# Instruction Manual

# **The new generation high-performance inverter**

TOSVERT<sup>™</sup>VF-A7

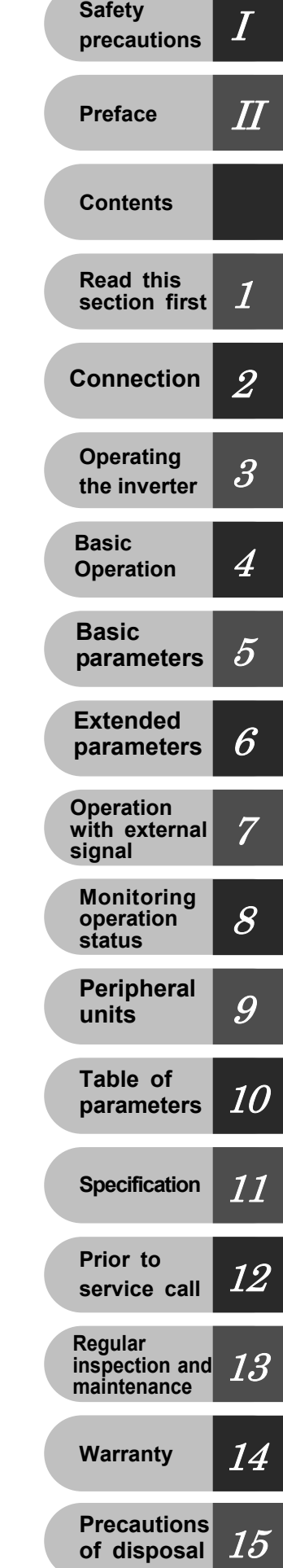

200V class 0.4 90kW

400V class 0.75 280kW

## **Toshiba Schneider Inverter Corporation**

#### NOTICE

- 1. Make sure that this instruction manual is delivered to the end user of the inverter unit.
- 2. Read this manual before installing or operating the inverter unit, and store it in a safe place for reference.

© TOSHIBA Schneider Inverter Corporation 2001 All Rights Reserved.

# .**Safety precautions**

The labels on the inverter and this instruction manual contain important instructions for the prevention of possible injury to the user and other persons and damage to property, as well as for the safe use of the inverter. Please gain a good understanding of the following pictorial symbols before reading this manual and strictly observe the instructions that follow each symbols.

#### **Marking**

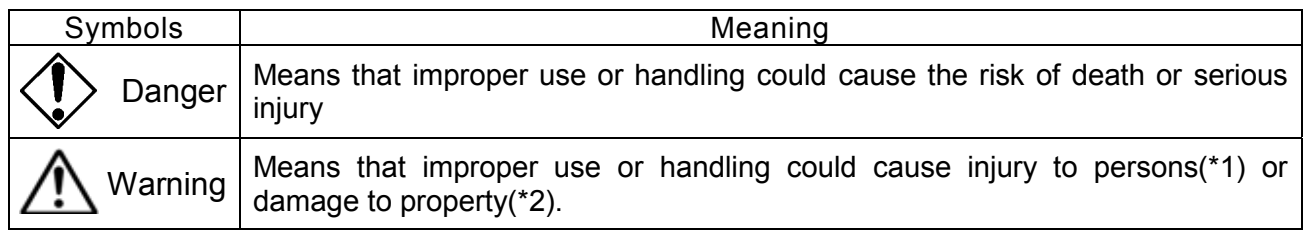

(\*1)"injury to persons" refer to injuries, burns, electric shocks, and so on, that do not oblige the injured person to be hospitalized or go to a hospital for a long period of time for medical treatment.

(\*2)"damage to property" includes all kinds of losses resulting from it.

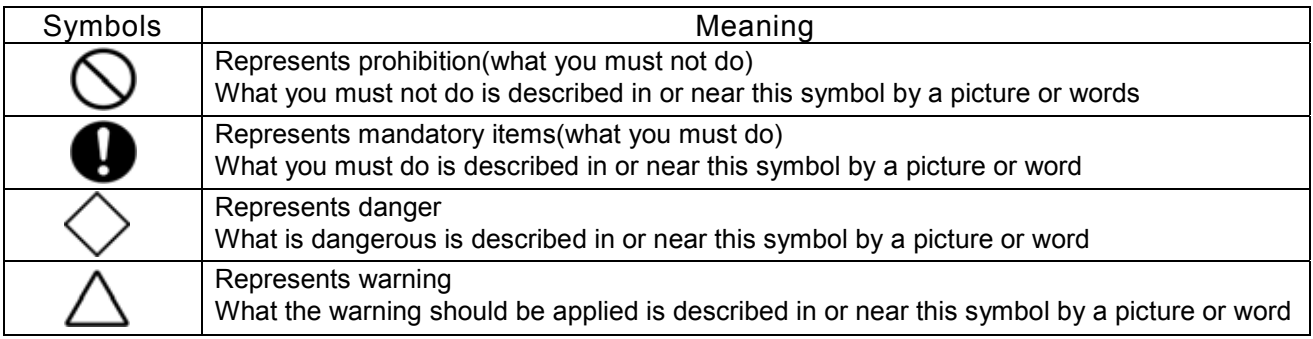

### **Limited applications**

This inverter is designed to control the speed of three-phase induction motors for general industry.

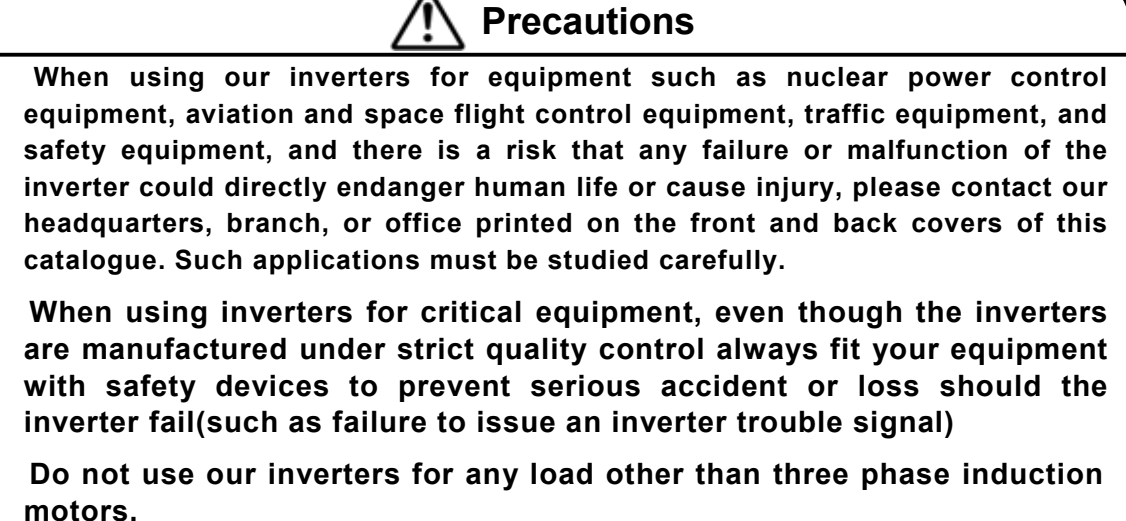

## ■**Handling in general**

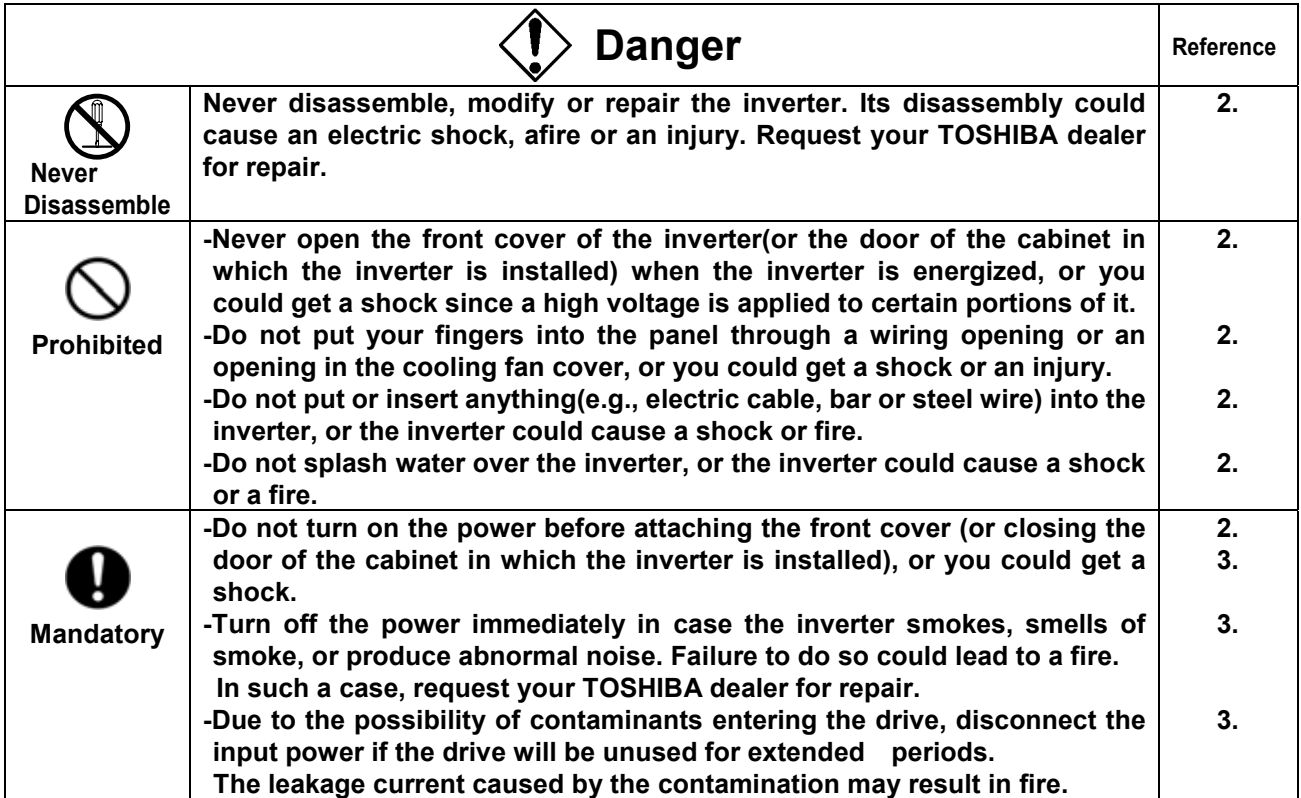

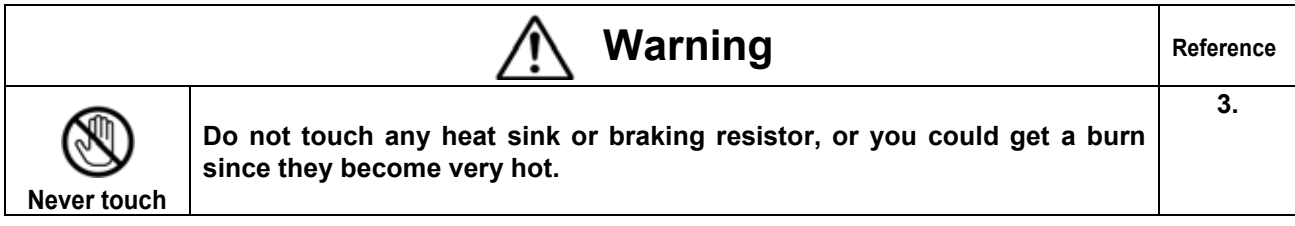

### ■**Transportation**・**Installation**

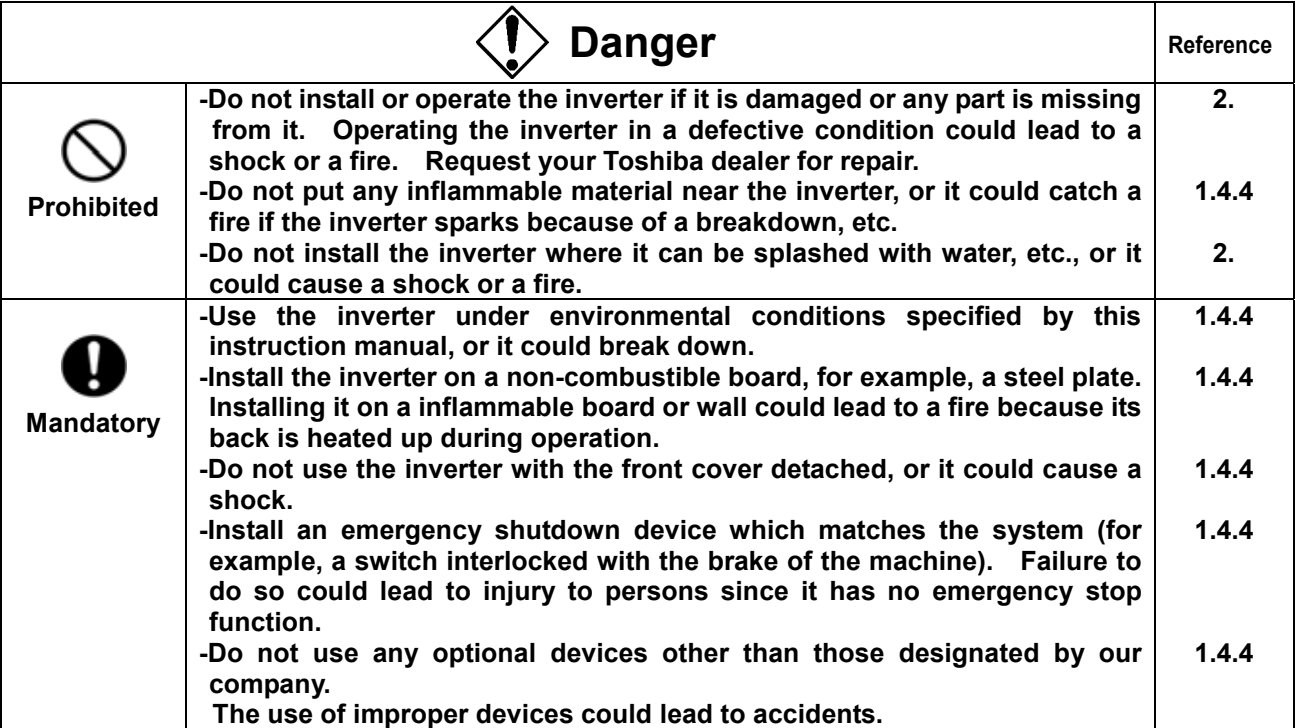

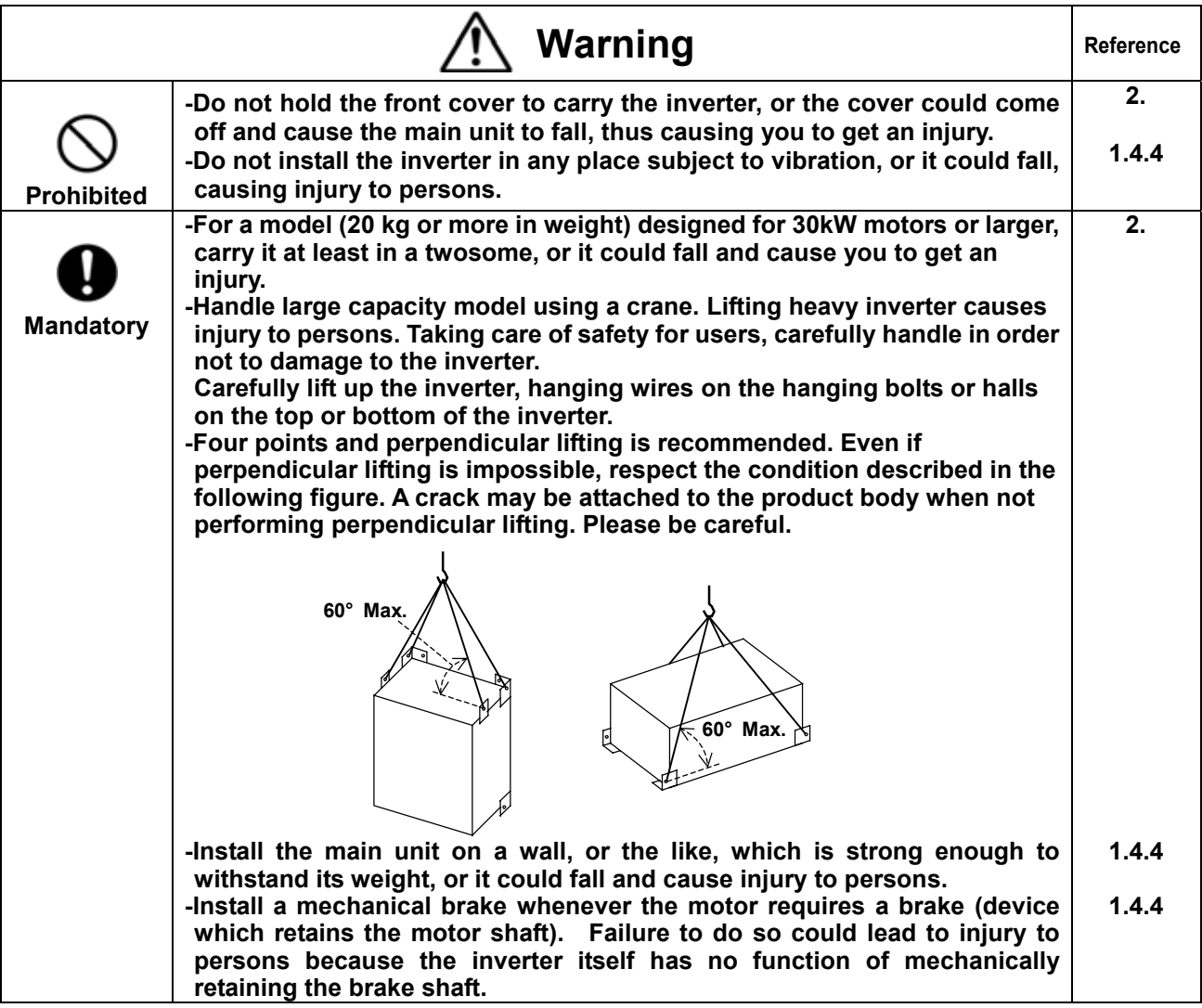

### ■**Wiring**

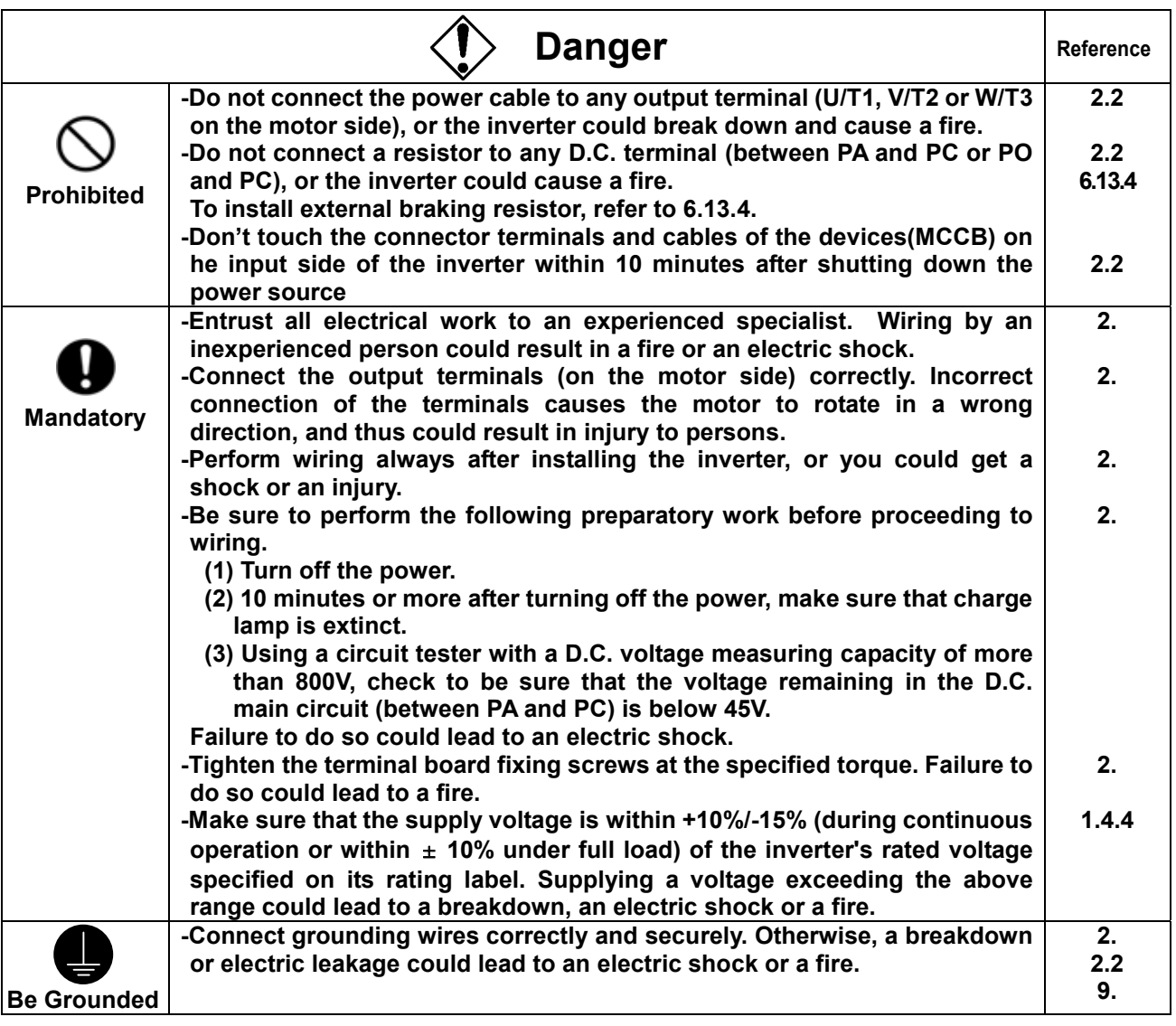

**Warning**  $\mathcal{A}$  Charged capacitors can present a shock hazard<br>even after source power is removed **even after source power is removed**

**Drives with EMI filters will retain a charge on the input terminals for up to 10 min. after the power has been removed. To avoid electrical shock, don't touch the connector terminals and uninsulated source cables at either the main circuit disconnect or the drive until the capacitive charge has dissipated.**

### **About operation**

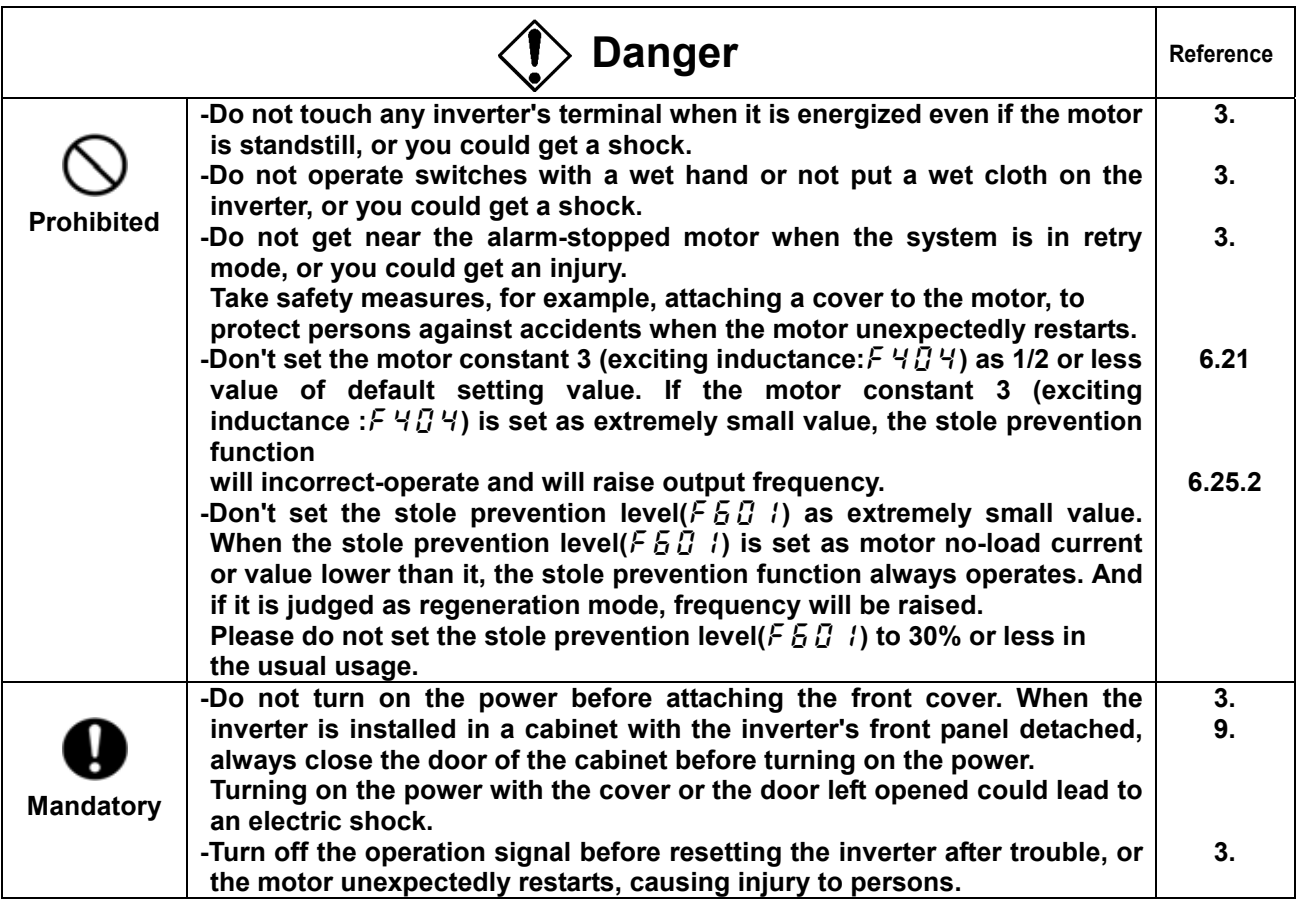

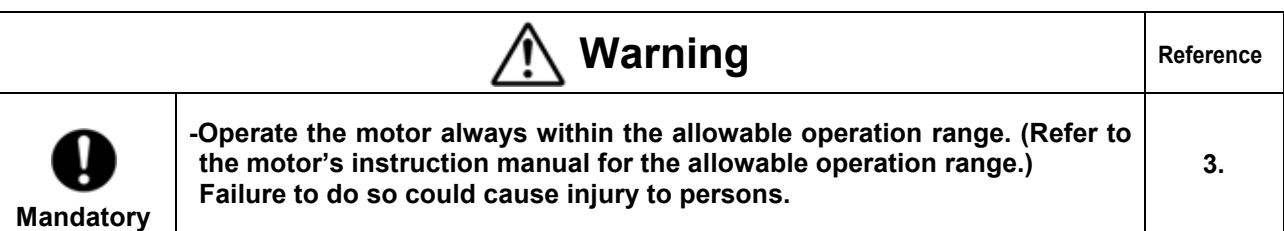

**When selecting the sequence that automatically restarts the motor after recovery from a momentary power failure (Applicable to inverters)**

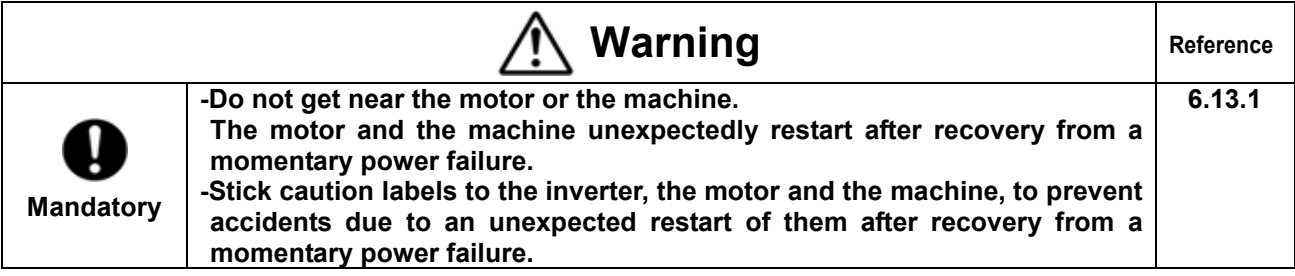

### **When selecting the retry mode (Applicable to inverters)**

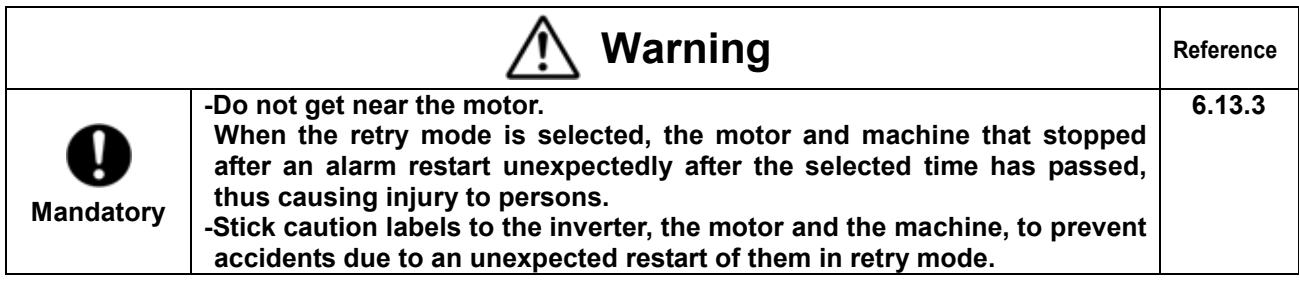

### **About inspection and maintenance**

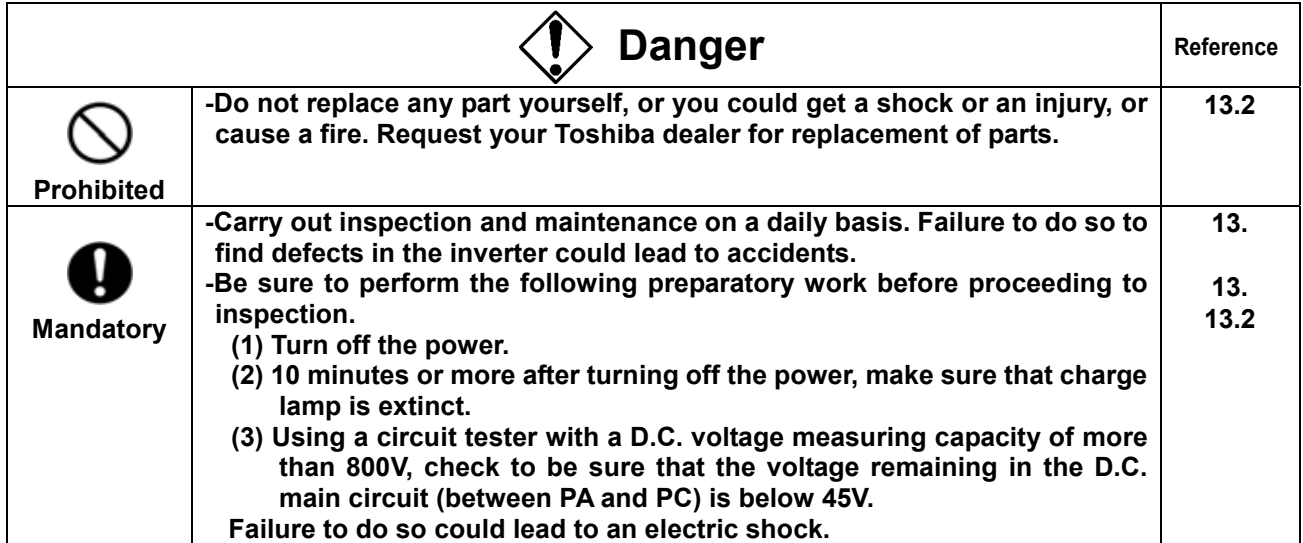

### **About disposal of inverters**

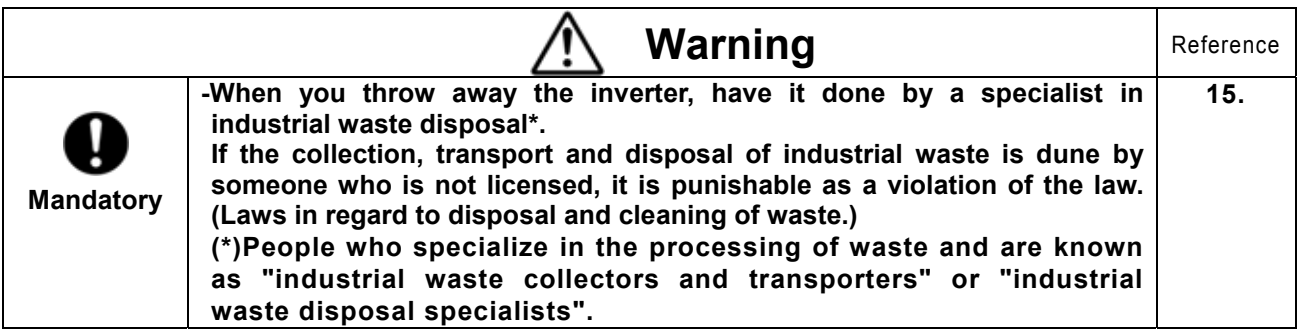

### **Sticking warning labels**

**Here are examples of caution labels designed to prevent accidents caused by an inverter, a motor or a machine. When selecting the automatic restart function or the retry function, stick the applicable label to a conspicuous position.**

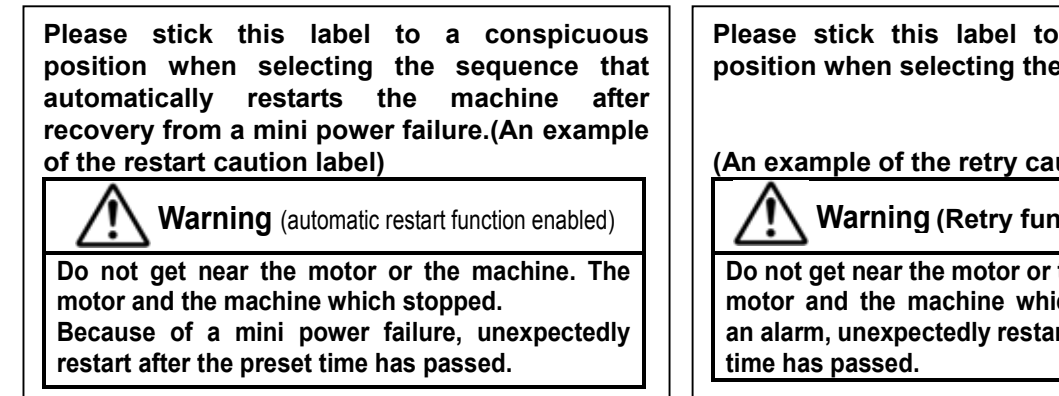

**Please stick this label to a conspicuous position when selecting the retry function.**

**(An example of the retry caution label)**

**Warning (Retry function enabled)**

**Do not get near the motor or the machine. The motor and the machine which stopped after an alarm, unexpectedly restart after the preset**

## Ⅱ. **Preface**

 **Thank you for purchasing the industrial inverter "TOSVERT VF-A7".**

**This inverter has a "Ver. 315"CPU or later.**

**Please refer to "10. Table of parameters" for the functions available for the inverter with a CPU in this version.**

**The CPU version will be frequently upgraded.**

### ■**Features**

- **1. Noise filter incorporated**
	- **1)Every 200V or 400V model (200V 0.4**~**7.5KW and 400V 0.75**~**15kW models) has a built-in noise filter.**

**2)" VF-A7" complies with the European CE marking requirements.**

- **3)" VF-A7" complies with the UL/cUL standard.**
- **4)" VF-A7" saves space and does not require troublesome wiring.**
- **2. Excellent torque control performance**
	- **1) 200% torque even at a frequency of 0.5 Hz(with vector control) The speed control ratio is 1 :150.**
	- **2) Torque limit function**
- **3. A wide range of applications from simple speed control to system control**
	- **1) Auto-tuning function**

**All you have to do make the " VF-A7" ready for start is to connect it to the motor and the power supply unit; the " VF-A7" does not require cumbersome parameter setting to start it.**

**2) High flexibility and system expendability**

**" VF-A7" has a number of functions, including torque control, sensor (or sensorless) vector control, drooping function, commercial power/inverter switching function and various communication functions, which allow the inverter to be used as part of a system.**

**3) Torque control**

**In addition to speed control by the frequency command, " VF-A7" is capable of speed control by the torque command, which is best suited to winding control.**

**4. Options that widen the range of application**

**Extended terminal board** 

・ **Communication devices**

**(RS485, RS232C, TOSLINE-F10M/S20)**

Add-on cassettes compatible with sensor vector control

**(Speed feedback, torque control and positioning control, etc... )**

**Sensor vector control-compatible board** 

**(Speed feedback, torque control)**

**Extension panel Parameter writer** 

**Other optional devices common to all models** 

**Control power supply unit** 

・ **Heat-sink attachment**

# 1.**Read this section first**

## **1.1 Checking the purchase**

Make sure that the inverter delivered is exactly what you ordered.

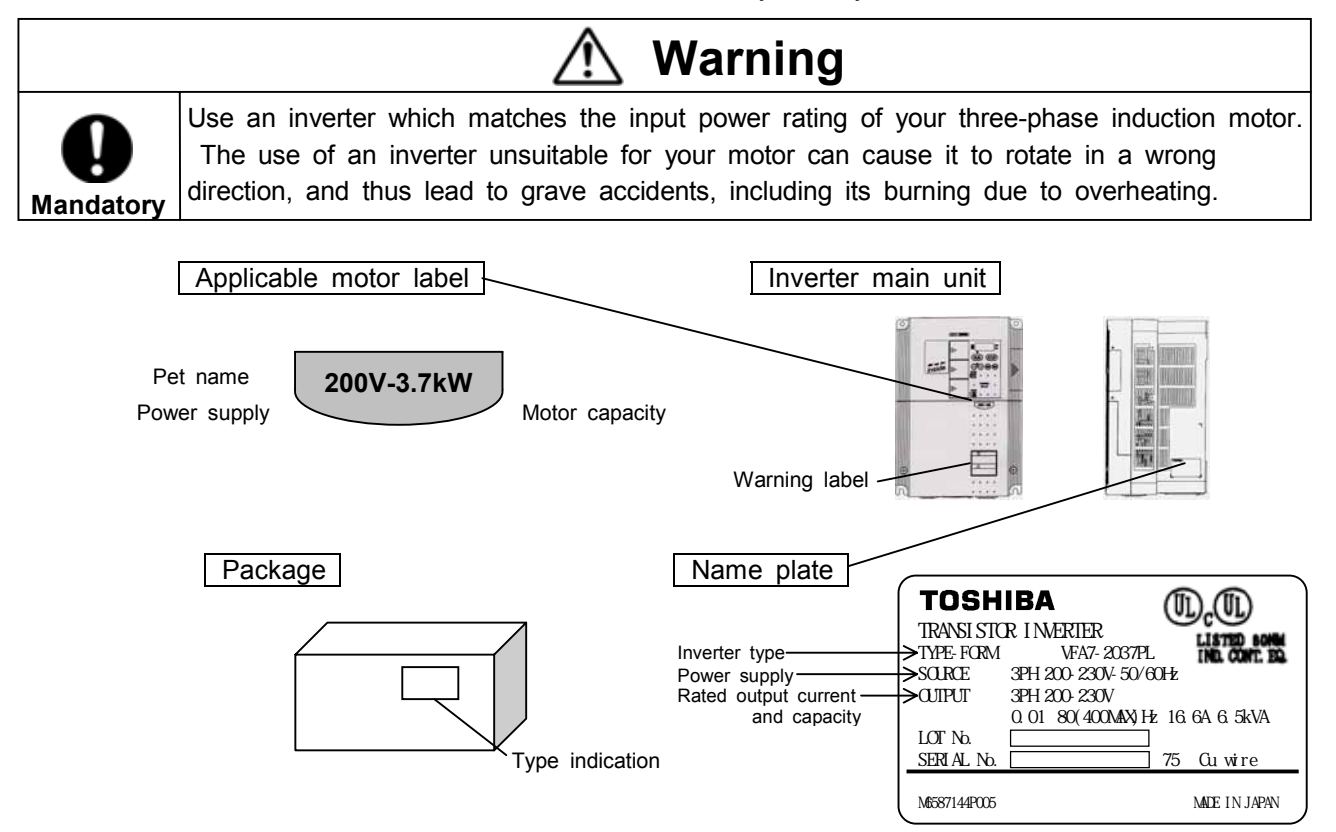

## **1.2 Contents of the product code**

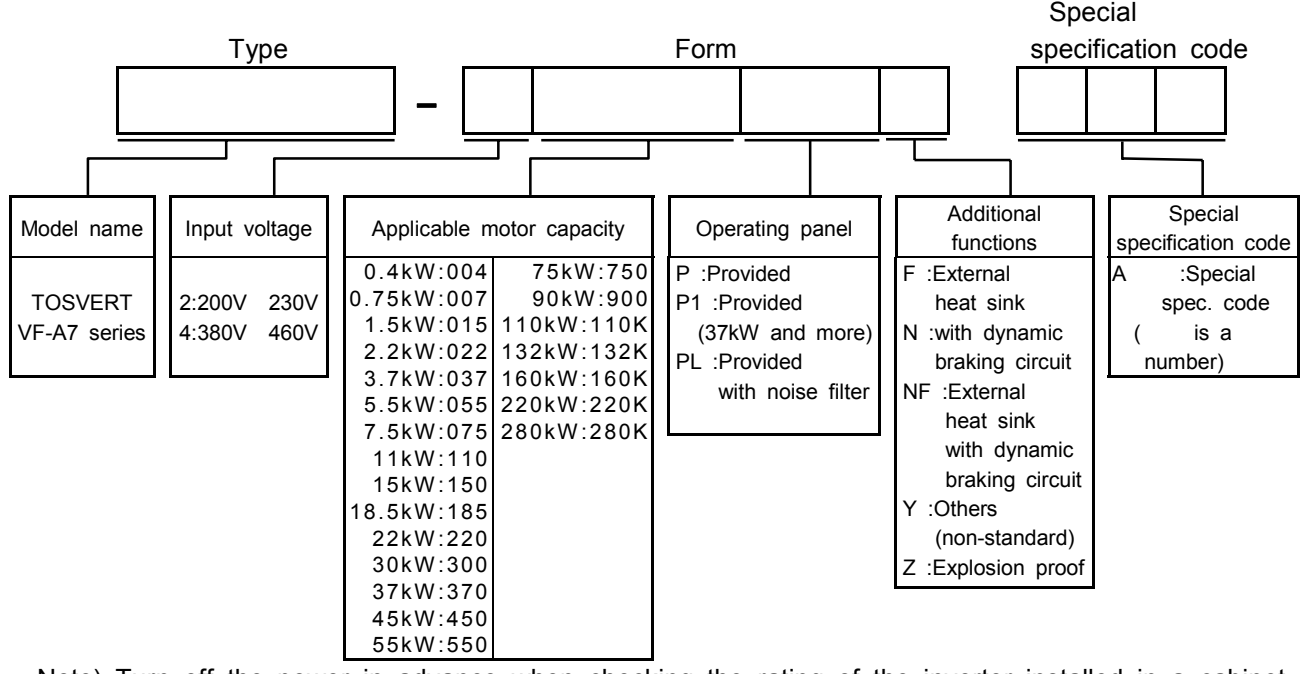

Note) Turn off the power in advance when checking the rating of the inverter installed in a cabinet.

## **1.3 Names and functions**

#### **1.3.1 Panel description**

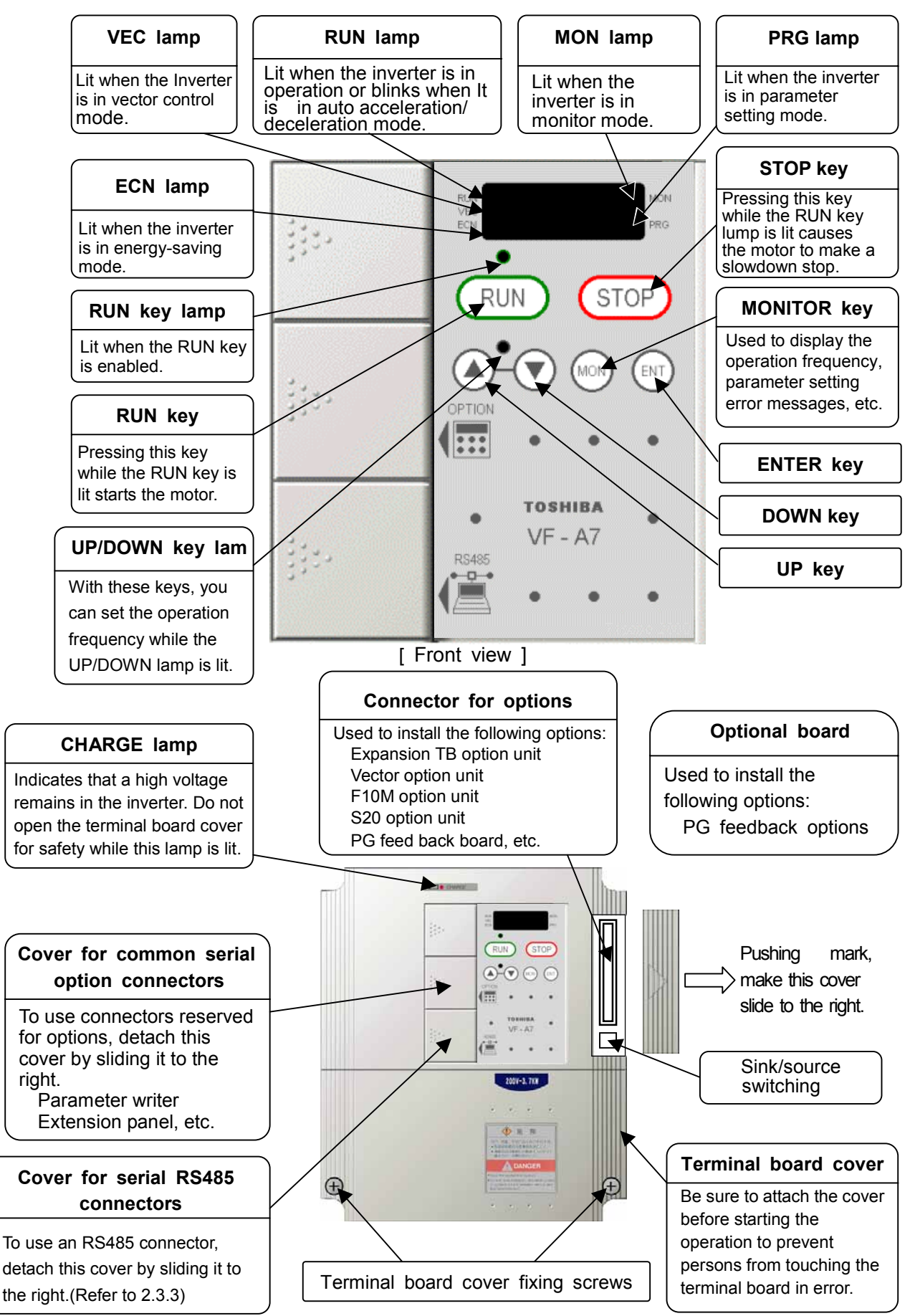

A-2

Download from Www.Somanuals.com. All Manuals Search And Download.

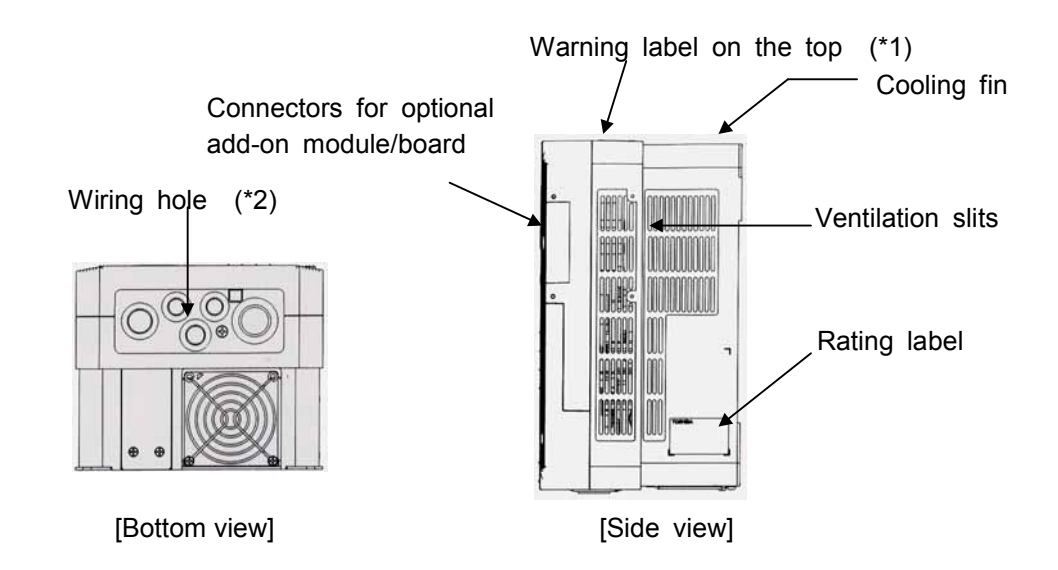

- (\*1) Peel off this label when the inverter is installed in a rather hot place. (Models for 15kW motor or smaller)
- (\*2) Using scissors or a cutter, cut the rubber bush in the wiring hole as shown below.(Models for 22kW motor or smaller)

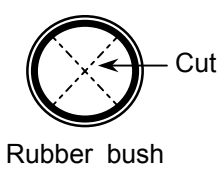

#### **Panel indication**

LED display is using the following signs to indicate the operation parameter and so on.

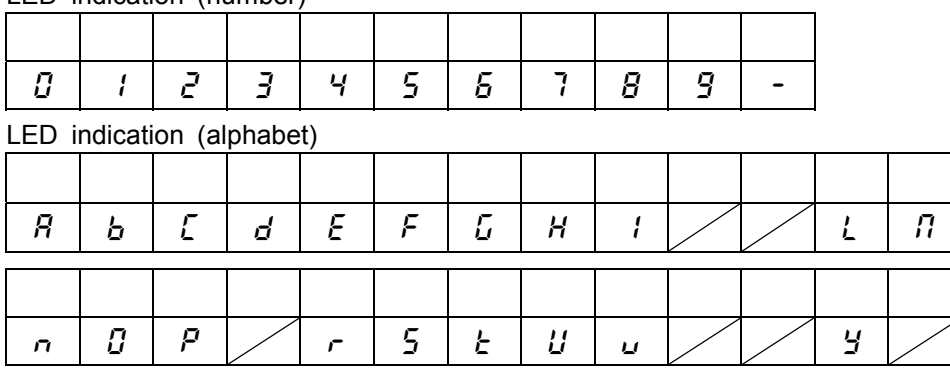

#### LED indication (number)

#### **1.3.2 Main circuit, control power supply and control circuit terminal boards**

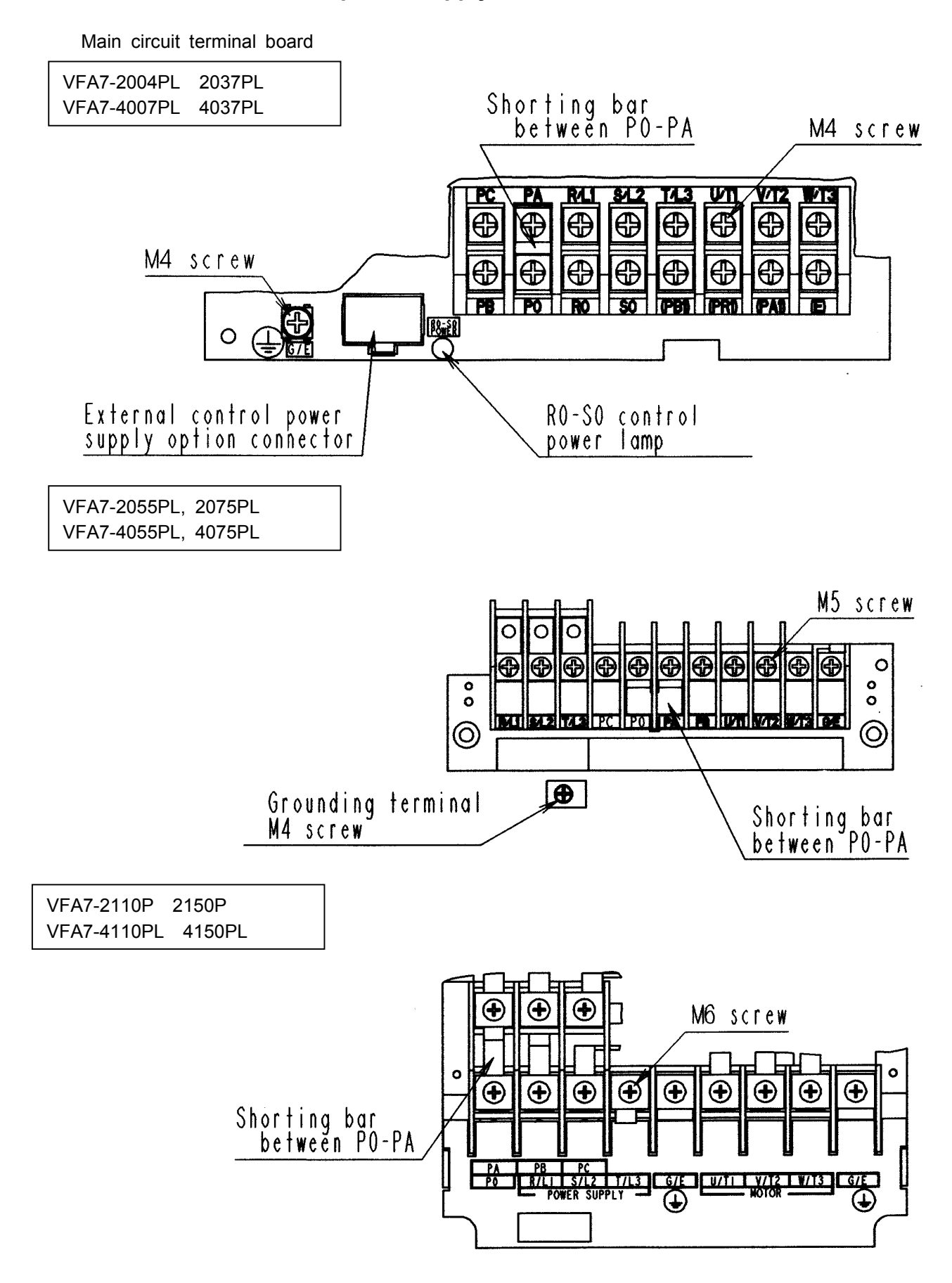

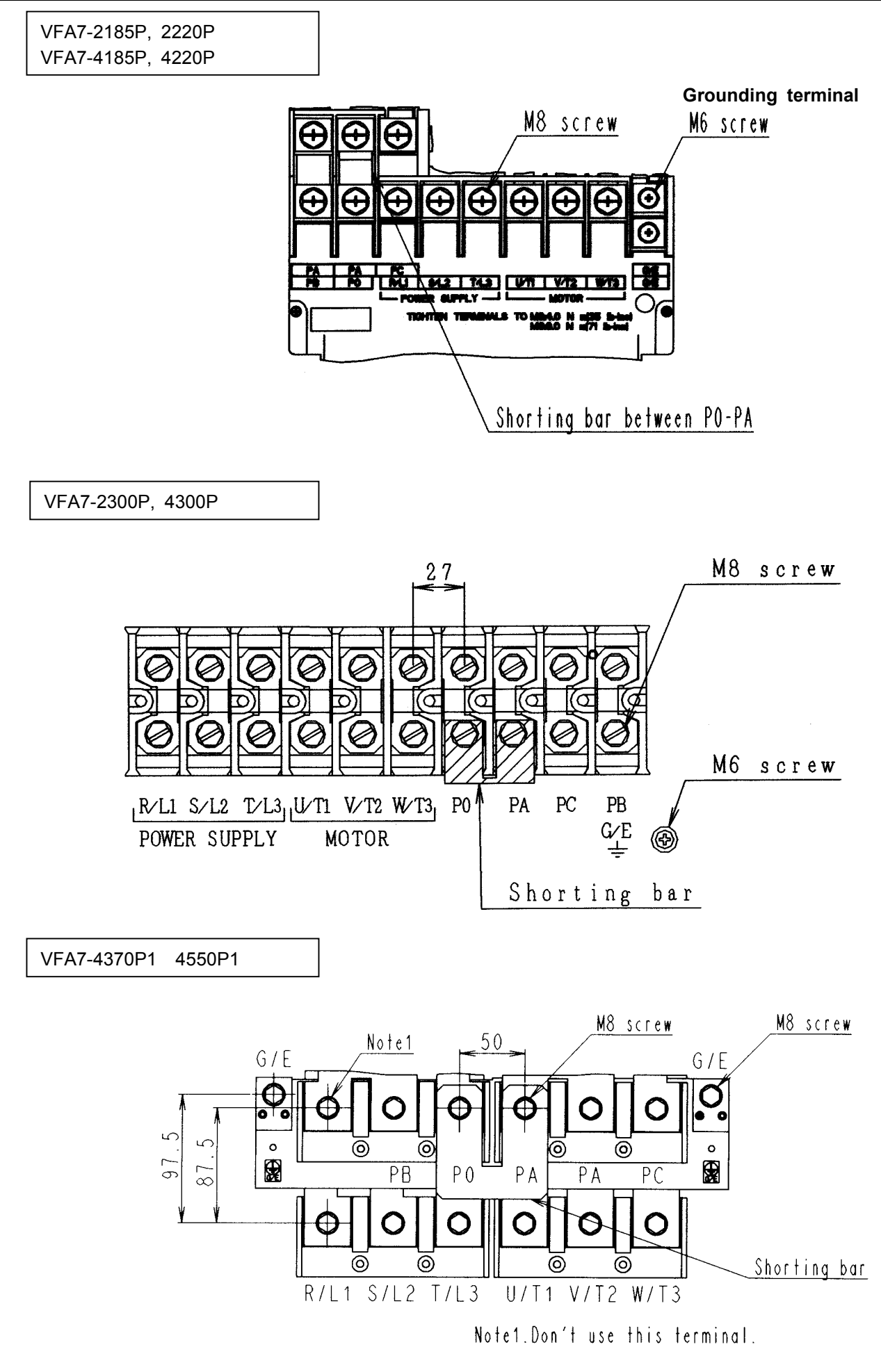

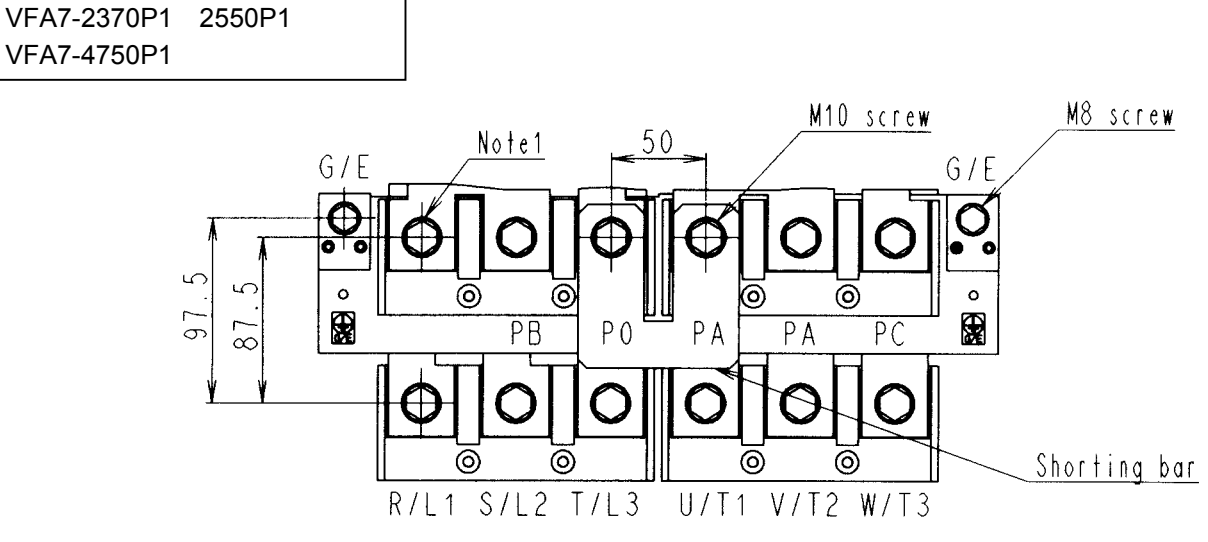

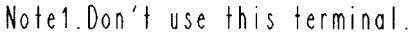

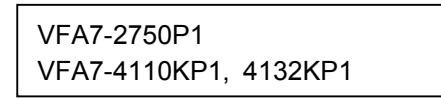

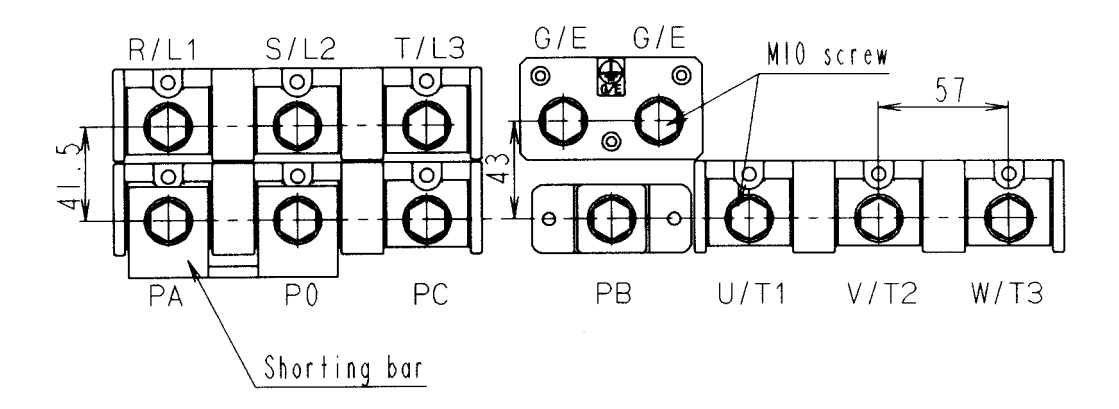

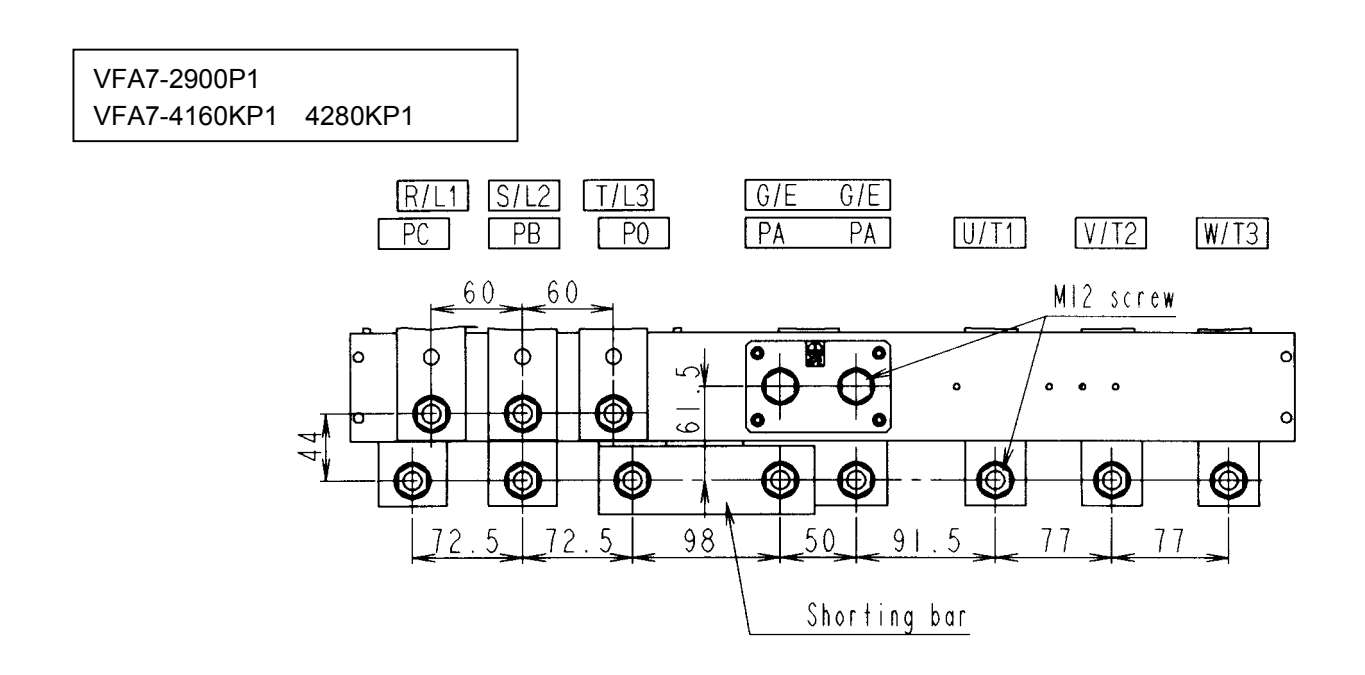

Control power supply terminal board

 Note)To use R0,S0 terminal on 22kW model or smaller, you need a Control power supply unit option.(Refer to 9.4)

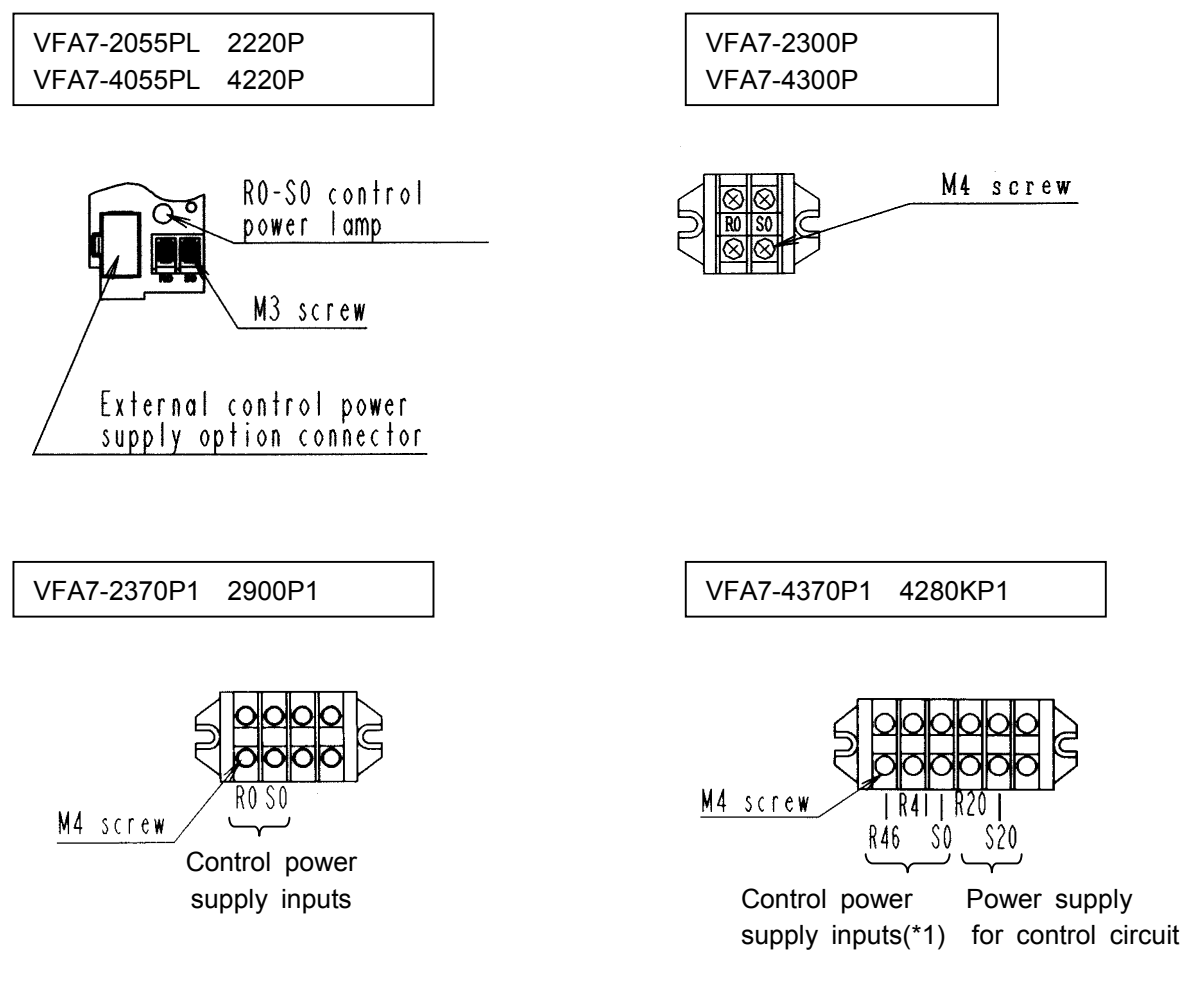

 (\*1)Refer to 2.2 for the connection of control power cables by voltage(R46,R41 and S0 terminals).

#### Control circuit terminal

The control circuit terminal board is common to all models.

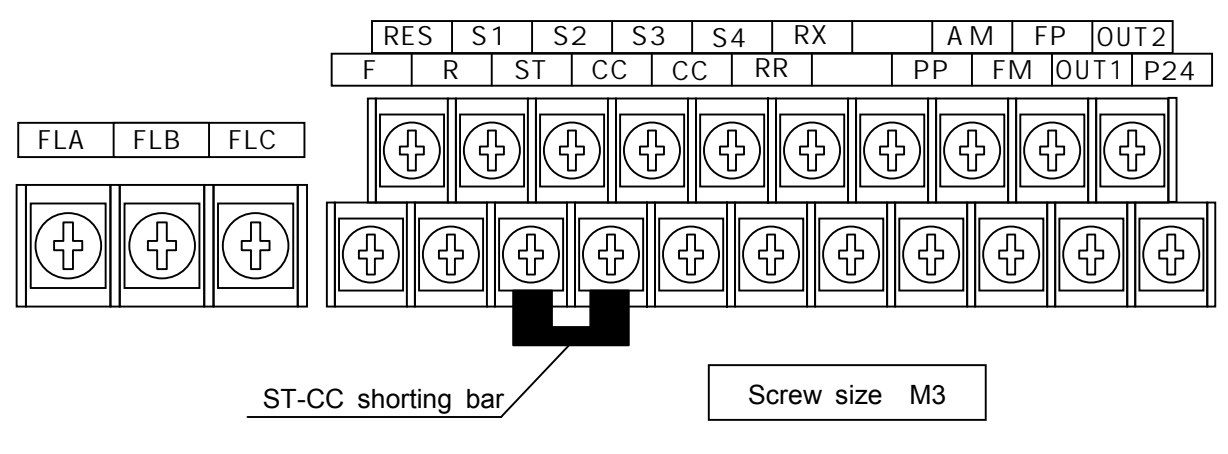

Refer to section 2.3.2 for the functions of terminals.

### **1.3.3 Detaching the terminal board front cover**

Detach the front lower cover for wiring, following the steps below.

Less than 22kW

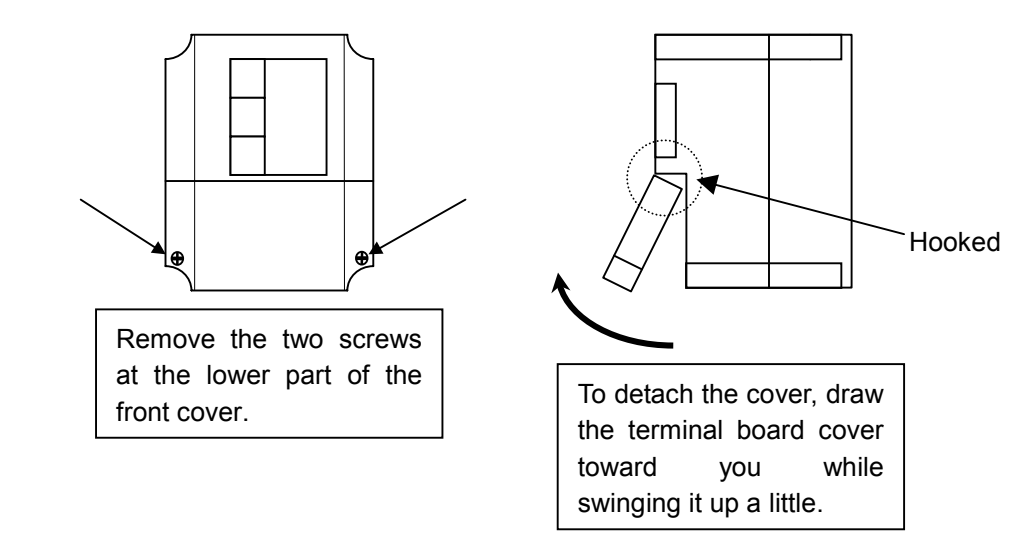

\* For a 30kW model or larger, detach the whole front cover for wiring.

### **1.4 Notes on the application of inverters**

### **1.4.1 Notes on motors combined with inverters**

Keep in mind the following notes when using the VF-A7 in combination with a motor.

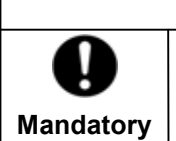

**Warning**

Use an inverter which matches the input power rating of your three-phase induction motor. The use of an inverter unsuitable for your motor can cause it to rotate in a wrong direction, and thus lead to serious accidents, including its burning due to overheating.

#### **Comparison with commercial power operation**

The VF-A7 inverter uses a sinusoidal PWM control system. However, the waveforms of electric currents passing through the main and control circuits are not perfectly sinusoidal but slightly distorted though they are very close to perfect sine waves. For this reason, a motor produces more heat, larger noise and larger vibration when operated by means of the inverter than when operated directly by commercial power.

#### **Operation in low speed ranges**

Operating a general-purpose motor by means of the inverter causes a decrease in the cooling efficiency of the motor. So, reduce the motor's output below the rated load when operating it in a low speed range.

If you wish to operate a motor continuously at the rated torque, then use a Toshiba VF motor designed specially for use in conjunction with an inverter. When the inverter is combined with a VF motor, its overload protection level needs to be changed to "VF motor" ( $GL \nI$  setting).

#### **Adjustment of overload protection level**

The VF-A7 inverter has an overload detection circuit (electronic thermal detection) to protect the motor from overload. The reference current for the electronic thermal detection is set to the rated current of the inverter at the factory, and it needs to be adjusted to the rated current of the general-purpose motor combined with it.

#### **High-speed operation at a frequency of 60 Hz or over**

When a motor is operated at a frequency of 60 Hz or over, it produces larger noise and larger vibration, which can exceed a limit that the motor or its bearings can withstand. Contact the motor maker if you wish to operate the motor at such a high frequency.

#### **Load of an oil lubrication type**

When a speed reducer or a gear motor of an oil lubrication type is operated by the inverter, its oil lubrication efficiency decreases in low speed ranges. Inquire of the speed reducer maker about the allowable speed reduction range.

#### **Extremely light load or load producing a very small moment of inertia**

When a motor is operated under an extremely light load (e.g., at a load factor of less than 50%) or it drives a load which produces a very small moment of inertia, it sometimes becomes unstable, for example, it produces abnormal vibration or trips because of an over-current. In such a case, lower the carrier frequency to cope with this problem.

#### **Unstable operation**

When the inverter is used in combination with one of the following motors or loads, it sometimes makes the operation of the motor or load unstable.

 A motor with a rated capacity that exceeds the motor capacity recommended for the inverter A special type of motor, for example, an explosion-proof motor

When using the inverter for such motors, lower the inverter's carrier frequency to stabilize the operation. (In vector control mode, do not lower it below 2.2 kHz.)

A motor with a large backlash, which is coupled with a load

In this case, use the S-pattern acceleration/deceleration function, or in vector control mode, adjust the response time (setting of moment of inertia) or switch to V/f control mode to stabilize the operation.

 A load, e.g., a reciprocating load, which requires a frequent change in the rotating speed In this case, if the inverter is in vector control mode, adjust the response time (setting of moment of inertia) or switch to V/f control mode to stabilize the operation.

If it is operated in vector control mode, only a motor whose capacity is same as inverter standard or 1 rank lower is applied.

If it is operated in V/F (other than vector control), the rotating of motor can be unstable in combination with 3 or more ranks smaller motor.

<Stabilizing operation>

 Lower the setting value of F300(PWM carrier frequency). (It causes much magnetic noise of motor, but it is not abnormal.)

In the case that it is still unstable even if the carrier frequency is lowered to 2.2kHz at

( ), set the setting value of F489(Dead time compensation) to 1 (Disabled) .

#### **Braking of a motor after power shutoff**

If the power is shut off while the motor is still rotating, the motor keeps rotating (or coasting) for a while before it comes to a complete stop. If you wish to stop it soon after turning off the power, equip the motor with an auxiliary braking system. There are several types of braking systems available, for example, mechanical and electrical types. Select a braking system which matches your system.

#### **Load producing negative torque**

When the inverter is combined with a load producing negative torque, the over-voltage or over-current protective function of the inverter sometimes works and causes the motor to trip. In this case, it is necessary to install a dynamic braking resistor, etc., suitable for the load.

#### **Motor with a braking system**

When a brake-equipped motor is connected directly with the inverter, the brake cannot be released at start-up because of an insufficient voltage. To avoid this, connect the brake cables separately from the motor main cables.

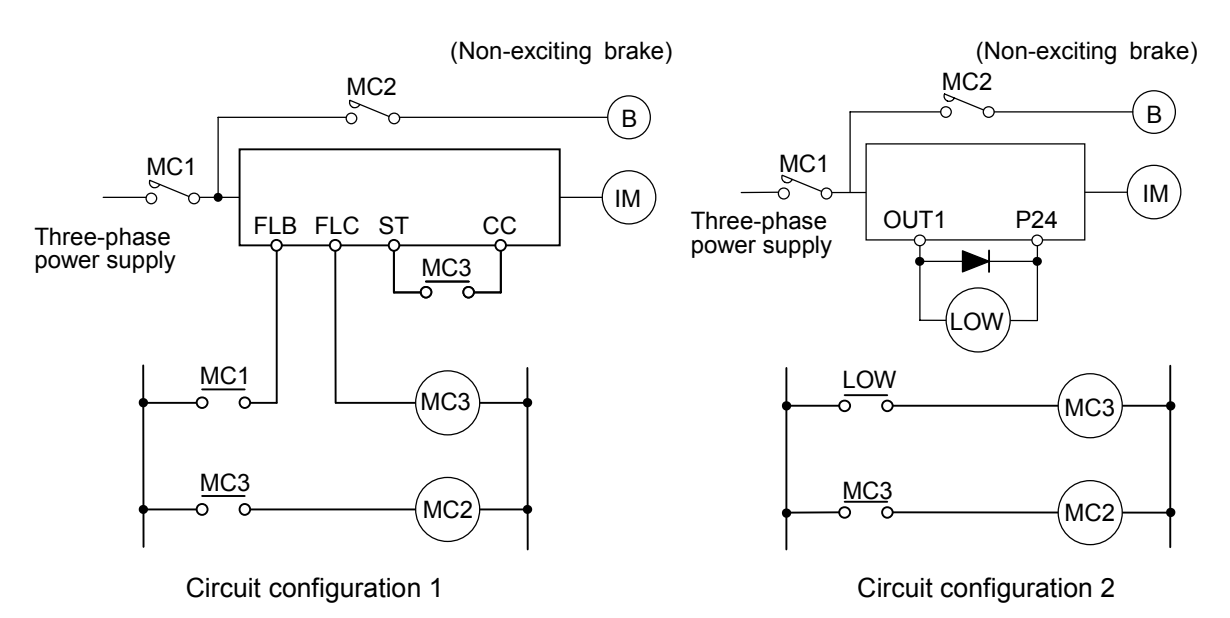

In circuit configuration 1, the brake is turned on and off by means of MC2 and MC3. If the circuit is configured differently, the motor can trip because of a locked rotor current produced during braking.

In circuit configuration 2, the brake is turned on and off by means of a low-speed signal OUT1. However, for certain applications, e.g., elevator applications, it is recommended to use a low-speed detection signal (function of terminal OUT1) to turn on and off the motor. Contact your Toshiba dealer before designing a system.

### **1.4.2 Notes on inverters**

#### **Over-current protective function**

The inverter has an over-current protective function. The current for this protection is adjusted to the maximum current rating of the applicable motors by default. Therefore, when the inverter is used to control a motor with a relatively small capacity, it is necessary to readjust the over-current protection level and the electronic thermal protective function. In such a case, follow the procedure specified in 5.13 to readjust them.

#### **Inverter capacity**

An inverter with a small capacity (kVA) must not be used for a motor with a relatively large capacity even if the motor is operated under a small load. If an inverter is used this way, the output peak current rises high because of a current ripple, thus causing the motor to trip easily.

#### **Power factor improving capacitor**

No power factor improving capacitor should be connected on the output side of the inverter. When the inverter is used for a motor equipped with a capacitor for power factor improvement, remove the capacitor from the motor. Connecting such a capacitor causes the inverter to break down and the motor to trip, or breaks the capacitor itself.

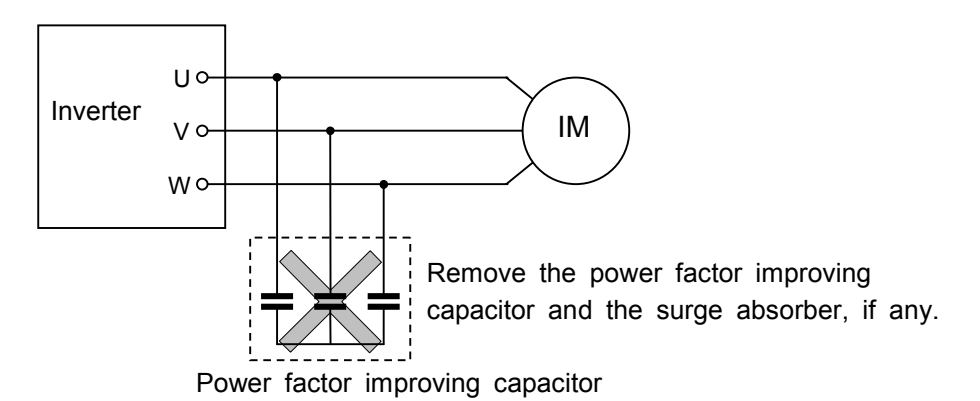

#### **Use of an inverter at a voltage other than the rated one**

There is a need to connect it to a power unit supplying a voltage different from the rated voltage, increase or reduce the supply voltage to the inverter's rated voltage, using a transformer, etc.

#### **Use of a set of inverters, which requires circuit-breaking devices**

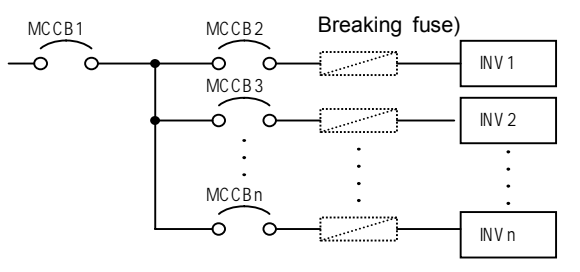

Circuit-breaking of defective inverter

When two or more inverters are connected to the same power line as shown above, it is necessary to select a circuit-breaking characteristic ensuring that, for example, if a short circuit occurs in INV 1, only MCCB2 trips but not MCCB1. If it is difficult to select a proper characteristic, then insert a breaking fuse between MCCB2 and INV 1 in this case.

### ■**Note on the disposal of inverters**

Be sure to dispose of inverters as industrial wastes, when they become unnecessary.

### **1.4.3 Influences of leakage currents and measures against it**

## **Warning**

An electric current can leak through an input or output cable of the inverter because of its insufficient capacitance and, sometimes, affects the peripheral systems. The amount of a leakage current depends on the carrier frequency, the length of the input/output cable, etc. It is advisable to take the following measures to prevent leakage currents.

#### **(1) Influences of a current leaking into other systems via the ground**

An electric current can leak not only into other circuits of an inverter but also into other inverters through grounding wires. Such a leakage current can exerts influences on various electronic devices, for example, malfunction of ground leakage breakers or relays, ground relays, fire alarms, sensors, etc., noise on CRTs and display of incorrect current values on a CRT screen.

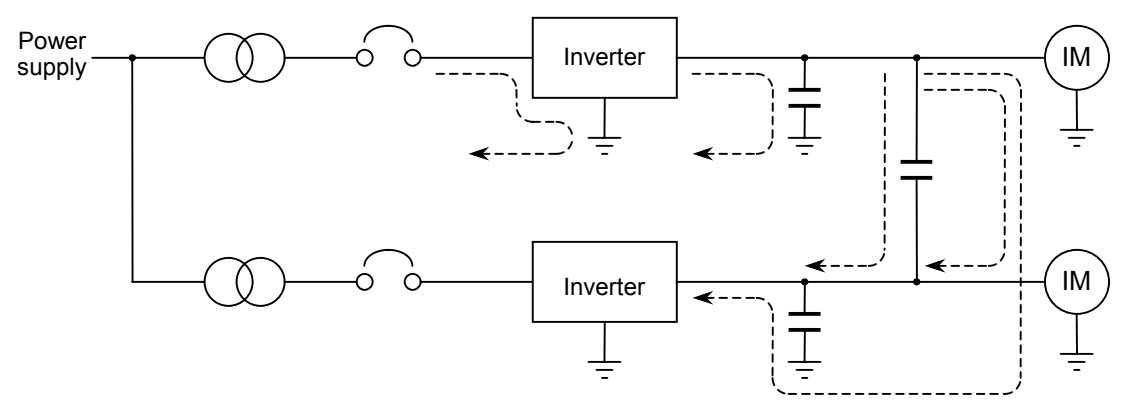

#### **Measures to be taken:**

1. Lower the PWM carrier frequency.

Use parameter  $F = 77.7$  to lower the PWM carrier frequency.

- 2. Use high frequency-ready ground leakage breakers (e.g., Esper Mighty series(manufactured by Toshiba Schneider Electric Ltd.)). When these ground leakage breakers are installed, there is no need to lower the PWM carrier frequency.
- 3. If sensors and CRTs are affected, they can be restored by lowering the PWM carrier frequency as described in 1 above. However, if lowering the PWM carrier frequency results in an increase in magnetic noise, contact your Toshiba dealer.

Cautions for applying models with a built-in noise filter.

 For the models with a built-in noise filer, the leakage current value at power supply of (delta) connecting wire (1 phase earth) can be larger than normal inverter, so be careful.

<Standard leakage current value>

 VFA7-2004PL 2037PL : about 4mA VFA7-2055PL, 2075PL : about 13mA

#### **(2) Influences of a current leaking from a cable into other cables**

#### Thermal relay

If a current leaks from an output cable of an inverter to other cables because of its insufficient capacitance, the high-frequency elements of the leakage current sometimes increase the effective current value, and thus cause external relays to malfunction. For a model with relatively long cables (longer than 50 m) or a model designed for motors with small current ratings (several amperes), especially 400V model with a small capacity (3.7kW or less), the external thermal relays can malfunction more easily because a leakage current can be too large as compared with the current rating of the motor.

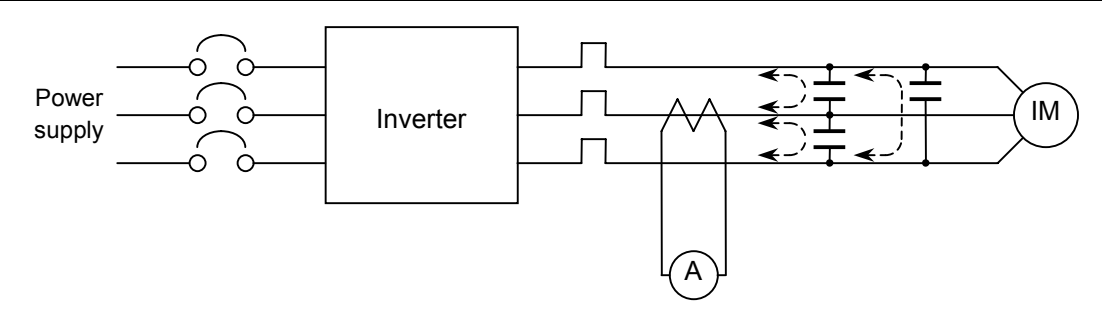

#### **Measures to be taken:**

- 1. Use the electronic thermal function provided for the inverter.
- Use parameter  $\eta_L$  ,  $\eta_L$   $\epsilon$   $\delta$   $\eta_L$  to set the electronic thermal function.
- 2. Lower the PWM carrier frequency, though this results in an increase in motor magnetic noise. Use parameter  $\epsilon \exists \mathcal{B} \mathcal{B}$  to lower the PWM carrier frequency.
- 3. For improvement, connect film capacitors with capacitance of 0.1 to 0.5µ F-1000V to the input and output terminals in each phase of the each thermal relay.

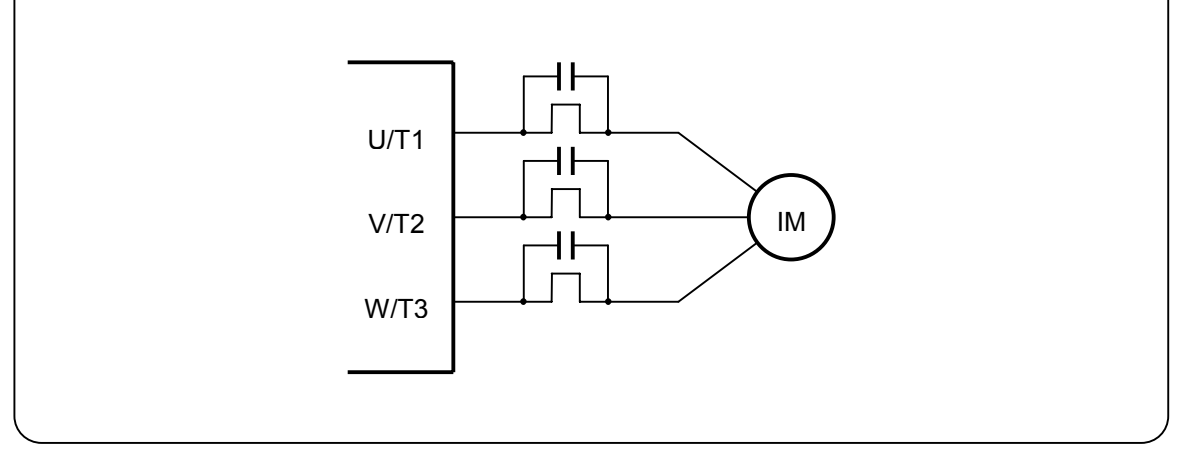

#### CT and ammeter

When a CT and an ammeter are installed externally to monitor the output current of the inverter, the ammeter could be burned by the high-frequency elements of a leakage current. For a model with relatively long cables (longer than 50 m) or a model for motors with small current ratings (several amperes), especially 400V model with a small capacity (3.7kW or less), the ammeter can be burned more easily by the high-frequency elements of a leakage current which flows into it through the external CT because a leakage current can be too large as compared with the current rating of the motor.

#### **Measures to be taken:**

- 1. For external meters, use the meter output terminals in the inverter's control circuit. Output currents can also be output to the meter output terminals (AM). Use a 1 mAdc full scale ammeter or a 7.5 Vdc-1 mA full-scale voltmeter.
- 2. Use the monitor function provided for the inverter. Use the monitor function provided for the inverter to check the output current.

### **1.4.4 Notes on installation**

### **Installation environment**

The VF-A7 inverter is an electronic control device. Therefore, due consideration should be given to its installation environment.

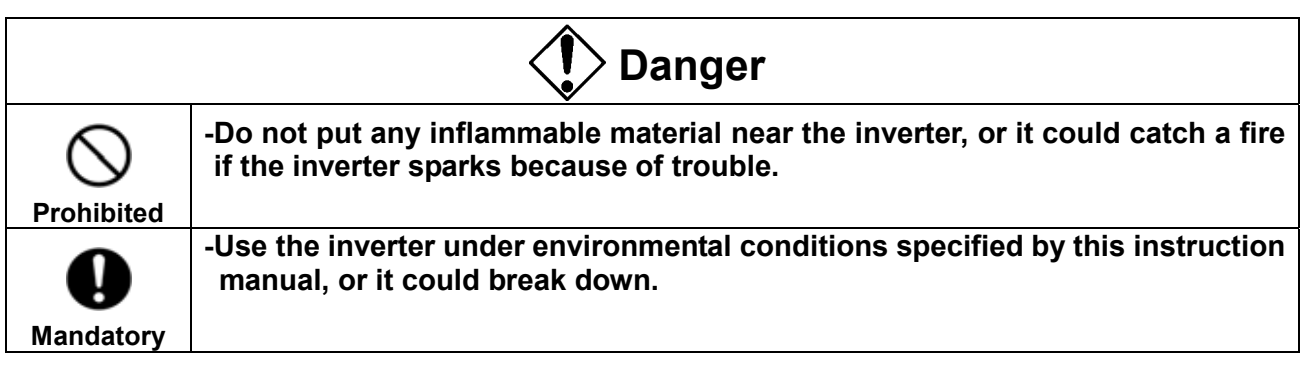

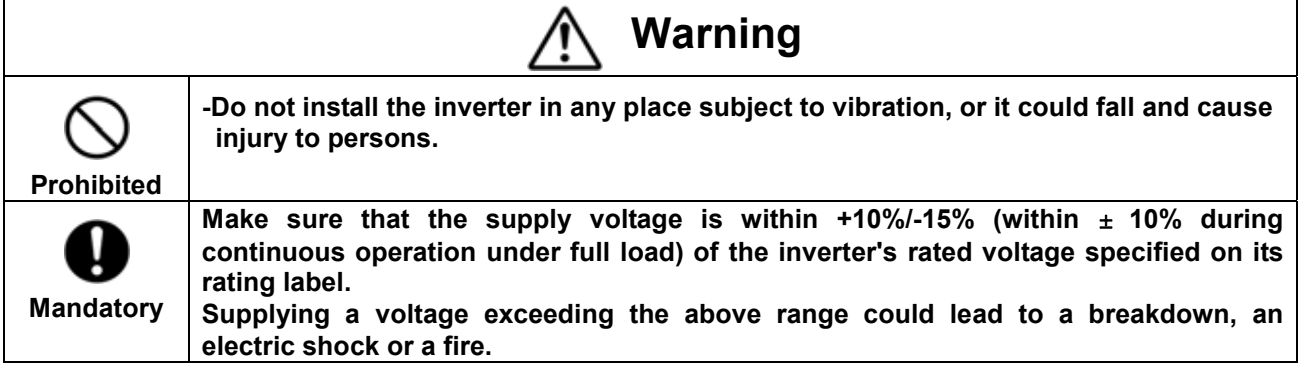

 Avoid installing the inverter in a hot, damp, or dusty place, a place subject to freezing or water splash, or a place full of metal chips.

 Do not install the inverter where there are gases that corrode metal or solvents that adversely affect plastic.

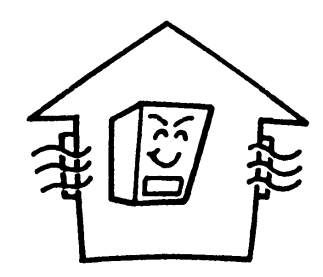

Use the inverter at ambient temperatures of -10 to 40 (-10 to 50 for models designed for 18.5kW motors or larger).

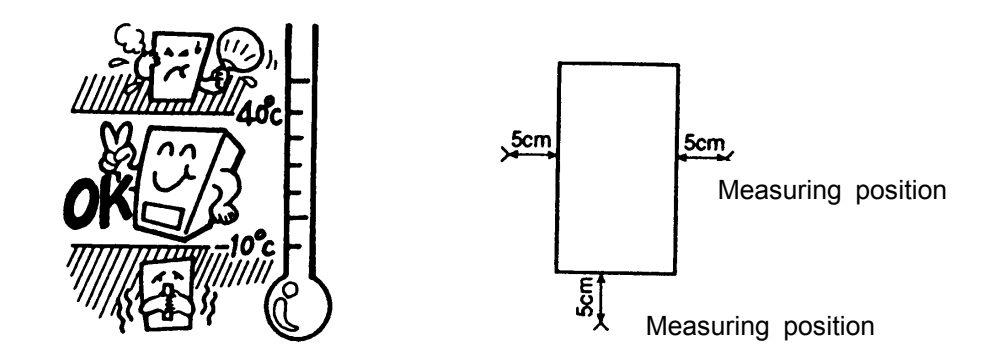

Note) The inverter produces heat. When installing it in a cabinet, consider its ventilating condition and internal space. When an inverter for 15kW motors or smaller is installed in a cabinet, it is advisable to peel off the label on the top of the inverter. Models for 18.5kW motors or larger can be used at ambient temperatures of up to 50 . (These models have no label on their top.)

Do not install the inverter in any place subject to vibration.

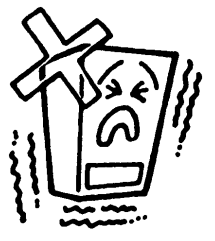

Note) If you intend to install it in a place subject to vibration, you should take measures to protect it from vibration. In such a case, contact your Toshiba dealer in advance.

 If installing the inverter close to any of the following appliances or devices, take necessary measures to prevent them from malfunctioning.

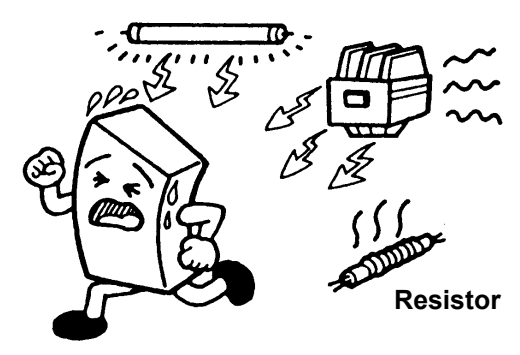

Solenoid ... Connect a surge suppressor to the coil. Brake ... Connect a surge suppressor to the coil. Magnetic contactor ... Connect a surge suppressor to the coil. Fluorescent lamp ... Connect a surge suppressor to the coil. Resistor ... Move it away from the inverter.

### ■**Installation**

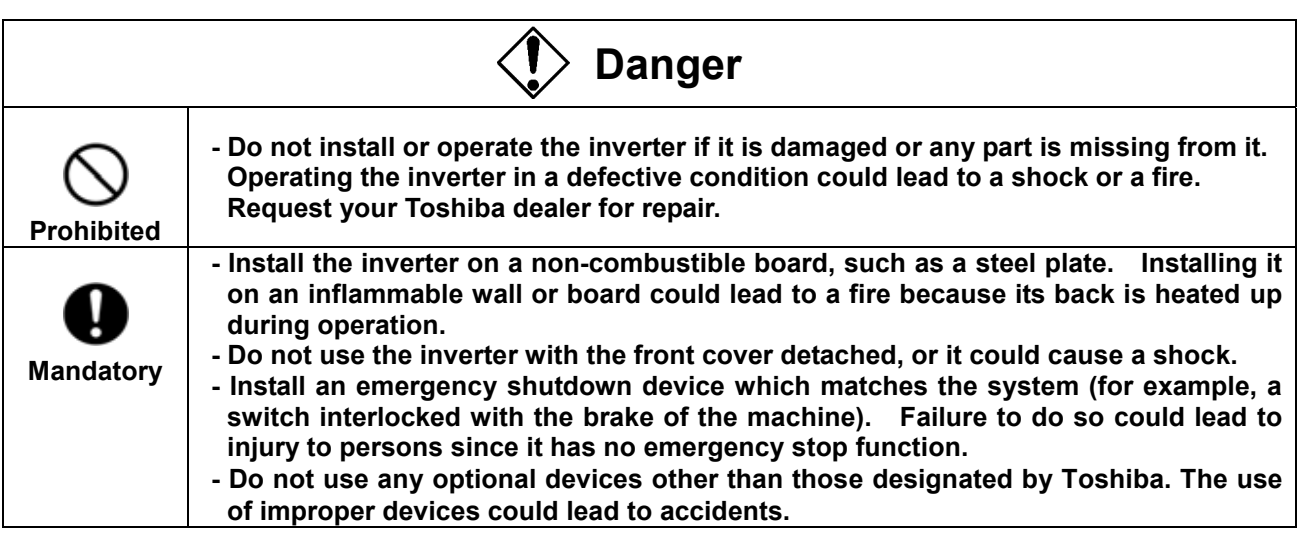

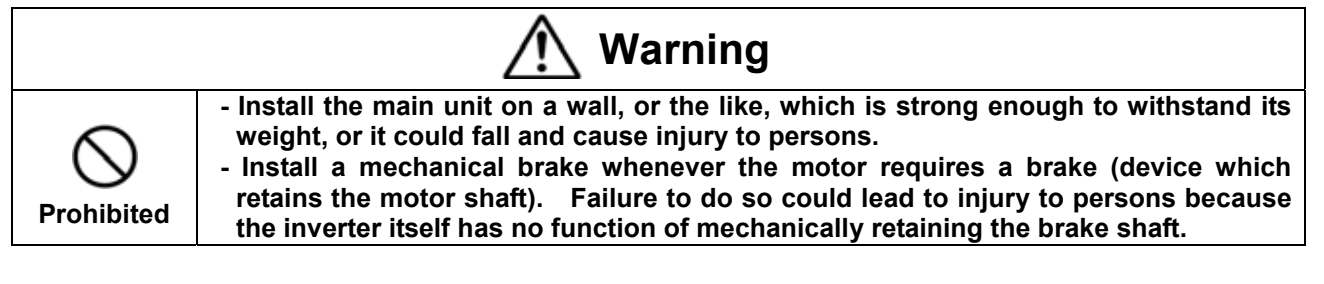

### ■**Installation place**

Install the inverter vertically on a flat steel wall in a well-ventilated place. When installing two or more inverters, leave a clearance of at least 10 cm between inverters placed side by side.

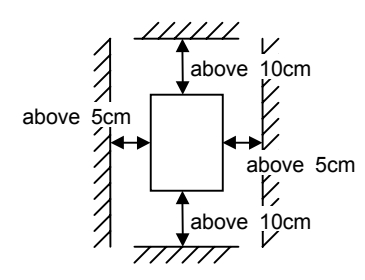

The clearances indicated above are minimum clearances to be secured. Every air-cooling type model is equipped with a cooling fan. For this type of inverter, therefore, leave as large clearances as possible above and under the inverter.

For a model designed for 37kW motors or larger, leave a clearance of at least 20 cm above and under it for easy installation of wires and possible replacement of the fan.

- Note) Do not install the inverter in a hot, damp, or dusty place, or a place full of metal chips.
	- When you intend to install in a critical environment, consult your Toshiba dealer in advance.

### Calorific values of inverters and amount of air to be ventilated

The VF-A7 series of inverter loses about 5% of energy when switching electric currents from AC, DC, then to AC. To limit a temperature rise due to this energy loss, it is necessary to forcefully ventilate and cool down the cabinet in which the inverter is installed.

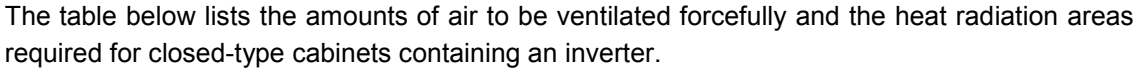

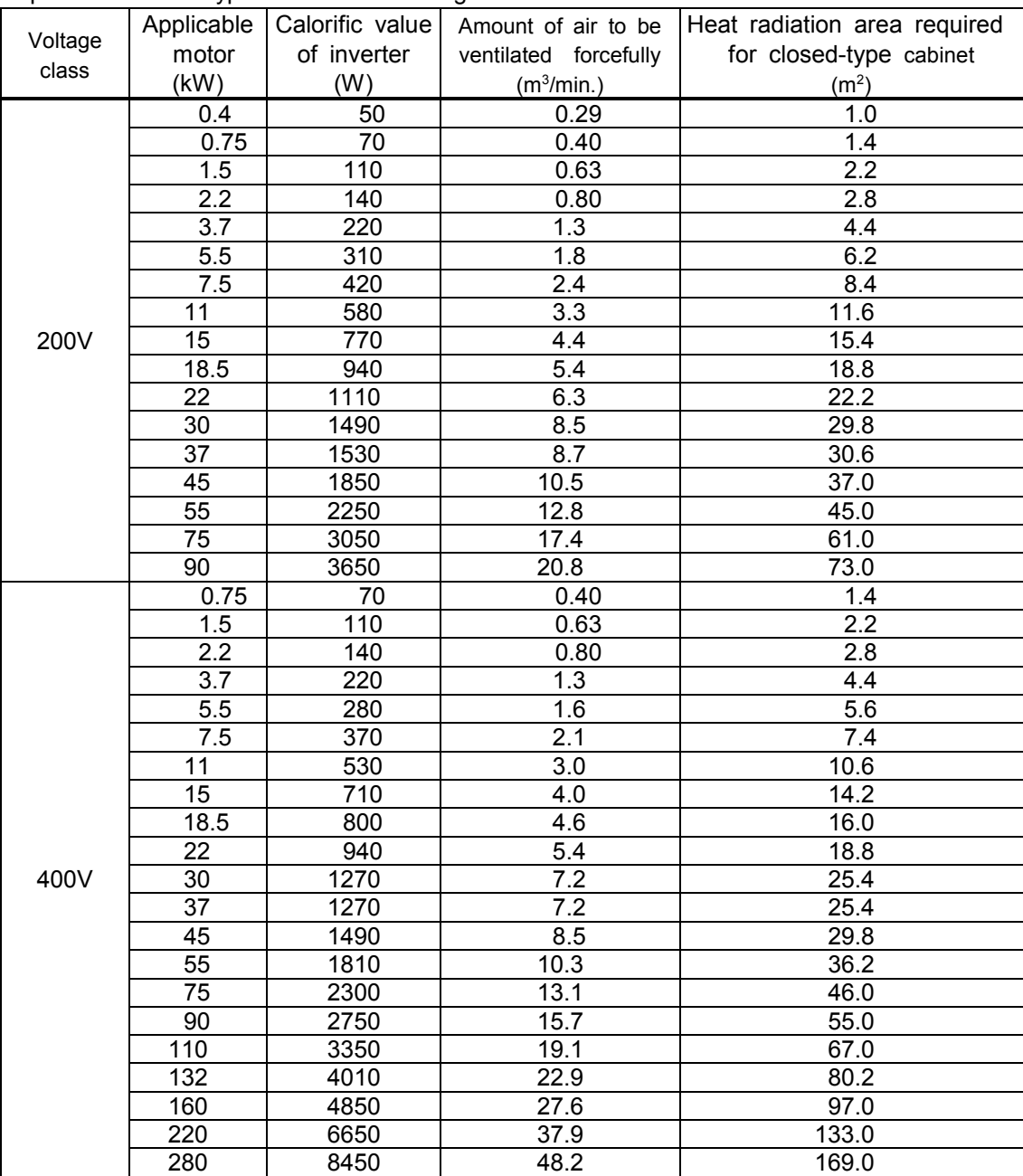

 Note)The calorific values in the above table do not include those of optional external devices (such as input reactors, DC reactors and radio noise filters).

### Control panel designed in consideration of possible influences of noise

Inverters produce high-frequency noise. To avoid influences of noise, measures must be taken in designing a control panel. Here are some examples of measures against noise.

 Separately install the wires of the main circuit and those of the control circuit. Do not install their wires in the same duct or in parallel with each other, and do not bind them together.

Use shielded wires or twisted wires for the control circuit.

 Separate the input wires (on power supply side) of the main circuit from the output wires (on motor side). Do not install them in the same duct or in parallel with each other, and do not bind them together.

Be sure to ground the grounding terminal (G/E) of the inverter.

 Be sure to connect a surge suppressor to every electromagnetic contactor and every relay installed near the inverter.

Install noise filters, as required.

#### Notes on the installation of two or more inverters in a single cabinet

When installing two or more inverters in a single cabinet, take the following precautions:

Leave a clearance of at least 10 cm between inverters placed side by side.

 Leave a clearance of at least 20 cm between inverters placed one above another. Install a deflector, etc., to prevent the upper inverter from being affected by heat produced and

being exhausted by the lower one.

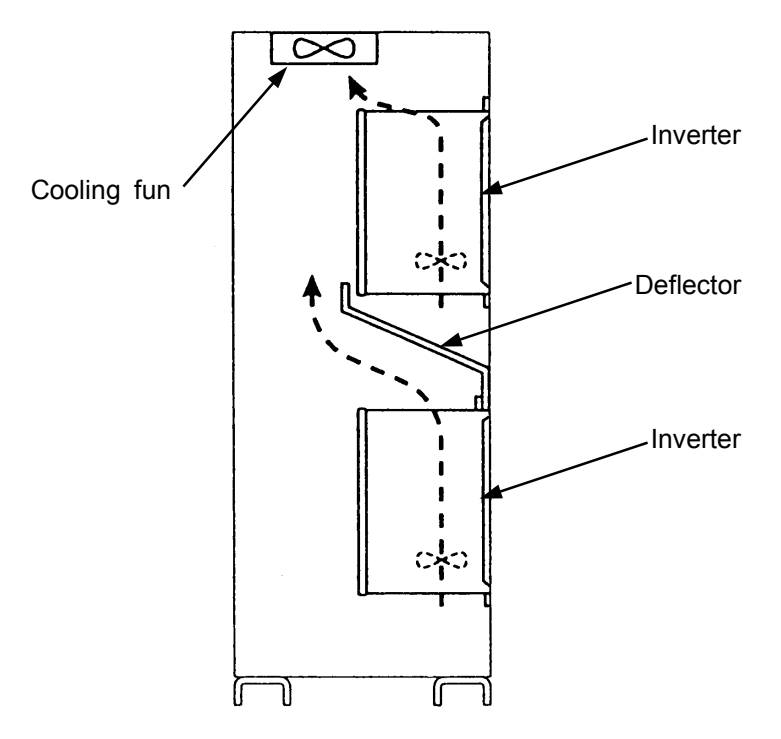

Installation of Cooling fun

#### Heat-sink going out attachment(simple type)

To install a standard VF-A7 designed for 37kW motor or larger, you can choose a one from next two forms.

- (1) Normal attachment (Whole the inverter is in the cabinet)
- (2) Heat-sink going out (the cabinet) attachment(simple type)

Heat-sink going out attachment reduces the generation of heat inside the cabinet. When you carry out heat-sink going out attachment, please change the position of the attachment ornaments (hanging hole) of the inverter according to the following figure.

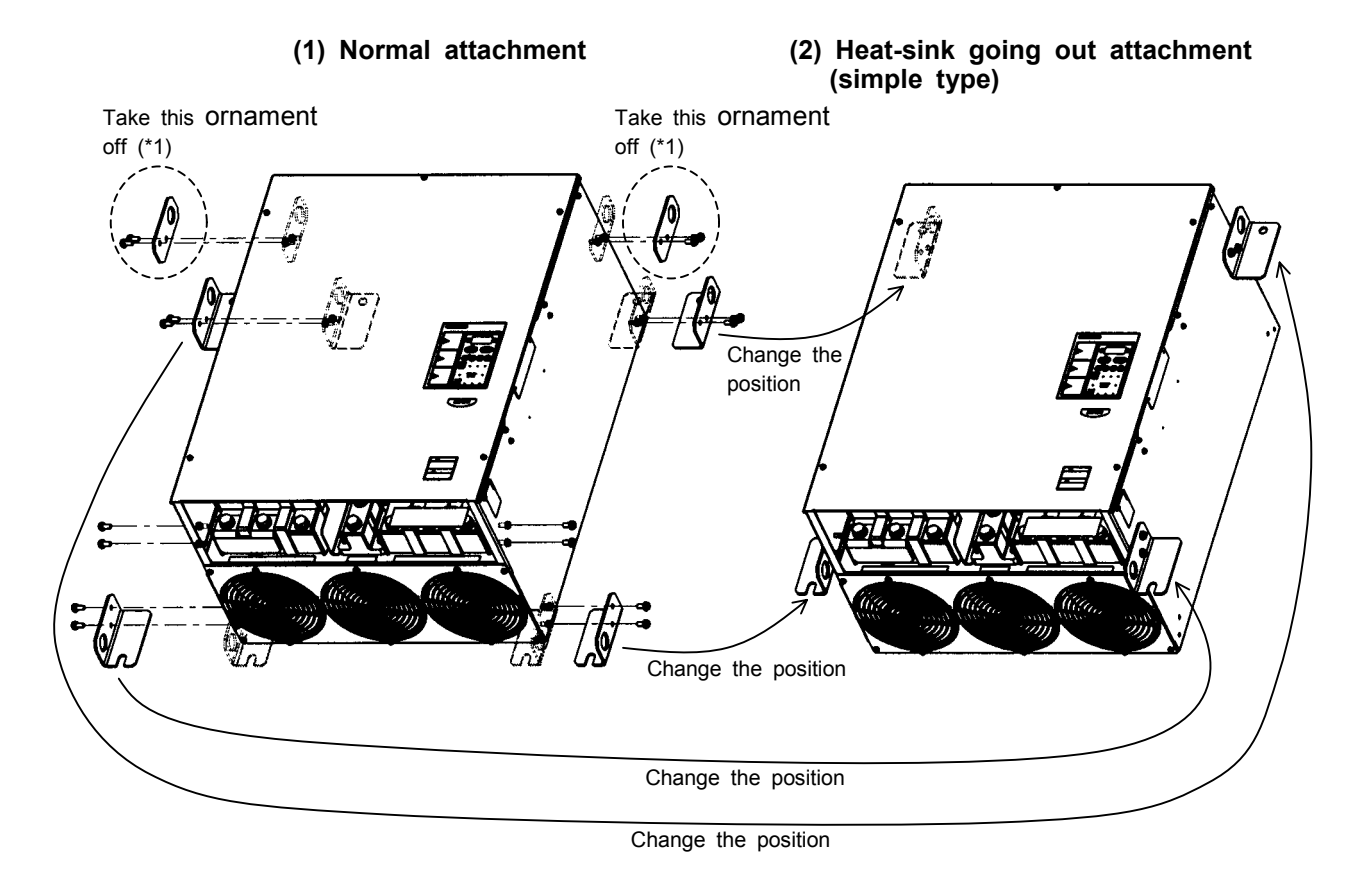

(\*1) Metallic ornaments with the hanging hole are attached only in the following models. 200V class: Applicable motor capacity is 75kW or larger 400V class: Applicable motor capacity is 110kW or larger

# **2. Connection**

# **Danger**

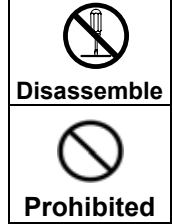

・**Never disassemble, modify or repair the inverter. Its disassembly could cause an electric shock, a fire or an injury. Request your Toshiba dealer for repair.**

・**Do not put or insert anything (e.g., an electric cable, a bar or a steel wire) into the inverter, or the inverter could cause a shock or a fire.** ・**Do not splash water over the inverter, or the inverter could cause a shock or a fire.**

# **Warning**

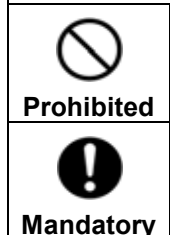

Do not hold the front cover to carry the inverter, or the cover could come off and **cause the main unit to fall, thus causing you to get an injury.**

・**For models designed for 30kW motor or larger, carry it at least in a twosome, or it could fall and cause you to get an injury.**

### **2.1 Cautions as to wiring**

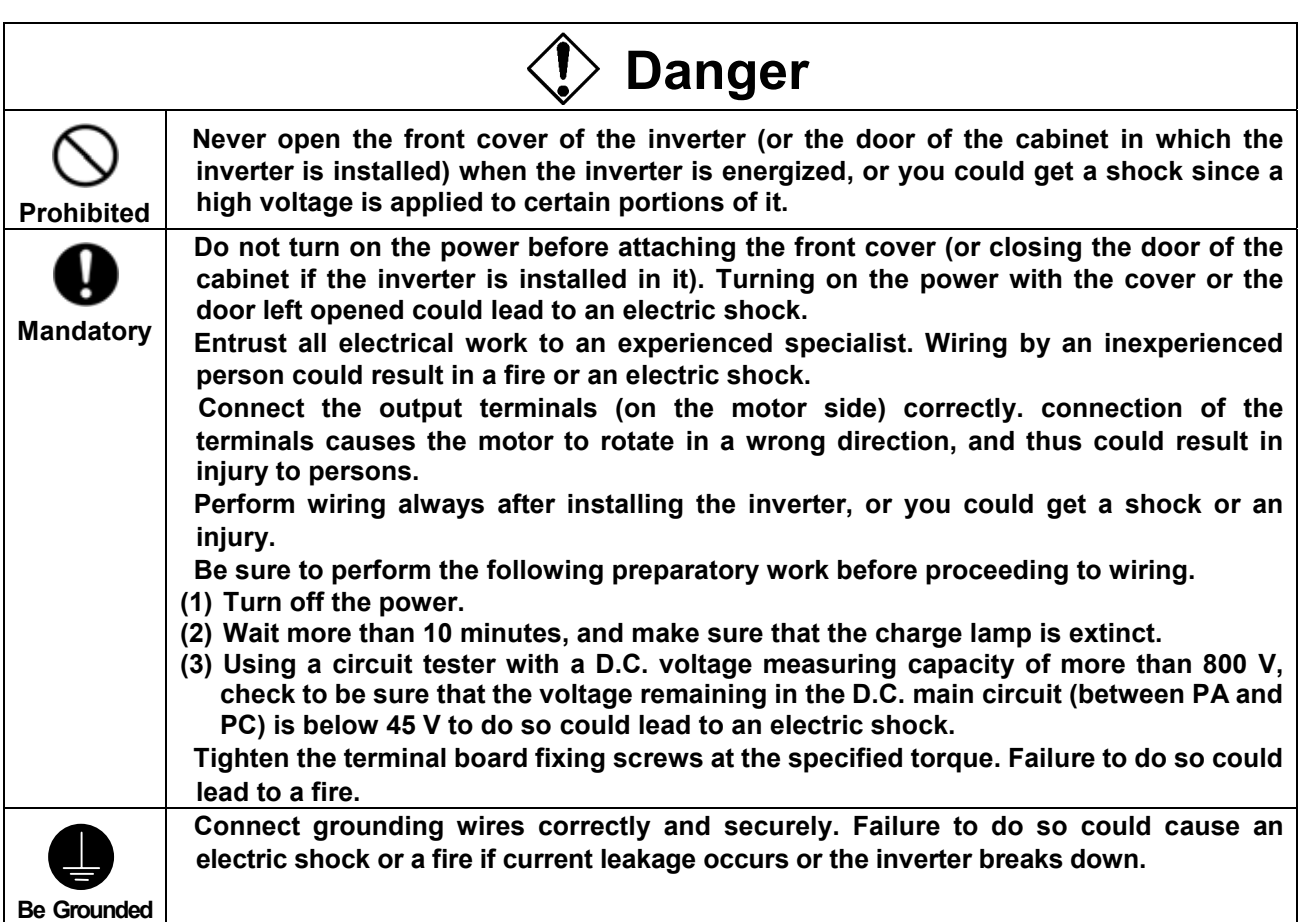

## **Warning**

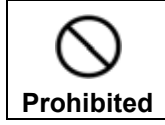

・**Do not connect any device or unit with a built-in capacitor (noise filter, surge suppressor, etc.) to output terminals (on the motor side), or it could cause the risk of a fire.**

#### **Prevention of radio noise**

Prevent interference, such as radio noise, separately install and bind cables connected to the power supply-side terminals (R/L1, S/L2 and T/L3) of the main circuit and those connected to the motor-side terminals (U/T1, V/T2 and W/T3).

#### **Power supply to the control and main circuits (for the 22kW and smaller models)**

You want to keep the control circuit alive when the main circuit shuts off because of trouble or tripping, you can use an optional power supply unit to supply power to the control circuit separately from the main circuit.

#### **Notes on wiring**

 When connecting wires to the main circuit terminals, use crimp contacts because there is no large space between terminals, and attach them in order so that they do not come into contact with each other.

 Be sure to ground the inverter by connecting wires of the following size or larger to the grounding terminal G/E.(UL standard)

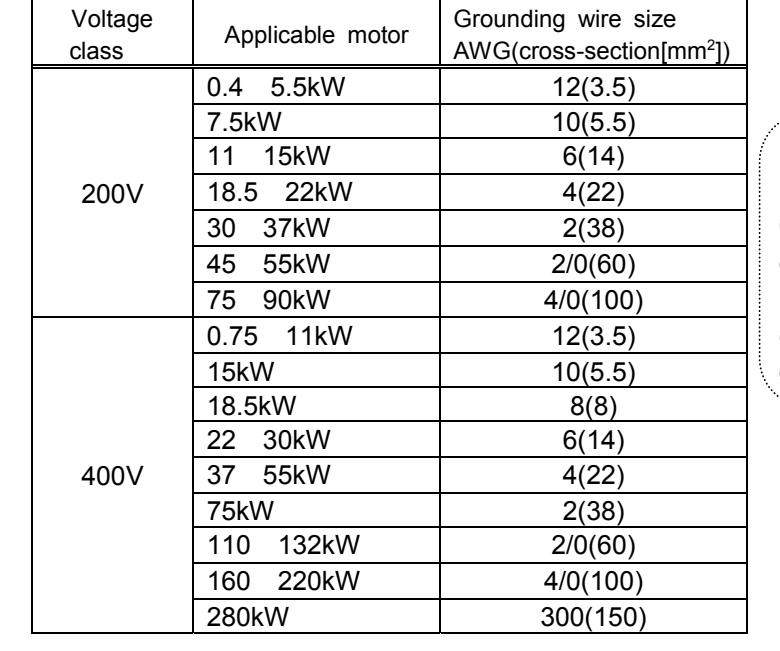

For the 200V 0.4~7.5kW models and the 400V 0.75~7.5kW models, a grounding screw (M5) is provided in the wiring hole cover, in addition to a grounding terminal.

Refer to the table in 9.1 for wire sizes.

 Wire sizes listed in 9.1 is for the case the wire length is below 30m. To use wires longer than 30m, you need larger cables than listed in 9.1.

Tighten a terminal stand screw with specified bolting torque.

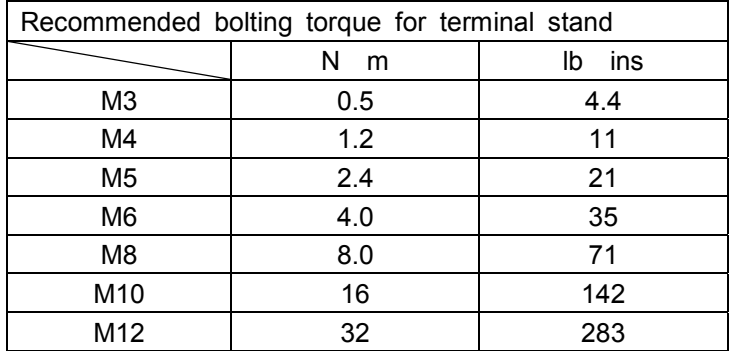

Download from Www.Somanuals.com. All Manuals Search And Download.

### **2.2 Standard connection**

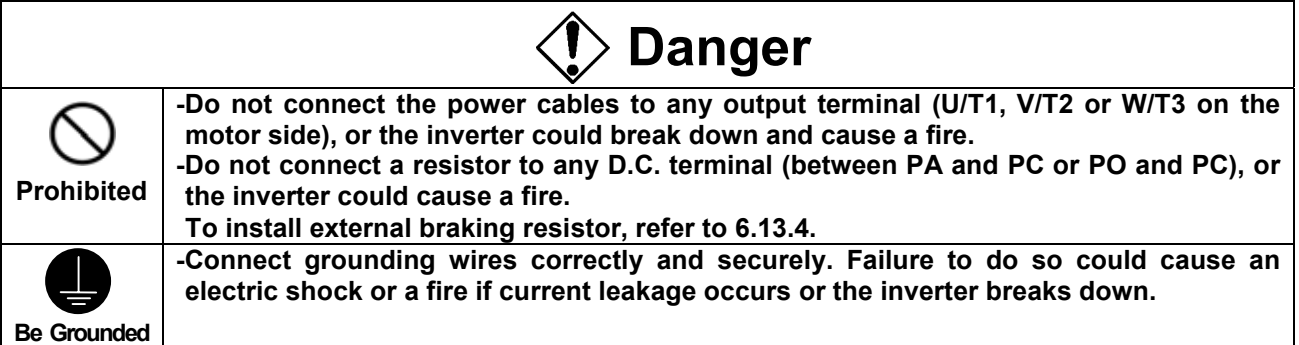

#### **[Standard connection diagram for sink logic(minus common)]**

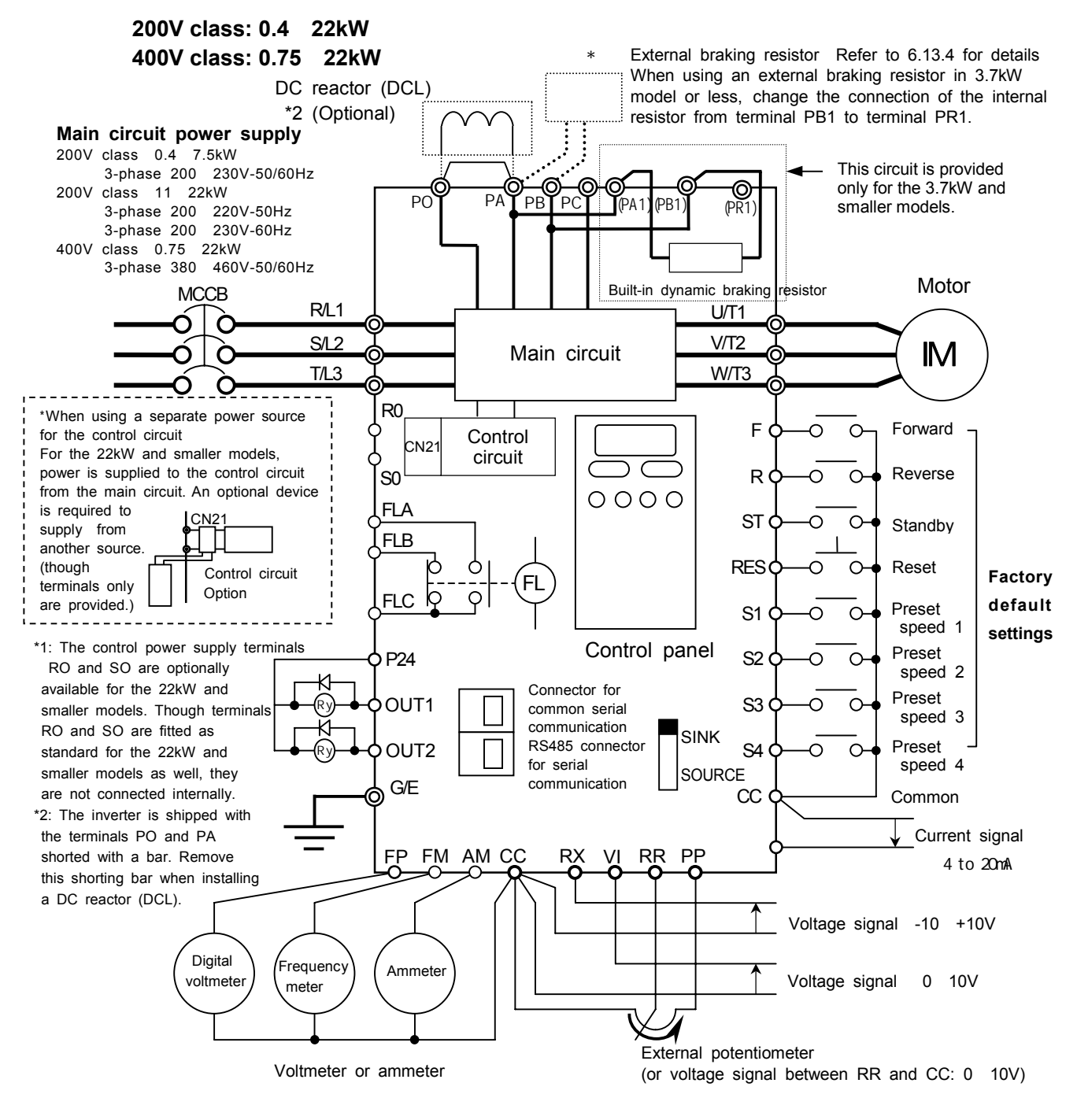

Download from Www.Somanuals.com. All Manuals Search And Download.

#### **[Standard connection diagram for sink logic(minus common)]**

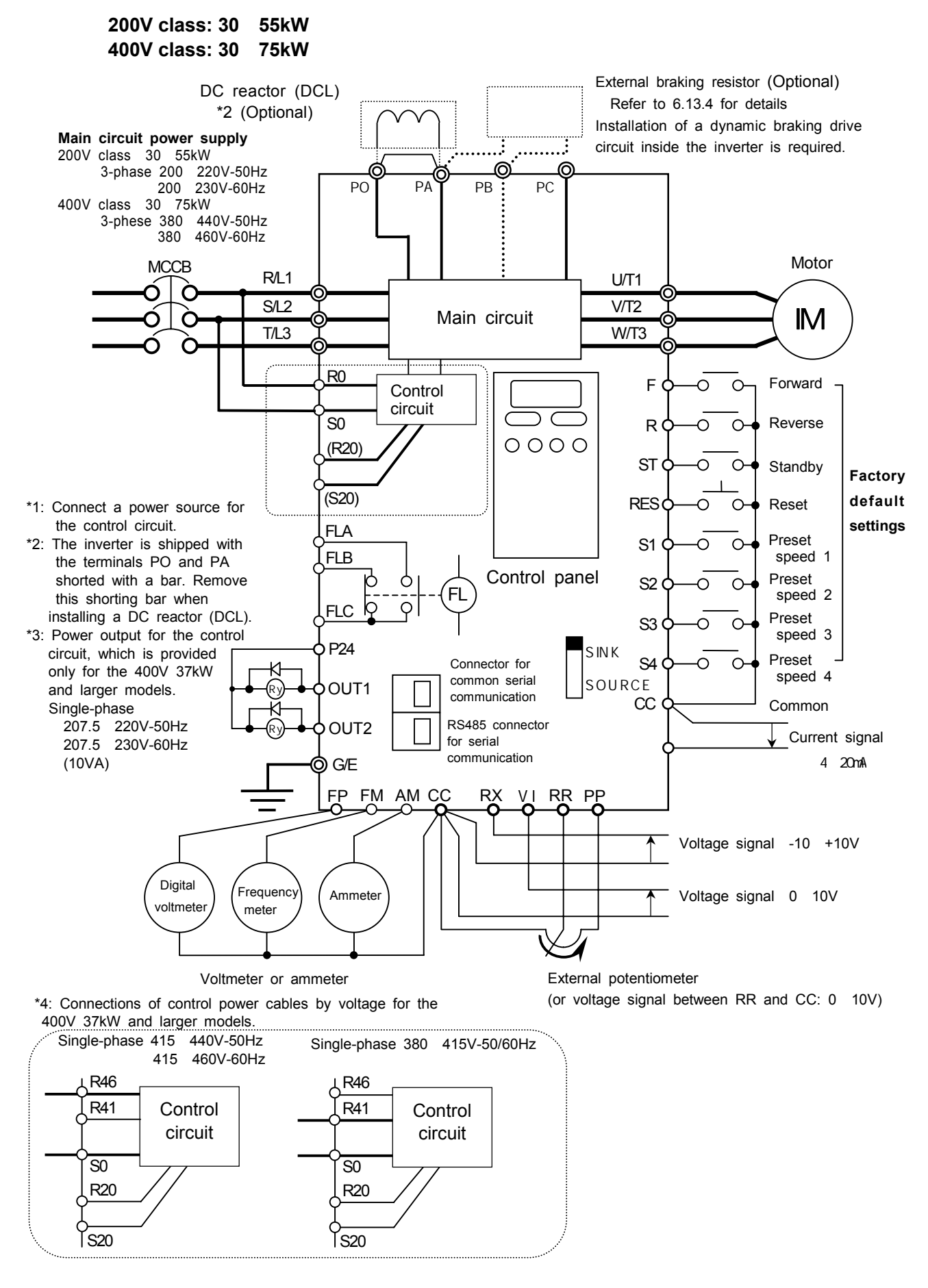

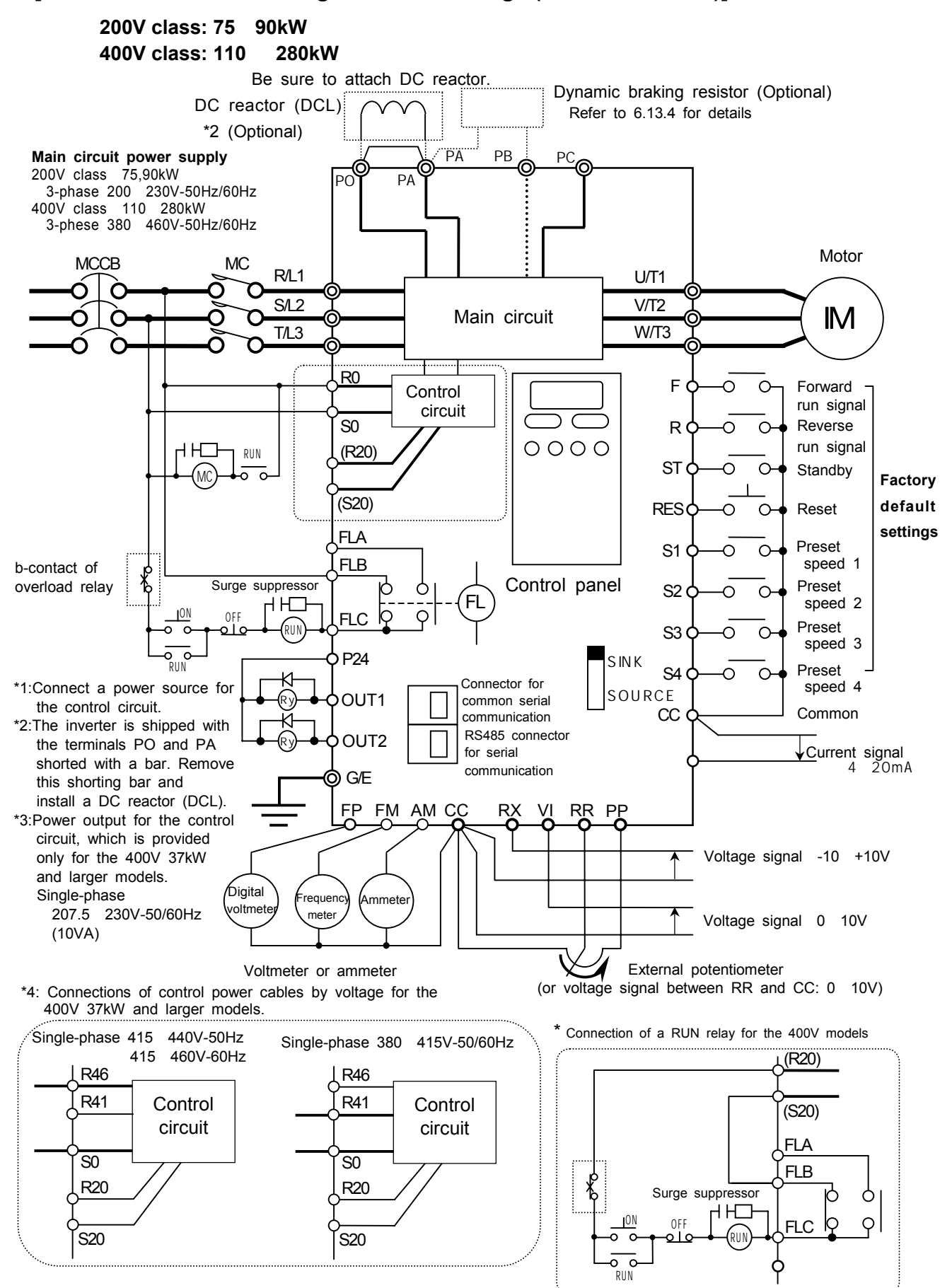

#### **[Standard connection diagram for sink logic(minus common)]**

\*5: For easy maintenance and inspection, connect the control power terminals RO and SO to the primary side of the MC in the main circuit so that the control panel can be checked if only the control circuit is energized.

### **2.3 Explanation of terminals**

### **2.3.1 Main circuit terminals**

Figure below shows an example of the wiring of the main circuit. Use optional devices, as required.

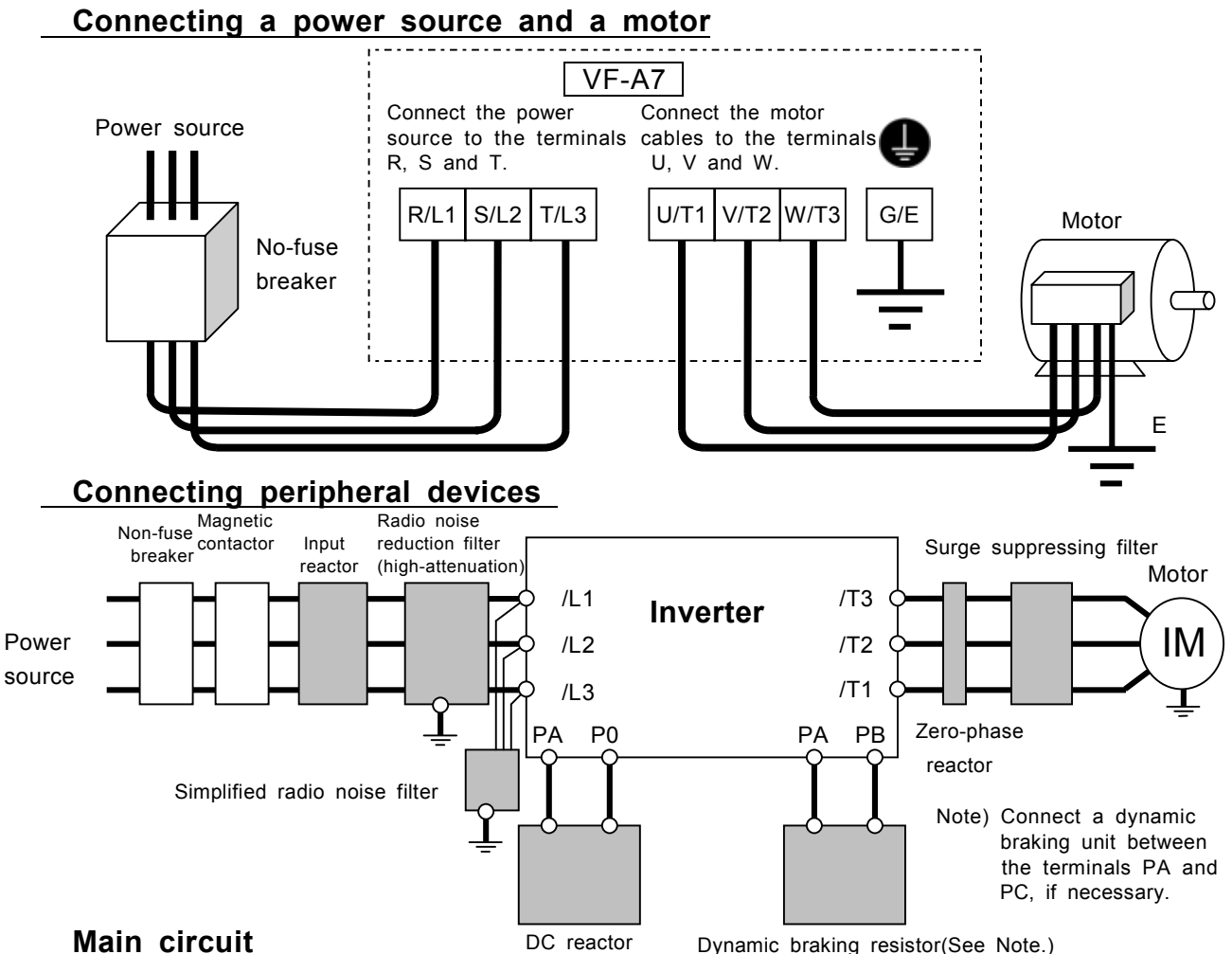

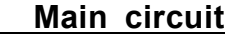

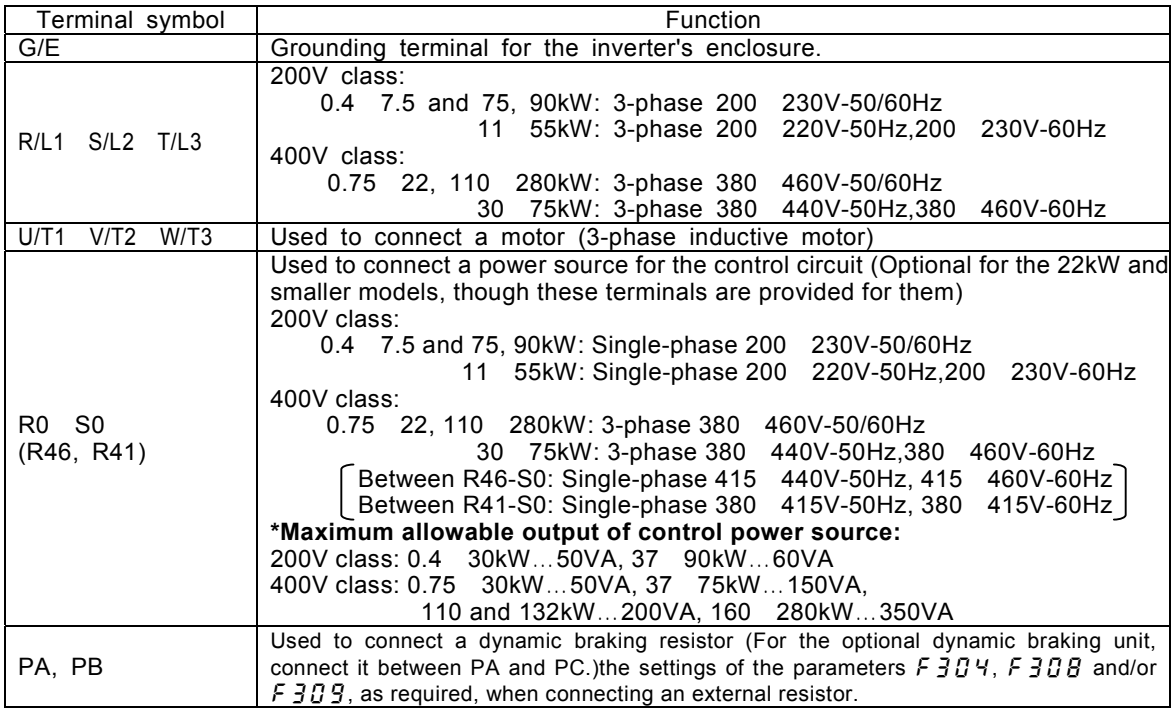

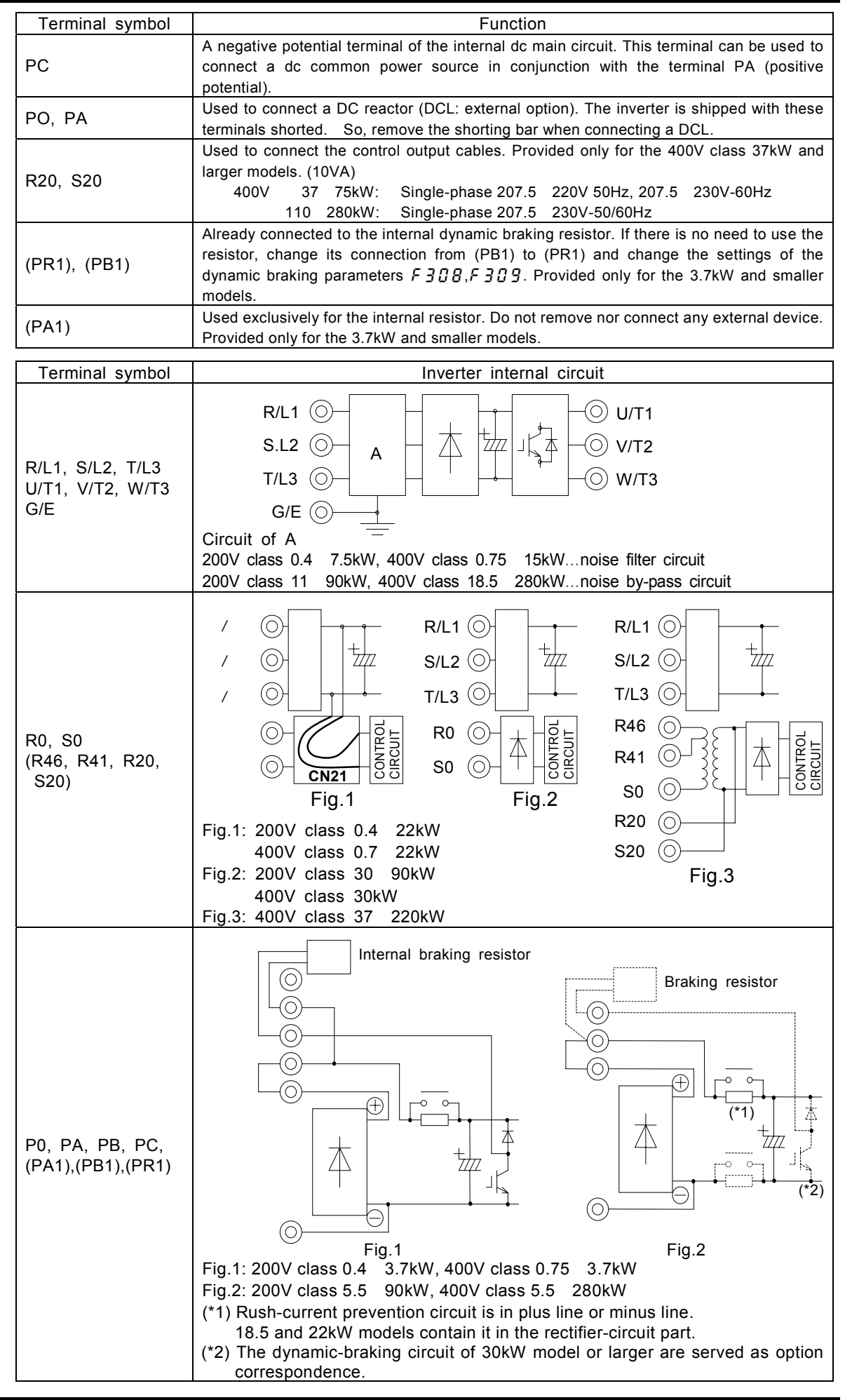

### **2.3.2 Control circuit terminals (sink logic(minus common))**

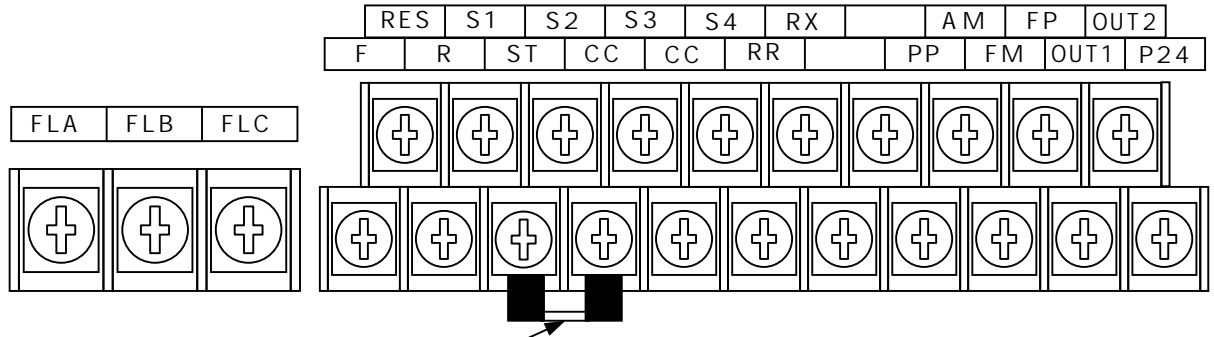

ST-CC shorting bar

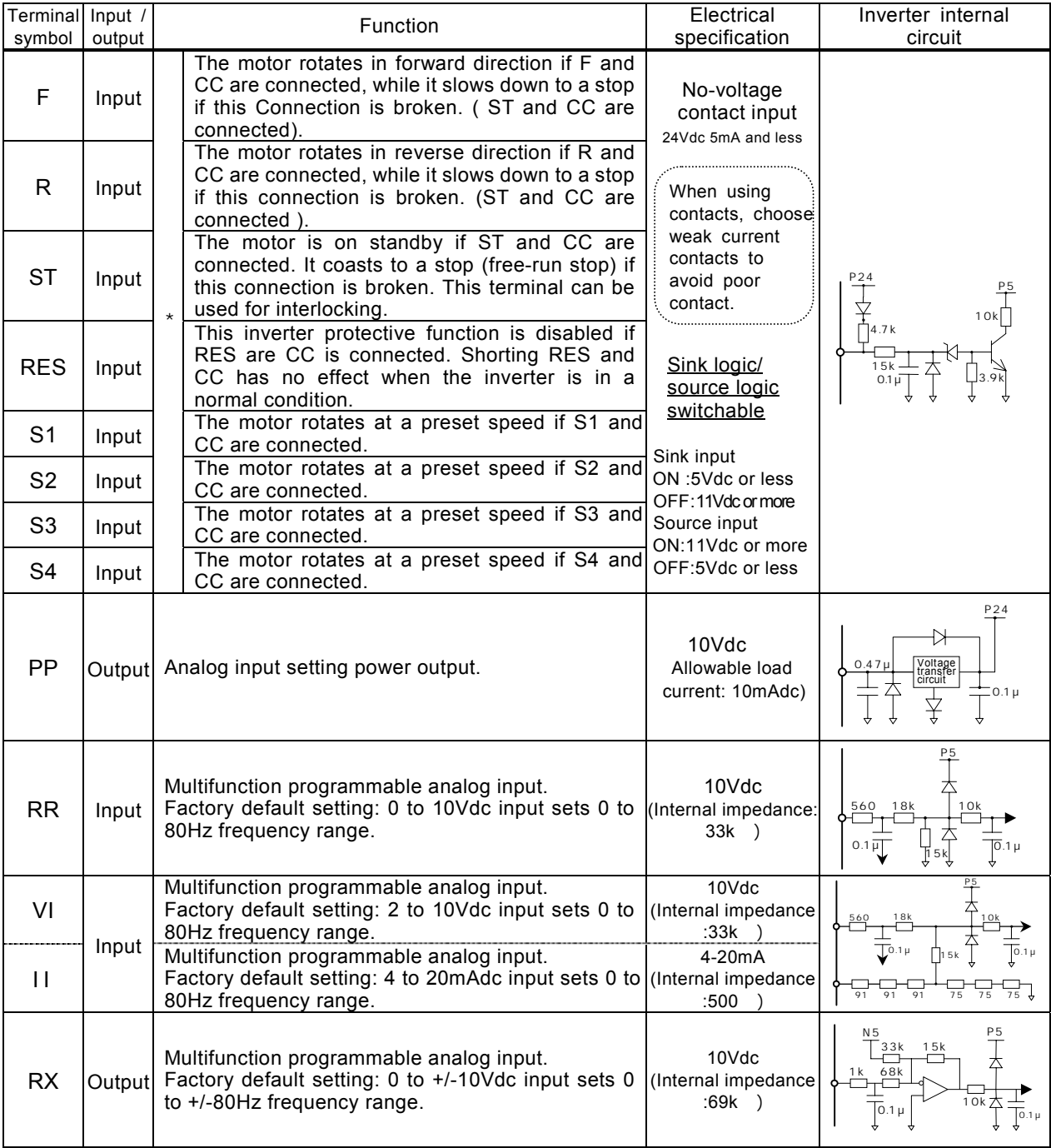

\*Multifunction programmable contact input

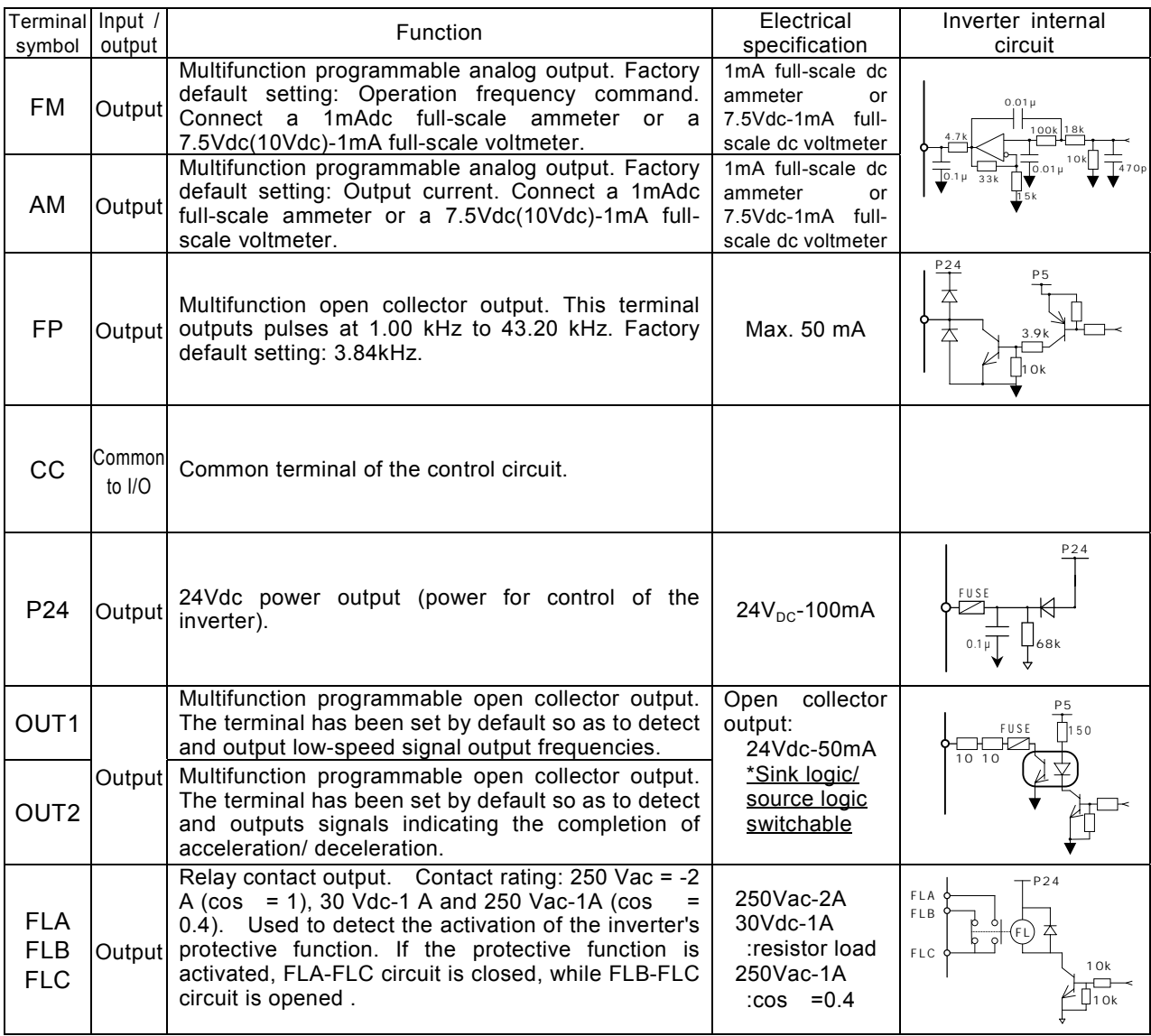
### **Sink logic (minus common)/source logic (plus common) ... Switching I/O terminal**

 The input terminals of most control circuits are designed so that they turn on when a current flows out. This type of logic is referred to as the "sink logic" (default setting). In Europe, however, the "source logic" is widely adopted, in which the input terminals of control circuits turn on when a current passes into them.

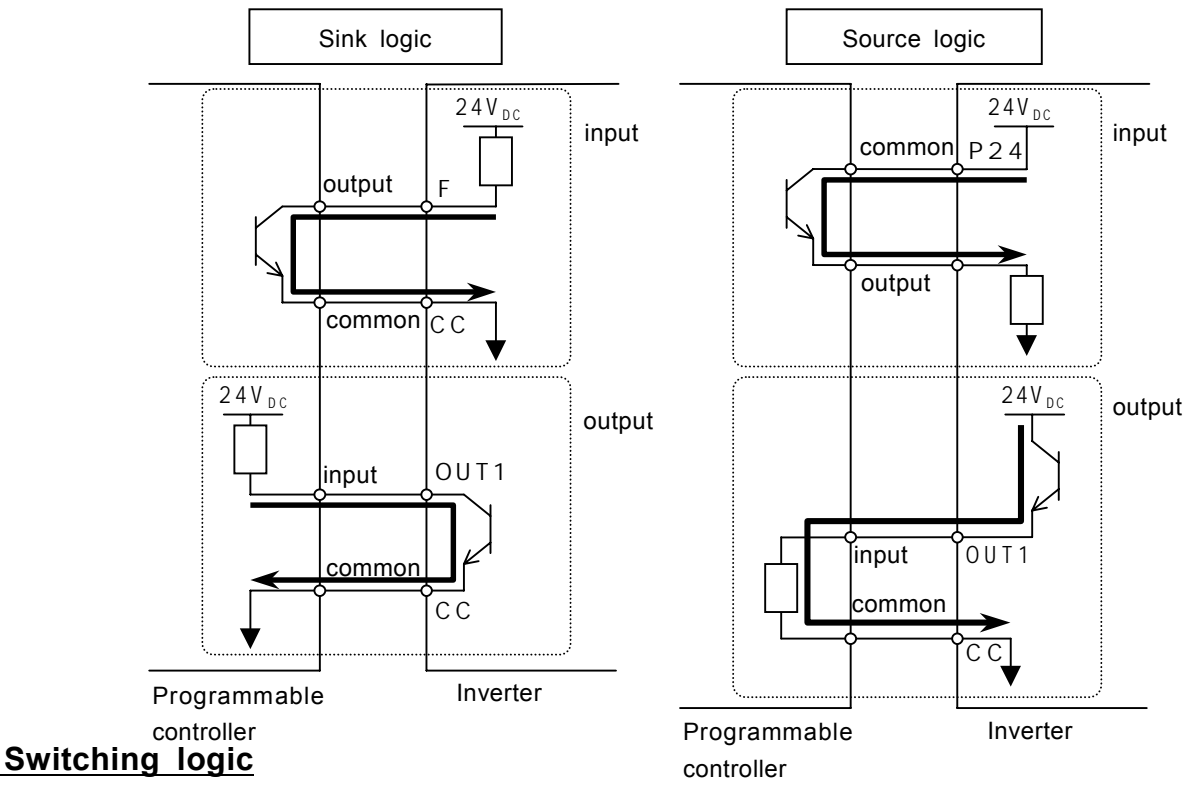

Before proceeding to wiring, switch logic without supplying power to the inverter. Switching between the sink logic and the source logic at start-up or when the inverter is energized causes the inverter to trip. In such a case, before resetting the inverter, make sure that the logic have been switched correctly.

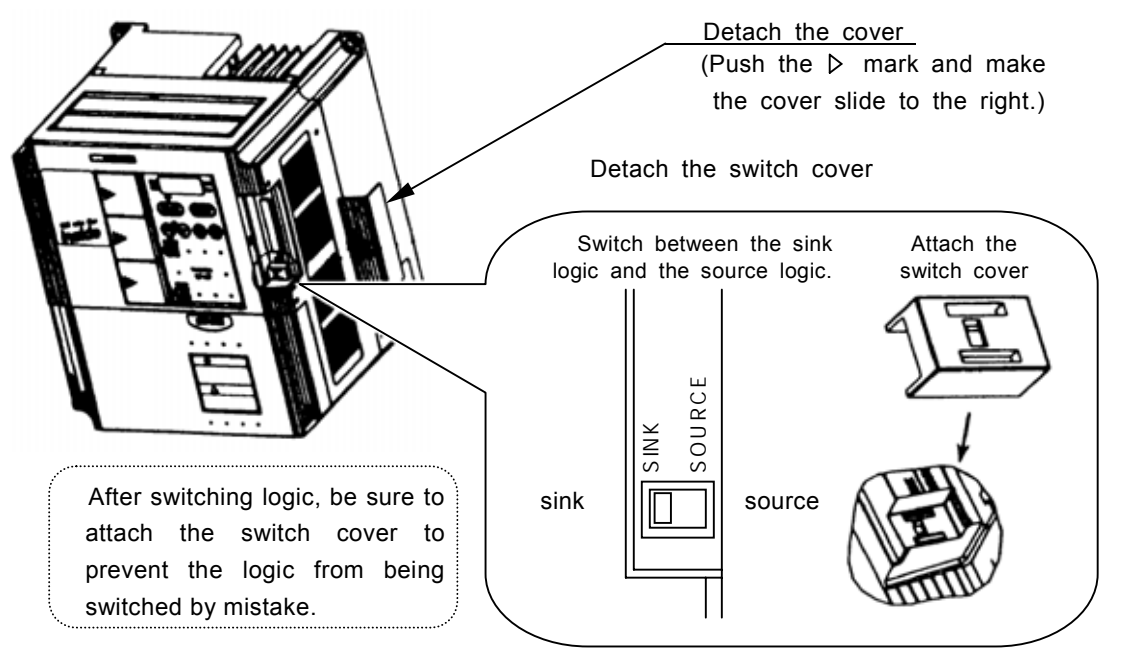

If the error message  $\mathcal{E}$  -  $I\mathcal{G}$  (sink/source switching error) is displayed, check to be sure that the sequence is normal, then reset the inverter.

### **2.3.3 Serial RS485 communication connector**

Figure of serial RS485 communication connector To use the serial RS485 connector, detach the cover for serial RS485 connector.

Signal name Pin number

SG | 2,8 | Ground line of signal data

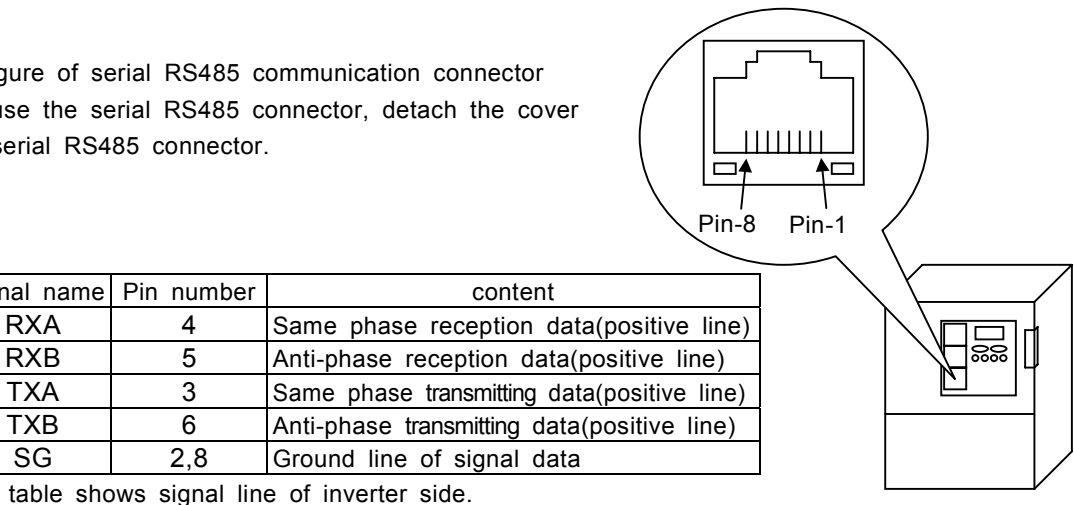

This table shows signal line of inverter side.

(Example: RXA signal is received by inverter.)

Never use pin-1(24Vdc) and pin-7(5Vdc).

#### Connecting diagrams for RS485 communication

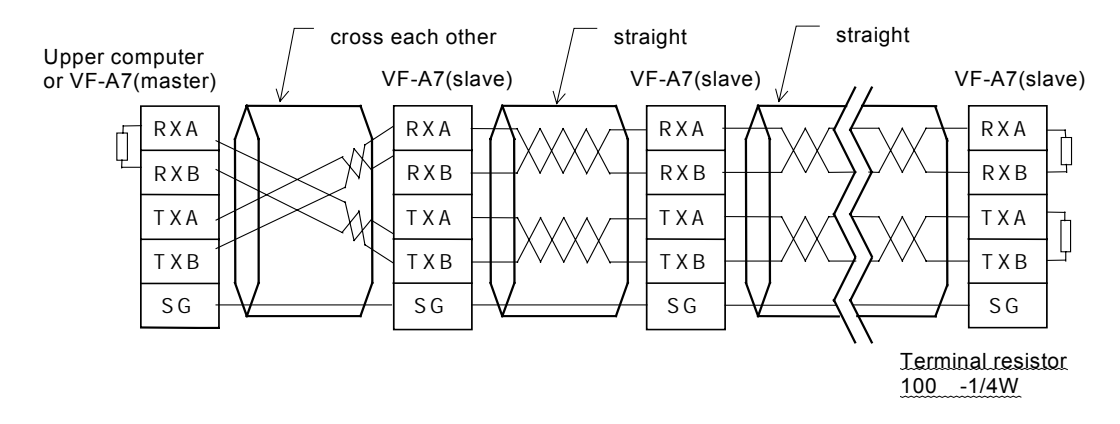

#### Note

Detach a communication line and the main circuit wiring 20cm or more.

Do not connect pin-1(24Vdc) and pin-7(5Vdc).

Twist the lines between RXA and RXB, between TXA and TXB by the twist pair cable.

Connect terminus resistance at the terminal (both ends) of a transmission way.

 When you use it by 2 line type, please short-circuit between RXB and TXB, between RXA and TXA. Master side reception(pin-4,pin-5) / slave side transmitting(pin-3,pin-6) lines may not connect at the time of communication between inverters.

Fix the communication cable, and do not apply the stress to the RS485 connector.

# **3. Operating the inverter**

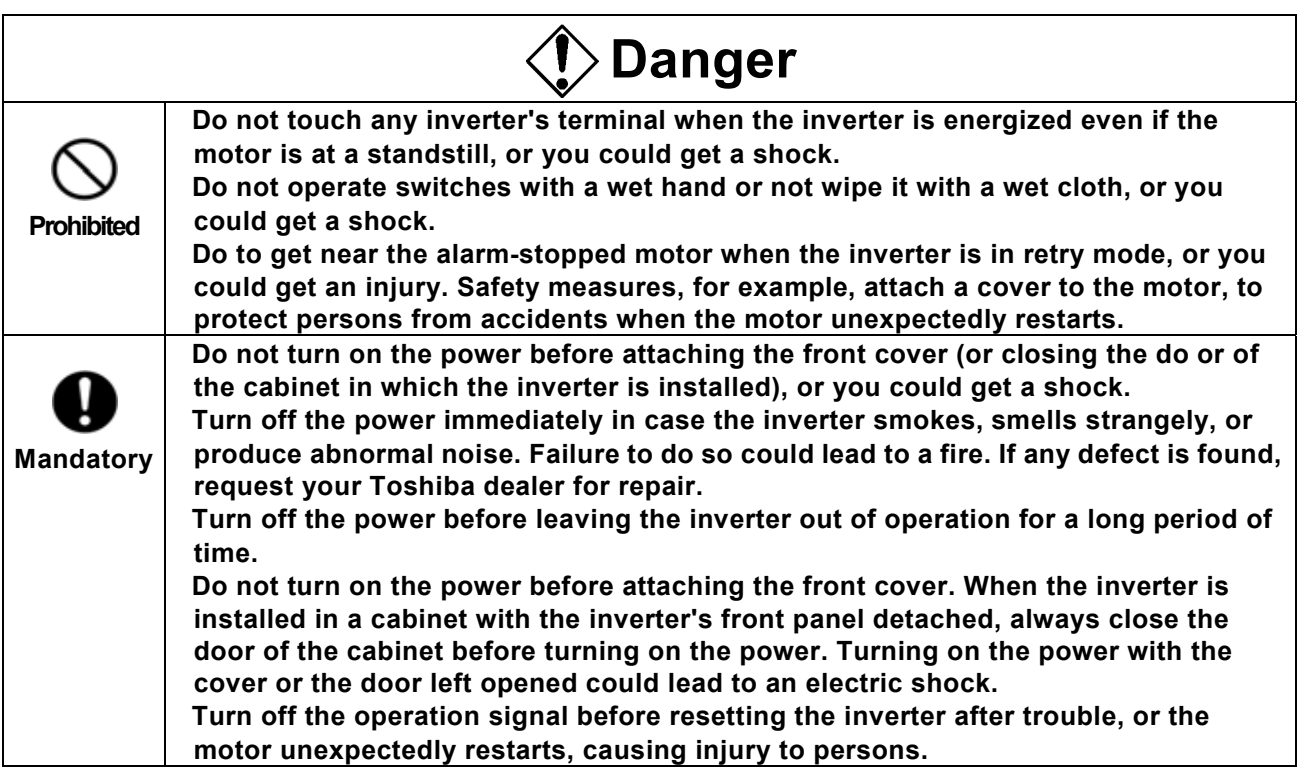

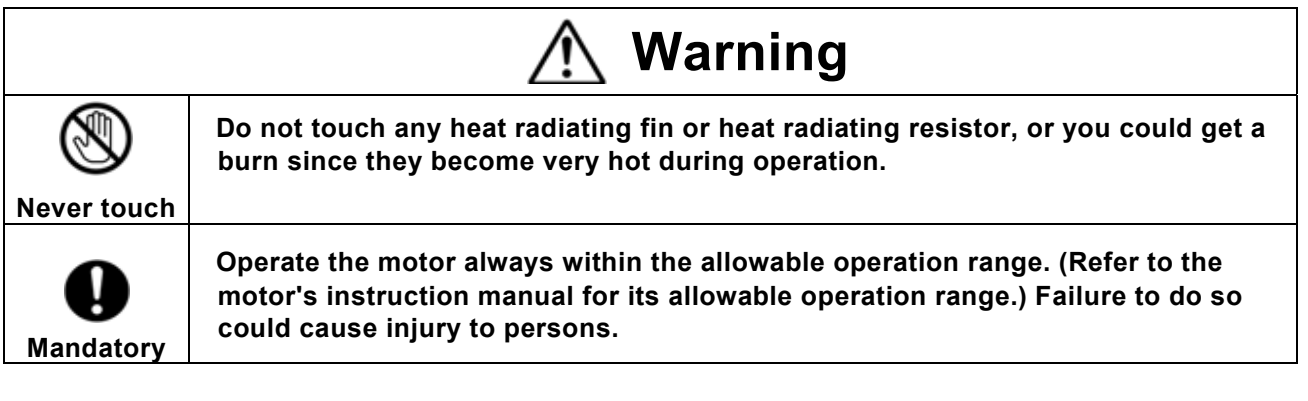

## **3.1 Control modes of the VF-A7 inverter**

#### **[Speed control mode] : The motor runs at the speed specified by a frequency command.**

- (1) V/f control V/f constant (constant torque characteristic) ... [default setting] For loads, such as belt conveyors and cranes, that require, even in low speed ranges, the same torque as that produced at their respective rated speeds.
- (2) V/f control Square reduction torque For loads, such as fans, pumps and blowers, the torque of which are proportional to the squares of their respective rotating speeds.
- (3) Automatic torque boost mode. In this mode, the inverter automatically adjusts the supply voltage to ensure that the motor produces constant torque in any speed range.
- (4) Sensor-less vector control mode,

In this mode, the inverter controls the motor so that it produces sufficiently large torque even in an extremely low speed range and it keeps its rotating speed constant even if the load torque fluctuates. This mode of operation is best suited to transportation, lifting and winding equipment.

(5) Automatic energy-saving mode.

In this mode, the inverter monitors the output voltage and passes an output current commensurate with the load. This mode of operation is used in conjunction with the above mode (3) or (4).

**[Torque control mode] :** The motor torque is controlled by torque command signals. The motor's rotating speed is determined by the relationship between the load torque and the torque produced by the motor.

### **Sensor vector control (Optional)**

When combined with a sensor-equipped motor, the inverter controls the motor with a higher accuracy.

- **[Speed control mode] :** The motor's rotating speed is controlled with a higher accuracy, even in low speed ranges, by feedback signals.
- **[Torque control mode] :** The motor torque can be controlled in this mode. The motor speed is determined by the relation ship between the load torque and the motor torque. The accuracy in controlling regenerative torque and power-running torque at extremely low speeds is improved by feedback signals.

 **[Position command mode] :** Positioning control is carried out by means of pulses.

### **Pre-operation check the following check again before starting operation**

Pre-operation check the following check again before starting operation.

- 1) Are all wires and cables connected correctly?
- 2) Does the supply voltage agree with the rated input voltage?

## **3.2 Simple operation of the VF-A7 [1] [Speed control mode]**

A speed control mode can be selected from among three: control panel operation, terminal board operation and combination of both. (Refer to 5.3 for other modes of operation.)

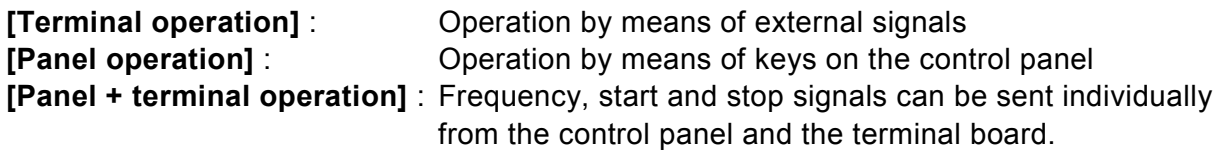

### **3.2.1Operation from the terminal(external signals) Terminal operation**

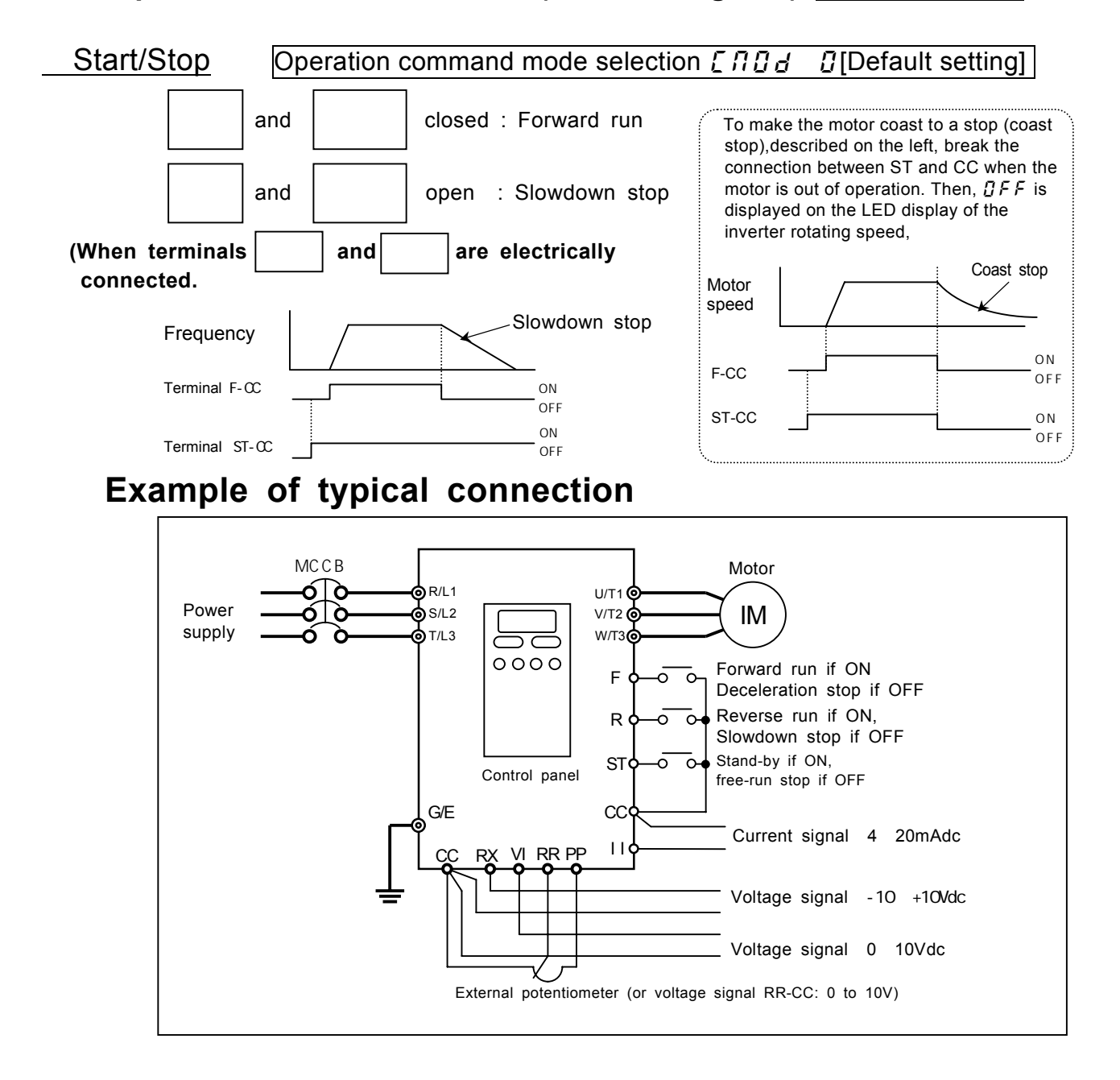

### ■**Frequency setting**

#### 1)**Setting the operation frequency with an external volume control**

By default, the VF-A7 inverter has been set to a mode in which an external volume control can be used for setting the operation frequency.

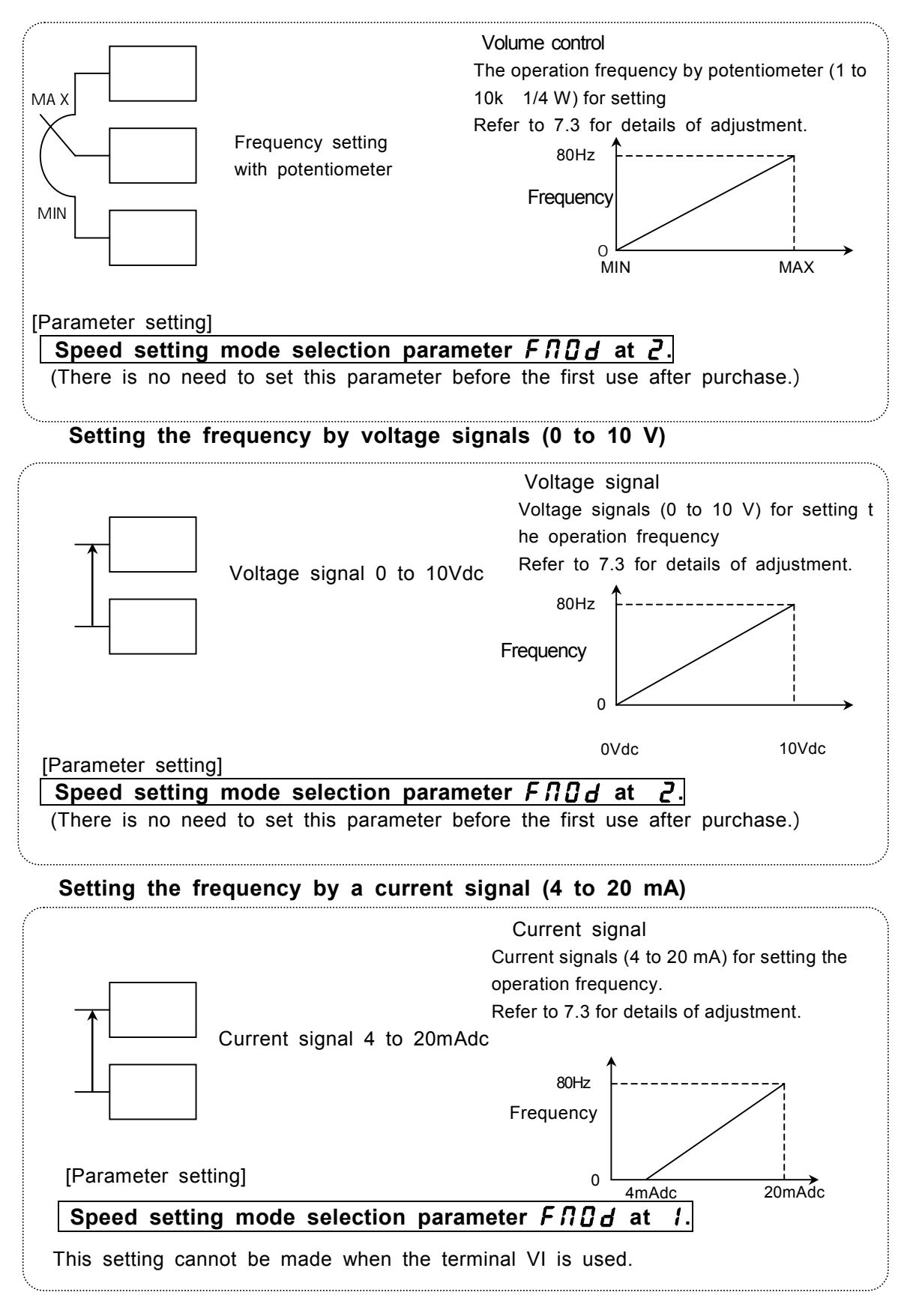

Download from Www.Somanuals.com. All Manuals Search And Download.

#### 4)**Setting the frequency by voltage signals (0 to 10 Vdc)**

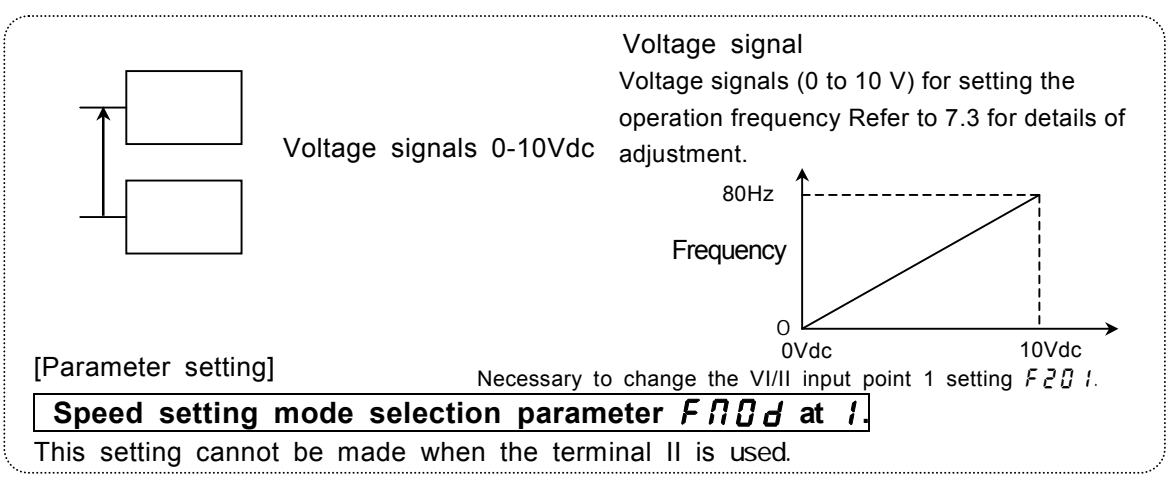

#### 5)**Setting the frequency by voltage signals (0 to +/-10Vdc)**

The direction can be changed by switching between positive and negative signals.

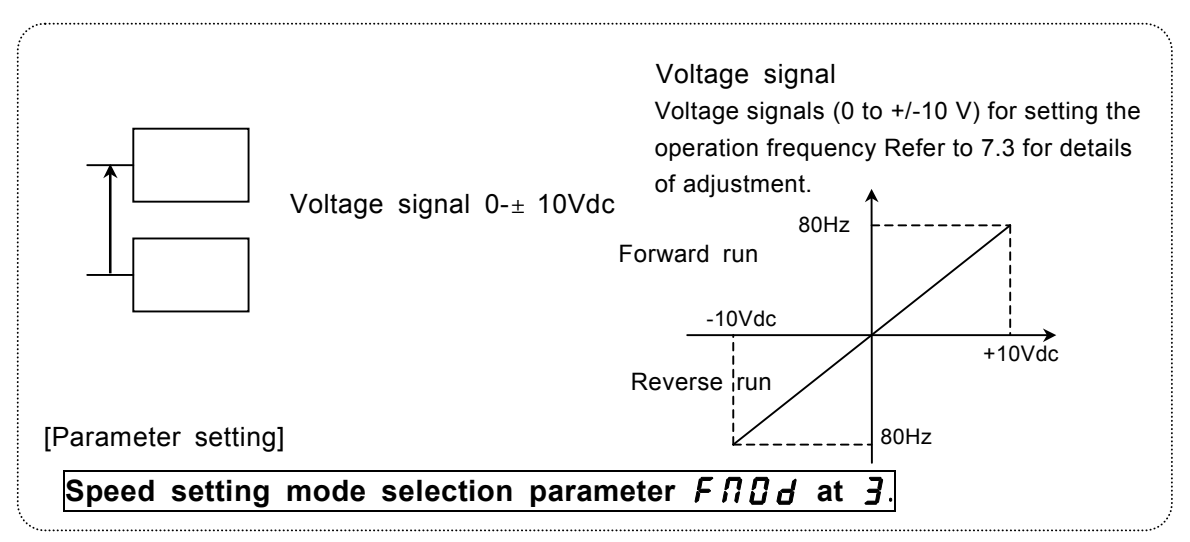

Note)Set reference priority selection  $F \in \bigcup_i G$  at  $D_i(F \cap D_i G)$ , Default setting). Changing the settings of two speed command parameters at a time, refer to 6.6.

#### [Ex.: To set the frequency by current signal (4 to 20 mAdc) through the terminal]

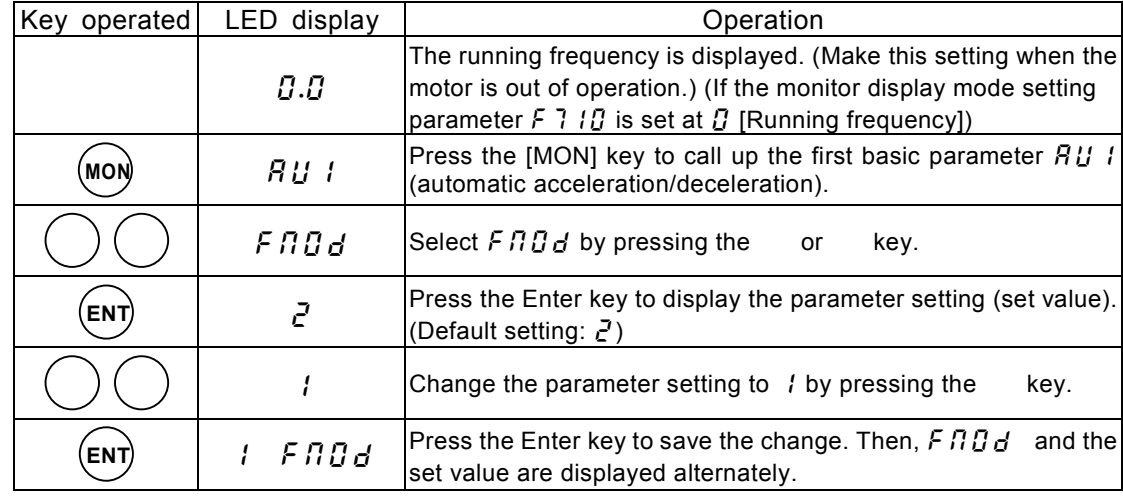

### **3.2.2 Operation from the control panel** Control panel operation

This section describes how to start/stop the motor, and set the operation frequency with the operating panel.

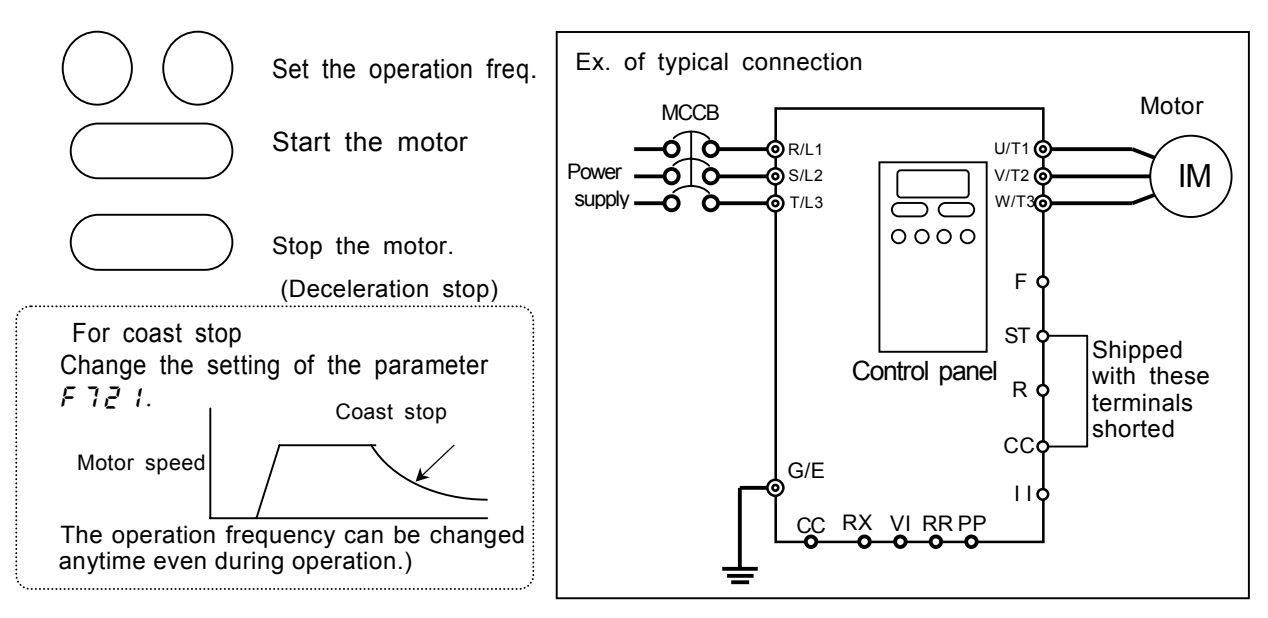

Change the settings of the following two parameters first from the operating panel.

#### EnDd / Control panel: Parameter determining the operation mode :(**Control panel: Parameter determining the input mode of speed reference**) [Setting procedure]

Key operated LED display New York Cheration 8.8 The running frequency is displayed. (Make this setting when the motor is out of operation.)(If the monitor display mode setting parameter  $F \in \mathcal{G}$  is set at  $\mathcal{G}$  [Running frequency].)  $\overline{R}U$  / Press the [MON] key to call up the first basic parameter  $\overline{R}U$  / (automatic acceleration/deceleration).  $\int \prod_{i=1}^{n} d^{n}$  Select " $\int \prod_{i=1}^{n} d^{n}$  by pressing the or key. **Press the Enter key to display the parameter setting.** (Default setting:  $\vec{U}$ ) Change the parameter setting to  $\binom{1}{2}$  (Operating panel enabled)<br>by pressing the key. by pressing the Save the change by pressing Enter key. Then, and the set value are displayed alternately.  $F \Pi \overline{B} d$  Select " $F \Pi \overline{B} d$ " by pressing key or key. **Press the Enter key to display the parameter setting.** (Default setting:  $Z$ ). Change the parameter setting to  $\frac{1}{2}$  (Operating panel input). by<br>pressing the key. pressing the  $\begin{bmatrix} 5 & F \Pi \Pi d \end{bmatrix}$  Press the Enter key to save the change. Then,  $F \Pi \Pi d$  and the set value are displayed alternately. To return to the standard monitor mode (operation frequency), press MON key. **MON**  $\rightarrow$   $\rightarrow$   $\rightarrow$ **ENT**  $\qquad \qquad$   $\qquad$   $\$ **ENT**  $\rightarrow$   $\rightarrow$   $\rightarrow$ **ENT**  $\rightarrow$   $\rightarrow$   $\rightarrow$ **ENT**

#### **Example of control panel operation**

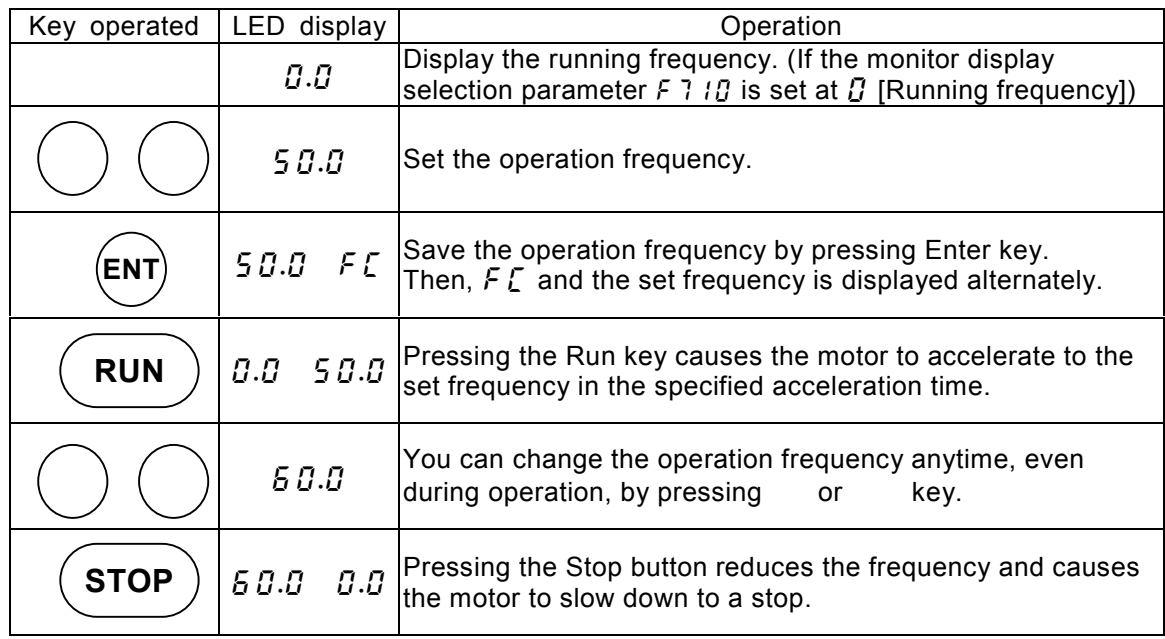

## Selecting a stop mode with the control panel

In addition to deceleration stop by pressing  $\overline{\hspace{1cm}}$  key (in the specified deceleration

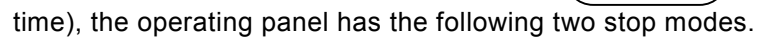

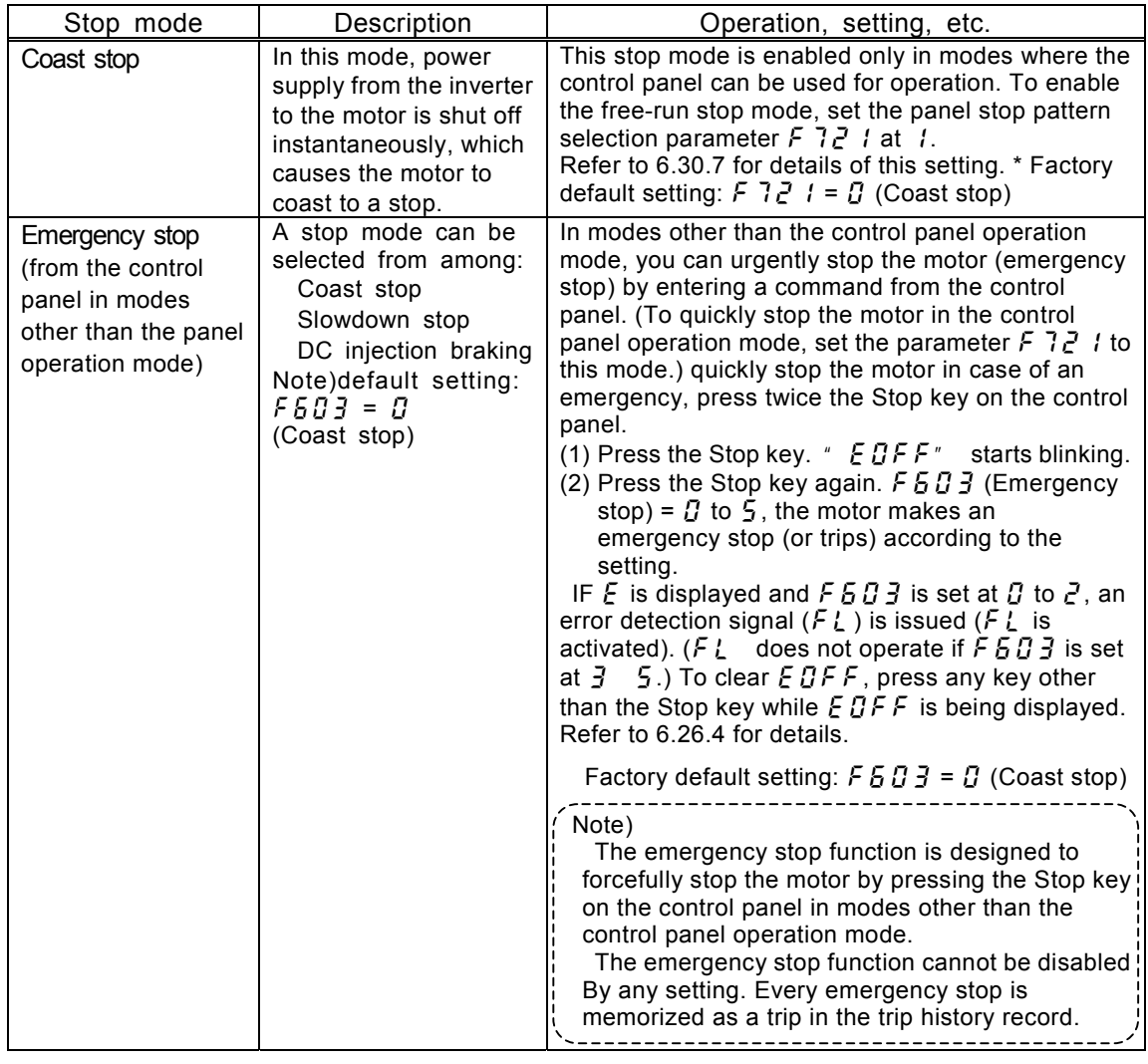

## **3. 3 Simple operation of the VF-A7 [2] [Torque control mode]**

An operation mode can be selected from among three: control panel operation, terminal board operation and combination of both.

[Terminal operation] : Operation by means of external signals

[Operating panel operation] : Operation by pressing keys on the control panel

 [Operating panel+terminal operation] : Frequency, start/stop signals can be sent individually from the Operating panel and terminal board.

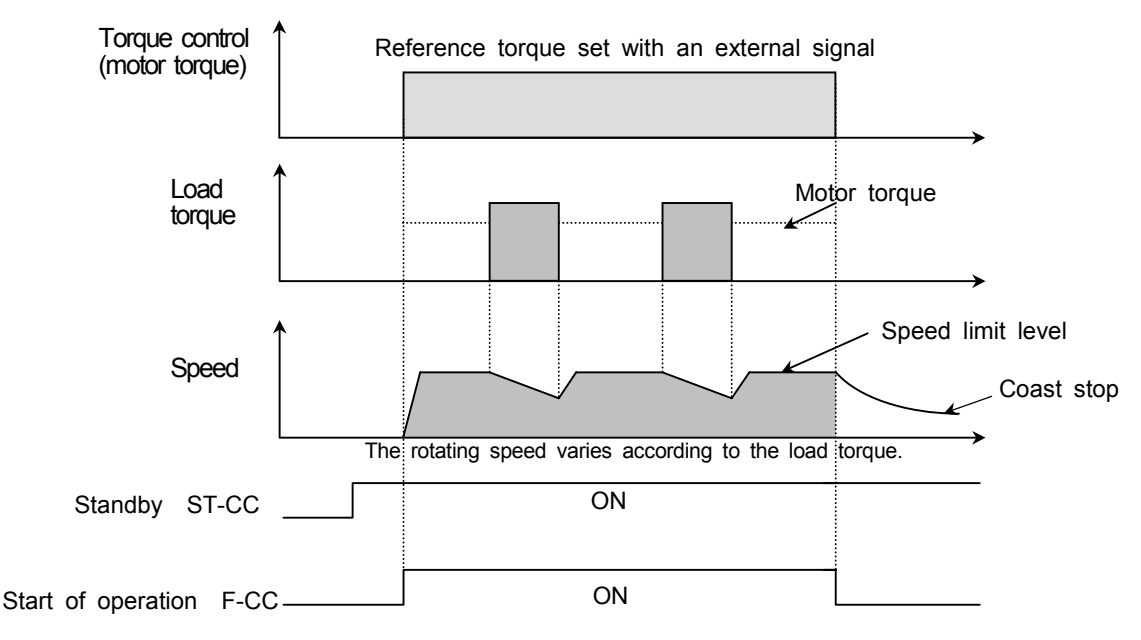

### **3.3.1 Setting a control mode [Torque control mode]**

The inverter has been set by default to the speed control mode (V/f constant). When us ing the torque control mode, therefore, it is necessary to switch control modes.

Step 1: Setting the basic parameter  $P_t$  (motor control mode selection) at (sensor-less vector control (speed/torque switching)

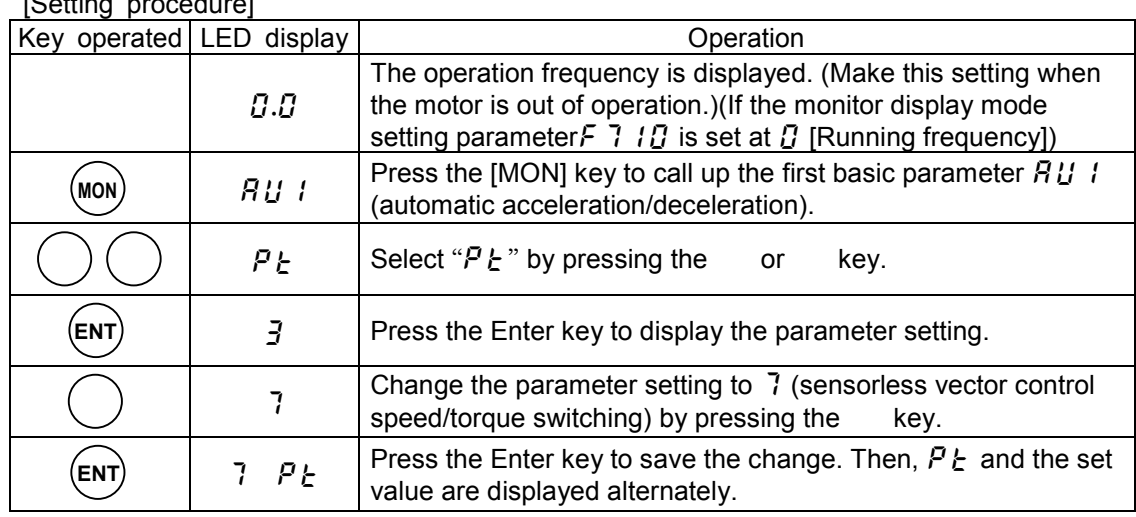

[Setting procedure]

Г

Download from Www.Somanuals.com. All Manuals Search And Download.

 Step 2: Switching from speed control mode to torque control mode, using external terminals, and assigning the control mode switching function to the terminal S4.

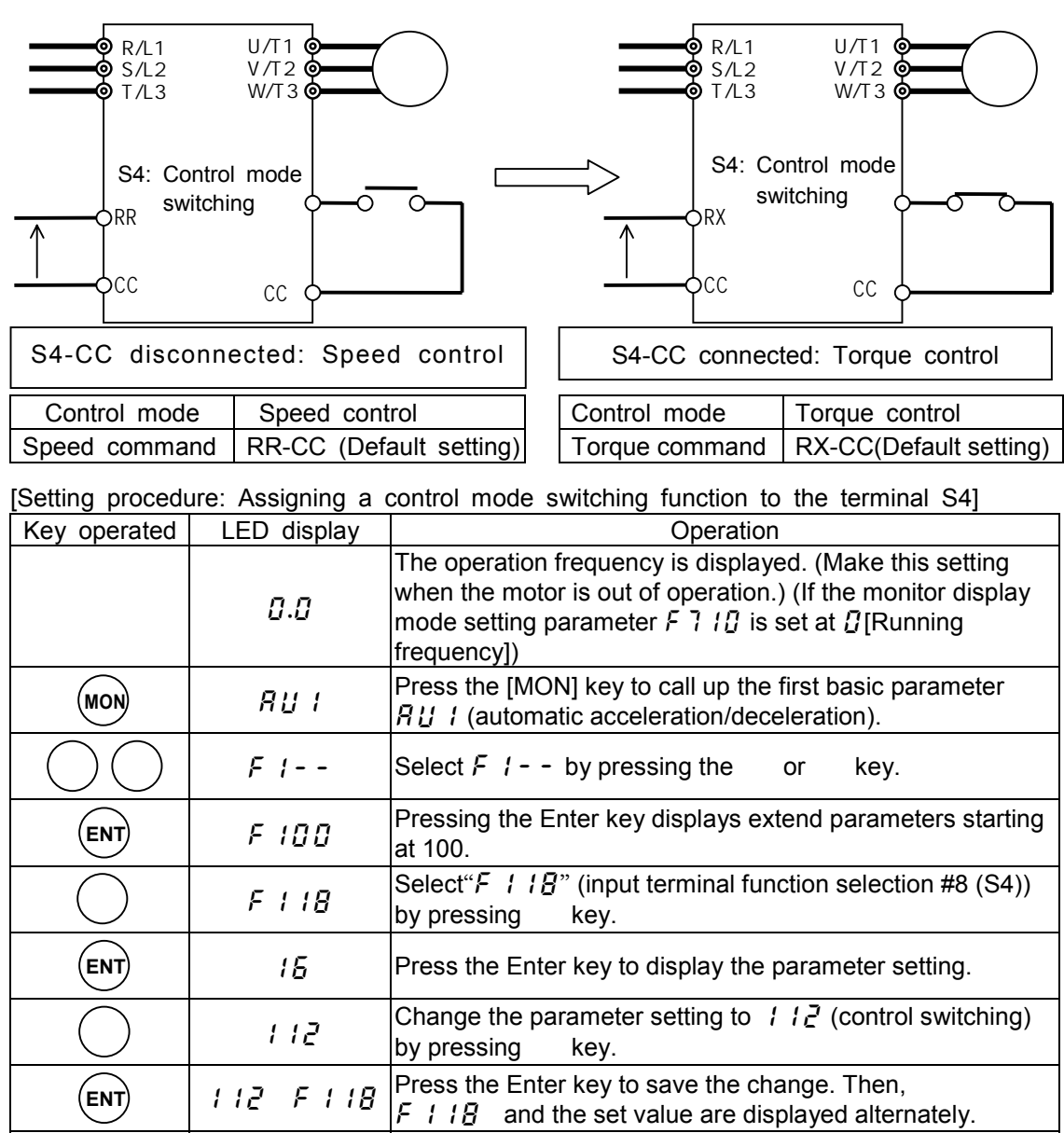

## **3.3.2 Polarity of torque command**

When using the torque limit function in torque control mode or speed control mode, change the polarity of the torque command, as required.

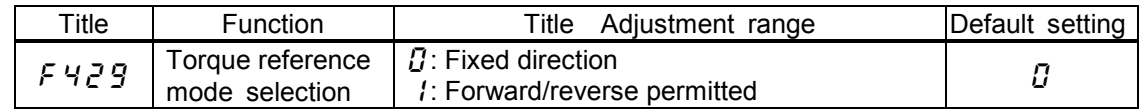

#### (1) Power-running/regenerative torque

This setting is used when the machine requires a frequent change in the direction of rotation of the motor.

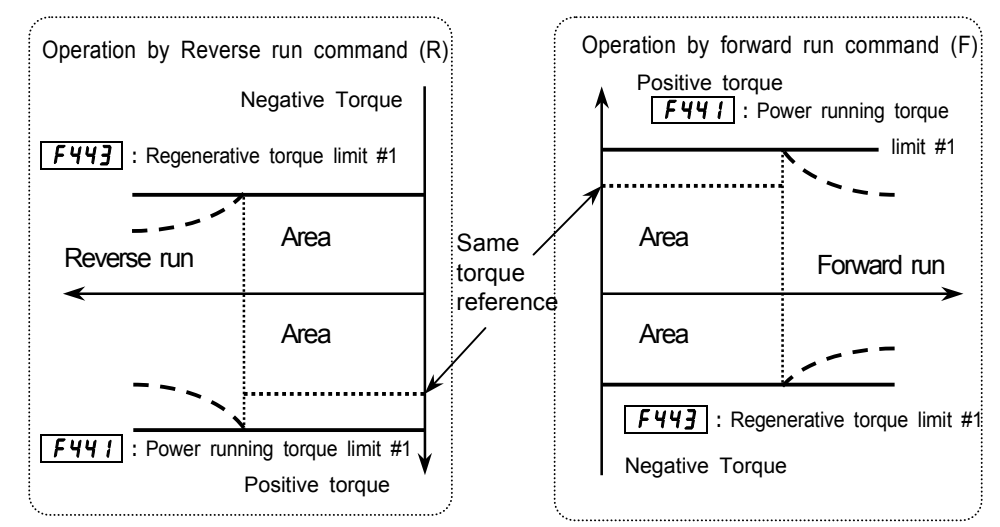

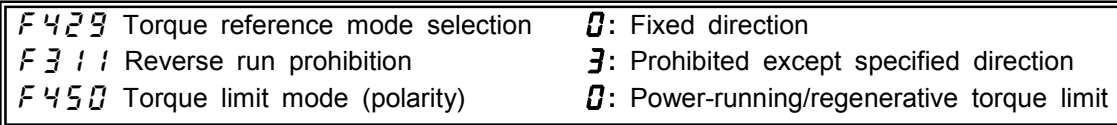

(2) Positive/negative torque

This setting is used when the machine requires a frequent change in the direction of rotation of the motor, though a load is applied always in the same direction.

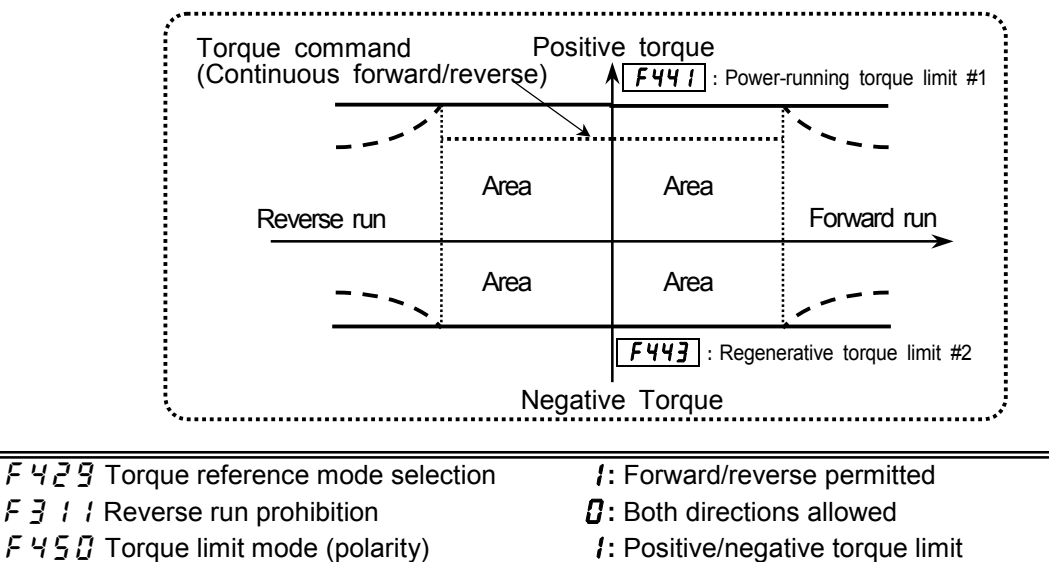

## **3.3.3 Operation from the terminal(external signal)**

**[Torque control mode]**

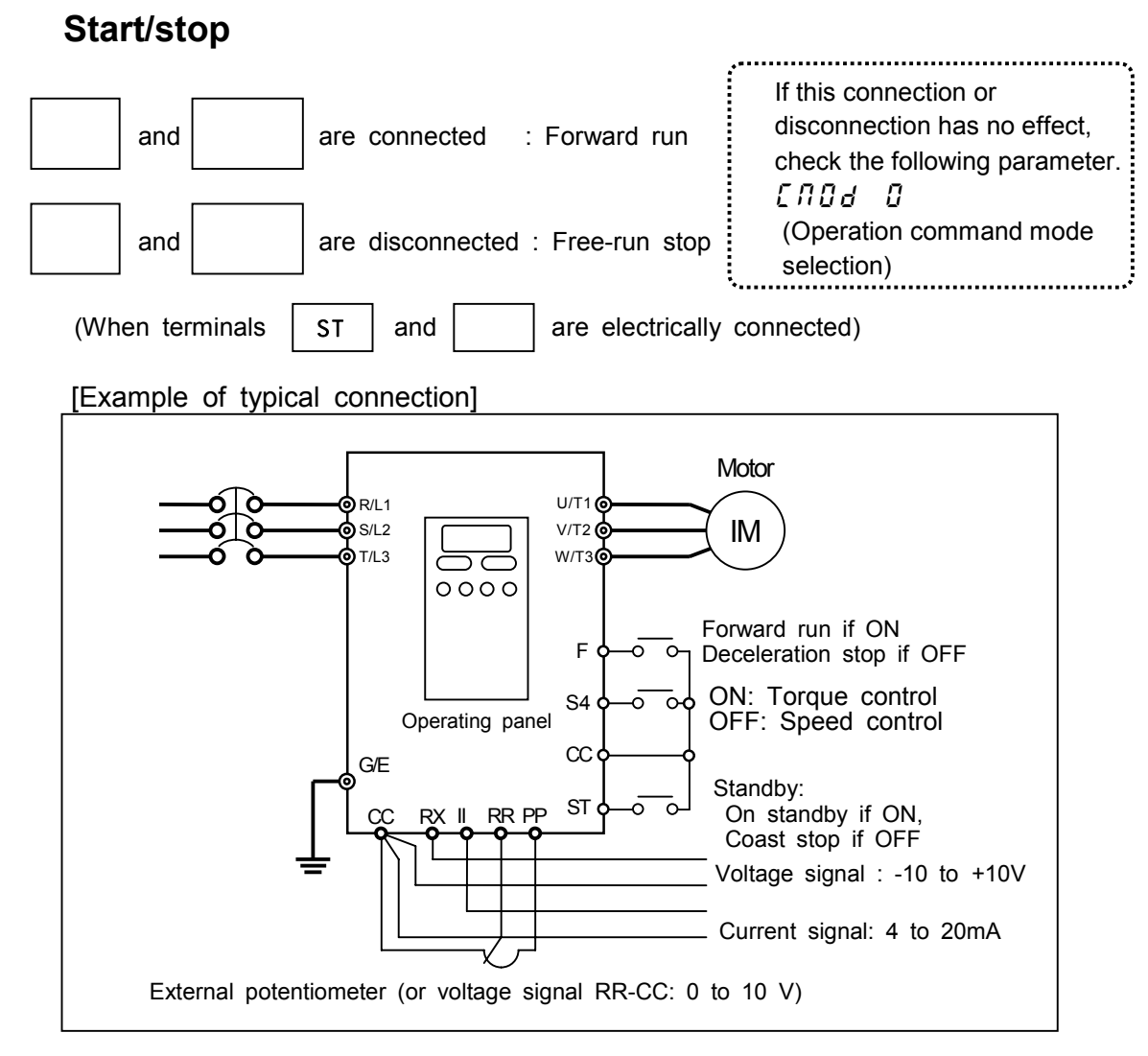

### ■**Torque command**

To enter a torque command externally, it is necessary to change a setting according to the input signal. Default setting: Voltage signals ranging from -10 to +10Vdc to RX.

1)Torque setting by means of voltage signals (0 to 10 Vdc)

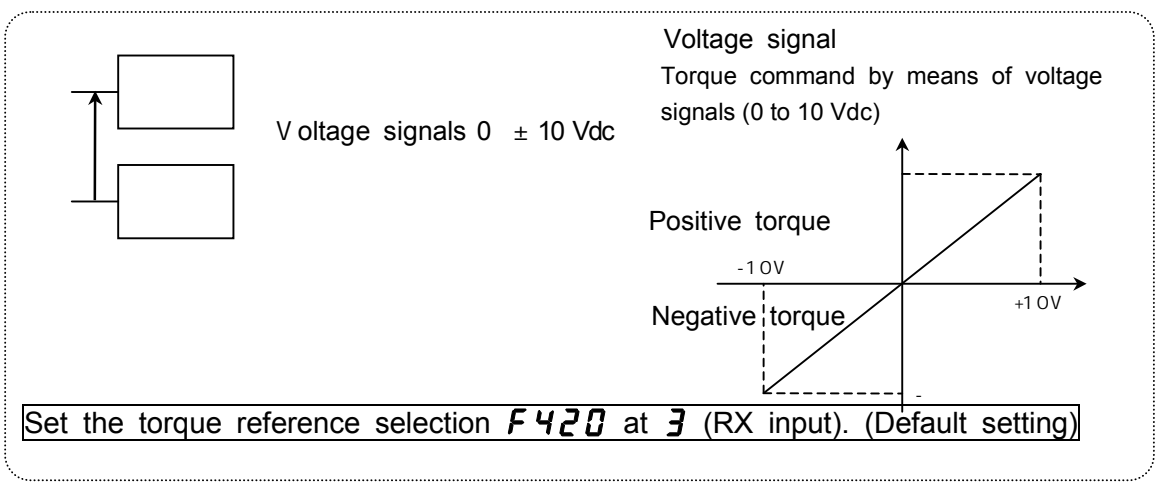

#### **2) Torque setting by means of current signals (4 to 20 mAdc)**

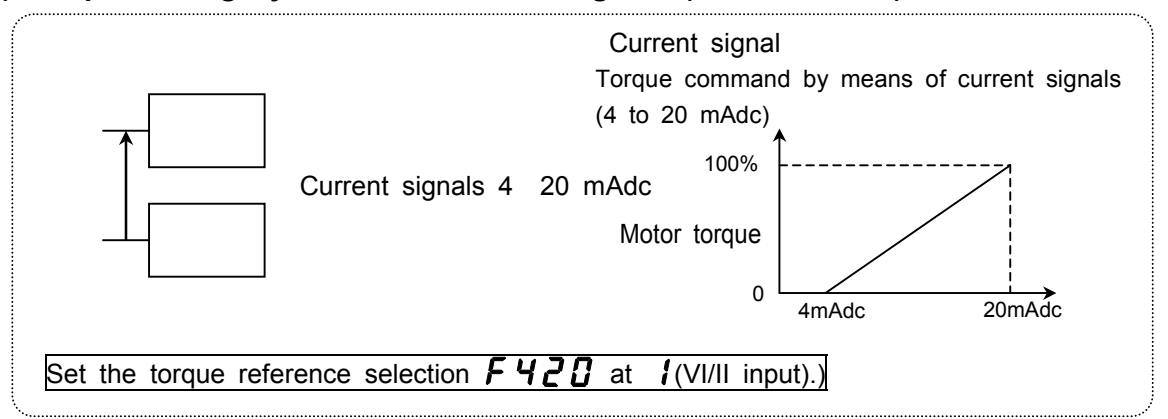

#### **3) Torque setting by means of voltage signals (0~10 Vdc)**

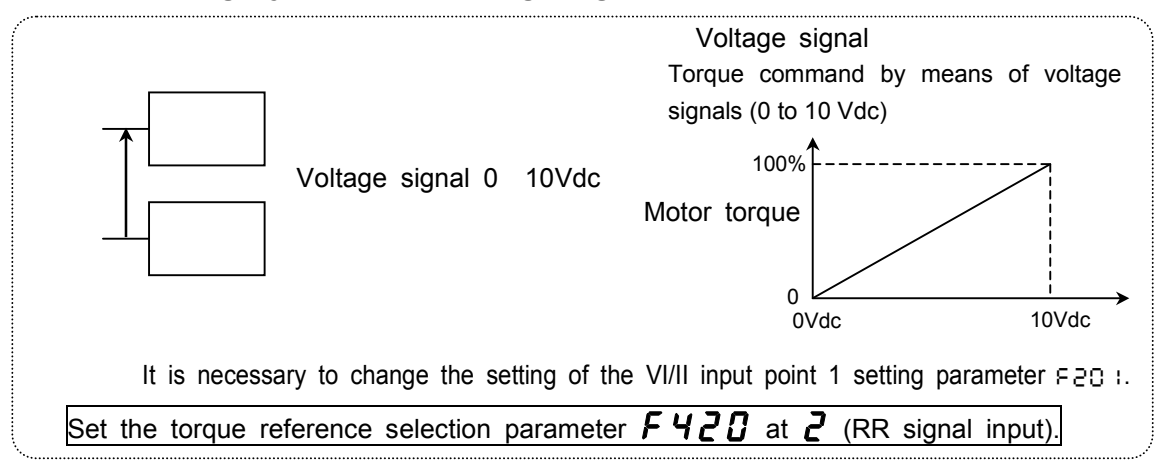

#### 4)**Torque setting by means of voltage signals (0~10 Vdc)**

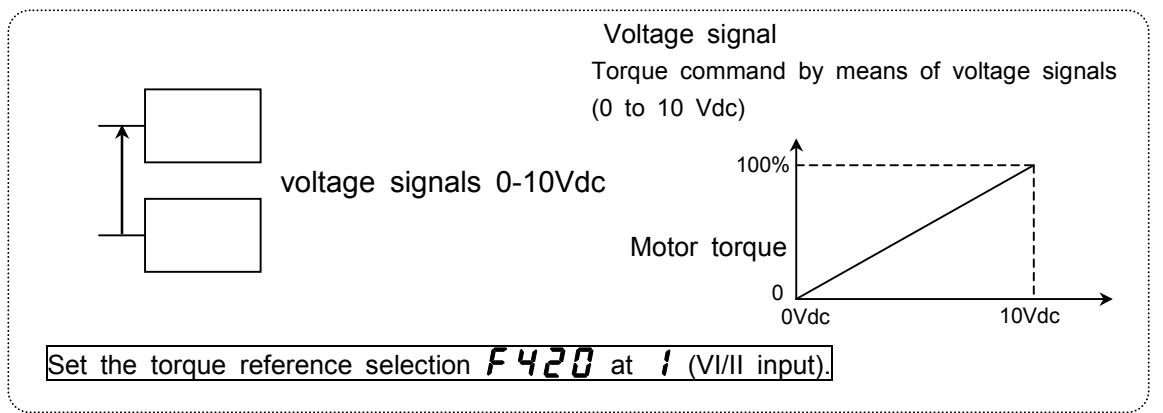

#### 5)**Torque setting by means of a volume control**

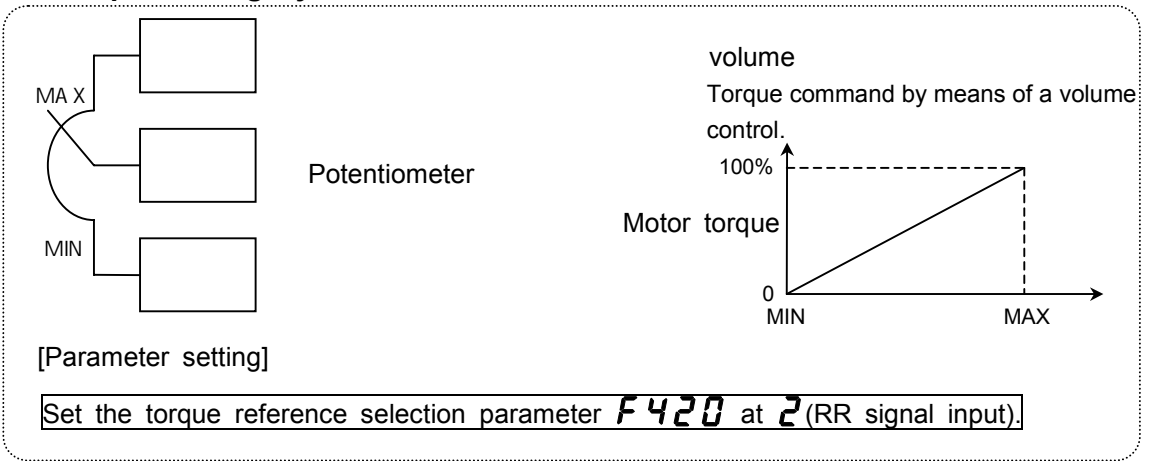

Download from Www.Somanuals.com. All Manuals Search And Download.

- 5) Others
	- $4: RX2$
	- : Control panel parameter(Refer to 3.3.4 for details.)
	- : Binary/BCD input
	- 7 : Communication common serial option
	- $\overline{B}$  : Communication RS485(Refer to 6.3.2 for details.)
	- **3** : Communication add-on option

[Setting procedure: Setting the parameter  $F H Z G$  at *I* for current signal(4 to 20mAdc)]

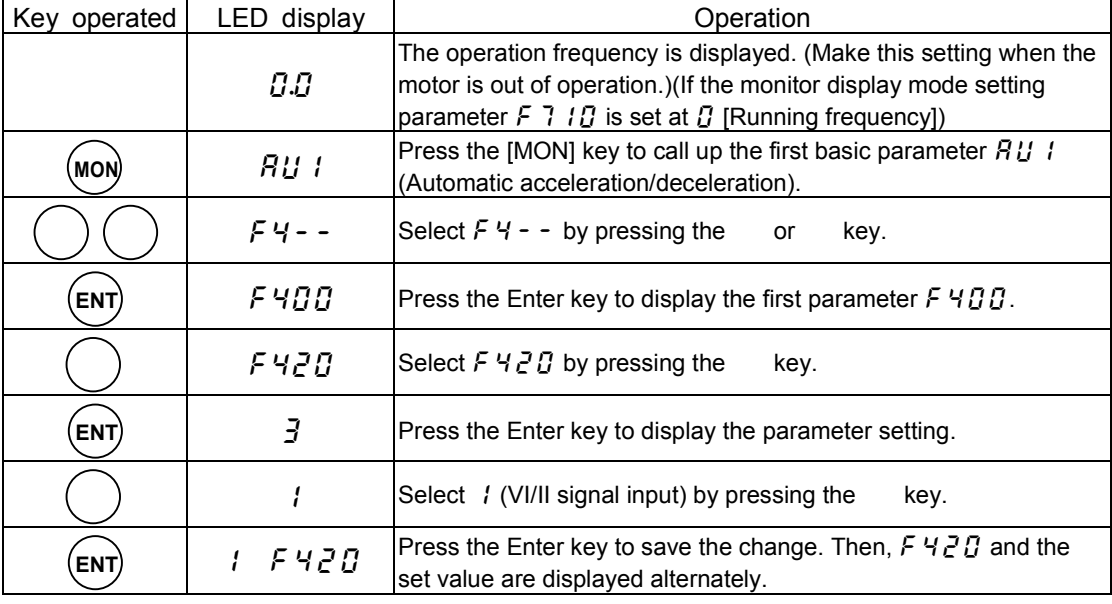

## **3.3.4 Operation from the control panel [Torque control mode]**

This section describes how to set the start and stop control modes, as well as torque commands from the control panel.

### **Setting the start and stop modes**

To make it possible to start/stop from the operating panel in torque control mode,

[Set the basic parameter  $[ABB]$  (operation command mode selection) at *l*(operating panel).]

[Setting procedure]

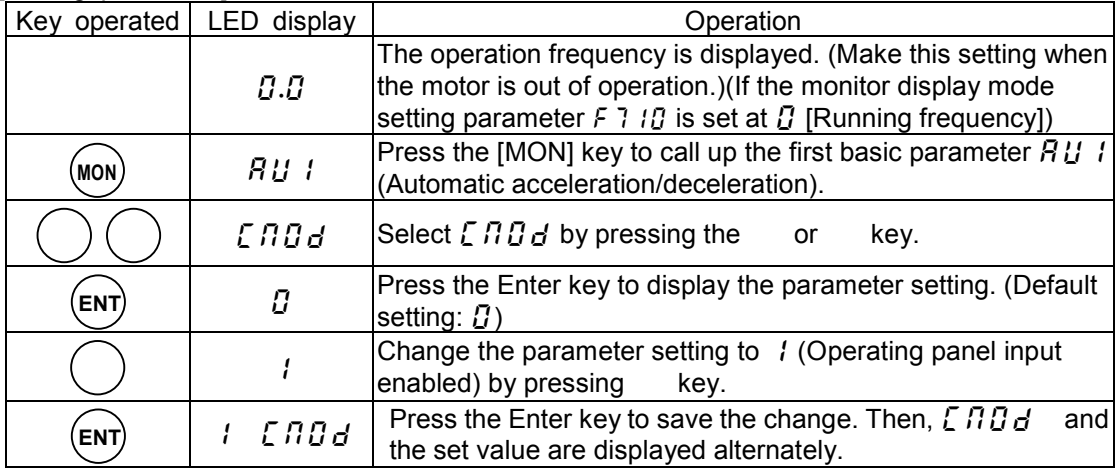

### **Selecting a torque command mode**

 To make it possible to set a torque command from the operating panel in torque control mode, [Set the extended parameter  $f \nmid \frac{3}{2}$  (forque command selection) at  $\frac{3}{2}$  (Control panel).] [Setting procedure]

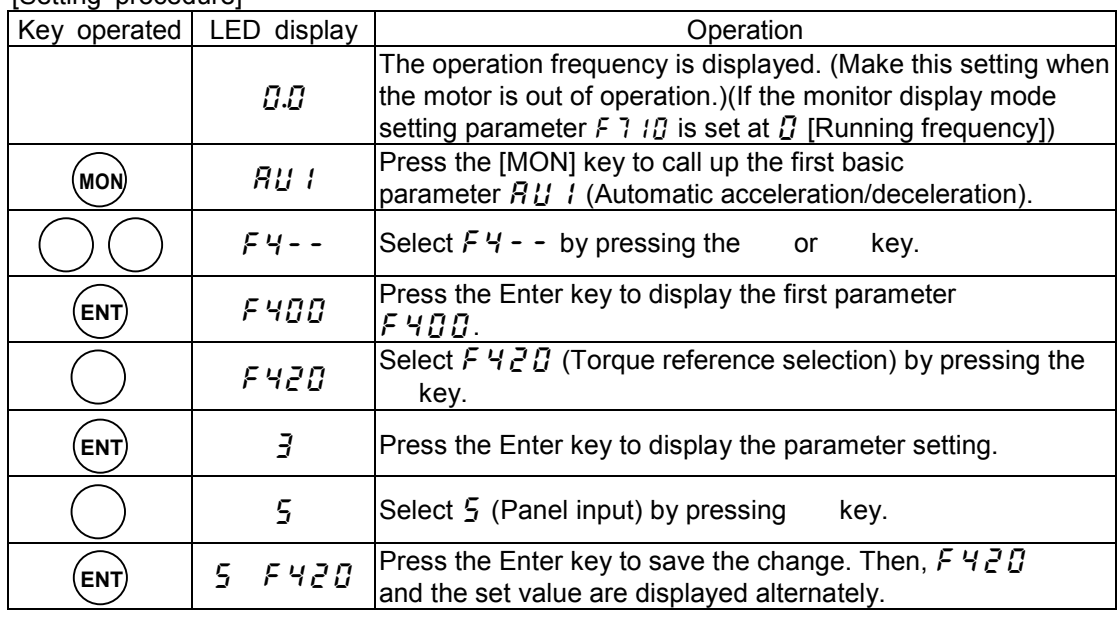

#### **Torque command**

See the next page for the setting procedure.

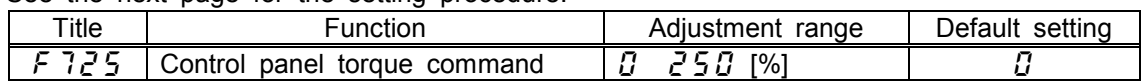

## **Example of control panel operation**

**1.** Set the torque command. Follow the steps described in the table below to set the torque command  $(F 725)$ .

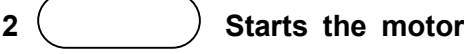

**3.** ( ) Stops the motor

 Note)Pressing the Stop key causes the motor to coast to a stop.

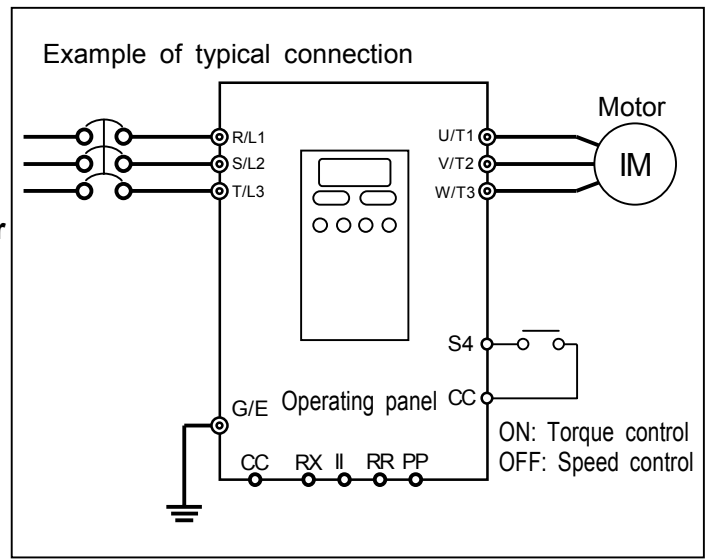

Control panel torque command 85%

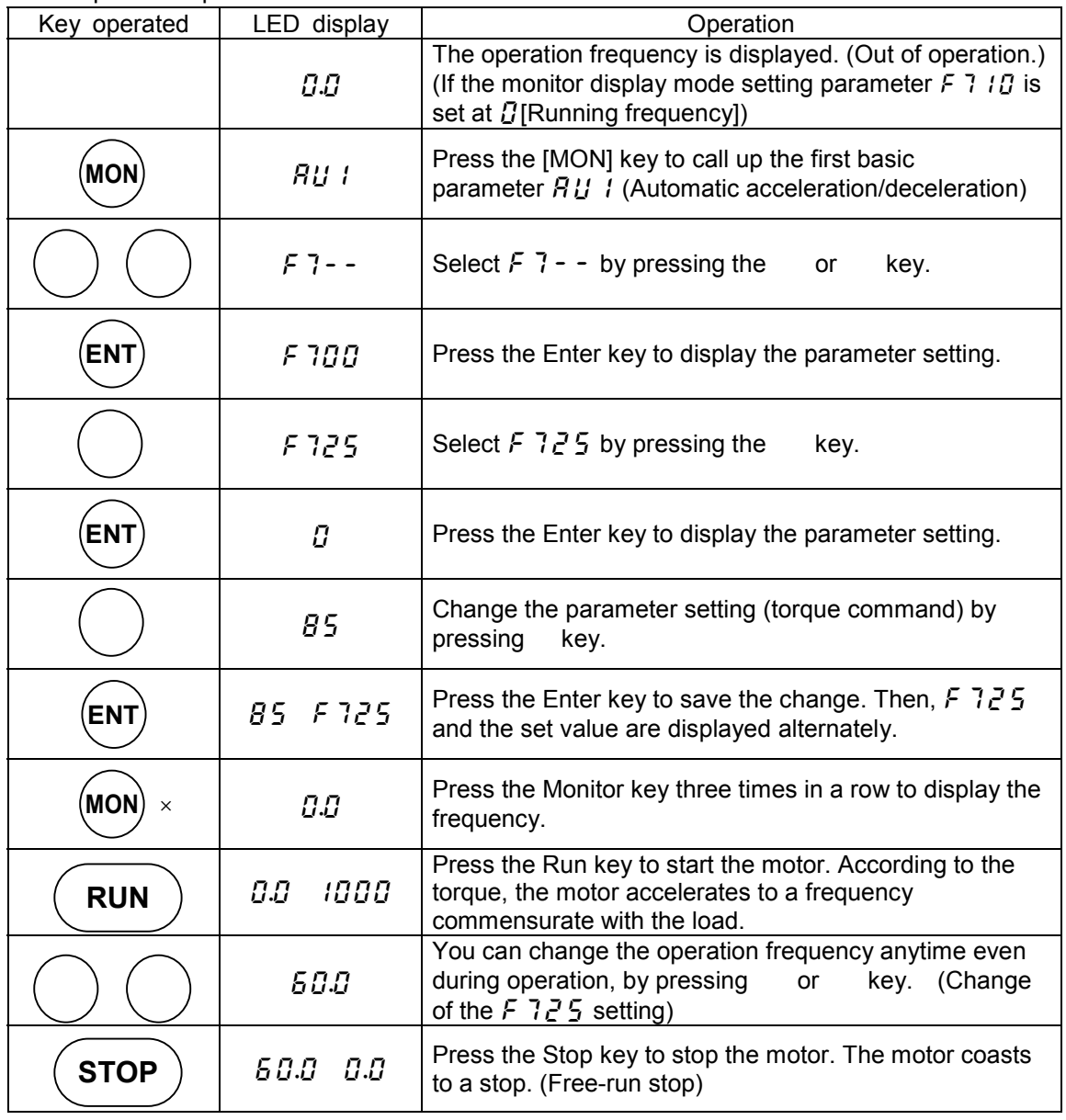

# **4. Basic operation of the VF-A7**

The VF-A7 inverter has the following three display modes:

## **[Normal monitor mode]**:**Normal display mode. The inverter automatically enters this display mode when it is turned on. [Setting monitor mode] :In this mode, you can set inverter's operation parameters. How to set parameters => Refer to 4.1. [Status monitor mode]** :**In this mode, you can monitor inverter's various statuses, for example, the set frequency, the output voltage, the output current and terminal information. How to use the monitor => Refer to 8.1.** key to switch to another display mode.  **4.1 Setting parameters [Setting monitor mode]** Press the (**MON**) This mode enables you to monitor the output frequency and set frequency command values. This mode is also used to display operation status alarm codes and error messages if the inverter trips. Frequency command setting => Refer to 3.2.1. Status alarms If something unusual occurs in the inverter, an alarm code and the output frequency are displayed alternately on the LED display.  $\mathcal{L}$ : Indicates that a current exceeding the over-current stall limit is passed.  $P$ : Indicates that an voltage exceeding the over-voltage stall limit is applied. L: Indicates that the load exceeds 50% or more of the overload trip limit. H: Indicates that the temperature in the inverter reaches the overheat protection alarm level (about 85 ) Status monitor mode | status monitor mode **MON MON** Normal monitor mode

The VF-A7 inverter is shipped with certain parameters factory-set by default. The para meters are broadly classified under the following three groups. First, you need to select the parameter you want to change or check.

 **[Basic parameter] : Parameters that you need to set before the first use after purchase.**

 **[Extended parameters] : Parameters used for detailed or particular settings**

 **[User parameter] : Used to search for parameters the settings which have been changed and are different from the factory default settlings. Use this parameter to check parameter settings again after confirmation or when changing parameter settings.(Parameter code: )**

**(For searching for parameters the settings of which have been changed).**

About the parameter's adjustment range

 $H$ : A value larger than the upper-limit value is entered or the value set for the currently-selected parameter becomes larger than the upper-limit value because another parameter was changed.

 $L \ddot{B}$ : A value smaller than the lower-limit value is entered or the value set for the currently-selected parameter becomes smaller than the lower-limit value because another parameter was changed. If the above alarm code  $H$  i or  $L \bar{B}$  blinks, change the parameter setting below the  $H$  i value or

above the  $\iota \mathcal{G}$  value, respectively. When any of these alarm codes is blinking, no change can be made to any parameter.

### **4.1.1 How to set basic parameters [Basic parameter]**

Every basic parameters can be set in the same way. **[Procedure for setting a basic parameter]**

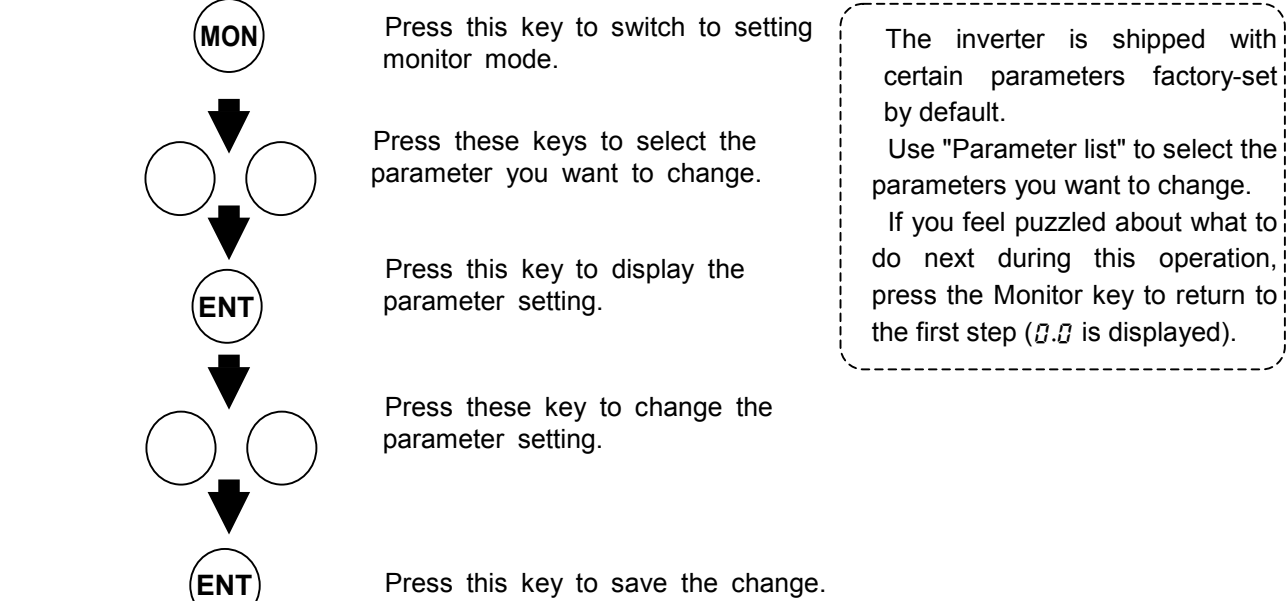

Press this key to save the change.

Follow the procedure below to set a basic parameter.

(Example of setting: Changing the maximum frequency from 80 to 60 Hz)

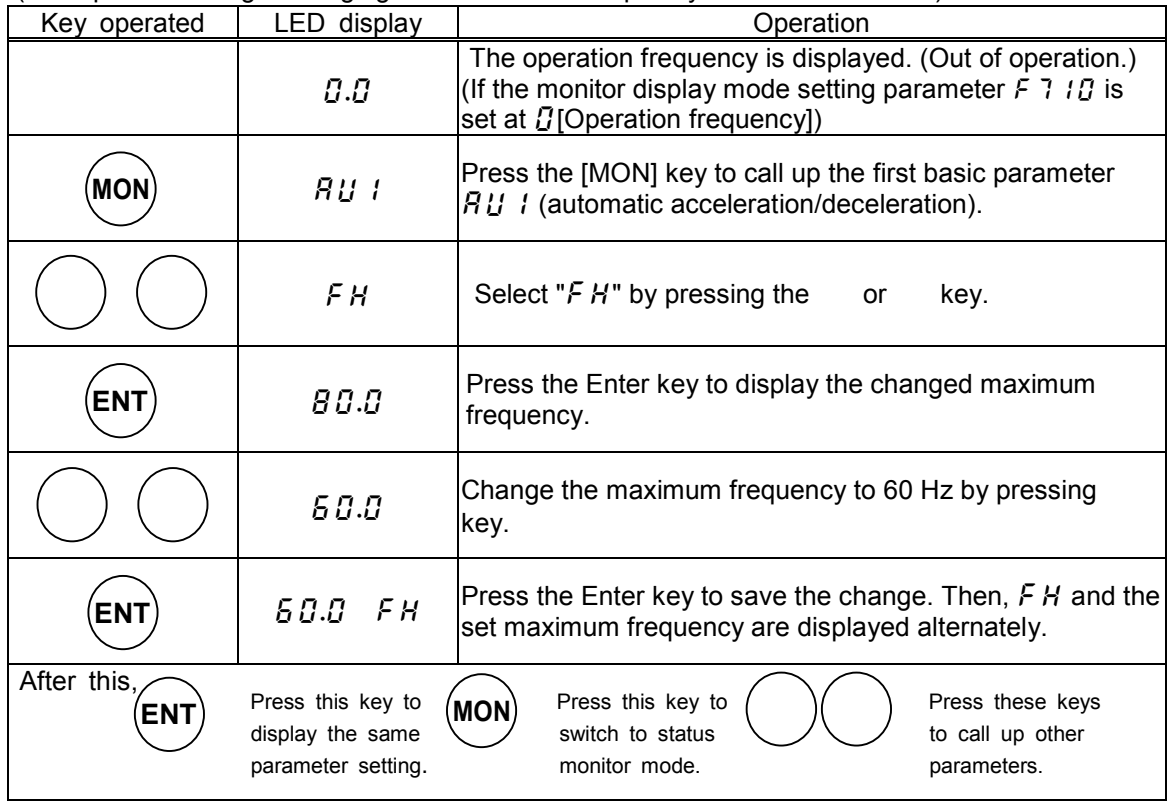

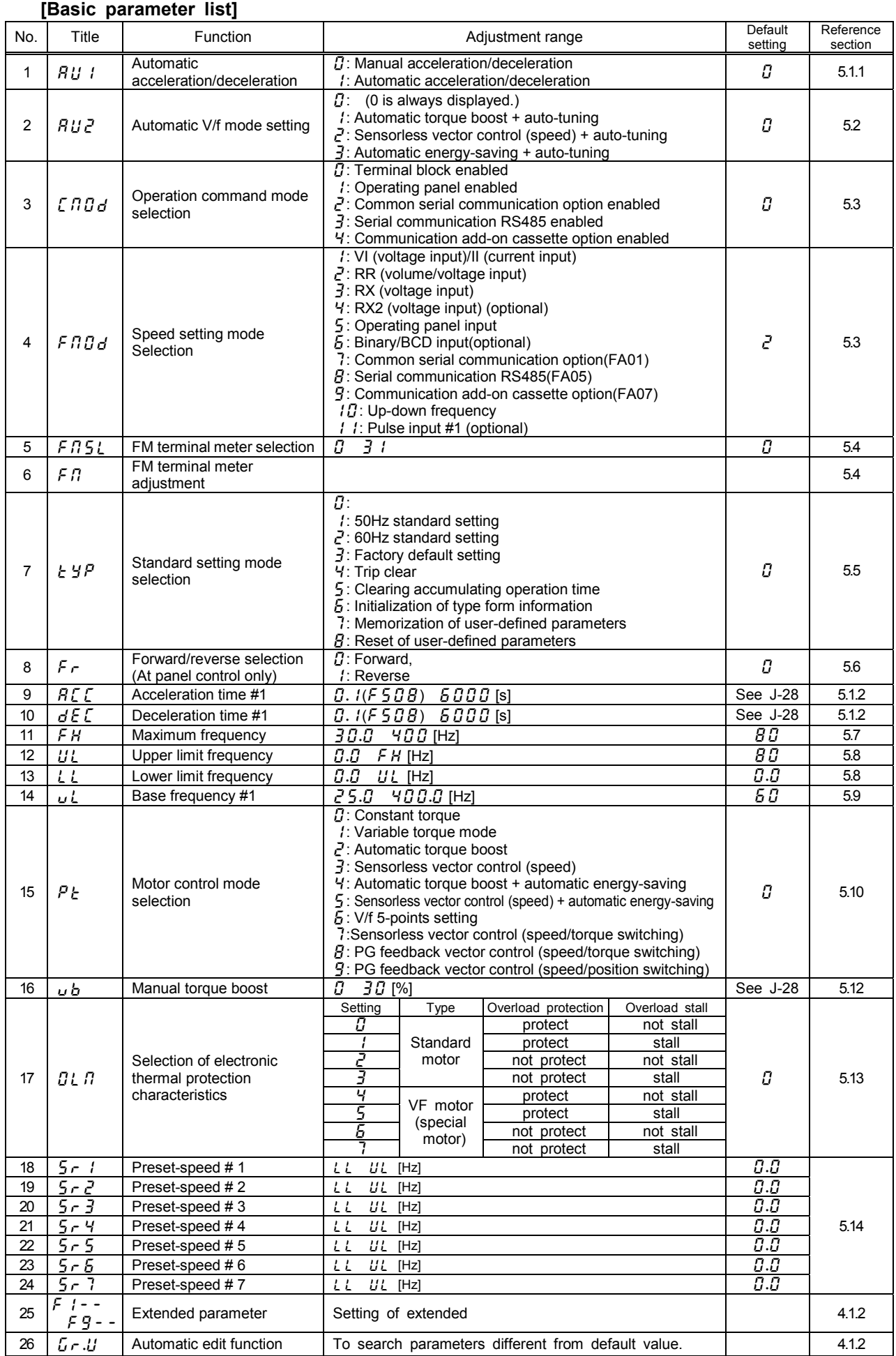

### **4.1.2 How to set extended parameters**

The VF-A7 inverter has extended parameters to allow you to make full use of its functions. The code of every extended parameter is composed up of an  $F$  and a 3-digit number.

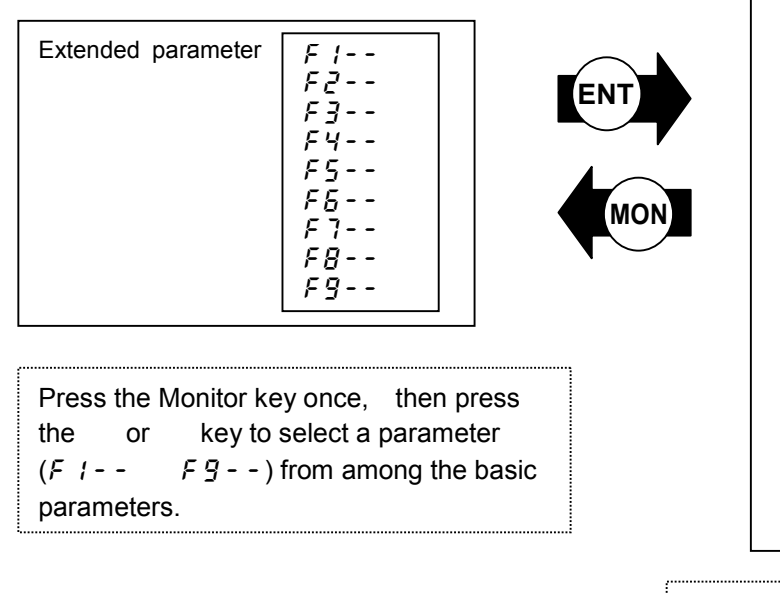

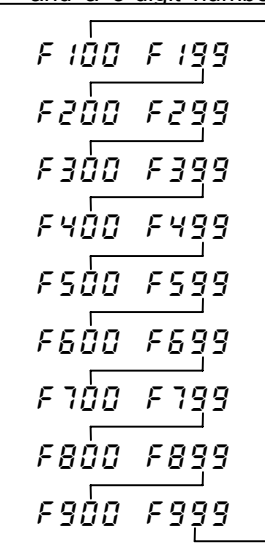

Select the parameter you want to change by pressing and key, then press the Enter key to display the parameter setting.

[Procedure for setting an extended parameter]

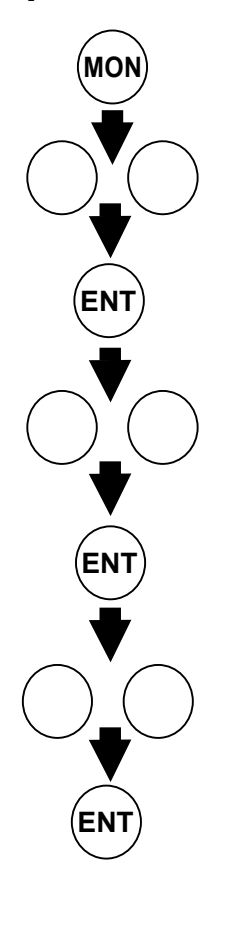

Press the Monitor key to switch to parameter setting mode.  $(HU \mid \text{is displayed.})$ 

Select the parameter  $(F \mid - - F \mid G - -)$  the code of which is the closest to that of the parameter you want to change.

Press the Enter key to activate the selected parameter.

Select the parameter you want to change.

Press the Enter key to display the extended parameter setting (value) you want to change.

:Change the extended parameter setting (set value).

You can return to the previous step by pressing the (MON) key instead of the  $\left(\text{ENT}\right)$  key. Press the Enter key to save the change.

Example of parameter setting

Follow the procedure below to set a parameter.

(Example of setting: Changing the positive torque limit parameter  $F H H$  from 150 to 100)

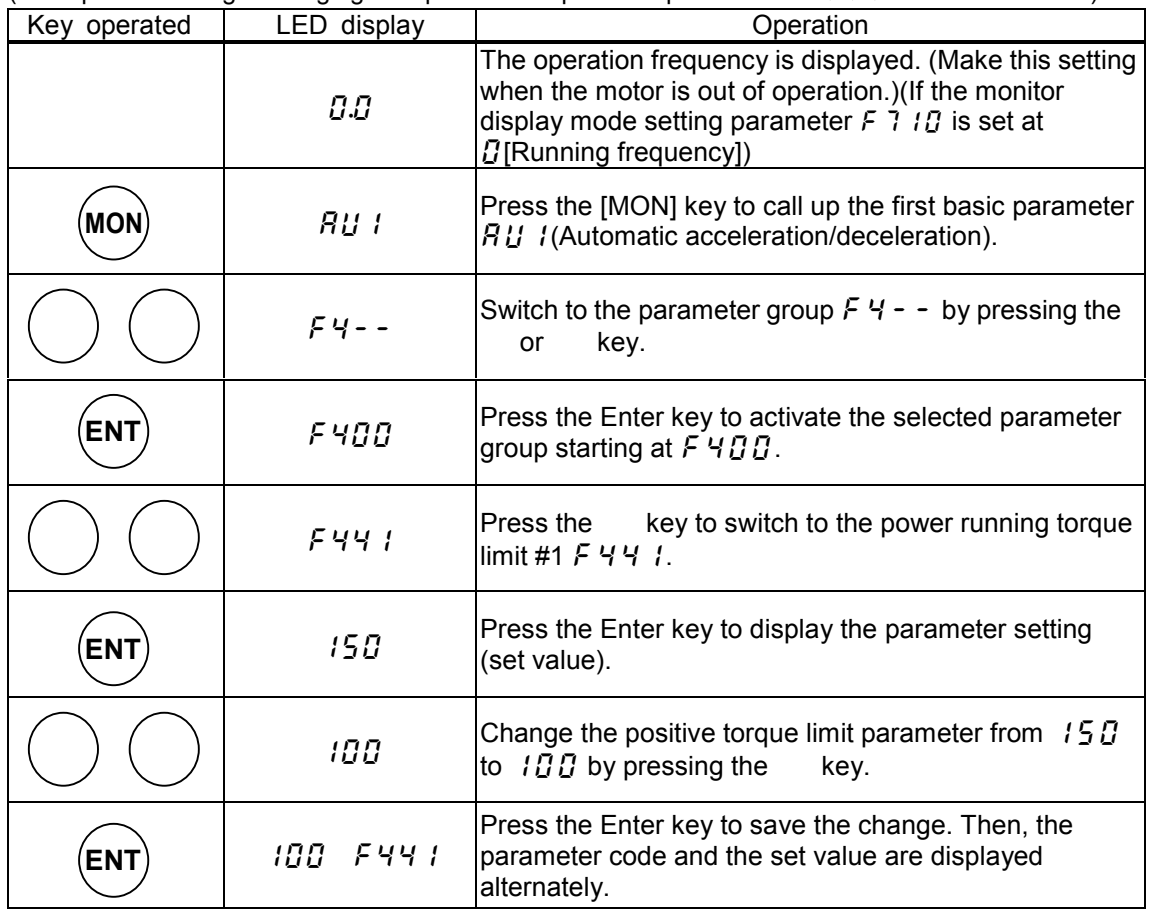

If you feel puzzled about what to do next during this operation, press the Monitor key several times to return to the step  $H U I$  and follow the above steps all over again.

### 4.1.3 Searching for changed parameters and changing their settings again

You can search for and display all parameters the settings of which have been changed are different from their respective default settings, using the user parameter group  $\vec{L} \cdot \vec{L}$ . With this parameter, you can also change their settings.

Some parameters are not displayed on the user parameter group  $L \sim U$  even if the setting is different from the default setting.(see 4.1.5)

#### **Notes on operation**

The user parameter group  $\vec{L} \cdot \vec{L}$  does not display changed parameters anymore if their settings have been returned to their respective default settings.

 It may take several seconds to display changed parameters because all data stored in the user parameter group is checked against the factory default settings.

To cancel the parameter search in process, press the (MON key.

D-5

Searching for a parameter and changing its setting

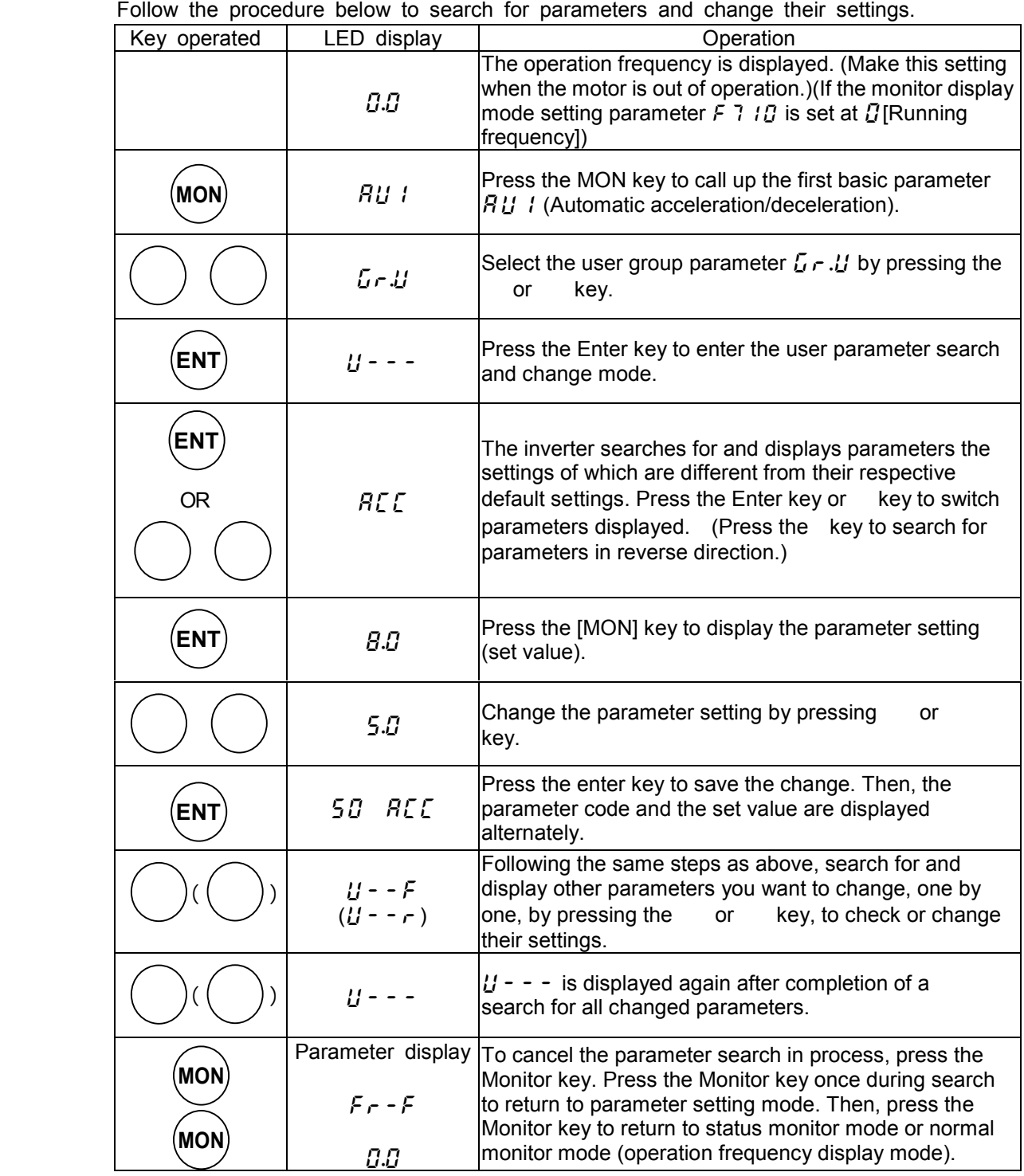

If you feel puzzled about what to do next during this operation, press the Monitor key several times to return to the step  $R U I$  and follow the above steps all over again. .<br>...

### **4.1.4 Parameters that cannot be changed during operation**

 For safety, the following parameters are designed so that they cannot be changed when the inverter is in operation. So, you need to stop the motor in advance to change these parameters.

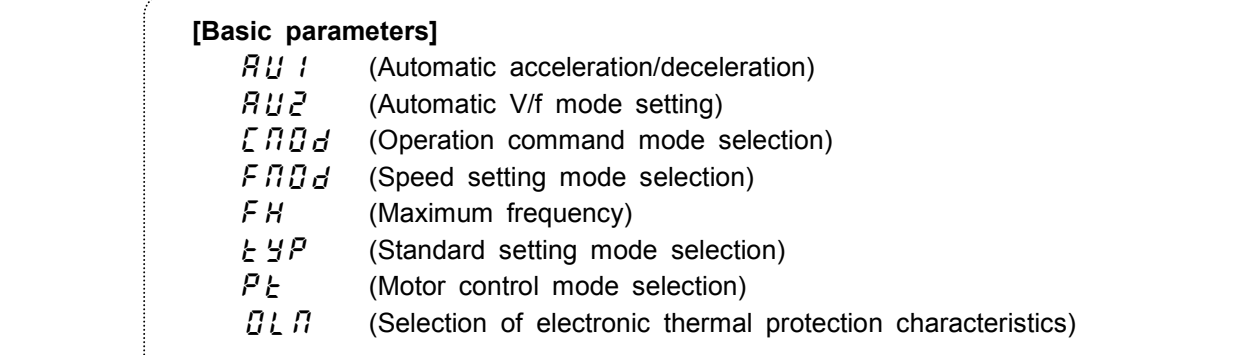

 For the parameter used to write-protect of extended parameters during operation, refer to Parameter list in 10.

### **4.1.5 Resetting all parameters to the factory default settings at a time**

 All changed parameters can be reset to their respective factory default settings at a time by setting the standard setting mode selection parameter  $\frac{1}{6}$   $\frac{1}{2}$  at  $\frac{1}{2}$ .

Note) Refer to 5.5 for details of the standard setting mode selection parameter  $E Y P$ . 

#### Note on operation

Setting the parameter  $\frac{1}{2}$   $\frac{1}{2}$  at  $\frac{1}{2}$  causes all parameters to return to the factory default settings. Therefore, it is advisable to note all changed settings before returning them to the default settings.

Procedure for resetting all parameters to the factory default settings at a time

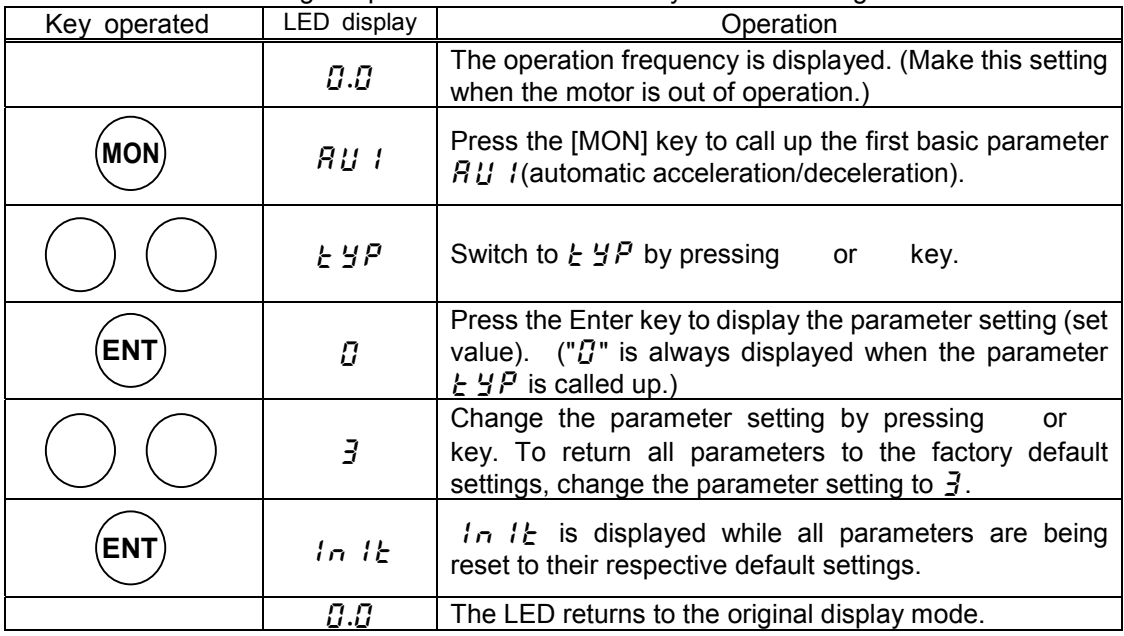

If you feel puzzled about what to do next during this operation, press the Monitor key  $\frac{1}{3}$  several times to return to the step  $HU$  and follow the above steps all over again.

Following parameters are designed considering maintenance that they cannot be reset to the factory default setting even if you set the parameter  $\frac{1}{2}$   $\frac{1}{2}$  (see 5.5). Moreover, x-marked parameters are not displayed on the user parameter group  $L - U$  (see 4.1.3) even if their settings are different from their default settings. So please be careful.

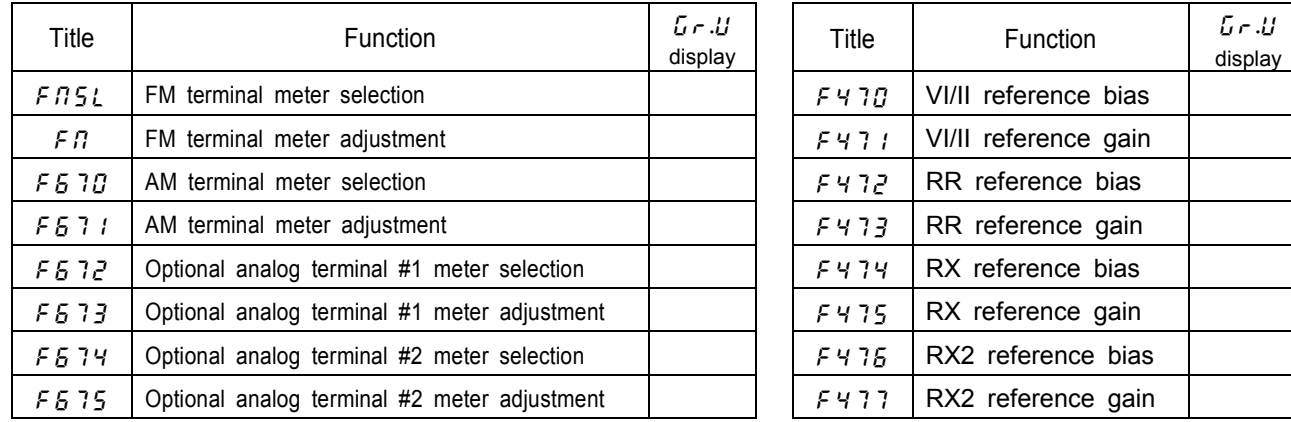

# **5. Explanation of the basic parameters**

Basic parameters refer to parameters you need to set before the first use after purchase.

## **5.1 Setting the acceleration and deceleration times**

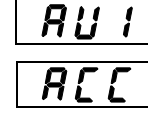

:**Automatic acceleration/deceleration** 

**Acceleration time #1** 

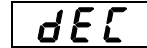

:**Deceleration time #1**

#### ・ **Function**

1)The acceleration time parameter  $R\Gamma\Gamma$  is to set the time in which the inverter's output frequency goes up from 0 Hz to the maximum frequency  $\ddot{F}H$ .

2)The deceleration time parameter  $\frac{dE}{L}$  is to set the time in which the inverter's output frequency goes down from the maximum frequency  $\ddot{F}H$  to 0 Hz.

## **5.1.1 Automatic acceleration/deceleration**

 In this mode, the acceleration and deceleration times are changed automatically according to the load applied.  $\|H U I\|$ 

 The acceleration and deceleration times are adjusted automatically within a range of 1/8 to 8 times longer than the times set with the  $H\llbracket \mathcal{L}\rrbracket$  and the  $H\llbracket \mathcal{L}\rrbracket$ , respectively.

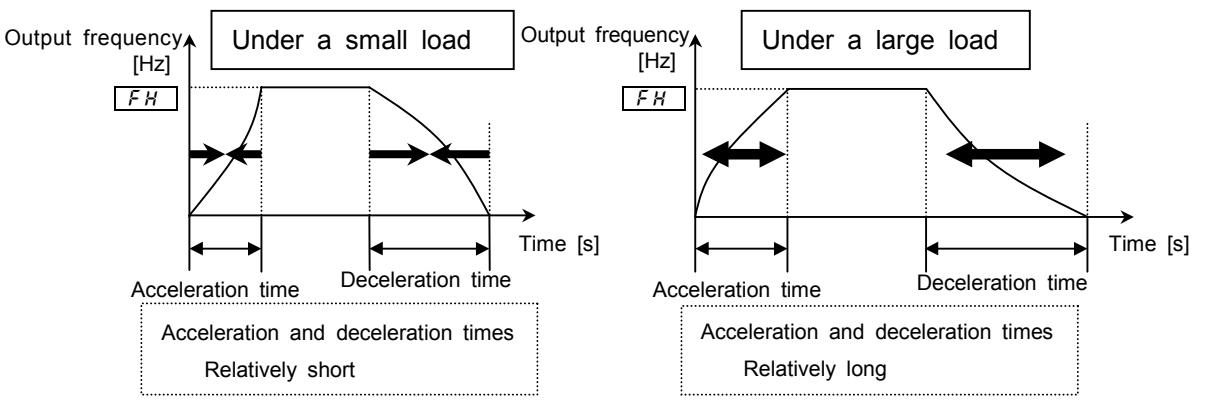

Set the parameter  $\ddot{H}U$  (automatic acceleration/deceleration) at (enabled).

#### [Parameter setting]

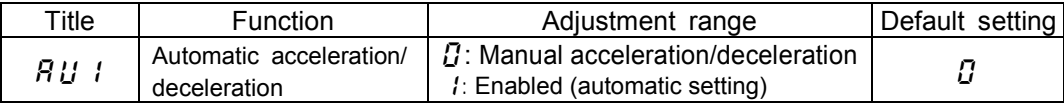

When the automatic acceleration/deceleration is selected (enabled), the acceleration/deceleration times constantly change according to the load condition. So, use the manual setting( $H\in F$ ,  $d\in F$ ) for machines

that need to be accelerated and decelerated always at constant rates.

Set manually the acceleration and deceleration times ( $H U \cup U$ ) in the case that braking resistor or braking unit is applied  $(F \nvert \nvert G \nvert H - I)$ .

Before setting this parameter, connect the inverter to the motor.

If you set in advance the acceleration and deceleration times ( $F \in L$ ,  $d \in L$ ) so that they match the average load condition, you can make the optimum setting to control the motor with a higher accuracy according to changes in the load applied.

| operated<br><b>Key</b> | ED display | Operation                                                                                                    |
|------------------------|------------|----------------------------------------------------------------------------------------------------|
|                        | 0.0        | The running frequency is displayed. (If the monitor display<br>mode setting parameter $F \rightarrow I \mathcal{G}$ is set at $\mathcal{G}$ [Running]<br>frequencyl) |
| (MON)                  | អប រ       | Press the [MON] key to call up the first basic<br>parameter $B U I$ (Automatic acceleration/deceleration).                                                           |
| <b>ENT</b>             | О          | Press the Enter key to display the parameter setting.                                                                                                    |
|                        |            | Change the parameter setting to / (automatic<br>acceleration/deceleration enabled) by pressing<br>key.                                                               |
| <b>ENT</b>             | AU I       | Press the Enter key to save the change. Then, $B U I$ and<br>the set value are displayed alternately.                                                                |

[Procedure for setting the automatic acceleration and deceleration times]

## **5.1.2 Manually setting the acceleration and deceleration times**

This section describes how to set the acceleration time (the operation frequency goes up from 0Hz to the maximum frequency  $FA$  and the deceleration time (the operation frequency goes down from the maximum frequency  $\ddot{F}H$  to 0Hz).

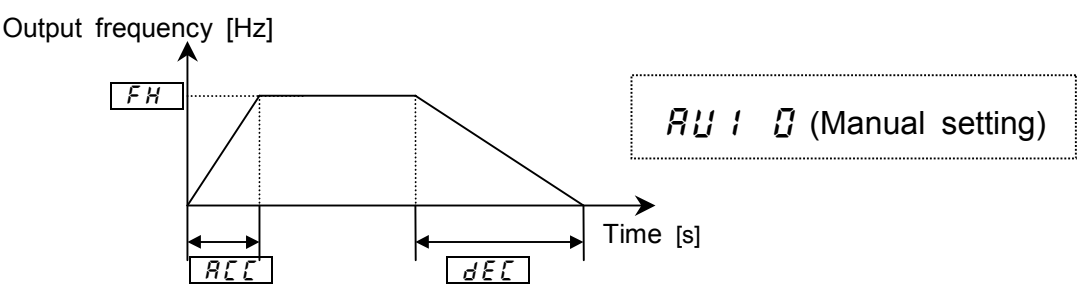

#### [Parameter setting]

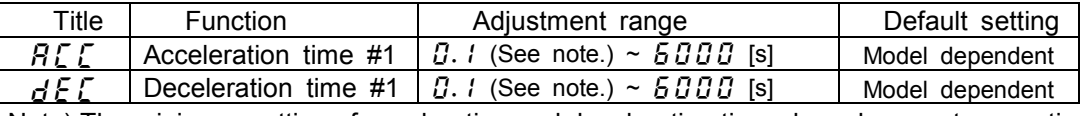

 Note) The minimum setting of acceleration and deceleration times have been set respectively at 0.1sec. by default, but they can be changed within a range of 0.01 to 10 sec. by changing the setting of the parameter  $\frac{1}{2}$   $\frac{1}{2}$  (Acceleration/deceleration time lower limit).

Refer to 6.23.3 for details.

 If the acceleration or deceleration time is set shorter than the optimum time, which varies according to the loading condition, it may become longer than the set time because of the over-current stall function or the over-voltage stall function. In addition, if the acceleration or deceleration time is set much shorter, the inverter trips more easily to protect itself from an over-current or an over-voltage.

(Refer to 12.1 for details.)

## **5.2 Increasing starting torque/ energy-saving operation mode**

# :**Automatic V/f mode setting** ・ **Function** This parameter enables the inverter to automatically switch V/f control modes and set the

motor constant (online automatic control) at the same time to make the motor produce larger torque. With this parameter, two control modes can be set at a time, for example, special V/f control modes, including the automatic torque boost mode and the vector control mode.

Constant torque characteristic (Default setting)

・ **Automatic torque boost + auto-tuning**

#### **Vector control (speed control) + auto-tuning**

Automatic energy-saving + auto-tuning

Note) With the motor control selection parameter  $PL$ , you can set the square reduction torque, the sensor vector control (optional), etc.

 $\Rightarrow$  Refer to 5.10 for details.

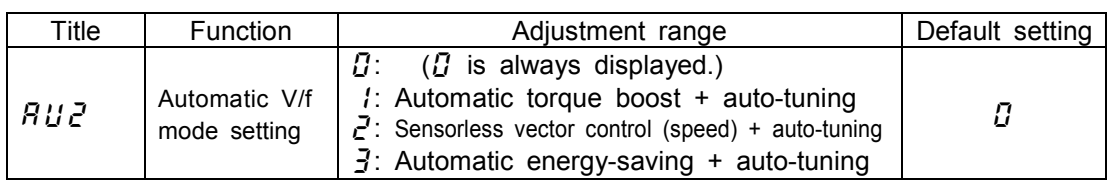

Note) The parameter always returns to  $\beta$  after completion of the setting. To check the setting (set value), check the  $H \cup Z$  previous monitor in monitor mode. (Refer to 8.1 for details.)

#### 1) To automatically increase the torque according to the load condition

Set the automatic V/f mode setting  $H U Z$  at  $\ell$  (automatic torque boost + auto-tuning).

When the automatic V/f mode setting  $H U Z$  is set at  $\ell$  (automatic torque boost + auto-tuning), the load current is observed in all speed ranges and the inverter's output voltage is adjusted automatically so that the motor can always produce torque large enough for stable operation.

Note1) The same characteristic can be obtained by setting the motor control mode selection Parameter  $P_t$  at  $\vec{e}$  (automatic torque boost) and the automatic tuning  $F \n\mathcal{A} \n\partial \vec{e}$  (autotuning) at  $\bar{r}$ . => Refer to 5.10 for details.

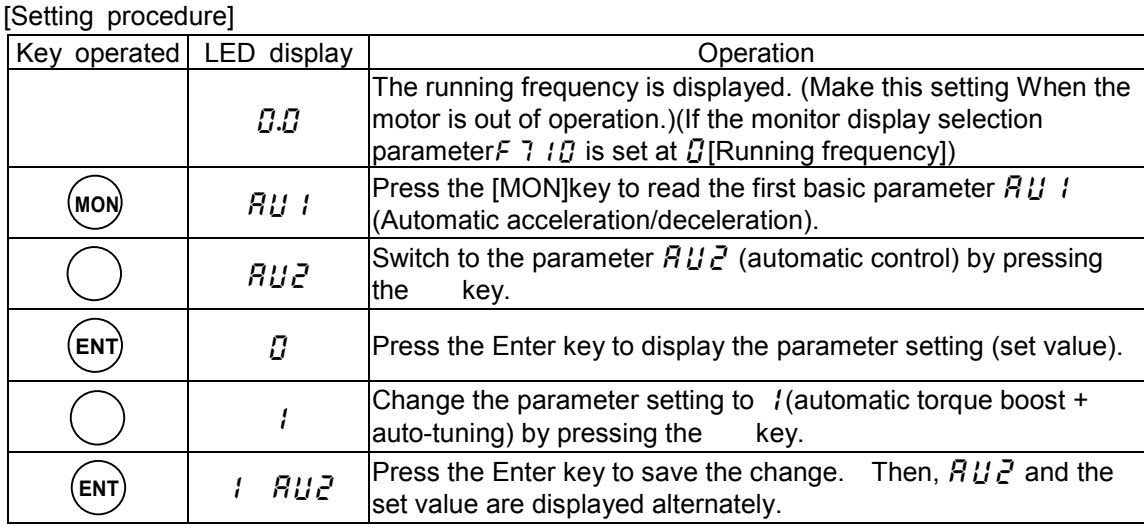

Note 2) Setting  $R \cup R$  at *l* causes  $P \cup R$  to be set at  $\overline{C}$  automatically.

**2)** The vector control (Increasing the starting torque and operating with a higher accuracy)

Set the automatic V/f mode setting  $H U Z$  at  $Z$  (vector control (speed) and auto-tuning).

By setting the automatic V/f mode setting  $H U Z$  at  $Z$  (vector control (speed control) and autotuning), the motor reach its full potential and produce large torque even at low speeds. Also, you can minimize motor speed fluctuations caused by load fluctuations for more accurate operation. This mode of control is best suited to conveyor and crane/hoist application as operated in speed control mode.

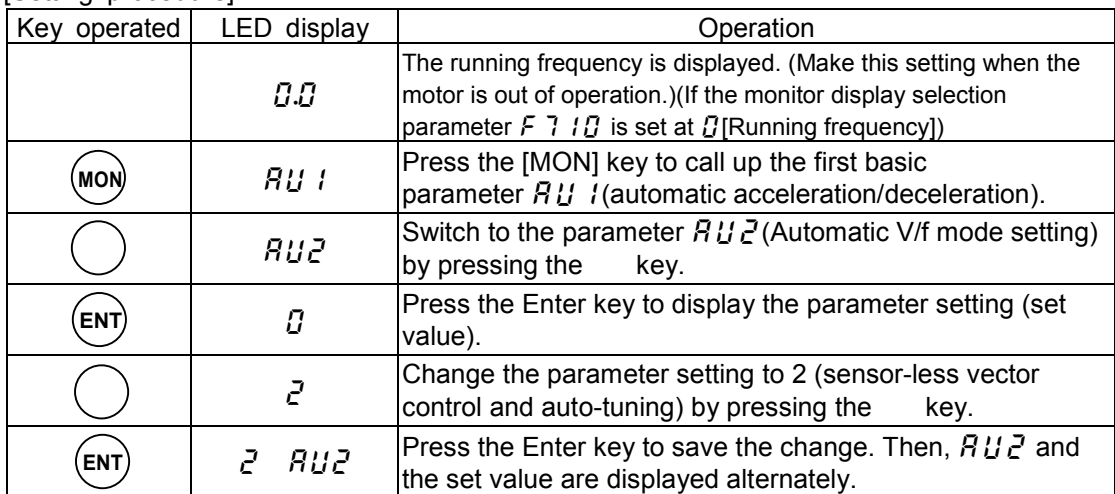

[Setting procedure]

Note 1) The same characteristic can be obtained by setting the motor control mode selection parameter  $P \not\models$  at  $\exists$  (vector control) and the auto-tuning parameter  $F \nmid I \nmid I$  at  $\exists$ . Refer to 5.10 for details.

2) Setting  $B \cup C$  at  $C$  causes  $P \cup C$  to be set at  $\overline{J}$  automatically.

#### 3) To operate the inverter in energy-saving mode

#### Set the automatic V/f mode setting  $H U Z$  at  $\exists$  (automatic energy-saving + auto tuning).

When the automatic V/f mode setting  $H L L$  is set at  $\vec{j}$ , the inverter passes a current commensurate with the load to save energy. [Setting procedure]

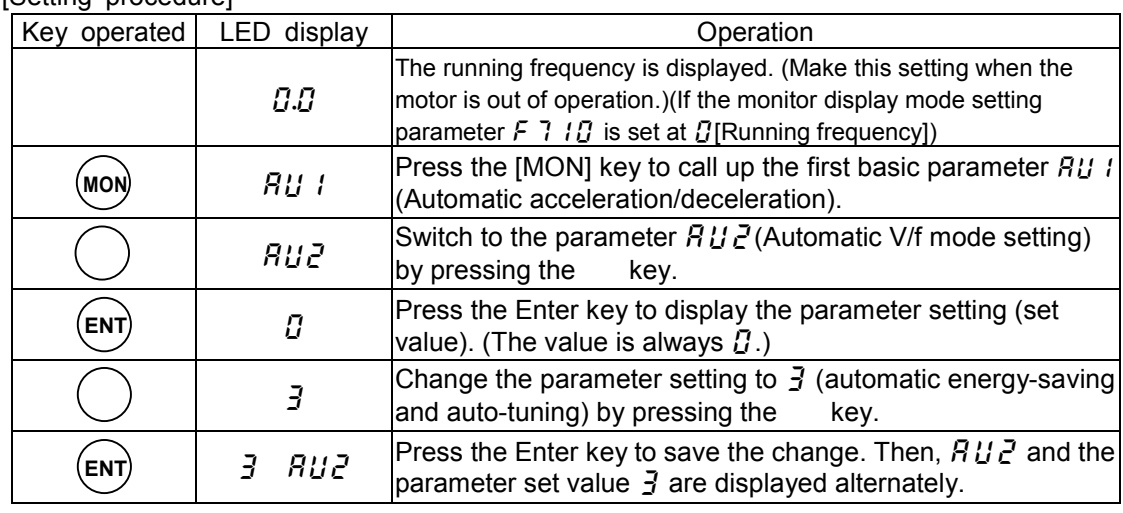

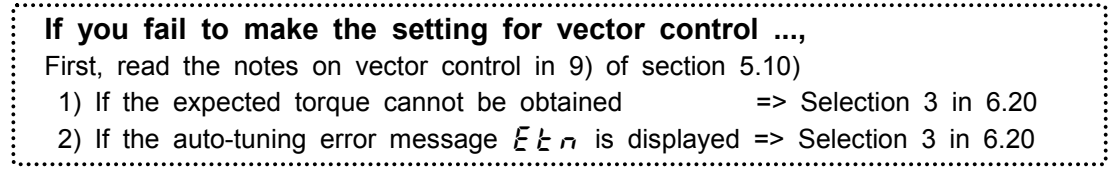

 $H U Z$ (Automatic V/f mode setting) and  $P Z$  (Motor control mode selection)

The automatic control parameter is designed to set motor control mode selection parameter ( $PL$ ) and the auto-tuning parameter( $F \nmid B \nmid B$ ) by one operation. Therefore, changing the  $R \nmid B \nmid B$ setting causes the settings of all related parameters to be changed automatically.

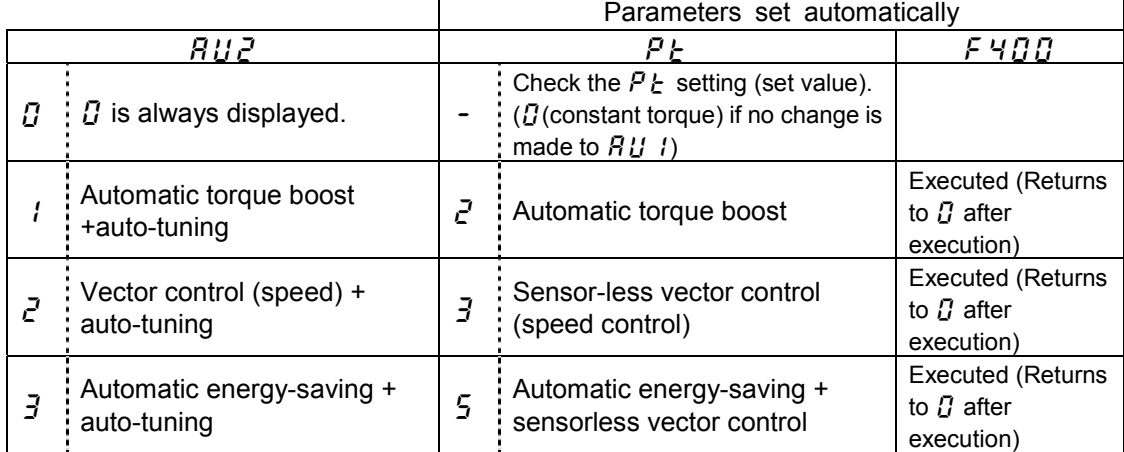

4) To increase torque manually (V/f constant control)

### **The VF-A7 inverter has been set to this control mode by default.**

This control mode in which the torque is kept constant is suitable for belt conveyers, and so on. It is recommended to select this mode if you want to manually increase the starting torque.

To return to the V/f constant control mode after changing the setting of the parameter  $R \, \mathcal{U} \, \mathcal{Z}$ .

#### Set the motor control mode selection parameter  $P_k$  at  $\iint_R$  (constant torque)  $=$  Refer to 5.10

- Note 1) If there is a need to further increase the torque, increase the torque boost rate, using the  $m$ anual torque boost parameter  $J_1$ . For the procedure for setting the manual torque boost parameter  $\mu b$  => Refer to 5.12)
	- 2) The square reduction torque characteristic (set the motor control mode selection parameter  $PL$  at () is effective in controlling such loads as fans and pumps.  $\Rightarrow$  Refer to 5.10

## **5.3 Selecting an operation mode**

## **: Operation command mode selection**

## **: Speed setting mode selection**

#### ・ **Function**

These parameters are to select the operation command from among the operating panel, the terminal board, a communication device and other optional control devices, to which priority should be given when start, stop or frequency reference are issued by them.

#### [Parameter setting]

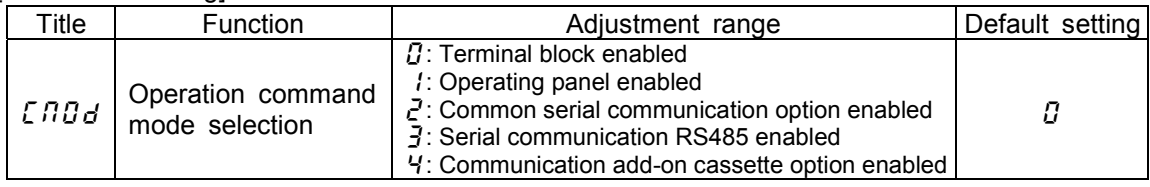

[Set value]

#### : **Terminal operation**

Start and stop control is exercised by means of external signals.

#### **: Operation panel**

Start and stop control is exercised by pressing the  $(\text{RUN})$  or  $(\text{STOP})$  key on the control panel. *C*  $(\text{STOP})$ 

(Including start and stop control from an extended panel (optional))

#### : **Communication common serial optional**

 Start and stop control is exercised from an RS232C device (optional) and a RS485 (optional).

#### : **RS485 communication(standard)**

Start and stop control is exercised from RS485 communication device fitted as standard.

#### : **Communication option**

Start and stop control is exercised from add-on module communication option.

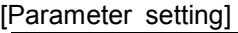

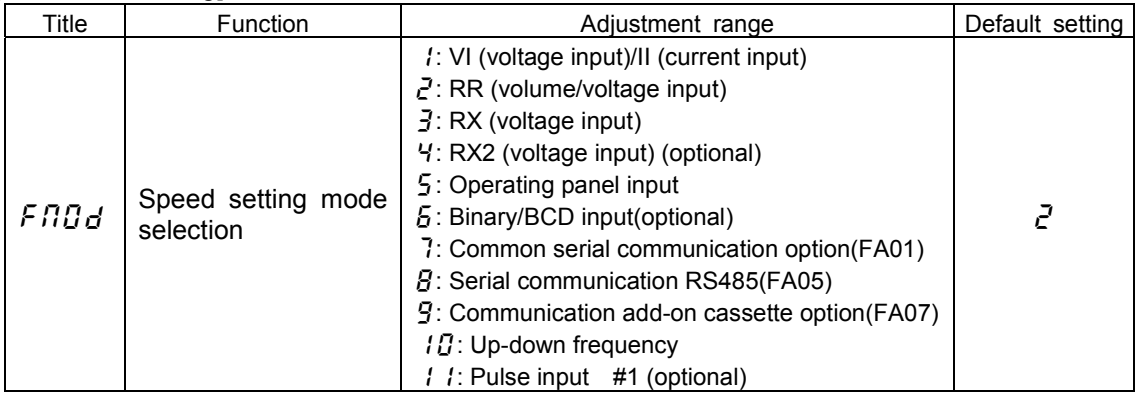

[Set value]

: VI/II input

 Speed commands are entered by means of external signals (terminal VI: 0 to 10 Vdc or terminal II: 4 to 20 mAdc).

 $\overline{P}$ : RR input

Speeds commands are entered by means of external signals (terminal RR: 0 to 10Vdc).

 $\overline{J}$ : RX input

 Speed commands are entered by means of external signals (terminal RX: 0 to +/-10 Vdc (+/-5 Vdc).

- : RX2 control Speed commands are entered by means of external signals (terminal RX2 (optional): 0 to +/-10 Vdc (+/-5 Vdc)).
- : Operating panel input enabled Frequencies are set by pressing the  $\begin{pmatrix} \cdot & \cdot \end{pmatrix}$  key on the control panel or an extended control panel (optional). *(* ) (
- **5**: Binary/BCD input Speed commands are entered from 12/16-bit binary input(optional) or a BCD (optional).
- : Communication common serial option Speed commands are entered from an RS232C device (optional) or terminal board equipped RS485 device (optional). → Communication number: FA01
- **B**: Communication RS485 Speed commands are entered from the RS485 communication device fitted as standard.

Communication number: FA00

- **9**: Communication add-on module option Speed commands are entered from the network communication device TOSLINE-F10M or S20 (optional).
- $10:$  Up-down frequency

 Speed commands are entered by means of up-down frequency signals from the terminal board (refer to 7.2).

: Pulse input

Speed commands are entered by means of pulses (optional).

 Note) This function and the vector control with sensor cannot be used at the same time.

The following communication devices are optionally available.

RS232C (Type: RS2001Z)

RS485 (Type: RS4001Z. Up to 64 units can be connected.)

TOSLINE-F10M/TOSLINE-S20

The functions assigned to the following control terminals (contact input: Refer to 7.2.) are always activated regardless of the settings of the control device selection

parameter  $\int \Pi \Pi d$  and the speed command selection parameter  $\int \Pi \Pi d$ .

 Reset terminal (assigned to RES by default, enabled only when the invertor trips) Standby terminal (assigned to ST by default)

Emergency stop terminal

Be sure to put the inverter out of operation before changing the control device selection parameter  $\int \Pi \Pi d$  or the speed command selection parameter  $\int \Pi \Pi d$ , though no change can be made to them if the inverter is in operation.

#### Preset speed operation

 $[ABG]$ : Set this parameter at  $[BA]$  (terminal board).  $F \cap G \subset F$ : Any setting is valid.

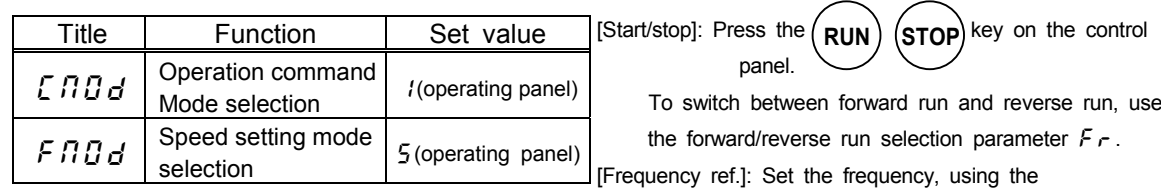

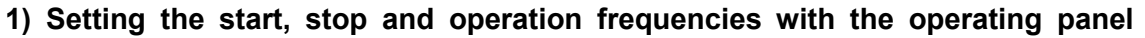

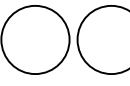

key on the operating panel.

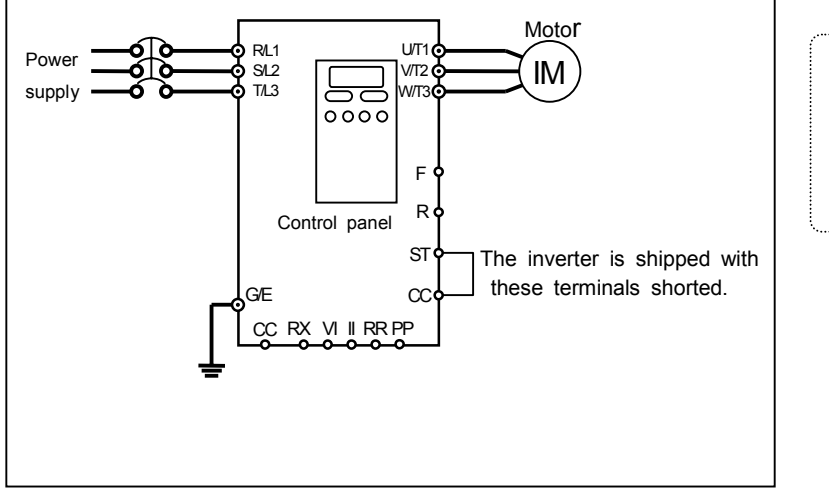

To save the frequency, press the Enter key. Then,  $F E$ and the set frequency are displayed alternately for a while.

#### **2) To set the start and stop frequencies (forward run, reverse run and free-run stop) by means of external signals and to set the operation frequency with the control panel**

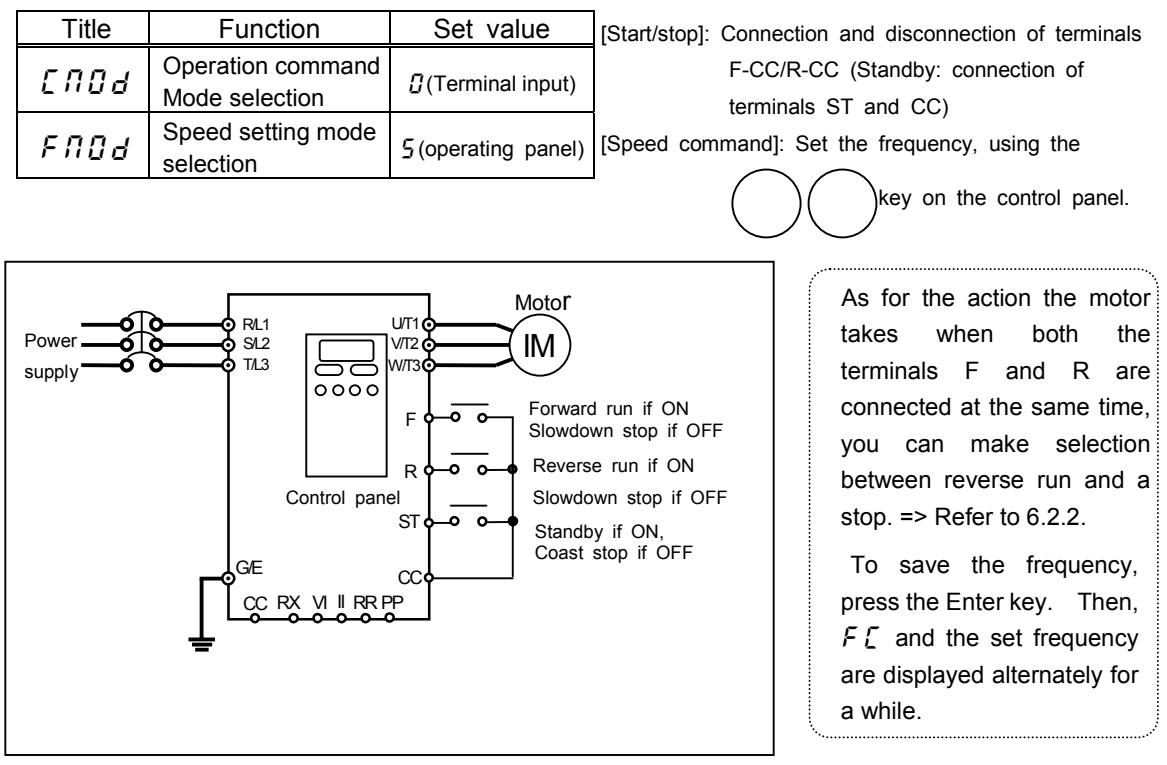

#### **3) Start and stop (forward run, reverse run, free-run stop) with the operating panel and to set the operation frequency by external signals**

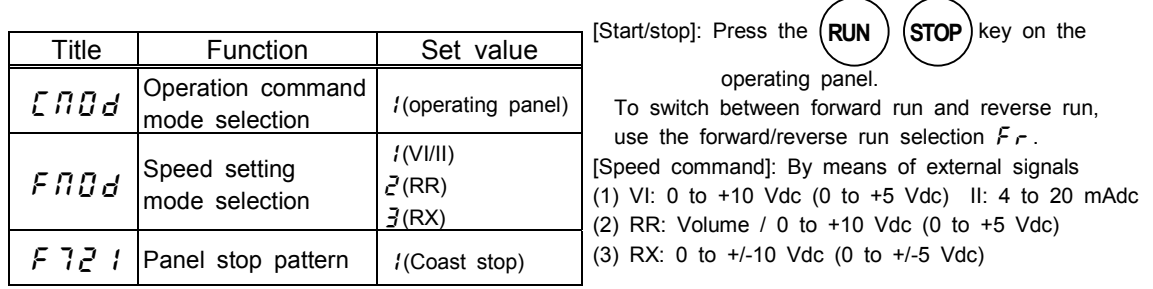

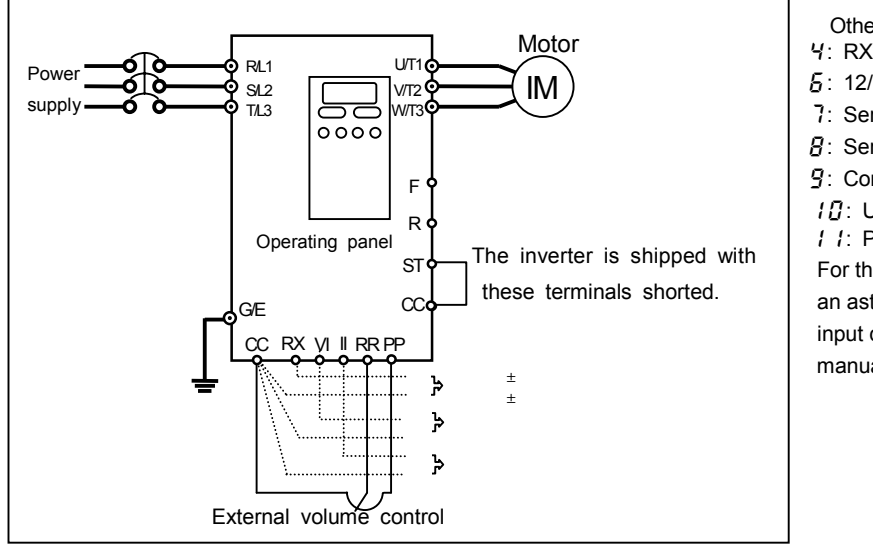

Other speed setting

- : RX2 (voltage input) (optional)\*
- $5: 12/16$ -bit binary input (optional)\*
- : Serial communication (optional)\* : Serial communication RS485
- 
- : Communication add-on(optional)\*
- $17:$  Up-down frequency

: Pulse input (optional)\* For the setting to be made when using an asterisked optional device as an input device, refer to the instruction manual for the input device used.

#### **4) Start and stop (forward run, reverse run, free-run stop) and to set the operation frequency by means of external signals**

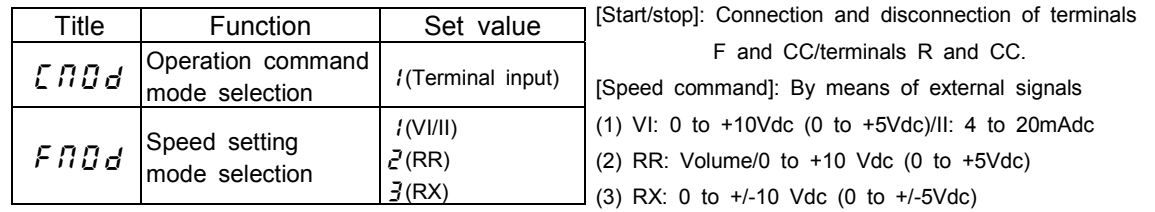

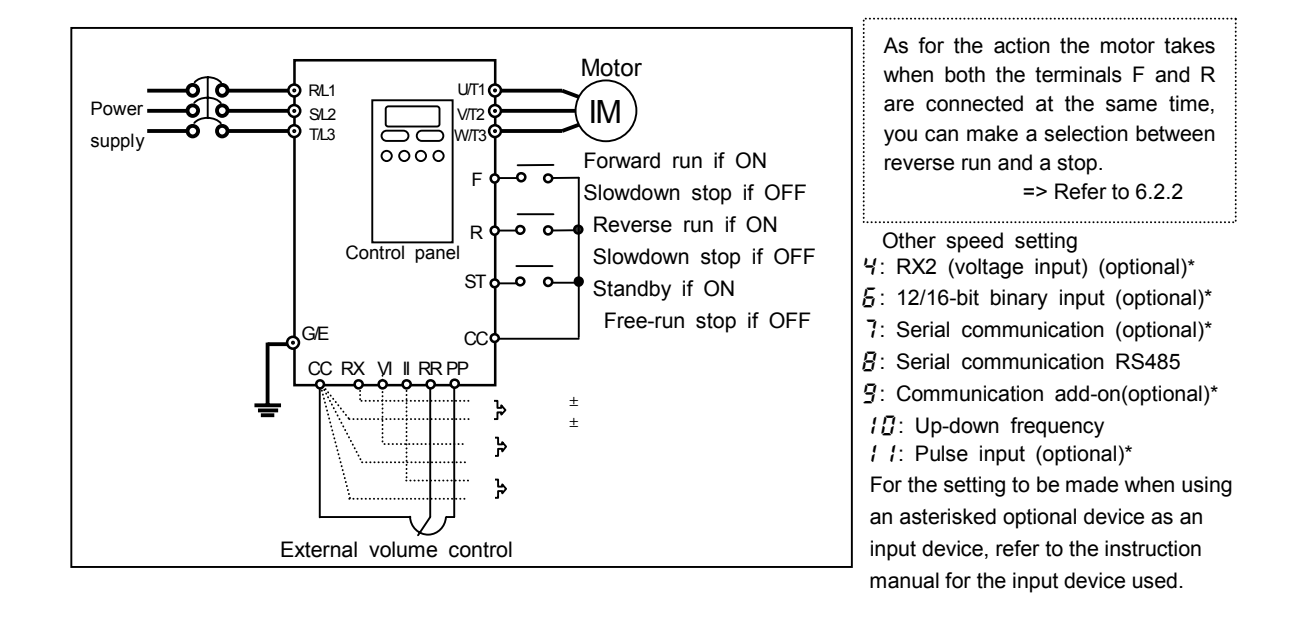

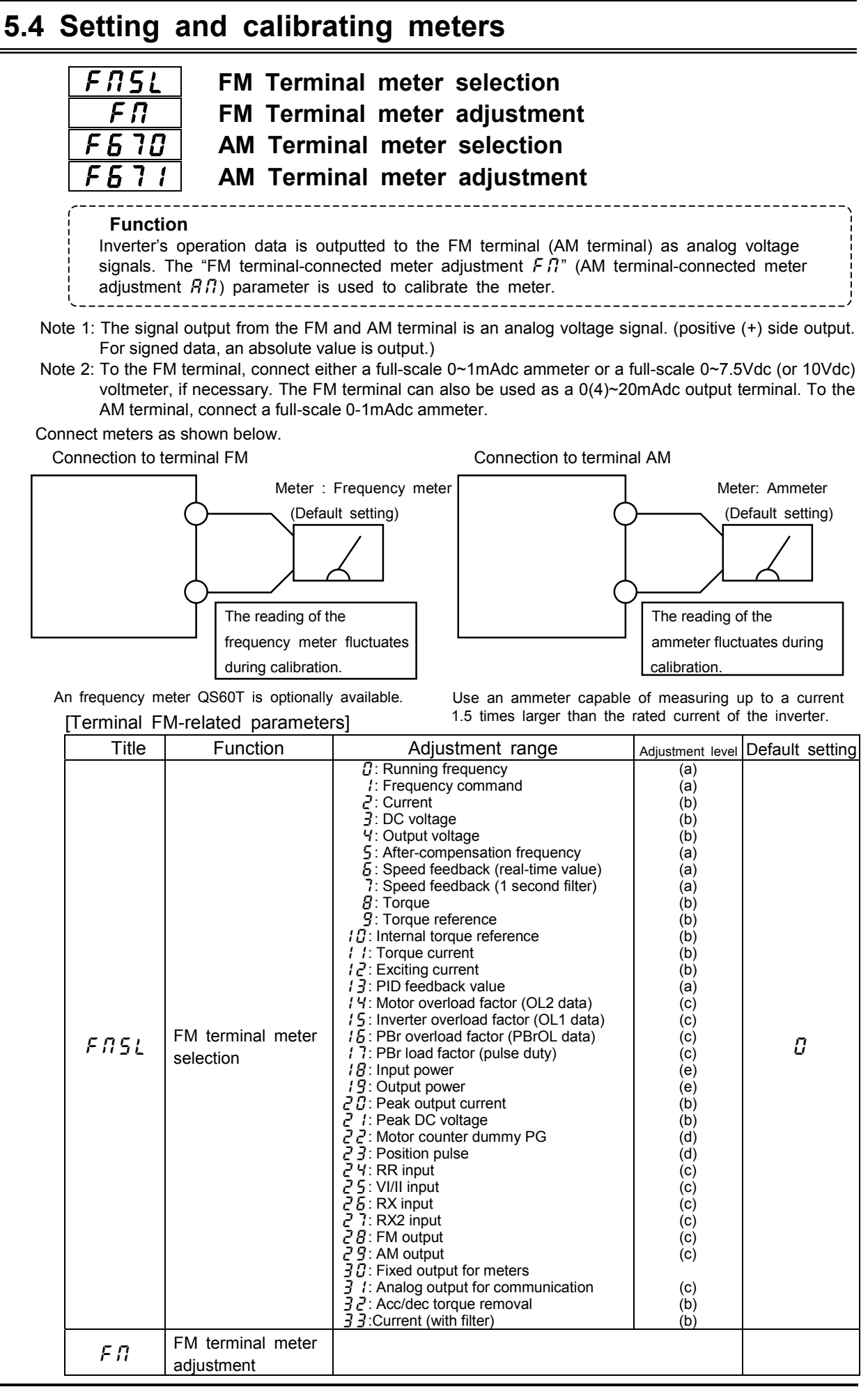

#### [Terminal AM-related parameters]

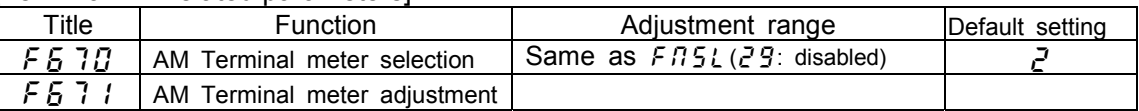

#### **Resolution**

Both the terminals FM and AM have a maximum resolution of 1/1024.

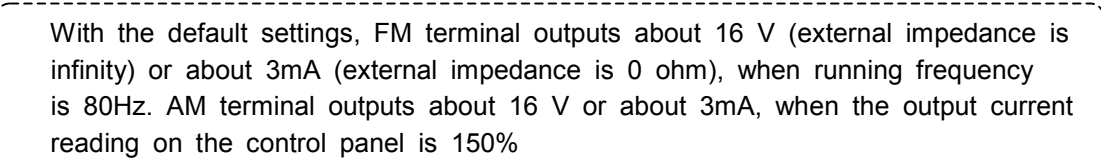

#### Calibrating a meter when the inverter is out of operation

If it is difficult to calibrate a meter because of large fluctuations of its reading, you may put the inverter out of operation to make its calibration easier.

It is possible to adjust the meter for hte data item selected with the parameter  $F \cdot T \cdot 5L$  or

 $F 5 77$ . Refer to the table on the next page for the calibration procedure.

Adjustment level:

- (a): The output voltage FM/AM-CC reaches 100% at the maximum frequency ( $\emph{F} H$ ).
- (b): The output voltage at FM/AM-CC reaches 100% when the reading on the control panel is 150%.
- (c): The output voltage at FM/AM-CC reaches 100% when the reading on the control panel is 100%.
- (d): Special output (Refer to the instruction manual for the applicable device.)
- (e): The output voltage at FM/AM-CC reaches 100% when the electric power is
	- $3 \times 200V(400V) \times$  (inverter rated current).

[Example of the calibration of the frequency meter connected to the terminal FM-CC] \*Before proceeding to calibration, make the zero-adjustment of the meter itself.

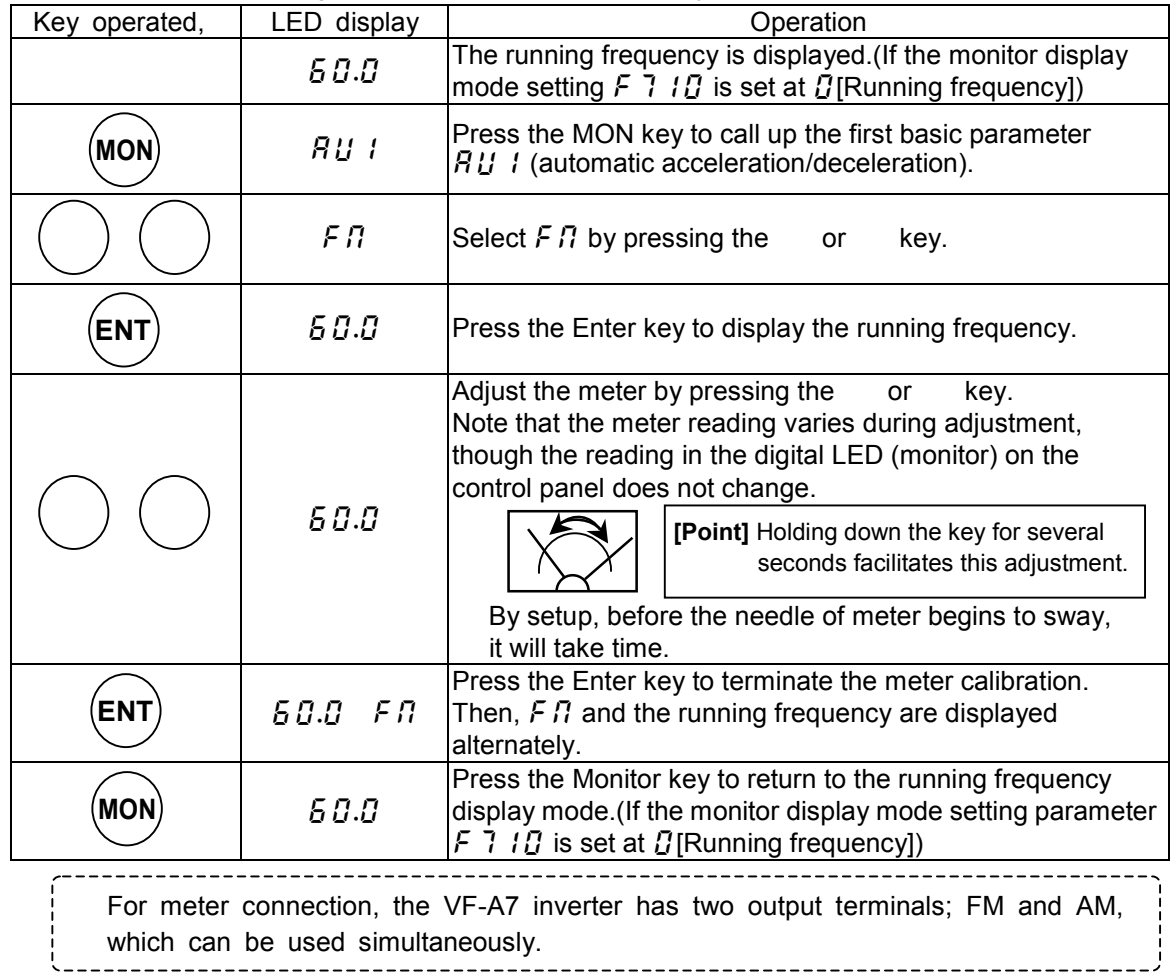
[Example: Procedure of calibrating the meter connected to the terminal AM to which "output current" is assigned.]

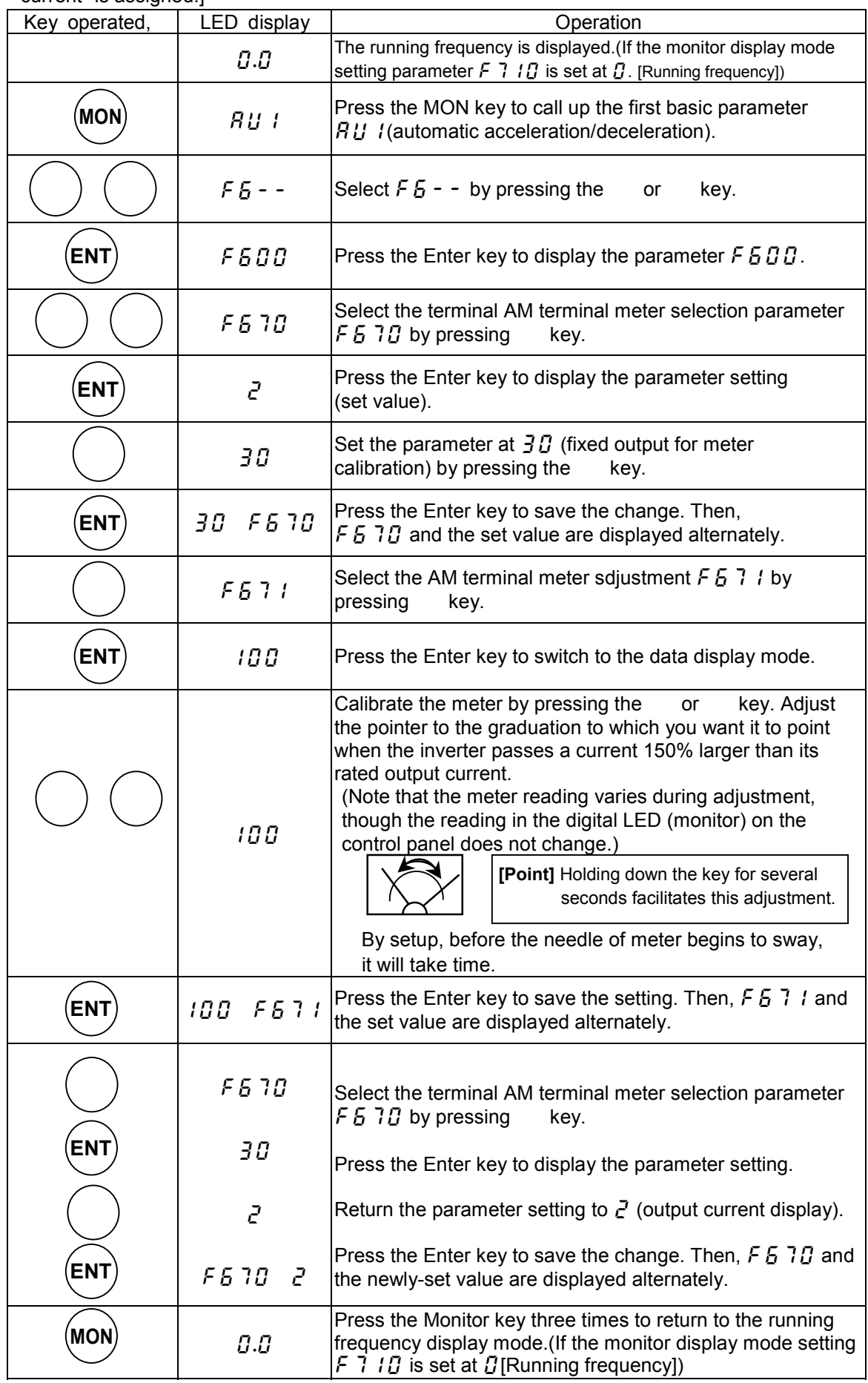

## **5.5 Factory default setting**

### :**Standard setting mode selection**

#### ・ **Function**

This parameter is to set two or more parameters at a time for different commands. Using this parameter, all parameters can be also return to their respective default settings by one operation, and save or set specific parameters individually.

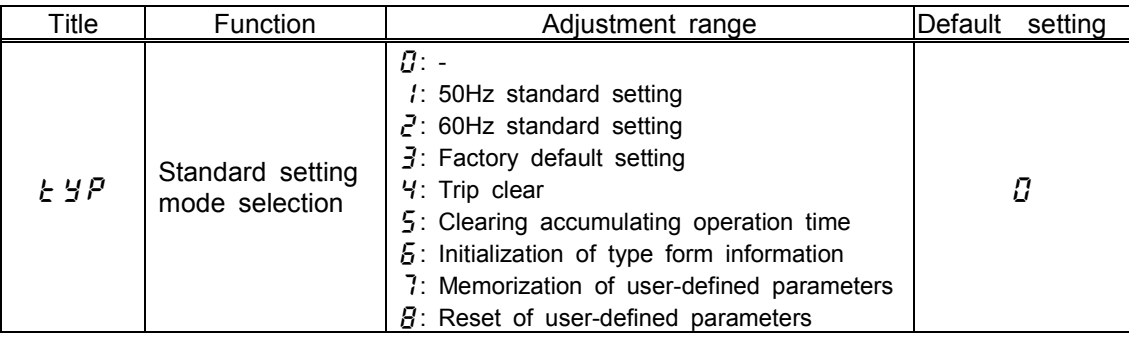

This parameter is used to change the settings of other parameters. Therefore, 0 is always displayed. This parameter cannot be used when the inverter is in operation. So, put the inverter out of operation before using this parameter.

You can check the previous settings by selecting  $E H$  last set data in status monitor mode. (Refer to 8.1) for details.)

#### [Set value]

#### $[50$  Hz standard setting  $(E \nsubseteq P = \{ \})]$

Setting  $E H$  at *l* causes all the following parameters to be set for operation using a base frequency of 50Hz.(This does not change the settings of any other parameters.)

Maximum frequency  $FH$ : 50Hz VI/II reference point #2 frequency  $F2B4$ : 50Hz Base frequency #1  $\mu$ : 50Hz RR reference point #2 frequency  $FZ$  i. 50Hz Base frequency #2  $\angle$  F  $\angle$  17 $\angle$ : 50Hz RX reference point #2 frequency  $\angle$  F  $\angle$  19: 50Hz Base frequency #3  $F$  : 74: 50Hz RX2 reference point #2 frequency  $FZZ5$ : 50Hz Base frequency #4  $\sqrt{F}$  : 50Hz BIN reference point #2 frequency  $\sqrt{F}Z$  : 50Hz Upper limit frequency  $U_L$ : 50Hz Pulse reference point #2 frequency  $FZJ$ : 50Hz Forward speed limit input level  $F425$ : 50Hz Point #2 frequency  $FB$  /4: 50Hz Reverse speed limit input level  $F H_1^2 B$ : 50Hz Automatic light-load high-speed operation frequency  $FJ'$  : 50Hz Commercial power/inverter switching frequency  $F \overline{3} 55$ : 50Hz

### $[60$  Hz standard setting ( $E$   $\overline{B}$  =  $\overline{C}$  )]

Setting  $\frac{1}{2}$   $\frac{1}{2}$  at  $\frac{1}{6}$  causes all the following parameters to be set for operation using a base frequency of 60Hz.(This does not change the settings of any other parameters.)

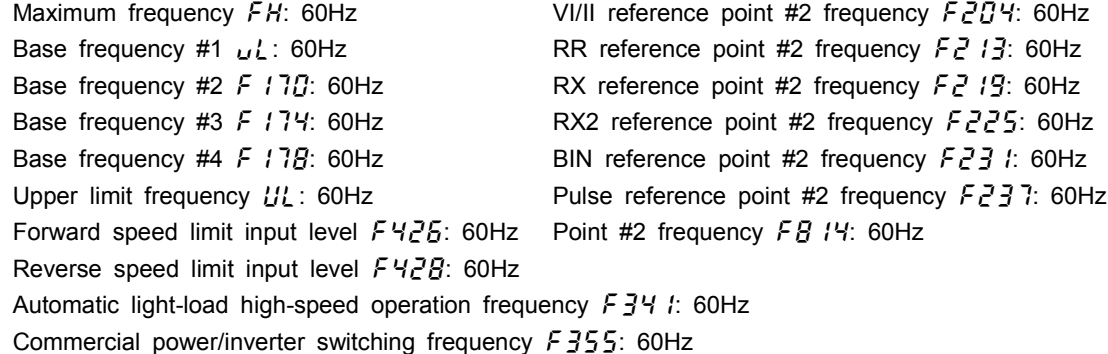

### **[** Factory default setting  $(E \nleq P = \nleq 3)$  ]

Setting  $E Y P$  at  $\bar{f}$  returns all parameters to their respective default settings.

When this parameter is set at 3,  $\vert$  is displayed for a while, then switches back to the original display (  $\boxed{BFE}$  or  $\boxed{B.B}$  ). Note that this setting also clears all trouble history records.

### $[$  Trip clear (  $\pm$  *HP* = *4* ) ]

Setting  $E Y P$  at  $Y$  clears the oldest 4 trip history records. (This setting does not change any parameter settings.)

### **[** Clearing accumulating operation time ( $E$   $\overline{B}$  = 5 ) ]

Setting  $E H^2$  at 5 clears the cumulative operation time (resets it to zero).

### [ Initialization of type form information  $(E \nsubseteq F)$  ]

When a trip occurs because of a type error  $(E E \nleq F$  is displayed), you can clear the trip by setting  $\frac{1}{2}$   $\frac{1}{2}$  at  $\frac{1}{2}$ . This function is used to reformat a control circuit board to adapt it to an inverter, for example, when a circuit board is removed from an inverter to use for another inverter for maintenance or for other reasons. This setting clears all type data stored in the inverter.

### **[** Memorization of user-defined parameters ( $E$   $\overline{P}$   $=$   $\overline{?}$  )]

Setting  $\frac{1}{2}$   $\frac{1}{2}$  at 7 causes all the current parameter settings to be stored individually.

### **[** Reset of user-defined parameters  $(E \nsubseteq F)$  ]

Setting  $\frac{1}{2}$   $\frac{1}{2}$   $\frac{1}{2}$  at  $\frac{1}{2}$  returns all parameters to the settings saved by setting this parameter at 7.

The above settings 7 and  $\beta$  allows you to have your own default parameter settings.

## 5.6 Forward/reverse run selection (for the panel control only)

## :**Forward/reverse selection**

### ・ **Function**

This parameter is used to set the direction of a motor when it is started or stopped by pressing the Run key or Stop key on the control panel. This parameter is valid only when the operation command mode selection parameter  $\int \prod_i d_i$  is set at  $\int$  (control panel input enabled).

Parameter setting

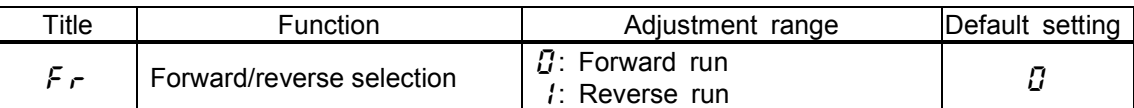

The direction of rotation can be checked in status monitor mode.

 $F - F$ : Forward run,  $F - F$ : Reverse run => Refer to 8.1

When the terminal board is used for operation, the direction of rotation is switched with the terminal F,R. Consequently, the forward/reverse run selection parameter becomes invalid.

F-CC connected: Forward run

R-CC connected: Reverse run

If F and CC, as well as R and CC are connected at the same time: Reverse run (Default setting) Use the parameter  $F \cap t \cap T$  to change the direction of rotation in this case. => Refer to 6.2.2 for details.

This parameter is valid only when  $\int \Pi \vec{U} d$  is set at  $\ell$  (Operating panel enabled.)

## **5.7 Maximum frequency**

### :**Maximum frequency**

- ・ **Function**
- 1) This parameter is used to set the range of frequencies (the maximum frequency) that the inverter can output.
- 2) The frequency is used a the reference for setting the acceleration and deceleration times.

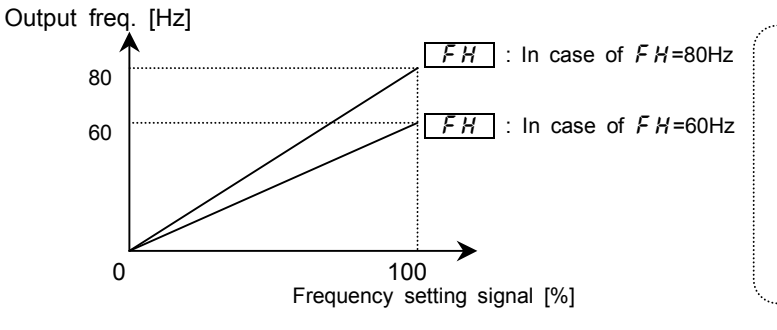

Set the maximum frequency according to the rating of the motor.

 The maximum frequency cannot be adjusted during operation. So, put the inverter out of operation when making this setting.

When increasing the  $FH$ , adjust the upper limit frequency parameter  $UL$  as well, if necessary. [Parameter setting]

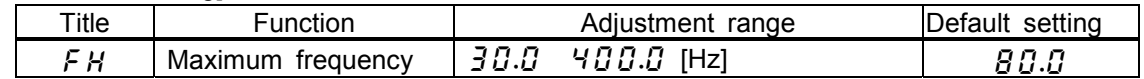

## **5.8 Upper and lower limit frequencies**

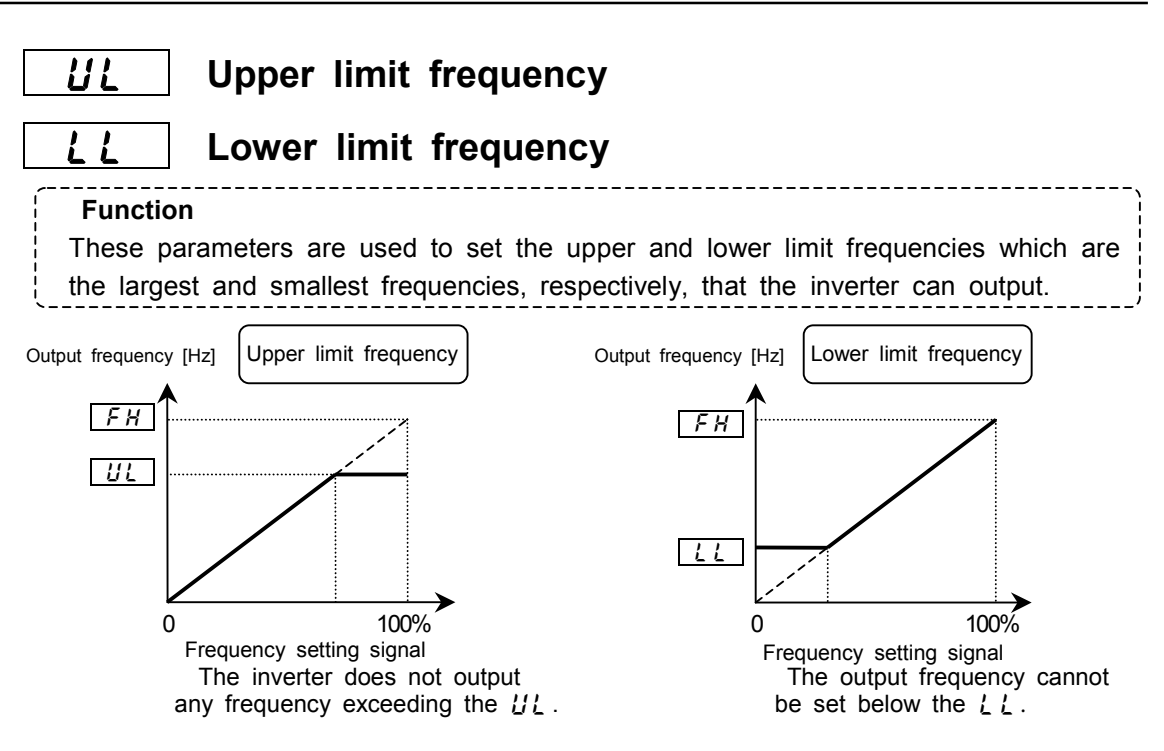

Parameter setting

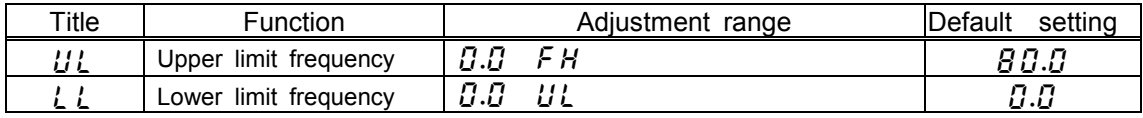

## **5.9 Base frequency**

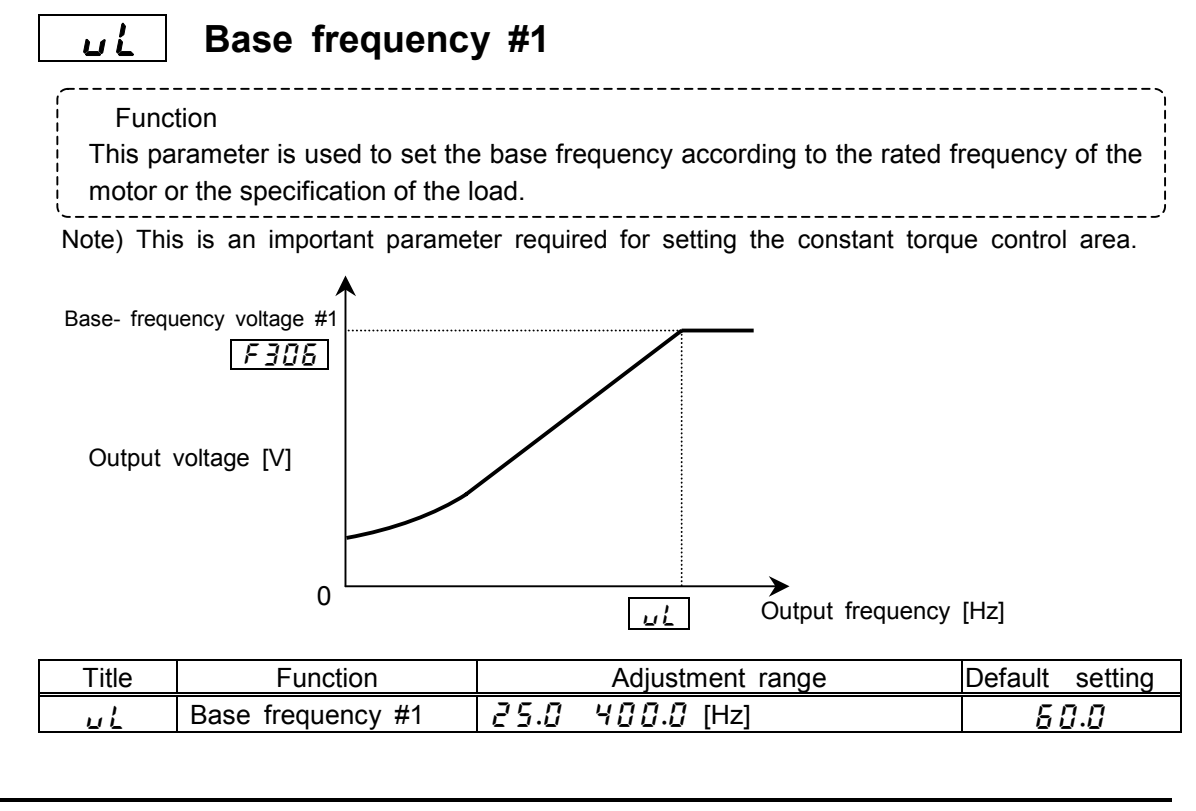

## **5.10 Control mode selection**

## **PE** | Motor control mode selection

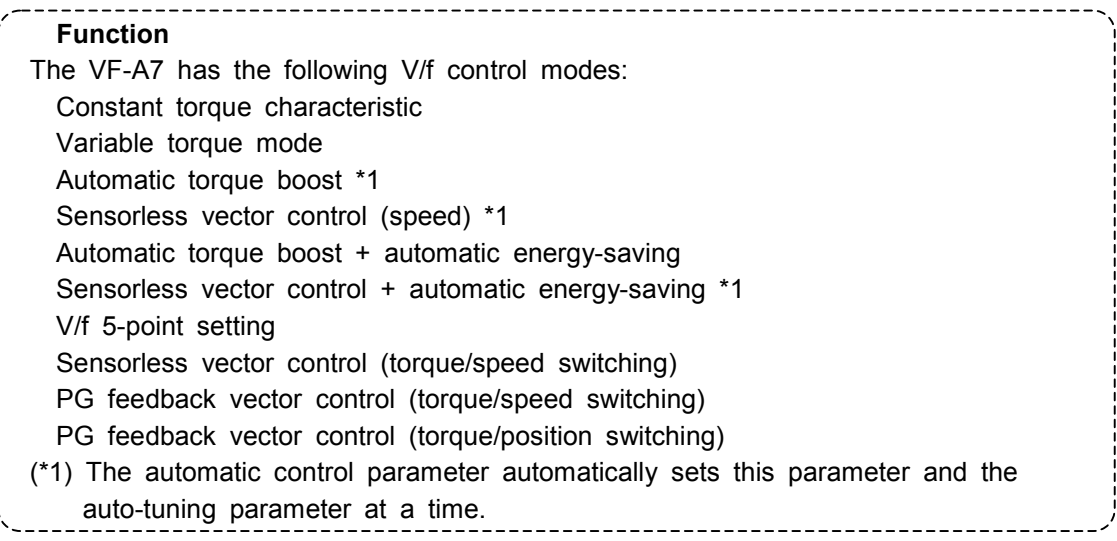

### Parameter setting

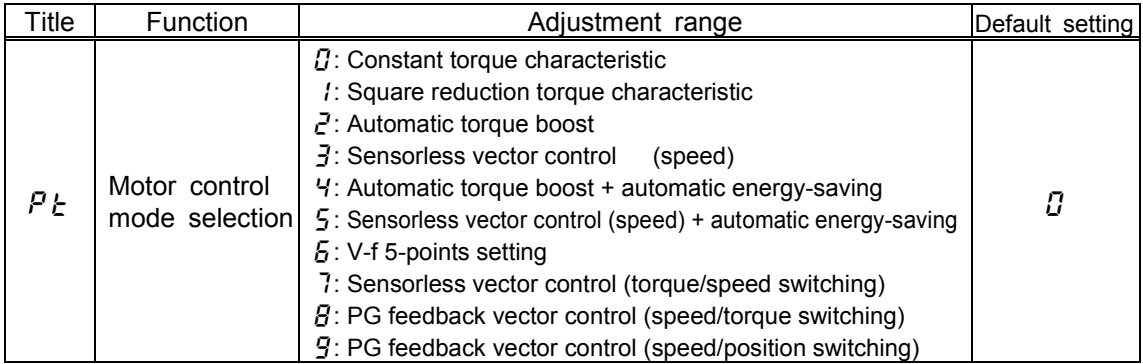

### **1) Constant torque characteristic (Normal way of use)**

 **[Set the motor control mode selection**  $P \neq a$ **t**  $\Gamma$  **(Constant torque characteristic)]** Usually, this control mode is used for loads, such as belt conveyers and cranes, that require the same torque as that produced at the rated speed, even at low speeds.

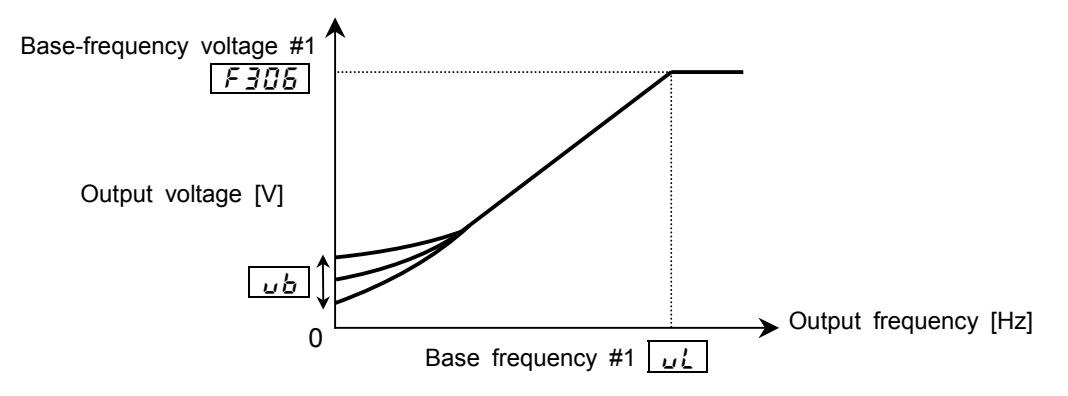

To further increase the torque, use the manual torque boost parameter  $\mu b$ .  $\Rightarrow$  Refer to 5.1.2 for details.

### **2) Setting suitable for fans and pumps**

### **[Set the motor control mode selection**  $P_t$  **at** *l***(Variable torque mode).]**

This control mode is used for such loads as fans, pumps and blowers, with the characteristic that the torque is proportional to the square of the rotating speed of the load.

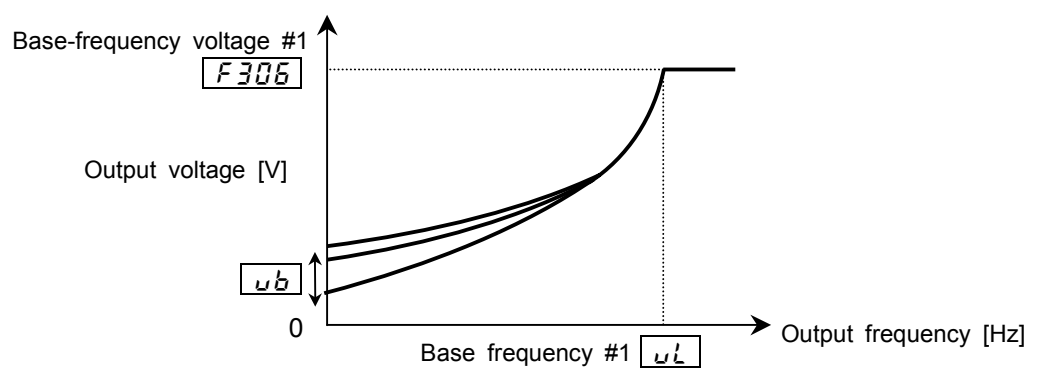

### **3) To increase the starting torque**

**[Set the V/F control selection parameter**  $P_k$  **at**  $\overline{C}$  **(Automatic torque boost).]** In this mode, the load current is monitored in all speed ranges and the inverter's output voltage is adjusted automatically so that the motor can always produce torque large enough for stable operation.

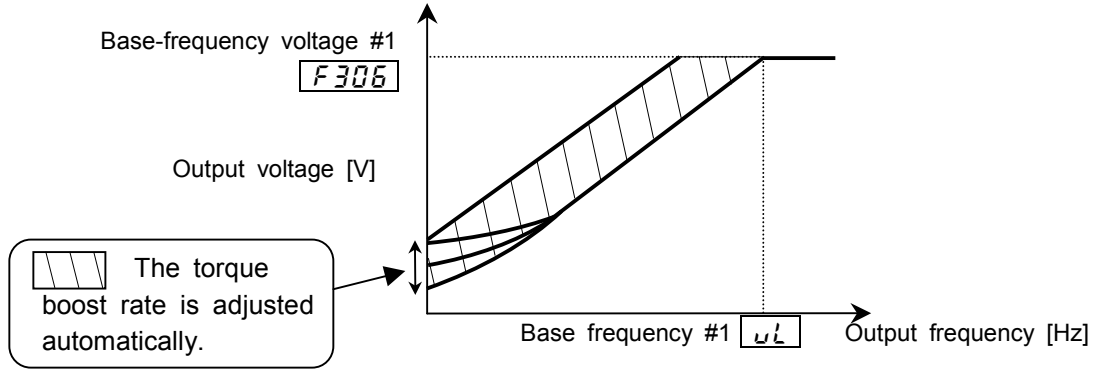

Note) Some loads produce vibration if operated in this control mode. For such a load, set the motor control mode selection parameter  $P \nmid A \nmid I(V/f)$  constant control) and manually set the torque boost rate.

This control mode involves the setting of the motor constant.

Basically, however, there is no need to set the motor constant if the inverter is used for a Toshiba 4P motor with the same capacity as the inverter.

- The motor constant can be set in any of the following three ways:
	- 1) Set the basic parameter  $H L L^2$  at *l*. With this parameter, you can make the setting of both the automatic torque boost and the motor constant (auto-tuning) at a time.  $\Rightarrow$  Refer to 5.2.1) for details.
	- 2) Set the extended parameter  $F \n\mathcal{L} \nabla \mathcal{L} \nabla \mathcal{L}$ . In this mode, the motor constant is set automatically. (Auto-tuning) => Refer to selection 2 in 6.20 for details.)
	- 3) The constants of motors can also be set individually.

=> Refer to selection 3 in 6.20 for details.

### **4) To increase starting torque and the accuracy of operation - Vector control [Set the V/f control selection parameter**  $P_k$  **at**  $\overline{f}$  **(Sensorless vector control).]**

In vector control mode, the VF-A7 inverter enables the Toshiba standard motor combined with it to produce large torque even at extremely low speeds. The vector control mode is effective in:

- (1) Obtaining large torque
- (2) Achieving smooth and stable operation even in low speed ranges
- (3) Eliminating load fluctuations due to slippage of the motor
- (4) Making the motor produce large starting torque.

This control mode involves the setting of the motor constant.

Basically, however, there is no need to set the motor constant if the inverter is used for a Toshiba 4P motor with the same capacity as the inverter. The motor constant can be set in any of the following three ways:

1)Set the basic parameter  $H U Z$  at  $Z$ . With this parameter, you can make the setting of both the sensorless vector control and the motor constant (auto-tuning) at a time.

=> Refer to 5.2.2) for details.

2)Set the extended parameter  $F \nmid T \nmid T$  at  $Z$ . In this mode, the motor constant is set automatically. (Auto-tuning)  $\Rightarrow$  Refer to selection 2 in 6.20 for details.

3)The constants of motors can also be set individually. => Refer to selection 3 in 6.20 for details.

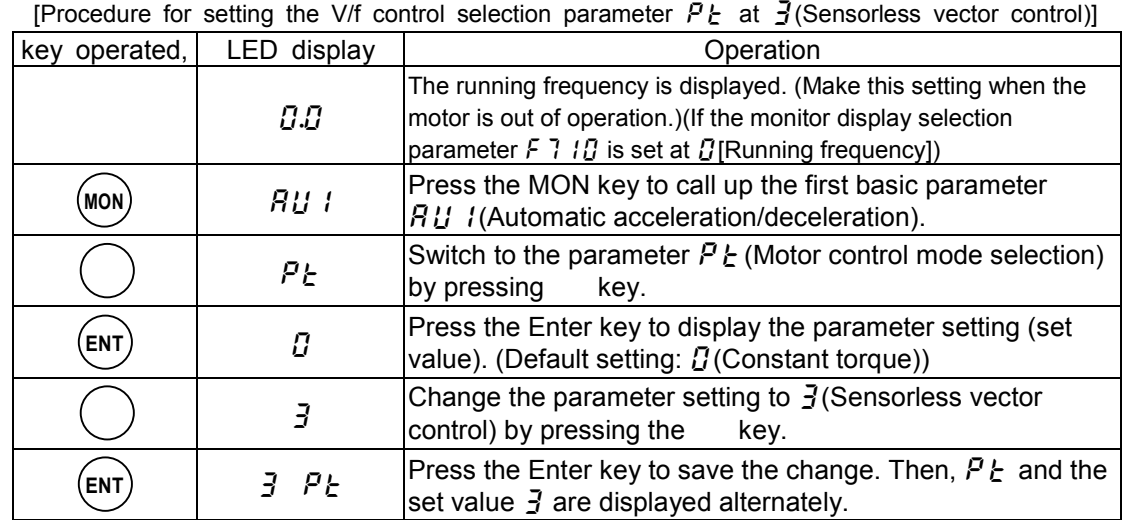

### **5) To increase the starting torque while saving energy**

### **[Set the motor control mode selection parameter**  $P_t$  **at 4 (Automatic torque boost + automatic energy-saving).]**

In this mode, the load current is monitored in all speed ranges and the inverter's output voltage (torque boost) is adjusted automatically so that the motor can always produce torque large enough for stable operation. In addition, the output current is optimally adjusted for energy saving according to the load applied.

This control mode involves the setting of the motor constant.

Basically, however, there is no need to set the motor constant if the inverter is used for a Toshiba 4P motor with the same capacity as the inverter.

The motor constant can be set in any of the following two ways:

- 1)Set the extended parameter  $F \n\leq I \nI \nI$  at  $\vec{e}$ . In this mode, the motor constant is set
- automatically. (Auto-tuning) = => Refer to selection 2 in 6.20 for details. 2)The constants of motors can also be set individually.

 $\Rightarrow$  Refer to selection 3 in 6.20 for details.

### **6) To increase starting torque and the accuracy while saving energy**

### [Set the motor control mode selection parameter  $P_1$  at 5 **(Sensor-less vector control + automatic energy-saving).]**

In vector control mode, the VF-A7 inverter enables the Toshiba standard motor combined with it to produce large torque even at extremely low speeds. In addition, the output current is optimally adjusted for energy saving according to the load applied. This function is effective in:

- (1) Obtaining large torque,
- (2) Achieving smooth and stable operation even in low speed ranges
- (3) Eliminating load fluctuations due to slippage of the motor, and
- (4) Making the motor produce large starting torque.

### This control mode involves the setting of the motor constant.

Basically, however, there is no need to set the motor constant if the inverter is used for a Toshiba 4P motor with the same capacity as the inverter.

The motor constant can be set in any of the following three ways:

1)Set the basic parameter  $H U Z$  at  $\bar{J}$ . In this mode, you can make the setting of both the automatic energy-saving and the motor constant (auto-tuning) at a time.

=> Refer to 5.2.3) for details.

2)Set the extended parameter  $F \nightharpoonup f$  at  $\overline{f}$ . In this mode, the motor constant is set

automatically. (Auto-tuning) => Refer to selection 2 in 6.20 for details.

3)The constants of motors can also be set individually.

=> Refer to selection 3 in 6.20 for details.

### **7) To set the V/F characteristic arbitrarily [Set the V/f control selection parameter**  $P_t$  **at**  $\overline{b}$  **(V/f 5-points setting).]**

In this mode, the base frequency and the base-frequency voltage for the V/f control need to be set to operate the motor while switching a maximum of 5 different V/f characteristics. [Parameter setting]

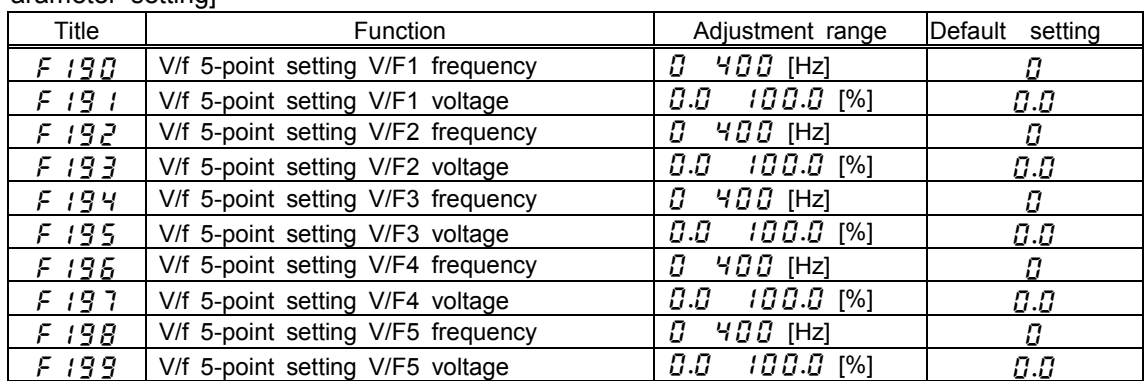

100% adjustment value (200V class: 200V,400V class: 400V)

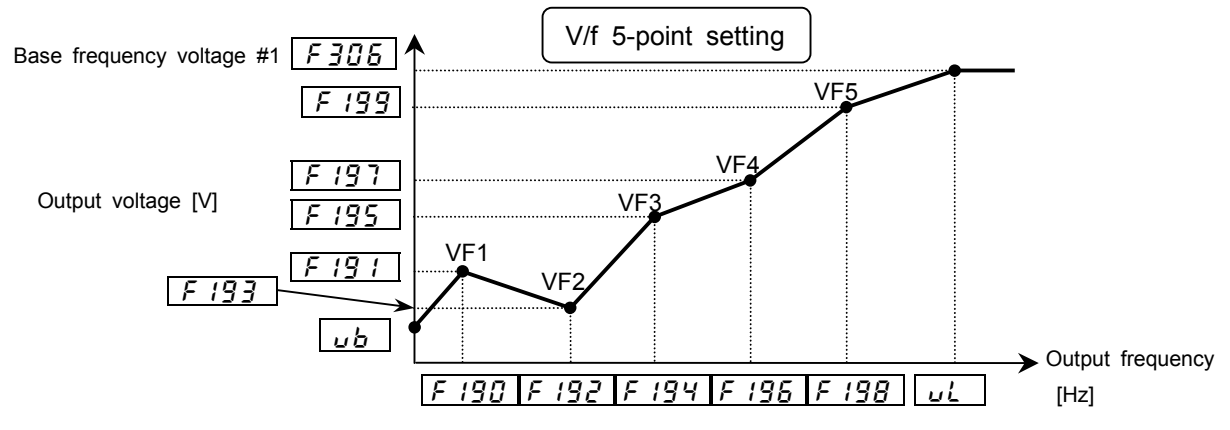

Note) Set the manual torque boost  $(J_1)$  from 0 to 3%. Boosting the torque too much may impair the linearity between points.

### **8) To control the torque**

### **[Set the V/f control selection parameter**  $P_t$  **at 7 (sensorless vector control (speed/torque switchable).]**

In this mode, the torque produced by the motor is controlled by means of torque command signals. The rotating speed of the motor is determined by the relationship between the load torque and the torque produced by the motor.

#### This control mode involves the setting of the motor constant.

Basically, however, there is no need to set the motor constant if the inverter is used for a Toshiba 4P motor with the same capacity as the inverter.

The motor constant can be set in any of the following two ways:

- 1) Set the extended parameter  $F \nightharpoonup G \iota$  at  $\bar{c}$ . In this mode, the motor constant is set automatically. (Auto-tuning)  $\Rightarrow$  Refer to selection 2 in 6.21 for details.
- 2) The constants of motors can also be set individually.

=> Refer to selection 3 in 6.21 for details.

#### **9) Notes on the vector control**

- 1) The vector control fully exerts its effect in frequency ranges below the base frequency ( $u L$ ) and its effect is reduced in frequency ranges above the base frequency.
- 2) Set the base frequency between 40 and 120 Hz when selecting a sensorless vector control mode ( $PL \tI \tJ \tJ$ , 7), or between 25 and 120 Hz when selecting a sensor vector control mode ( $PL$   $B$ ,  $\overline{g}$ ).
- 3) Use a general-purpose or squirrel-cage motor with the same rating as the inverter, or smaller by one rank. This inverter cannot be used for motors with capacities of less than 0.4 kW. If the VFA7-2004PL is combined with a 0.2 kW motor, an auto-tuning error ( $\mathcal{E} \in \Lambda$ ) may arise, and thus disable the vector control.
- 4) Use a motor with 2 to 16 poles.
- 5) Use the inverter for a single motor at a time. This inverter is incapable of vector -controlling more than one motor simultaneously.
- 6) Do not use wires longer than 30 m for the connection between the inverter and the motor. When using wires longer than 30 m, select a normal auto-tuning mode to improve the low-speed torque characteristics in vector control mode. In this case, the torque produced by the motor decreases more or less around the rated frequency because of a voltage drop.
- 7) If a reactor or surge suppressing filter is connected between the inverter and the motor, the torque produced by the motor may decreases or the inverter may trip  $(E \nmid \tau)$  in auto-tuning mode, and therefore the vector control can not be used.
- 8) Connect speed sensor for vector control with sensor to the motor. Connecting via gear, etc. causes motor's oscillating or inverter's trip by lack of rigidity.
- 9) When  $PL$  is set at 7,  $B$  or  $B$ , the impressed voltage to a motor might decrease according to the specification of a power supply.
- 10) To use vector control with a sensor, the option (refer to 9.5 or 9.6) is needed.

## **5.11 Switching between speed control and torque control**

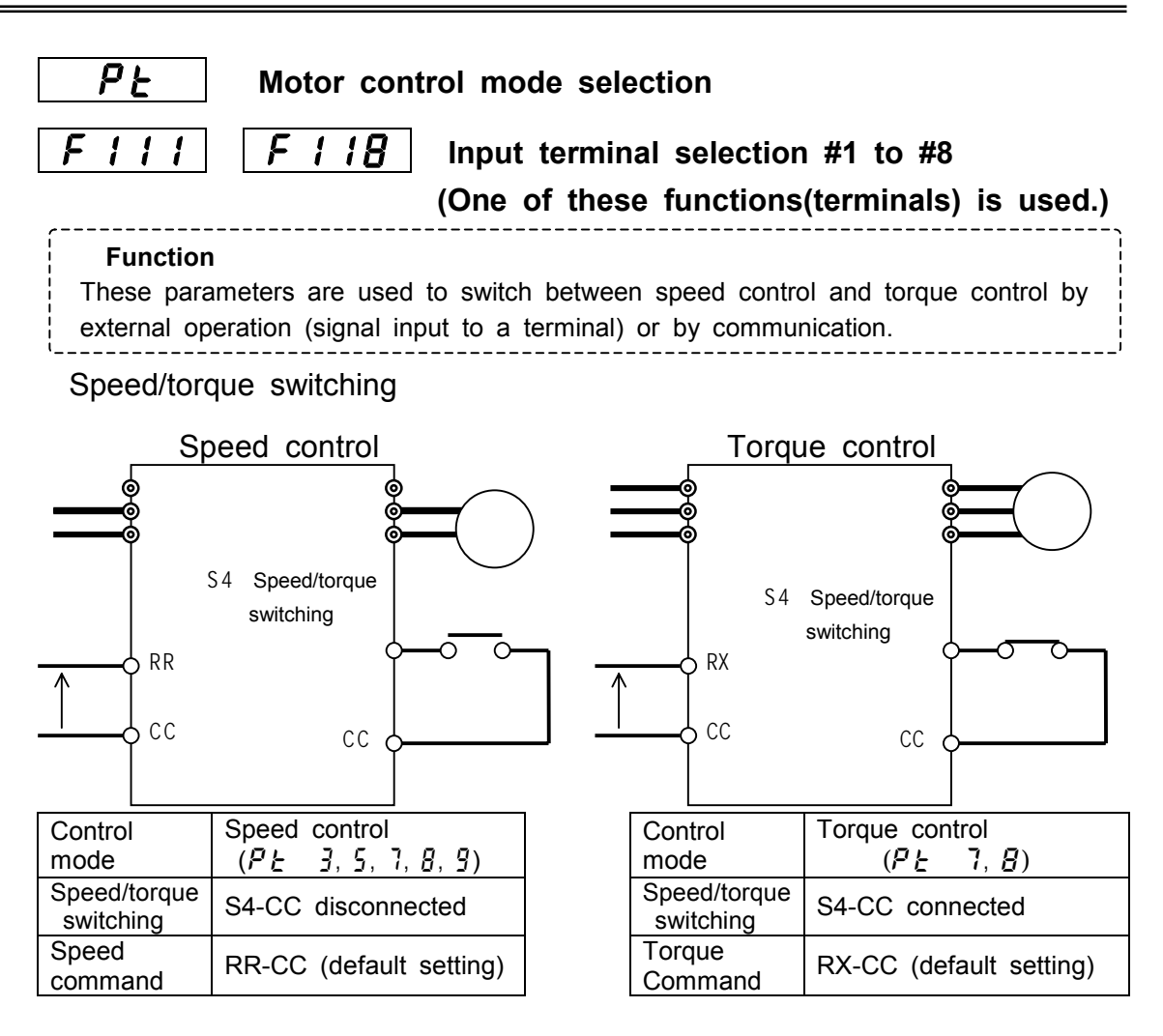

Terminal function setting

 The terminalS4 has been assigned to preset-speed 4 by default. Therefore, to use this terminal for switching of control modes, it is necessary to change this assignment.

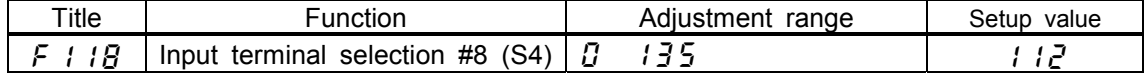

Note 1) If the terminal S4 is already assigned to another function, use another terminal for this switching.

2) The ON/OFF logic can be reversed by setting this parameter at 113.

Selection of command value

### **[Speed setting]**

The command set with the parameter  $F \Pi \overline{G} d$  is valid. (Default setting: RR input)

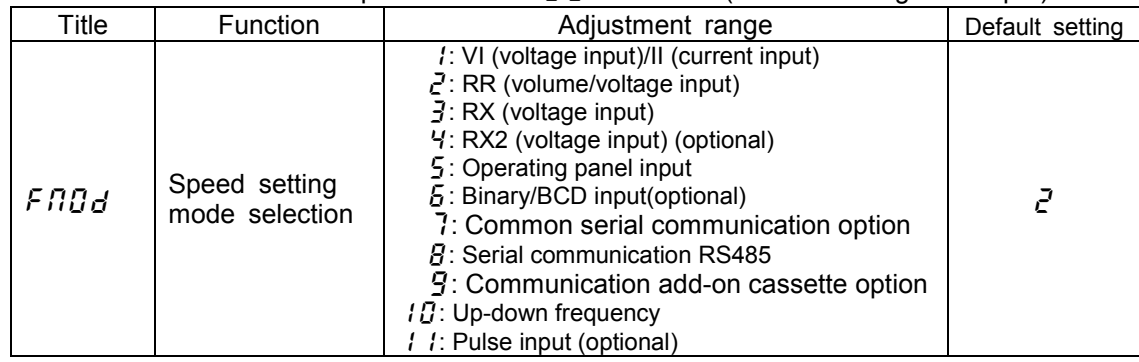

### **[Torque reference]**

The command set with the parameter  $f \nmid g \nmid g$  is valid. (Default setting: RX input)

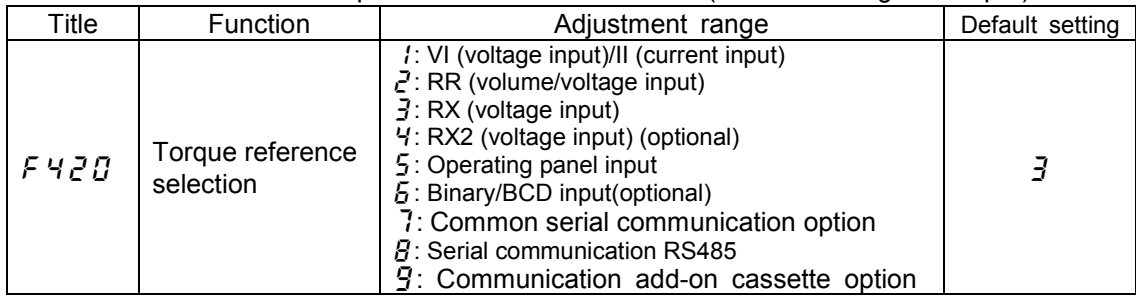

### 5.12 Manual torque boost - Increasing the torque produced at low speeds

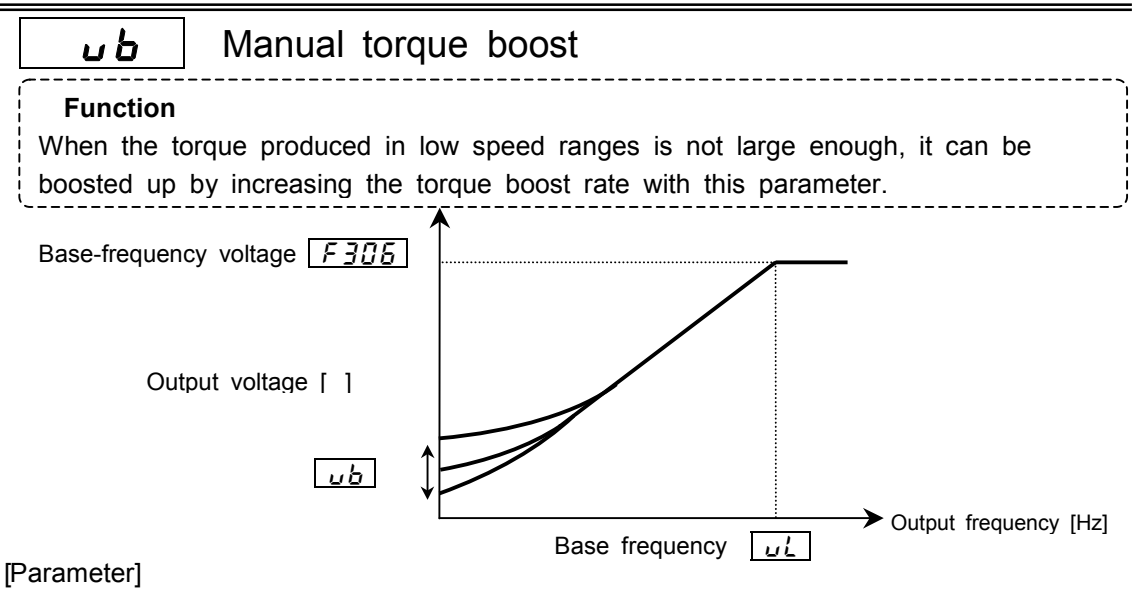

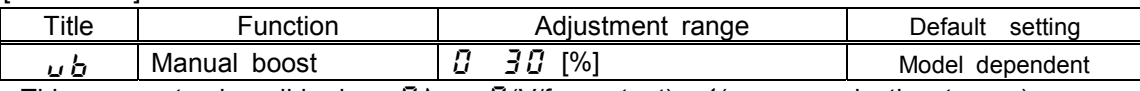

This parameter is valid when  $P_E = \frac{\partial f}{\partial V}$  constant), *l*(square reduction torque) or  $\sqrt{2}$  (V/f 5-points setting).

Note 1) Torque boost rate has been set optimally according to the inverter capacity. Do not set the torque boost rate too high, or the inverter may trip during start-up because of an over-current. When needs to be changed, be careful not to increase more than  $+/-2\%$  of the default value.

## **5.13 Setting the electronic thermal protective function**

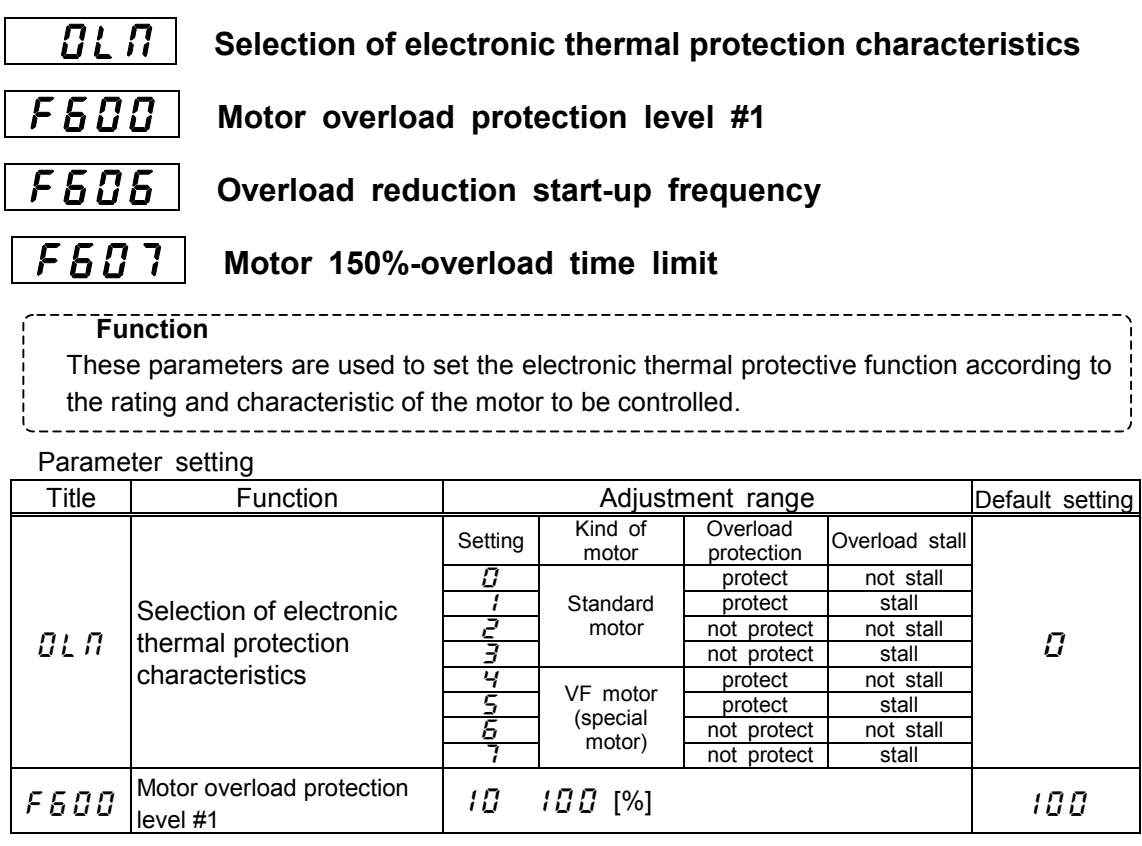

**1)** Setting the electronic thermal protection characteristics parameter  $\begin{bmatrix} 0 & n \\ n & n \end{bmatrix}$  and the motor overload protection level #1  $\sqrt{F5B}$ 

The electronic thermal protection characteristics selection parameter  $\iint_R \iint_S$  is used to enable or disable the motor overload trip function ( $\iint_L Z$ ) and the soft stall function. The motor overload trip function ( $\overline{B}$ l  $\overline{C}$ ) needs to be selected with the parameter  $GL \cap I$ , while the inverter overload trip function  $GL \cap I$  is always activated.

| Explanation of terms                                                                                        |
|----------------------------------------------------------------------------------------------------|
| Overload stall(Soft stall):                                                                                 |
| The function of automatically lowering the output frequency before the motor                                |
| overload trip function $\prod_{i=1}^{n} \bar{c}_i$ is activated when the inverter detects that an           |
| excessive load is applied to the motor. (Lowers maximum about 48Hz when                                     |
| base frequency is 60Hz.) This function enables the inverter to                                              |
| output a frequency commensurate with the load current so that the motor can                                 |
| keep running without tripping. This function is useful for such loads as fans,                              |
| pump and blowers, which have the square reduction torque characteristic that                                |
| the current passed decreases as the rotating speed falls.                                                   |
| Note) Do not use this overload stall function for loads with a constant torque characteristic (e.g., a belt |
| conveyer to which a constant load current is always passed regardless of their speed).                      |
|                                                                                                    |

**[A general-purpose motor (other than motors intended for use with inverters)]**

When a motor is operated in a frequency range below its rated frequency, its cooling efficiency drops. To prevent the motor to overheat because of this, the overload detecting point is advanced when the inverter is used for a general-purpose motor.

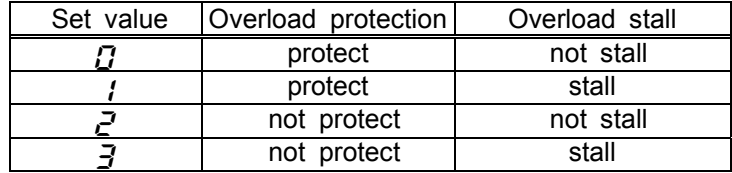

### **Setting the electronic thermal protective function**  $\theta L \theta$

### Setting the motor overload protection level #1  $F5B$

When the inverter is used for a motor with a capacity or a current rating smaller than that of the inverter, it is necessary to adjust the motor overload protection level #1 parameter  $F 5 0 0$  to the rated current of the motor.

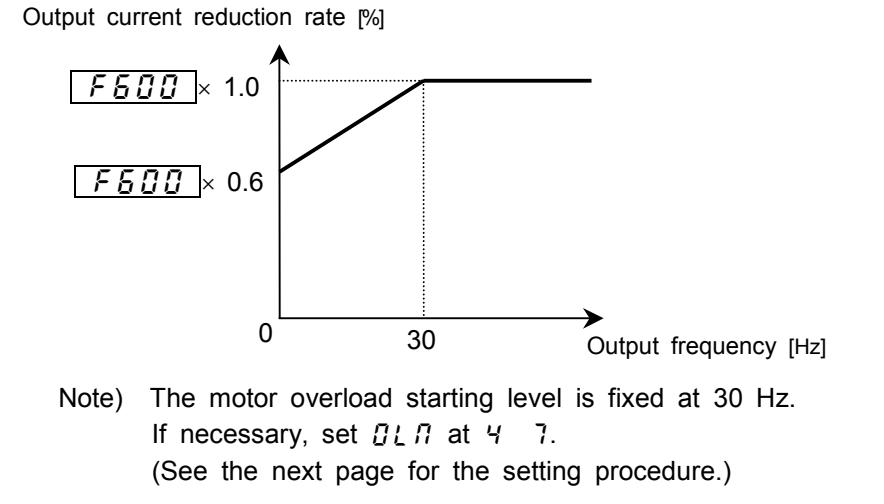

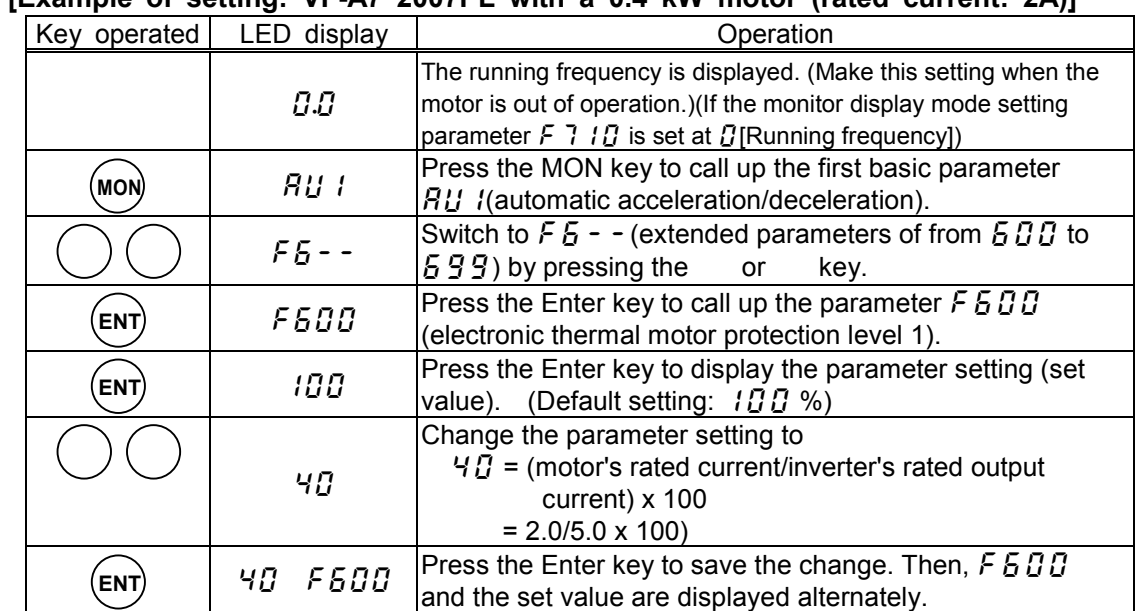

### **[Example of setting: VF-A7 2007PL with a 0.4 kW motor (rated current: 2A)]**

#### **[VF motor (motor intended for use with an inverter)]**

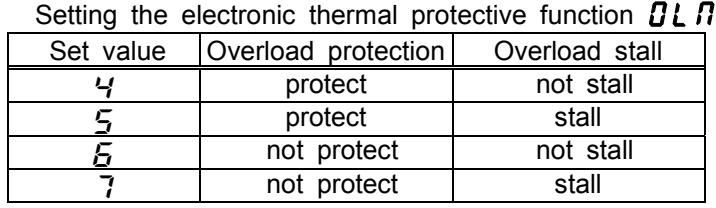

VF motors (intended for use with an inverter) can be operated in lower frequency ranges than general-purpose motors. If a VF motor is operated in an extremely low frequency range, however, its cooling efficiency drops. In such a case, set the OL reduction start frequency parameter  $F5B5$  according to the characteristics of the motor. (See the figure below.)

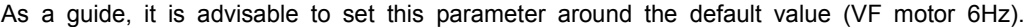

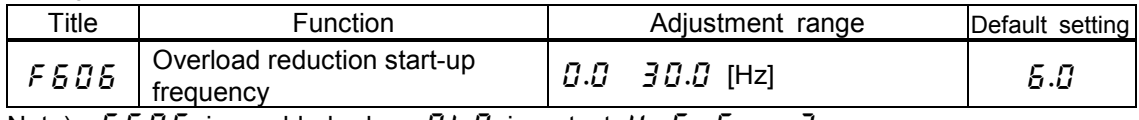

Note)  $F5B5$  is enabled when  $BLB$  is set at 4, 5, 5, or 7.

### Setting the motor overload protection level #1  $\sqrt{F500}$

When the inverter is used for a motor with a capacity or a current rating smaller than that of the inverter, it is necessary to adjust the motor overload protection level #1 parameter  $F 5 0 0$ according to the rated current of the motor.

When the output current is displayed in %,100% corresponds to the rated output current of the inverter.

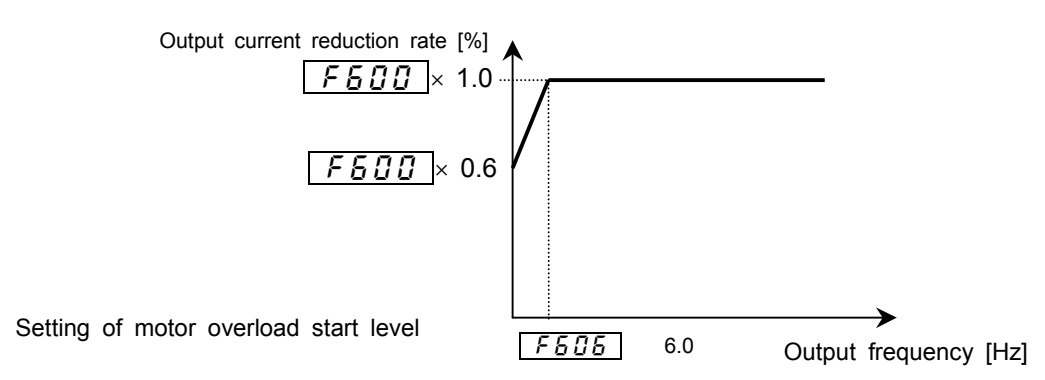

Download from Www.Somanuals.com. All Manuals Search And Download.

### **2) Motor 150%-overload time limit**

The motor 150%-overload time limit parameter  $F \n\in \mathcal{G}$  7 is used to set the time elapsed before the motor trips under a load of 150% (overload trip  $\eta \downarrow \bar{f}$ ) within a range of 10 to 2400 seconds.

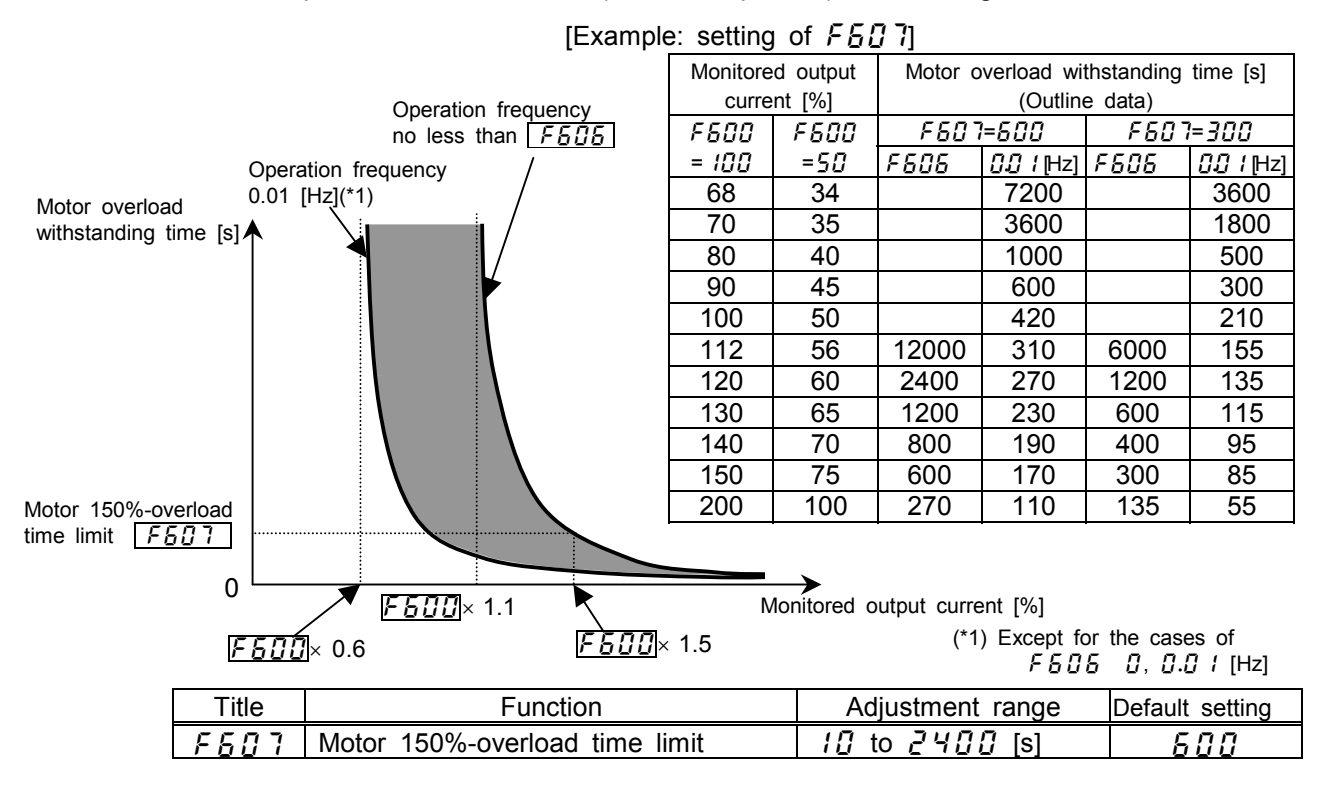

#### **3) Inverter overload characteristic**

This function is provided to protect the inverter itself and it cannot be changed or disabled by changing any parameter setting.

If the inverter overload trip function  $(J'L, I)$  is activated frequently, this condition can be improved by changing the setting of the stall prevention level parameter  $f\in G$  to a lower level or increasing the acceleration time  $B\mathcal{L}$  or the deceleration time  $B\mathcal{L}$ .

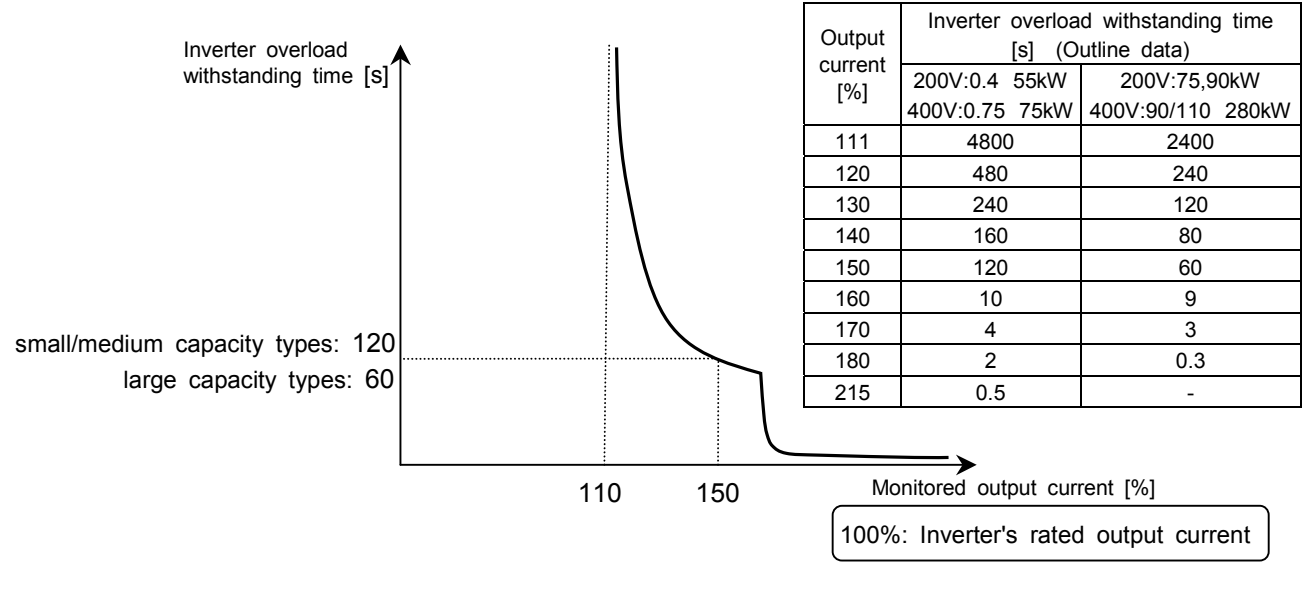

 If the load applied to the inverter exceeds 150% of its rated load or the operation frequency is less than 0.1Hz, the inverter may trip in a shorter time.

### **Inverter's overload protective characteristic**

## **5.14 Preset-speed operation (15 speeds)**

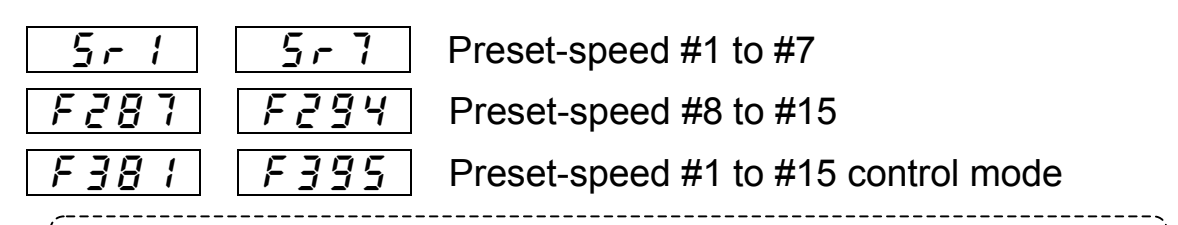

#### **Function**

These parameters allow you to set up to 15 operating speeds just by switching contact signals externally. Preset-speed frequencies can be set arbitrarily between the lower limit frequency  $l \, l$  and the upper limit frequency  $l \, l \, l$ .

[Setting method]

#### **1) Start/stop**

Start and stop control is experienced by the control panel. (Default setting)

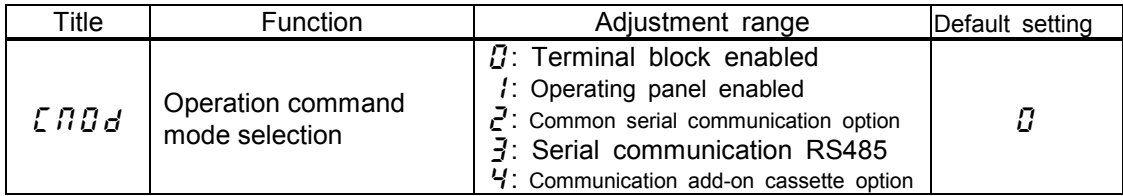

Note) When speeds commands (analog signal or digital signal input) need to be switched in a preset-speed mode, then make a selection with the speed setting mode selection parameter  $F \Pi \Pi d$ . => Refer to 5.3 for details.

### **2) Setting preset-speed frequencies**

A required number of speeds (frequencies) can be set.

Setting speeds 1 to 7

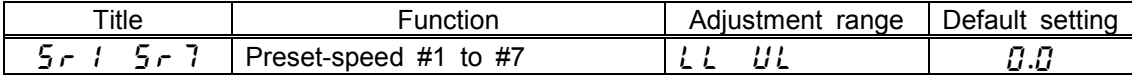

Setting speeds 8 to 15

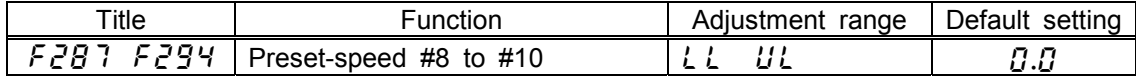

Example of preset-speed contact input signal

0: ON, -: OFF (If all terminals are off , a speed command other than the preset speed commands is valid.)

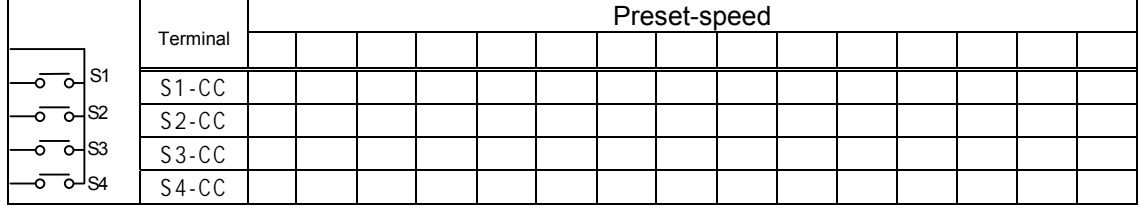

Functions assigned to terminals (Default setting)

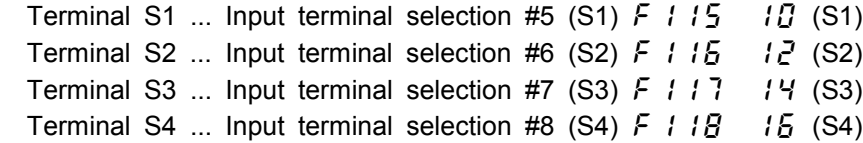

[An example of the connection of terminals ]

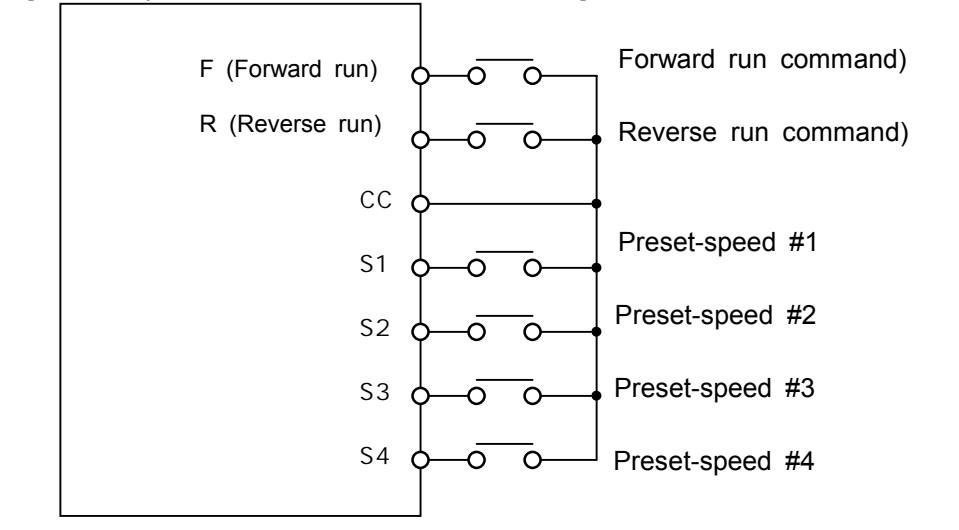

**3) Use of a preset-speed command in combination with another speed command** When no preset-speed command is issued, the inverter accepts an input command from the control panel or another analog input device.

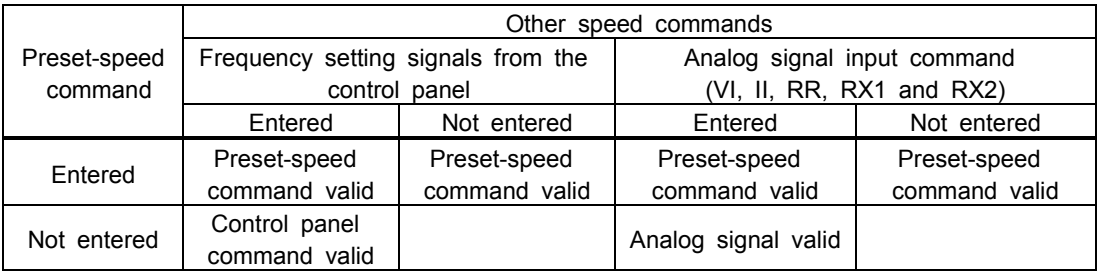

If a preset-command and another speed command are entered at the same time, priority is always given to the preset-speed command.

The following figure shows an example of the operation in preset-speed 7 modes with default setting.

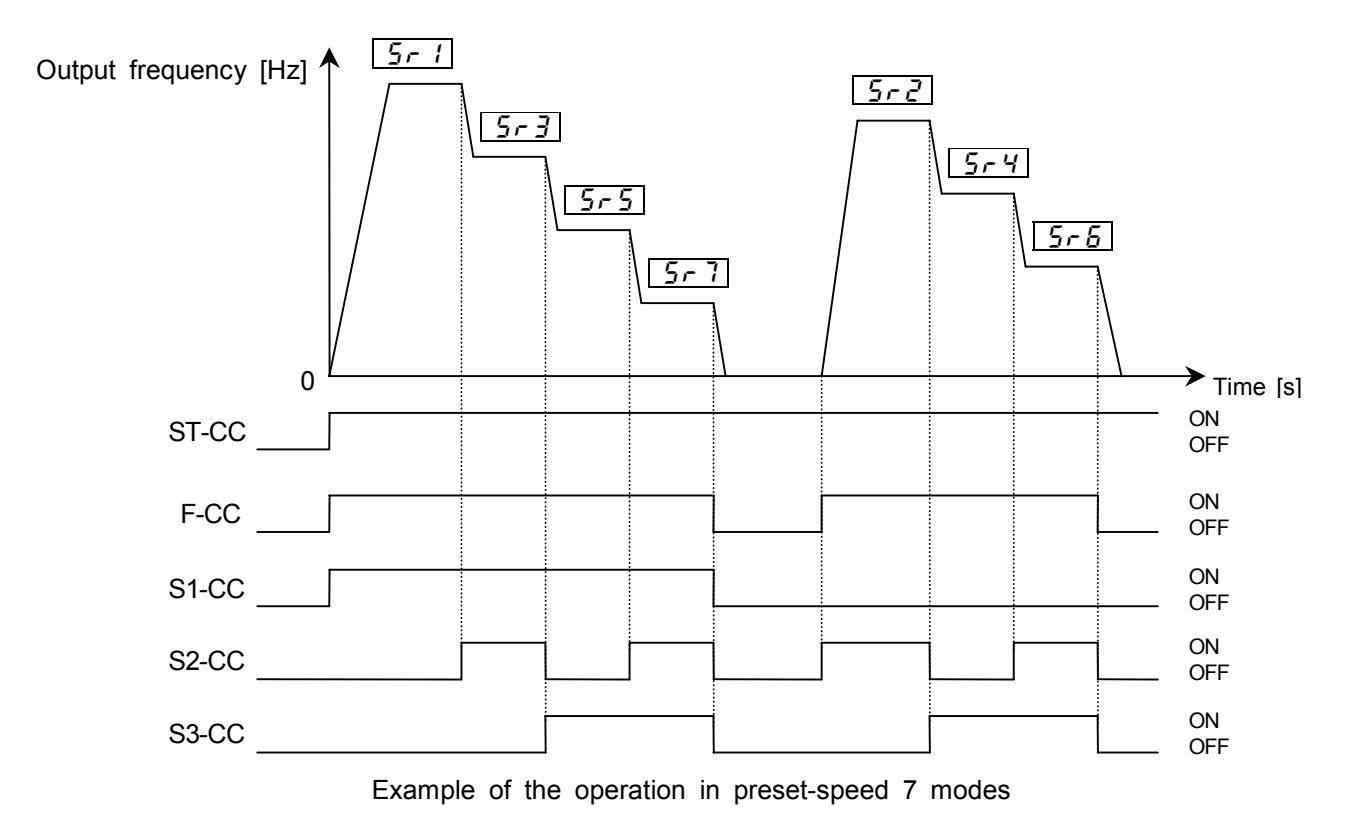

### **4) Setting the operation mode**

An operation mode can be selected for each preset-speed.

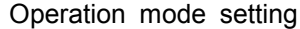

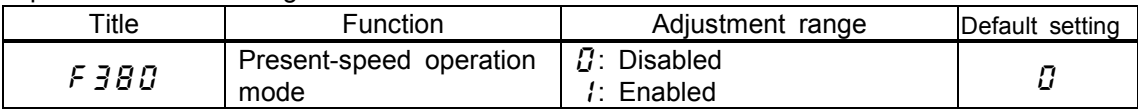

 $\bar{g}$ : Disabled ... Only frequency commands are governed by the preset-speed command (#1 to #15) entered.

: Enabled ... The direction of rotation, the V/f control mode, the acceleration and deceleration times and the torque limit can be set individually for each preset-command.

If you selected "enabled",the motor runs operation mode setting directions as below without following terminal F,R.

#### Operation mode setting

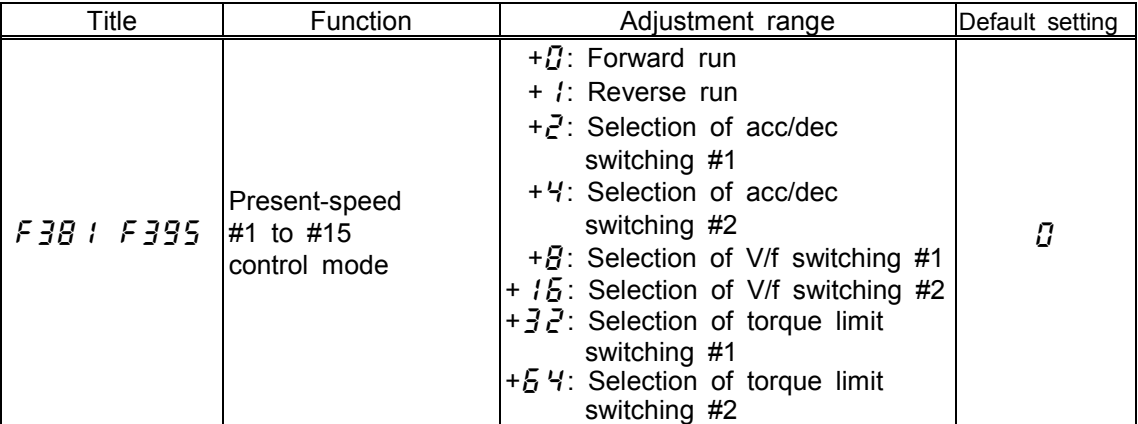

For the settings marked with +, more than one function can be selected at the same time by entering the sum of the numbers of the desired functions.

Ex.1)  $(+$   $') + (+2) = 3$ 

By entering  $\vec{J}$ , you can activate the reverse run function and the acceleration/deceleration time #2 function at the same time.

#### Ex.2)  $(+*l*) + (+*l*) + (+*l*) + (+*l*) = 5$

By entering  $\overline{b}$ , you can activate the forward run function and the acceleration/deceleration time #4 function at the same time.

**(Selecting both of acc/dec switching #1 and acc/dec switching #2 means selection of acceleration/deceleration time #4. This manner is common to V/f pattern and torque limit.)**

## **6. Extended parameters** Speed control model Torque control mode

Extended parameters are used for sophisticated operation, fine adjustment and special purposes. Change parameter settings, as required.

Extended parameter list => Refer to Chapter 10.

## **6.1 Frequency signals**

### **6.1.1 Low-speed signal**

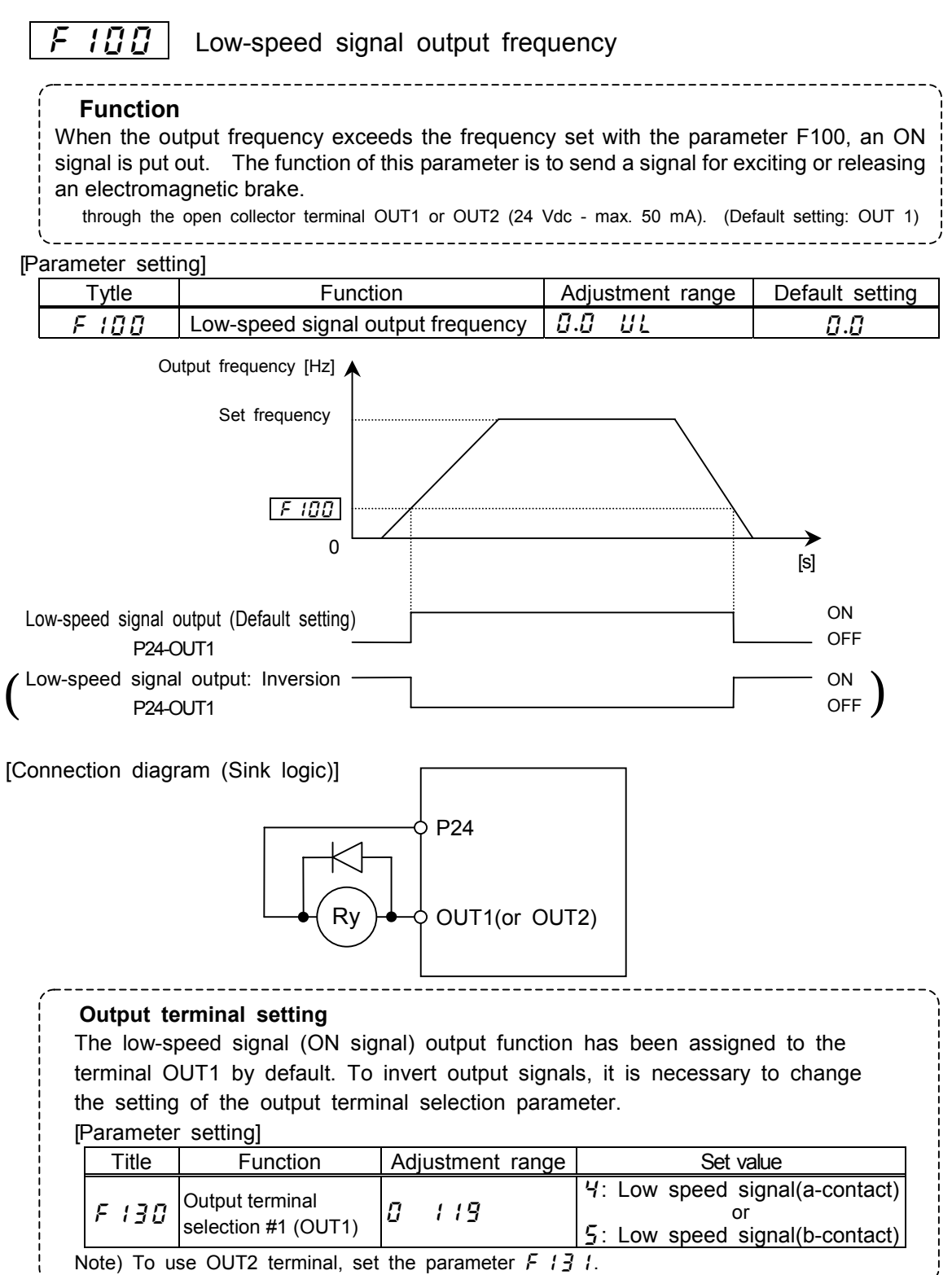

### **6.1.2 Putting out signals of arbitrary frequencies**

 $\Box$  / Speed reach setting frequency

 $\mathcal{F}$  /  $\mathcal{G}$   $\mathcal{F}$  | Speed reach detection band

**Function** 

When the output frequency enters the frequency range delimited by the frequencies set arbitrarily with the parameters  $F$   $\{ \}$   $\{ \}$  and  $F$   $\{ \}$  $F$   $\}$  ( $\{ \}$   $\{ \}$   $\{ \}$   $\{ \}$   $\}$  +/-(-set frequency) ), an ON or OFF signal is put out. --------------------

Setting of reach frequency and detection frequency band

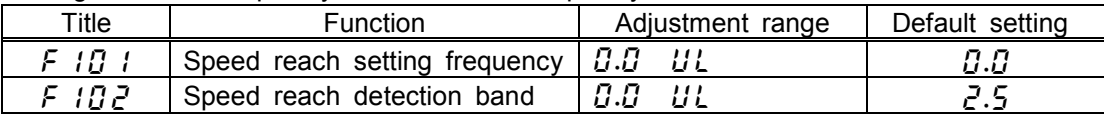

### Setting of output terminal parameter

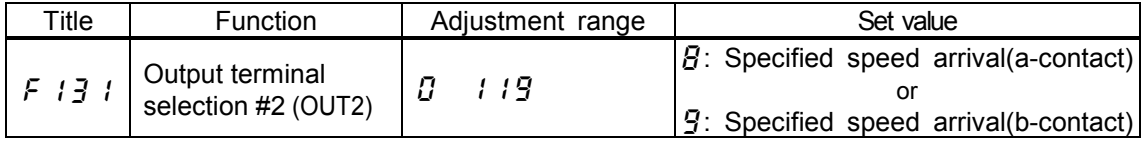

Note) To put out signals to OUT 1, select the parameter  $F$   $I \overline{J} \overline{U}$ .

### **1) If detection frequency band + Speed reach setting frequency < Reference frequency**

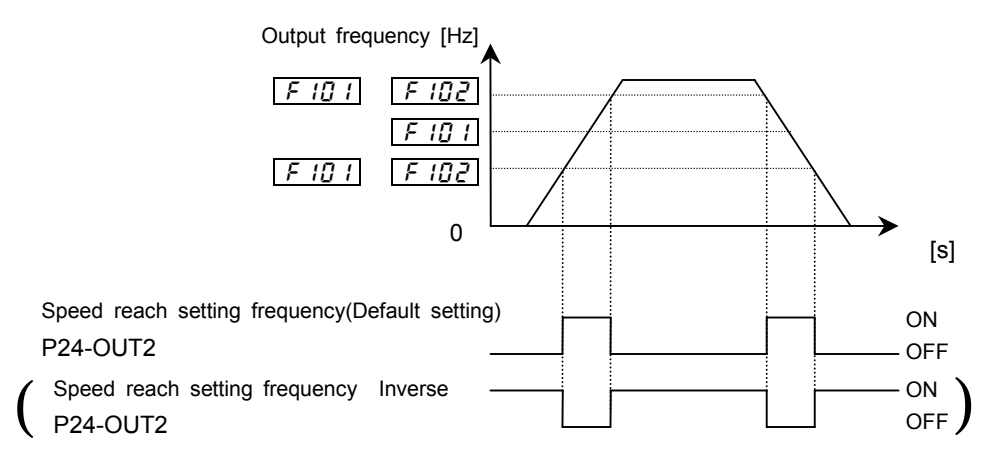

### **2) If detection frequency band + speed reach frequency > reference frequency**

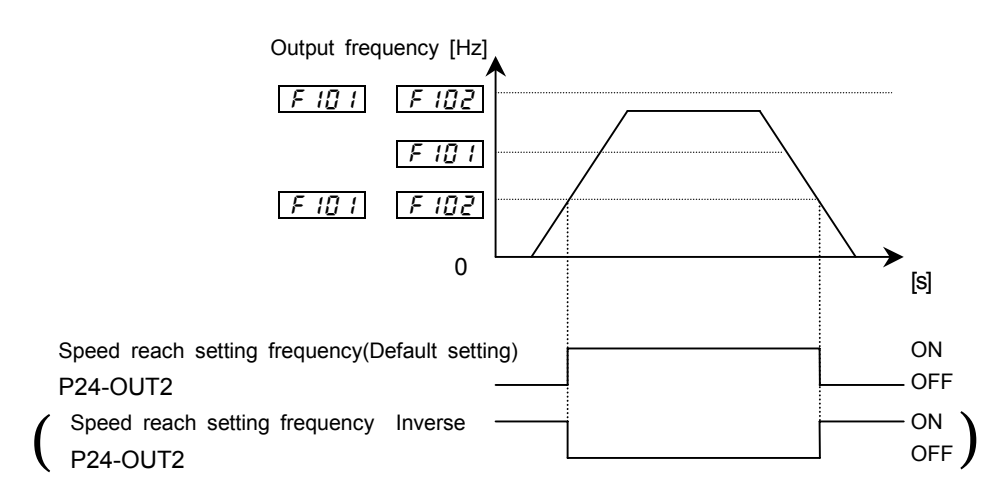

Download from Www.Somanuals.com. All Manuals Search And Download.

## **6.2 Selection of input signals**

### **6.2.1 Changing standby signal function**

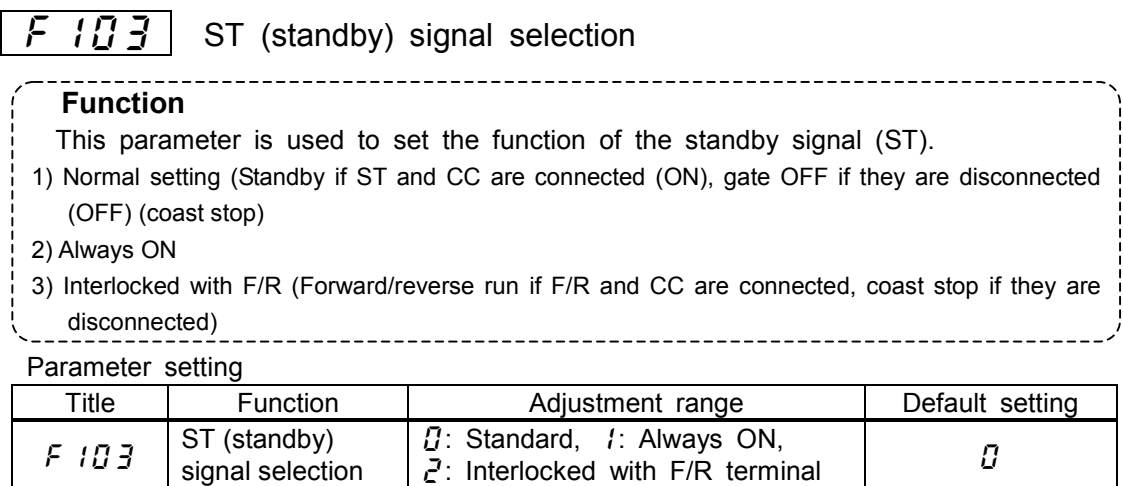

### **1) Standard**

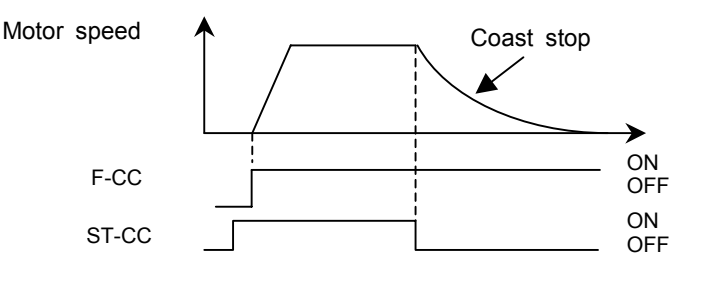

Use this setting if a standby terminal is needed The inverter is shipped with terminals ST and CC shorted with a bar. Remove the shorting bar when using these terminals.

### **2) Always-ON**

The inverter is always on standby regardless of the status of the terminal ST. The terminal ST can be assigned to another function. In this mode, the motor slows down from the set frequency speed to a stop in the predetermined deceleration time.

### **3) Interlocked with terminal F (forward)/R (reverse)**

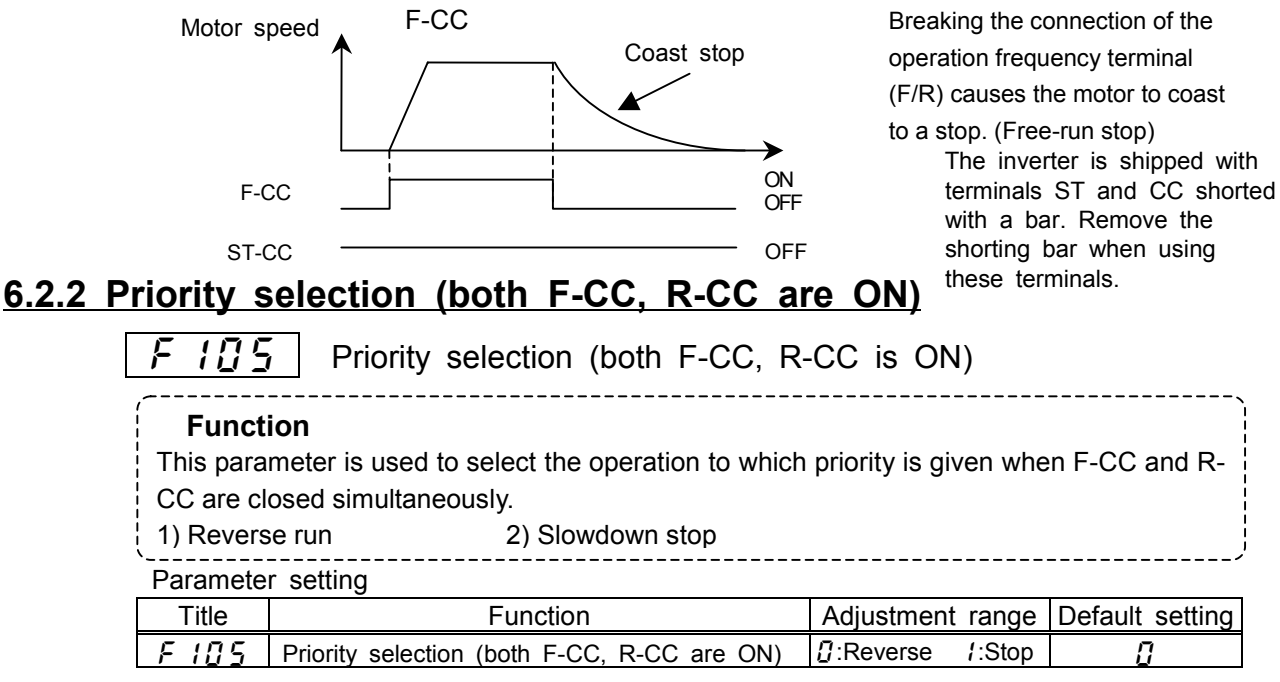

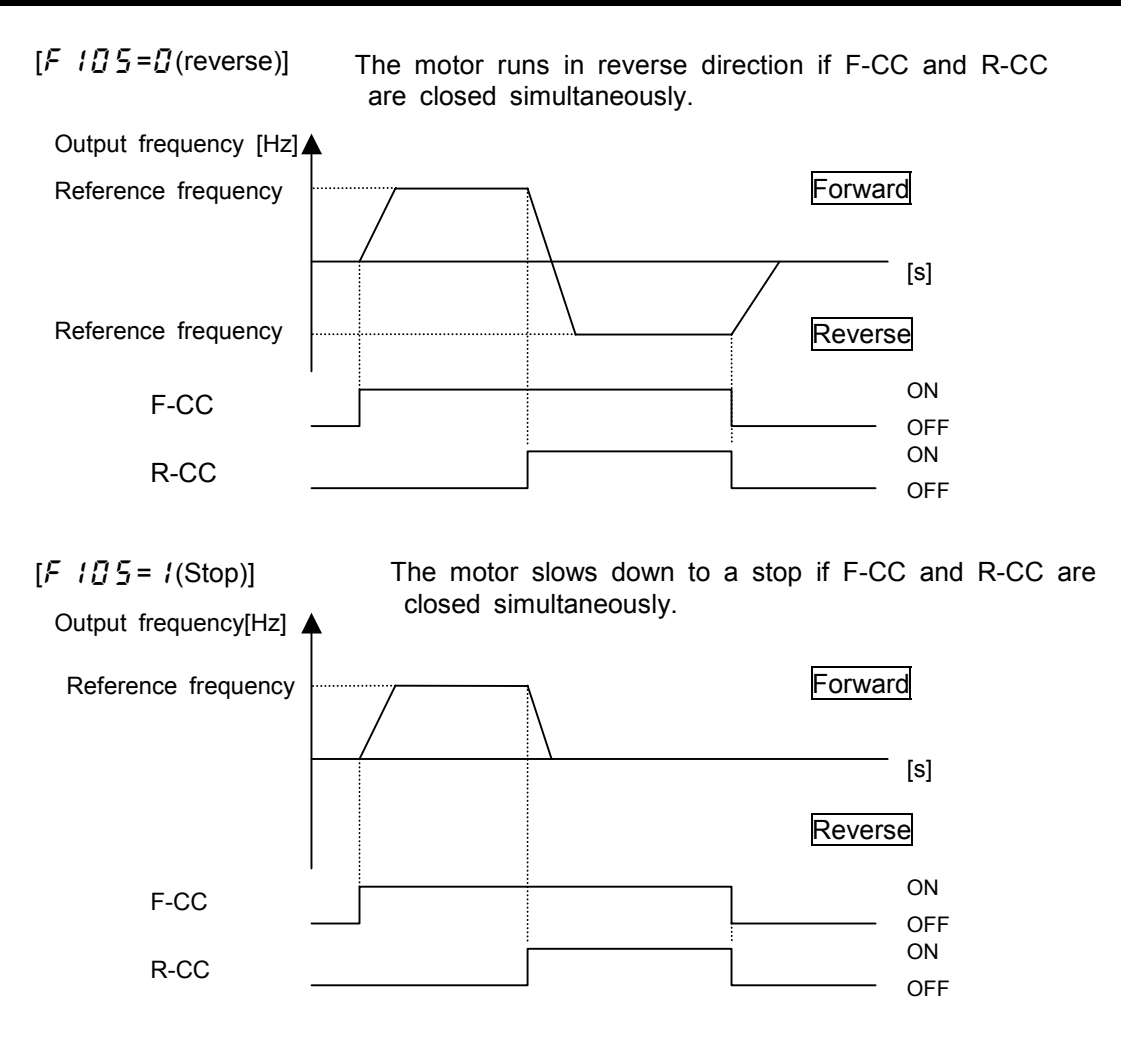

### **6.2.3 Assigning priority to the terminal board in panel operation mode**

 $|IB|$  Priority setting of input terminal

### ・**Function**

This parameter is used to give priority to certain external commands entered from the terminal board in control panel operation mode, for example, when jogging the motor by giving signals externally.

### Parameter setting

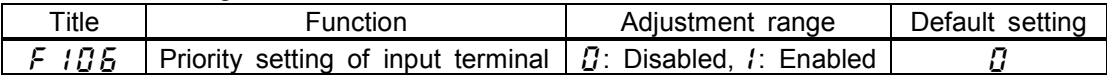

### [**: Disabled (Terminal board has no priority)**]

Priority is given always to commands (operation commands) entered from the control panel. To give priority to commands from the terminal board, it is necessary to switch from control panel operation to terminal board operation by sending signals through the terminal board.

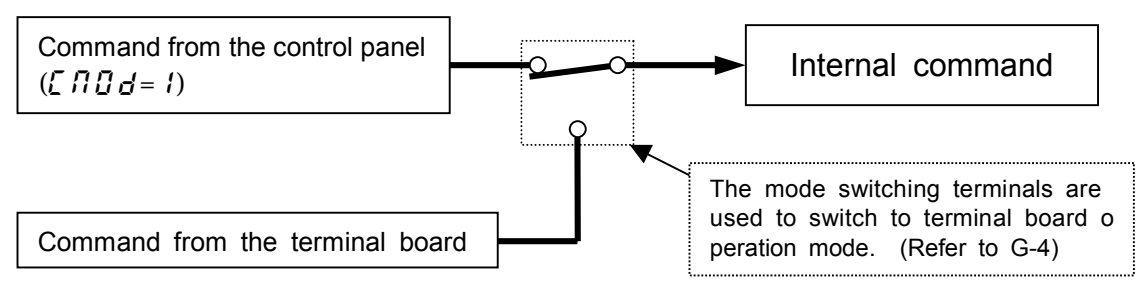

### **[: terminal board has priority (Enabled)]**

Priority is given to commands entered from the terminal board even in control panel operation mode.

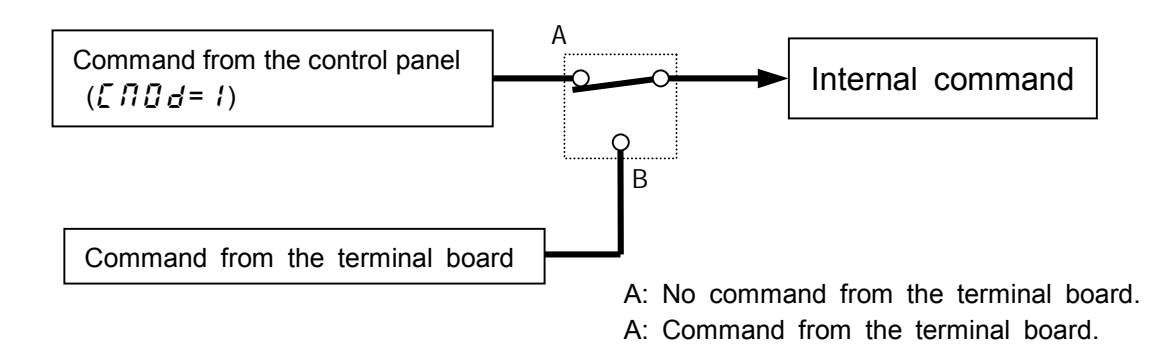

Priority command from terminal board (Operation command)

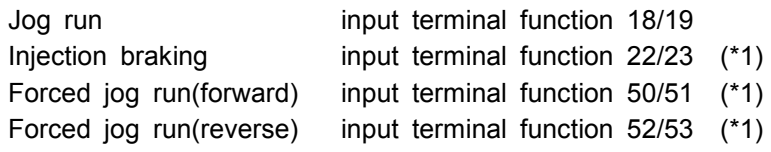

(\*1)These settings are invalid when the control panel stop pattern parameter  $\frac{1}{2}$  is set at 1.

An example of switching to jog run in control panel operation mode

[Incase that terminals S4 and CC are assigned to jog run]

Assign the control terminal S4 (default: 16 (preset-speed #4)) to jog run.

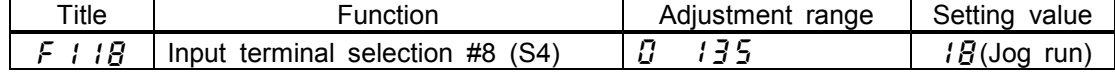

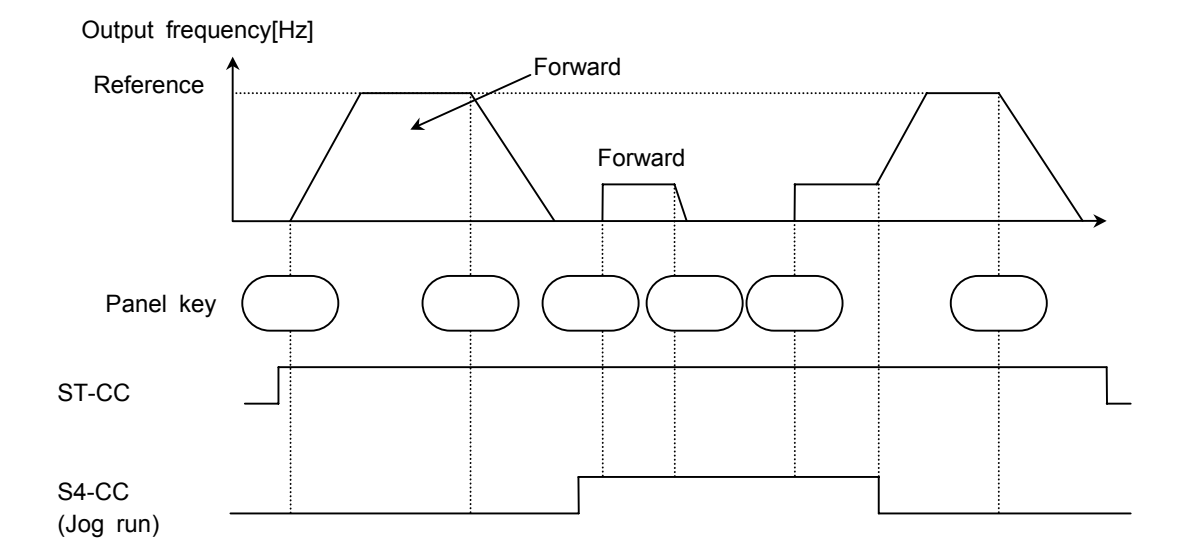

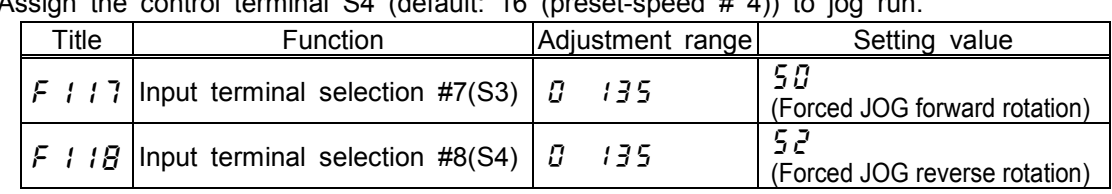

[When terminalsS3, S4 and CC are assigned to forced jog forward/reverse]  $\sim$  control terminal S4 (default: 16 (preset-speed # 4)) to

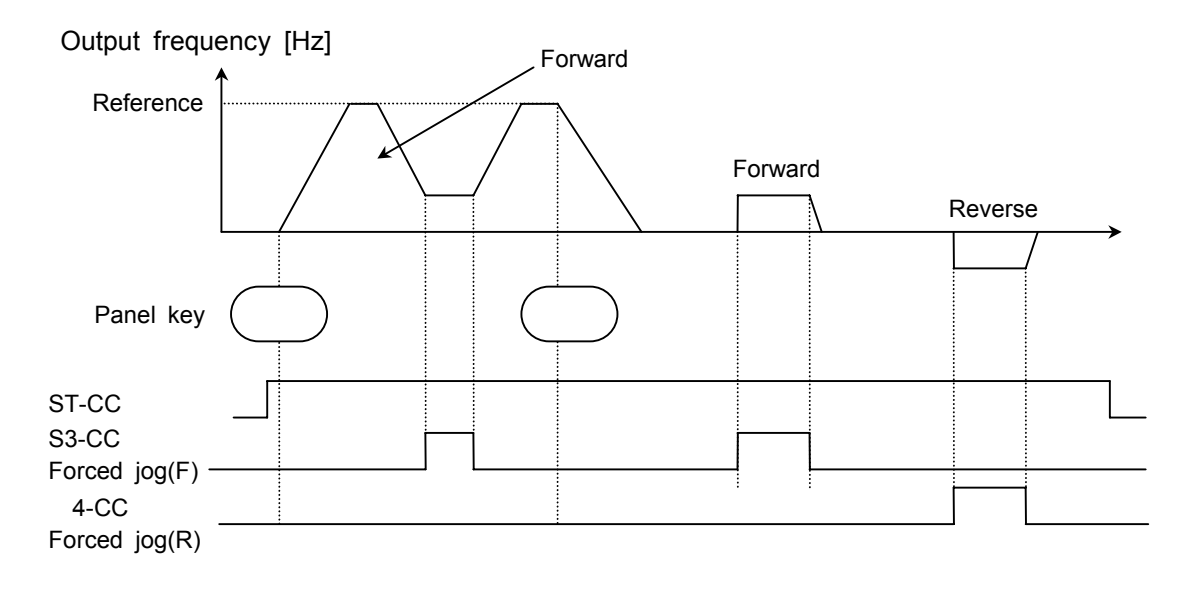

## **6.2.4 Binary/BCD signal selection(Expansion TB option unit)**

### **F**  $\sqrt{B}$  Binary/BCD signal selection(Expansion TB option unit)

For details, refer to the instruction manual for the optional device.

## **6.3 Selection of terminal functions**

### **6.3.1 Keeping an input terminal function always active (ON)**

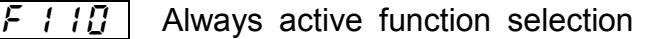

・**Function** This parameter is used to select a function to be kept always active (ON) from among the input terminal functions. (One function can be selected)

-------------------------------

Parameter setting

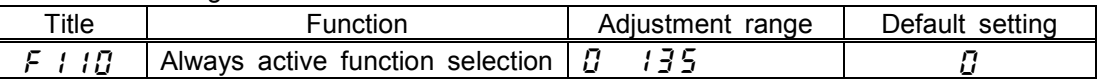

The selected function is kept always active regardless of the type of logic (positive or negative) in the table of function settings in 7.2.1.

## **6.3.2 Changing input terminal functions**

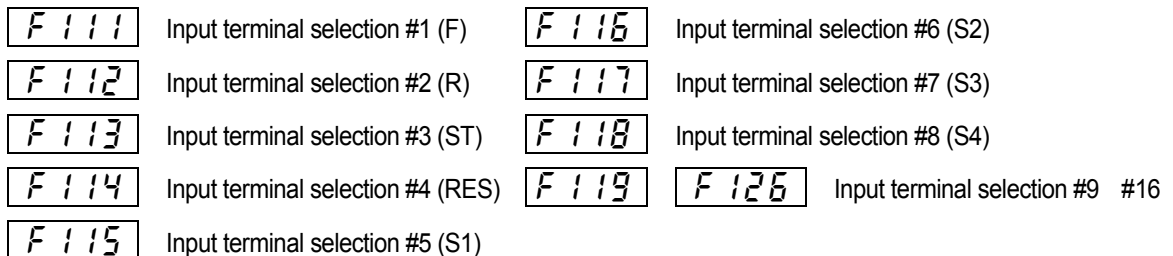

Refer to 7.2.1 for details.

## **6.3.3 Signal on completion of acceleration/deceleration (OUT 2)**

 $F \mid \exists$   $\mid$   $\mid$  Output terminal selection #2 (OUT2) ・**Function** If this parameter is so set, a signal is put out on completion of acceleration/deceleration. Open collector output terminal OUT1 or OUT2 (24 Vdc - max. 50 mA)

### Setting of output terminal

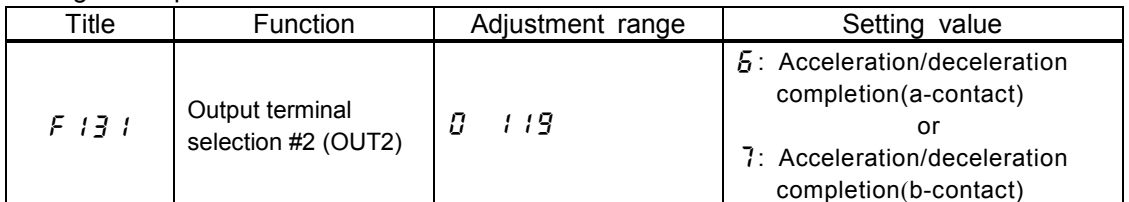

Note) OUT1 for putting out a signal, select the parameter  $F$  : 30.

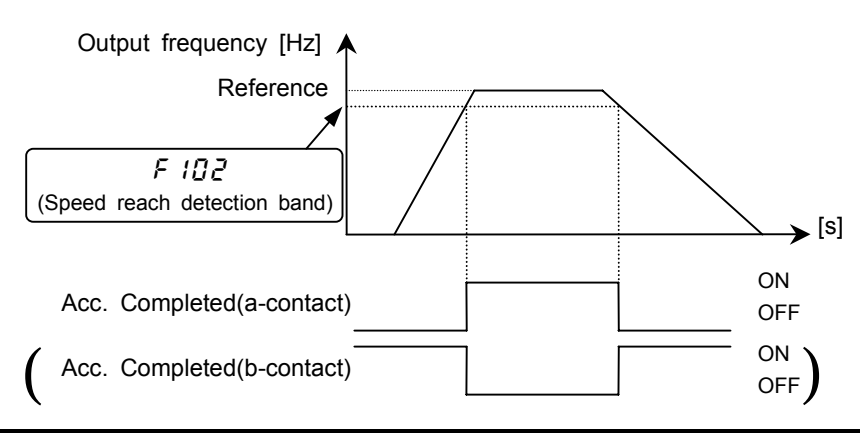

## **6.3.4 Changing output terminal functions**

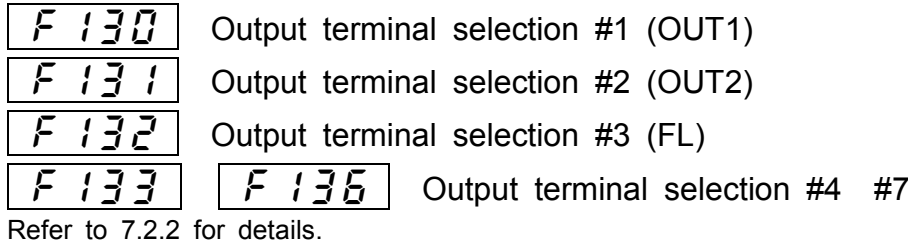

## **6.3.5 Response times of input/output terminals**

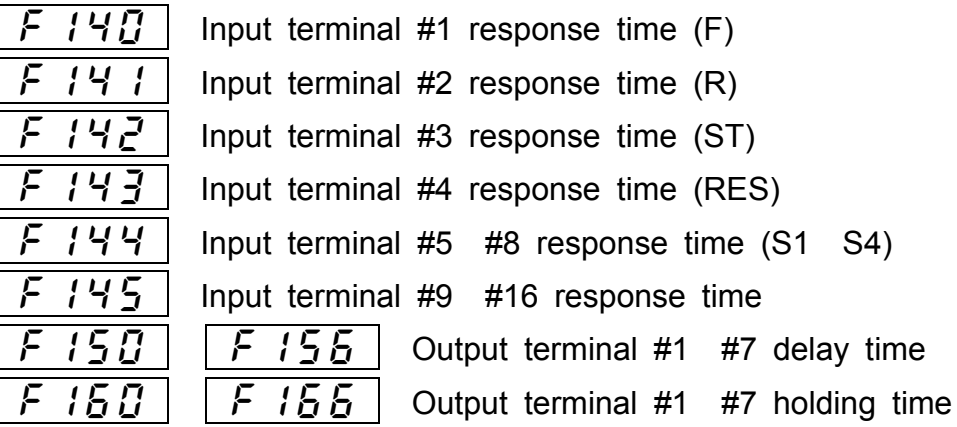

Refer to 7.2.3 for details.

## **6.4 Basic parameters #2**

### **6.4.1 Switching among V/f characteristics #1, #2, #3 and #4 from input terminal**

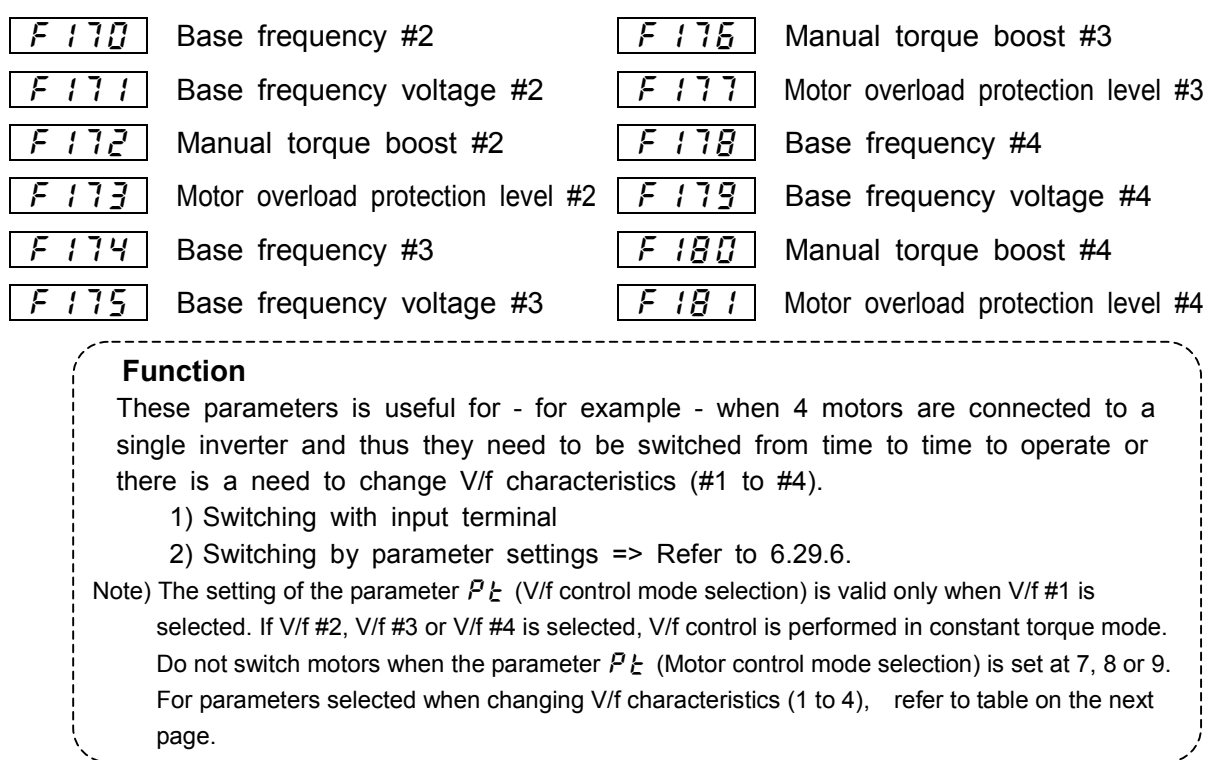

### **Setting of switching terminals**

The V/f #1, V/f #2, V/f #3 and V/f #4 switching function is not yet assigned to any terminal. Therefore, it is necessary to assign them to unused terminals.

Ex.) Assigning the V/f switching #1 function to S1 and the V/f switching #2 function to S2.

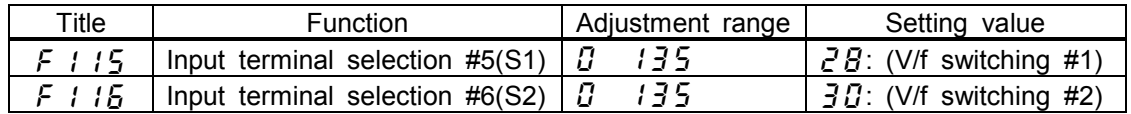

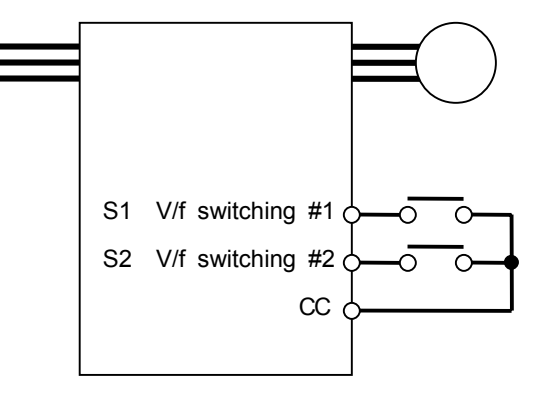

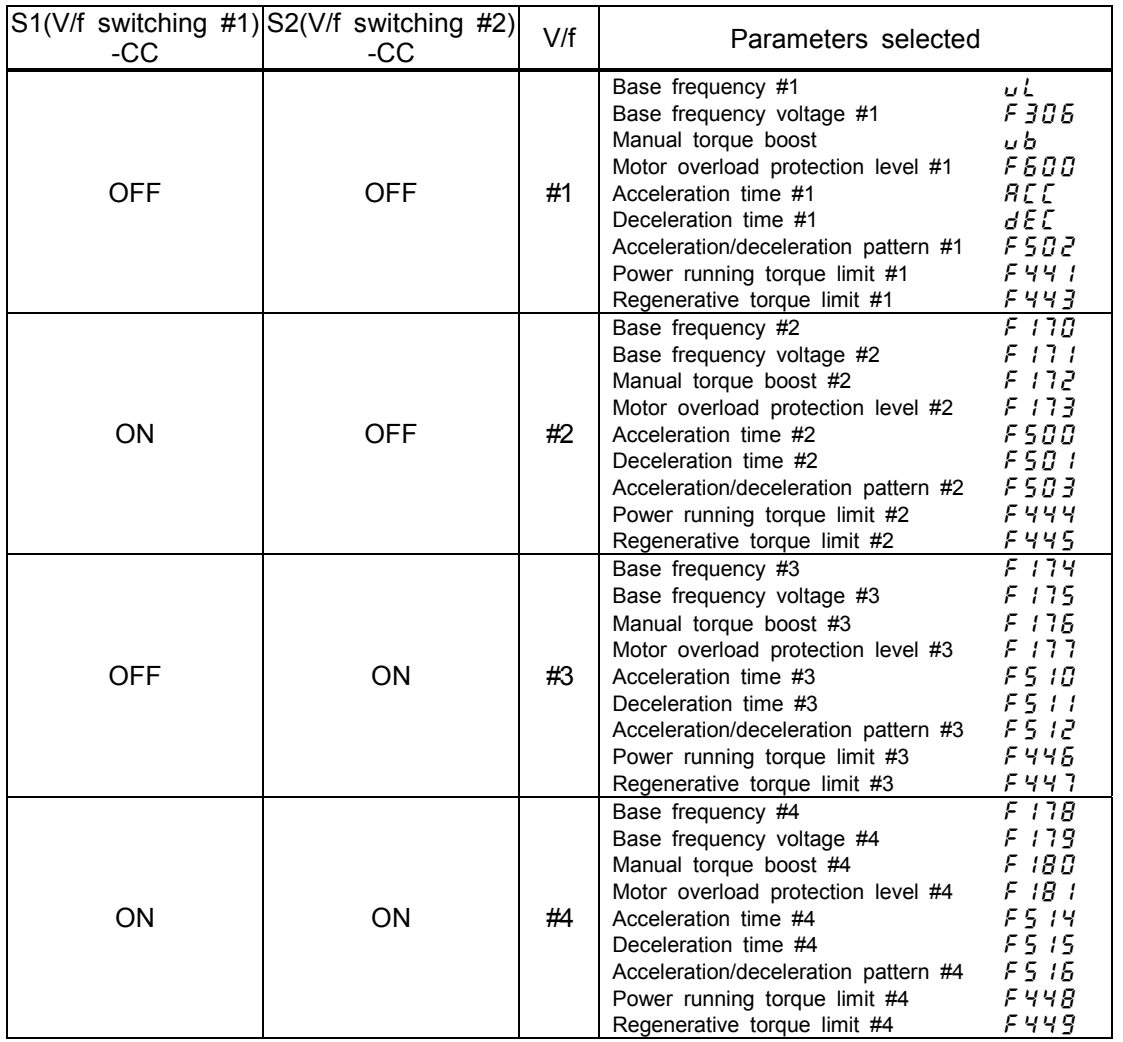

Select V/f #1 when using the sensor-less vector control or the V/f 5-point setting. Selecting V/f #2, #3 or #4 disables the vector control but enables the V/f constant control. In addition, if the torque limit switching function and the acceleration/deceleration switching function are assigned to input terminals, their settings are valid.

- Note) With the control panel or communication, the following parameters can be set individually: V/f switching  $(F \nvert 720)$ 
	- Acceleration/deceleration switching( $\frac{1}{2}$   $\frac{1}{3}$   $\frac{1}{4}$ )
	- Torque limit switching( $\overline{F}$  723)
	- These functions are active only in control panel operation mode.

## **6.5** V/f 5-point setting

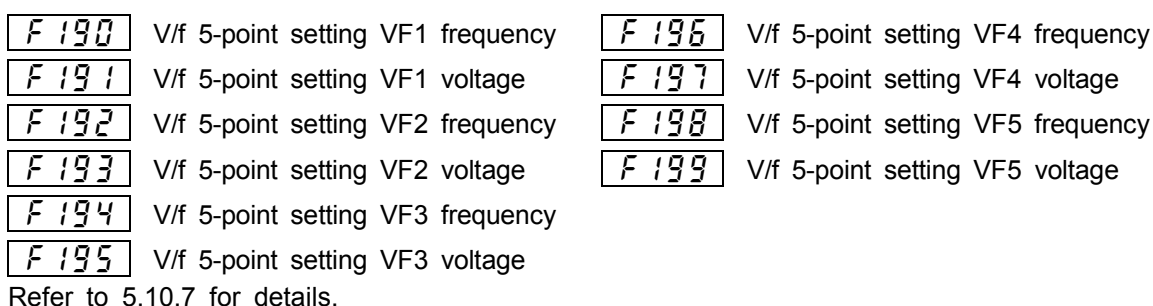

## **6.6 Speed/torque command gain and bias**

### **6.6.1 Using two types of frequency (speed) commands**

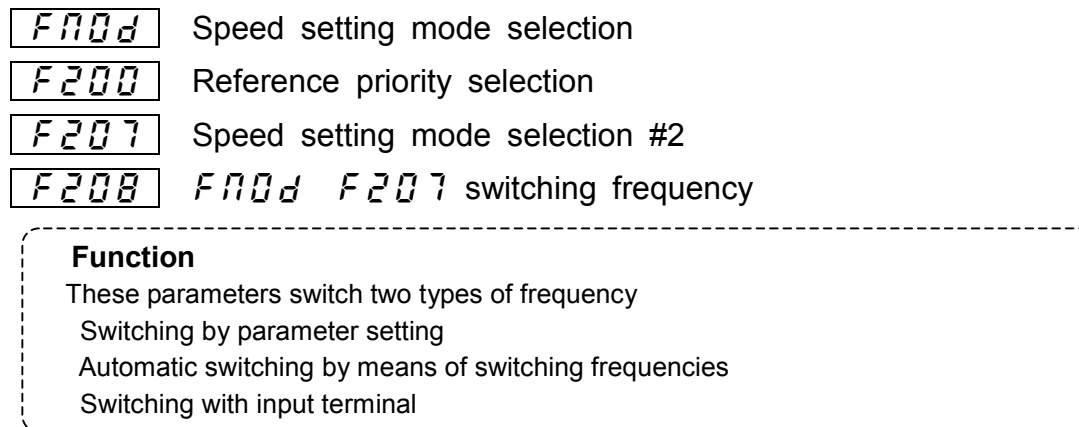

### **1) One frequency (speed) reference**

**Reference priority selection**  $\overline{F} \overline{C} \overline{B} = \overline{B}$  **(Default setting)** 

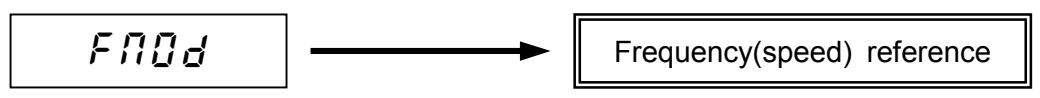

Priority is given to the reference set with  $F \Pi G d$ .

### **2)** Switching with input terminal  $(F \nightharpoonup e \nightharpoonup f)$

Reference can be switched if the frequency priority switching function is assigned to a terminal.

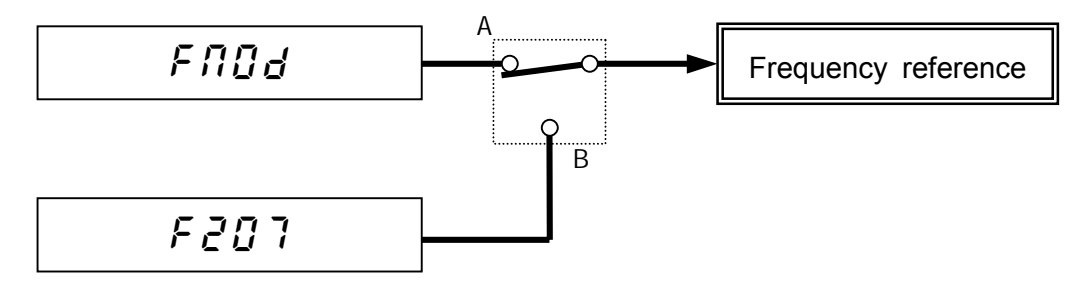

# A: **has priority** ―― **Frequency priority switching terminal OFF**

F: *F*  $20$  <sup>7</sup> has priority **All Frequency priority switching terminal ON** 

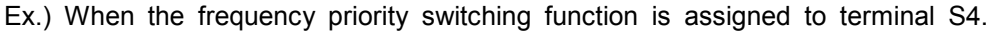

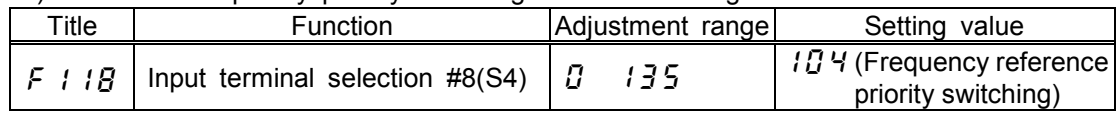

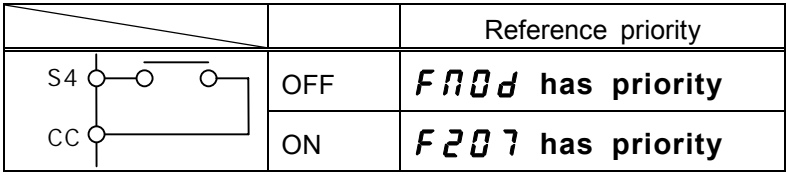

**3) Automatic switching by means of switching frequencies (** $\overline{F}$  $\overline{C}$  $\overline{D}$  $\overline{C}$ **)** 

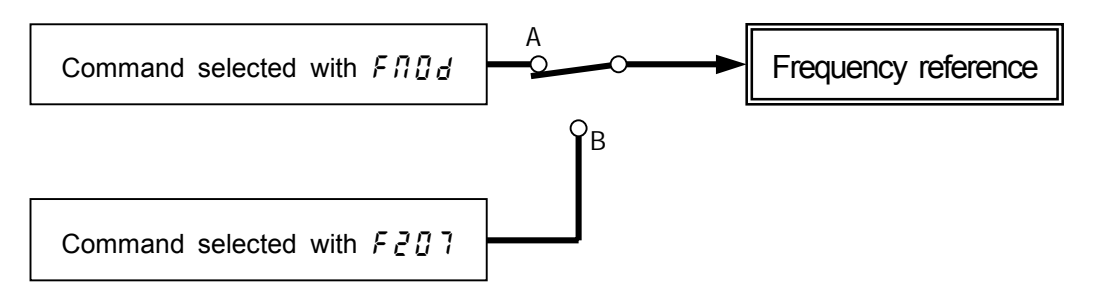

A: If the frequency set with  $f \cap g \cap g$  is higher than that set with  $f \in g \cap g$ 

Priority is given to the command set with  $F \Pi \overline{B} d$ . B: If the frequency set with  $f \Pi \Pi d$  is equal to or lower than that set with  $f \partial \Pi d$ 

Priority is given to the command set with  $F207$ .

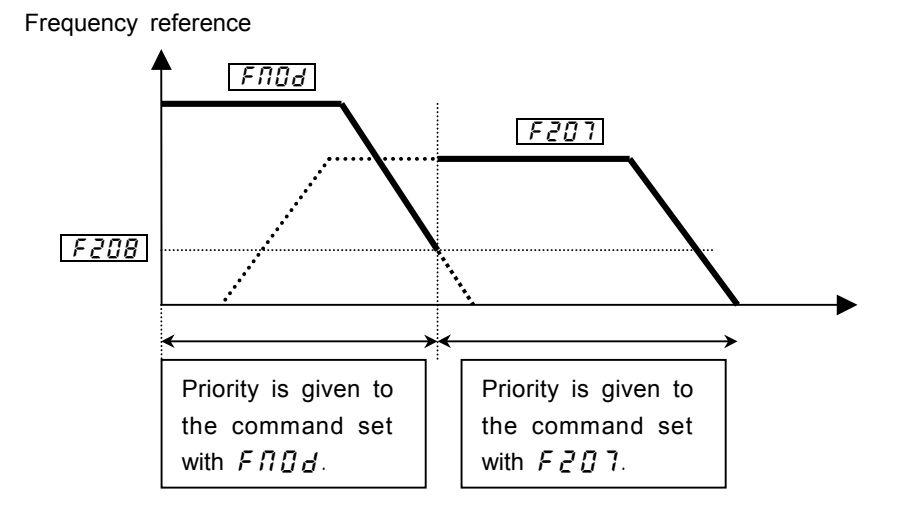

4) Automatic switching by means of switching frequencies( $\sqrt{2}B-B$ ).

A: If the frequency set with  $F2B$ ? is higher than that set with  $F2BB$ 

Priority is given to the reference set with  $F207$ .

B: If the frequency set with  $F2B$ ? is equal to or lower than that set with  $F2BB$ Priority is given to the reference set with  $F \Pi \Pi d$ .

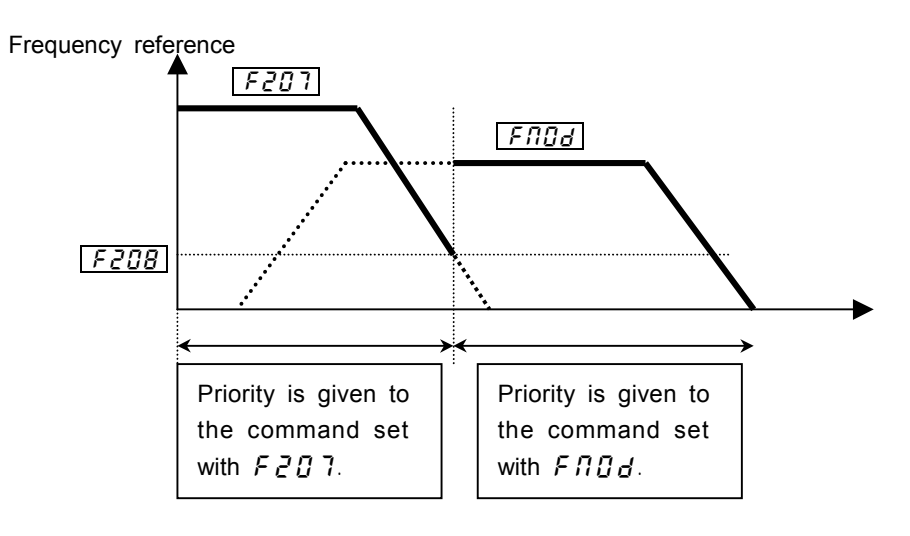

Download from Www.Somanuals.com. All Manuals Search And Download.

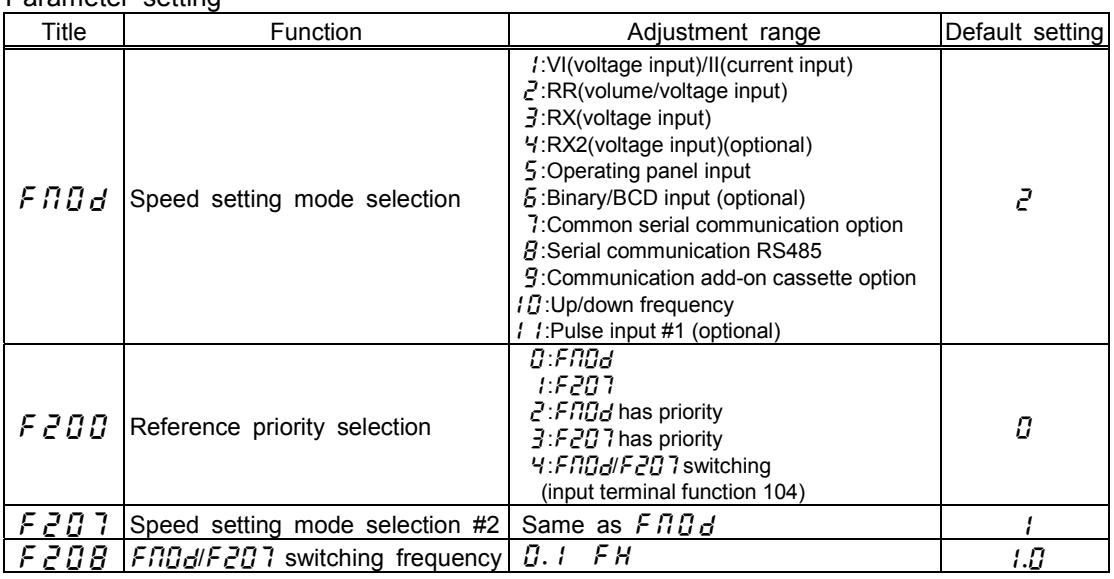

### Parameter setting

## **6.6.2 Setting frequency command characteristics**

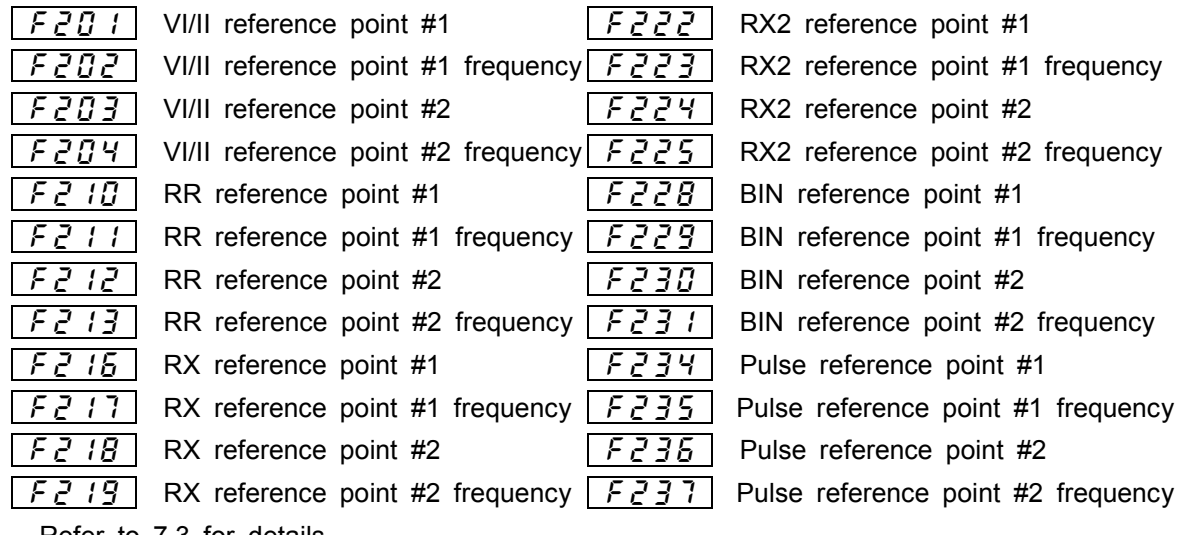

Refer to 7.3 for details.

## **6.6.3 Setting torque reference characteristics**

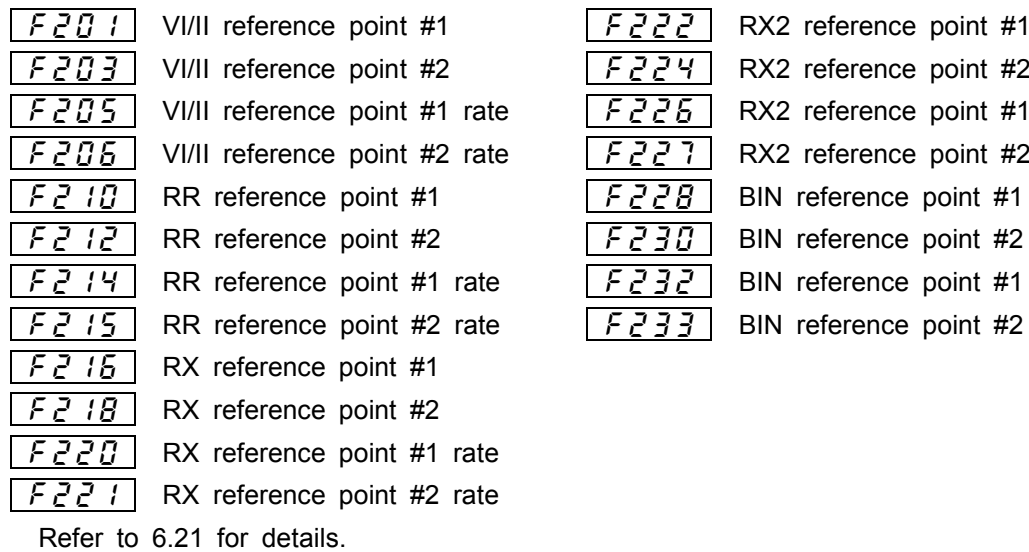

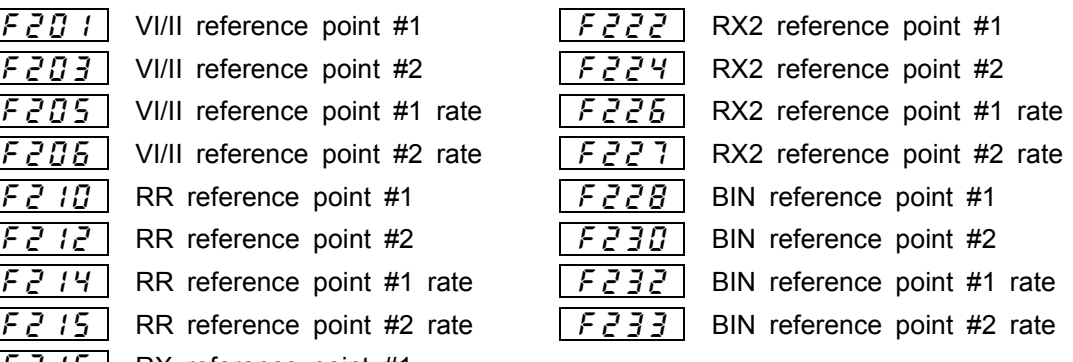

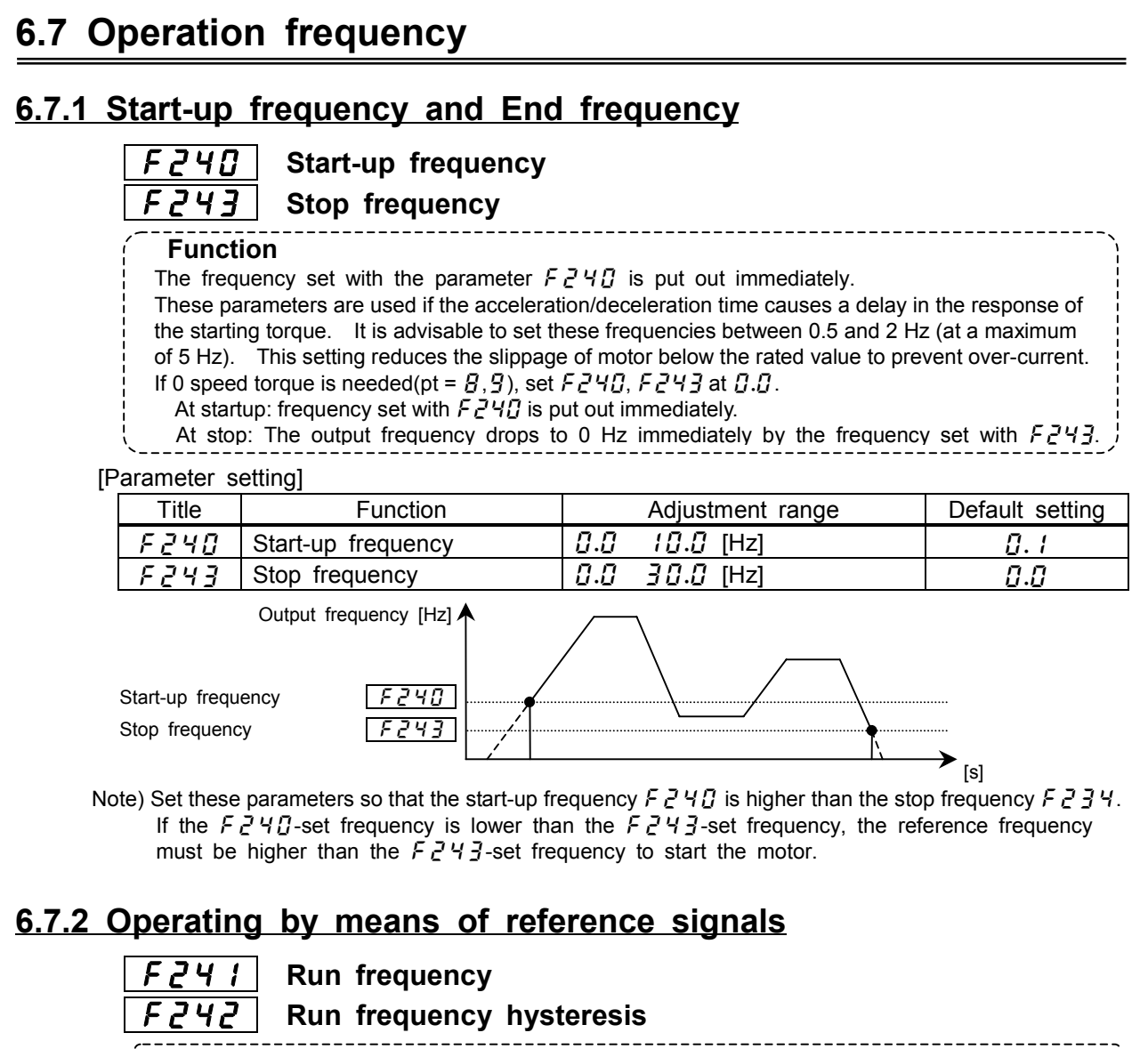

### ・**Function**

[Parameter setting] The start and stop of the motor can be controlled simply by giving frequency setting signals.

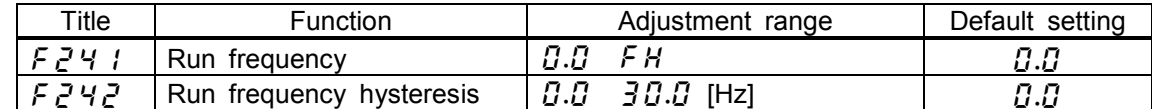

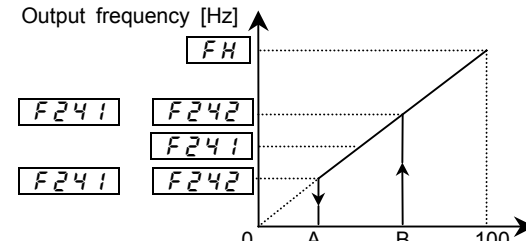

The motor starts to accelerate when the frequency setting signal reaches point B, while it starts to decelerate and stop when the frequency setting signal falls below point A.

 $0$  A B 100 Frequency reference [%]

### **6.7.3 0Hz dead band frequency**

### :**0Hz dead band frequency** ・**Function** In order to fixe the motor axis by the control with a sensor, you may set frequency reference as 0[Hz] by the analog input etc.. But it may be set to 0[Hz] neither by the drift nor offset. In such a case, this function sets frequency instructions to 0[Hz] certainly. When frequency reference is smaller than  $F_1$  44-set value, frequency reference is set to 0[Hz].

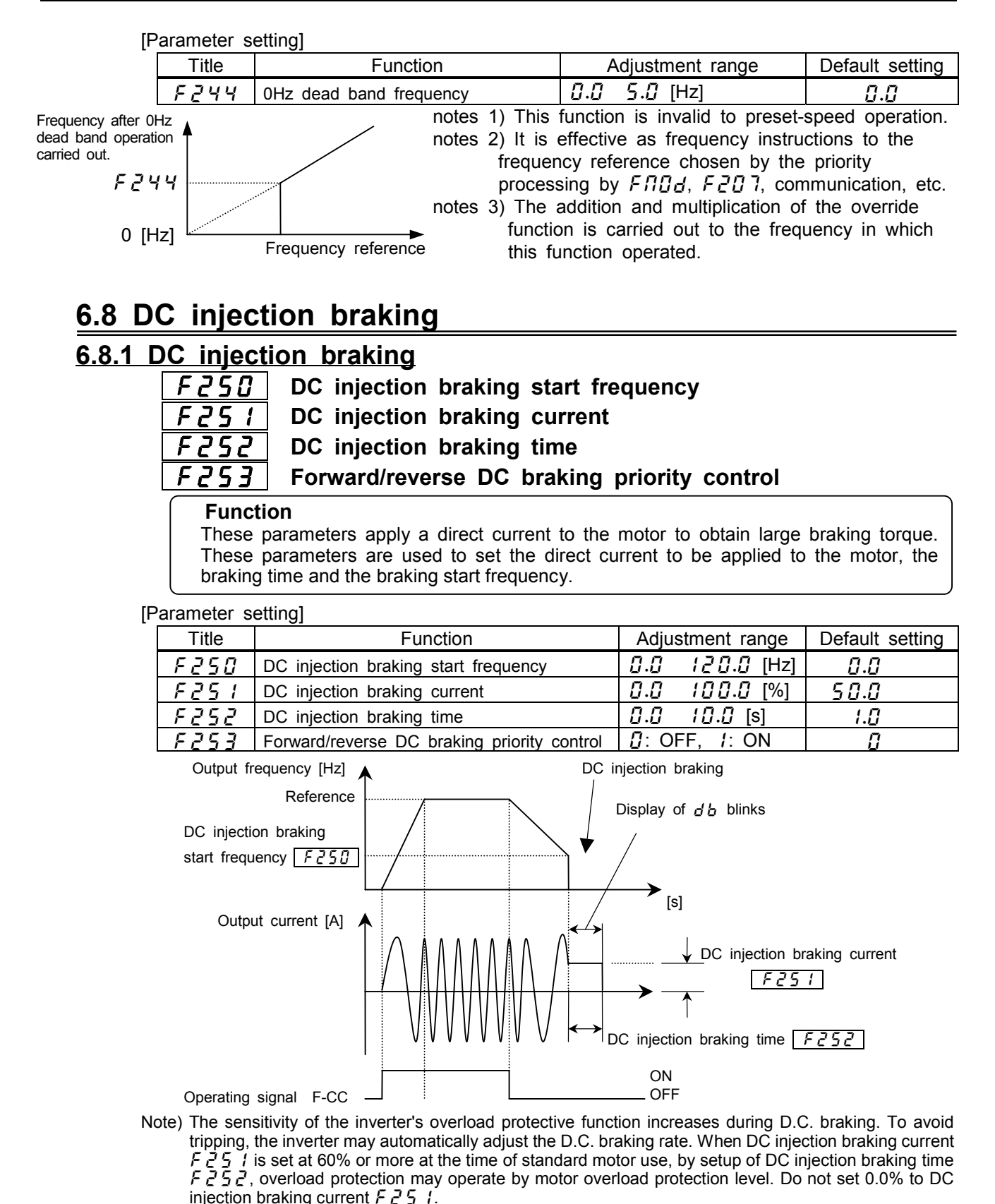

<D.C. braking start conditions>

The forward/reverse DC braking priority control function  $F Z 5 Z$  recognizes certain conditions as stop commands from the inverter, and is activated when the output frequency goes down below the DC injection braking start frequency set with  $F \geq 5 \Omega$ . In this case, the conditions under which DC injection braking starts include not only the issue of a start or stop command from the control panel or an external input device, but also a fall in the reference frequency below the value set with  $\overline{E}$  $\overline{C}$  4  $\overline{I}$  (stop frequency setting) or a fall in the output frequency below the operation stop frequency.

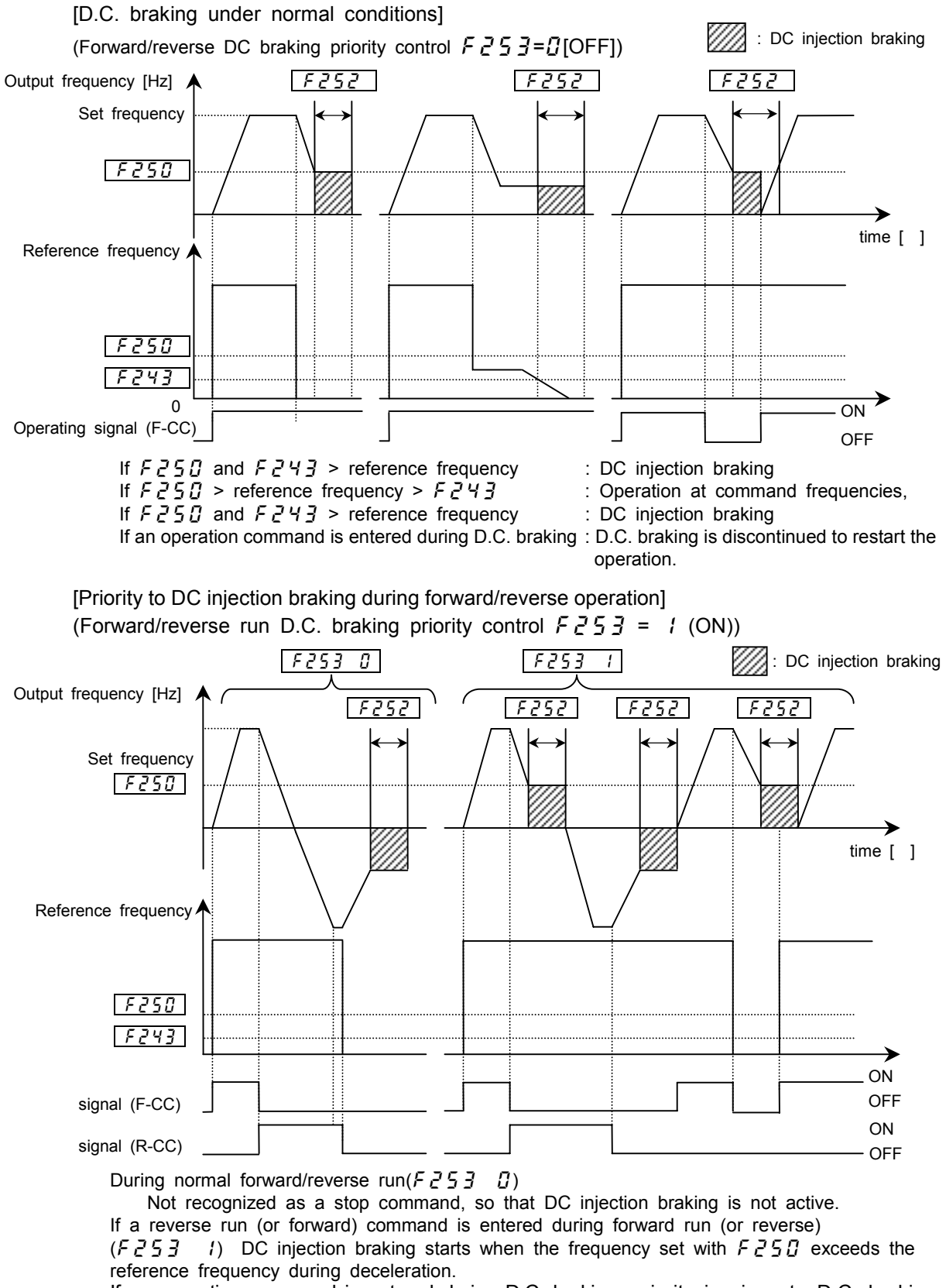

If an operation command is entered during D.C. braking priority is given to D.C. braking.

## **6.8.2 Motor shaft fixing control**

### :**Motor shaft fixing control**

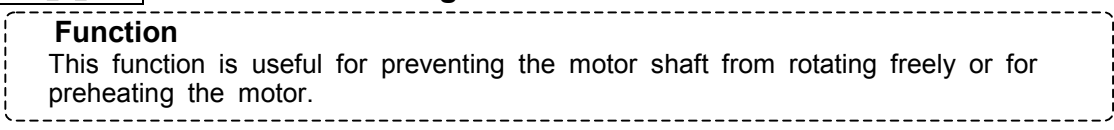

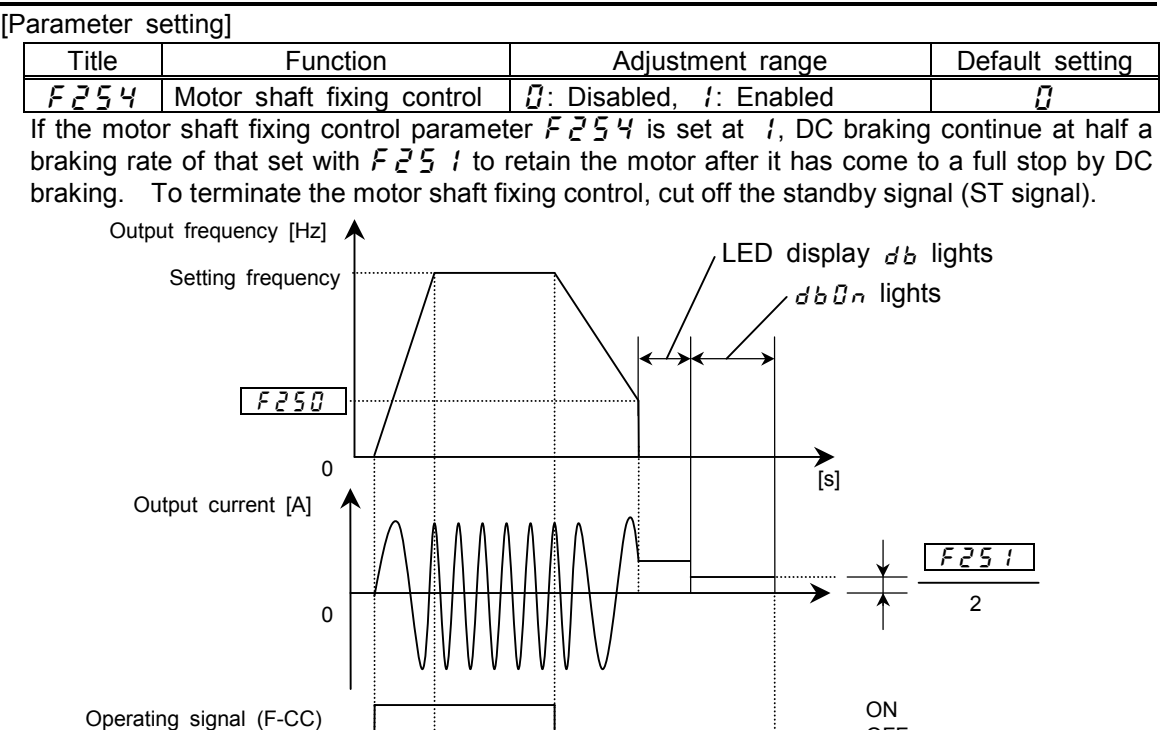

Note 1) Almost the same motor shaft fixing control can be exercised when DC injection braking is controlled by means of external signals.

Stand-by signal (ST-CC)

Note 2) If the motor shaft fixing control parameter  $F Z 5 4$  is set at  $I$  (enabled) when the output frequency is below the DC injection braking start frequency  $FZ5B$  and terminals ST-CC are closed (ON), the DC injection braking function is activated and the motor shaft fixing control continues regardless of the setting of the D.C. braking time parameter  $F252$ .

However, when a general-purpose motor is operated, if the D.C. braking rate  $F\bar{e}S$  is set above 60% and the D.C. braking time  $F252$  is set at a certain value, the overload protective function may be activated by the electronic thermal protective function.

OFF

OFF

 In addition, the inverter may automatically control the D.C. braking rate to avoid tripping. Note 3) If the motor shaft is set free because of a power failure, the brake shaft fixing control is discontinued. Also, if the inverter trips when the motor shaft fixing function is active, the fixing control is discontinued, whether or not it automatically recovers from tripping by its retry function.

### **6.8.3 Zero-speed stop mode selection**

### :**Zero-speed stop mode selection**

### ・**Function**

This function controls motor in the zero-speed state at the time of a stop. If this function is set up, 0Hz reference will be put out instead of DC braking at the time of a stop, and a motor will be controlled in the setting time stop state. The monitor display serves as  $d<sub>b</sub>$  during this control operation. This function operates only at the time of vector control ( $\mathcal{I}E = B$ ,  $\overline{B}$ ) with a sensor.

Refer to the direct-current braking (6.8.1) for conditions of operation. The portion of DC injection braking is served as operation which set frequency reference to 0Hz.

[Parameter setting]

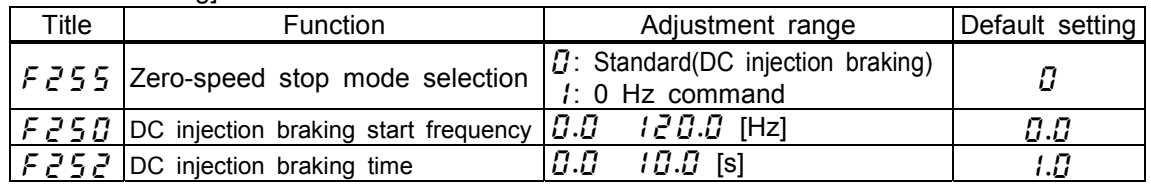

Note.1) This function doesn't operate when  $F Z 5B = B.B.$ 

Note.2) If this function is set up, motor shaft fixing control( $\frac{75}{3}$ %) cannot be used.

Note.3) This function doesn't operate at the time of a torque control and position control.

Note.4) This function doesn't operate except the time of the vector control ( $P_E = B$ ,  $\overline{S}$ ) with a sensor. In order to use this function, the option board for PG feedback is required. In other than the vector control ( $P_E = B$ ,  $\overline{g}$ ) with a sensor, the usual DC injection braking operates.

Note.5) Since the reference frequency that will suspend the motor abruptly from the state of high
rotation if  $F_1^2 = 50$  is set up highly, please be careful. A trip may occur according to load conditions.

Note.6) Setting of this function will influence following DC injection brakings.

- 1. DC injection braking by terminal command (the input terminal functions 22 and 23)
- 2. DC injection braking by command via communication
- 3. DC injection braking when  $F\overline{c}B$  /(Jog stop control) is set at  $\overline{c}$ .
- 4. DC injection braking when  $F5B3$ (Emergency stop mode selection) is set at  $\bar{c}$  or 5.

### **6.9 Jog run**

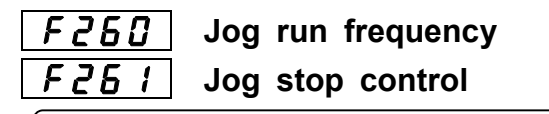

#### ・**Function**

The jog run parameters are used to jog the motor. When a jog run signal is given, the jog run frequency is put out immediately irrespective of the predetermined acceleration time.

Jog run is operational when the terminals S4(assigned to Jog)-CC are active. [Parameter setting]

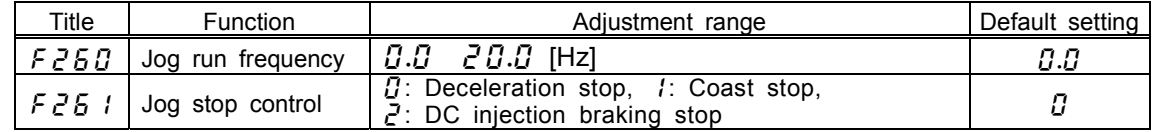

<Example of jog run>

**Forward jog run when S4-CC (Jog terminal) is ON, and F-CC are ON (connected) Reverse jog run when S4-CC (Jog terminal) is ON, and R-CC are ON (connected) ( Forward run (or reverse) if a frequency reference is given when F-CC are ON (or R-CC are ON) )**

Output frequency [Hz]

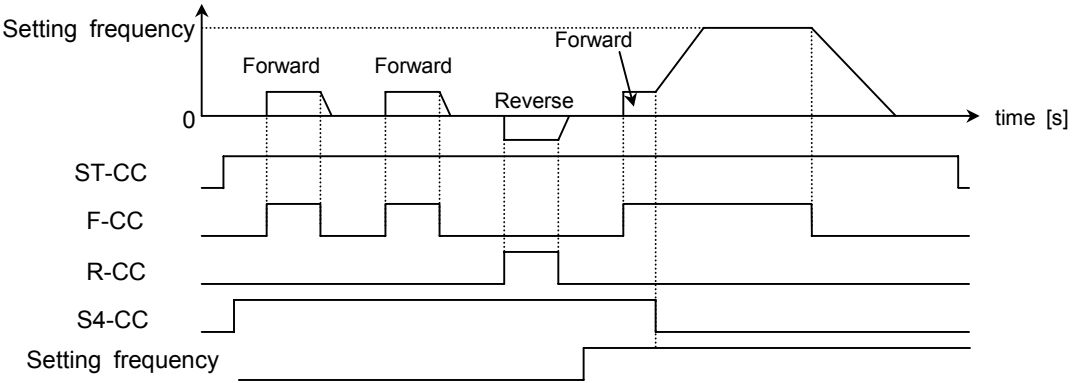

 The terminals S4 and CC assigned to jog run are enabled when the operation frequency is lower than the jog frequency, and they are disabled if not. To switch to jog run during normal operation, set the forced jog run parameter (input terminal function selection) at 50 or 51 (inversion), and 52 or 53 (inversion).

Jog run is operational when the jog run terminals S4-CC is active (ON).

Priority is given to jog run even when an operation command is entered during jog run.

In control panel operation mode, setting the parameter  $F \cdot I \overline{B} \overline{B}$  (input terminal priority selection) at l makes it possible to perform jog run, using the Run and Stop keys.

Even when  $F\overline{g}B$  l is set at  $\overline{B}$  or l, an emergency DC injection braking stop can be used ( $F\overline{g}B\overline{g}$  is set at  $\geq$  or 5).

If F-CC and R-CC are ON simultaneously when  $F \wr \mathcal{G}$  G (Priority selection) is set at  $\mathcal{G}$  (reverse run), operation modes switches as follows:

Forward jog run -> slowdown stop (jog frequency -> 0 [Hz]) -> reverse jog run.

#### [Setting of jog terminals S4-CC]

Assign the control terminal S4 to jog run (default setting:16 (preset-speed #4)).

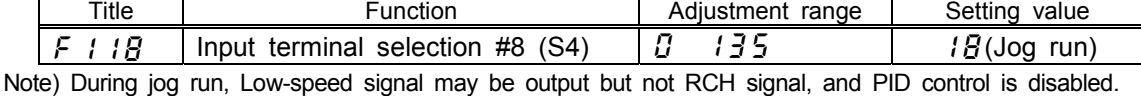

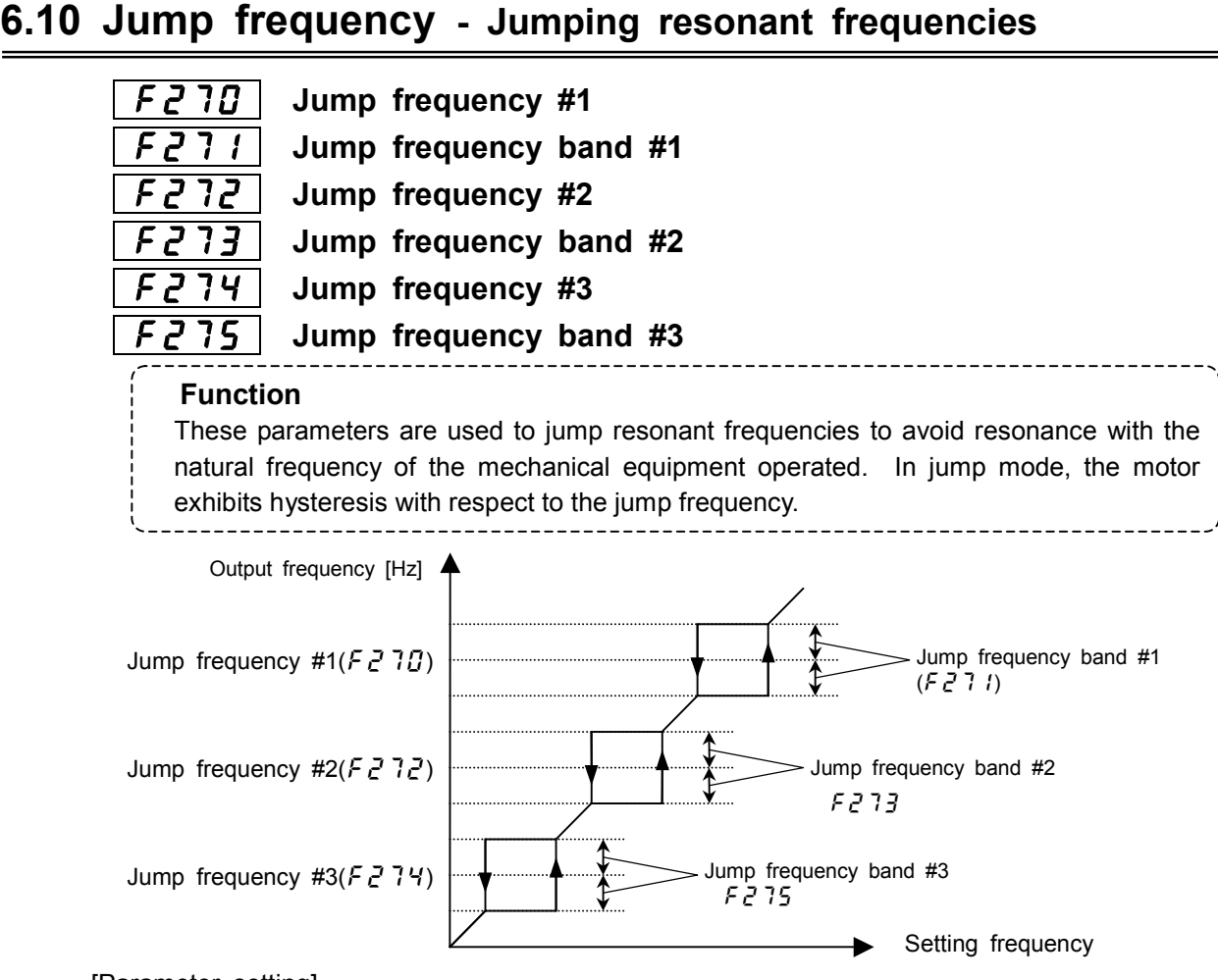

#### [Parameter setting]

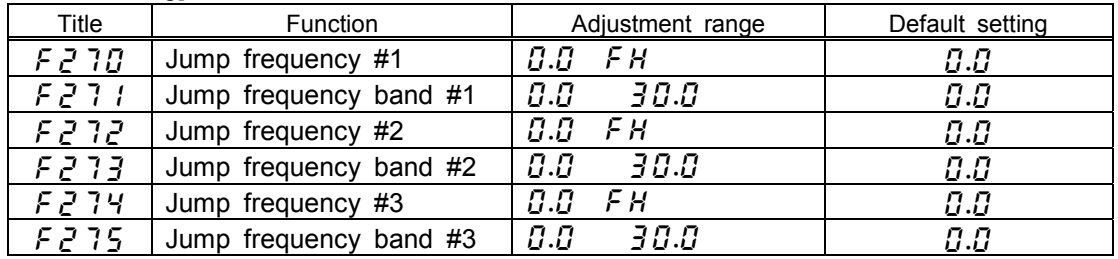

If the upper limit frequency  $(UL)$  is within a jump frequency range, it is limited to the lowest frequency in the jump frequency range. If the lower limit frequency  $(L L)$  is within a jump frequency range, it is limited to the highest frequency in the jump frequency range. Do not overlap upper limit freqency  $(U L)$  and lower limit frequency  $(L L)$  within a jump frequency range. If they are overlapped,it is operated lowest jump frequency. Do not overlap two or more jump frequency ranges,or it cannot be operated within normal range. The operation frequency is not jumped during acceleration Jump frequency

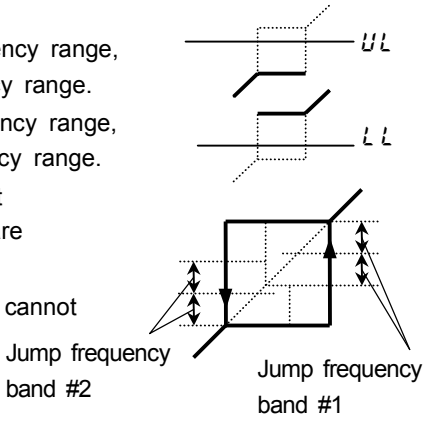

### **6.11 Preset-speed #8**~**15**

or deceleration.

~ :**Preset-speed #8**~**#15**

Refer to 5.14 for details.

#### **6.12 PWM carrier frequency** :**PWM carrier frequency** [Parameter setting] Title | Function | Adjustment range | Default setting  $F \overline{J} \overline{B} \overline{B}$  | PWM carrier frequency  $(1.5 \t15.0 (8.0, 5.0)$  [kHz](\*1) [Upper limits differ by applicable motor capacity. Refer to the table below.] Model dependent  $(*)$ Setting the PWM carrier frequency larger than the default value, reduction of rated current is needed. For details, refer to figure and table below. Voltage Applicable motor PWM carrier freq. [kHz]<br>class [V] capacity [kW] Default setting Upper lim class [V] Applicable motor Default setting Upper limit Rated current at upper limit [%] Max value, no rated current reduction is needed [kHz] 0.4 2.2 5.5 <sup>11</sup> 18.5 12 15 No need of rated current reduction 3.7 | 12 | 15 | 90 | 12 15 | 12 | 15 | 95 | 12 22 | 12 | 15 | 90 | 12 30 12 15 93 12 37 8 15 No need of rated current reduction 45 | 8 | 15 | 80 | 8 55 2.2 8 85 3 200 75 90 2.2 5 No need of rated current reduction  $-2.2$  $5.5$  11, 18.5  $\begin{array}{|c|c|c|c|c|c|} \hline \end{array}$  15 No need of rated current reduction 3.7 15 22 | 12 | 15 | 90 | 12 30 12 15 89 12 37 and 15 15 No need of rated current reduction 45 8 15 80 11 55 8 15 65 8 75 2.2 8 70 4 00/110 220 2.2 5 80 2.2<br>280 2.2 5 75 2.2 400 280 | 2.2 | 5 | 75 | 2.2 ・**Function** 1) The sound tone of acoustic noise can be changed by adjusting the PWM carrier frequency. This adjustment is effective in preventing the motor from resonating with its load(machine) or its fan cover. 2) Decreasing the carrier frequency is also effective in reducing electromagnetic. Note) Decreasing the carrier frequency reduces electromagnetic noise but increases acoustic noise. PWM carrier frequency [kHz] Rated current [%] 100 Default setting Upper limit

Note1) In vector control mode, set the carrier frequency to 2.2 [kHz] or over. Operation may become unstable if the carrier frequency is lower than 2.2 [kHz].

Note2) In the case that the operation frequency is more than 130Hz,carrier frequency is limited to less than 10kHz automatically.

Note3) Set the carrier frequency to 2.2kHz when sine wave filter (LFL,LFC)is used at output side of inverter. Filter can be damaged by fire in the case of other than 2.2kHz.

### **6.13 Trip-less enhancement**

### **6.13.1 Auto-restart (**restart during free-run (coast)**)**

:**Auto-restart adjustment #2**

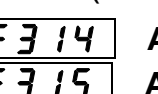

:**Auto-restart**  :**Auto-restart mode**

:**Auto-restart adjustment #1**  :**Auto-restart adjustment #3**

 **Warning**

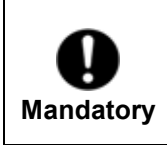

 Do not get near the motor or the machine. The motor and the machine unexpectedly restart after recovery from a momentary power failure, which might cause injury to persons. Stick caution labels to the inverter, the motor and the machine, to prevent accidents due to an unexpected restart of them after recovery from a momentary power failure.

### ・**Function**

Auto-restart detect the rotating speed and direction of rotation of the motor during coasting or momentary power failure, to ensure that the motor restarts smoothly (Motor speed search function). With this parameter, you can also switch from commercial power operation to inverter operation without stopping the motor.

When this function is being performed, " $r \epsilon r$   $\mu$ " is displayed.

### **Step 1: Set the control method of Auto-restart**

### **1) Restart after a momentary power failure**

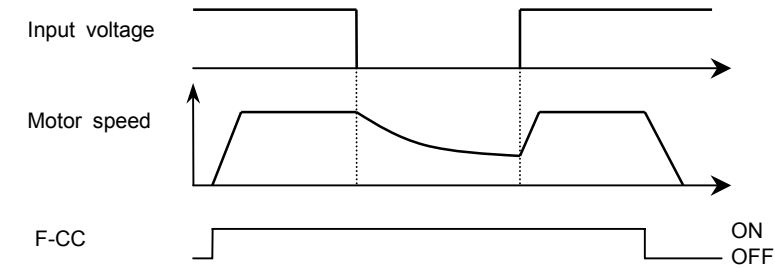

 $\overline{F}$   $\overline{f}$   $\overline{f}$   $\overline{f}$   $\overline{f}$   $\overline{f}$   $\overline{f}$   $\overline{f}$  function is performed when the inverter recovers from a momentary power failure after under-voltage of the main circuit and the control circuit).

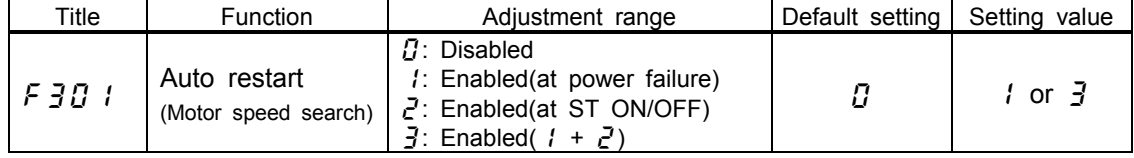

\* This function is performed in retry mode regardless of the setting of this parameter.

\* The function ( $\cancel{F}$   $\cancel{J}$   $\cancel{I}$  =  $\cancel{I}, \cancel{Z}, \cancel{J}$ ) is activated when the reset of trip or the control power is turned on.

\* The function ( $\sqrt{5}$   $\sqrt{3}$   $\sqrt{7}$  = 1,  $\sqrt{3}$ ) is activated when a voltage is detected in the main circuit.

#### **2) Restart of coasting motor (Motor speed search function)**

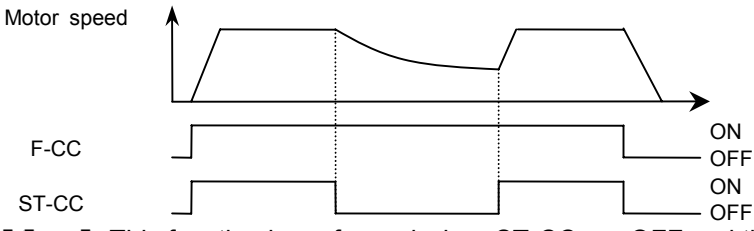

 $F \nvert \nvert J \rvert J$  :  $F \nvert \nvert J$  is function is performed when ST-CC are OFF and then connected again.

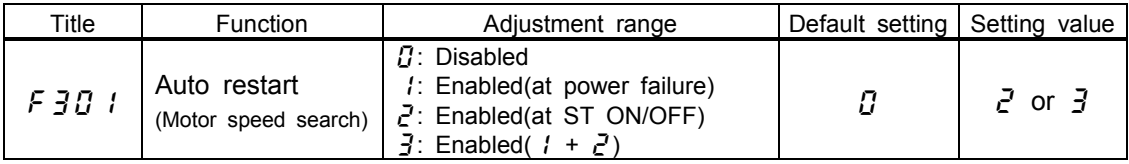

To restart the inverter in control panel operation mode, press the RUN key after a power failure.

When  $\frac{F}{G}$   $\frac{F}{G}$  (Number of PG input phases) is set at  $\frac{F}{G}$  (single phase) in PG feedback vector control mode ( $P \frac{F}{G} = g$ ), the inverter may trip  $(E - I \cdot \vec{J})$ : speed error) if the direction of rotation of the motor does not agree with.

### **Step 2: Set the mode of Auto-restart**

#### [Parameter setting]

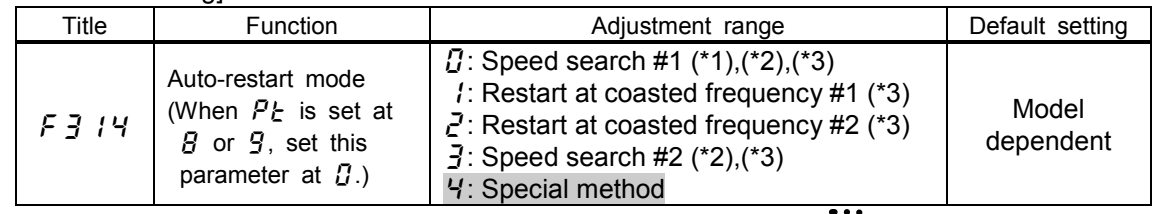

(\*1),(\*2),(\*3): Refer to inside of  $\ddot{\bullet}$   $\ddot{\bullet}$  box in the next page. : This setting is for special usage. Do not set at this.

[Adjustment value]

П Speed search #1

> VF-A7 searches the motor speed and restarts. It detects the motor speed also at the time of a power supply injection. This method needs setting of motor constant parameters. Activation of zero speed motor needs waiting times.

 $\prime$ Restart at coasted frequency #1

 It starts from the frequency, when coast started in instant electric power failure, ST terminal OFF, etc... Usual starting is performed at the time of a power supply injection and after  $PIFF$  (Control circuit insufficient voltage) detection, at the time of a trip reset.

 $\zeta$  | Restart at coasted frequency #2

 It starts from the frequency, when coast started in instant electric power failure, ST terminal OFF, etc. It starts on setting frequency (speed reference frequency) at the time of a power supply injection and after  $PBF$  (Control circuit insufficient voltage) detection, at the time of a trip reset.

 $\overline{z}$ Speed search #2

This setting is used for the models 37kW or more. Do not set it as  $f = 1$  /4= $\frac{1}{2}$  for other models. If it is set as  $F \frac{3}{4}$  /Y= $\frac{3}{4}$  from a model 30kW or less, since the rotational frequency of a motor is normally undetectable, there is a possibility that trips, such as an over-current, overload, and an over-voltage, may occur. The rotational speed and the rotation direction of a motor are searched It searches also at the time of a power supply injection. The time taken to detect the rotational speed of a motor becomes short as compared with the speed search #1.

Use at factory default setting  $(0.4 \sim 30 \text{kW} \cdot \text{F} \cdot \text{J} \cdot 14 = \text{J} \cdot 37 \sim 280 \text{kW} \cdot \text{F} \cdot \text{J} \cdot 14 = \text{J}$ ). The setting  $\vec{F}$   $\vec{J}$   $\vec{H}$  is for short time starting without speed searching to save waiting times(\*1). It may give the machine load of torque momentarily so use it carefully.

#### **Caution!**

By using retry function  $F \overline{f} G$  together, auto restart function can be actuated at the time of tripping.

#### **Adaptation for elevator applications**

 The load may go down in the waiting time after operation start signal is inputted until it starts. When you apply an inverter to an elevator, make the setting as  $\cancel{F}30$  I=0. And do not use the retry function.

#### **In the case the auto restart function does not work**

 When a trip occur at the time of auto restart, or auto restart function does not work well, please adjust parameters referring to step 3.

(\*1)Case

For the sake of motor speed detection after the power restoration, there are following waiting times(longest time) at time of auto restart.

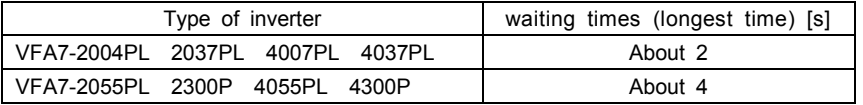

When the auto restart function is selected, the this function is actuated also at time of activation of motor and at the first operation after the reset of tripping. The operation will restart after the waiting time passes. Before using the auto restart function, be sure to confirm the setting value of the motor

constant parameters; $F$ 402  $F$ 404, F410  $F$ 412. If the wrong setting value is used, motor speed cannot be searched and tripping accident

 such as over-current, overload, over-voltage, etc. can occur. In the case of the combination with a motor smaller two or more frames than inverter rated capacity, this function may be unable to detect the rotational speed of the motor. You cannot use a smaller capacity motor for check of operation etc., please be careful. Even when the auto restart function is selected, motor speed may not be detected if the frequency is more than 60[Hz]. In this case, tripping accident such as over-current, overload, over-voltage, etc. can occur.

If the motor is idle state and motor-load is light, the motor may rotate a little. Be careful.

### **Step 3: Set the property of Auto-restart 1)** Case  $F \nvert \nvert$   $f \nvert \nvert \nvert = \nvert \nvert$

[Parameter setting]

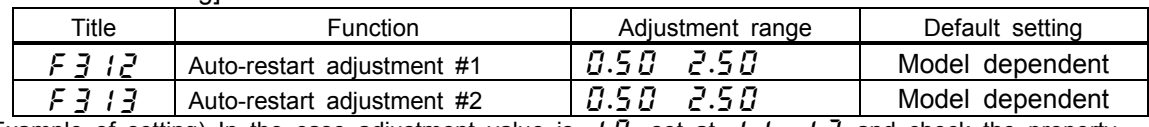

Example of setting) In the case adjustment value is  $I.\overline{G}$ , set at  $I.\overline{I}$ ,  $I.\overline{S}$  and check the property. Notice that in this case, waiting time for the restart grows to 110 120[%]. If it cannot be adjusted at setting F 3  $\{P, P\}$   $\{P, P\}$  and  $\{P, P\}$  and  $\{P, P\}$  and  $\{P, P\}$  (motor constant #2)at 20~30% lower.

### **2)** Case  $F = \frac{1}{2}$   $14 = 1$

[Parameter setting]

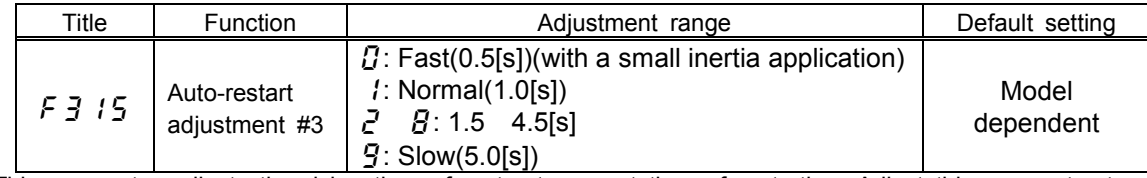

This parameter adjusts the rising time of motor torque at time of restarting. Adjust this parameter to inertia moment of the load.

### **6.13.2 Regenerative power ride-through control / Deceleration stop**

 :**Regenerative power ride-through control / Deceleration stop** :**Ride-through time / Deceleration time**

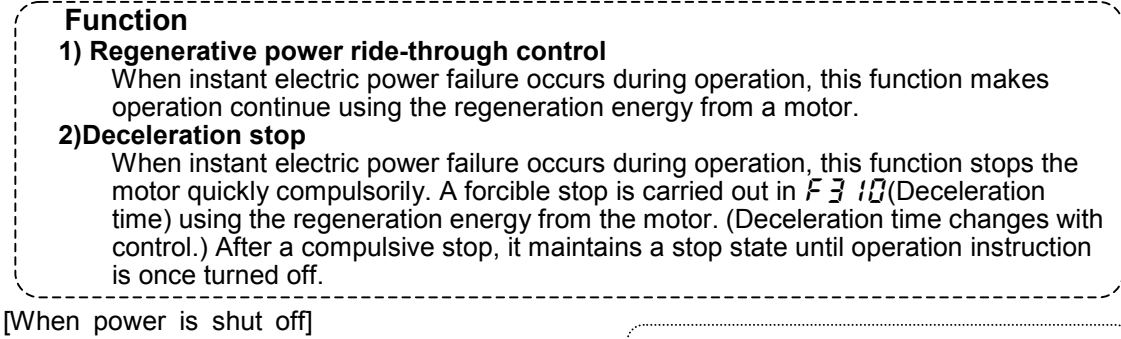

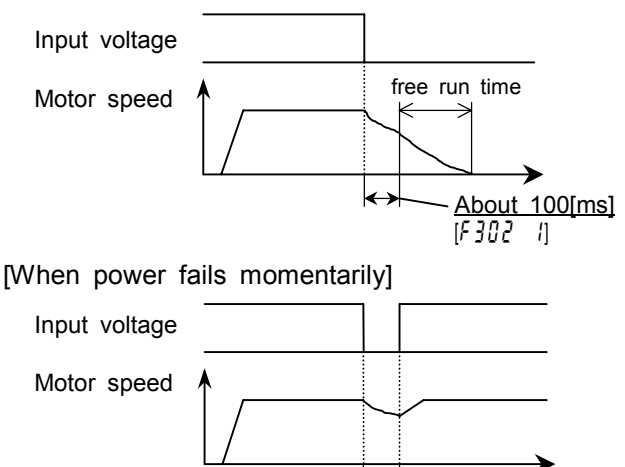

The time for which the motor keeps running varies with the inertial of the machine operated and the loading conditions. So, conduct a test to determine the time before using this function. Using this function in conjunction with the retry function enables the inverter to restart without making a fault stop. The power ride-through control ( $\ddot{F} \ddot{J} \ddot{G} \ddot{G} = I$ ) is

exercised for about 100 [ms]. (A inverter which Applicable Motor capacity is 22kW or less is able to continue to control the motor a few seconds.)

[Parameter setting]

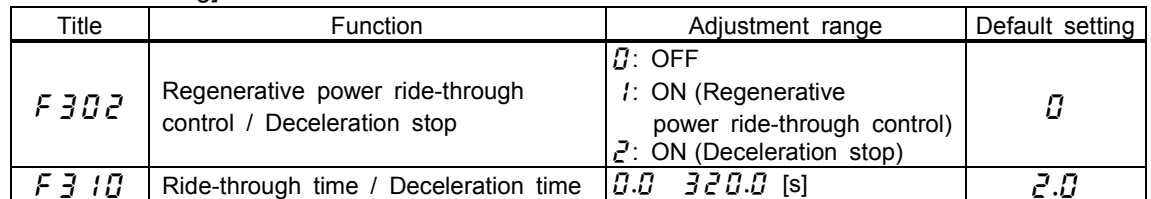

Less than 100[ms]  $\begin{bmatrix} F & \frac{3}{2} \end{bmatrix}$   $\begin{bmatrix} 1 \end{bmatrix}$ 

Note) Even if these functions are used, a motor may free run according to load conditions. In this case, please use the auto restart function together.

Note) These functions do not operate at the time of torque control or position control. Note) Usual slowdown time comes at the time of notes  $F \ncong G - 2$  and  $F \ncong \neg \Box G - 2$ .

### **6.13.3 Retry function**

### F 303 Retry selection

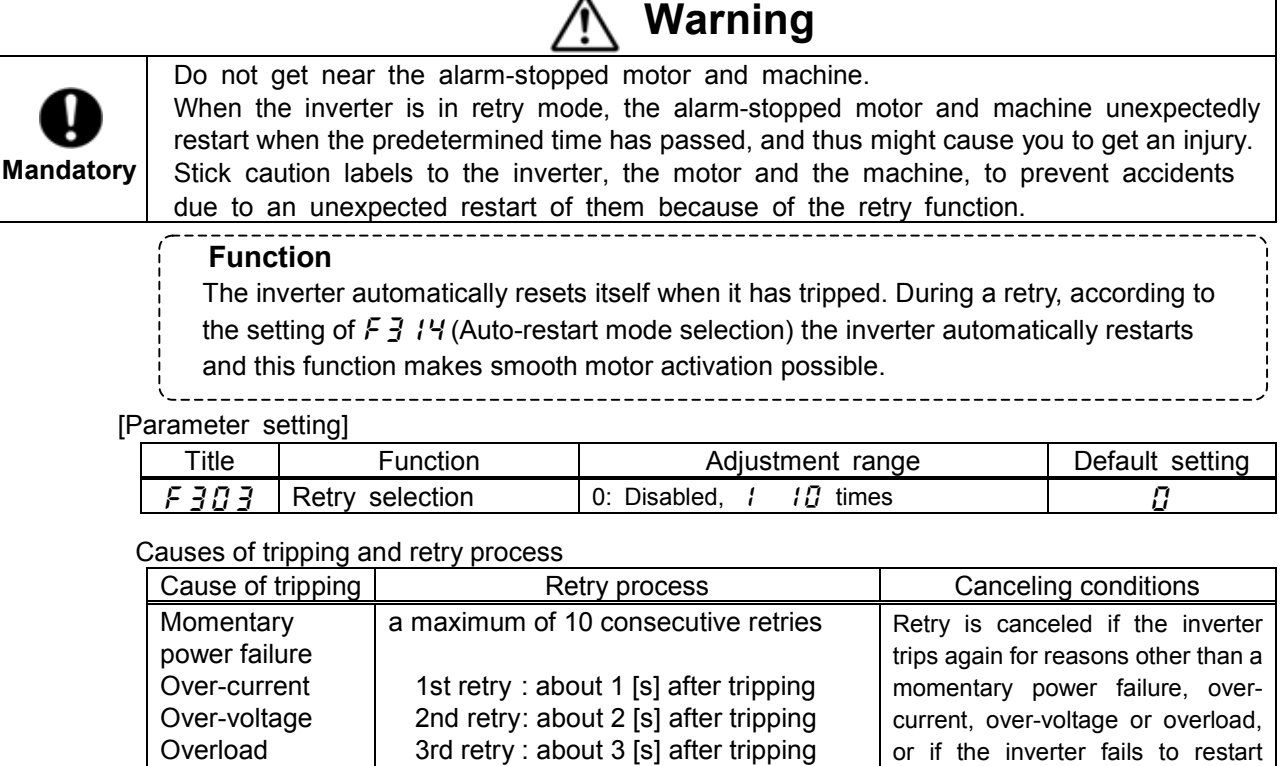

 10th retry : about 10 [s] after tripping Kinds of trips can be retried

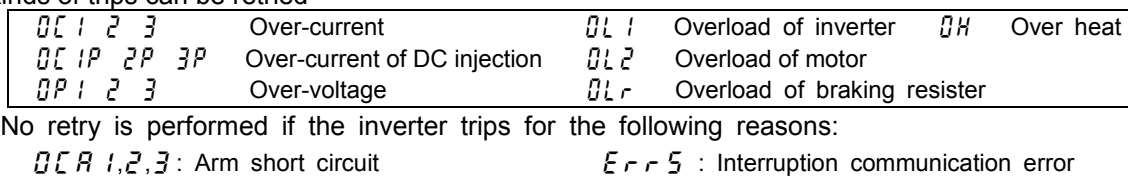

within the predetermined number

of retries.

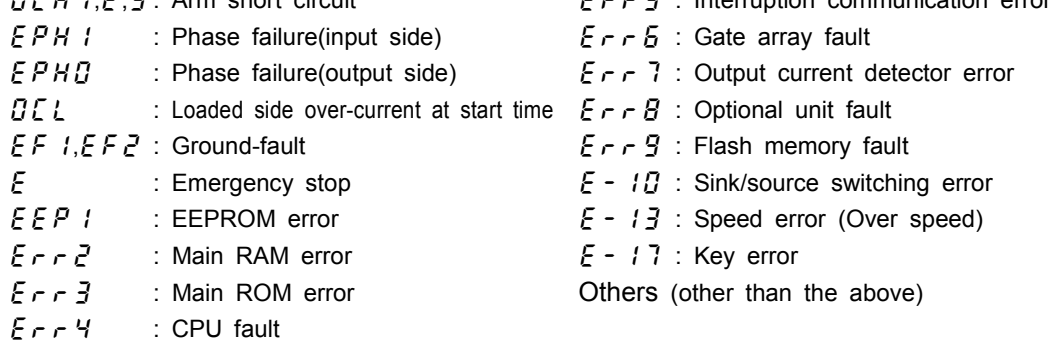

During a retry, the fault detection relay (FLA, B and C) is not active.

…

A virtual cooling time is set for trips due to an overload  $(JL, J, JL, Z, JL, r)$ . Therefore, a retry is performed after a virtual cooling time and the retry time have passed.

In the case of a trip due to an over-voltage  $( \mathcal{B} P \mid \mathcal{B} P \mathcal{B})$ , the inverter may trips again unless the voltage in its D.C. section falls enough.

In the case of a trip due to overheating  $(BH)$ , the inverter may trip again unless the temperature inside it falls enough; the inverter monitors the temperature in it. A retry is performed if  $F \ncong I \ncong I$  is set enabled, even if the trip holding selection parameter  $F5BZ$  is set at 1.

During a retry,  $r \nmid r$  and the value selected with the status monitor selection parameter  $F \rightarrow I\mathcal{Q}$  are displayed alternately.

### **6.13.4 Dynamic (regenerative) braking - To urgently stop the motor**

:**Dynamic braking mode selection**

:**Dynamic braking resistance**

:**Dynamic braking resistor capacity**

#### ・**Function**

Dynamic braking is used in the following cases:

1) need to stop the motor quickly.

- 2) The inverter trips because of an over-voltage (OP) during deceleration.
- 3) Fluctuation of load condition causes a regenerative power even at a constant speed such as press machine.

### [Parameter setting]

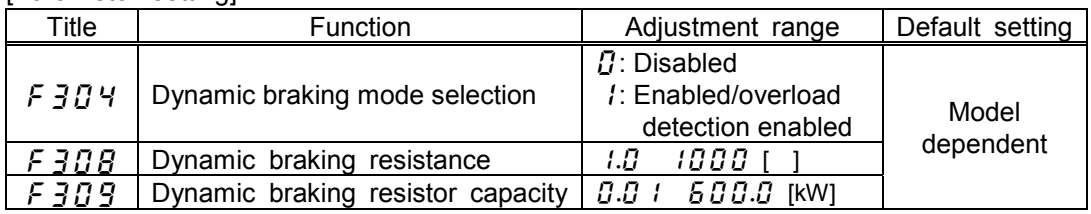

Default settings vary from model dependent. Refer to 6.13.4-4).

Protection level is defined by  $F525$ (Refer to 6.13.5).

- Note 1) While dynamic braking is in operation, "P" blink is displayed at left side of the monitor. (It is not an error.) The blink starts at achieving  $F5Z5$  (over-voltage stall protection level / dynamic braking protection level).
- Note 2) In the case of oscillating of monitor or taking long time at deceleration, set  $F \overline{305}$ (over-voltage stall protection) =  $\overline{1}$ .
- Note 3) When using braking unit(PB3), set  $F \overline{J} \overline{U}$  4(dynamic braking mode selection) =  $\overline{U}$ , and  $F \frac{3}{5}$  (over-voltage stall protection) =  $\frac{1}{5}$ .
- Note 4) Dynamic braking operates even if the ST-CC terminal is opened.

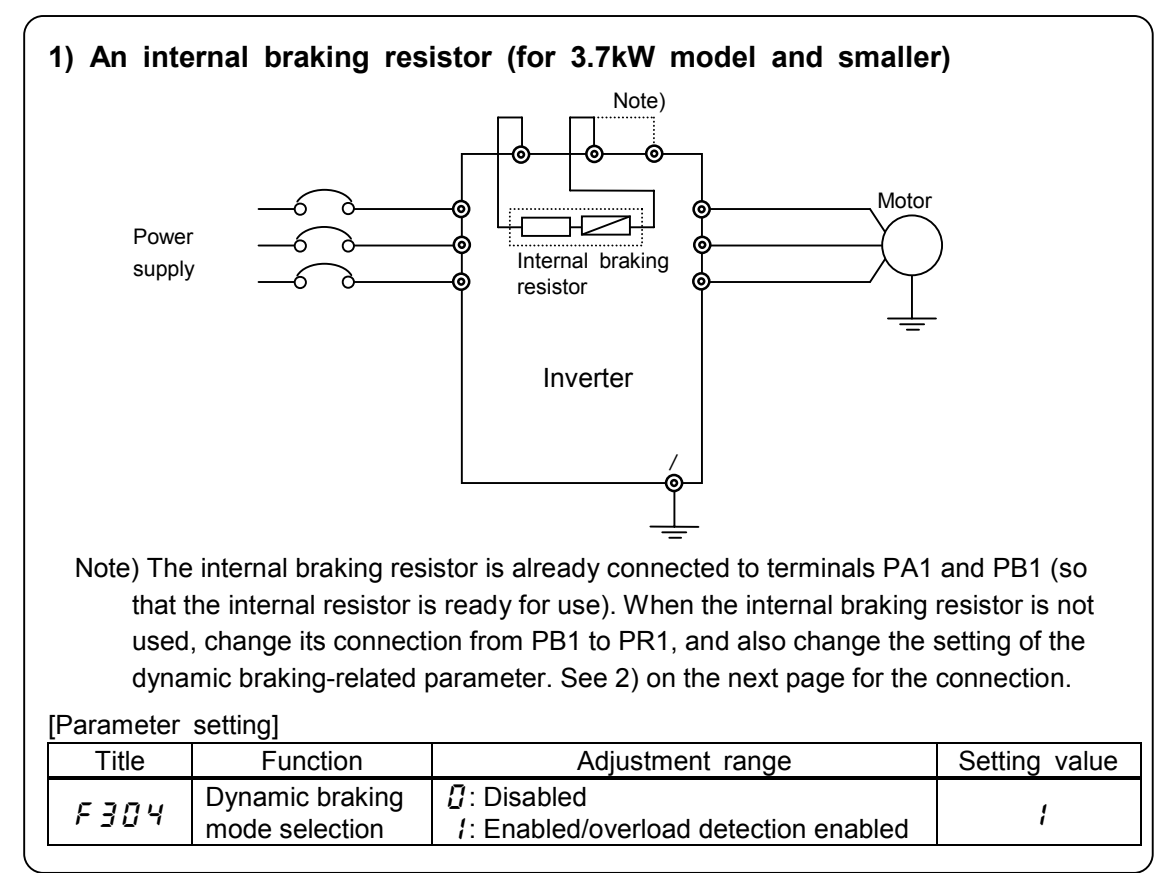

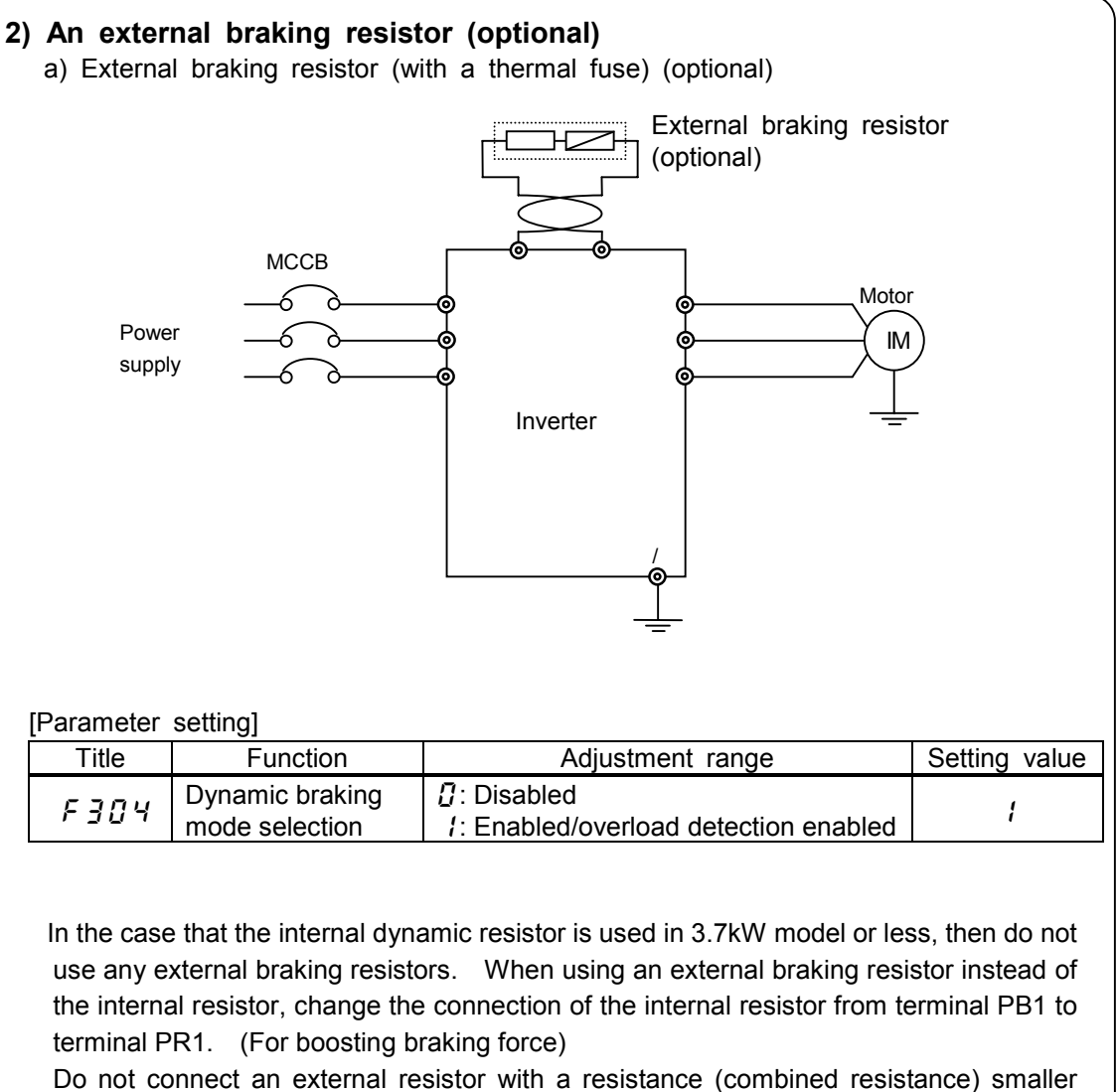

than the minimum admissible resistance.

For overload protection, be sure to set the parameters  $F \frac{7}{9}$  and  $F \frac{7}{9}$  properly.

#### [Parameter setting]

![](_page_116_Picture_200.jpeg)

[Externally connectable braking resistors (resistance)]

![](_page_116_Picture_201.jpeg)

![](_page_117_Figure_1.jpeg)

![](_page_117_Picture_260.jpeg)

(When the standard internal braking resistor option is not used, be sure to set the parameters F308 and F309 properly for overload protection.)

(\*3)  $F \ncong G \ncong G \ncong G$  is for overload protection of our optional PBR and PBR3 type. When DGP type is used, set  $\vec{F}$   $\vec{A}$   $\vec{B}$  = 600 kW and protect the circuit by external thermal.

A thermal relay (THR) must be connected as the last resort for fire prevention in case a failure occurs in the overload and over-current protective functions provided for the inverter to protect the braking resistor. Select and connect a thermal relay (THR) with a capacity (watt) commensurate with that of the braking resistor used.

- Caution -

In the above circuit, the MC in the main circuit is turned off if an inverter's protective function is activated, and consequently no trip message is displayed. The inverter recovers from a trip if it is turned off. So, check the trip history record after turning off the inverter and then on again. (Refer to 8.1.)

 To prevent a trip condition from being cleared by turning off the power and then on again, change the setting of the inverter trip retention selection parameter F602. (Refer to 6.25.3)

![](_page_117_Figure_9.jpeg)

In a circuit where a control power supply is connected to RO and SO, when the MC in the main circuit is turned off when a trip is occurred, trip data is saved so that trip messages can be displayed (FL output also is retained.) For optional control power supply units, refer to 9.4.

When using a custom braking resistor, be sure to select a braking resistor with a resistance larger than the minimum admissible resistance. Refer to 4 on the next page for the minimum admissible resistance.

![](_page_118_Picture_425.jpeg)

#### **3) Selection of braking resistor option and braking unit**

(\*1) Continuous regenerative braking allowable capacities vary according to the rated capacity and resistance of the resistor for reasons of endurance.

(\*2) To use braking resistor, installing a braking resistor drive circuit option is needed.

(\*3) To use braking resistor (DGP600 series), installing a braking resistor drive circuit option is needed. And overload relay on this table is needed.

(\*4) Type forms of Toshiba Schneider Electric Ltd. products.

#### **4) Connectable braking resistors and their minimum resistances**

The table below lists externally-connectable braking resistors and their minimum admissible resistances. Do not connect any braking resistor with a resistance (total resistance) smaller than the minimum resistance admissible for it.

![](_page_118_Picture_426.jpeg)

![](_page_119_Figure_1.jpeg)

![](_page_119_Picture_271.jpeg)

1)  $F5Z5$  serves also as the level of dynamic (regenerative) braking operation.(Refer to 6.13.4)  $(2)$  100% (200V class = 200× 2 [V], 400V class = 400× 2 [V])

### **6.13.6 Adjusting the output voltage and voltage compensation**

![](_page_119_Picture_272.jpeg)

#### ・**Function**

Voltage of base frequency (output voltage adjustment) This parameter set the base frequency  $\mu L$  voltage. And this parameter can make it so that no voltage exceeding the F 305 value is put out. (This function is active when F 30 7 is set  $\zeta$  or 3.)

Selection of base frequency voltage (voltage compensation)

 The function keeps the V/f ratio constant for prevention of torque drop at low speeds even when the input voltage drop.

Voltage compensation... The V/f ratio is kept constant even at input voltage fluctuation. Voltage limitation ... The output voltage is limited to  $F \frac{7}{16}$ . If the voltage compensation fun ction is disabled, no limitation is imposed to the output voltage.

[Parameter setting]

![](_page_119_Picture_273.jpeg)

The output voltage does not exceed the input voltage, even if the base frequency voltage  $(FJ\overline{G}S)$  is set above the input voltage.

The ratio of the voltage to the frequency can be adjusted to the motor capacity. Setting  $F \overline{f}$  at  $\overline{f}$  enables the inverter to prevent the output voltage from increasing with the input voltage when the operation frequency is higher than the base frequency.

![](_page_120_Figure_2.jpeg)

### **6.13.7 Prohibiting the reverse operation**

### :**Reverse-run prohibition**

### ・**Function**

The function prevents the direction of operation from being reversed in case an in correct operation signal is given.

#### [Parameter setting]

![](_page_120_Picture_311.jpeg)

(\*1): Top priority is given to the command specifying the direction of rotation (forward run or reverse run command).In preset-speed operation mode or forced jog run mode, you can prevent the motor from rotating in the opposite direction to that specified by the forward run or reverse run command.

#### Caution!

 This parameter is invalid in positioning mode. In addition, if the motor runs in a prohibited direction in preset-speed mode or forced jog run, operation commands become invalid irrespective of the control mode. If the motor constant is not set optimally in vector-control, automatic-torque boost mode, the motor may slightly run in reverse direction because of the slip frequency. Before using this parameter, set parameter  $F\bar{e}H\bar{f}$  (stop frequency) at a frequency close to the slip frequency. When the inverter is in sensor vector control mode ( $P_E = B$  and  $F \overline{36}B = \overline{c}$ ), depending on the setting of F  $\overline{3}B$  I, the motor may rotates in the opposite direction to that prohibited when it is turned off and then on again, regardless of the setting of this parameter.

### **6.14 Drooping control**

![](_page_121_Picture_263.jpeg)

### $[P<sub>i</sub>]$

![](_page_121_Picture_264.jpeg)

When torque larger than the dead band torque is applied, the frequency is decreased (during power running) or increased (during regenerative braking).

Drooping takes effect within the frequency range above the frequency set with  $F \nvert \nvert \nvert \nvert \nvert \nvert$ 

In the frequency range between and , the drooping rate varies with the torque.

The change in the frequency during drooping can be calculated as described below.

a) Gain by internal torque reference (Gain 1)

If internal torque reference [%] 0

Gain1 internal torque reference dead band  $\boxed{F \overline{3} \overline{c} \overline{3}}$  / 100

Grain 1 needs to be set at 0 or a positive number.

If internal torque reference [%] 0

Gain1 internal torque reference dead band  $\sqrt{F}$   $\sqrt{3}$   $\sqrt{7}$  100 Grain 1 needs to be set at 0 or a negative number.

b) Gain by frequency after acceleration (Gain 2)

![](_page_121_Picture_265.jpeg)

Download from Www.Somanuals.com. All Manuals Search And Download.

![](_page_122_Picture_277.jpeg)

Note) For this calculation, assume the base frequency to be 100 Hz if it is higher than 100 [Hz].

### **6.15 Function for crane/hoist**

![](_page_122_Picture_278.jpeg)

### **6.16 Commercial power/inverter switching**

![](_page_122_Picture_279.jpeg)

signals to an external sequence (MC, etc).

![](_page_123_Picture_333.jpeg)

Commercial power switching signal S3-CC ON Commercial power operation Commercial power switching signal S3-CC OFF Inverter operation Note) If ST-CC is opened,switching cannot be operated normally.

![](_page_123_Picture_334.jpeg)

#### Caution!

 Before switching to the commercial power, make sure that, when the motor takes power directly from the commercial power, it rotates in the forward direction as defined for operation by the inverter. Do not set the Reverse-run prohibition parameter  $F \nvert \frac{1}{2} t \rvert t$  at  $\frac{1}{6}$  or  $\frac{1}{3}$  that forward run may be prohibited. These settings make it impossible to switch the inverter to the forward run position, and thus to switch from the inverter to the commercial power.

### **6.17 PID control**

![](_page_124_Picture_141.jpeg)

### **6.18 Speed feedback/positioning control**

![](_page_124_Picture_142.jpeg)

## **6.19 Preset speed operation mode**

**F** 380 **F** 395 Preset speed operation modes

Refer to 5.14 for details.

### **6.20 Setting motor constants**

![](_page_125_Picture_270.jpeg)

 $constant$  #5 :**Slip frequency gain**  :**Number of motor poles** :**Motor constant #1**  :**Rated capacity of motor** :**Motor constant #3**  :**Auto-tuning prohibition**

![](_page_125_Picture_4.jpeg)

![](_page_125_Picture_5.jpeg)

When using the vector control or the automatic torque boost, it is necessary to set (tuning) motor constants. You can set motor constants by any of the following three methods.

After setting by one of three methods, drive the motor.

- 1) Using the automatic V/f mode setting  $(H \cup F)$  to make the setting of the motor control mode selection ( $PL$ ) and the auto-tuning parameter ( $F \nmid T \nmid T$ ) at a time
- 2) Setting the motor control mode ( $P_2$ ) and the auto-tuning parameter ( $F \nightharpoonup B$ ) individually
- 3) Setting the motor control mode ( $PL$ ) and setting motor constants manually

 $\leq$ Note> If tuning error ( $E \nmid n$ ) occurs when the power is turned on, set the motor type  $F \nmid T$  at  $\Pi$  (others).

### **[Selection 1: Setting by the automatic V/f mode]**

This is the simplest way of setting. With the automatic control parameter, you can set the automatic torque boost, the sensorless vector control and the auto-tuning parameter at a time.

![](_page_125_Picture_271.jpeg)

Refer to 5.2 for details of this setting.

### **[Selection 2: Individually setting the vector control and the auto-tuning]**

This is the method for individually setting the vector control and the auto-tuning. You need to set the control mode with the motor control mode selection  $P E$ , before auto-tuning setting.

### **Set the auto-tuning**  $\vec{F}$  **400**  $\vec{C}$  **(Automatic tuning execution)**

[Parameter setting]

![](_page_125_Picture_272.jpeg)

![](_page_125_Picture_273.jpeg)

![](_page_126_Picture_267.jpeg)

Cautions in setting the auto-tuning parameter

 Connect the motor before auto-tuning. Do not proceed to auto-tuning before the motor comes to a full stop. If the auto-tuning function is activated immediately after stopping motor, it sometimes fails to work normally because of a residual voltage.

A voltage is applied to the motor during auto-tuning, though it is too low to rotate the motor. Usually, auto-tuning terminates in some dozens of seconds. If an error occurs, however, the inverter trips (display  $\xi \xi \eta$ ) and no motor constant is set.

The auto-tuning is incapable of tuning special motors, such as high-speed or a high slip motors. When using such a motor, set motor constants manually as described in Section 3. If auto-tuning causes the inverter to trip easily because of an over-voltage  $\iint P$  or an overcurrent  $\eta \zeta$ , change the setting of the load inertia moment parameter  $\zeta$  4 $\eta \zeta$ . Refer to the Step 2 for the adjustment of  $F H J 5$ .

When the inverter is used for a crane/hoist, equip it with a protective device (mechanical brake, etc.) with a sufficient capacity. Failure to do so might cause the crane/hoist to loose speed and fall because the motor cannot produce sufficiently large torque during auto-tuning. When operating a motor in vector control mode, set the carrier frequency at 2.2 kHz or over. Failure to do so might cause the vector control to be unstable.

If auto-tuning cannot be made successfully or an auto-tuning error ( $\mathcal{E}$   $\epsilon$   $\sim$ ) occurs, set the motor constants manually as described in Selection 3 below.

Notes about vector control: Refer to 5.10 9)

#### **[Selection 3: Individually setting the vector control and the manual tuning]**

If a tuning error  $\mathcal{E} \xi \cap \mathcal{E}$  occurs during auto tuning or the sensorless vector control charact eristic needs to be improved, you may set motor constants individually.

![](_page_126_Picture_268.jpeg)

(\*1) Toshiba standard motor 1: World-energy series of totally-enclosed fan-cooled motors Toshiba standard motor 2: World-energy 21 series of totally-enclosed fan-cooled motors

![](_page_127_Figure_1.jpeg)

### **Step 1: Setting the rating of the motor**

### **Step 2: Setting motor constants**

This section describes how to set motor constants. Select the items to be improved and change the related motor constants.

Slip frequency gain  $F H J$  /

This parameter is to adjust the slippage of the motor.

Setting this parameter at a larger number can reduce the slippage of the motor. However, setting it at an excessively large number may result in hunting, etc., and thus cause an unstable operation.

Motor constant #1  $F H J Z$  (Primary resistance) (Motor test reports may be useful.) This parameter is to adjust the primary resistance of the motor.

Setting this parameter at a larger value can prevent the drop of the motor torque in low speed ranges due to a voltage drop. However, setting it at an excessively large number may result in large current in low speed range and appearance of overload trip, etc..

Motor constant #2  $\cancel{F}$   $\cancel{H}$   $\cancel{J}$  (Secondary resistance) This parameter is to adjust the secondary resistance of the motor. The larger the set value, the more the slippage of the motor can be compensated.

Motor constant #3  $\cancel{F}$  +  $\cancel{0}$  + (Exciting inductance) (A motor test record can be used for this setting.) This parameter is to adjust the exciting inductance of the motor. The larger the set value, the more the no-load current can be decreased.

Motor constant #4  $\cancel{F}$  4  $\cancel{G}$  (Load inertia moment)

This parameter is to adjust the transient response of the motor.

Setting this parameter at a larger value can reduce overshooting on completion of acceleration or deceleration. Set this parameter at a value, which matches to the effective moment of inertial.

Motor constant #5  $\cancel{F}$  4  $\cancel{I}$  (Leak inductance) (Motor test reports may be useful.) This parameter is to adjust the leakage inductance of the motor.

The larger the set value, the larger torque the motor can be produced in high-speed ranges.

### **Examples of setting auto-tuning**

Here are setting examples for each of the selections 1, 2 and 3 described in 6.20.

**a) Combination with a Toshiba standard motor (4P motor with the same capacity as the inverter)**

```
Inverter : VFA7 - 2037PL
```
**Motor : 3.7[kW], 4P, 60[Hz]**

[Selection 1]

Set the automatic V/f mode setting parameter  $B \cup C$  at  $C$ .

[Selection 2]

Set the motor control mode selection parameter  $P \not\models \text{at } \exists$  (Sensorless vector control). [Selection 3]

Set the motor control mode selection parameter  $P \not\vdash$  at  $\exists$  (Sensorless vector control).

**b) Combination with a Toshiba VF motor (4P motor with the same capacity as the inverter) Inverter : VFA7 - 2037PL**

**Motor : 3.7[kW], 4P, 60[Hz]**

[Selection 1]

Set the automatic V/f mode setting parameter  $B U Z$  at  $Z$ .

[Selection 2]

- 1) Set the motor control mode selection parameter  $P_t$  at  $\exists$  (Sensorless vector control).
- 2) Set the auto-tuning  $F H J J$  at  $Z$ .

[Selection 3]

- 1) Set the motor control mode selection parameter  $P \nightharpoonup a$  at 3 (vector control).
- 2) Change the motor type  $F$  4  $'$   $'$  i  $'$  from  $T$  (Toshiba standard motor) to  $'$  (Toshiba VF motor). (When using a Toshiba VF motor with a rated capacity smaller than that of the inverter, properly change the setting of the motor rated capacity parameter  $\mathcal{F} \dashv \mathcal{F}$ .)
- 3) Set the auto-tuning  $F \nightharpoonup G \nightharpoonup G$  at  $\iota$ .

#### **c) Combination with a standard motor other than the above Toshiba motors**

![](_page_129_Picture_324.jpeg)

**Motor : 2.2[kW], 4P, 50[Hz]**

[Selection 1]

Set the automatic V/f mode setting parameter  $B U Z$  at  $Z$ .

[Selection 2]

1) Set the motor control mode selection  $P_t$  at  $\bar{J}$  (Sensorless vector control).

2) Set the auto-tuning parameter  $\vec{F}$  4  $\vec{B}$   $\vec{B}$  at  $\vec{c}$ .

[Selection 3]

- 1) Set the motor control mode selection  $PL$  at  $\exists$  (Sensorless vector control).
- 2) Change the motor rated capacity parameter  $f \nmid t \nmid t^2$  from  $\overline{f}$ . to  $\overline{f}$ .
- 3) Set the motor type parameter  $\ddot{F}$  4  $\ddot{f}$  at  $\ddot{g}$  (default setting)
- 4) Set  $F$   $477$  at  $t$
- 5) Set  $F \nmid G \nmid G$  at  $\overline{C}$
- 6) Set the motor pole number parameter  $F H I I$  at  $Z$
- 7) Change the motor parameters  $(F \vee G \cup F \vee G)$ ,  $F \vee G$ , if needed.

### **6.21 Torque control**

Refer to 5.11 for switch to Torque control

### **6.21.1 Torque reference**

![](_page_130_Figure_4.jpeg)

Download from Www.Somanuals.com. All Manuals Search And Download.

![](_page_131_Figure_1.jpeg)

#### [Parameter setting]

![](_page_131_Picture_223.jpeg)

Note1) Selecting 5 (Panel input) activates the control panel torque reference  $F725$ .

- Note2) Use 2 phases input type sensor when torque control is operated by vector control with a sensor.
- Note3) For sensorless vector control, "forward power running reverse regeneration" and "forward regeneration reverse power running" cannot be operated. Use vector control with a sensor (2 phases) for these uses.

### **6.21.2 Torque reference filter**

### :**Torque reference filter**

#### ・**Function**

When a motor drives a load with large inertia or when the gain cannot be increased because the machine is not rigid enough to allow it, the motor sometimes vibrates. In such cases, this filter is used to reduce the vibration. The smaller the set value, the larger effect the filter can exert. (The response of the motor decreases to reduce the vibration.)

![](_page_131_Picture_224.jpeg)

![](_page_132_Figure_1.jpeg)

![](_page_132_Picture_152.jpeg)

![](_page_132_Figure_3.jpeg)

### **Setting by means of external signals**

The speed limits can be changed arbitrarily by setting external signals. **[Selection of external signals]**

![](_page_133_Picture_245.jpeg)

![](_page_133_Picture_246.jpeg)

[Speed limit with the center value specified by a reference]

![](_page_133_Picture_247.jpeg)

![](_page_133_Figure_7.jpeg)

# **6.21.4 Torque bias and load sharing gain**

![](_page_133_Picture_248.jpeg)

 :**Selection of synchronized torque bias input** :**Selection of tension torque bias input** :**Load sharing gain input selection**

1) Selection of synchronized torque bias input

![](_page_133_Figure_12.jpeg)

Download from Www.Somanuals.com. All Manuals Search And Download.

### [Parameter]

![](_page_134_Picture_294.jpeg)

For a crane/hoist, an elevator application, as lifted up and down at controlled speeds, its direction of rotation is frequently reversed. In such cases, the load can be started smoothly, by adding load torque into the torque reference equivalent to the additional torque, when starting acceleration after releasing the brake.

![](_page_134_Figure_4.jpeg)

#### **[Selection of external signals]**

![](_page_134_Picture_295.jpeg)

#### 2) Selection of tension torque bias input and load sharing gain input

![](_page_134_Figure_8.jpeg)

![](_page_134_Picture_296.jpeg)

![](_page_135_Picture_275.jpeg)

### **6.22 Torque limit**

![](_page_135_Picture_276.jpeg)

The function is to decrease or increase the output frequency according to the load ing condition when the motor torque reaches the limit level.

Setting a torque limit parameter at 250.0 means "Invalid".

Note) Decreases of the output frequency are not limited by  $L L$  (Lower limit frequency), and decrease up to  $\mathcal{F} \mathcal{F} \mathcal{H} \mathcal{F}$  (Stop frequency)+0.1Hz.

### ■**Setting**

### **(1) Power running /regenerative torque limit**

First, you need to set the polarity of each torque limit. Set  $F \nmid 50$  at  $\bar{a}$ .

![](_page_135_Picture_277.jpeg)

**a**)**limiting the torque with internal parameters (or on communication mode)**

![](_page_135_Figure_12.jpeg)

### $\overline{F}$  44 $\overline{C}$  (Selection of regenerative torque limit #1) :Set at  $\overline{5}$  ( $\overline{F}$  44 $\overline{3}$ )  $F 44 \frac{3}{2}$ (Regenerative torque limit #1) :Set a desirable torque limit level.

![](_page_136_Picture_256.jpeg)

![](_page_136_Picture_257.jpeg)

| : With these parameters, you can set 4 patterns of positive torque limits and 4 patterns of   |                                     |
|-----------------------------------------------------------------------------------------------|-------------------------------------|
| : negative torque limits. Refer to 7.2 for the setting for switching from the terminal board. |                                     |
| Power running torque limit #1 $F441$                                                          | Regenerative torque limit #1 $F447$ |
| Power running torque limit #2 F444                                                            | Regenerative torque limit #2 $F44B$ |
| Power running torque limit #3 $F446$                                                          | Regenerative torque limit #3 $F447$ |
| Power running torque limit #4 F446                                                            | Regenerative torque limit #4 F449   |

Note) If the value set with  $F55$  I (stall prevention level) is smaller than the torque limit, then the value set with  $F5T$  I acts as the torque limit.

#### **b) Limiting the torque with external signals**

![](_page_136_Figure_6.jpeg)

The torque limits can be changed arbitrarily by means of external signals.

[External signals]

![](_page_136_Figure_9.jpeg)

![](_page_137_Figure_1.jpeg)

![](_page_137_Picture_229.jpeg)

The torque limit function is active in vector control mode. In V/f constant control mode, square reduction control mode, and V/f 5-point setting mode, the torque limit function plays the same role as the stall preventive function (6.25.2).

In torque control mode, the values set with these parameters limit torque command values.

### **(2) Positive/negative torque limits**

First, you need to set the polarity of each torque limit. Set  $F Y 50$  at  $T$ .

![](_page_137_Picture_230.jpeg)

### **a) Limiting the torque with parameters**

![](_page_137_Figure_9.jpeg)

Download from Www.Somanuals.com. All Manuals Search And Download.

Torque limits can be set with the parameters  $F Y Y$  and  $F Y Y$ .

### **[Positive torque limit]**

 $F447$  (Selection of power running torque limit #1) :Set at  $5(F44!)$ 

(Power running torque limit #1) :Set a desirable torque limit level.

### **[Negative torque limit]**

 $F Y Y Z$ (Selection of regenerative torque limit #1) :Set at  $5(F Y Y)$ 

 $F Y Y J (Regenerative torque limit #1)$  :Set a desirable torque limit level.

Parameter setting

![](_page_138_Picture_261.jpeg)

With these parameters, you can set 4 patterns of positive torque limits and 4 patterns of negative torque limits. Refer to 7.2 for the setting for switching from the terminal board. Power running torque limit #1  $F44$  | Regenerative torque limit #1  $F447$ Power running torque limit #2 F444 Regenerative torque limit #2 F445 Power running torque limit #3  $F445$  Regenerative torque limit #3  $F447$ Power running torque limit #4 Regenerative torque limit #4

Note) If the value set with  $F\bar{B}B$  I (stall prevention level) is smaller than the torque limit, then the value set with  $F57$  l acts as the torque limit.

### **b) Limiting the torque with external signals**

![](_page_138_Figure_15.jpeg)

The torque limits can be changed arbitrarily by means of external signals.

[Selection of external signals]

![](_page_139_Figure_2.jpeg)

![](_page_139_Picture_214.jpeg)

The torque limit function is active in vector control mode. In V/f constant control mode, square reduction control mode, and V/f 5-point setting mode, the torque limit function plays the same role as the stall preventive function (6.25.2).

In torque control mode, the values set with these parameters limit torque command values.

### **6.23 Secondary acceleration/deceleration**

### **6.23.1 Acceleration and deceleration patterns**

![](_page_140_Picture_221.jpeg)

#### ・**Function**

These parameters are used to select an acceleration pattern and a deceleration pattern.

![](_page_140_Picture_222.jpeg)

Linear acceleration and deceleration Typical pattern of acceleration and deceleration. This pattern is used in most cases.

![](_page_140_Figure_8.jpeg)

- 2) S-pattern acceleration/deceleration #1 This pattern is used in cases where a motor needs to be speeded up to or slowed down from a high-speed range of over 60 Hz in a short time or where there is a need to absorb shocks at the start of acceleration and deceleration. This pattern of acceleration and deceleration is suitable for the operation of transportation and lifting equipment.
- 3) S-pattern acceleration/deceleration #2 In this pattern, the motor speeds up slowly in weak-field areas where it produces relatively small torque. This pattern of acceleration and deceleration is suitable for the operation of high-speed spindles, etc.

![](_page_140_Figure_11.jpeg)

![](_page_140_Figure_12.jpeg)

### **6.23.2 Switching of acceleration/deceleration #1, 2, 3 and 4**

![](_page_141_Picture_249.jpeg)

#### ・**Function**

With these parameters, you can set 4 acceleration and deceleration times. Acceleration and deceleration times can be selected or switched by any of the following 3 method:

- 1) Selection with parameters
- 2) Switching by means of frequencies
- 3) Switching with terminals

![](_page_141_Picture_250.jpeg)

#### 1**) Selection with parameters**

![](_page_141_Figure_10.jpeg)

The acceleration/deceleration time selection parameter has been set at 1 by default. The setting of  $F5B4$  can be changed from  $t$  to  $\overline{c}$ ,  $\overline{f}$  or  $4$ . (The setting of  $F5B4$  is valid when  $[BB4]$  is set at 1.)

### **2) Switching by frequencies - Automatically switching acc/dec times at certain frequencies**

![](_page_142_Picture_199.jpeg)

Note) Regardless of the sequence of input of frequencies, acc/dec times are switched from #1 to #2 at the lowest frequency, from #2 to #3 at the middle frequency and from #3 to #4 at the highest frequency. (For example, if the frequency set with  $F5B5$  is higher than that set with  $F5B$ , the acc/dec time #1 is selected in the frequency range below the  $F_5$  /  $\frac{3}{5}$ -set frequency, while the acc/dec time #2 is selected in the frequency range of the F5  $\frac{1}{3}$ -set frequency to the F505-set frequency.)

#### Output freq. [Hz]

![](_page_142_Figure_5.jpeg)

Acceleration at the gradient of  $F5/14$  Deceleration at the gradient of  $dEE/1$ 

Acceleration at the gradient of  $R\subset\Gamma$  if Deceleration at the gradient of F5 i5 Acceleration at the gradient of  $F5B$ . Deceleration at the gradient of  $F511$ Acceleration at the gradient of  $F5$   $B$  Deceleration at the gradient of  $F5B$  is

3) Switching with terminals - Switching acc/dec times by means of external terminals Output frequency [Hz]  $\triangleleft$ 

![](_page_142_Figure_9.jpeg)

### ■**Parameter setting**

a) Operation mode: Terminal board operation Set the operation command mode selection  $\int$   $\prod_{i=1}^{n} d_i$  at  $\prod_{i=1}^{n}$ .

b) Switching terminals: S3 and S4(Other terminals also can be settled for this purpose.)

- S3 Acceleration/deceleration switching #1
- S4 Acceleration/deceleration switching #2

![](_page_143_Picture_236.jpeg)

### **Acceleration/deceleration patterns**

Acceleration and deceleration pattern can be selected individually for each of the acceleration/

deceleration times #1, 2, 3 and 4.

- 1) Linear acceleration/deceleration
- 2) S-pattern acceleration/deceleration #1
- 3) S-pattern acceleration/deceleration #2

![](_page_143_Picture_237.jpeg)

Refer to 6.23.1 for an explanation of the acceleration/deceleration patterns. The settings of the S-pattern lower limit adjustment amount  $F5B5$  and the S-pattern upper limit adjustment amount  $F5B$  7 are reflected in every acceleration/deceleration pattern.

### **6.23.3 Minimum acceleration/deceleration times**

### :**Acceleration/deceleration lower limit**

#### ・**Function**

This parameter sets the minimum acceleration and deceleration times.

[Parameter setting]

![](_page_143_Picture_238.jpeg)

Note) To set the minimum acceleration or deceleration time to less than 0.1 second, set  $F7J/94$  (Decimal place number of acc/dec time) at  $\bar{c}$  (0.01 second) in advance so that the time can be displayed in units of 0.01 second.

Refer to 6.29.4 for the parameter  $F \overline{J} B$  4(Decimal place number of acc/dec time).
## **6.24 Pattern run**

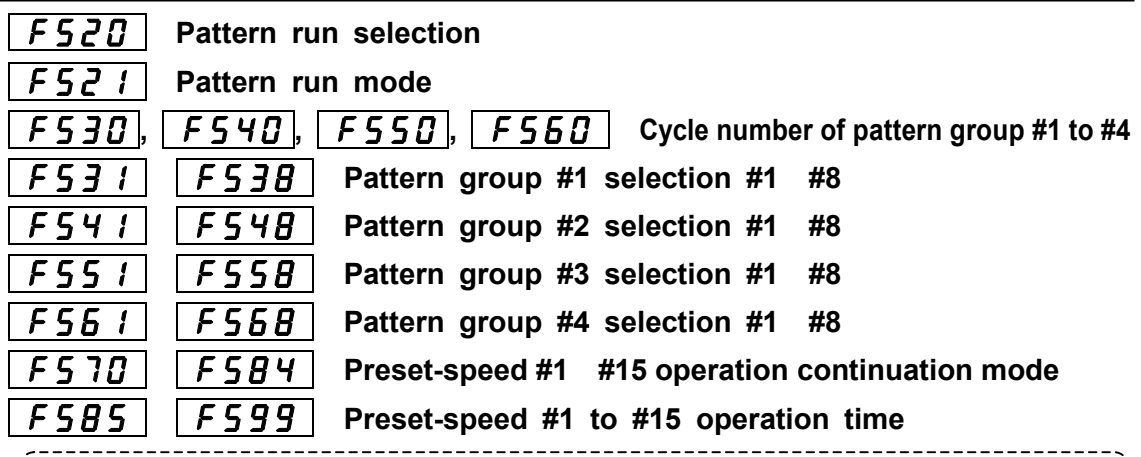

#### ・**Function**

[Parameter setting]

These parameters enable you to form up to 60 patterns of automatic operation by variously combining operation frequencies, operation times and acceleration/deceleration times.

- 1) Start-up by control panel operation( $[THG 1]$  : up to 15 patterns
- 2) Start-up by terminal board operation( $\[\,\Pi \,\Box\, d\,]\,$ ): up to 60 patterns (15 types x 4 patterns)

Note) When control is exercised by the operation panel, pattern group #1 is always selected. If you want to operate in a pattern other than pattern group #1, select pattern group #1, #2, #3 or #4, using input terminal selection parameters  $(F \mid \mid \mid \mid \mid \neq \mid \geq 6)$ .

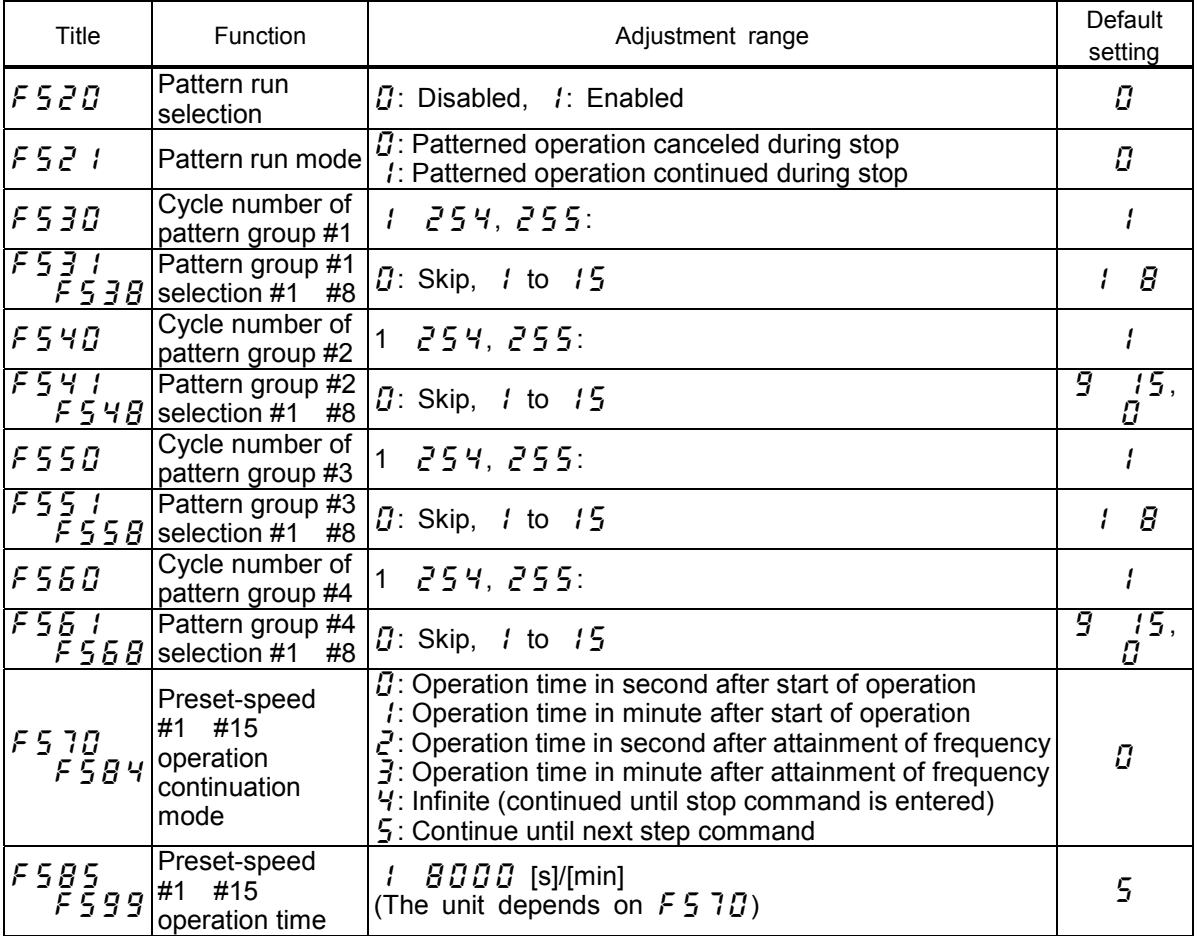

Forward/reverse, Acc/Dec time #1/#2, V/f control mode #1/#2 can be set with  $\overline{F}$  3 B  $\overline{G}$   $\overline{F}$  3 B  $\overline{S}$ (Preset-speed operation frequency #1 to #15 control modes). Refer to 5.14 for details.

Note) When the function of auto-restart is active, the time spent for speed search is added to the operation time set for pattern operation. Consequently, the effective operation time sometimes becomes shorter than the settled operation time.

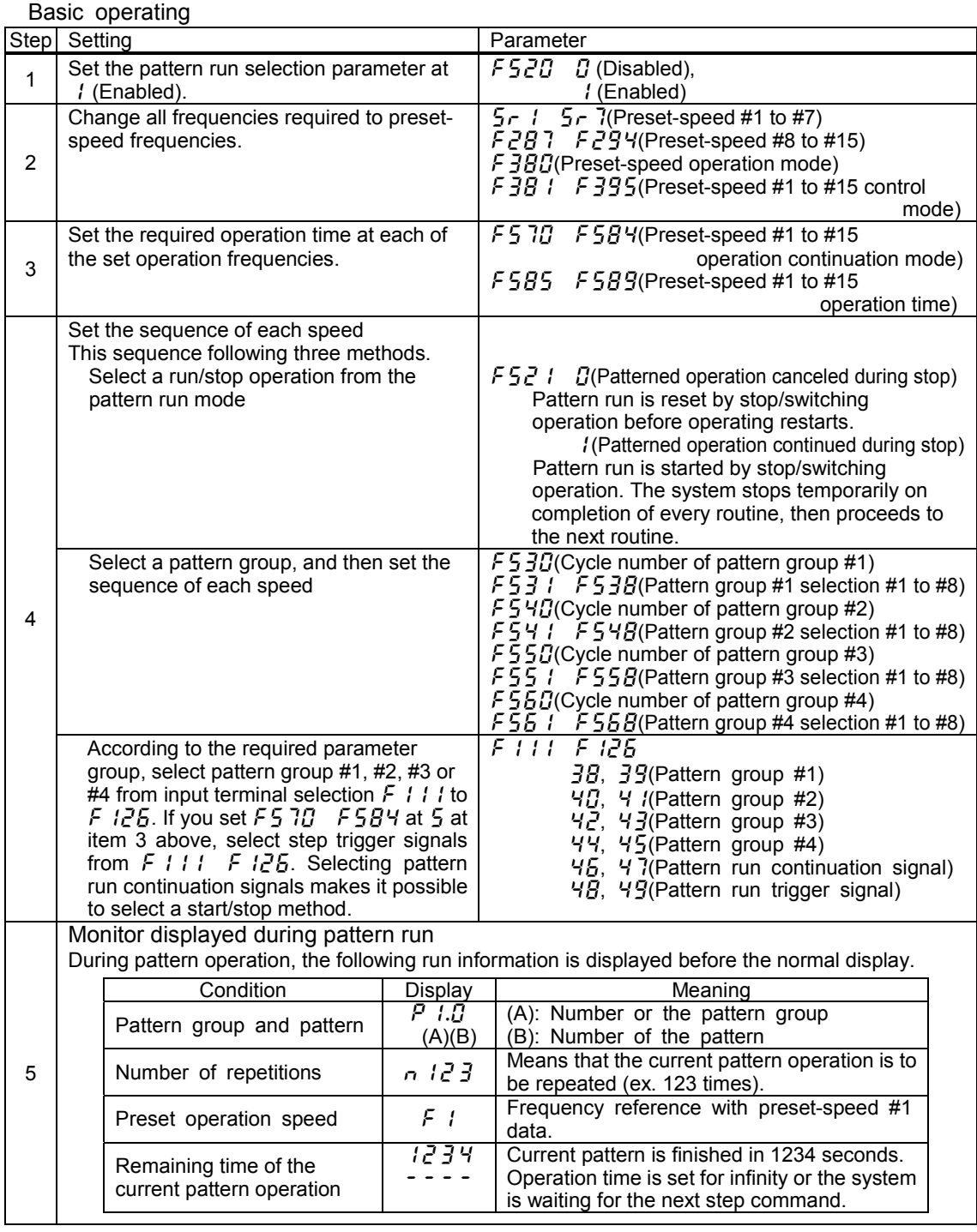

Pattern run switching output (output terminal function : 36, 37)

If the pattern run switching output function is selected (activated), a signal is put out on completion of all the predetermined patterns of operation. When there is no operation command left to be entered or the pattern operation selection signal changes, the output terminals are turned off(in case of a-contact).

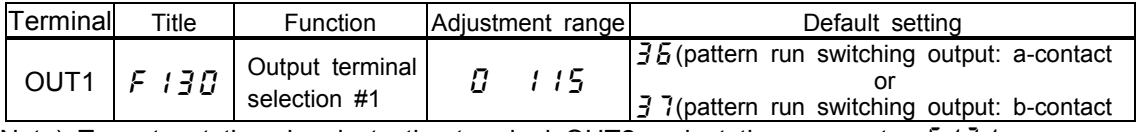

Note) To put out the signals to the terminal OUT2, select the parameter  $F \mid \frac{3}{2}$  .

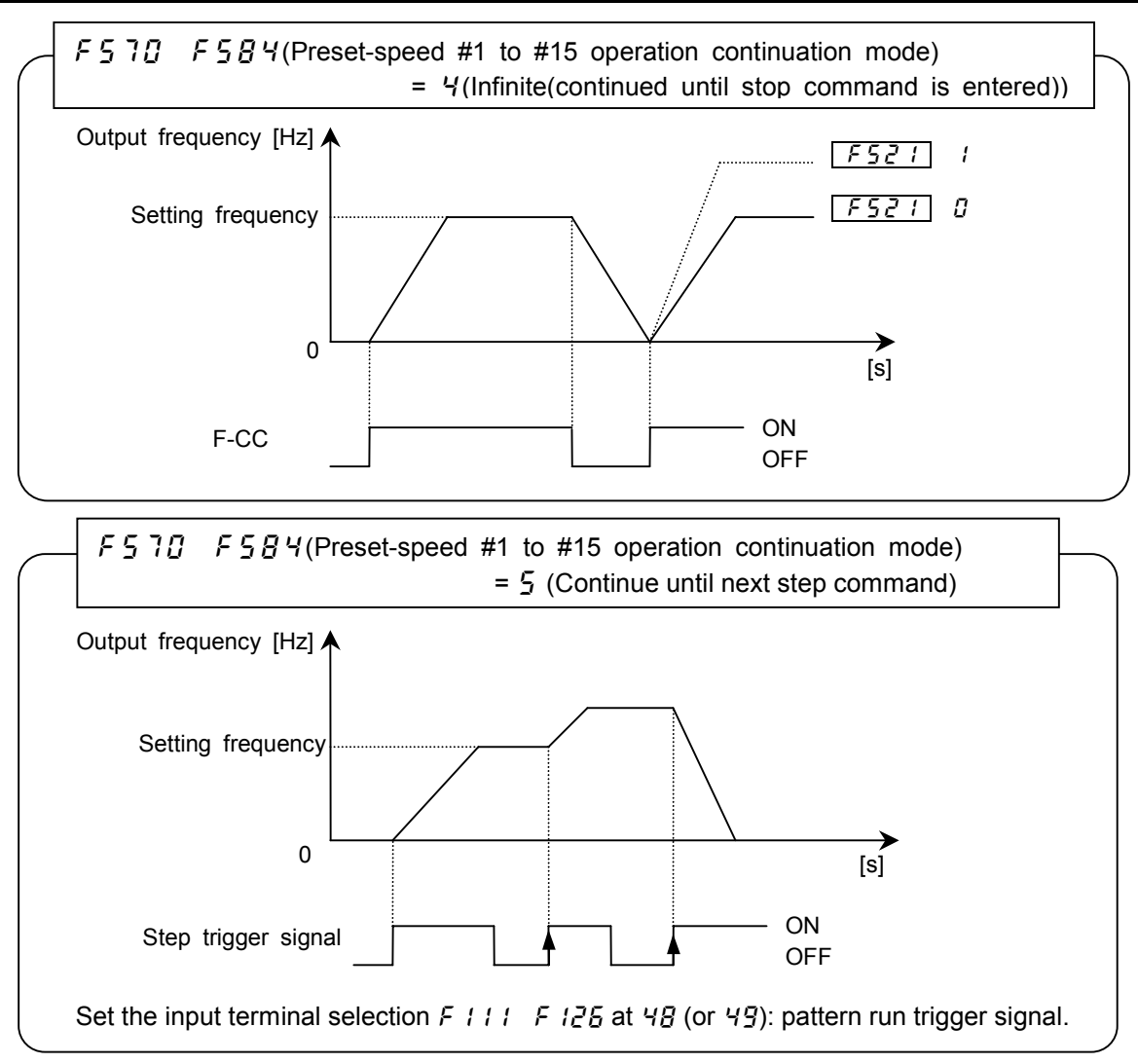

Notes)

Pattern operation groups should be selected by terminal input.

 When the operation command mode selection is set for panel operation, pattern group #1 is always selected.(If you need a pattern other than pattern group #1, set input terminal selection ( $F \neq \perp$  $F$   $IZ5$ ) at  $JB$  to  $45$ , and operate with the terminal input.)

If no signal is put out from any pattern run signal (all terminals are turned off), or after the pattern run is completed, the system returns to the normal operation mode.

 When two or more pattern group numbers are entered simultaneously, the pattern group operations are performed in ascending order and automatically switched to one another. In this case, it may take about 0.06 seconds to search for each pattern.

 10 milliseconds after a pattern operation group selection #1, 2, 3 or 4 is activated, turn on the operation signal (F-CC). Within 10 [ms] or less, a signal for ordinary operation may be put out.

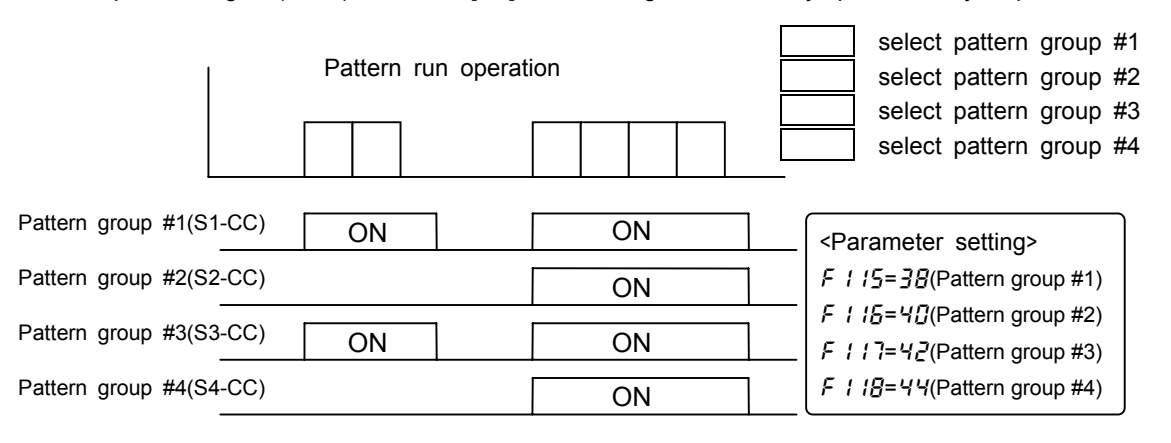

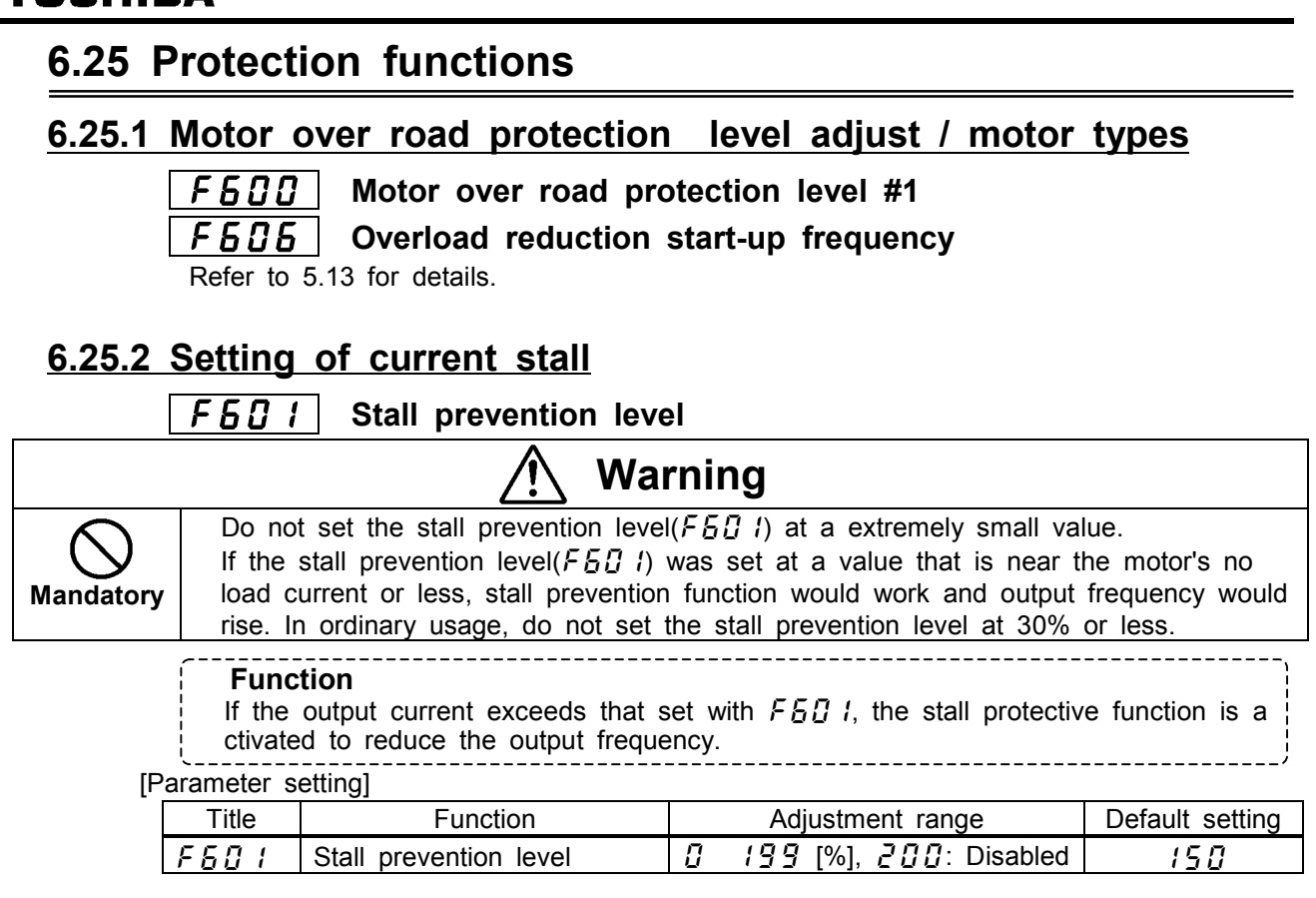

#### **[Display during the alarm ]**

When  $I\bar{I}$  is displayed (when the output current is on the point of exceeding  $F\bar{I}$  i, the ou tput frequency displayed changes and a " $\zeta$ " is displayed on the left side of the frequency.

Example of display

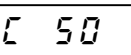

Note) In V/f constant control mode, the torque limits #1, #2, #3 and #4 can be used as a stall prevention. You can make various settings by combining these functions with the V/f1, 2, 3 and 4 functions.

## **6.25.3 Inverter trip holding**

## :**Selection of inverter trip holding**

・**Function** The function is to hold inverter's trip records. If this function is active, trip records are retained and can be displayed even after the inverter is reset.

[Parameter setting]

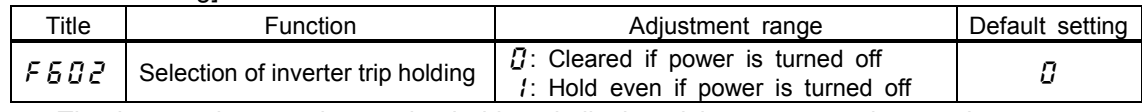

The last 4 trip records can be held and displayed in status monitor mode. Trip data (current, voltage, etc. at the time of a trip) can be displayed in status monit or mode when the inverter trips, but is cleared if the power is turned off.

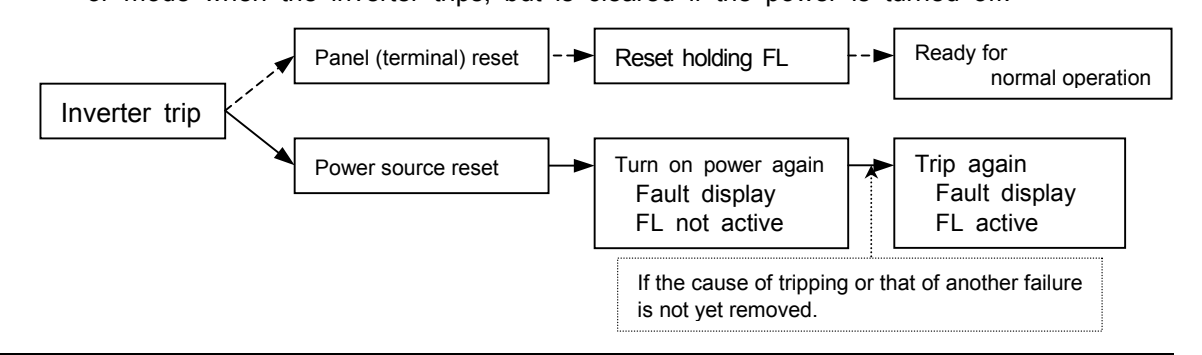

Download from Www.Somanuals.com. All Manuals Search And Download.

## **6.25.4 Emergency stop**

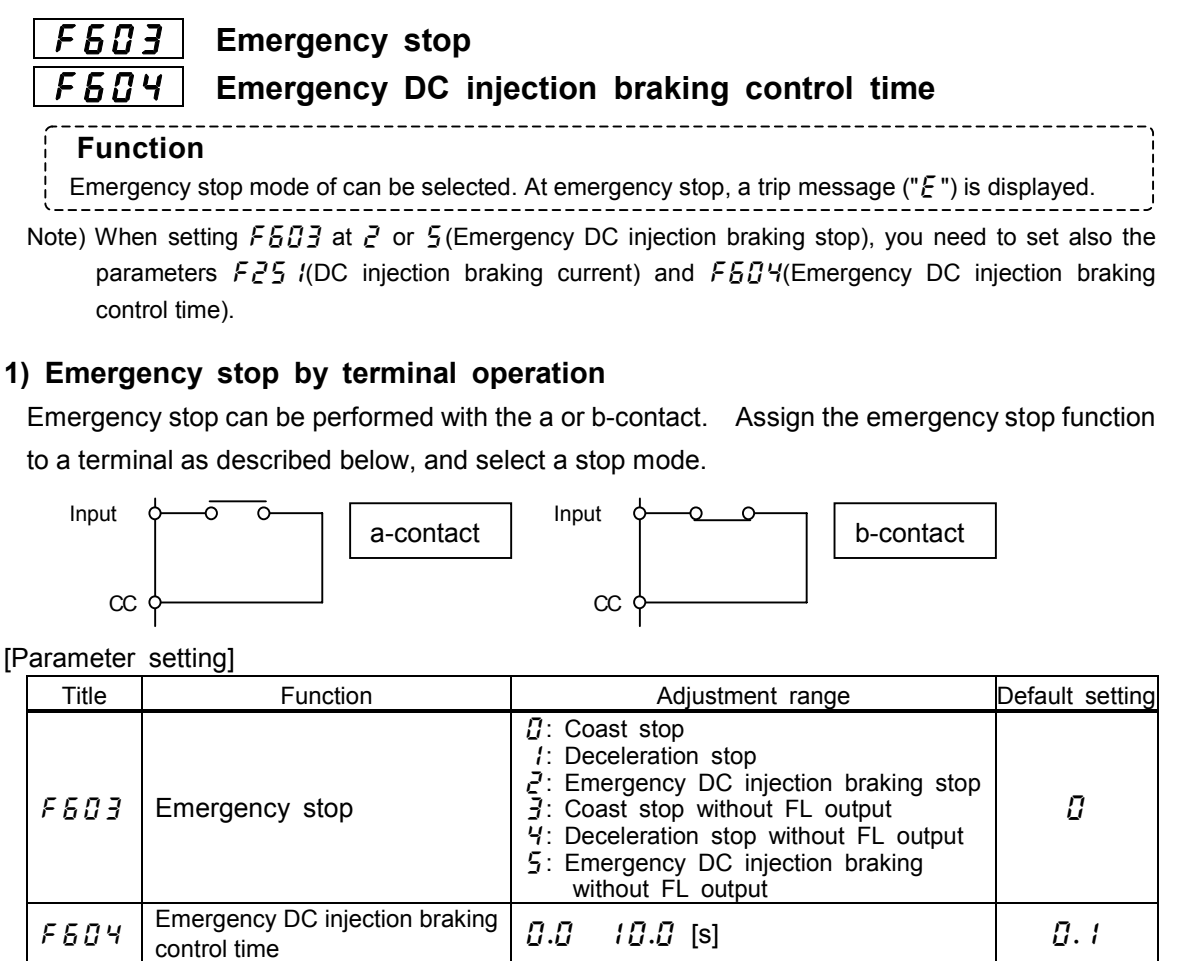

DC injection braking current [%]

(Example of assignment) Assigning the emergency stop function to the terminal S4

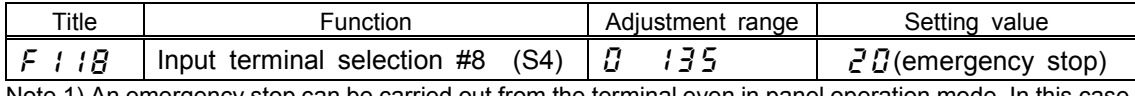

Note 1) An emergency stop can be carried out from the terminal even in panel operation mode. In this case, however, holding down the Stop key for more than 5 seconds causes the inverter trip ( $\{F - 1\}$ ) even when  $F503$  is set at  $\frac{7}{2}$ ,  $\frac{4}{7}$  or  $\frac{5}{2}$ .

Note 2) If DC injection braking is not needed for normal stops, though  $F5B3$  is set at  $\bar{c}$  or  $\bar{c}$  (emergency DC injection braking), then set the DC braking time  $F Z 5 Z$  at  $\eta \eta$  [s].

#### **2) Emergency stop by panel operation**

Emergency stop can be performed with the control panel, in other operation command mode.

Press twice the STOP key on the control panel.

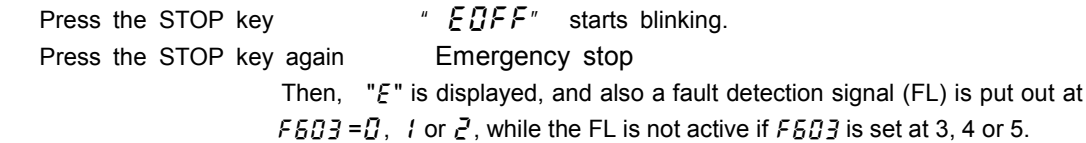

## **6.25.5 Overload reduction start-up frequency**

## :**Overload reduction start-up frequency**

Refer to 5.13 for details.

## **6.25.6 Motor's 150%-overload time limit**

 :**Motor 150%-overload time limit** Refer to 5.13 for details.

## **6.25.7 Action at low currents** :**Low-current trip** :**Low-current detection level** :**Low-current detection time**  $F\bar{B}$   $I\bar{B}$   $\bar{B}$  Disabled not trip(FL is not active) Low-current alarm can be output by output terminal selection.  $F 5 17 1$  Enabled The inverter trips if low-current passes during operation for the time set with  $F_1$   $F_2$  or over.(FL is active) ・**Function** If the current is lower than  $F_1$  ! level and passes for a time longer than  $F_1$   $I_2$ , the inverter trips. When  $F_5$  ID is set at I(tripping disabled), it is necessary to set, with  $F_1$ , the time elapsed before the inverter trips after the detection of a small current.

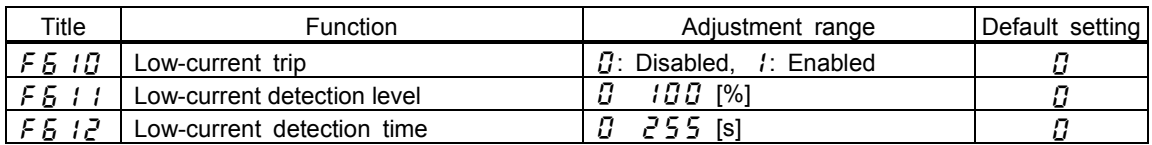

## **6.25.8 Detection of output phase failure**

:**Detection of output short-circuit during start-up**

:**Adjustment of detection pulse for output short-circuit during start-up**

**Function** The function is to detect short circuits with inverter's output terminals.

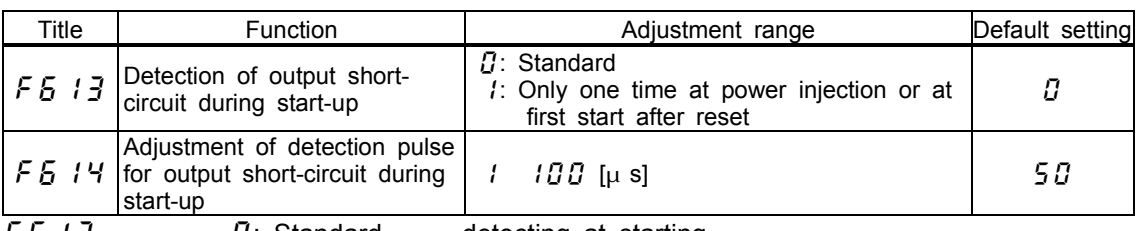

 $F\bar{S}$  :  $I\bar{J}$  : Standard detecting at starting

 A check is made once at the first start of operation after the power is turned on or the inverter is reset.

 $F<sub>5</sub>$  /  $4$  Set the pulse length for the detection of short circuits.

Note) Shorten the pulse length if the motor trips in error (OCL) at start-up, especially a high-speed motor.

## **6.25.9 Over-torque trip**

## :**Over-torque trip**

 :**Over-torque detection level during power running** :**Over-torque detection level during regeneration** :**Over-torque detection time**

#### ・**Function**

If a torque current exceeding the current set with  $F_5$   $I_5$ ,  $F_5$   $I_7$  is detected, the inverter trips and the trip message "  $\mathcal{Q}E$ " is displayed.

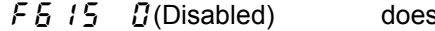

s not trip (FL is not active).

F  $\frac{1}{2}$  / (Enabled) The inverter trips if a torque larger than F  $\frac{1}{2}$  /  $\frac{1}{2}$  (during power running) or  $F_5$  / 7(during regeneration) passes for a time longer than the time set with  $F5$  :  $B$ .

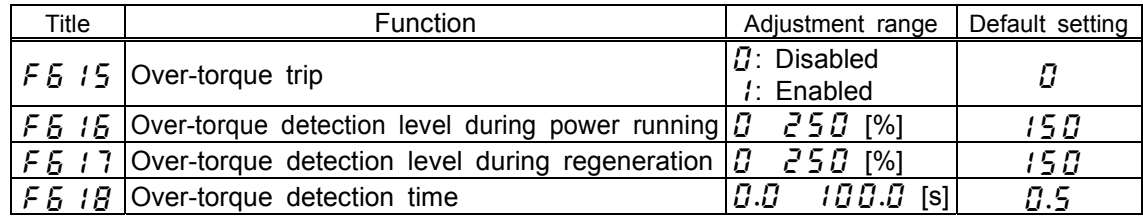

## **6.25.10 Cooling fan control mode selection**

### :**Cooling fan control mode**

#### ・**Function**

With this parameter, you can set the condition of cooling fan so that it operates only when the inverter requires cooling, and thus it can be used for a longer period of.

- $F 5 2 1 1$  Automatic control of cooling fan, enabled. Operates only when the inverter is in operation.
- $F 5 2 1$  / Automatic control of cooling fan, disabled. The cooling fan always operates when the inverter is energized.

The cooling fan automatically operates whenever the ambient temperature is high, even when the inverter is out of operation.

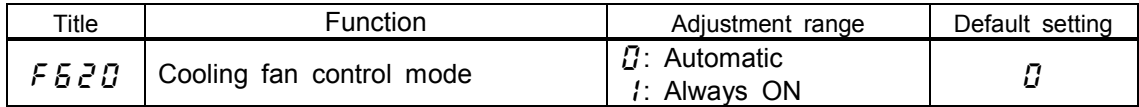

## **6.25.11 Cumulative operation time alarm**

## :**Cumulative operation time alarm setting**

#### ・**Function**

This parameter is to make a setting so that the inverter puts out a signal when it s cumulative operation time has reached the time set with this parameter.

Panel display of  $\bar{g}$ , *l* corresponds to 10 hours. If  $\bar{g}g_5\bar{g}$  is displayed, the cumulative operation time is 3855 hours.

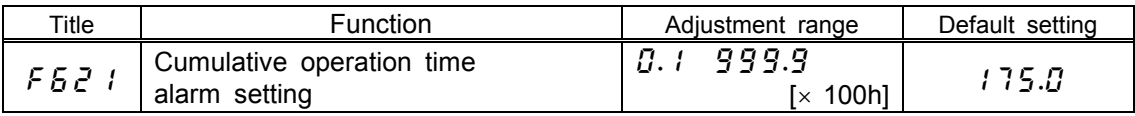

#### Output terminal setting

Ex.) Assigning the cumulative operation time alarm function to the terminal OUT2

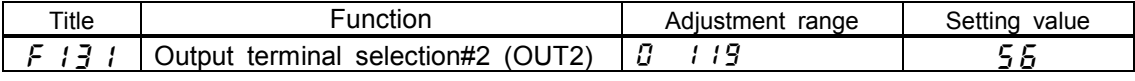

## **6.25.12 Over-voltage stall protection level**

:**Over-voltage stall protection level(high response)**

:**Over-voltage stall protection level**

Refer to 6.13.5 for details.

## **6.25.13 Under-voltage trip**

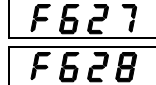

 :**Under-voltage trip mode** :**Under-voltage detection time**

#### ・**Function**

This parameter is to select the action when detecting an under-voltage. (Invalid, while the inverter stops.) If  $F5Z$  is set at  $I$  (Enabled), it is necessary to set, with  $F5ZB$ , the time elapsed before the inverter trips after the detection of an under-voltage.

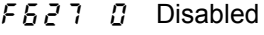

- 
- Inverter stops, but does not trip.(FL is not active)  $F527$  / Enabled The inverter trips if an under-voltage passes for the time set with  $F52B$  or over. (FL is active)

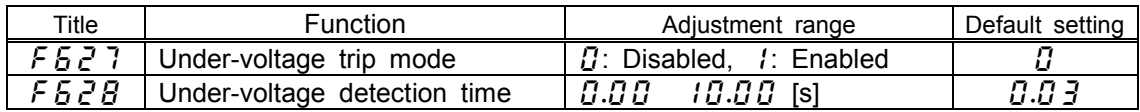

## **6.25.14 UV stall level**

## :**Under-voltage stall level**

#### ・**Function**

This parameter is used to set the operation level of the regenerative power ride-through control and the deceleration stop. (Refer to 6.13.2)

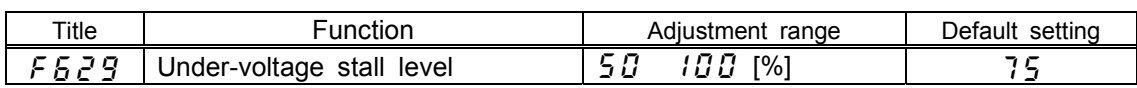

## **6.25.15 System-supporting sequence (B-timer)**

:**System-supporting sequence (B-timer)**

#### ・**Function**

This parameter is used to set the waiting time for answer from system(Input terminal function setting: System-supporting sequence (BA:  $\{J_0, J_1, J_2, \ldots\}$ ). After start of operation, if no answer is received in set time( $\overline{F} \overline{B} \overline{B}$ ), the inverter trips( $\overline{F}$  -  $\overline{F}$  /).

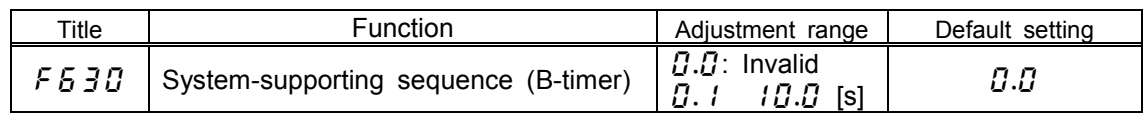

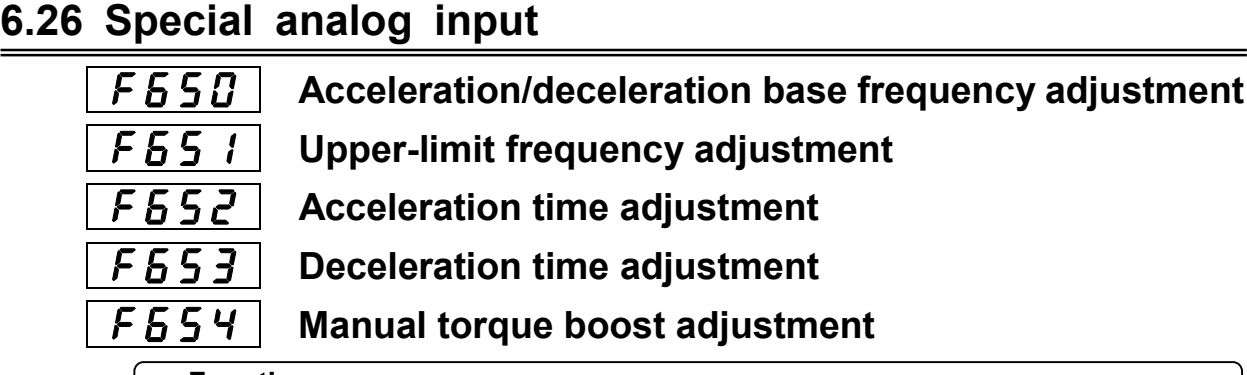

#### ・**Function**

The function is to make it possible to change the fixed settings of some paramete rs by means of external analog signals.

#### **1) Acceleration/deceleration base frequency adjustment**

If this parameter is so set, The signal from the terminal VI, II or RR can be used as data for the adjustment of acceleration/deceleration time reference frequencies. This function is useful for performing proportional operation. Frequency adjustment range: 30 to 400 Hz.

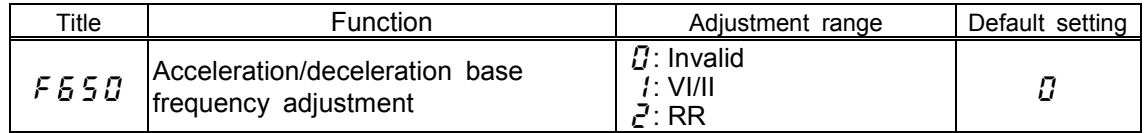

#### **2) Upper-limit frequency adjustment**

The signal from VI, II or RR can be used as the upper limit frequency.

Adjustment range: 0  $\iint_R$  (The frequency cannot be set above the upper-limit frequency ( $\iint_R$ ).)

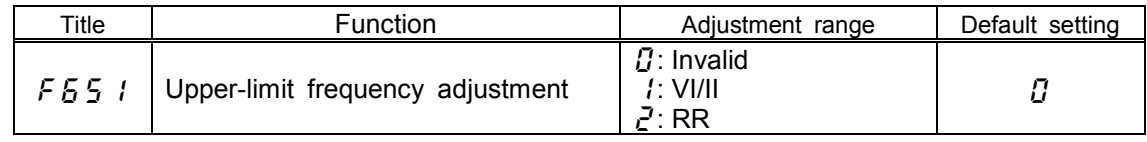

#### **3) Acceleration time adjustment**

Using reference input from VI, II or RR, acceleration time set with the parameter  $RLE$ (or acceleration time #2, #3 or #4) can be multiplied the by factors of 1.0 to 10.0 . 10% of reference input act as multiply factor of 1.0 .

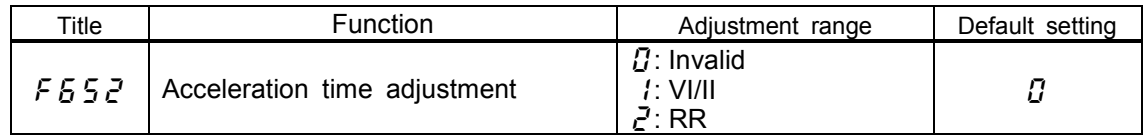

#### **4) Deceleration time adjustment**

Using reference input from VI, II or RR, deceleration time set with the parameter  $dE\bar{E}$ (or deceleration time #2, #3 or #4) can be multiplied the by factors of 1.0 to 10.0 . 10% of reference input act as multiply factor of 1.0 .

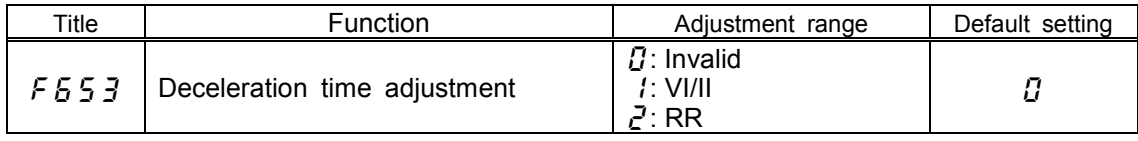

#### **5) Manual torque boost adjustment**

Using reference input from VI, II or RR, manual torque boost set with the parameter  $\mu$ b (or  $\zeta$  / 72, F / 75 or F /  $\zeta$  can be multiplied the by factors of 0.0 to 2.5.

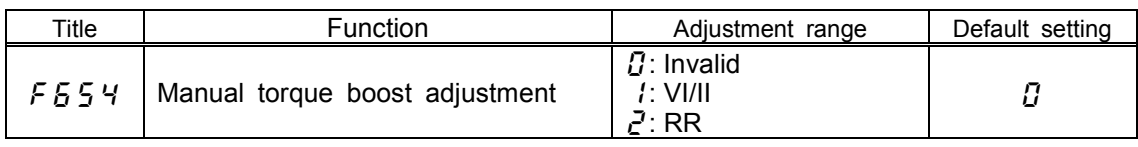

## **6.27 Over-ride**

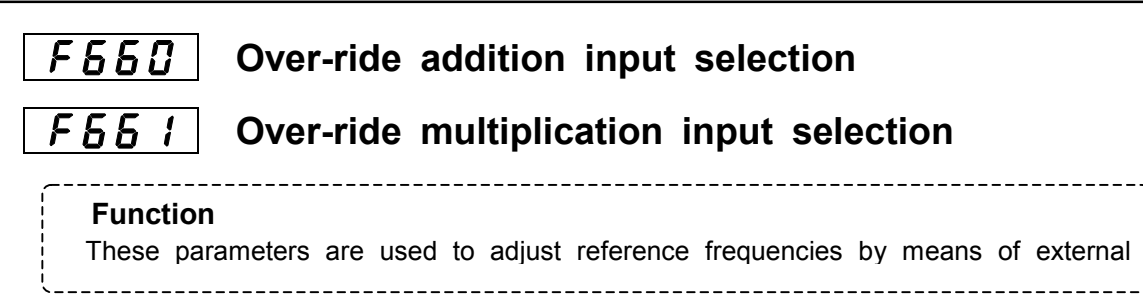

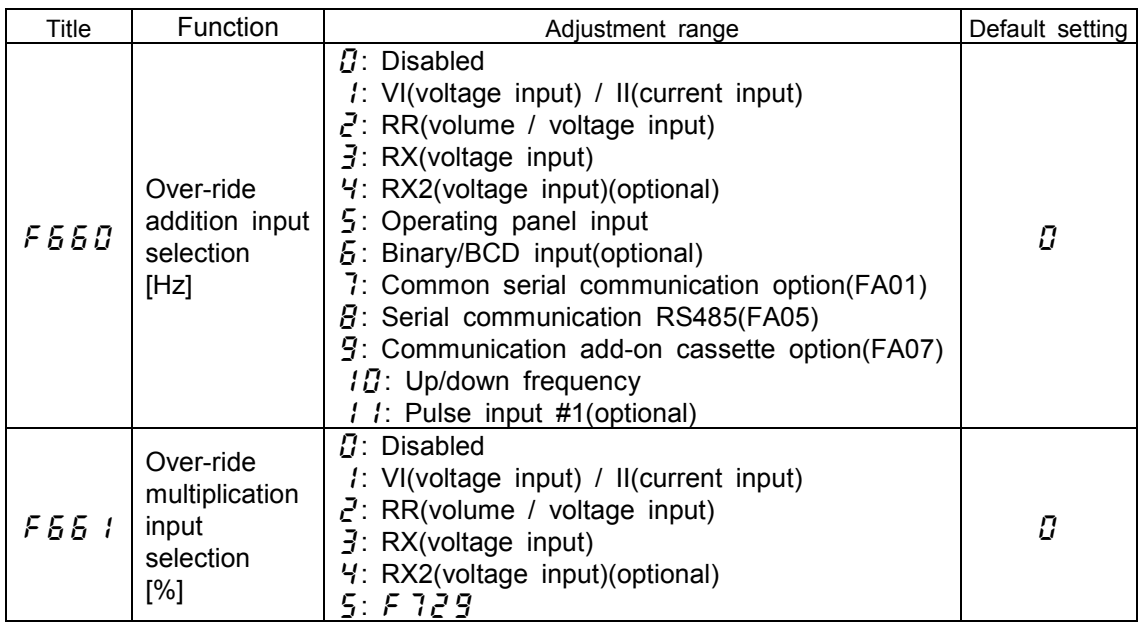

The override functions calculate output frequency by the following expression:

Output frequency × 1 
$$
\begin{array}{ccc}\n & F55 & 1 % \\
\hline\n & 100 & F557 & [Hz]\n\end{array}
$$

#### **1) Additive over-ride**

In this mode, an externally input over-ride frequency is added to reference frequency. **[Ex1: RR(reference), VI(over-ride frequency)] [Ex2: RX(reference), VI(over-ride frequency)]**

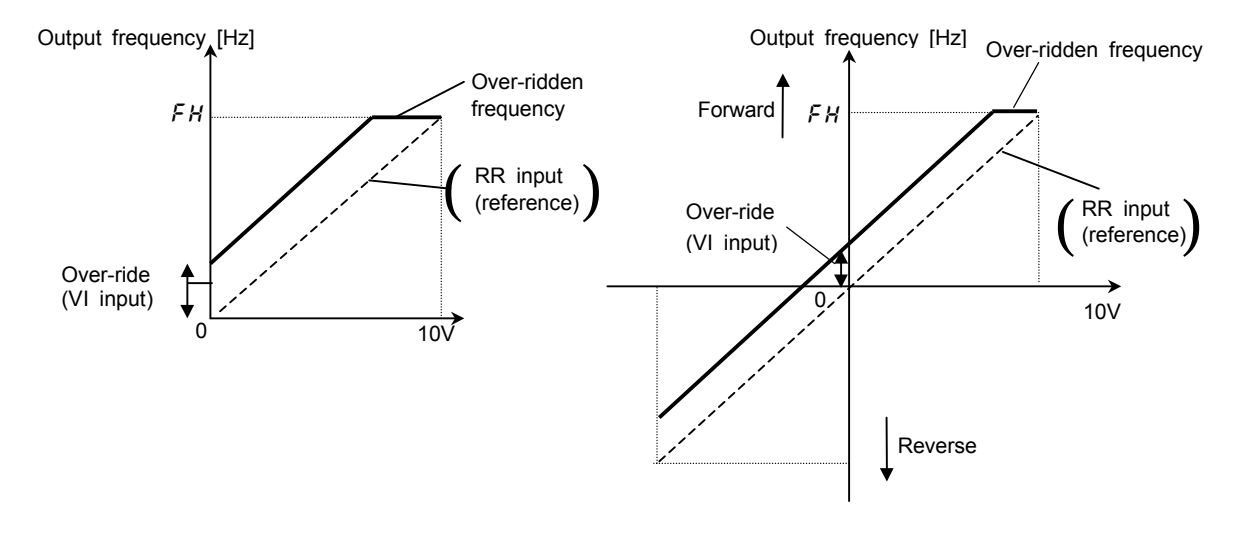

**Ex1:**

 $F55B$   $I(VI input)$ ,  $F55I$   $I(Gisabeled)$ 

 **Output frequency = Reference + Over-ride (VI input [Hz])** 

**Ex2:**

 $F55B$   $I(VI input)$ ,  $F55I$   $I(T(disabeled))$ 

 **Output frequency = Reference + Over-ride(VI input [Hz])** 

#### **2) Multiplicative over-ride**

In this mode, each output frequency is multiplied by an externally override frequency. **[Ex1: RR(reference), VI(over-ride frequency)] [Ex2: RX(reference), VI(over-ride frequency)]**

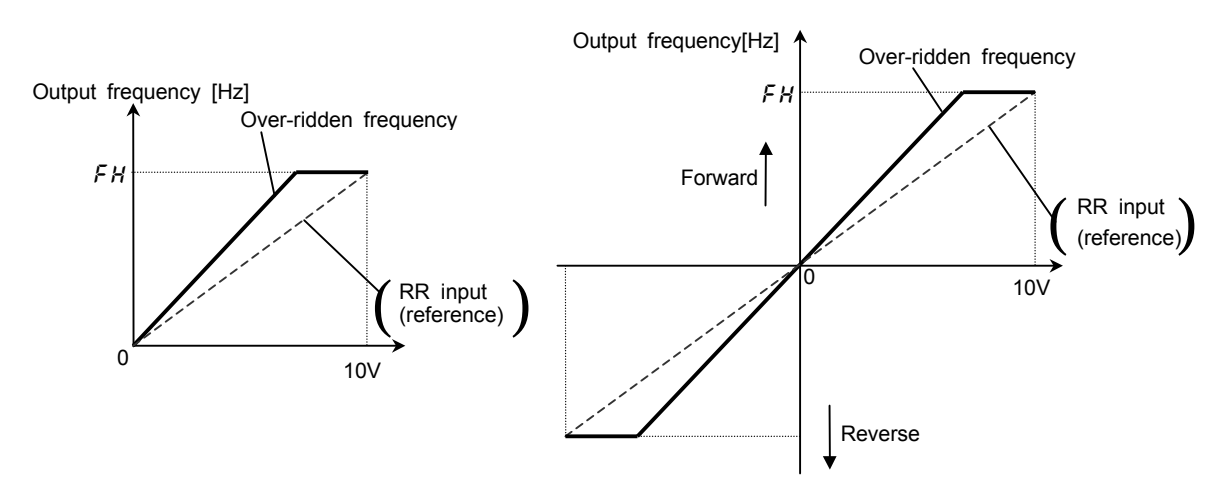

#### **Ex1:**

 $F55B = F(Disabeled)$ ,  $F55F = F(VI input)$ ,  $FFBB = F(RR input)$ ,  $FH = F.B.B$ ,  $BL = F.B.B$ RR input(F2  $10=0$ , F2  $11=0.0$ , F2  $12=100$ , F2  $13=80.0$ ) VI input(F20  $i=0$ , F205=0, F203=  $i00$ , F206=  $i00$ ) Note) Setting of RR input: Refer to 7.3.1, Setting of VI input: Refer to 7.3.2

#### **Output frequency = Reference** × **{1 + Over-ride(VI input [%] / 100)}**

#### **Ex2:**

 $F55B = F$ (Disabled),  $F55 = F$ (VI input),  $FFB = F(RX)$  input),  $FH = F5B$ ,  $B = F5B$ RX input( $\overline{F}$ ,  $\overline{F}$ ,  $\$ VI input(F20  $1=0$ , F202=0, F203=100, F206=100) Note) Setting of RX input: Refer to 7.3.1, Setting of VI input: Refer to 7.3.2

#### **Output frequency = Reference** × **{1 + Over-ride(VI input [%] / 100)}**

**Ex3:**

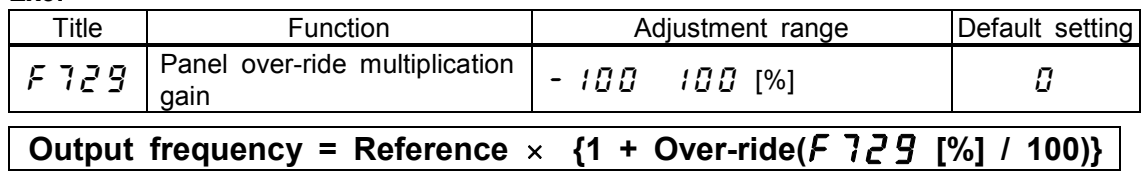

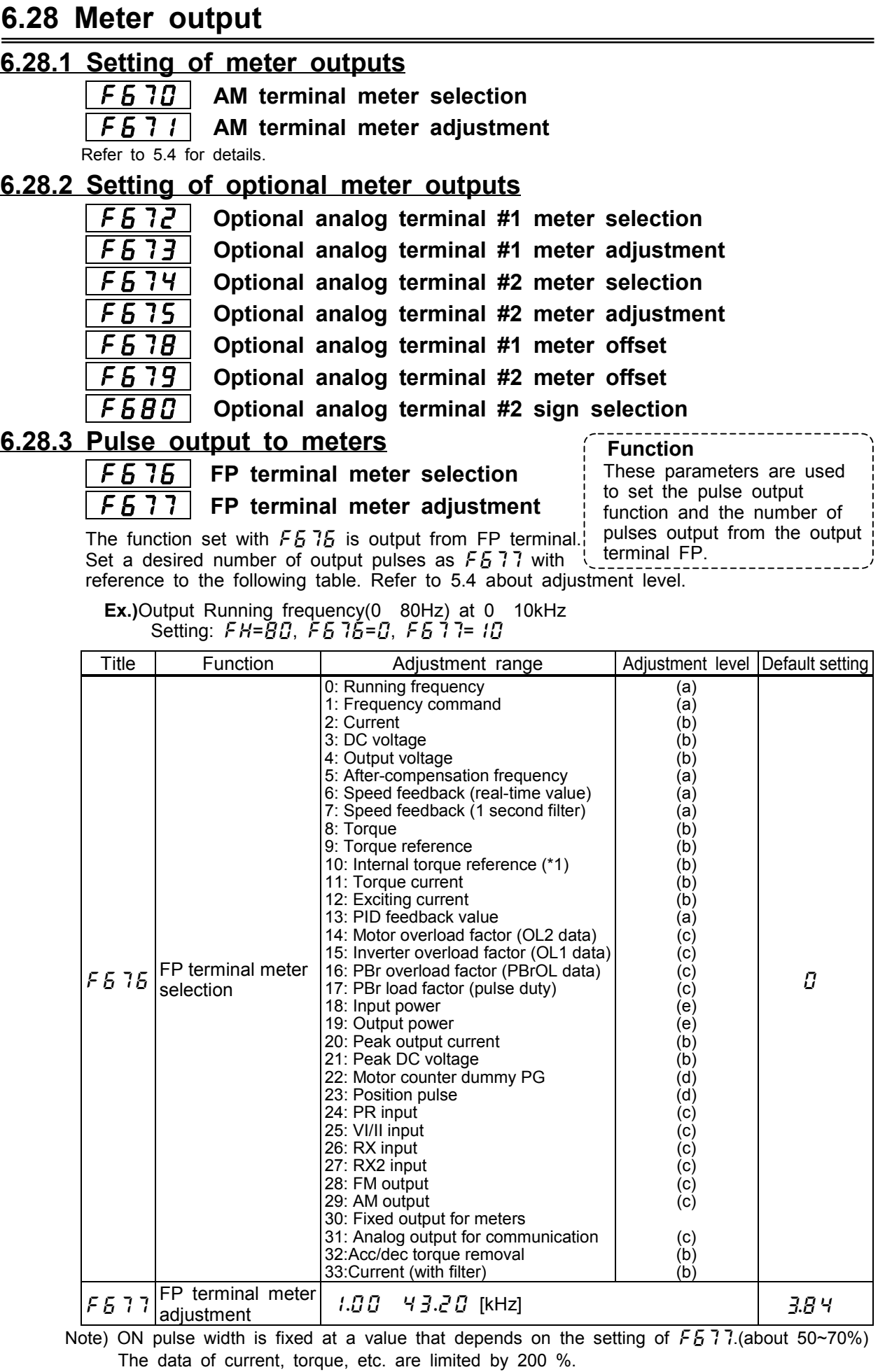

F-65

## **6.29 Control panel parameters**

## **6.29.1 Prohibiting the change of parameter settings**

#### **Prohibition of parameter setting**

#### ・**Function**

This parameter is used to make a setting to prohibit or allow the change of parameter settings.

#### Setting method

- $\Omega$  Allowed No parameters are write-protected. (Default setting)
- *I* Prohibited All parameters except for  $\overline{F}$  7.00 are write-protected.

#### Parameter setting

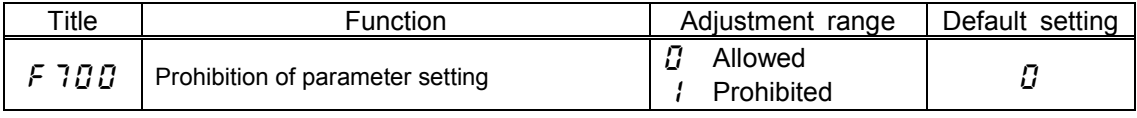

#### Canceling method

F 700 only is designed so that its setting can be changed anytime even when it is set at  $\ell$ .

To prohibit all operation, including key operation, use the parameter  $F \frac{7}{2}$ . (Panel operation prohibition).

## **6.29.2 Changing the units of display**

#### **Current / voltage display mode**

#### ・**Function**

This parameter is used to change the units of display of current and voltage.

Display in %  $\le$  > Display in A (ampere) or V (volt)

Current 100% = Inverter's rated current

- 200V-class voltage 100% = 200Vac
- 400V-class voltage 100% = 400Vac

#### Example of setting

When the VFA7-2037PL (rated current: 16.6A) is operated under the rated 100% load :

#### **1) Display in [%] 2) Display in [A] or [V]**

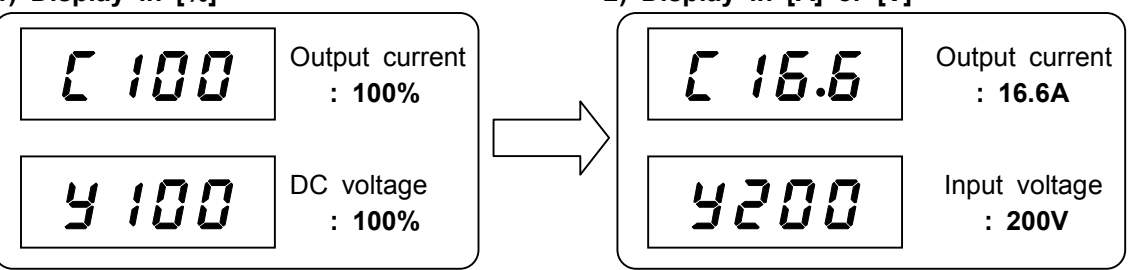

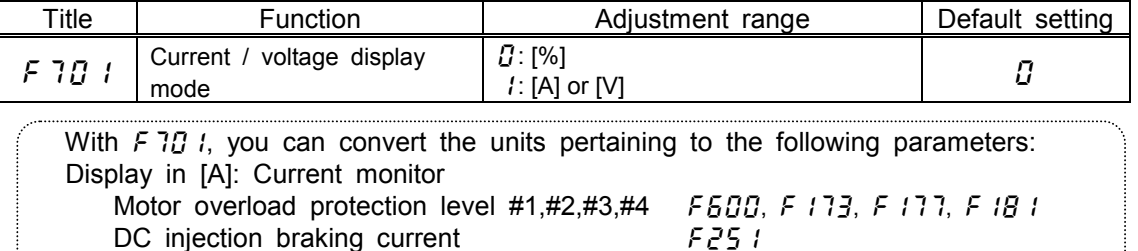

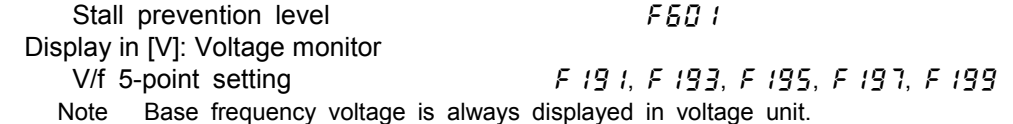

## **6.29.3 Display the motor speed and the load speed**

## **Frequency free unit magnification**

#### ・**Function**

This parameter is used to convert the monitored or parameter-set frequency into the rotating speed of the motor or the speed of the load.

Value displayed

The LED displays the value obtained by multiplying the monitored or parameter-set frequency by the value set with  $F \overline{777}$ .

Displayed value Monitored frequency or frequency set with a parameter  $\times$  Value set with F 702

Note) If the display value is more than  $9999.4$  digit from the left and  $E/$  are displayed alternately. (Ex. alternate display " $\angle GBB = F$  *i*" for the value  $\angle BBB$ .)

#### Examples of setting

#### **1) Display of the rotating speed of the motor**

To switch from the operation frequency (default setting: 60 Hz) to the rotating speed of the 4P motor (1800 min-1)

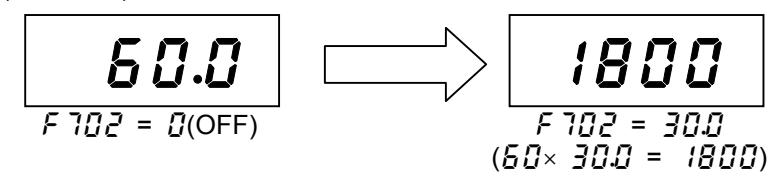

#### **2) Display of the speed of the load**

To switch from the operation frequency (default setting: 60 Hz) to the speed of the load (6 m/min-1.)

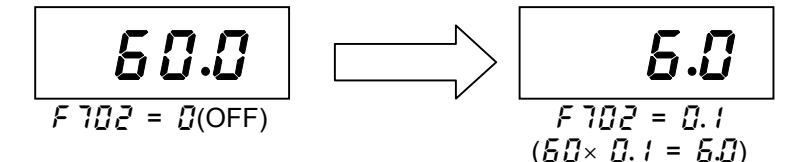

[Parameter setting]

| ™itle | <b>Function</b>                                            | Adiustment range | Default setting |
|-------|------------------------------------------------------------|------------------|-----------------|
|       | Frequency free unit magnification $\vert$ 0.00: OFF, 0.0 t |                  |                 |

Note: This parameter is to display the value obtained by multiplying the output frequency of the inverter by an integer. Therefore, the value calculated from the output frequency is always displayed regardless of fluctuations of the rotating speed of the motor due to fluctuations of the load.

## **6.29.4 Column number below decimal point of Frequency, Acc/dec time**

**Decimal place number of frequency**

**Decimal place number of Acceleration/deceleration time**

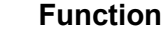

These parameters are used to change the number of decimal places of the monitored or parameter-set frequency, acceleration time or deceleration time displayed.

#### Example of setting

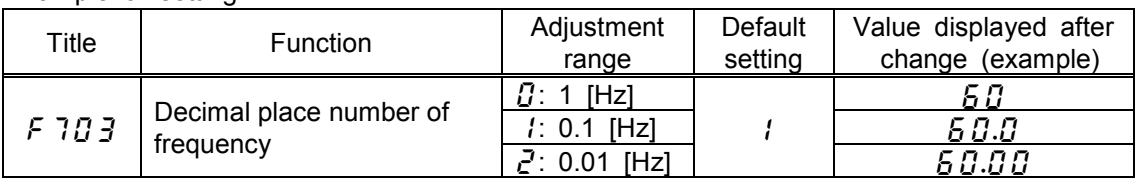

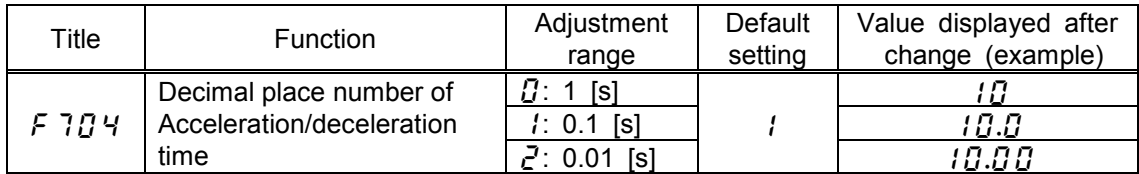

## **6.29.5 Changing items displayed in status monitor mode**

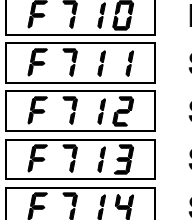

:**Monitor display mode setting**

:**Status monitor #1 display mode** 

:**Status monitor #2 display mode**

:**Status monitor #3 display mode**

:**Status monitor #4 display mode**

These parameters are used to select the item to be displayed when the power is turned on and also to change items displayed in status monitor mode. Refer to 8.1 for details.

## **6.29.6 Switching basic parameters**

## :**Selection of panel V/f1, 2, 3 or 4**

#### ・**Function**

 This parameter is used to switch V/f characteristics during operation or to drive four motors with a single inverter.

**This parameter is valid only when the inverter is in panel operation mode.**

#### [Parameter setting]

V/f1 is selected default setting.

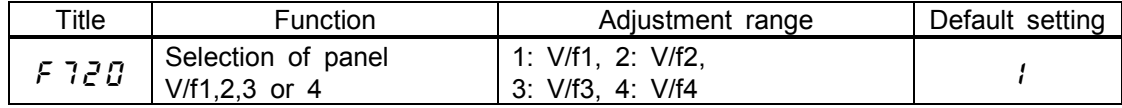

[Parameters which can be switched with  $\overline{F}$  7.2  $\overline{G}$ ]

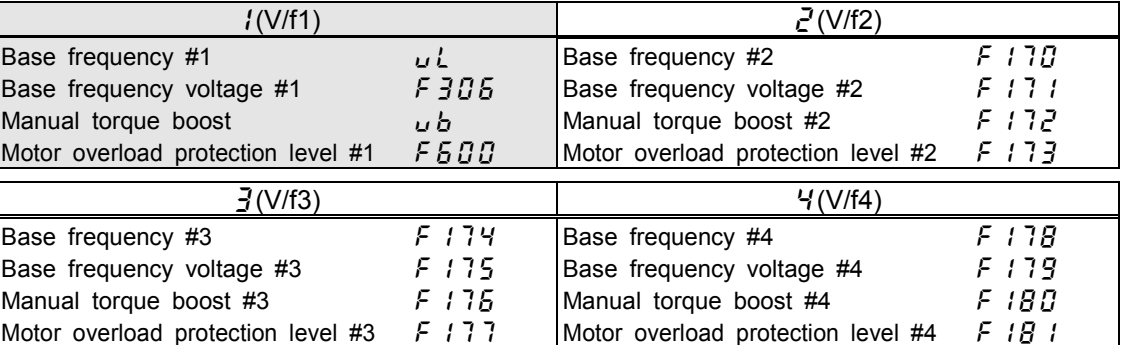

: Parameter groups selected by default

#### Switching by means of terminals

The V/f1, 2, 3 and 4 can also be switched by switching on and off terminals.

Refer to 6.4.1 for details.

## **6.29.7 Selecting a control panel stop pattern**

#### **Panel stop pattern**

#### ・**Function**

This parameter is used to select the mode in which the machine is stopped by pressing the STOP key on the control panel when the operation is started by pressing the  $(RUN)$  key.

-------------

#### **1) Slowdown stop**

The motor stops in the deceleration time set with the parameter  $\text{d}E\left(\text{F5B}\right)$ , F5 1 i or  $F515$ ).

#### **2) Free-run stop**

The output of the inverter is cut off. As a result, the motor coasts to a stop. Depending on the load, the motor can keeps rotating for a while before coming to a complete stop.

#### [Parameter setting]

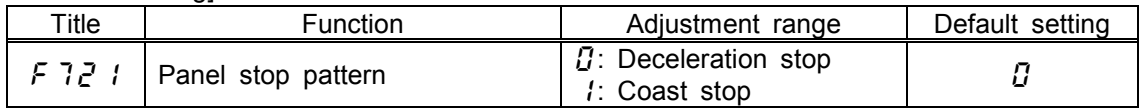

#### **6.29.8 Resetting the inverter from the control panel**

#### **: Panel reset function**

#### ・**Function**

This parameter is used to reset the inverter by control panel operation when it trip s because of a failure, a fault, etc. ----------------------------

#### Resetting method

1) Press the Stop key and make sure that  $\sum_{i=1}^{n} r_i$  is displayed.

2) Press the Stop key again to reset the inverter.

#### [Parameter setting]

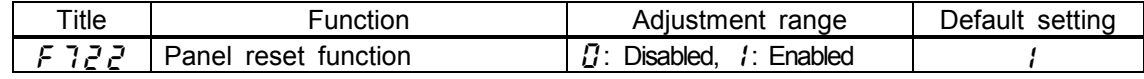

#### **6.29.9 Selecting a torque limit in control panel operation mode**

#### :**Panel torque limit**

#### ・**Function**

With this parameter, you can select a torque limit when torque control is exercised by the control panel.

This parameter is valid only when the inverter is in control panel operation mode.

Control panel operation: The mode of operation obtained by setting the torque command selection parameter  $F$  420 at 5 (Panel input).

#### [Parameter setting]

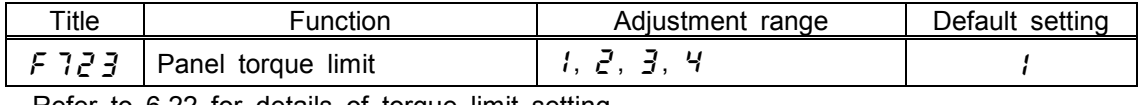

Refer to 6.22 for details of torque limit setting.

Note) If the inverter trips because of trouble indicated with the message  $BP + 3, BL +, GL = 2, BL +$  or  $BH$ , it may take a bit of time for the inverter to be reset.

## **6.29.10 Canceling PID control in panel operation mode**

## :**Panel PID control OFF** ・**Function**

This parameter is to switch from PID control to open-loop control (normal control mode) when PID control is exercised by the control panel.

- Note) This parameter is valid only when the inverter is in panel operation mode.
- $\Omega$  PID control enabled

PID control is exercised if  $F \nightharpoonup 350$  is not set at  $\beta$ .

PID control disabled

Open-loop control (normal control mode) is exercised instead of PID control.

#### [Parameter setting]

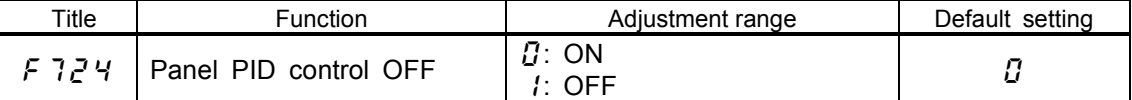

Note) When  $\ddot{F} \dot{J} \ddot{S} \ddot{U}$  is set at  $\ddot{U}$ , open-loop control is exercised even if this parameter is set at  $\vec{U}$  (PID control enabled).

## **6.29.11 Setting a torque command in panel operation mode**

### :**Panel torque reference**

#### ・**Function**

This parameter is to set a torque command when torque control is exercised by the operation panel. This parameter is valid only when the inverter is in control panel operation mode.

Panel operation: Torque command selection  $F H Z T$  is set at  $\frac{1}{2}$  (Panel input).

---------------------------------

#### [Parameter setting]

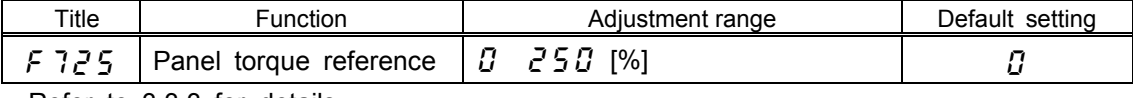

Refer to 3.3.3 for details.

## **6.29.12 Drooping control in panel operation mode**

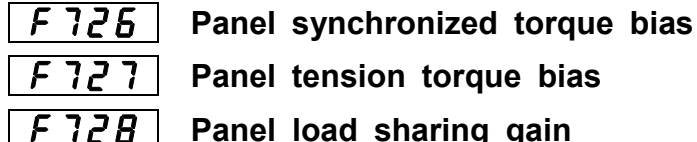

:**Panel tension torque bias**

:**Panel load sharing gain**

## **6.29.13 Override in panel operation mode**

 :**Panel over-ride multiplication gain** Refer to 6.27 for details.

## **6.29.14 Restricting or prohibiting key operation**

## :**Panel operation prohibition**

#### ・**Function**

This parameter can prohibit the operation of control panel keys to avoid operation errors. Note 1) The setting of this parameter take effects as soon as it is saved. Note 2) Once saved, the setting of this parameter cannot be overridden unless the power is turned off or the inverter is reset after trip.

#### Setting

Every key operation, enabled  $\overline{5}$  (Default setting) Every key operation, prohibited  $\Box$ 

Ex.) to enable monitor display operation and Panel operation(start/stop):

Monitor display operation enabled ... 4 Panel operation(start/stop) enabled ...  $B$  $( 4) ( 8) 12$ 

Therefore, the number you should key in to enable these functions is  $\mathcal{L}^2$ .

[Parameter setting]

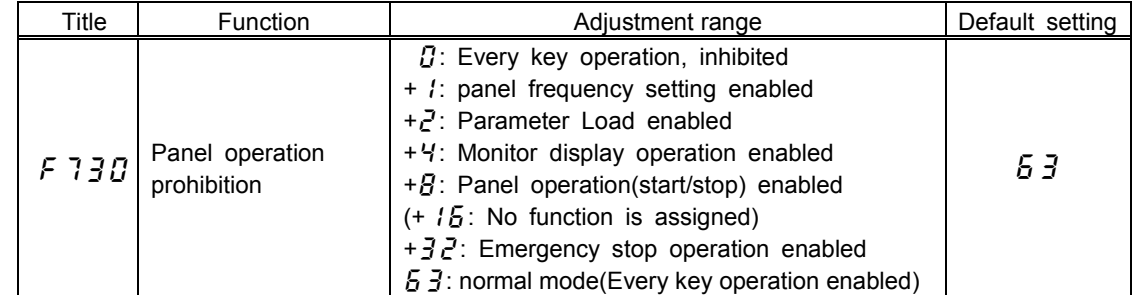

Note) The LED displays "F 730" immediately after F 730 is set at  $I<sub>1</sub>$ , but it returns to normal standard mode after the inverter is reset or is locked to trip monitor mode if the inverter trips. To prohibit the read or write of parameter, refer to 6.29.1.

#### **Canceling methods**

1) Temporary cancellation

Every key operation is enabled temporarily, until the power is turned off. (Turning off the power disables every key operation again.)

In standard monitor display mode or trip monitor mode,

press the( ) key twice while holding down the (ENT) key

2) Permanent cancellation

[Canceling method in cases that parameters are not read/write-protected]

 $F777$  is overridden permanently. Changing its setting causes the previous setting to be overridden automatically in a mode where parameters are not read/write-protected.

[Canceling in cases that parameters are read/write-protected] In standard monitor display mode or trip monitor mode,

press the( ) key twice while holding down the (ENT) key

and then change the setting of  $\overline{f}$   $\overline{f}$  and  $\overline{f}$   $\overline{f}$ .

**Note) "** $53$ **" is displayed when**  $5730$  **is called. Press the and keys to make the "" blink, then press the Enter key to save the setting.**

## **6.30 Communication function (RS485/common serial)**

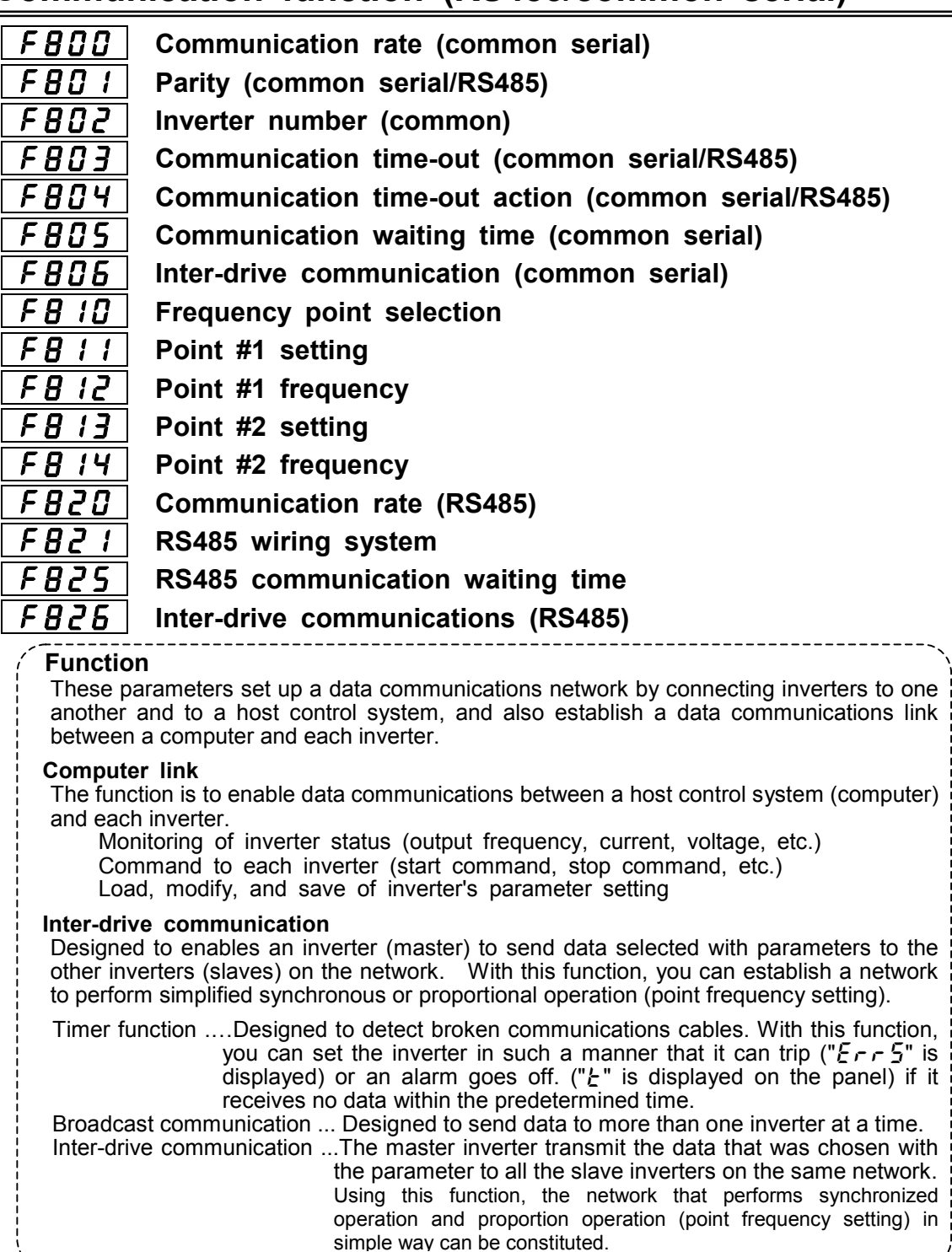

. . . . . . . . . . . .

### **6.30.1 Common serial optional device**

With RS232C unit (optional), and RS485 unit(optional), connect inverters to a higher-order control system (host computer) to establish a data communications network between them. Also, you can establish a data communications link between a computer and each inverter(RS485).

the common serial options available:

RS232C communications converter units (model: RS2001Z)

Communication cable (model: CAB0011 (1 m), CAB0013 (3 m), CAB0015 (5 m)) RS485 communication converter unit (model: RS4002Z)

Communication cable (model: CAB0011 (1 m), CAB0013 (3 m), CAB0015 (5 m))

(Note) Distance between Inverter and a common serial option should not be more than 5 m apart.

Setting of operation command (common serial)

|  | Title | <b>Function</b>   | Adiustment range | Default setting  | Settina          |
|--|-------|-------------------|------------------|------------------|------------------|
|  | [AOd  | Operation command |                  | $\eta$ (Terminal | 2 (Common serial |
|  |       | mode selection    |                  | block enabled)   | communication)   |

Note) To use inter-drive communication ( $FBB5$ ),  $EHBd$  can't be set at  $\bar{c}$  for master and slave inverter.

Setting for speed reference (common serial)

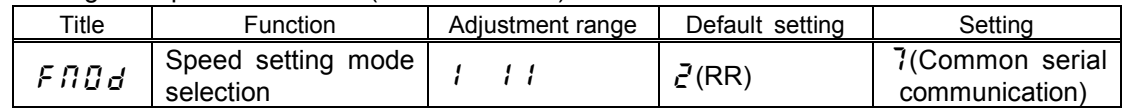

Note) To use inter-drive communication ( $FBB5$ ),  $EBBd$  can't be set at  $\bar{c}$  for master inverter. Communication parameters (common serial options)

With these parameters, you can set or change the data transmission speed, the parity, inverter numbers and the communication error trip timer with the control panel or Communication.

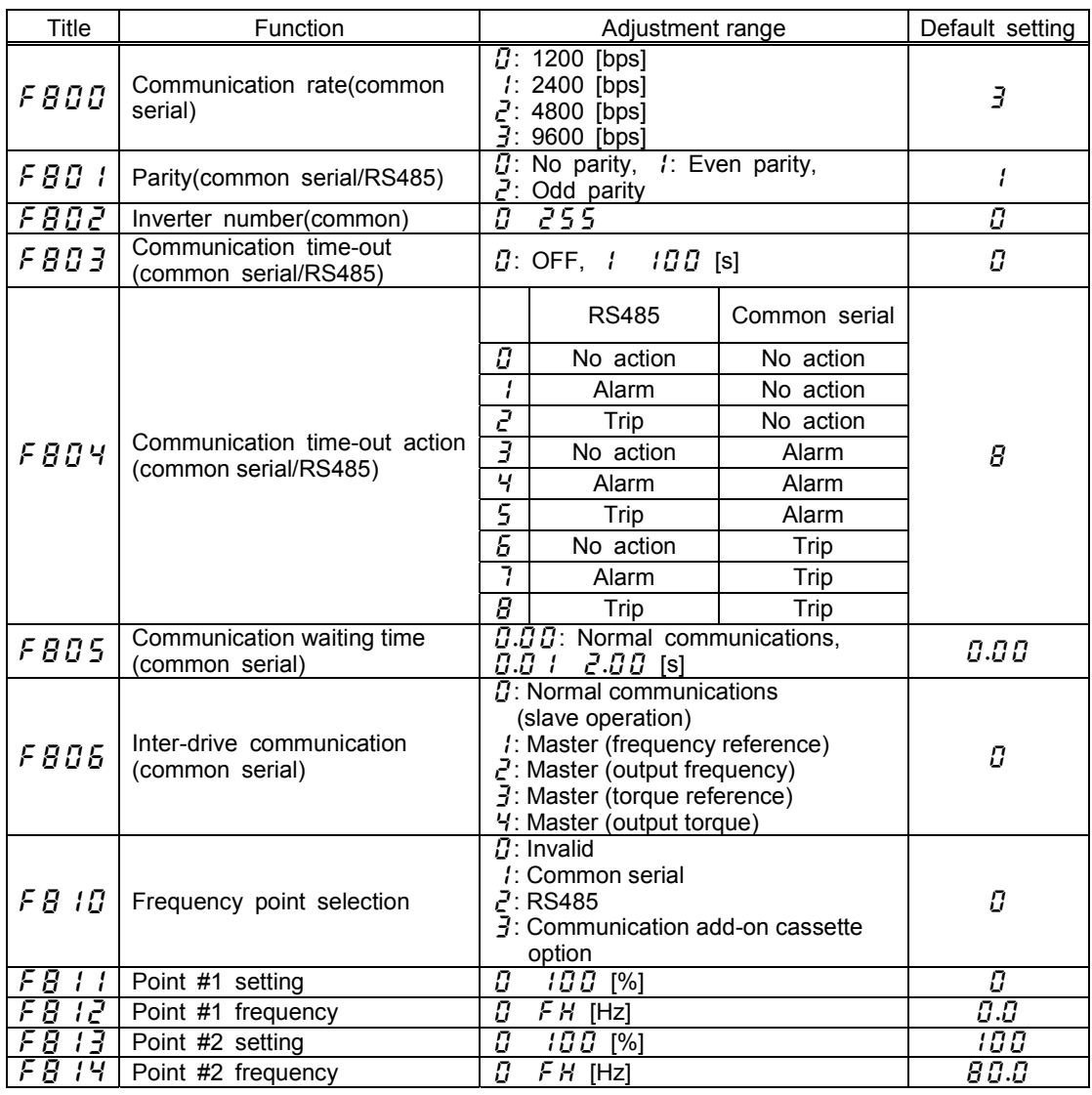

No action: No action is taken even if a timeout occurs.

Alarm: An alarm goes off if a timeout occurs. The message " $E$ " blinks at the left end of the control panel.

Tripping: The inverter trips if a timeout occurs. The message " $\epsilon \sim 5$ " blinks on the control panel.

Note) Changes to the parameters  $FBBB$ ,  $FBB$ ,  $FBBB$  do not take effect until the power is turned off and then on again. When inter-drive communication is used, the parameter  $\angle FBB5$  is set at 0.02 or more.

## **6.30.2 Using the RS485 port fitted as standard**

With the standard serial RS485, you can connect each inverter to a higher-order control system (host computer) to set up a data communications network between inverters. Also, you can establish a data communications link between a computer and each inverter.

Serial RS485 connectors should be used to connect inverters to one another.

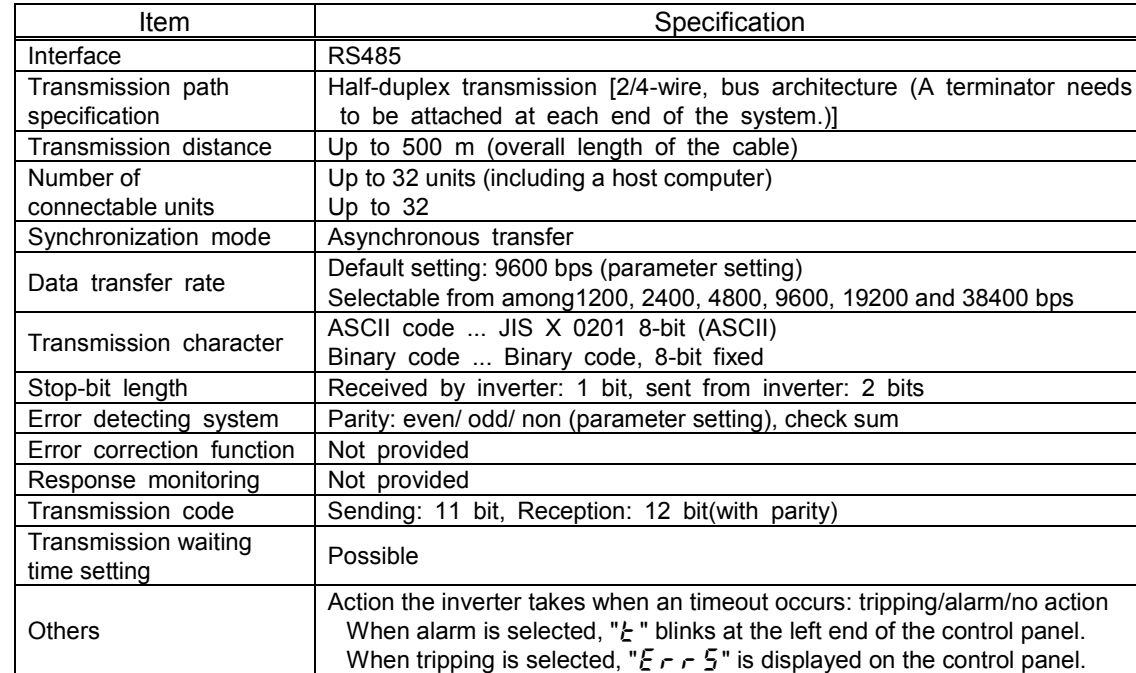

Data transfer specification

An example of the connection of inverters linked to a computer Selective communications

When an operation frequency reference is isued by the host computer to the inverter No.

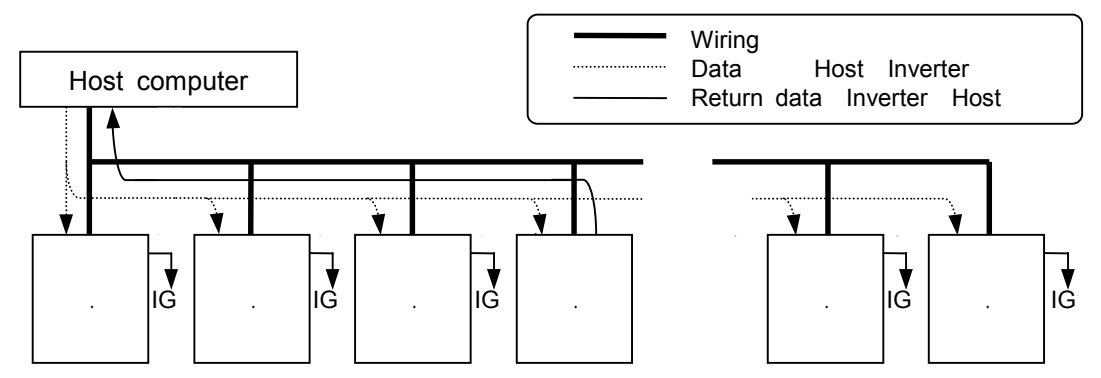

 (IG)Ignore: Inverters take no action if their numbers do not agree with the number specified in the command( they ignore data received and get ready to receive the next data.)

Use a terminal board, etc., to divide each cable into branches.

The host computer transmits data to inverters.

Each inverter receives data from the host computer and checks the number specified by the computer against its number.

 ③Only the inverter with the number that agrees with that specified by the computer decodes the command and takes action according to it.

 ④On completion of the action, the inverter returns the results of the action taken to the host computer, with the inverter number added to this information.

 In this case, the inverter No. 3 only operates according to the operation frequency command given by the host computer to it across the network.

<Broadcast communications

When the host computer to inverters broadcasts an operation frequency reference.

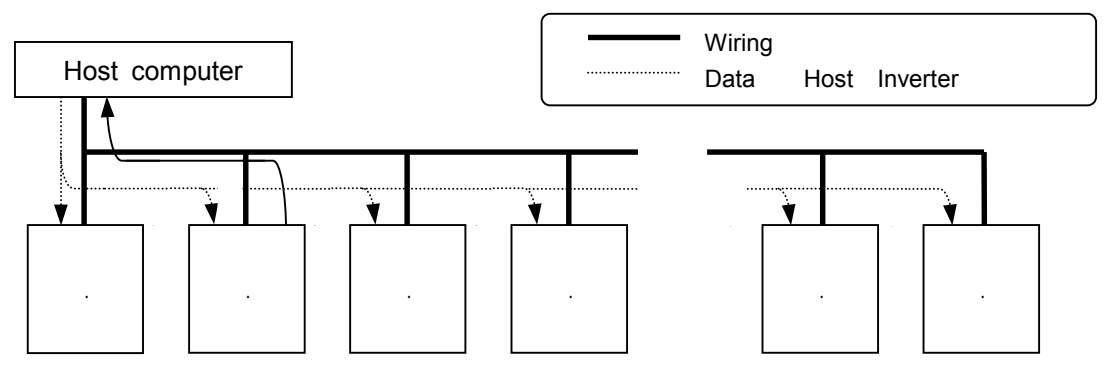

Use a terminal board, etc., to divide each cable into branches.

The host computer transmits data to inverters.

Each inverter receives data from the host computer and checks the number specified by the computer against its number.

If an asterisk  $( )$  is marked in place of an inverter number, all inverters judge the data to be common to them (broadcast message), decode the command and take action.

To avoid collision between data sets, data from the inverter with an a zero instead of an asterisk only is sent back to the host computer.

In this case, all inverters operate, following the operation frequency command given by the host computer across the network.

- Note) Data can also be broadcast to a specific group of inverters (group broadcast communication s) by putting a number common to each inverter in the group.(This function is usable only in ASCII mode.)
	- (Ex.) If " 1" is designated, data is broadcast to all inverters bearing the numbers 01, 11, 21,
		- 31, ... 91, and data from the inverter bearing 01 only is sent back to the host.

#### **Inter-drive communications**

When inverters (slaves) operate at the same operating frequency as the master inverter to which they are connected (No frequency point is set.)

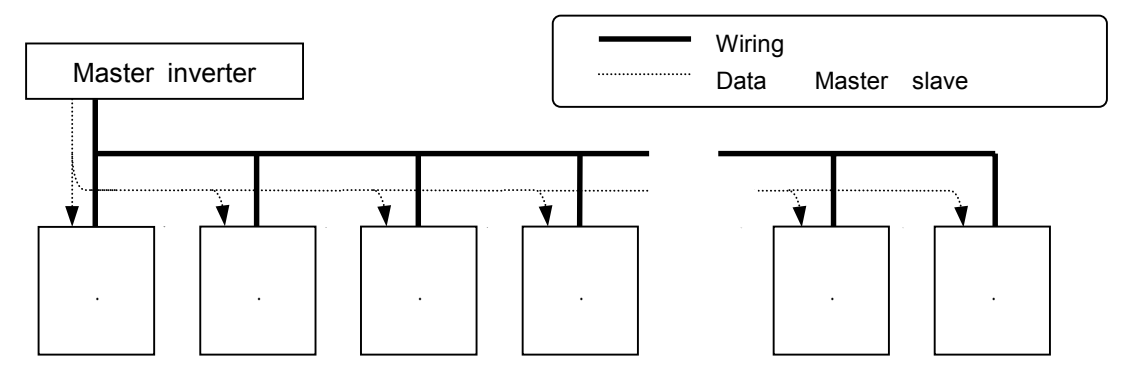

Use a terminal board, etc., to divide each cable into branches.

The master inverter transmits frequency command data to its slave inverters.

The slave inverters calculate a frequency reference from the data received and save the frequency calculated.

As a result, all slave inverters operate at the same frequency as the master inverter.

(Note) The master inverter always sends frequency command data to its slave inverters, and all slave inverters are always waiting for frequency command data from the master inverter.

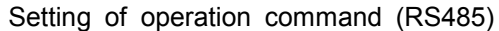

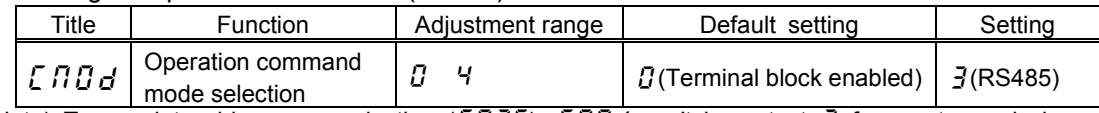

Note) To use inter-drive communication ( $FBE$ ),  $EMB$  can't be set at  $\bar{j}$  for master and slave inverter.

Setting of speed reference (RS485)

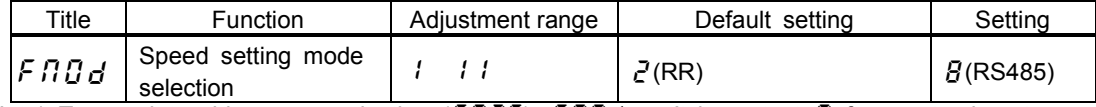

Note) To use inter-drive communication ( $FBE5$ ),  $F\Pi Bd$  can't be set at  $B$  for master inverter. Communication parameters (standard RS485)

These parameters are used to set or change the data transmission speed, the parity, inverter numbers and the communication error trip timer with the control panel and or a linked control.

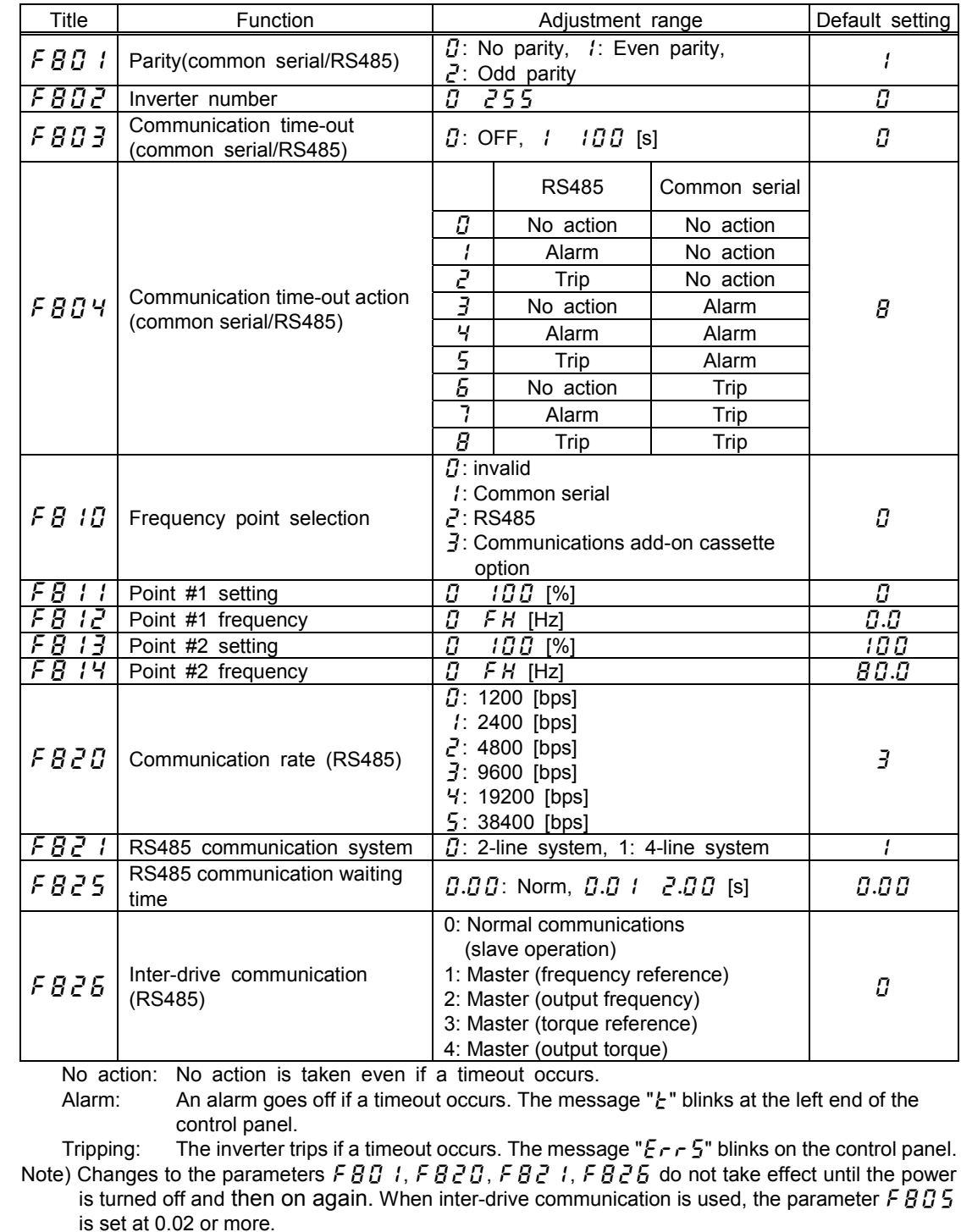

# **7. OPERATION WITH EXTERNAL SIGNAL**

## **7. 1. External Operation**

The inverter can be freely controlled externally.

Parameters must be differently set depending on the operation method. Make sure of the operation method before setting parameters, and set parameters properly to the operation mode according to the procedure mentioned below.

Procedure for setting parameters

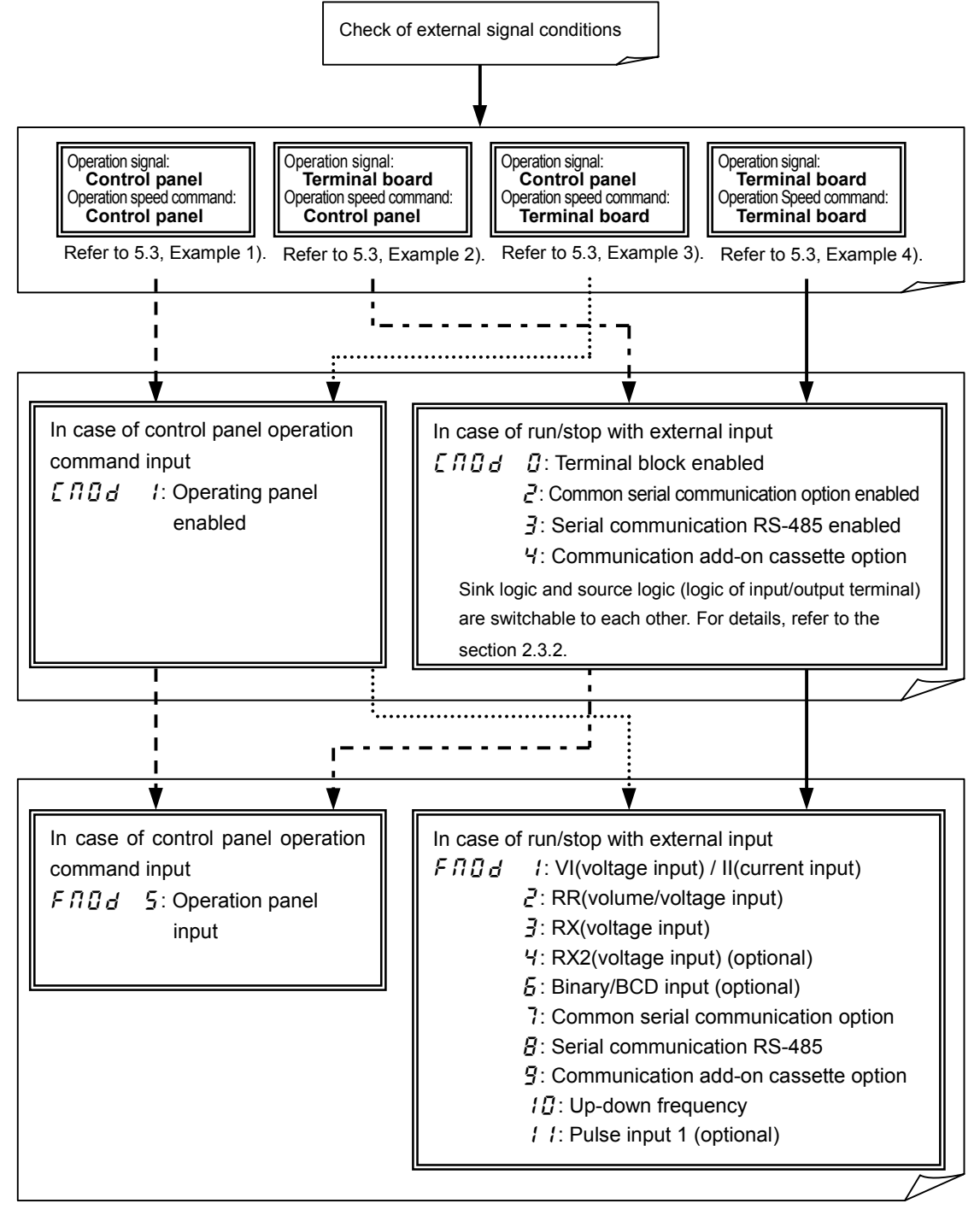

## **7. 2 Applied operation with input and output signals (operation by the terminal board)**

#### **7. 2. 1 Functions of input terminals (in case of sink logic)**

Signals that are supplied to control input terminals from the programmable controller, etc. are used to operate or set up the inverter.

Since function of each contact input terminal is selectable from 136 functions, this inverter makes it possible to design a system flexibly.

#### **[Control terminal board]**

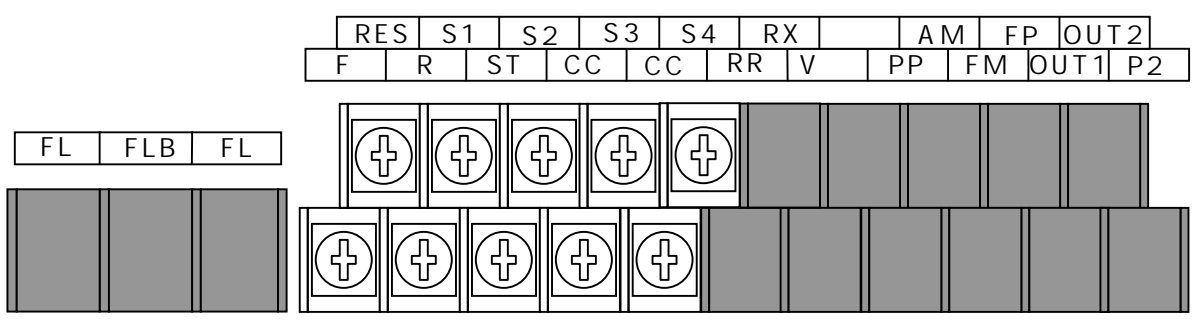

#### **Setting of contact input terminal function**

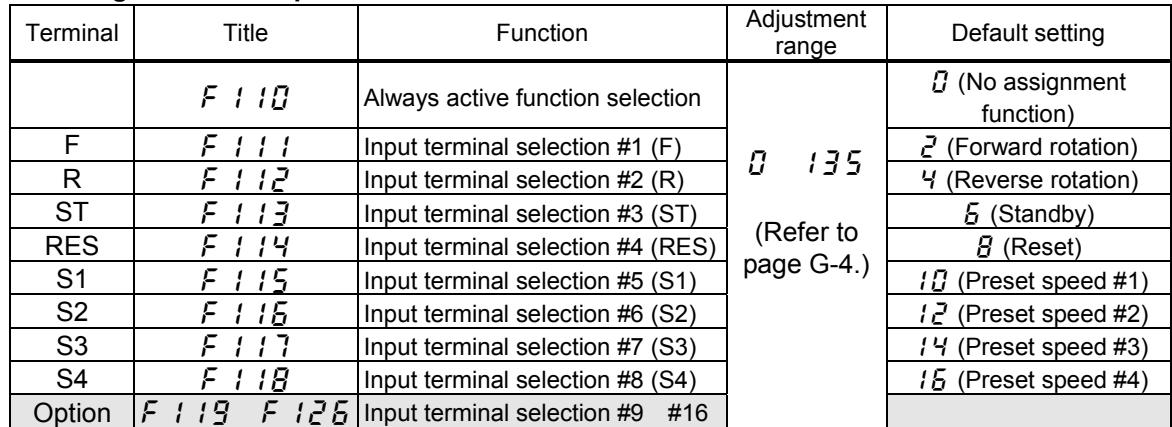

Note: When  $F \mid I\Box$  (Always active function selection) is selected, selected function is generally activated regardless of positive or negative logic.

Note:  $F \perp i \overline{g}$  F  $i \overline{g}$  is for use of expansion TB option unit.

#### ■**Connection method**

1) In case of positive logic (a-contact) input

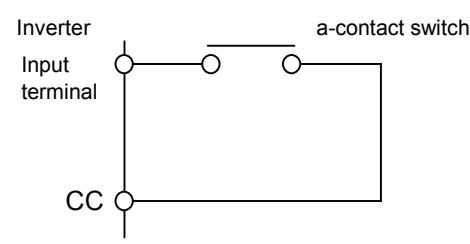

This function is activated when the input terminal and CC (common) are short-circuit, and it is used for forward rotation, reverse rotation, preset speed operation, etc.

2) In case of negative logic (b-contact) input

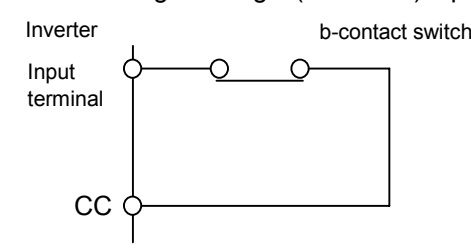

This function is activated when the input terminal and CC (common) are open-circuit, and it is used for standby signal, reset signal, etc.

3) In case of connection with transistor output

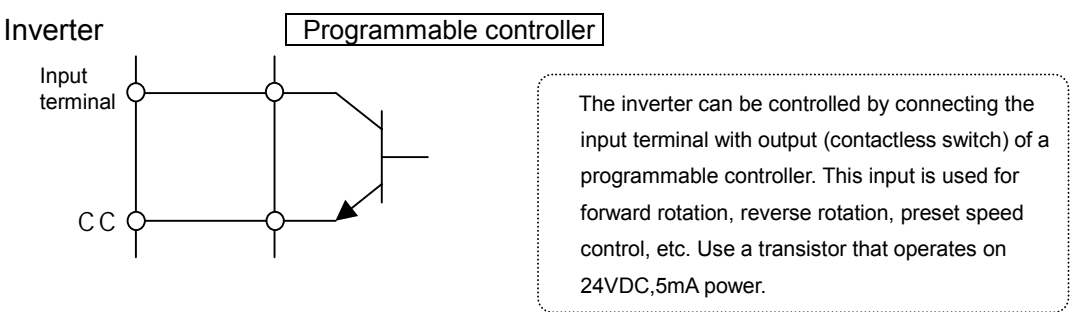

 Regarding interface between inverter and programmable controller In the case programmable controller of open collector output is used to control the inverter, if the programmable controller is turned off as the power supply to the inverter is on, such a wrong signal as shown in the following figure flows into the inverter because of difference in potential of control power. Be sure to provide the system with an interlock so that the programmable controller cannot be turned off while the inverter is turned on.

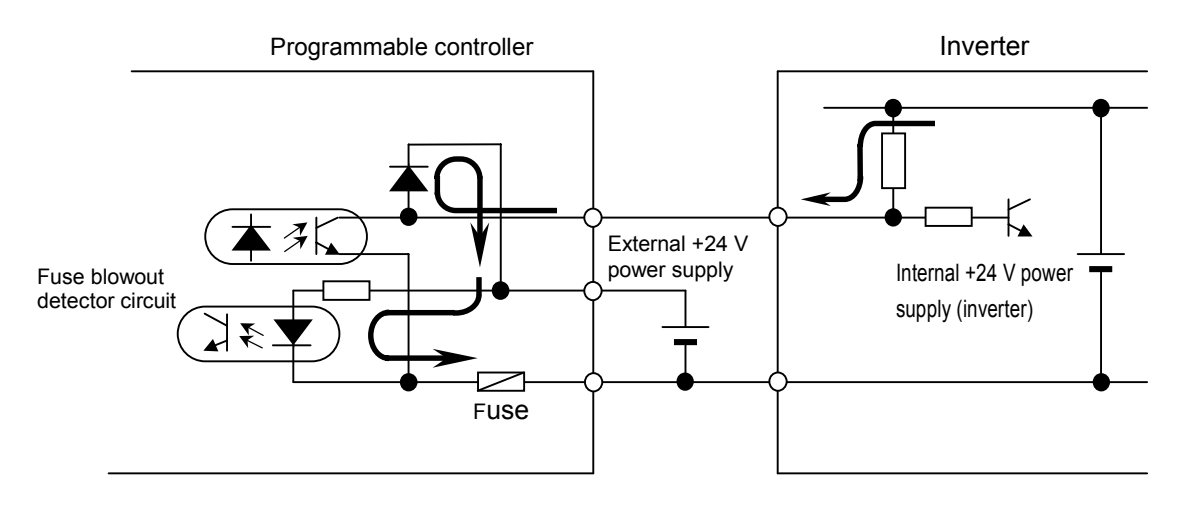

#### **Example of use - Push-type operation stop**

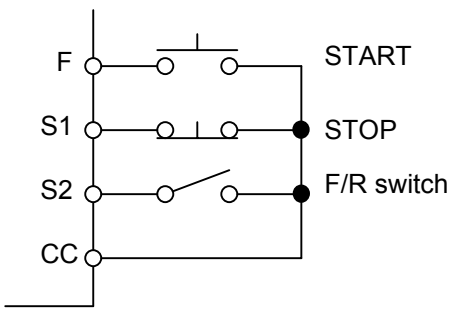

Operation: Press the START button. Stop: Press the STOP button. Switch between forward and reverse rotation: Short circuit between S2 and CC.

#### [Parameter setting]

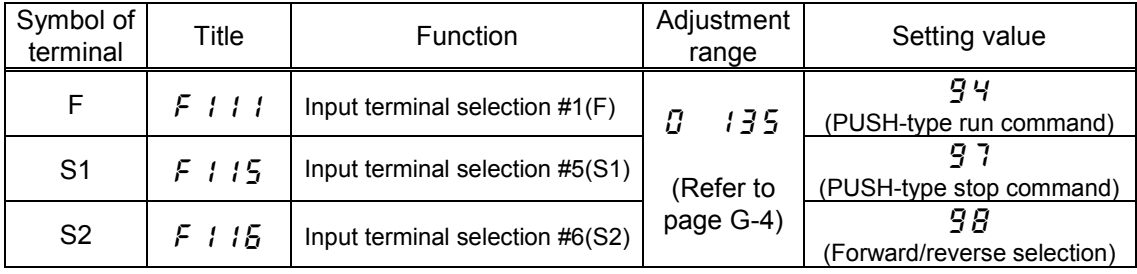

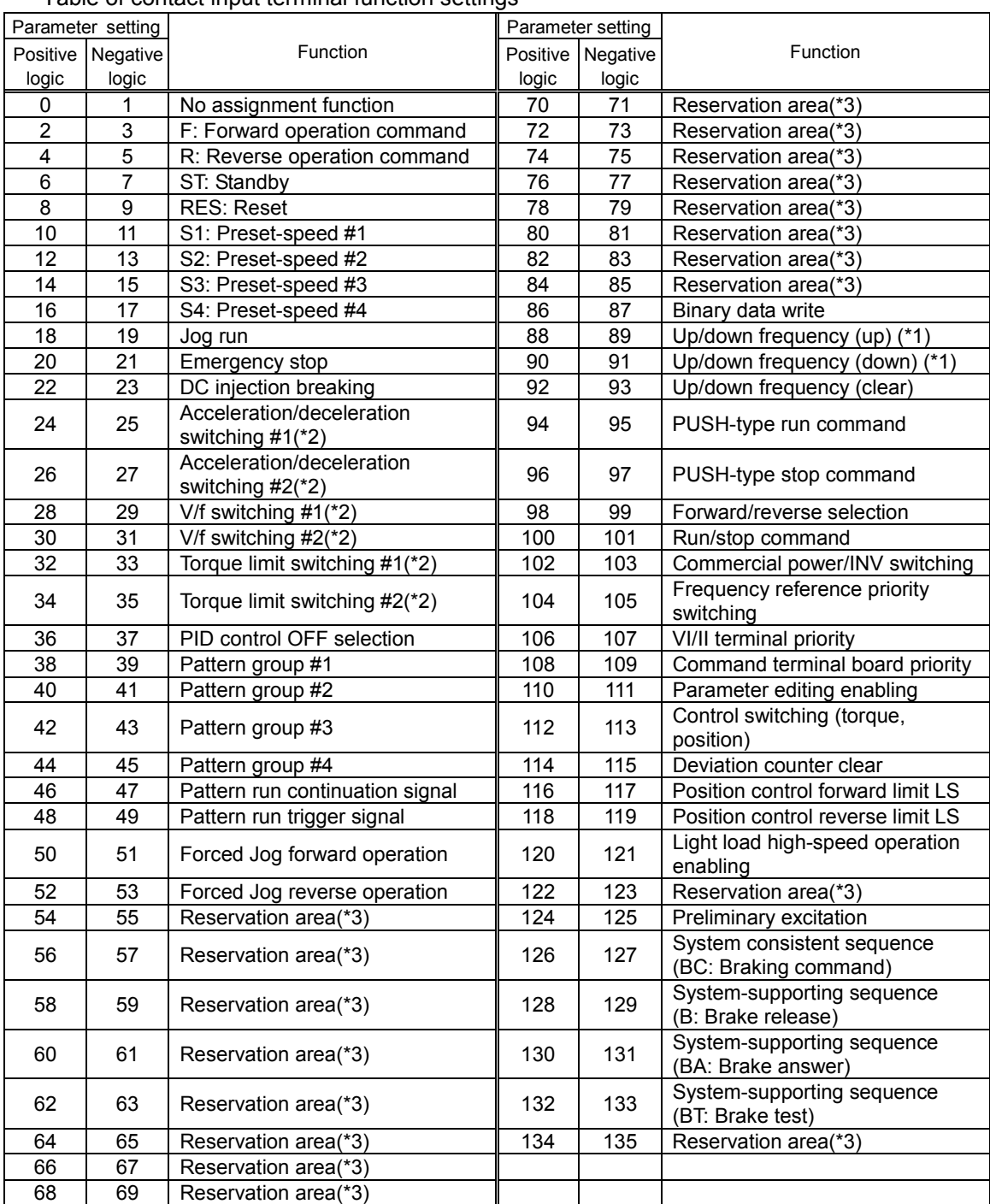

#### Table of contact input terminal function settings

(\*1): Valid when  $F \Pi G$  (Speed setting mode selection) is set at  $\Pi G$  (Up-down frequency). The frequency setting range is between 0.0 to  $U\cup$  (Upper limit frequency). In this case, acceleration time is  $F\frac{1}{2}H\frac{1}{2}$  (Acceleration time #2), and deceleration time is  $F5T$  (Deceleration time #2).

(\*2): To switch acceleration/deceleration pattern, V/f pattern, torque limit #1 #4, give the following signals to switching functions. (in case of positive logic)

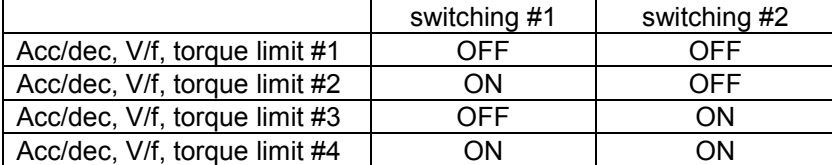

(\*3): Reservation area. Do not set at these functions.

Sink logic/source logic

Switching between sink logic and source logic (input/output terminal logic) is possible. For details, refer to the section 2.3.2.

#### **7. 2. 2 Functions of output terminals (in case of sink logic)**

These functions are used to output various signals from the inverter to external equipment. The functions from 0 through 119 can be utilized by setting parameters for the OUT1, OUT2, FL (FLA, FLB, FLC) of the control terminal board.

#### **Control terminal board**

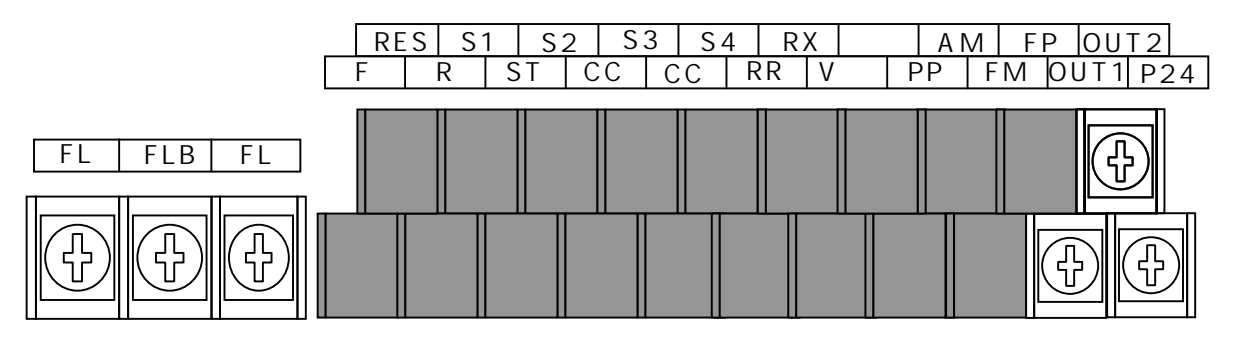

■**How to use**

**Function of OUT1** To be set by parameter  $\bm{F}$  / 30

**Function of OUT2** To be set by parameter  $F$  13 1

Functions of FLA, FLB, FLC To be set by parameter F 132

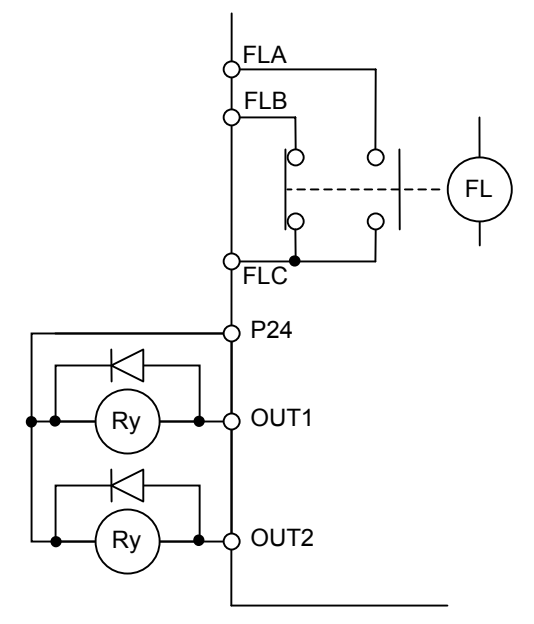

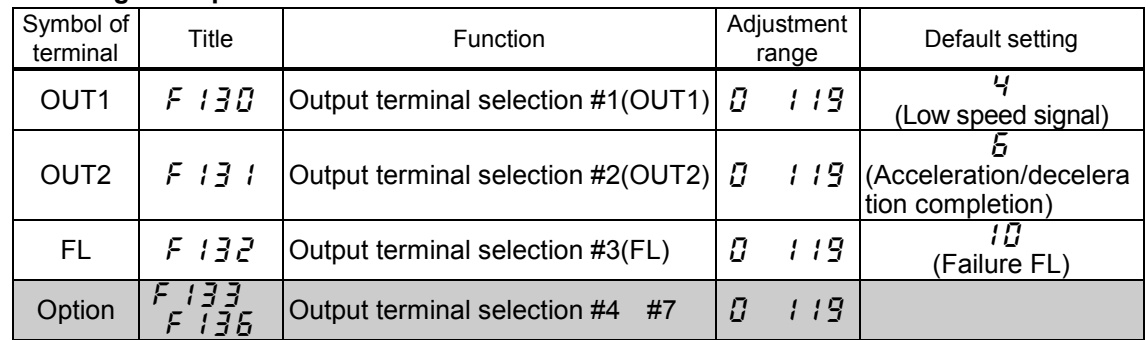

#### **Setting of output terminal functions**

#### Output terminal function(open collector, relay outputs) settings and detection levels

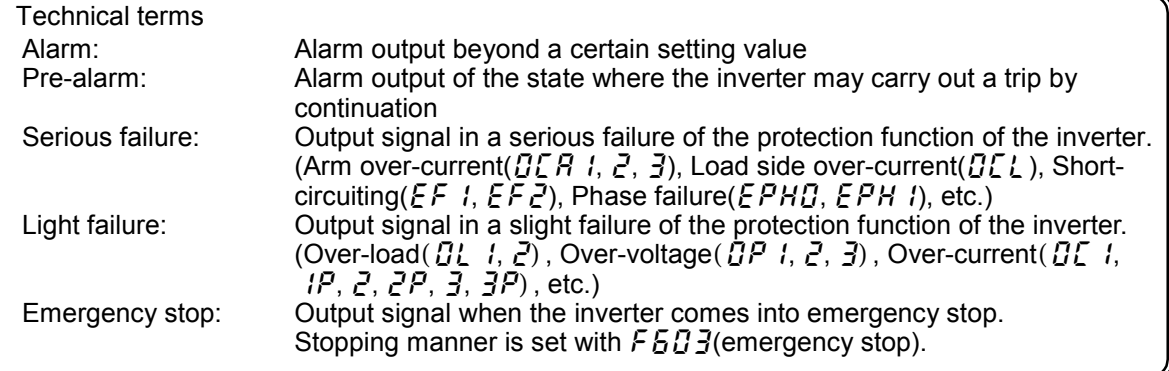

Table of output terminal functions and detection levels

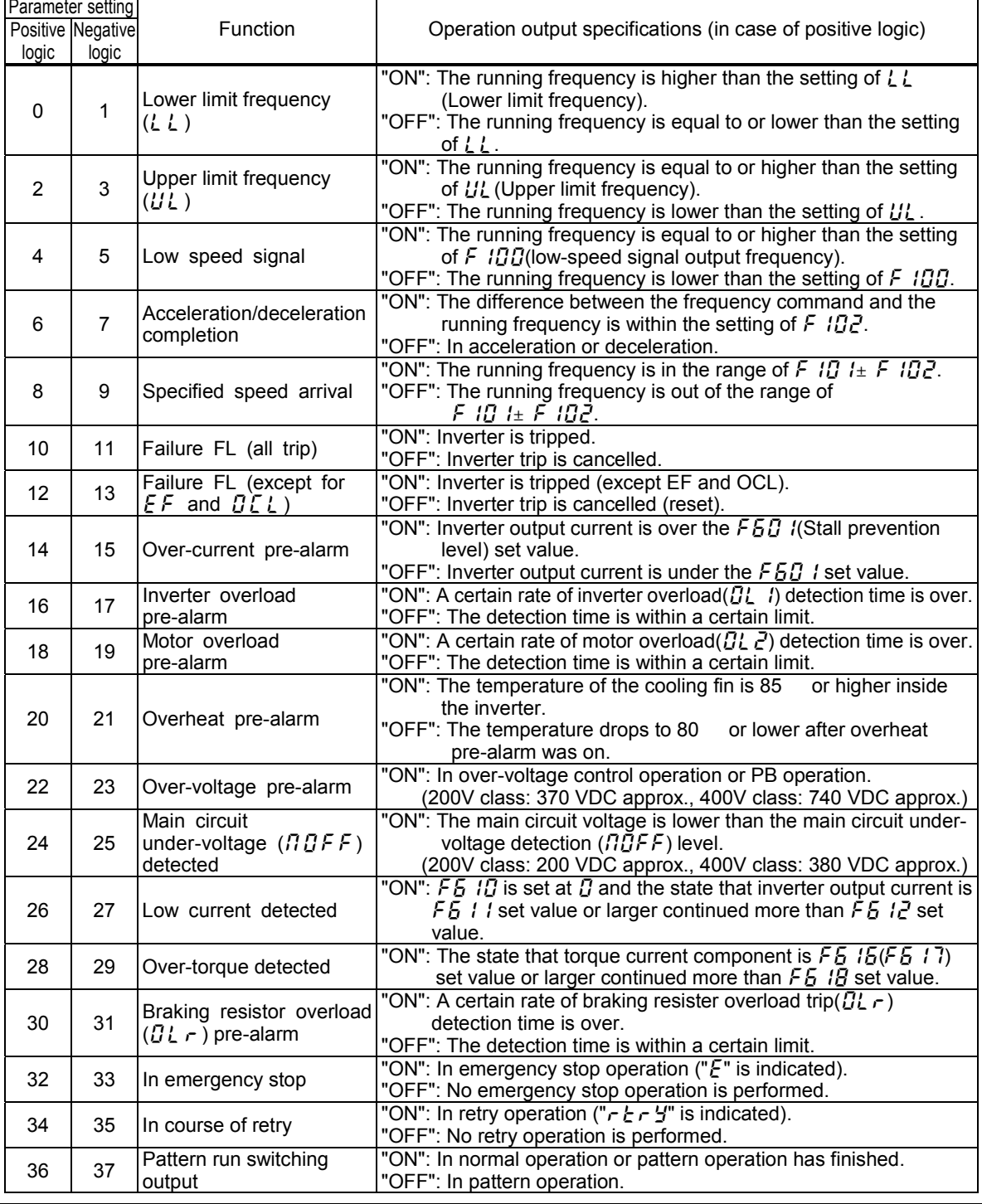

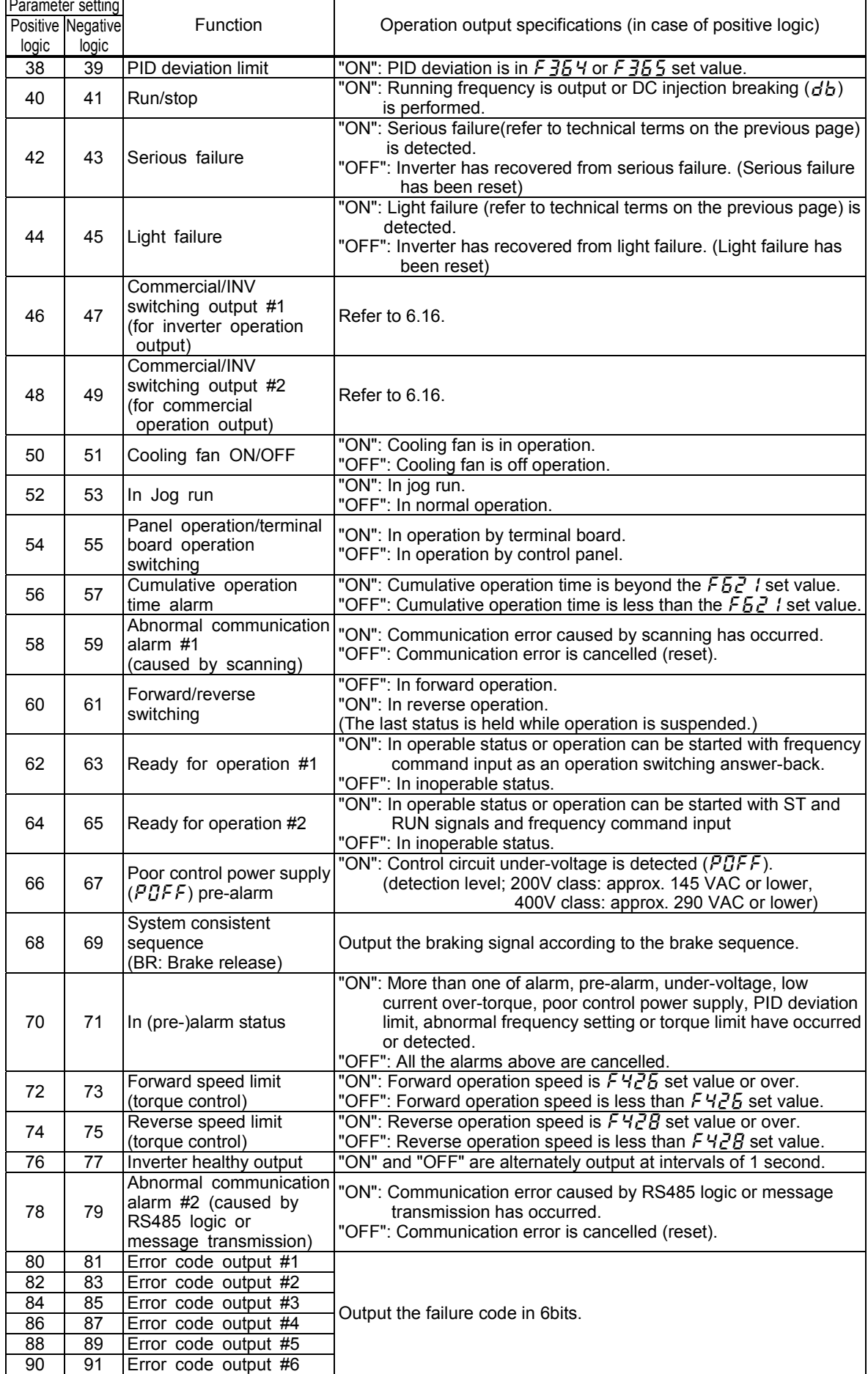

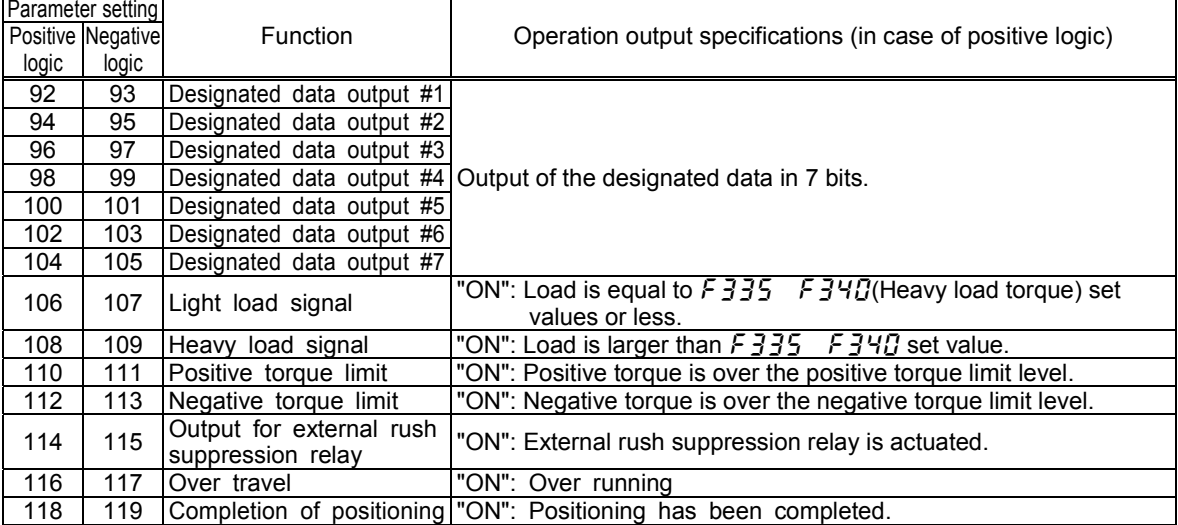

Note 1: "ON" in positive logic: Open collector output transistor or relay is turned on.

"OFF" in positive logic: Open collector output transistor or relay is turned off.

"ON" in negative logic: Open collector output transistor or relay is turned off.

"OFF" in negative logic: Open collector output transistor or relay is turned on.

Note 2: Alarm output check conditions are as follows.

1) Under-voltage detected: To be checked always.

2) Low current detected: To be checked during operation command.

3) Over-torque detected: To be checked always.

Sink logic/source logic

Sink logic and source logic (input/output terminal logic) can be switched to each other. Refer to the section 2.3.2

## **7. 2. 3 Setup of input/output terminal operation time**

#### Function

The input/output terminal operation time setup function is used to extend response time if

there is something malfunctioning because of noise or chattering of input relay.

For each output terminal, delay time at turning on or off can be set individually.

#### **Setup of response time**

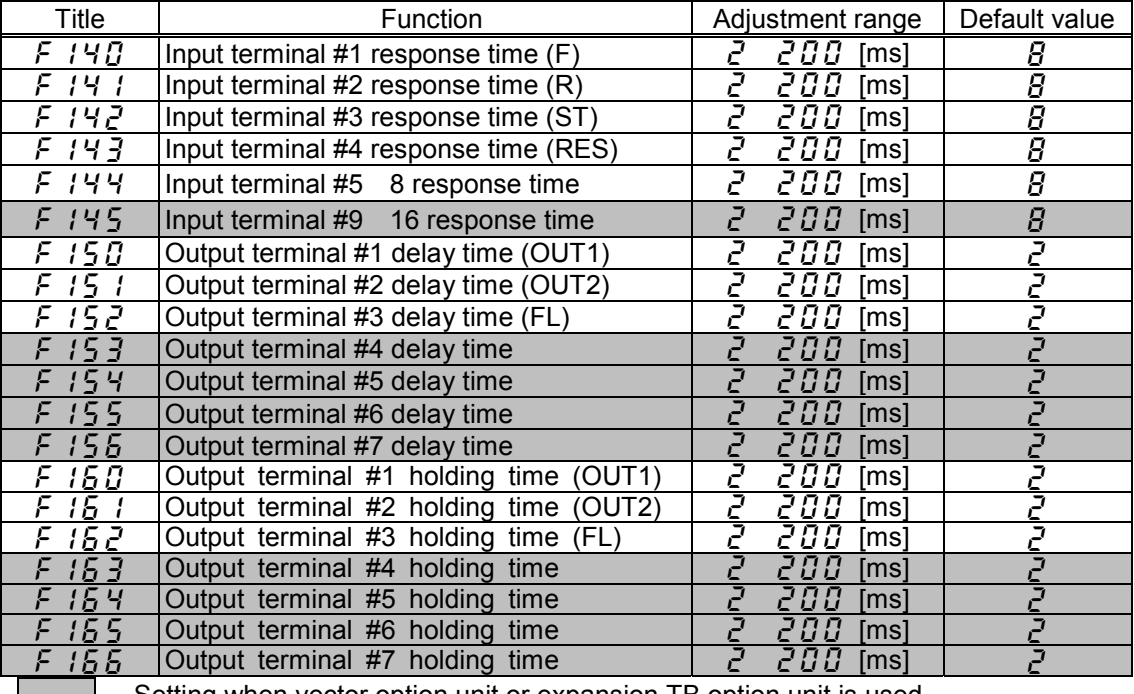

Setting when vector option unit or expansion TB option unit is used.

Note): The minimum setting unit is 1 ms, but that of response time is 2.5 ms. Input the value which omitted below the decimal point of a multiple of 2.5.

## **7. 2. 4 Analog input filter**

#### Function

This function is effective to remove noise from the frequency setting circuit. If operation is unstable because of noise, increase the time constant of the analog input filter.

#### **Response time setting**

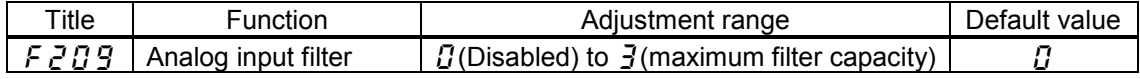

## **7. 3 Setup of external speed command (analog signal)**

Function of analog input terminals can be selected from four functions (external volume, 0 to 10 VDC, 4 to 20 mA DC, -10 to +10 VDC). The selective function of analog input terminals helps flexible design of a system.

#### **[Control terminal board]**

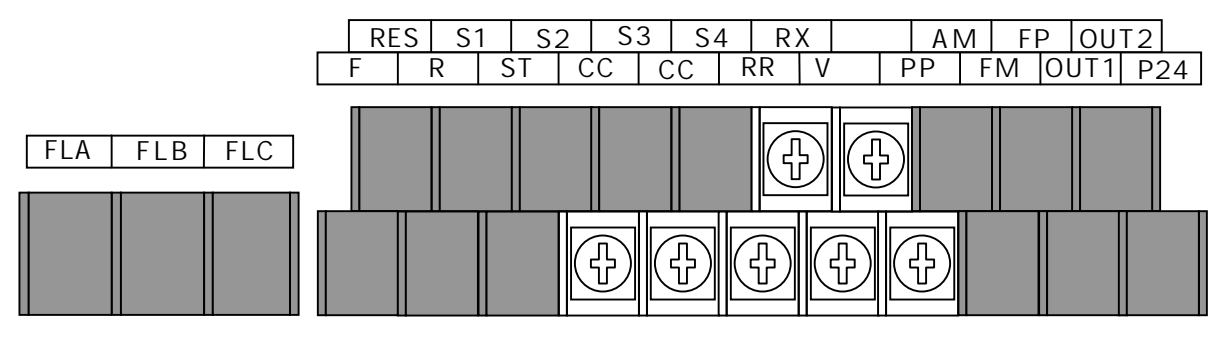

#### **Setting of analog input terminal functions**

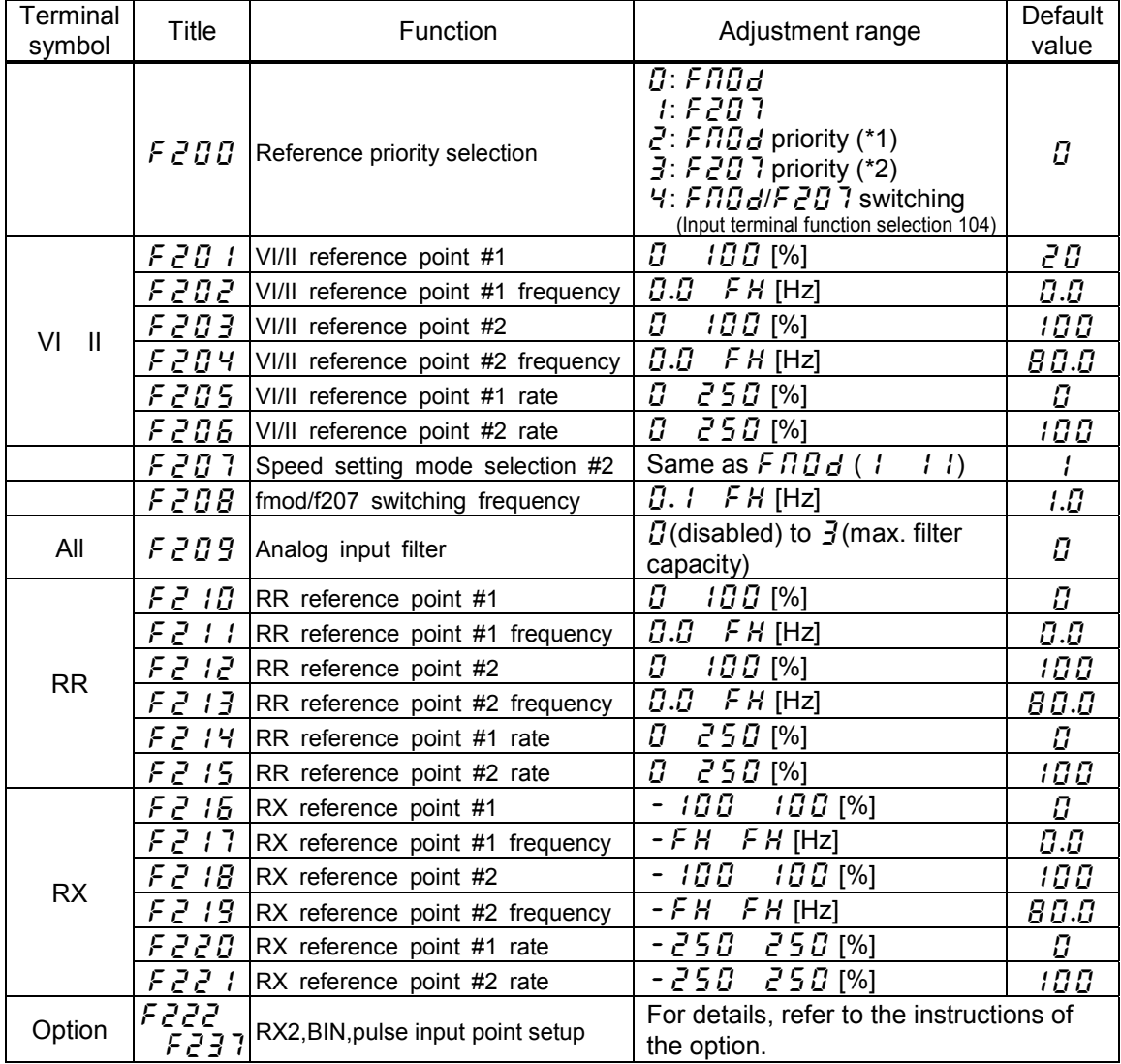

Note: Input terminals of RX2, BIN and pulse input are at expansion TB option unit.

## **7. 3. 1 Setup by analog input signals (RR terminal)**

If a variable resistor (1-10 kΩ, 1/4 W) for setting up frequency is connected with the RR terminal, the inverter can be run and stopped with external commands.

For bringing this function into practice, connect a potentiometer to the terminals of PP, RR and CC so as to divide the reference voltage (10 VDC) at the terminal PP and to input 0 to 10 VDC of divided voltage between the RR and CC terminals.

If analog voltage signal of 0 to 10 VDC is input between the terminals of RR and CC, frequency can be set up without connection of a potentiometer.

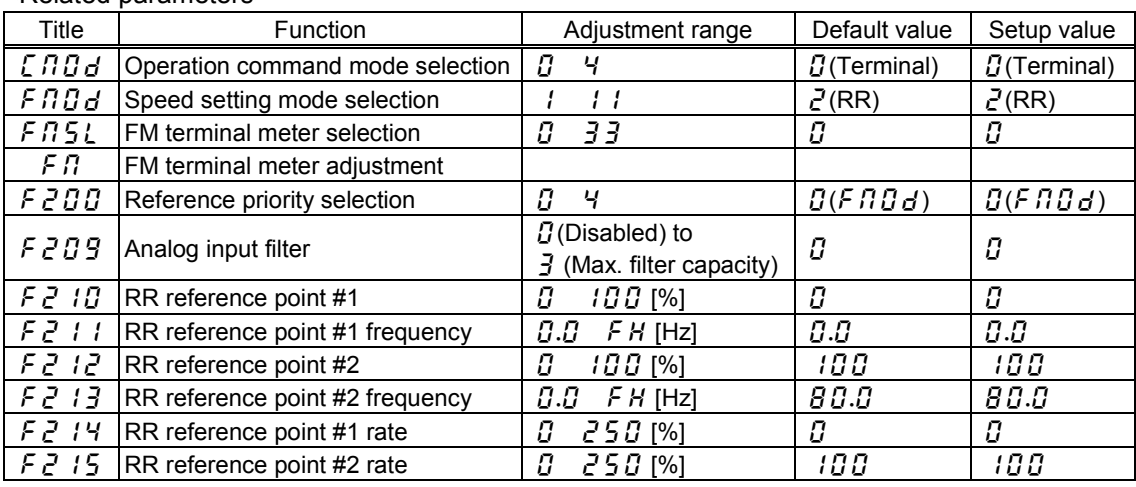

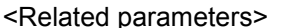

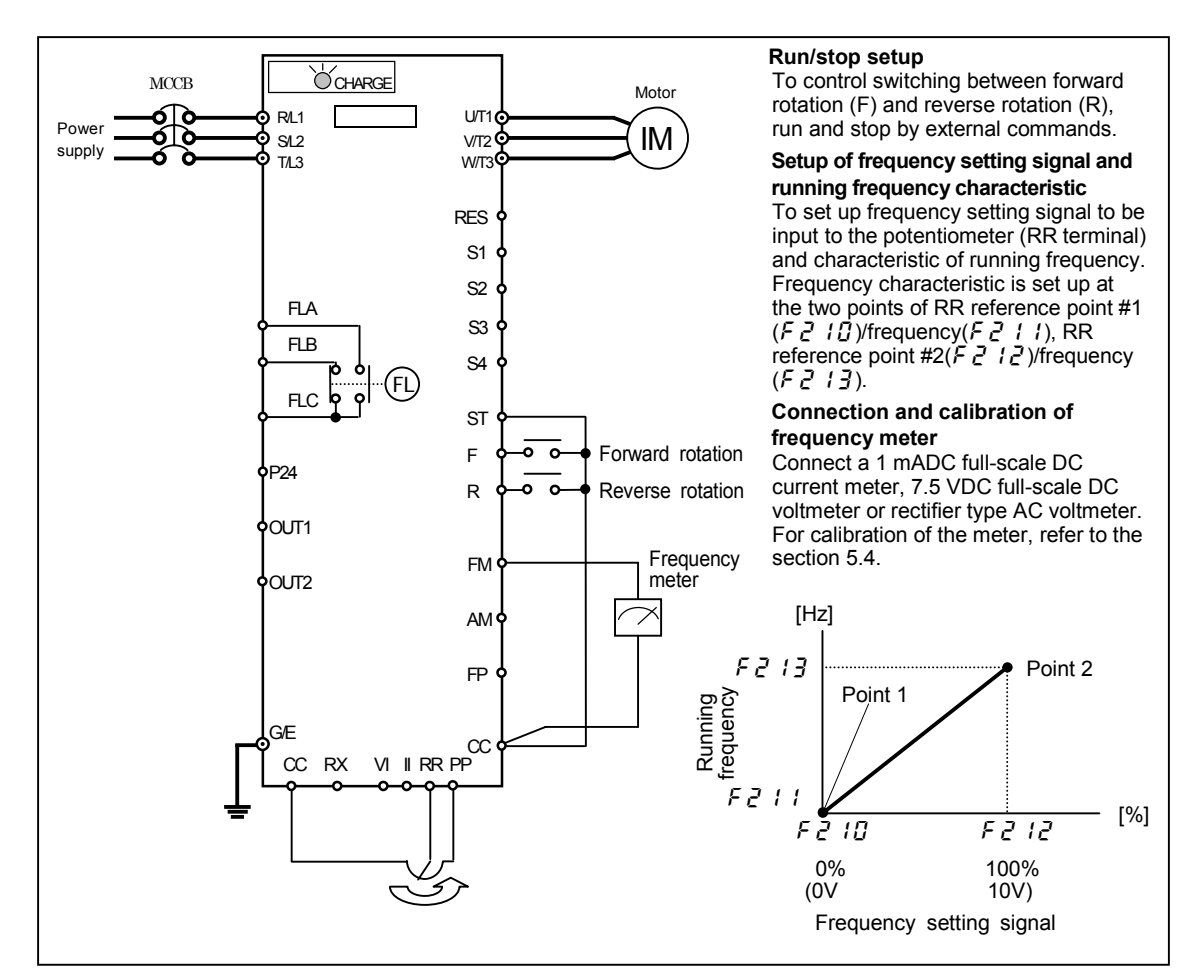

## **7. 3. 2 Setup by analog input signals (VI/II terminal)**

Connect current signal (4 to 20 mADC) to the terminal II or voltage signal (0 to 10 VDC) to the terminal VI so that the inverter can be run and stopped with external commands.

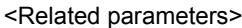

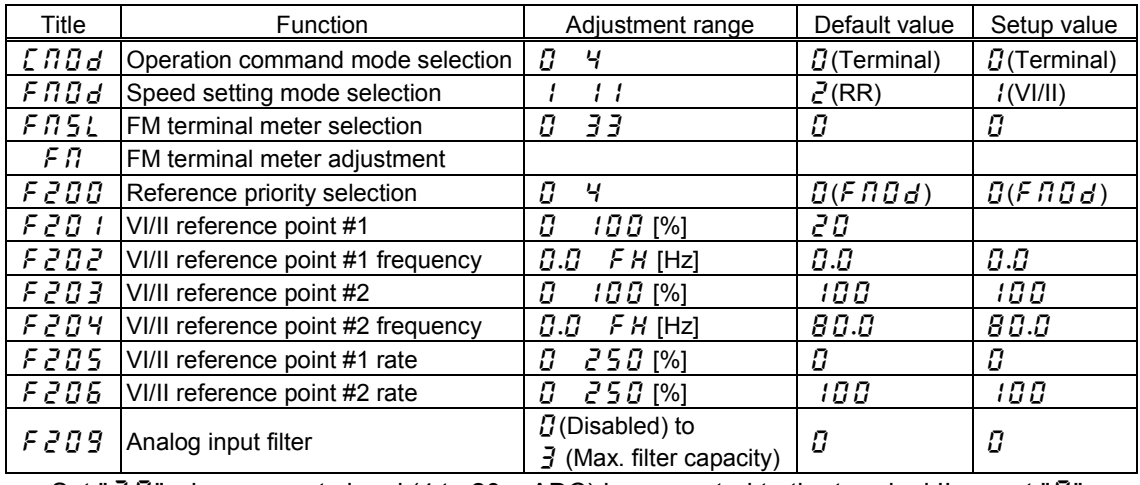

: Set " $\vec{\mathcal{L}} \vec{\mathcal{L}}$ " when current signal (4 to 20 mADC) is connected to the terminal II, or set " $\vec{\mathcal{U}}$ " when voltage signal (0 to 10 VDC) is connected to the terminal VI.

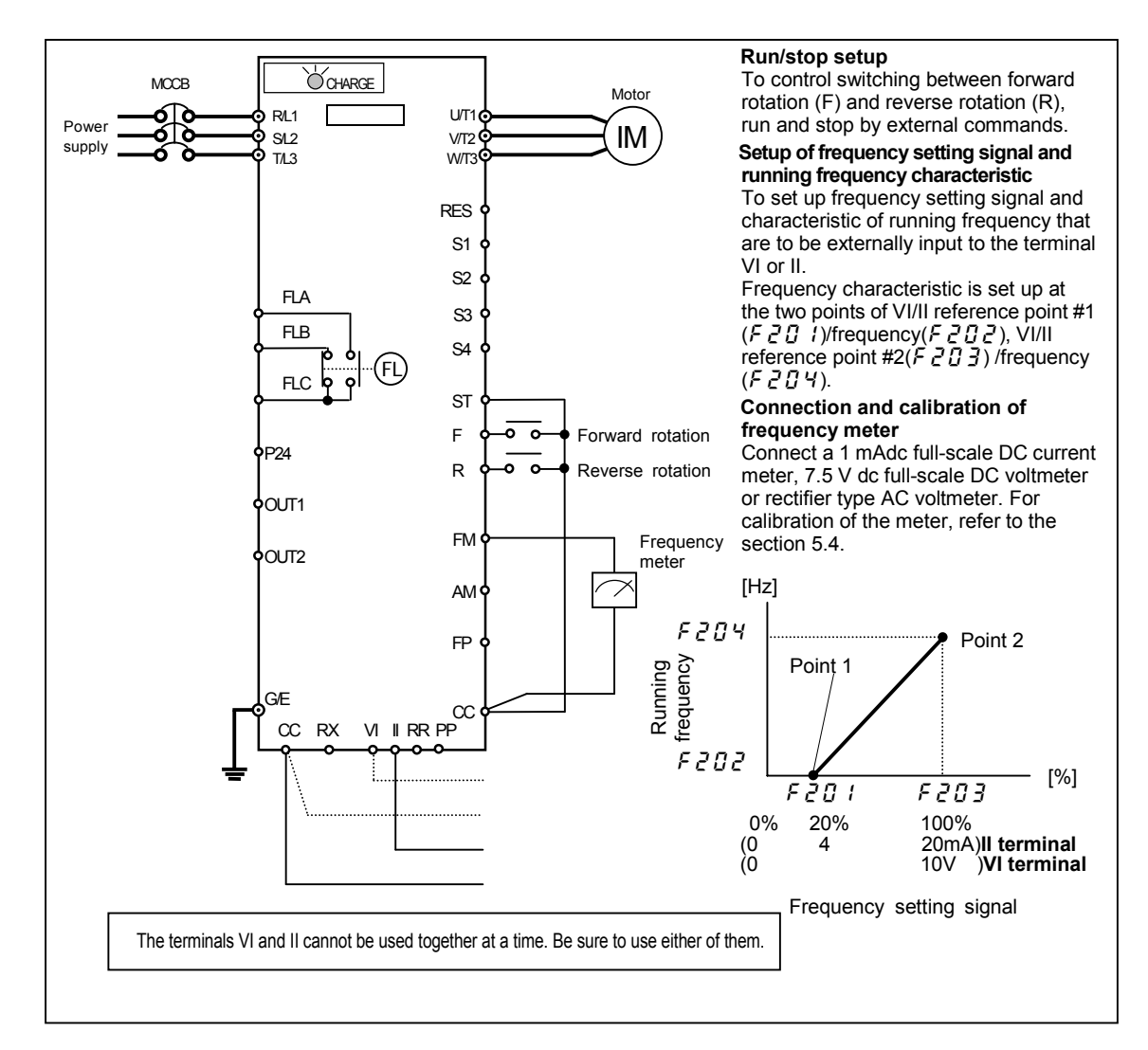

## **7. 3. 3 Setup by analog input signals (RX terminal)**

Connect voltage signal (0 to  $\pm$  10 VDC) to the terminal RX so that the inverter can be run and stopped with external commands.

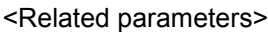

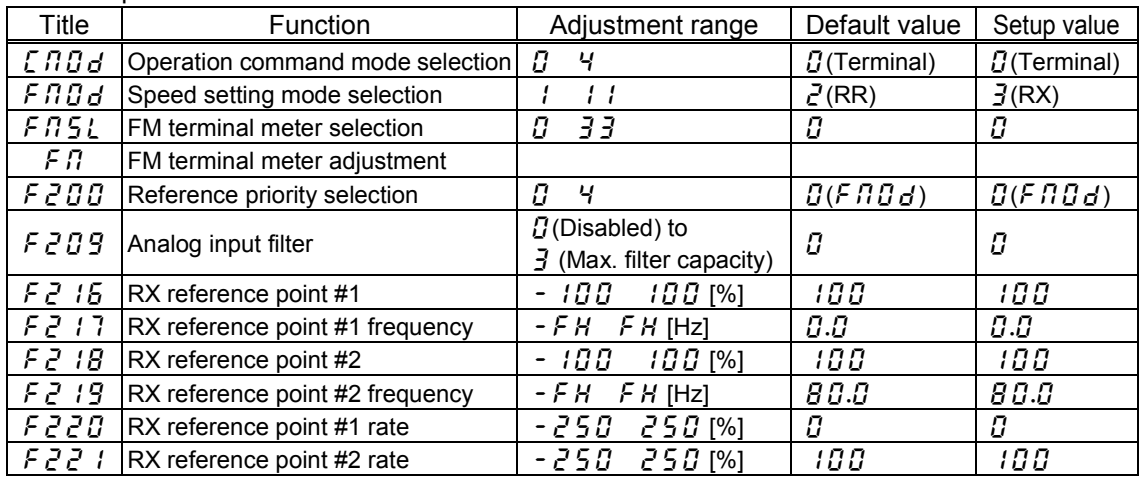

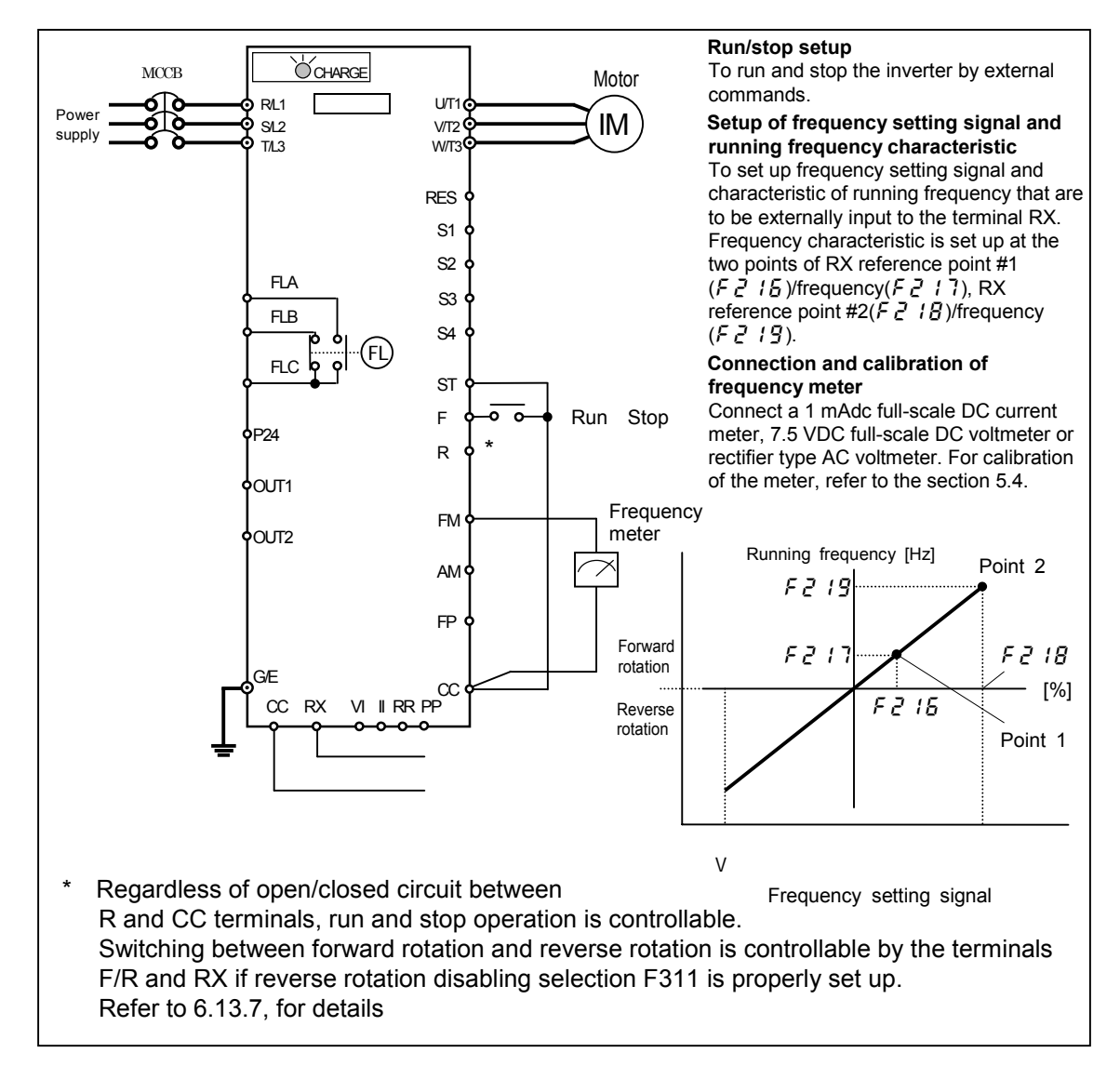
# **8. Monitoring operation status**

## **8. 1 Status monitor mode**

Status of the inverter can be monitored.

To monitor the inverter when it is normally running,

Press the  $(\textbf{MON})$  key **twice** and the current status is indicated on the LED display.

Setup procedure to monitor the inverter status. (EX. Operation at 60 Hz)

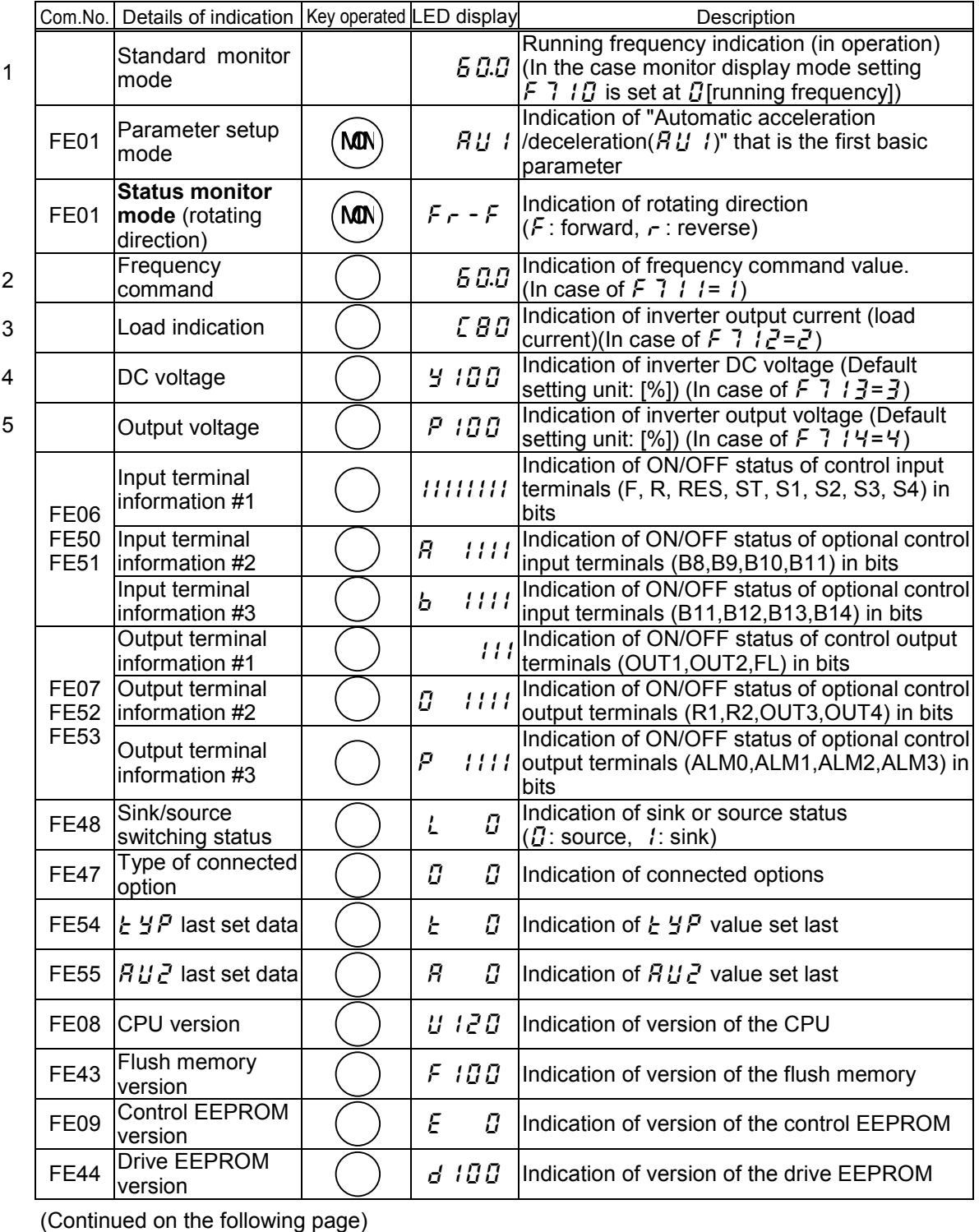

H-1

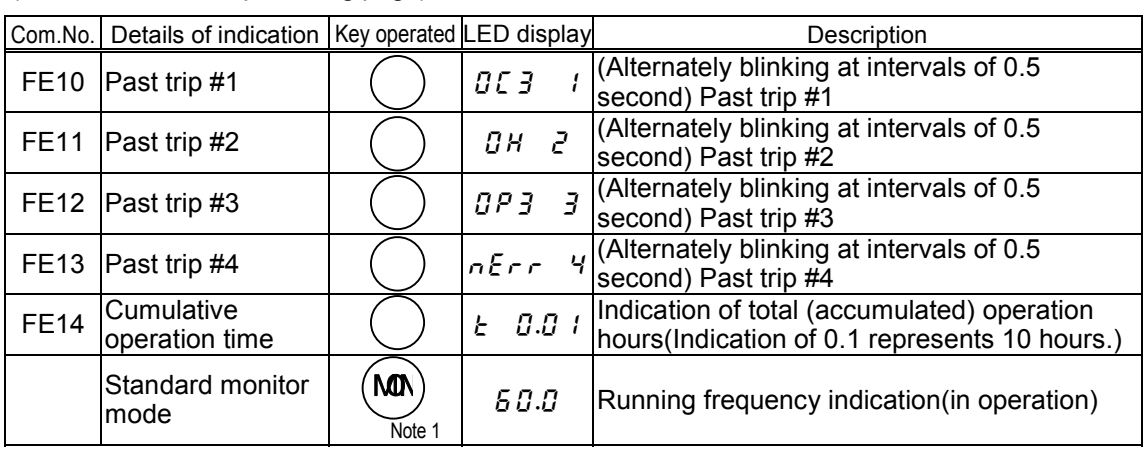

(Continued from the preceding page)

Note 1: When  $\begin{pmatrix} \cdot & \cdot \end{pmatrix}$  or  $\begin{pmatrix} \cdot & \cdot \end{pmatrix}$  key is pressed, indication changes in the status monitor mode.  $or$ 

- Note 2: Contents of status indications of \*1, \*2, \*3, \*4 and \*5 can be selected from 30 kinds of information. Unit of current and voltage indications can be changed from % to A (amperage) and V (voltage) and vice versa respectively.
- Note 3: Indicated input voltage is DC voltage just after input voltage is rectified multiplied by 1/ 2.
- Note 4: Past trip is in order of 1(last) 2 3 4(oldest)
- Note 5: Cumulative operation time indicates a total of actually running hours.

#### Information on input terminals

Information on  $\vec{H}$  input terminals and  $\vec{b}$  input terminals are for the optional add-on cassette.

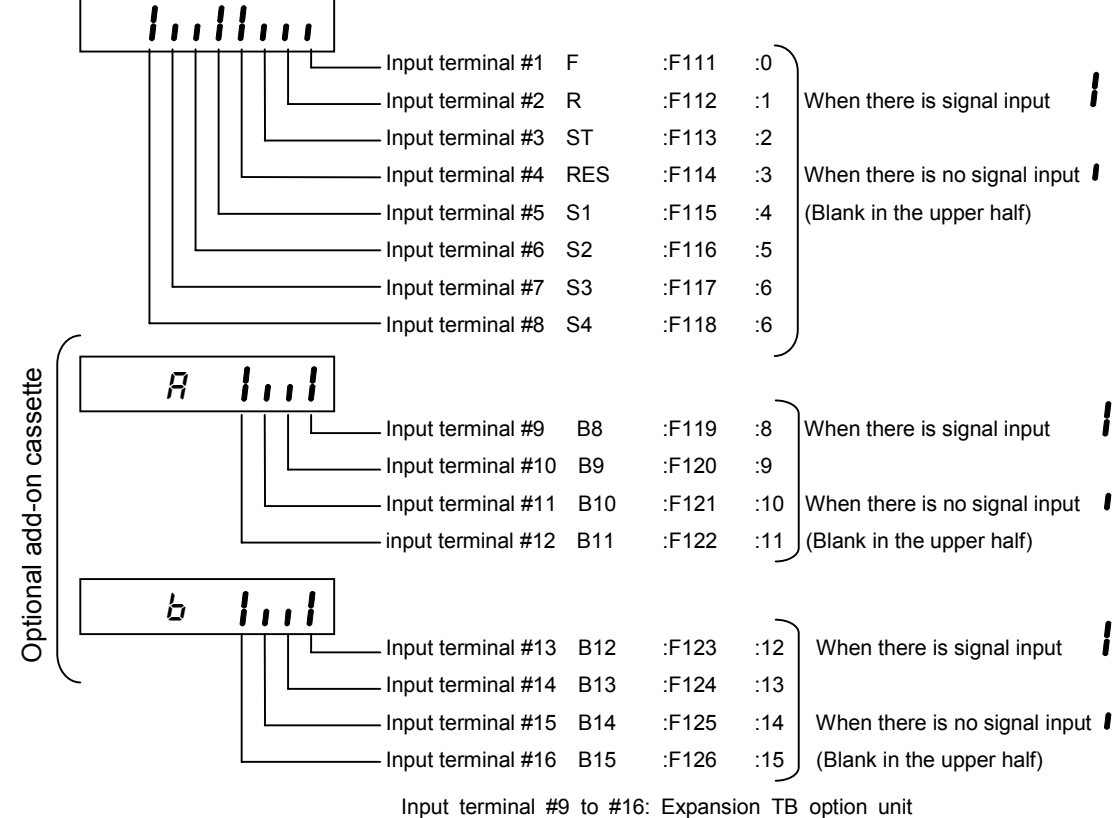

Note) When  $F \{i\}$  is set at a number of  $\{i\}$  to  $B$  expansion TB option input terminal information  $(B, b)$ 

indicate information of lower 8 bit terminal (B0 B7).

Information on output terminals

Information on  $\vec{U}$  output terminals and  $\vec{P}$  output terminals are for the optional add-on cassette.

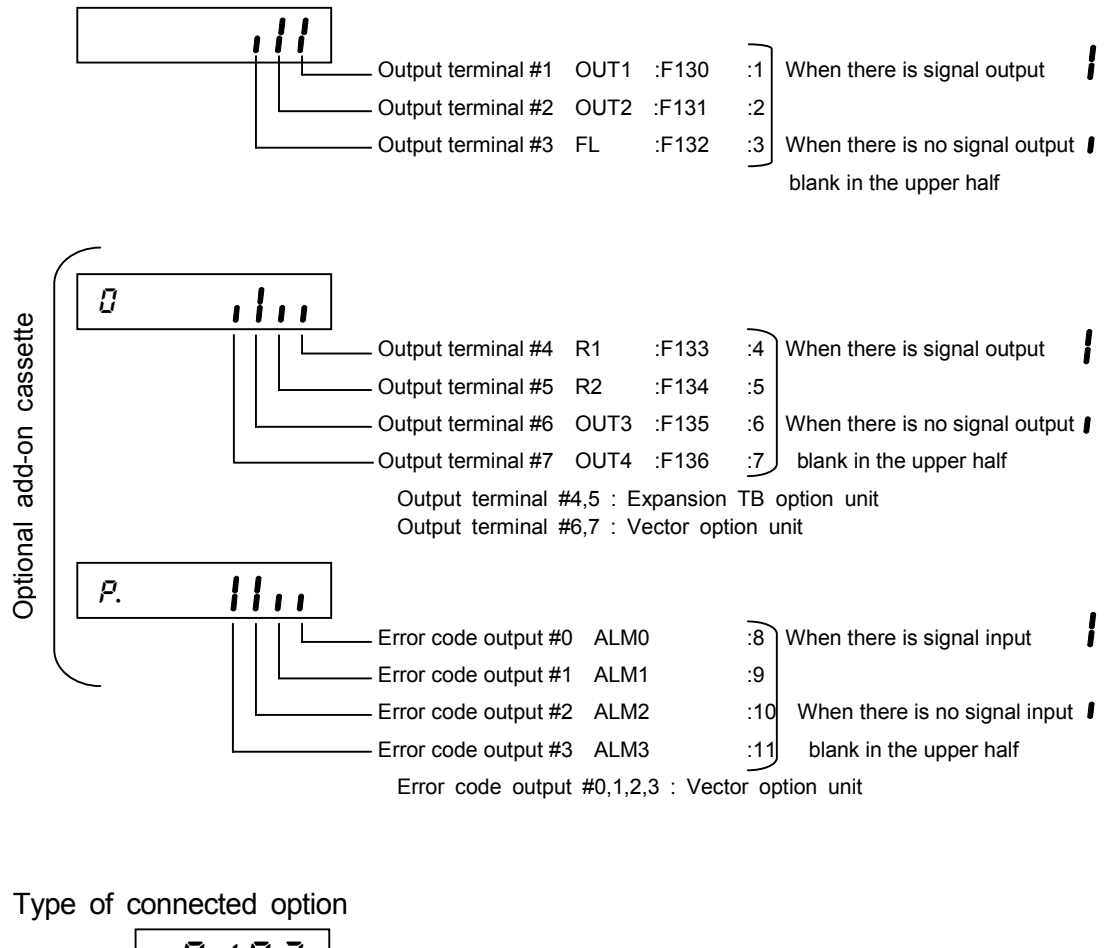

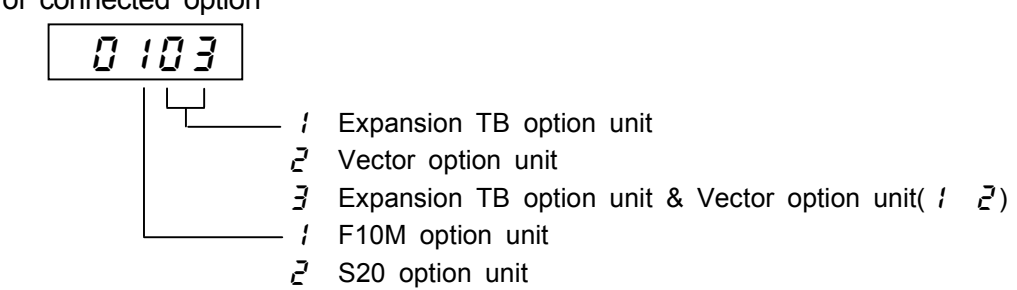

Note1) Connection of add-on cassette options are reflected in this display. Note2) Connection of PG feedback boards are not in this display.

Total (accumulated) operation hours

For indication of total operation hours, running hours are counted up when the output frequency monitor reads a frequency other than 0.0 Hz. 10 hours is indicated as 0.1 (unit of indication). Total hours is indicated in the range from " $\vec{U}$ . *I*" to " $\vec{J}$   $\vec{J}$   $\vec{J}$ " that represent 10 hours and 9999 hours respectively.

## **8. 2 Changing status monitor function**

Changing indication of status with power on

The standard monitor mode (\*1) indicates running frequency (with default setting) such as " $\eta$ . $\eta$ " when power is on or " $\eta$  F F" when power is off, however, such the standard indication can be changed into arbitrary indication as shown on page H-5. When the standard monitor indication is changed for an option, each indication appears lacking in the initial letter ( $\epsilon$ ,  $\zeta$ , etc.).

**Standard monitor mode** Standard monitor indication selection F 7

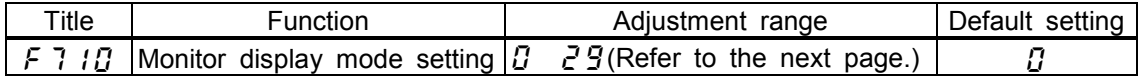

Changing contents of status monitor indication

Regarding contents of status monitor indications appearing in the left column of the table on page H-1, those marked with \*2 to \*5 can be changed for others. Select a desirable monitor function from among optional monitor functions appearing on page H-5.

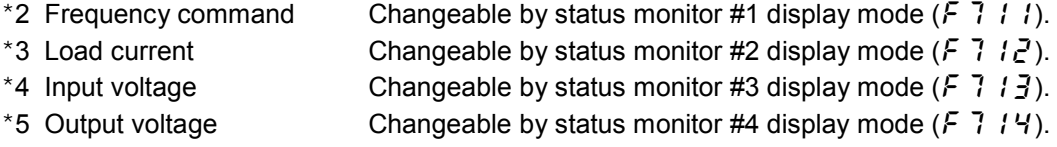

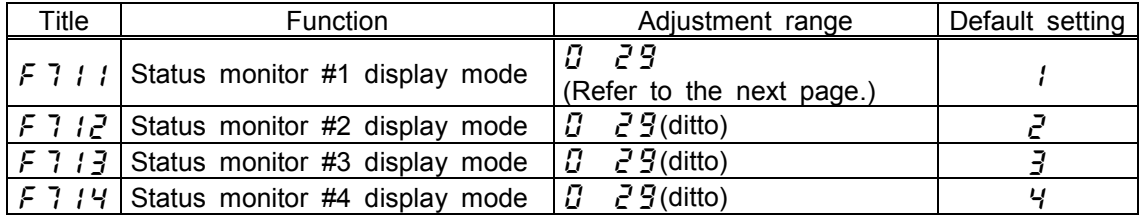

If  $F$  7  $t$  to  $F$  7  $t$   $4$  are set at " $T$ " (Running frequency) the running frequency is not held in trip status.

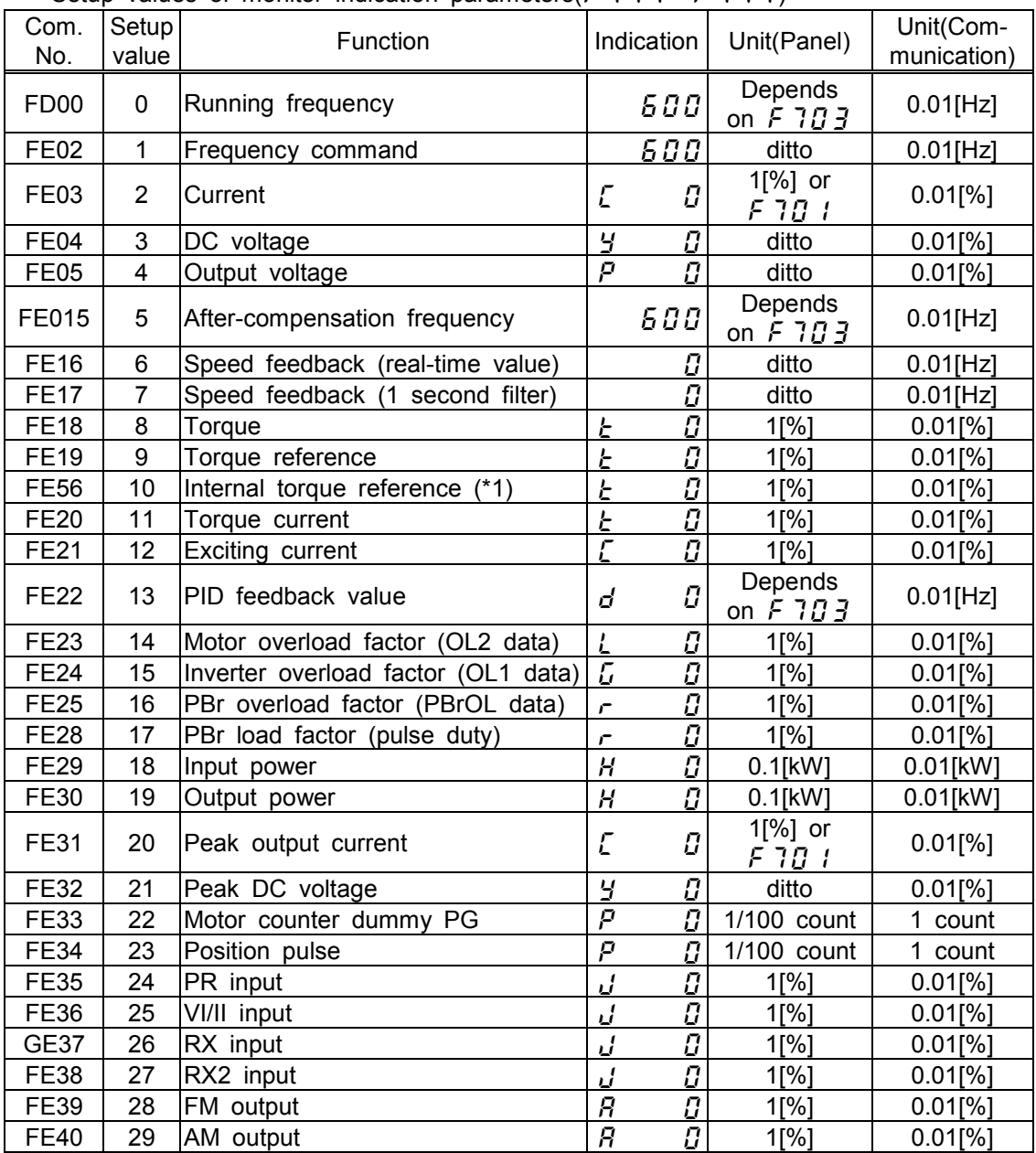

Setup values of monitor indication parameters( $F$  7  $I$   $I$   $F$  7  $I$   $Y$ )

## **8. 3 Indication in trip status**

When the inverter trips, details of the trip status are indicated. In the status monitor mode, the status when the inverter trips is held.

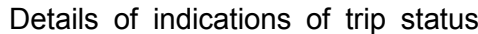

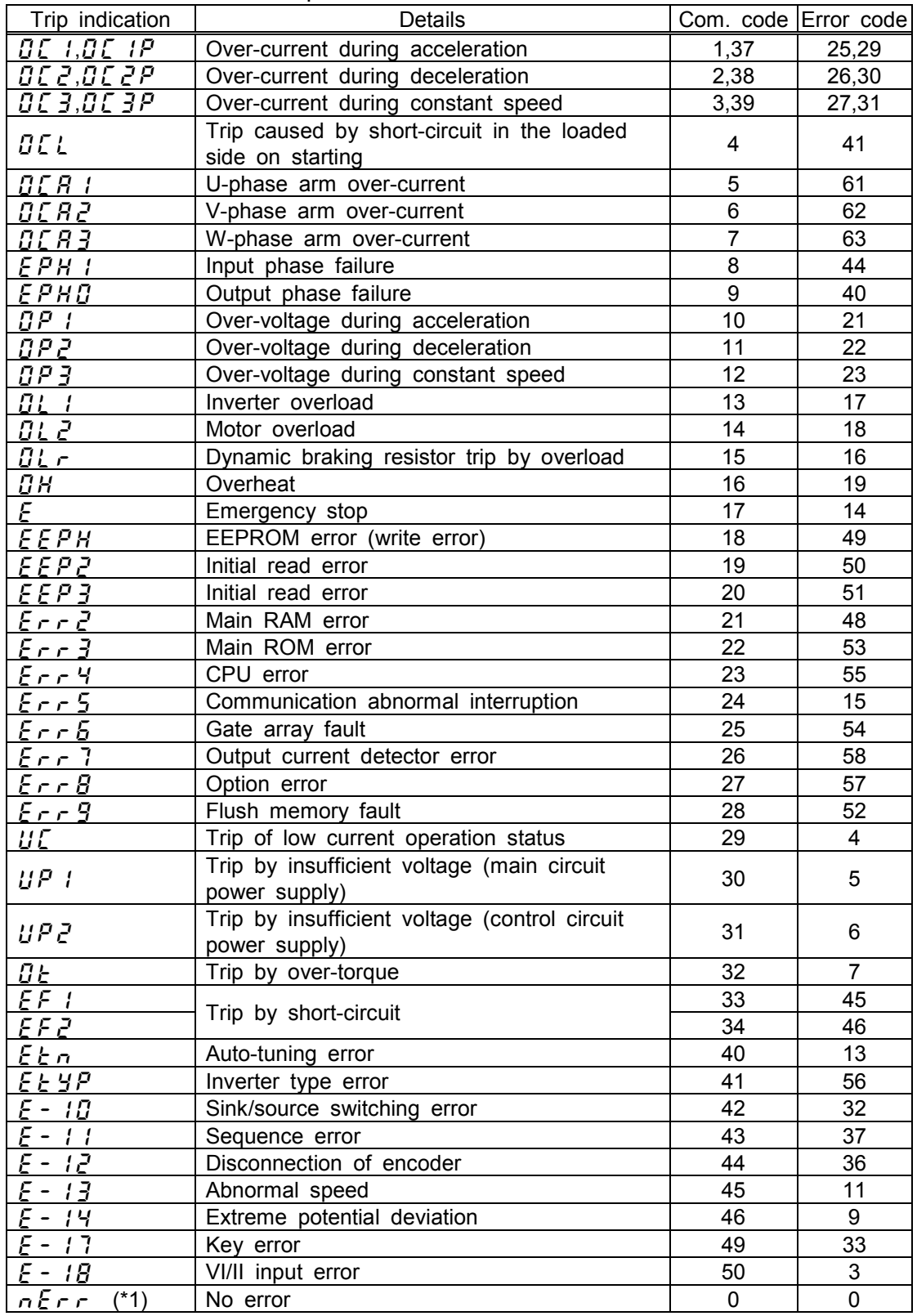

Note: Past trip indications (that have been saved in the memory or that appeared in the past) can be read out. (Refer to "Status monitor mode, 8.1".)

(\*1)This is not a trip indication, but it appears when no error record is found in monitoring the past trip indications.

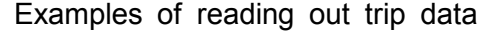

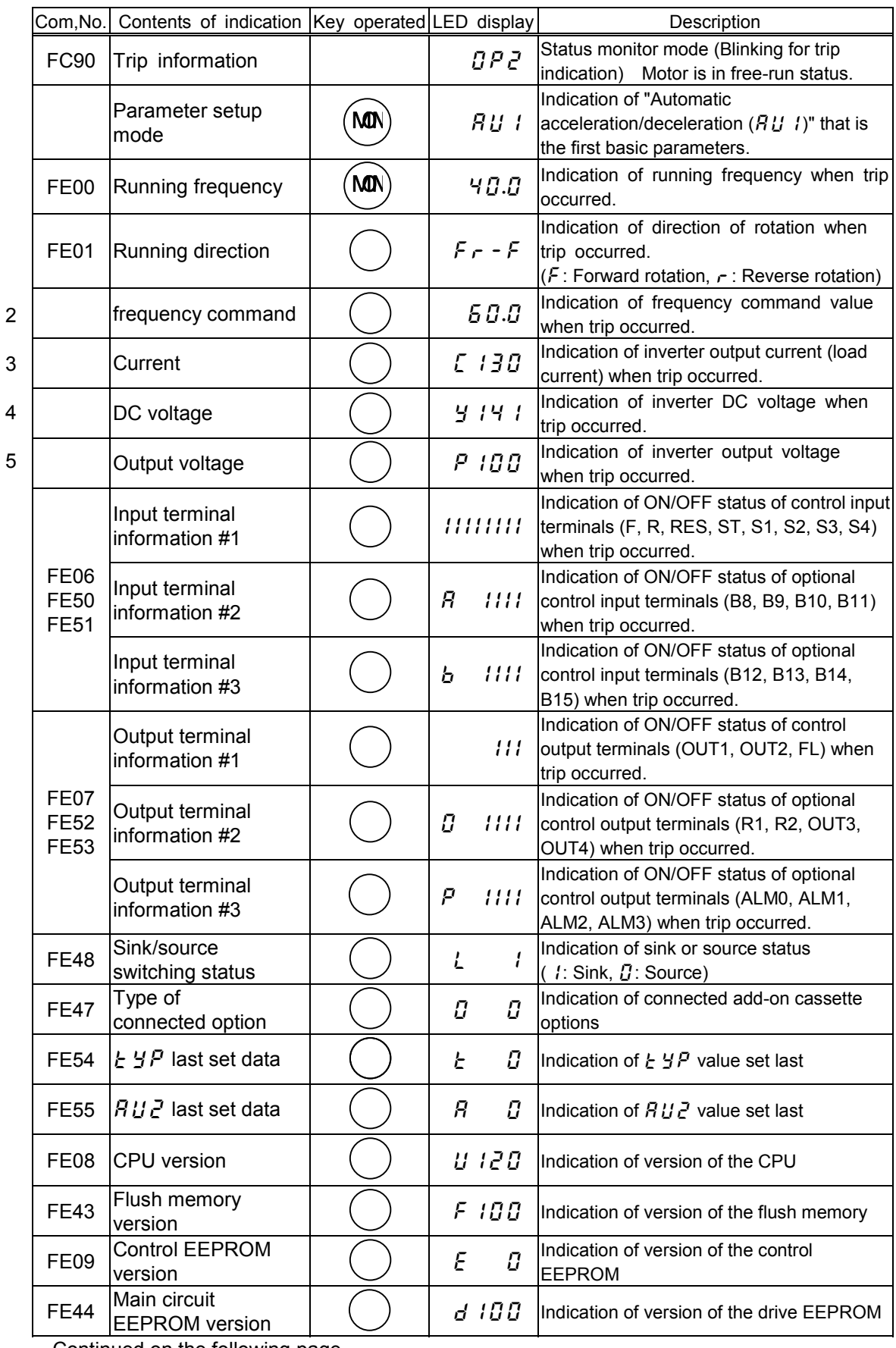

Continued on the following page

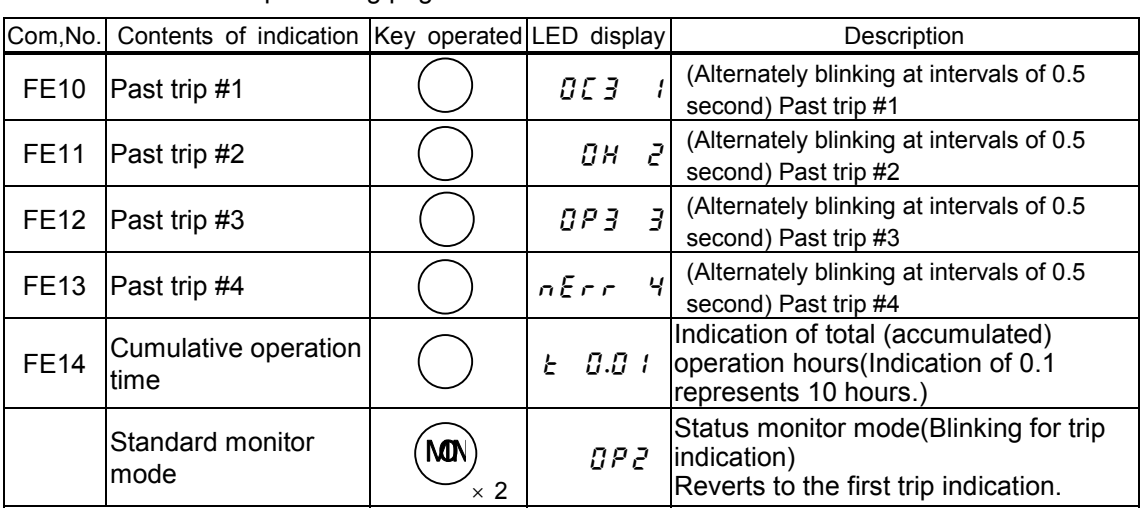

Continued from the preceding page

- Note 1: Failures that occur during initialization of the CPU on turning on the power or after resetting the inverter are not held by the failure trip holding function, and status monitor indications appear for such the failure.
- Note 2: Contents of status indications of  $*2, *3, *4$  and  $*5$  can be selected from 30 kinds of information. Contents of indications that are set up at  $F \rightarrow 1 + 1$  to  $F \rightarrow 1 + 4$  (status monitor #1 to #4 display mode) are displayed.

Unit of current and voltage indications can be changed from % to A (amperage) or V (voltage) and vice versa respectively with  $F \nightharpoonup g$  /(Current/voltage display mode).

## **8. 4 Indication of alarm, pre-alarm, etc...**

When the inverter alarm, pre-alarm, etc. occurred, the contents are displayed. (Some are not displayed.) Listed below ones can be monitored via communication(FC91). Refer to 12.1 for the other alarms.

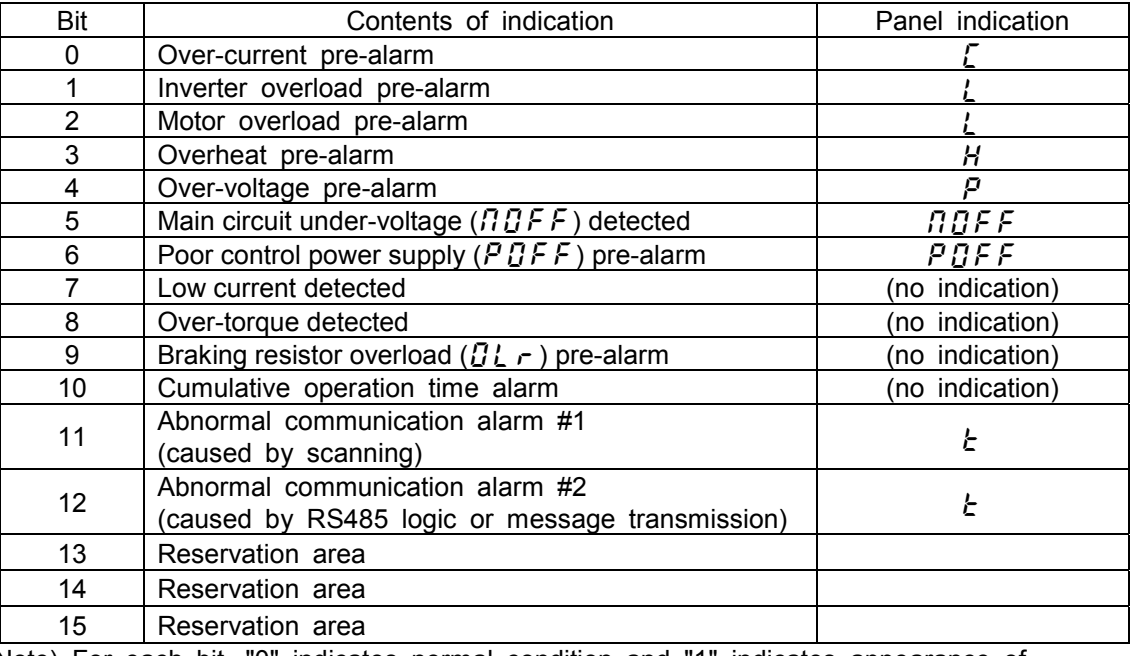

Note) For each bit, "0" indicates normal condition and "1" indicates appearance of alarm, etc..

## **9. Selection of peripheral devices**

# **Danger**

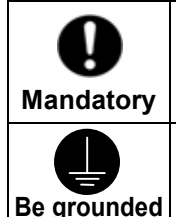

When using the inverter without the front cover, be sure to place the inverter unit inside a cabinet. If they are used outside the cabinet, it may cause electric shock.

Be sure to ground every unit. If not, it may cause electric shock or fire on the occasion of failure, short-circuit or electric leak.

## **9. 1 Selection of wiring equipment**

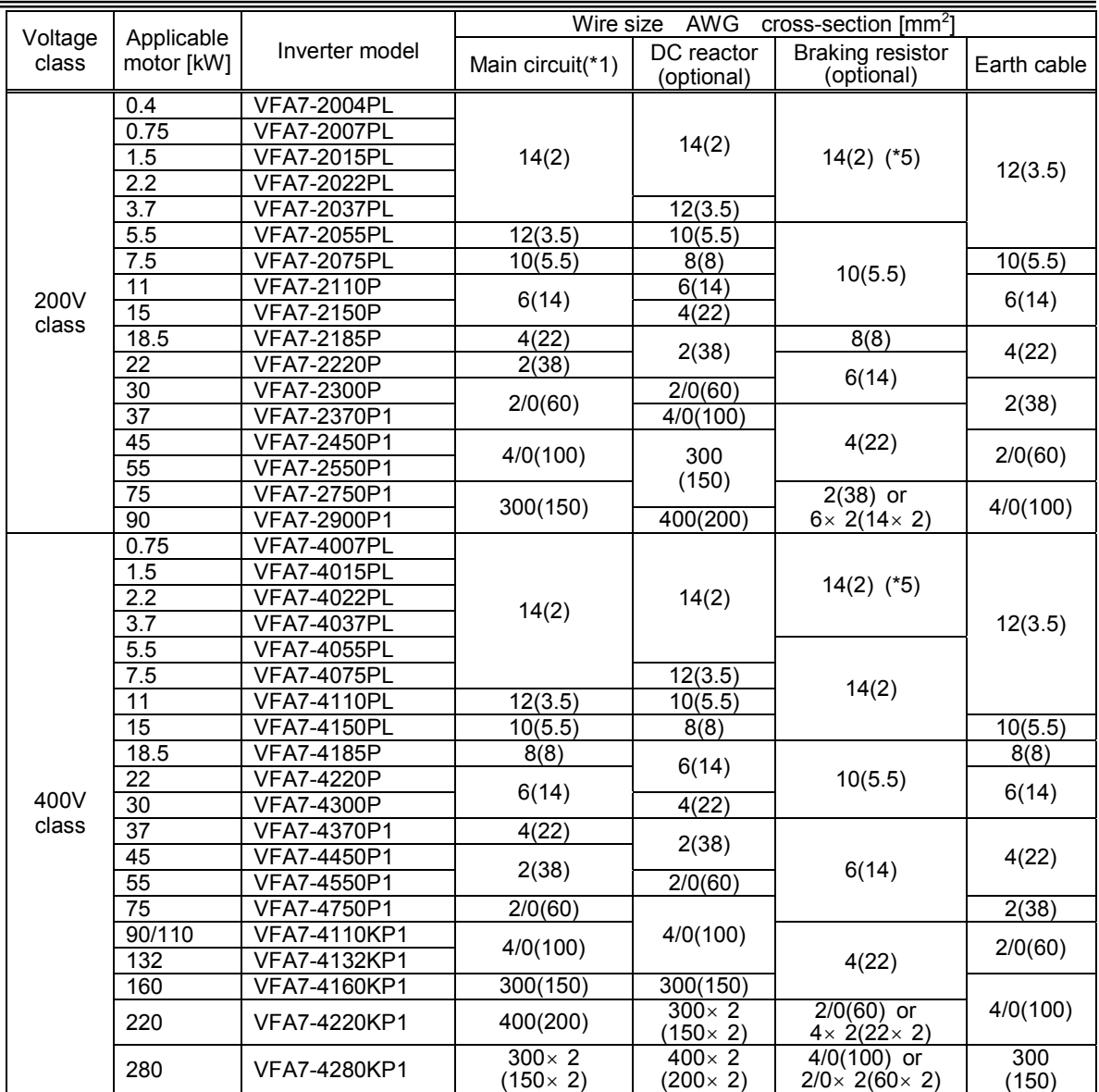

(\*1): Indicates wire sizes of input terminals R, S, T and output terminals U, V, W. Wiring distance is supposed to be 30 m at maximum.

(\*2): The recommended cable size is that of the cable (e.g. 600V class,HIV cable) with continuous maximum permissible temperature of 75°C.

(\*3): For the control circuit, use shielded wires whose size (cross-section) is 0.75 mm<sup>2</sup> or more. The size (crosssection) of wires supplying control power is 2.0  $mm<sup>2</sup>$  or more.

(\*4): For the earth cable, use wires larger than the specified ones in size (cross-section). (UL standard)

(\*5): Recommended wire size for external braking resistor. Refer to 6.13.4 for use of external braking resistor. (\*6): Do not connect more than two wires to a terminal block (except for terminal blocks of 2900, 4160K to 4280K and PA terminals of models that have only one PA terminal). If wiring with more than two wires is needed,

set a external relay terminal.

## **Selection of wiring equipment**

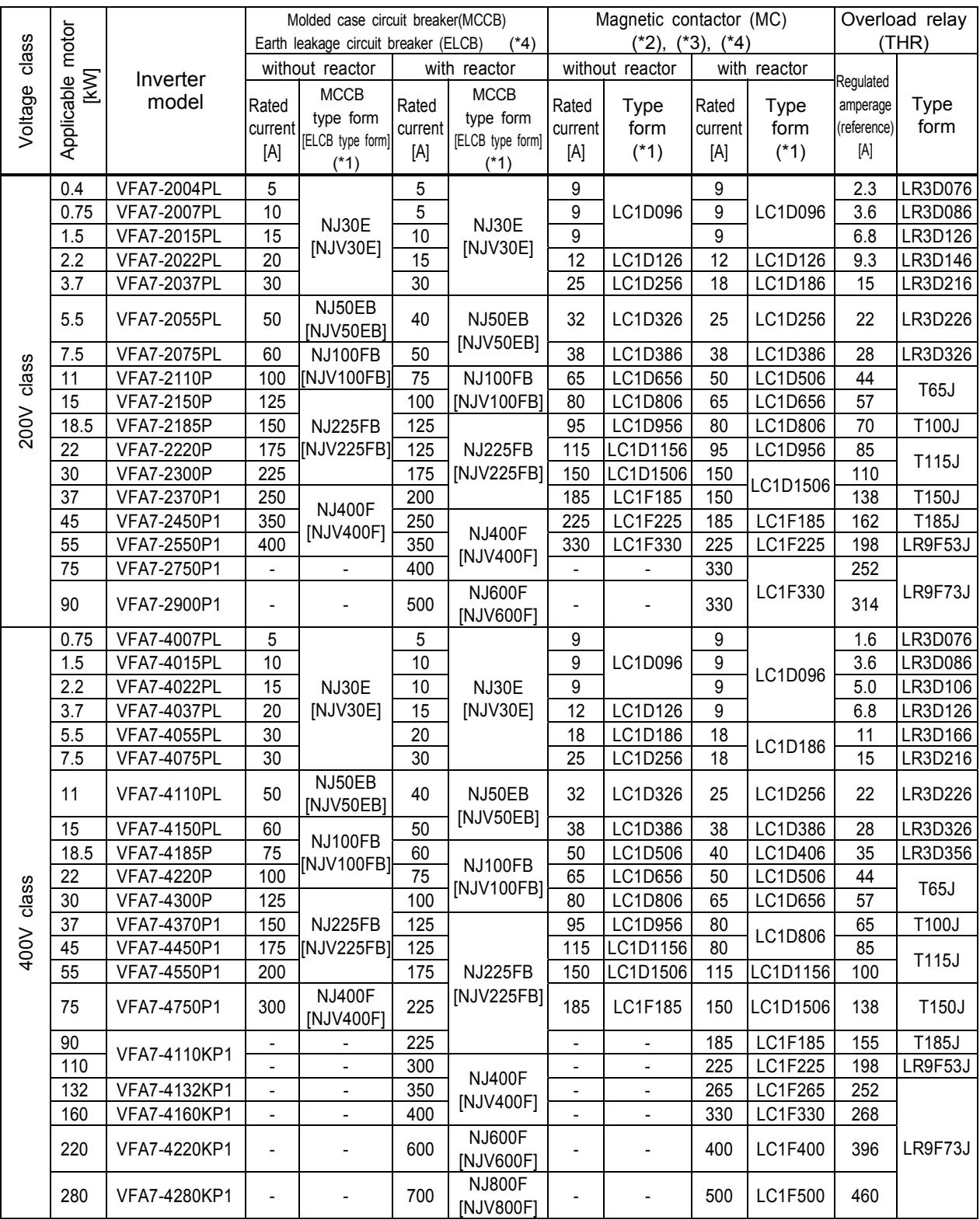

(\*1): Type forms of Toshiba Schneider Electric Ltd. products.<br>(\*2): Attach surge killers to the magnetic contactor and exciting

Attach surge killers to the magnetic contactor and exciting coil of the relay.

Surge killer for Toshiba Schneider Electric Ltd. magnetic contactor.

200 V class: SS-2 (Manufacture: Toshiba Schneider Electric Ltd.)

(For C11J to C65J, surge absorbing units are served optionally.)

400 V class: For the operation circuit and control circuit, regulate the voltage at 200 V or lower with a voltage regulator.

(\*3): In the case the magnetic contactor (MC) with 2a-type auxiliary contacts is used for the control circuit, raise the reliability of the contact by using 2a-type contacts in parallel connection.

(\*4): Be sure to connect DC reactor (optional) to 200V-75kW or more or 400V-110kW or more inverter. (Not necessary for DC power input.)

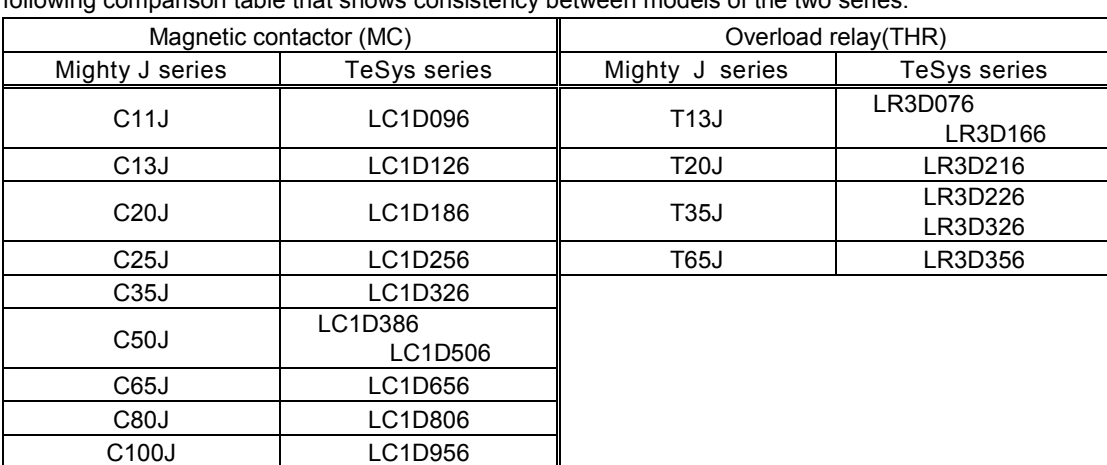

Among the wiring equipment shown in the above table, the magnetic contactors (MC) and overload relays (THR) are new models of the TeSys series. When using old models of the Mighty J series, refer to the following comparison table that shows consistency between models of the two series.

## **9. 2. Installation of electromagnetic contactor**

When the inverter is used without electromagnetic contactor (MC) in the primary circuit, use the MCCB (with voltage tripping device) to make the primary circuit open when the inverter protection circuit is in operation.

When the damping resistor/damping resistance unit is used, install the electromagnetic contactor (MC) or fuseless circuit breaker with power tripping device in the temporary power supply circuit of the inverter so that the power circuit becomes open by operation of the error detection relay (EL) built in the inverter or externally installed overload relay.

## **Electromagnetic contactor in the primary circuit**

If an electromagnetic contactor is installed in the power supply circuit of the inverter, it prevents the inverter from power failure, tripping of overload relay (Th-Ry), cutout of the inverter protection circuit after its operation, and double starting.

If the FL contact of the error detection relay built in the VF-A7 is connected with the operation circuit of the primary electromagnetic contactor (MC), the MC is tripped when the inverter protection circuit is actuated.

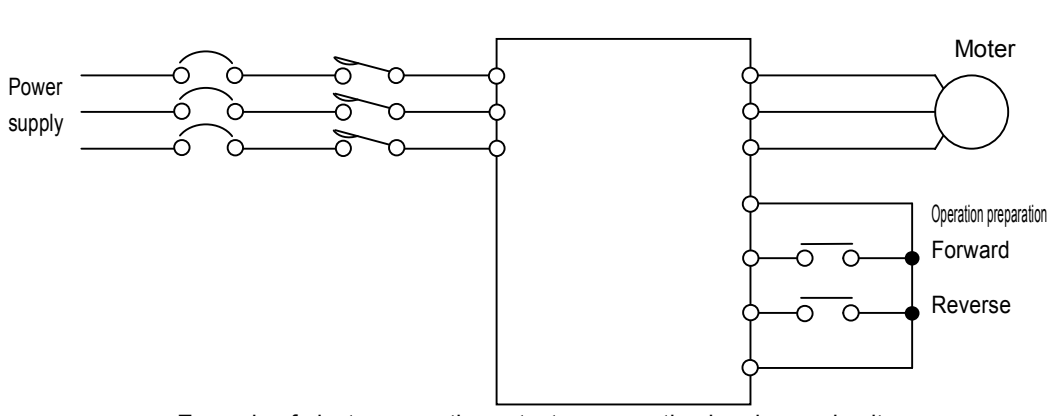

Example of electromagnetic contactor connection in primary circuit

#### **Note on wiring**

If alternate operation to run and stop the inverter is frequently repeated, don't turn it on/off with the primary electromagnetic contactor. Run and stop the inverter with the control terminals F and CC (forward) and R and CC (reverse).

Attach a surge killer to the exciting coil of the electromagnetic contactor (MC)

#### **Electromagnetic contactor in the secondary circuit**

The secondary electromagnetic contactor can be installed for switching the control motor and power supply when the inverter is suspended.

#### **Note on wiring**

To prevent the commercial power supply from impressing the inverter's output terminals, be sure to interlock the secondary electromagnetic contactor with the power supply. In the case the electromagnetic contactor (MC) is installed between the inverter and motor, don't turn on/off the electromagnetic contactor on/off while the inverter is running. If the electromagnetic contactor is turned on/off during operation, it may cause a failure of the inverter because rush current flows to it.

## **9. 3. Installation of overload relay**

The inverter VF-A7 has a built-in electronic thermal overload protection function inside. In the following cases, however, install an overload relay proper to the electronic thermal operation level adjustment and motor used between the inverter and motor.

In the case a motor that is different in rated current from Toshiba standard motor is used. In the case a motor whose output is lower than the specified Toshiba motor of the standard specifications is independently operated, or two or more units of such the motors are operated together at a time.

2)When the low torque motor "Toshiba VF motor" is operated, properly adjust the electronic thermal protection characteristic of the inverter VF-A7 for the VF motor.

It is recommended to use a motor with motor winding flush type thermal relay in order to secure motor protection when it runs at low speed.

## **9. 4 Application and functions of options**

Separate type options shown below are prepared for the inverter VF-A7

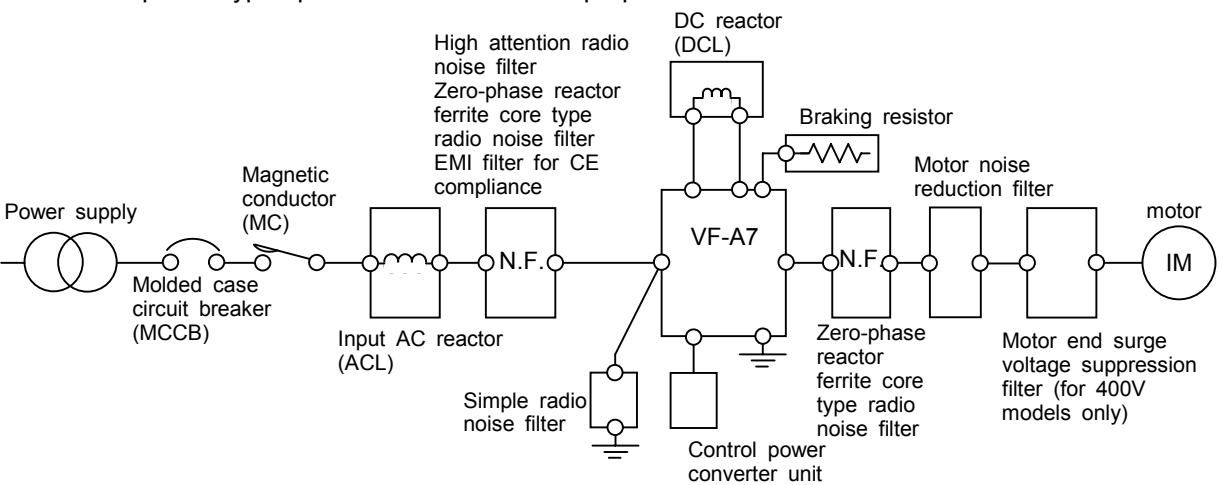

Sorts of separate-type options

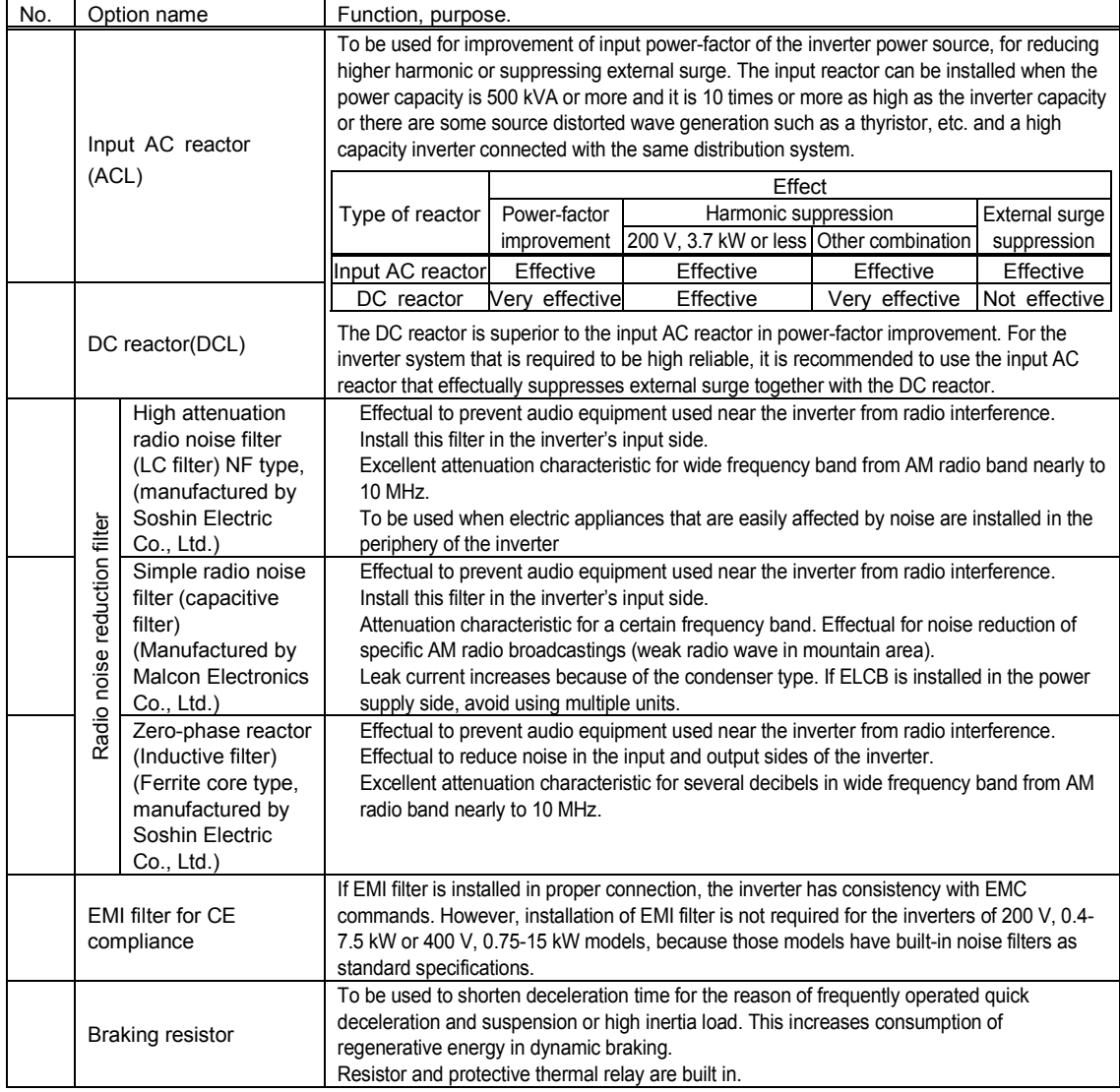

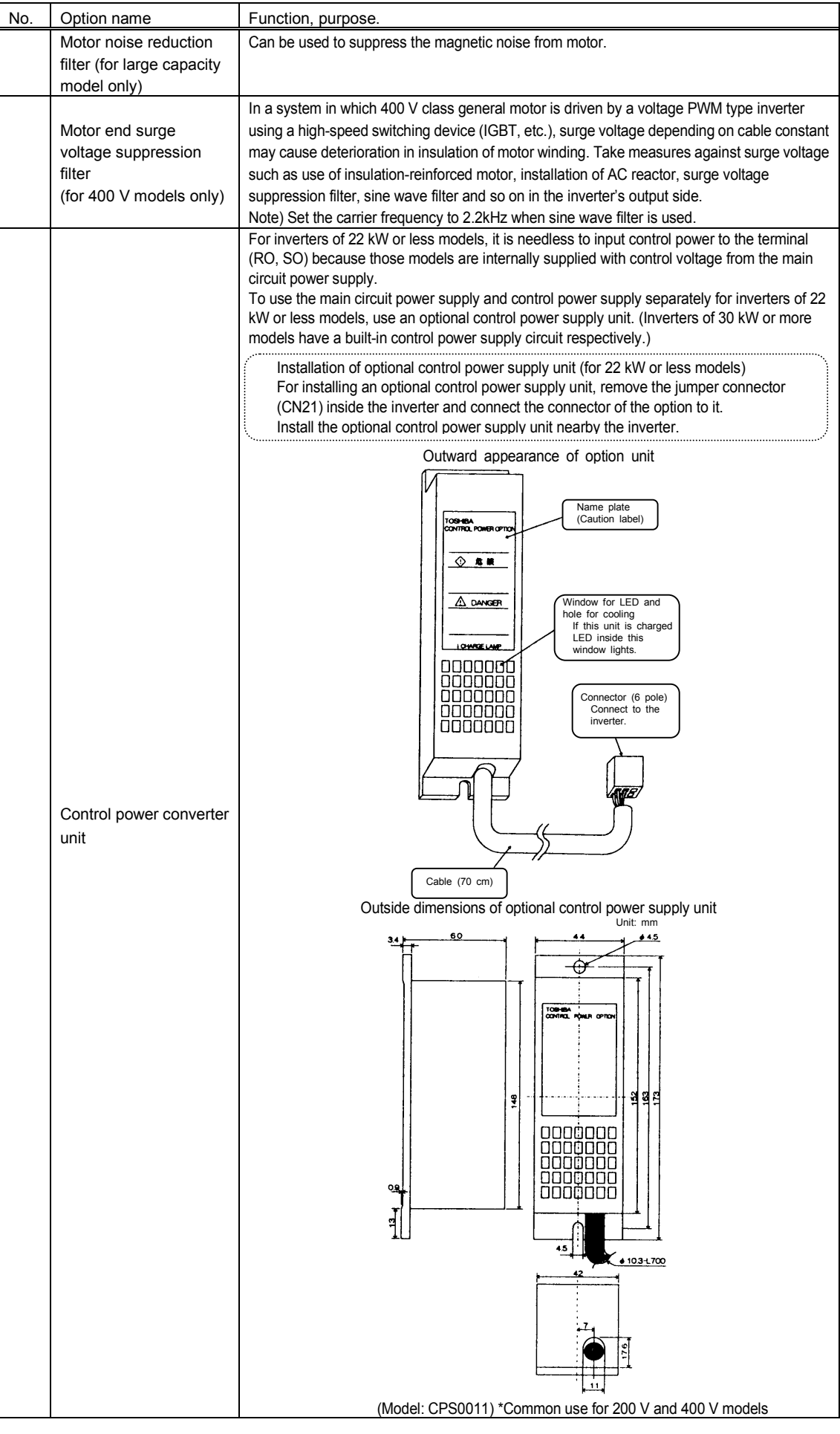

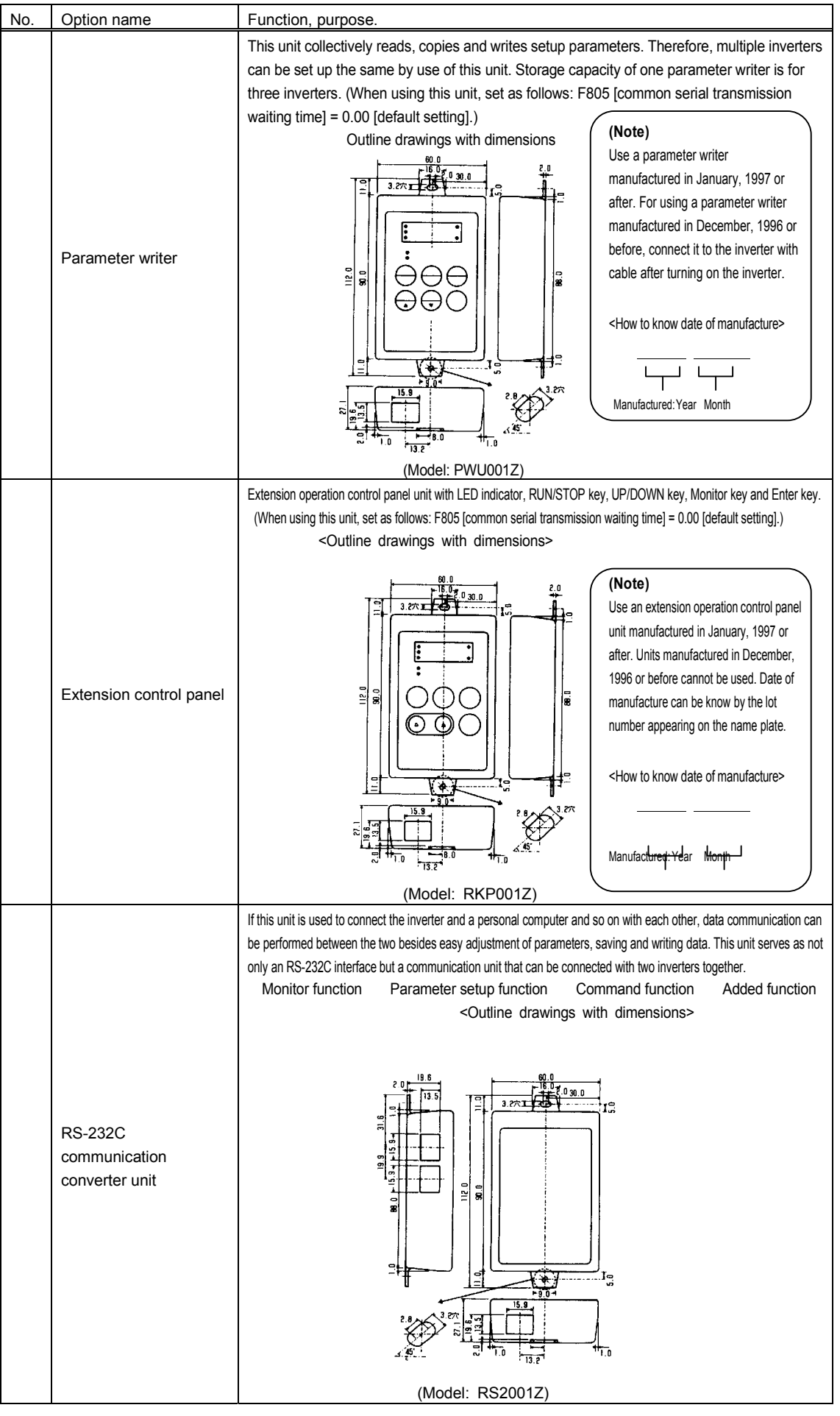

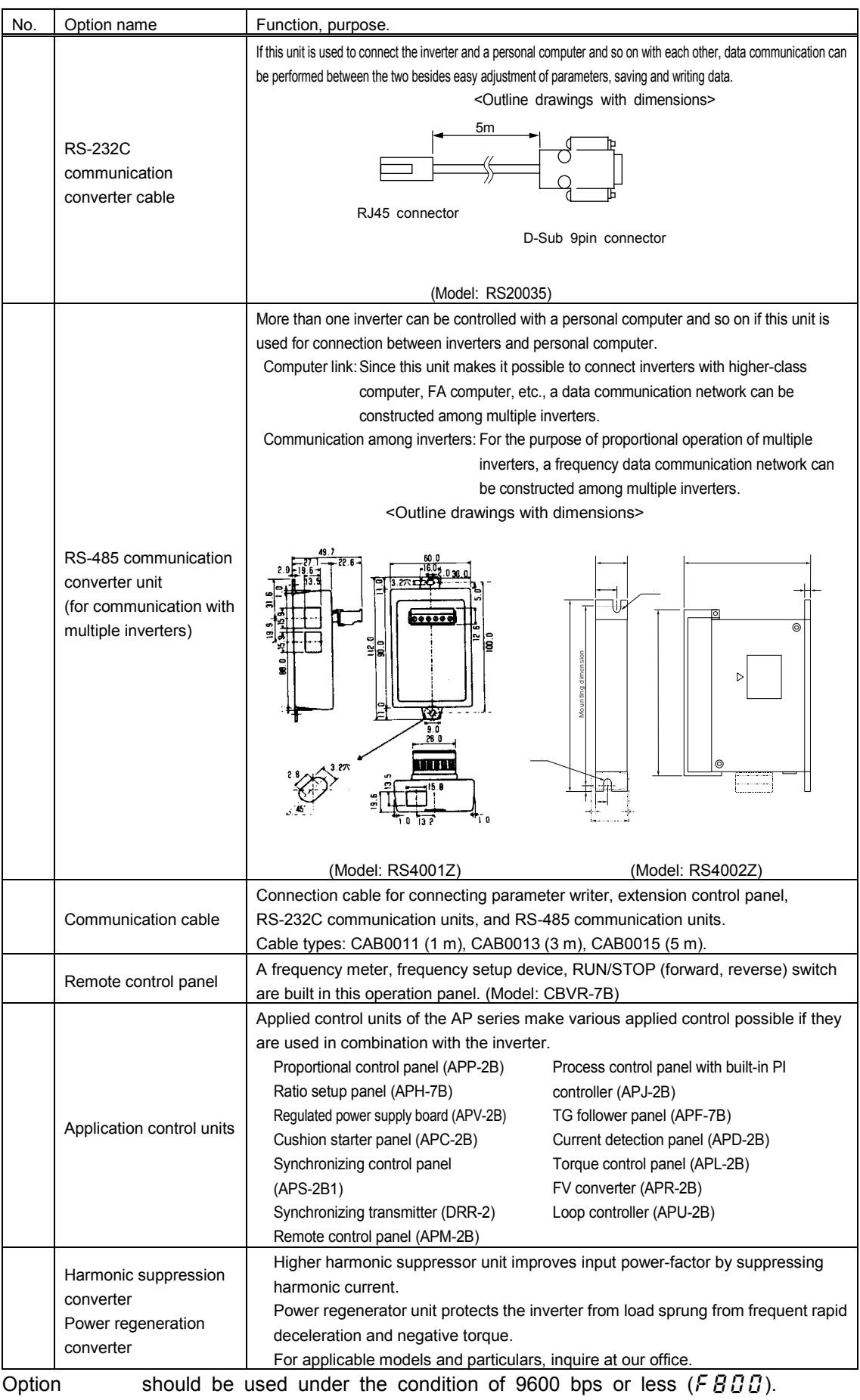

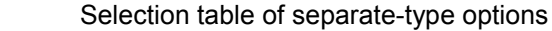

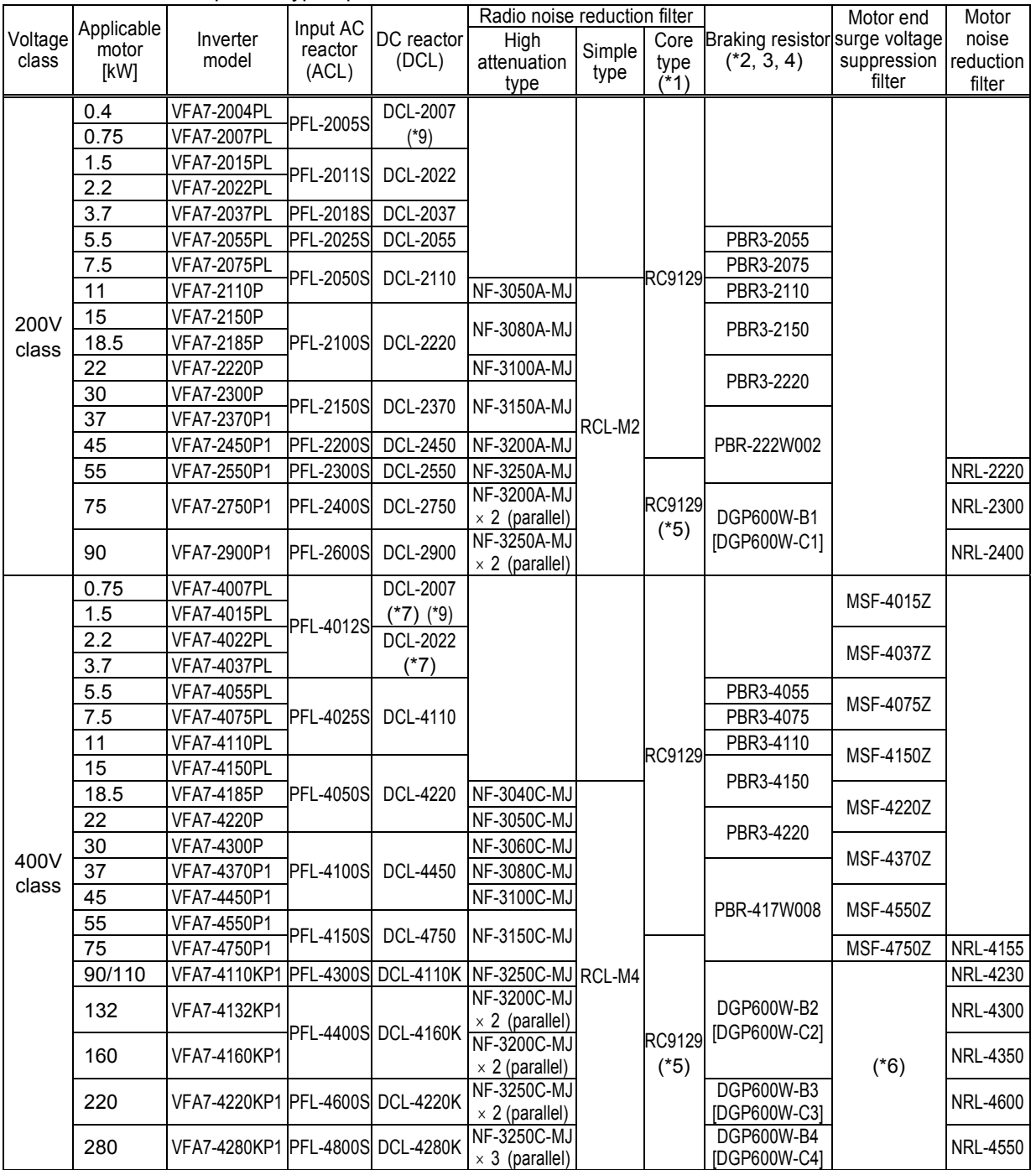

 $(41)$ : This filter needs to be wound 4 turns or more around with the input side power line. This filter can be used for the output side in the same manner. For the wire whose size is 22 mm<sup>2</sup> or more, install at least 4 filters in series. Round type (Model: RC5078) is also available.

(\*2): PBR3indicates braking resistor.

(\*3): Model in square brackets is fitted with top cover.

(\*4): To use 200 V-75 kW or more or 400 V-110 kW or more inverter with an external braking resistor (DGP600 series), installation of a dynamic braking drive circuit inside the inverter is required.

(\*5): There is a case that this filter is unusable depending on the type or size of the cable to be used.

(\*6): About this filter for inverter models of 90 kW or more, consult with our office

(\*7): These reactors are usable for each of 200V class and 400V class.

(\*8): Be sure to connect DC reactor to 200V-75kW or more or 400V-110kW or more inverter. (Not necessary for DC input.)

(\*9): When connecting DCL-2007 to VFA7-2004PL, 2007PL, 4007PL and 4015PL, the terminal of DCL-2007 is processed so that the screw size of inverter's main circuit terminal may be suited.

## **9. 5 Optional add-on cassettes**

The following add-on cassette options are prepared for the inverter VF-A7. It can be applied to after CPU version "V300".

#### **Table of optional add-on cassettes**

#### Table of optional add-on cassettes

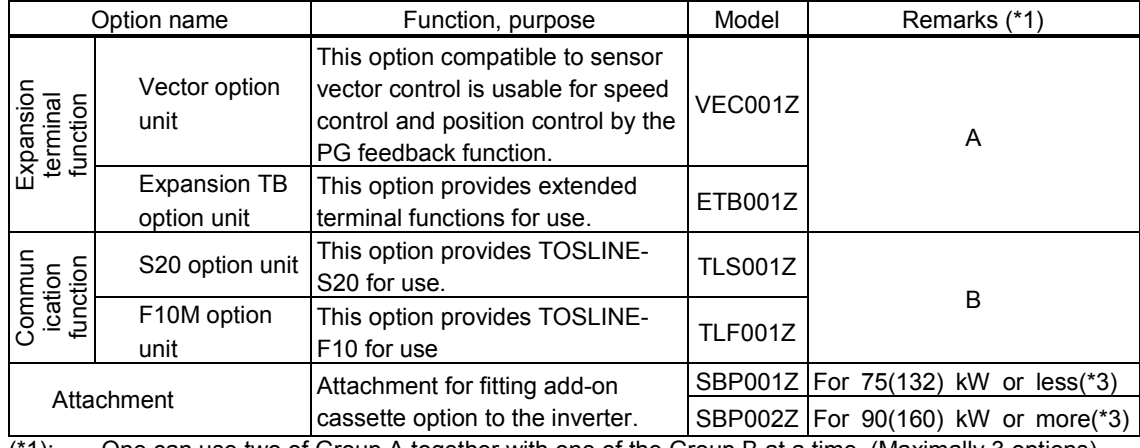

(\*1): One can use two of Group A together with one of the Group B at a time. (Maximally 3 options) To use 37 kW or more models in any of conditions described below, refer to 9.7 and execute the preparation before attachment.

i ) install the vector option unit

ii) install the S20 option unit or the F10M option unit and execute PG feedback control (\*3): Inside () indicates case of 400V class models.

Inside ( ) indicates case of 400V class models.

## **Functions of optional add-on cassettes**

#### Vector option unit

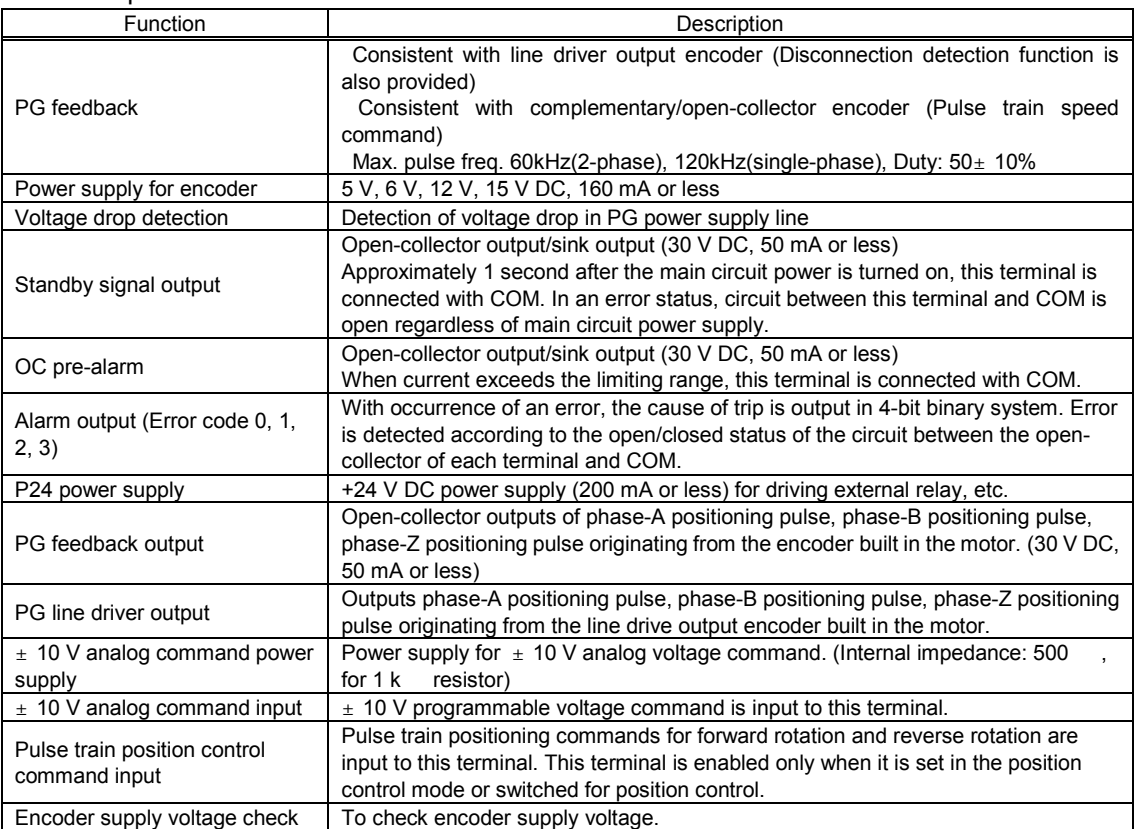

#### Expansion TB option unit

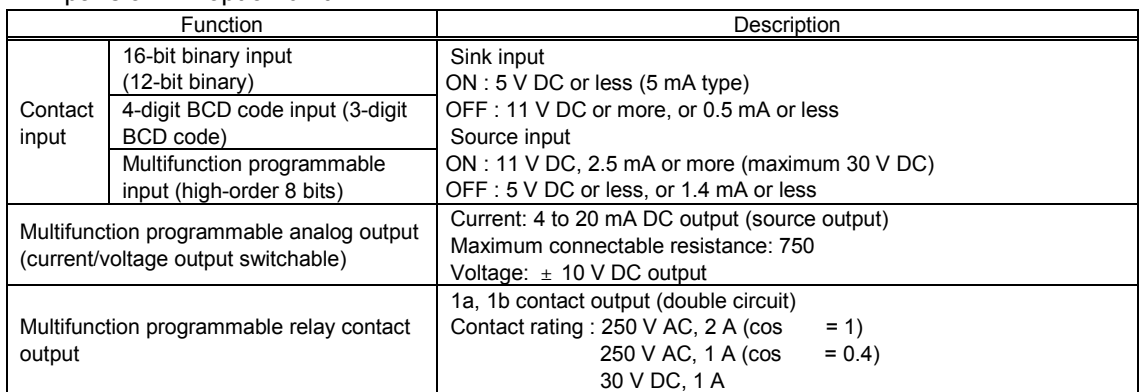

#### **75 kW or less model (200V class)** Installation of optional add-on cassettes to \132 kW or less model (400V class)

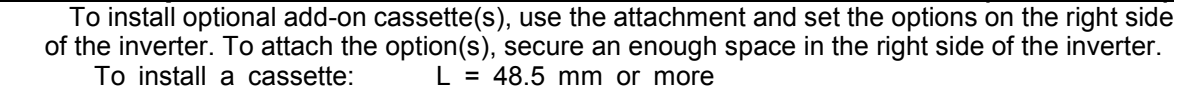

- To install two cassettes:  $L = 73.5$  mm or more
- 

To install three cassettes:  $L = 98.5$  mm or more No matter for cassettes number, L1 = 33.0 mm or more

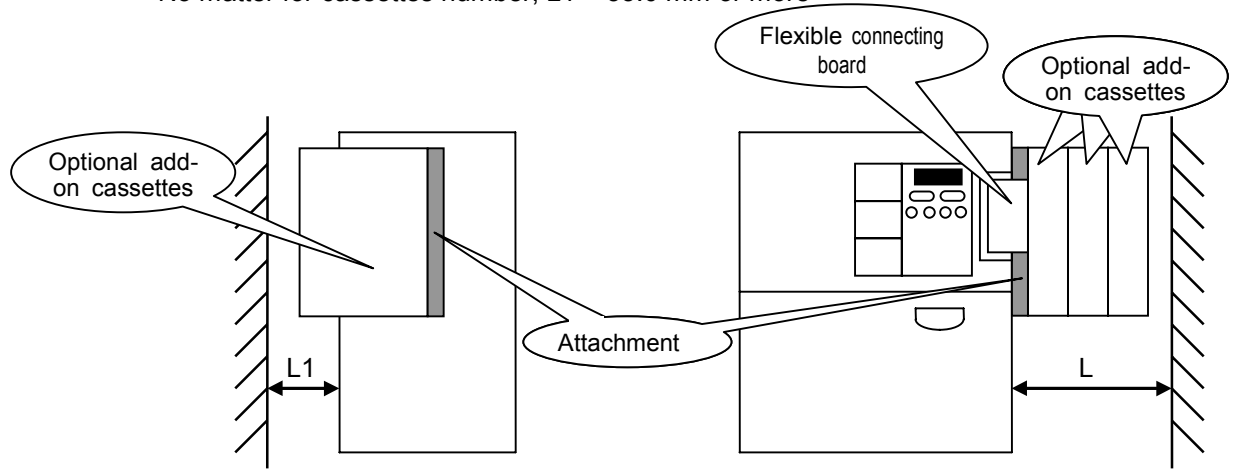

: In a set with SBP001Z.

#### **90 kW or more model (200V class)** Installation of optional add-on cassettes to 160 kW or more model (400V class)

To install optional add-on cassette(s), use the attachment and set the options on the right side of the control panel. To attach the option(s), secure an enough space (L: 50 mm or more) in front of the inverter.

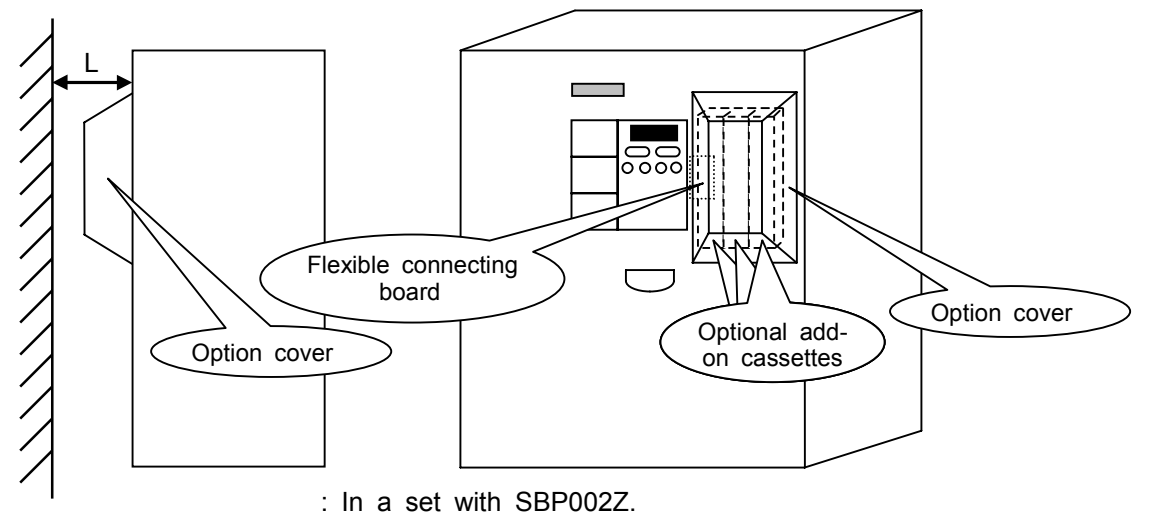

## **9. 6 Board options**

Besides the optional add-on cassettes, such the board options as shown below are prepared for the inverter VF-A7.

#### **Table of board options**

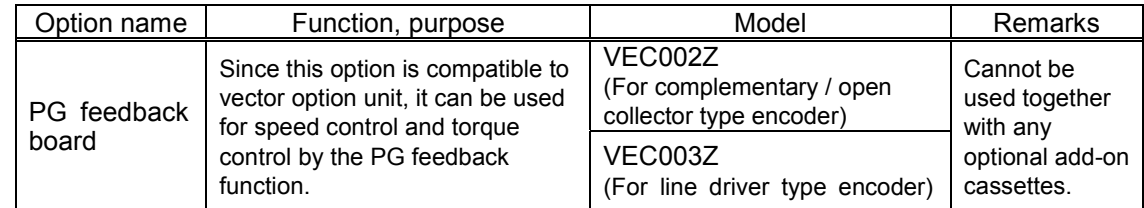

## **Functions of board options**

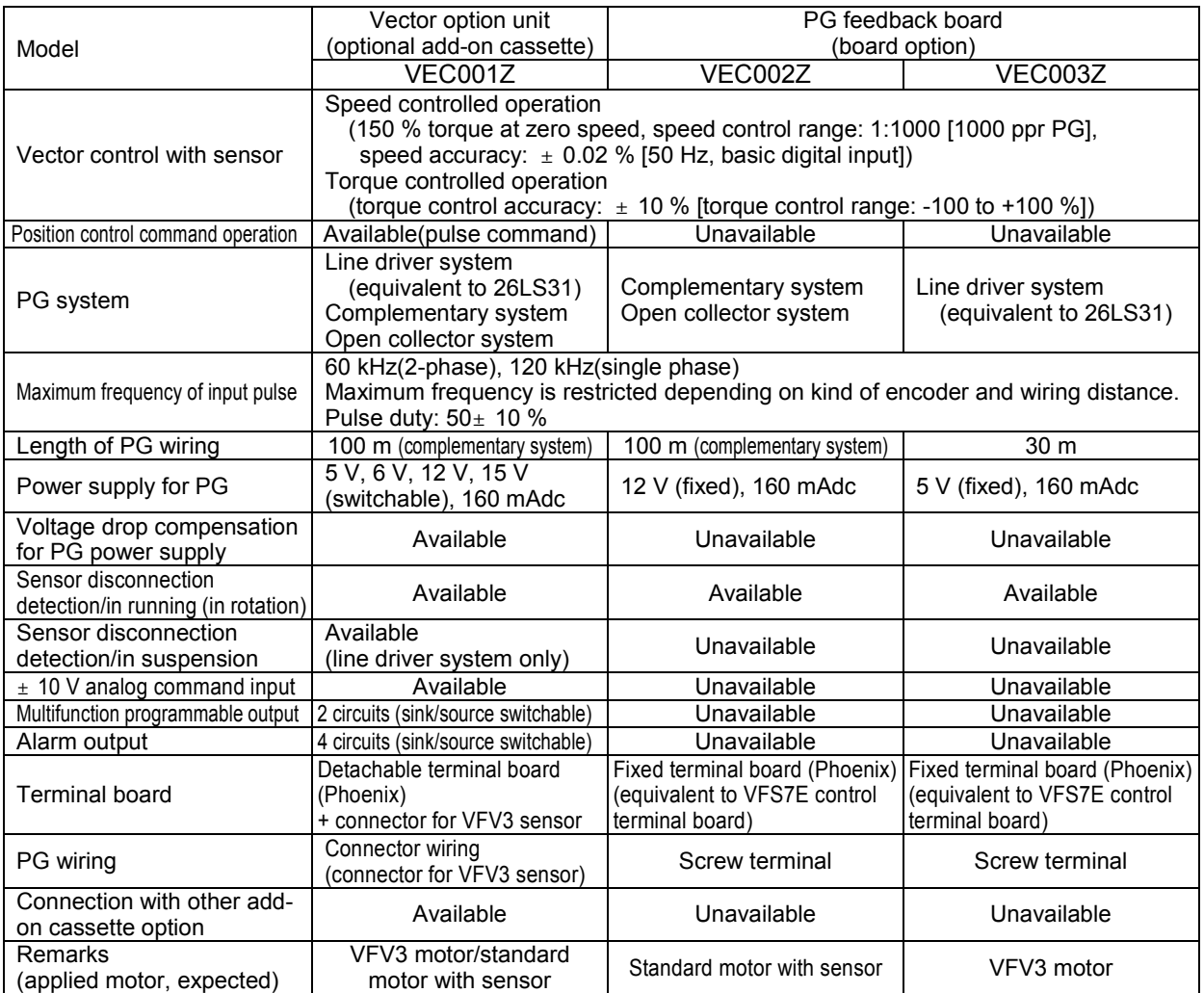

## **Installation of board option**

For installing a board option, fit the bracket to the right side of the inverter and plug the connector of the option board into the connector jack of the control board.

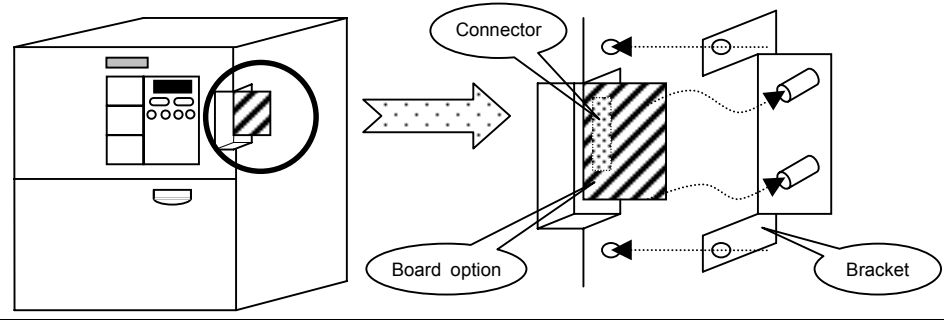

## **9.7 Before installing optional add-on cassette or board option**

 When using optional add-on cassette(s) or a board option with a model 37kW or more, prepare for installing according to explanation below.

In any case, check that all the power sources are OFF before opening the front cover.

Note) Do not open the front cover, unless 10 minutes has passed after the power sources turned off and charge lamp is not lit.

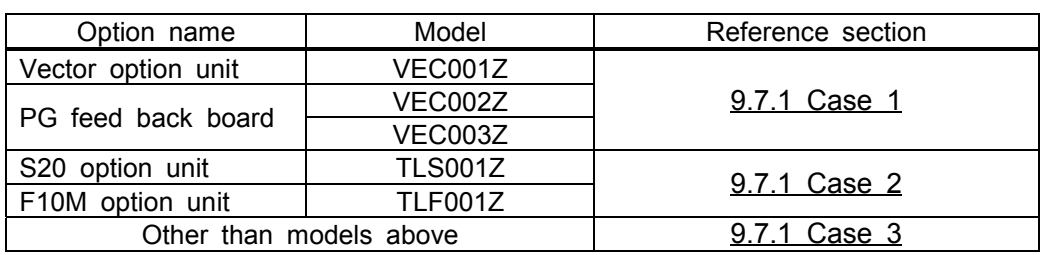

## **9.7.1 Case 1**

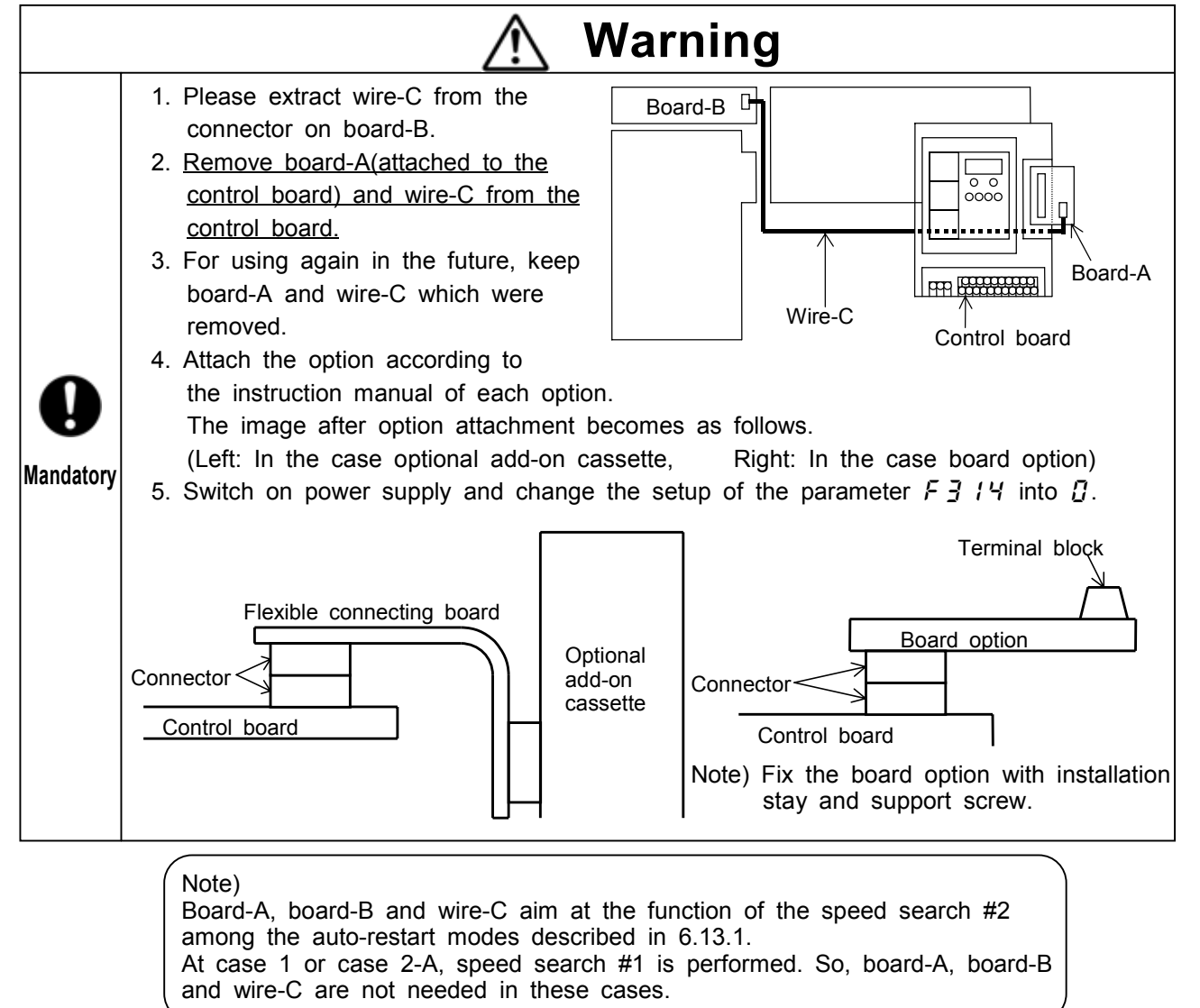

#### **9.7.2 Case 2**

#### **Case 2-A. When PG feedback function is used**

Prepare for installing according to 9.7.1, 1 to 5.

#### **Case 2-B. When PG feedback function is mot used**

Preparation is not needed.

 Note1) Attach flexible connecting board to the board-A (not to the control board). The image after option attachment becomes as follow.

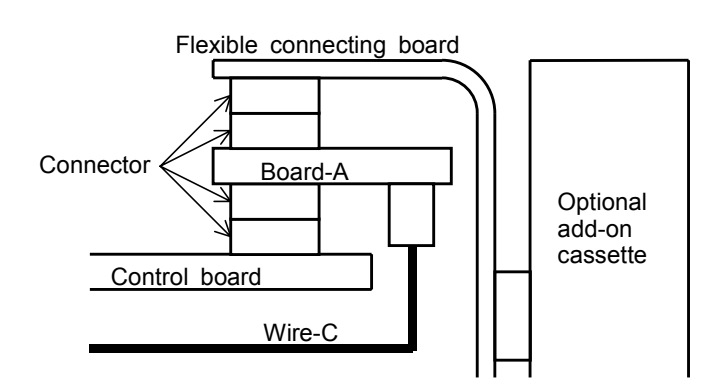

 Note2) Do not change the position of the bit switch for PG input (default setting is without PG input) in the option unit (TLS001Z or TLM001Z). If you set at with PG input position, auto-restart function(refer to 6.13.1) dose not work correctly and over-current, overload, over-voltage, etc. trips may occur.

#### **9.7.3 Case 3**

Preparation is not needed.

- Note) Attach flexible connecting board set with attachment (SBP001Z or SBP002Z) to board-A (not control board).
- Refer to attachment image in case 2-B.

## **10. Table of parameters**

## **1. Basic parameters (1/2)**

 $\overline{1}$ 

Sensorless vector/vector with sensor (valid, :invalid)

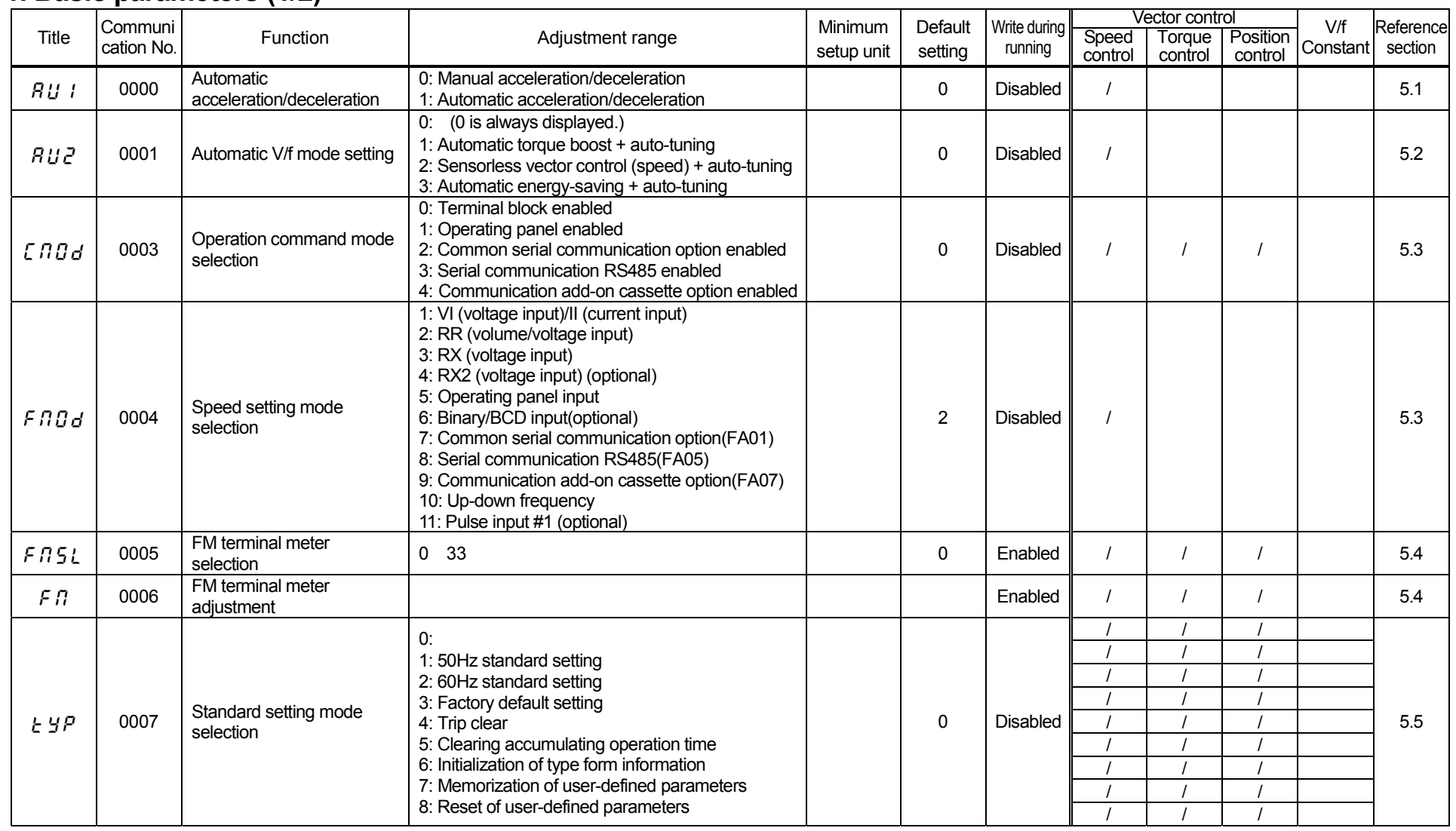

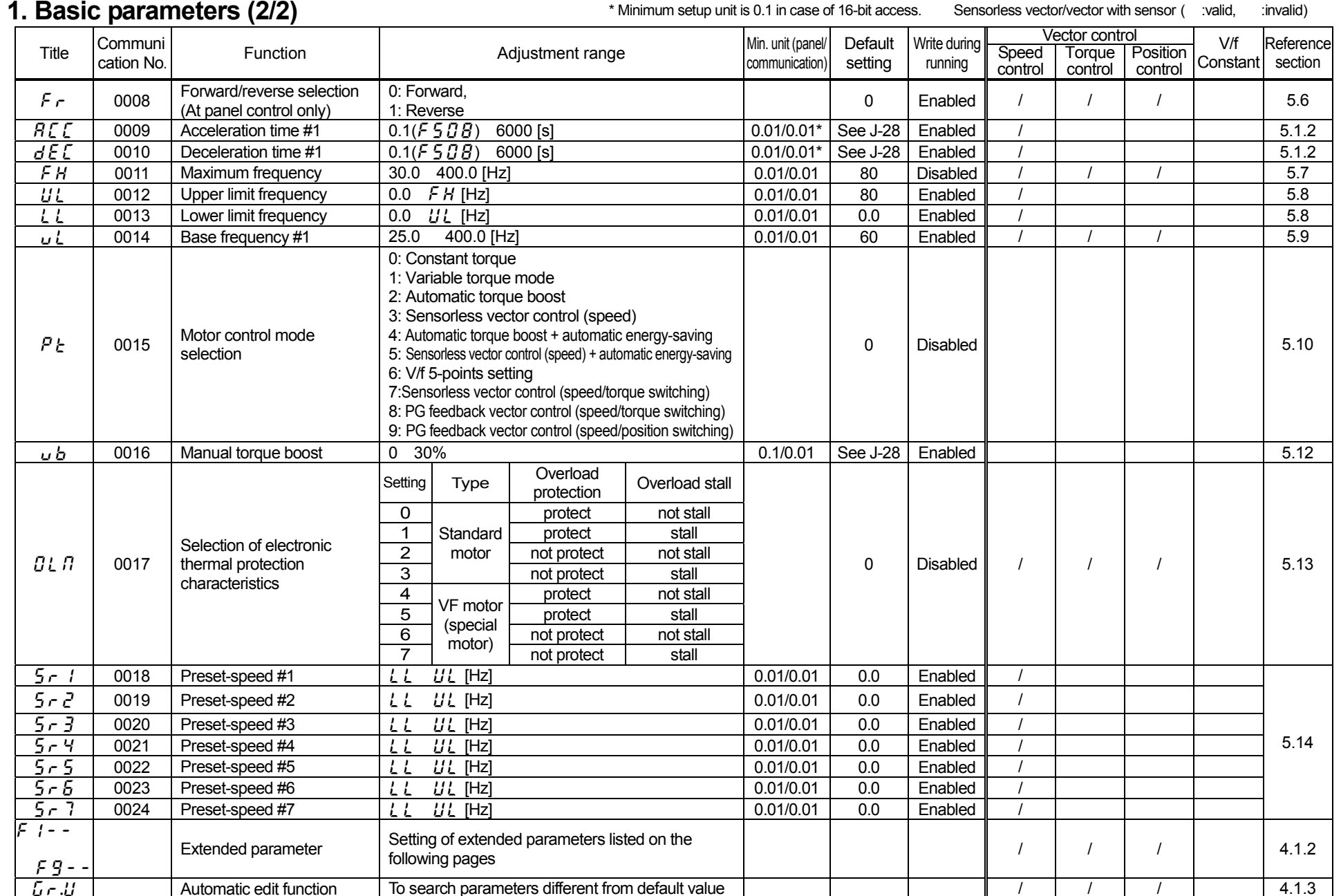

## **2. Extended parameters**

#### **[1] Frequency signal** Vector control Title Communi cation No.i Function **Adjustment range Min. unit (panel/ Default** Write during Speed communication) setting Tunning Speed control<br>Adjustment range communication) setting running Control Vector control V/f Reference<br>
Speed Torque Position Constant Section<br>
control control control Constant section 0100 Low-speed signal output frequency 0.0 [Hz] 0.01/0.01 0.0 Enabled / / / 6.1.1 F | 0101 Speed reach setting frequency | 0.0 | 0.0 | 0.0 | 0.01/0.01 | 0.0 | Enabled | | | | | | | | | | | | 6.1.2 F | 02 | Speed reach detection band 0.0 | 0.01/0.01 | 2.5 | Enabled | | | | | | | | | | | 6.1.2 Sensorless vector/vector with sensor (valid, :invalid)

#### **[2] Input signal selection**

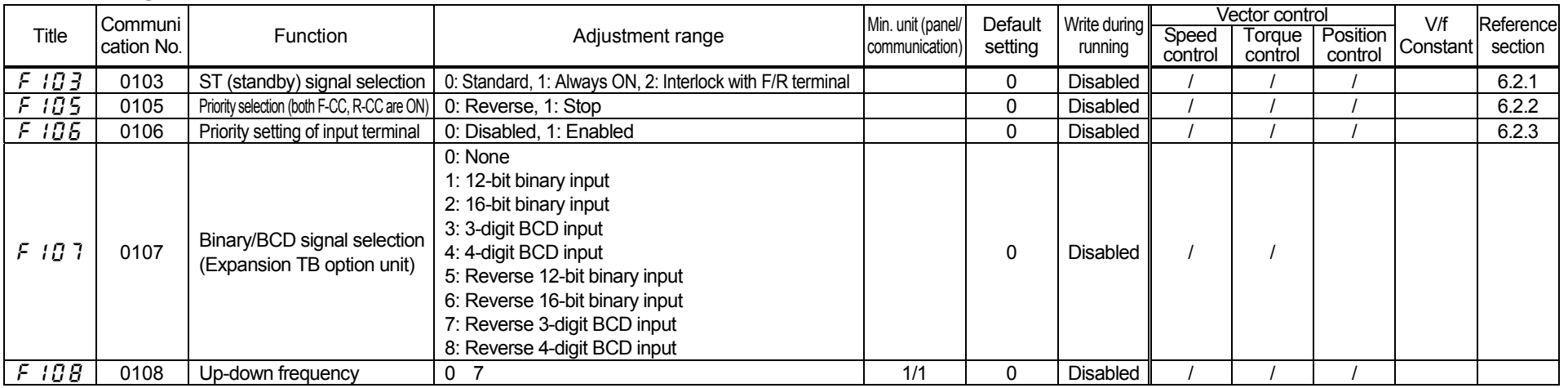

#### **[3] Terminal function selection (1/2)**

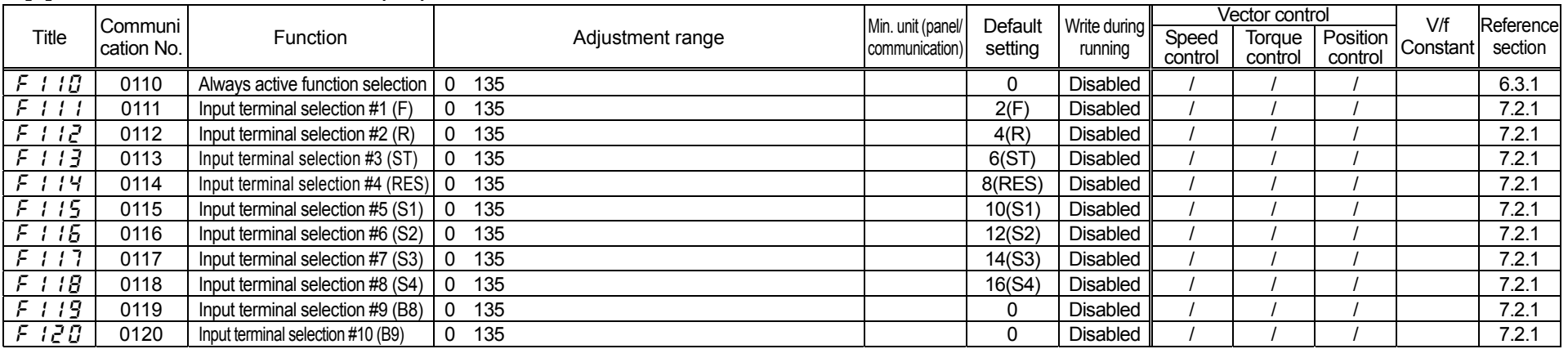

#### Sensorless vector/vector with sensor (valid, :invalid)

#### **[3] Terminal function selection (2/2)** Vector control **Title**  Communi cation Noni Min. unit (panel/ Default Write during Speed of the Control of Speed communication) Setting Tensil of Speed<br>O control control control Voctor Control V/f Reference<br>| Torque Position Constant section F  $\{$   $\}$   $\{$   $\}$   $\{$   $\}$   $\{$   $\}$   $\{$   $\}$   $\{$   $\}$   $\{$   $\}$   $\{$   $\}$   $\{$   $\}$   $\{$   $\}$   $\{$   $\}$   $\{$   $\}$   $\{$   $\}$   $\{$   $\}$   $\{$   $\}$   $\{$   $\}$   $\{$   $\}$   $\{$   $\}$   $\{$   $\}$   $\{$   $\}$   $\{$   $\}$   $\{$   $\}$  F  $122$  | 0122 | Input terminal selection #12 (B11) | 0 135 0 0 0 0 0 Disabled | 1 | 1 | 1 | 1 | 1 | 1 | 7.2.1 0123 Input terminal selection #13 (B12) 0 135 0 Disabled / / / 7.2.1 0124 Input terminal selection #14 (B13) 0 135 0 Disabled / / / 7.2.1 125 0125 Input terminal selection #15 (B14) 0 135 2.1<br>
F 125 0126 Input terminal selection #16 (B15) 0 135 2.2.1 0126 Input terminal selection #16 (B15) 0 135 0 Disabled / / / 7.2.1 0130 Output terminal selection #1 (OUT1) 0 119 4(LOW) Disabled / / / 7.2.2 0131 Output terminal selection #2 (OUT2) 0 119 6(RCH) Disabled / / / 7.2.2 0132 Output terminal selection #3 (FL) 0 119 10(FL) Disabled / / / 7.2.2 F 177 | 0133 | Output terminal selection #4 (R1) | 0 119 1991 0134 Output terminal selection #5 (R2) 0 119<br>
1991 1992 1993 0135 Output terminal selection #6 (OUT3) 0 119 0135 Output terminal selection #6 (OUT3) 0 119 8 Disabled / / / 7.2.2 0136 Output terminal selection #7 (OUT4) 0 119 <sup>14</sup> Disabled / / / 7.2.2 **[4] Terminal response time setup** Vector control **Title**  Communi cation Noni Min. unit (panel/ Default Write during Speed Communication) Default Min. unit (panel/ Default Write during Speed<br>O control control Vector control V/f Reference<br>| Torque Position Constant Section 0140 Input terminal #1 response time(F) 2 to 200 [ms] (in steps of 2.5 [ms]) (\*1) 8 Disabled / / / 7.2.3  $F141$ 0141 | Input terminal #2 response time(R) | 2 to 200 [ms] (in steps of 2.5 [ms]) (\*1) | 8 | Disabled | / | / | / | 7.2.3 F |  $\frac{1}{2}$  | 0142 | Input terminal #3 response time(ST) | 2 to 200 [ms] (in steps of 2.5 [ms])  $\frac{1}{2}$  (\*1) | 8 | Disabled || / | / | / | / | 7.2.3 0143 Input terminal #4 response time(RES) 2 to 200 [ms] (in steps of 2.5 [ms]) (\*1) 8 Disabled / / / 7.2.3  $F144$ 0144 |Input terminal #5-#8 response time | 2 to 200 [ms] (in steps of 2.5 [ms]) (\*1) | 8 | Disabled | / | / | / | 7.2.3 0145 Input terminal #9-#16 response time 2 to 200 [ms] (in steps of 2.5 [ms]) (\*1) 8 Disabled / / / 7.2.3 0150 Output terminal #1 delay time (OUT1) (\*1) <sup>2</sup> Disabled / / / 7.2.3 0151 Output terminal #2 delay time (OUT2) (\*1) <sup>2</sup> Disabled / / / 7.2.3 0152 Output terminal #3 delay time (FL) (\*1) <sup>2</sup> Disabled / / / 7.2.3 F 15 3 | 0153 | Output terminal #4 delay time | 2 to 200 [ms] (in steps of 2.5 [ms])  $(*)$  (\*1) | 2 | Disabled || 1 | 1 | 1 | 1 | 1 | 7.2.3 0154 Output terminal #5 delay time (\*1) <sup>2</sup> Disabled / / / 7.2.3 0155 Output terminal #6 delay time (\*1) <sup>2</sup> Disabled / / / 7.2.3  $\begin{array}{|c|c|c|c|c|}\n 5 & 6 & 0156 & \text{Output terminal #7 delay time}\n\end{array}$ (\*1) 2 Disabled / / / 7.2.3 0160 Output terminal #1 holding time (OUT1) (\*1) <sup>2</sup> Disabled / / / 7.2.3 0161 Output terminal #2 holding time (OUT2) (\*1) <sup>2</sup> Disabled / / / 7.2.3 0162 Output terminal #3 holding time (FL) (\*1) <sup>2</sup> Disabled / / / 7.2.3 F 15 3 | 0163 |Output terminal #4 holding time | 2 to 200 [ms] (in steps of 2.5 [ms]) | (\*1) | 2 | Disabled || / | / | / | / | | 7.2.3 0164 Output terminal #5 holding time (\*1) <sup>2</sup> Disabled / / / 7.2.3 0165 Output terminal #6 holding time (\*1) <sup>2</sup> Disabled / / / 7.2.3  $\begin{array}{|c|c|c|c|c|}\n 5 & 6 & 0166 & \text{Output terminal #7 holding time}\n\end{array}$  $(1)$  2 Disabled  $/$   $/$   $/$   $/$   $/$   $/$   $/$   $/$   $7.2.3$

(\*1) The minimum setting unit is 1 ms, but that of response time is 2.5 ms. Input the value which omitted below the decimal point of a multiple of 2.5.

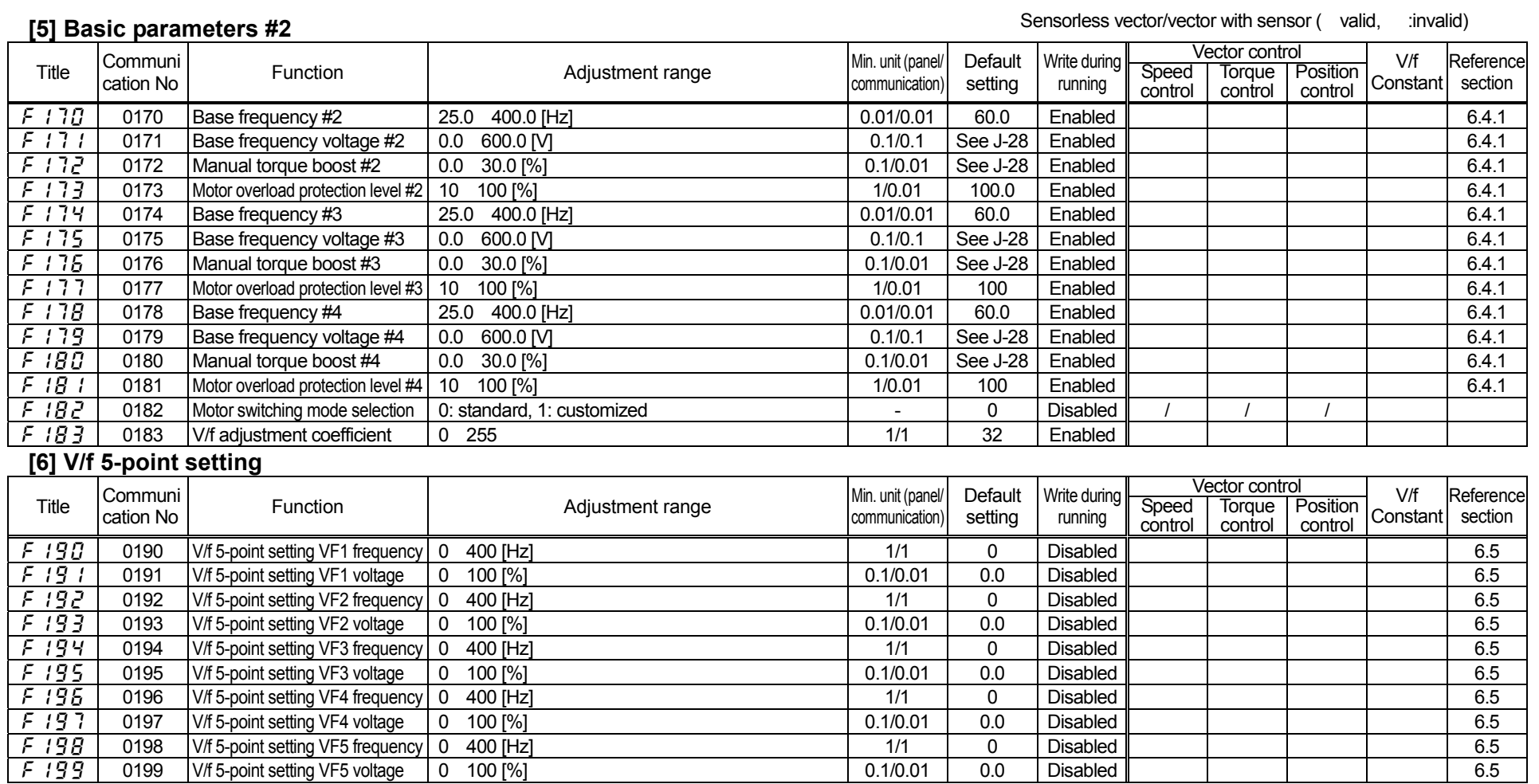

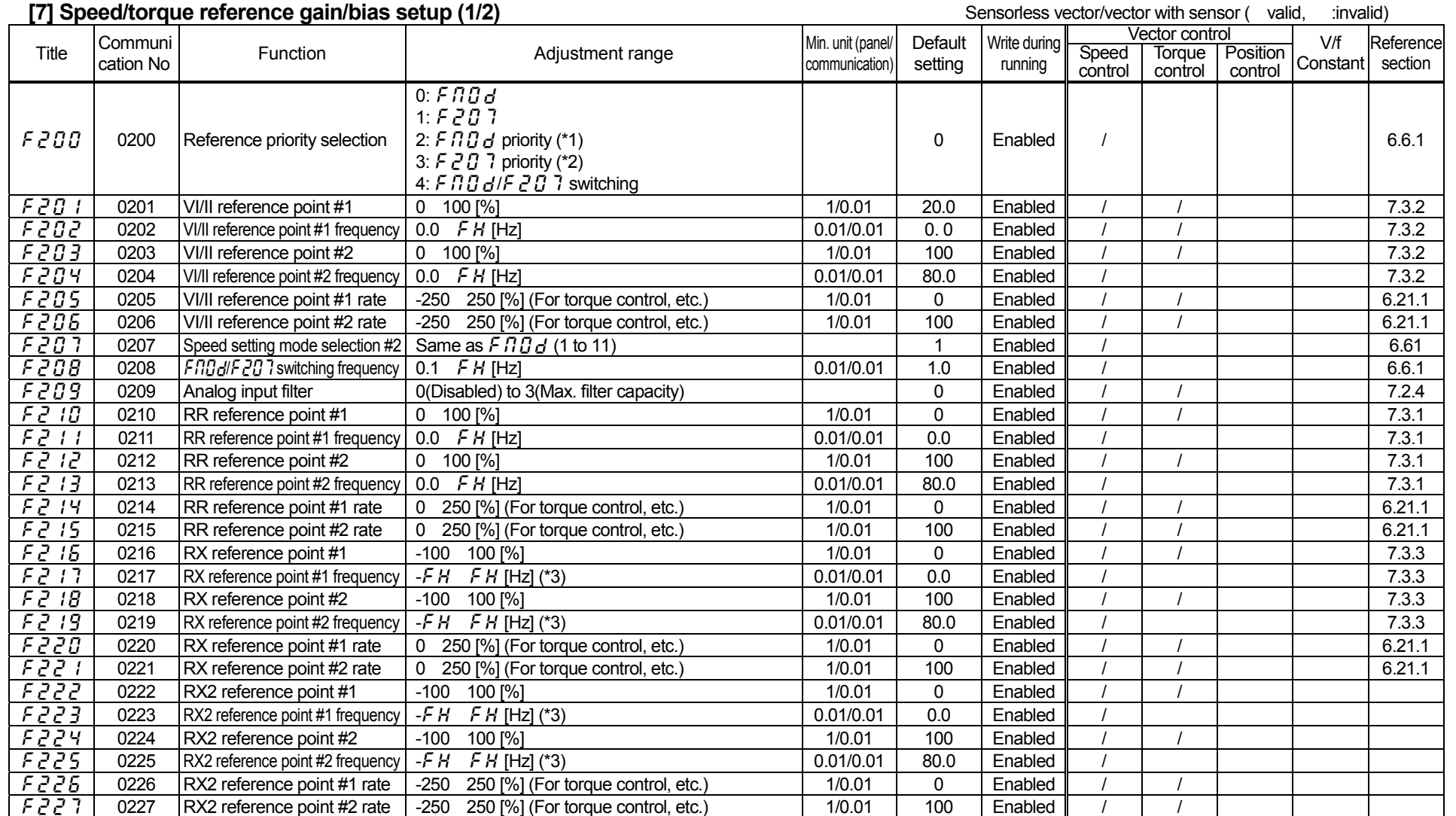

(\*1): When setup frequency(signal set up by  $F \eta G d$ )is  $F \overline{c} G \overline{B}$  or more, signal set up by  $F \eta G d$  is accepted, When setup frequency is lower than  $F \overline{c} G$ , the inverter runs under the signal of  $F \overline{c} G$ . (\*2): When setup frequency(signal set up by  $F2B$  7) is  $F2BB$  or more, signal set up by  $F2B$  is accepted, When setup frequency is lower than  $F2BB$ , the inverter runs under the signal of  $FBB$ .

(\*3): Adjustment range is -327.68 327.67 [Hz] in case of 16-bit access.

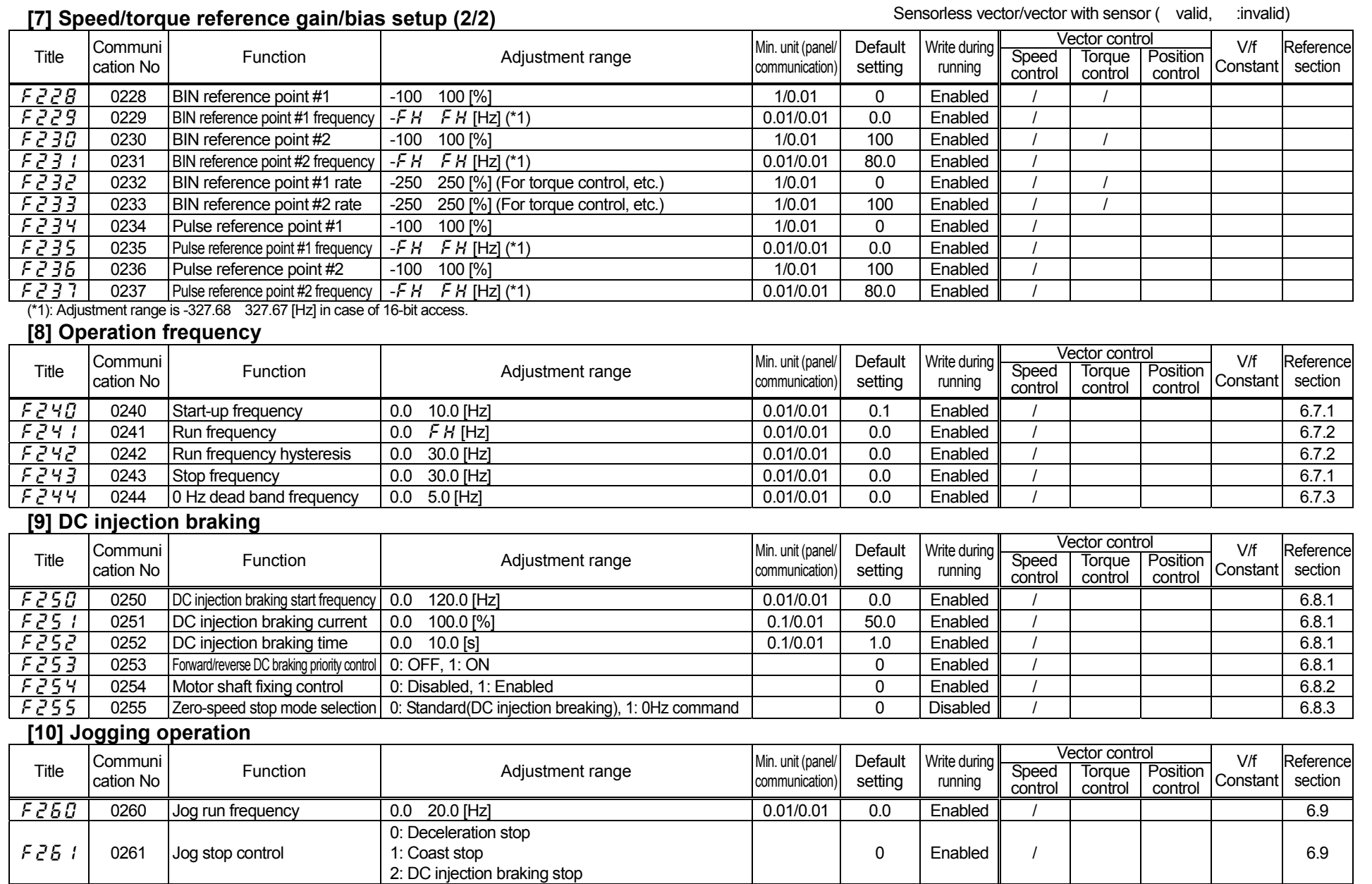

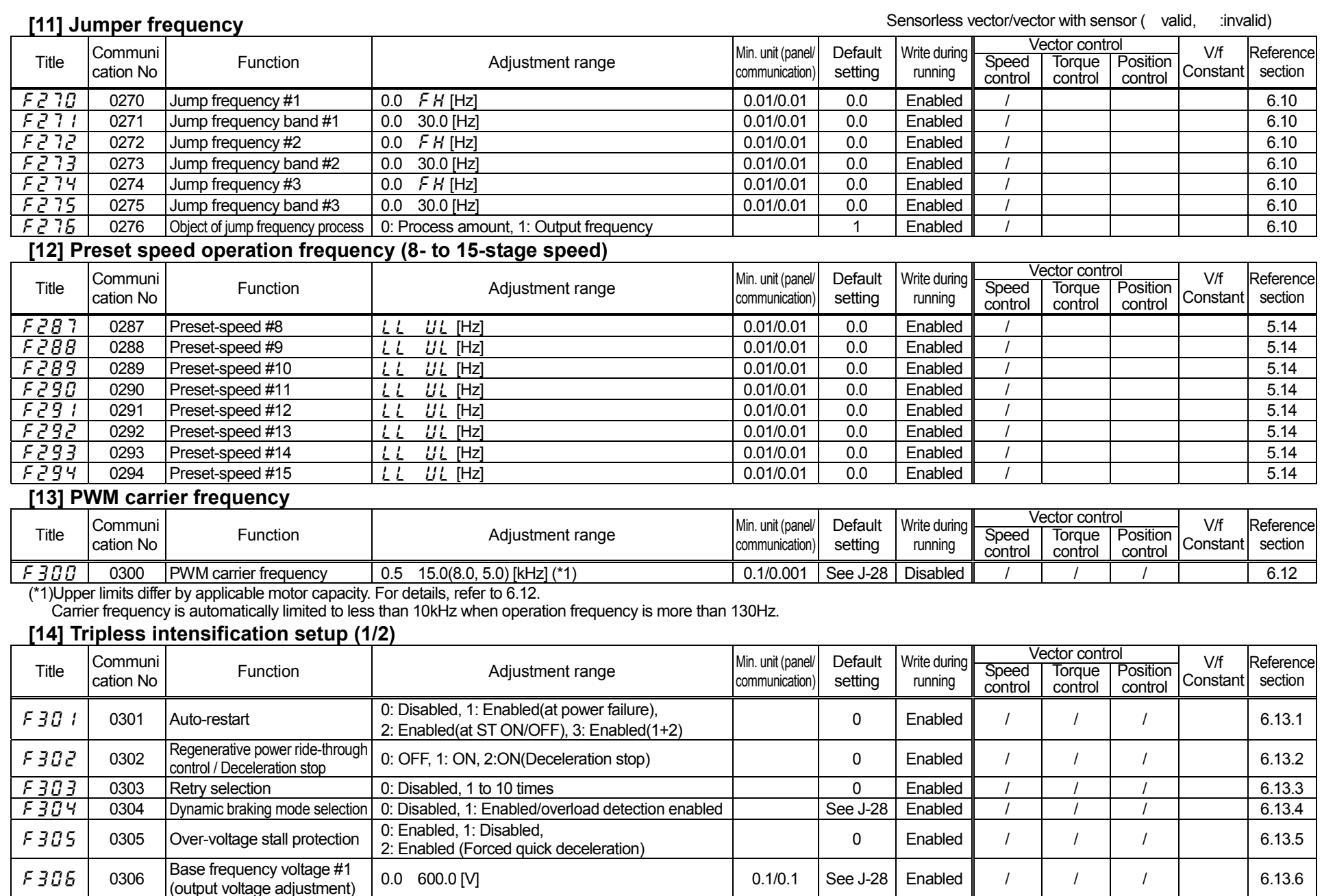

J-8

#### **[14] Tripless intensification setup (2/2)**

Sensorless vector/vector with sensor (valid, :invalid)

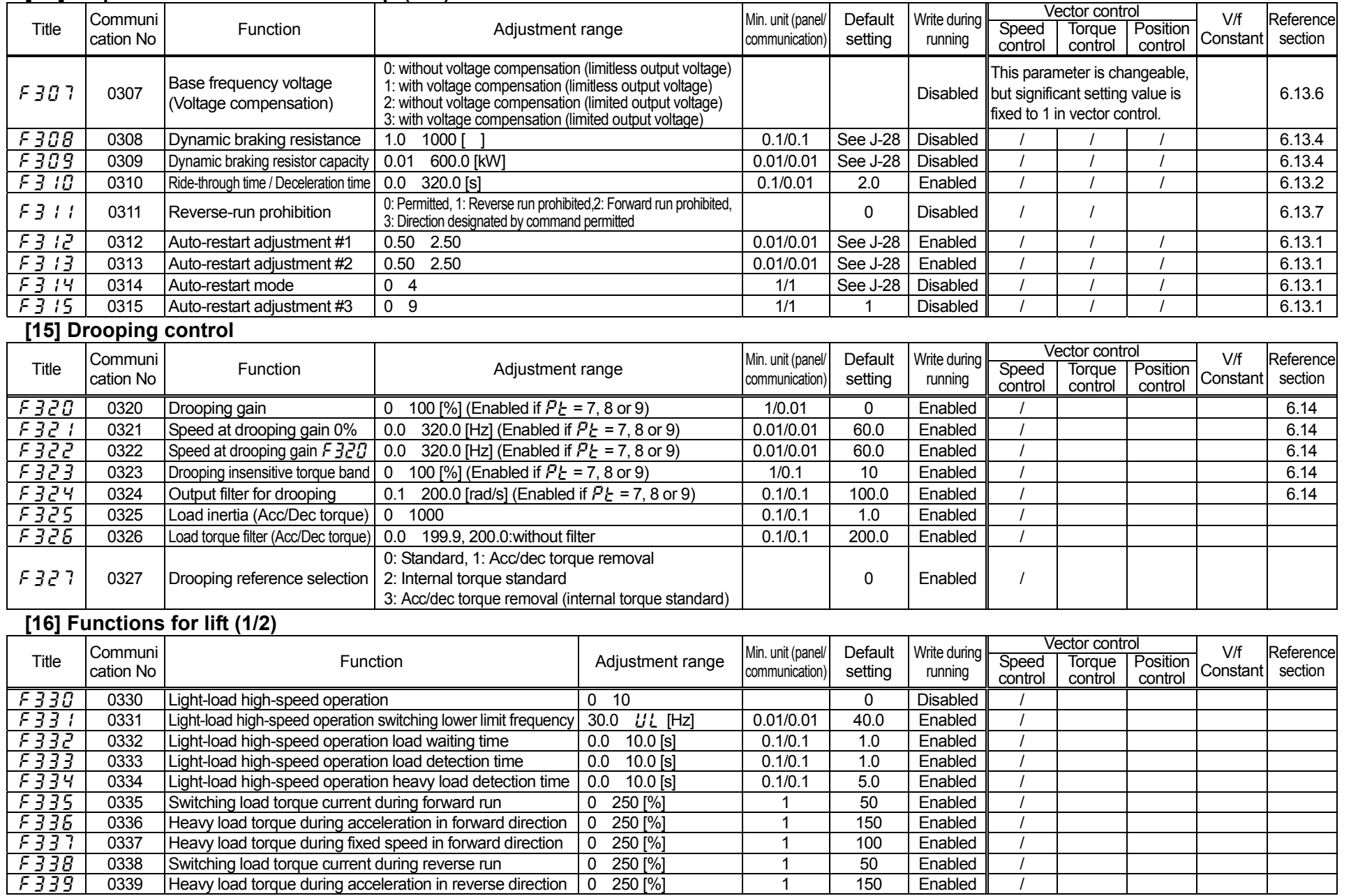

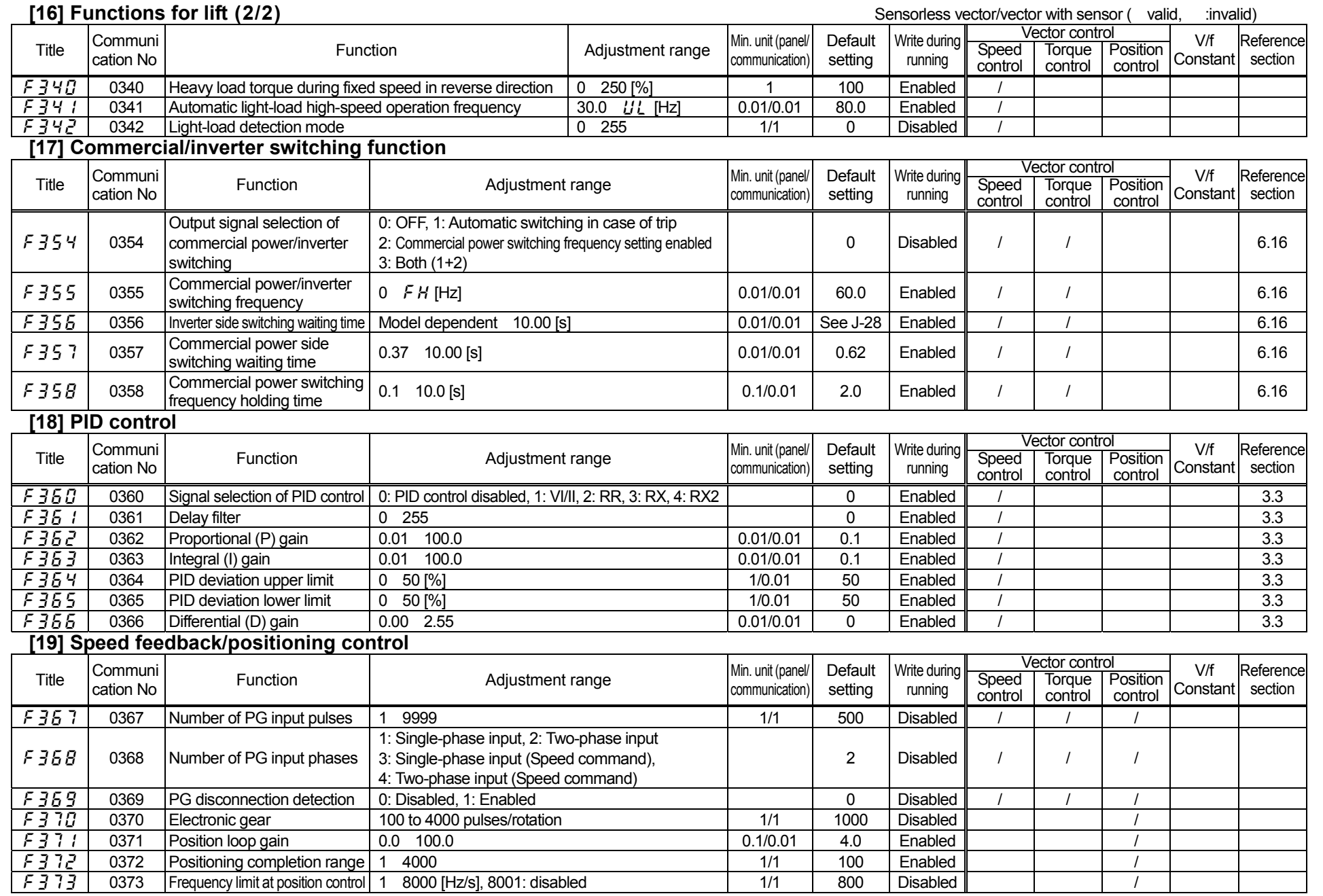

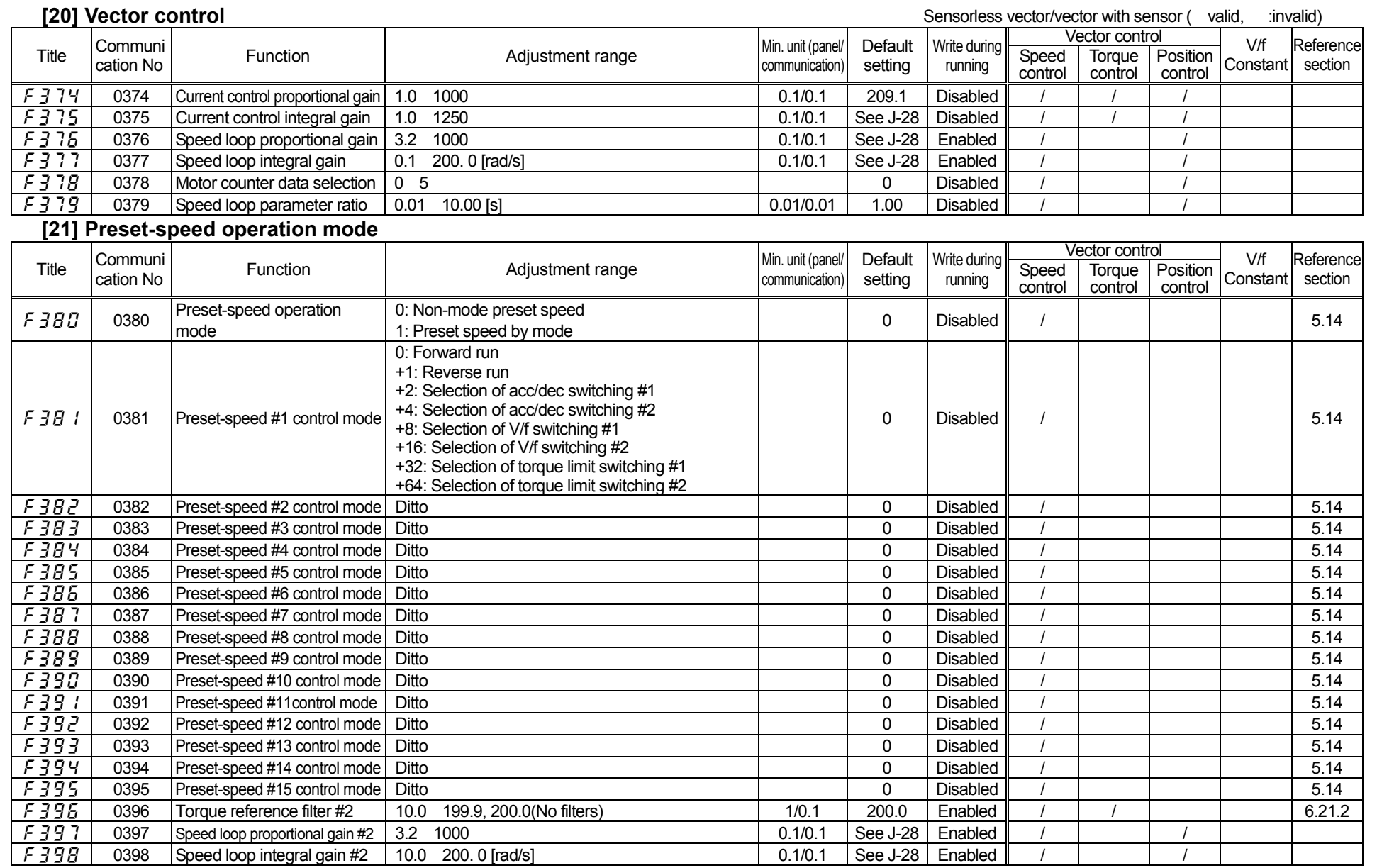

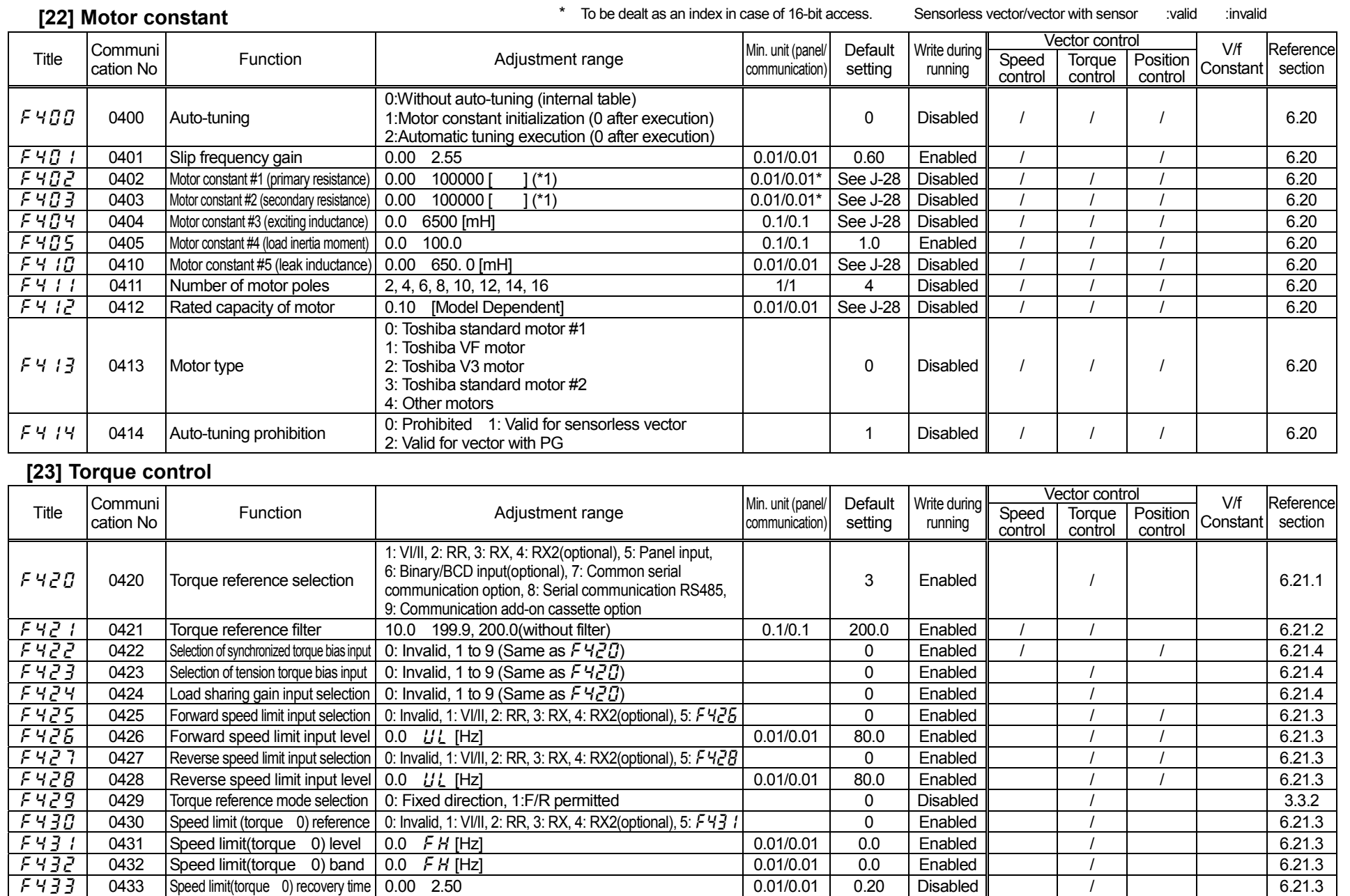

When adjustment value is 10 (10000m) or more, 1000(in case of 10000m) and  $\epsilon$  I blink alternately.

When adjustment value is 100 (10000m), 1000 and  $\epsilon \geq 1$  blink alternately.

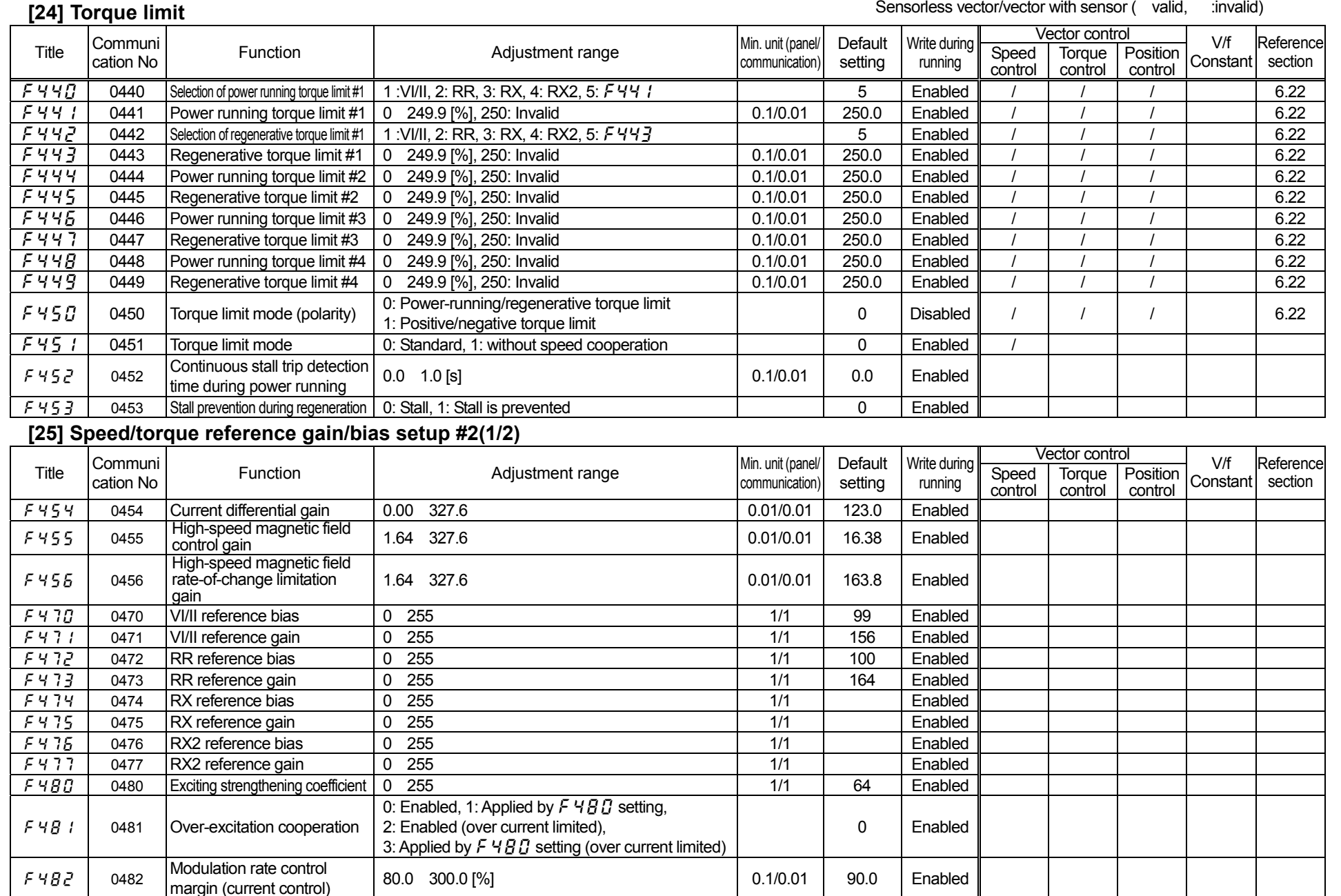

J-13

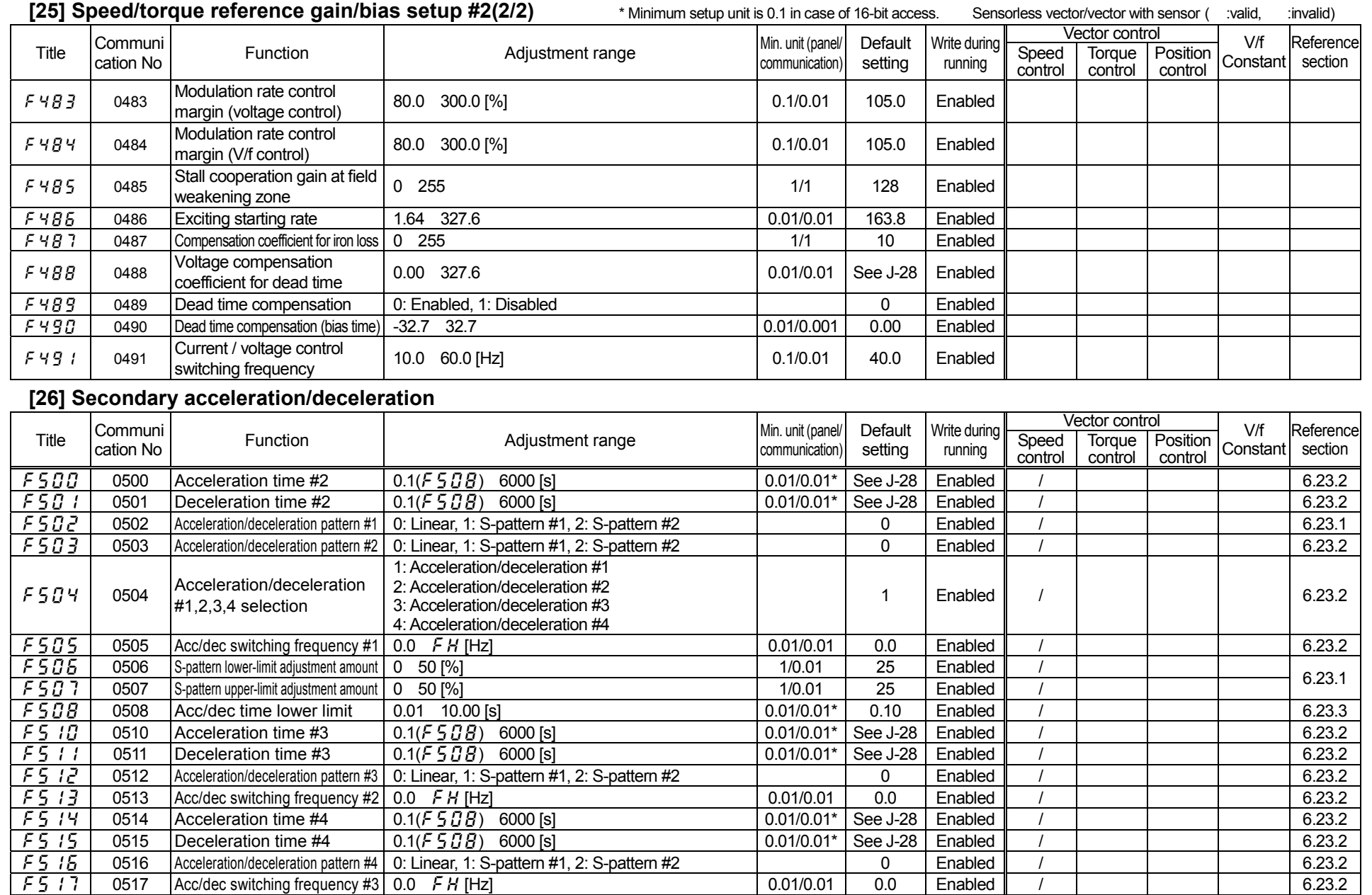
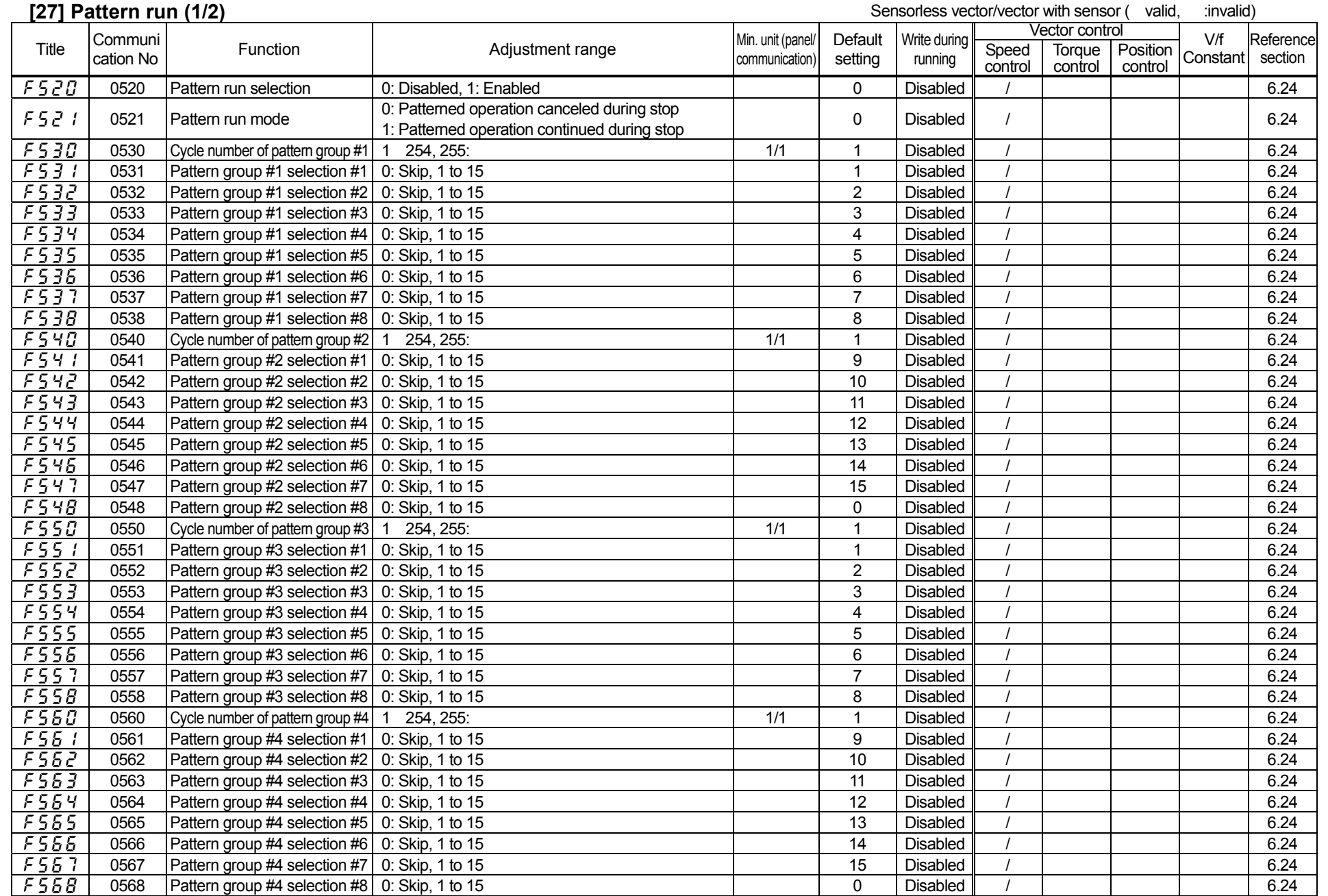

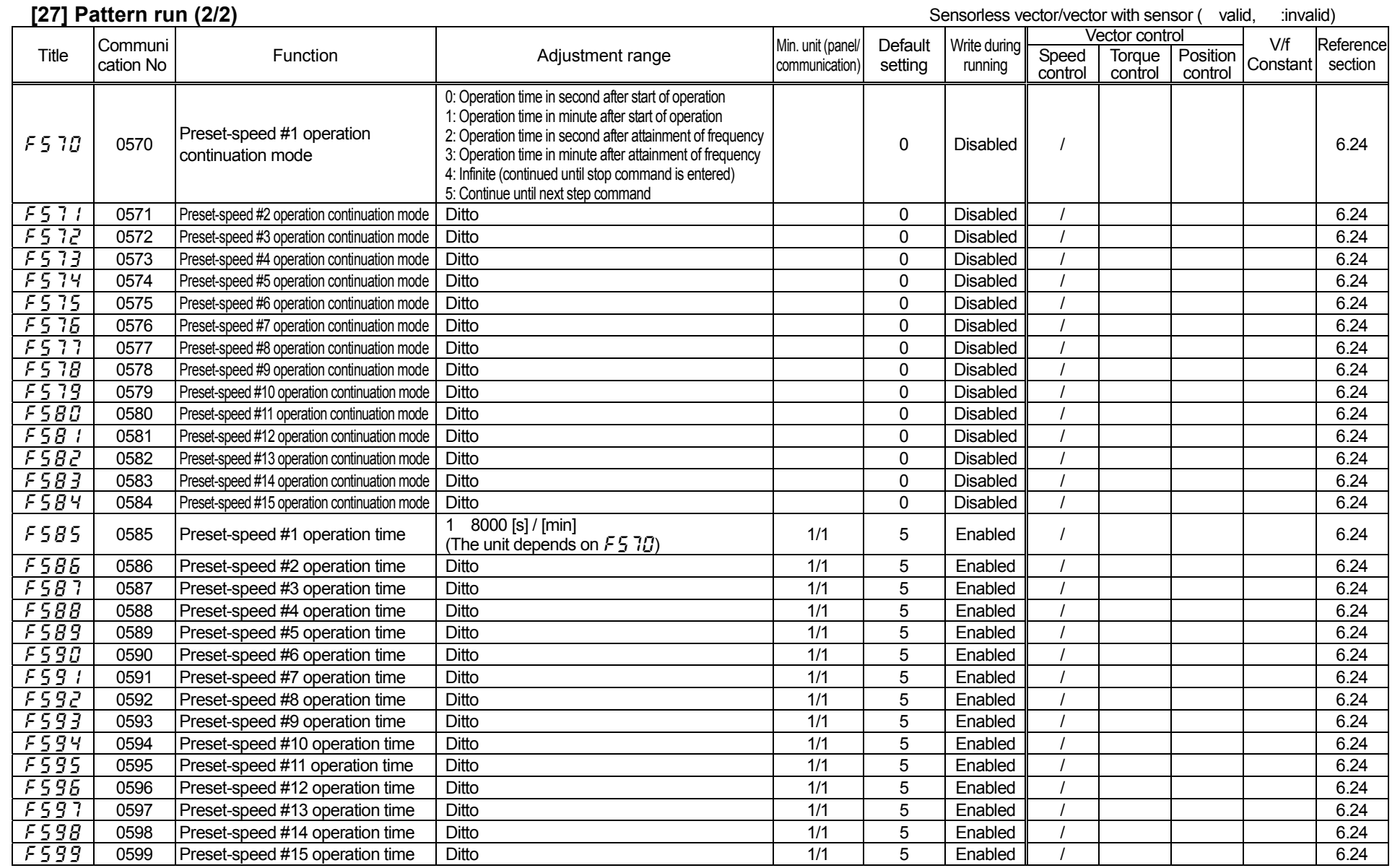

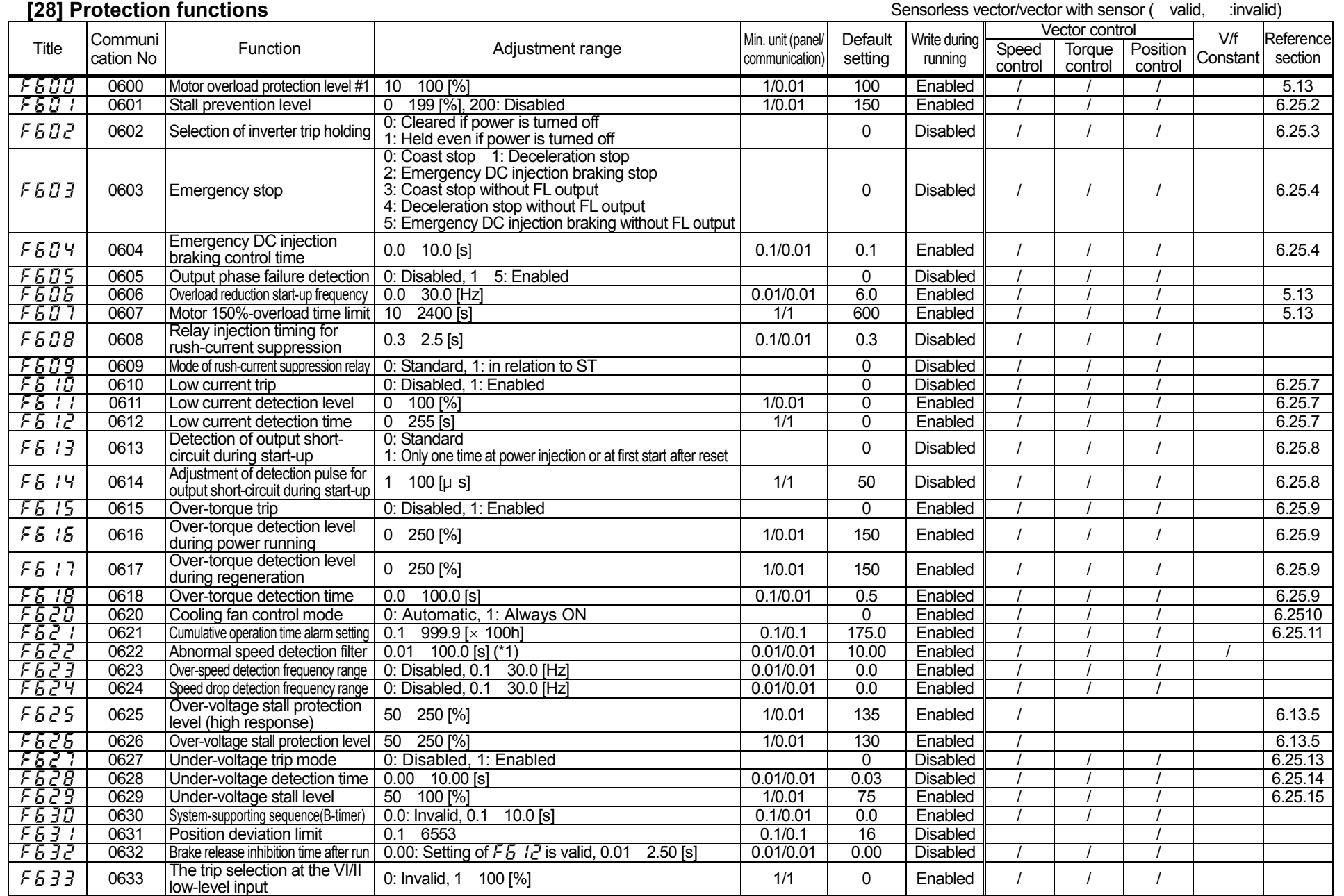

(\*1): Set a time longer than the acceleration/deceleration time.

(Reference section): Refer to the inverter's individual manual.

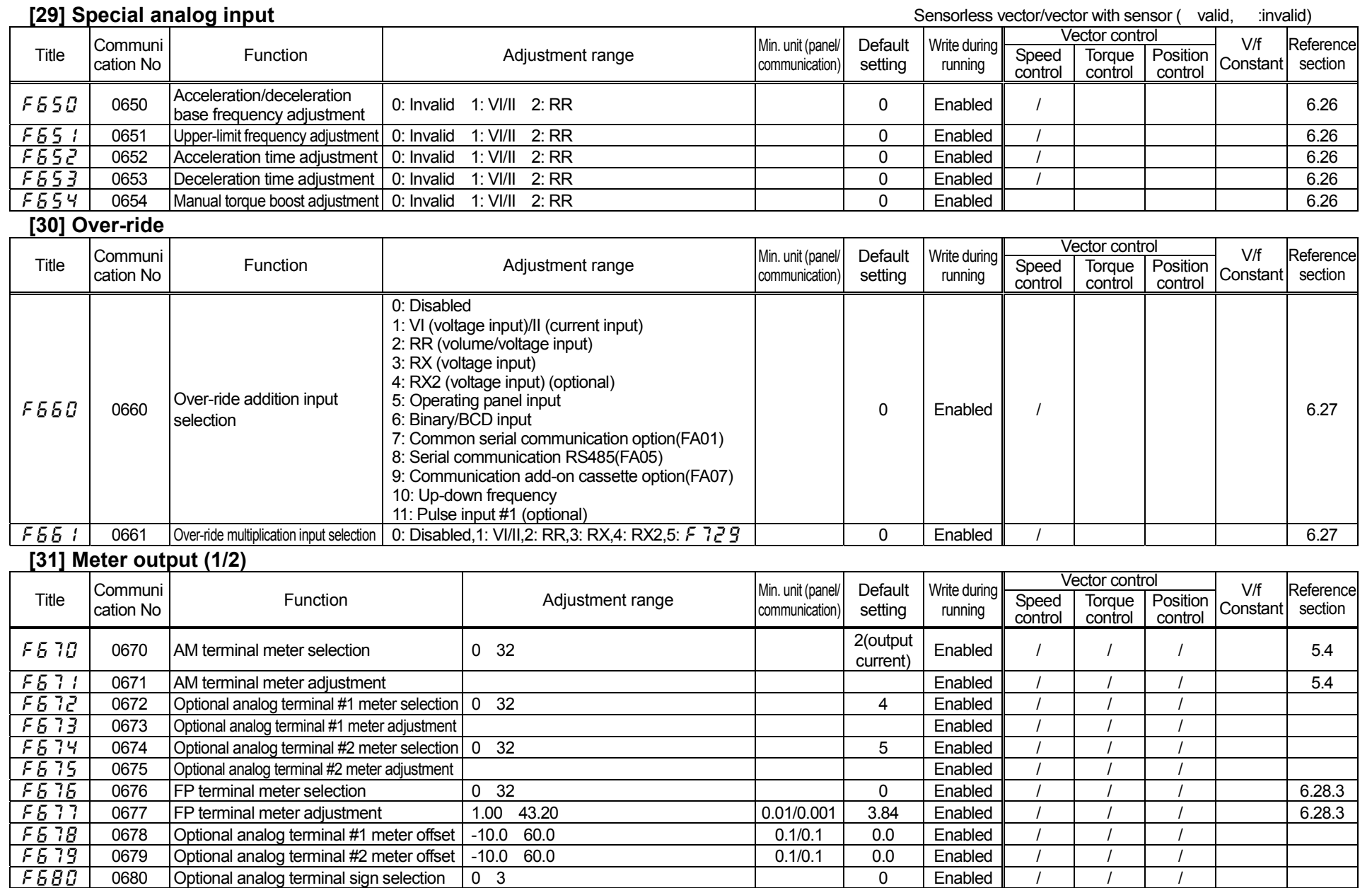

(Reference section): Refer to the inverter's individual manual.

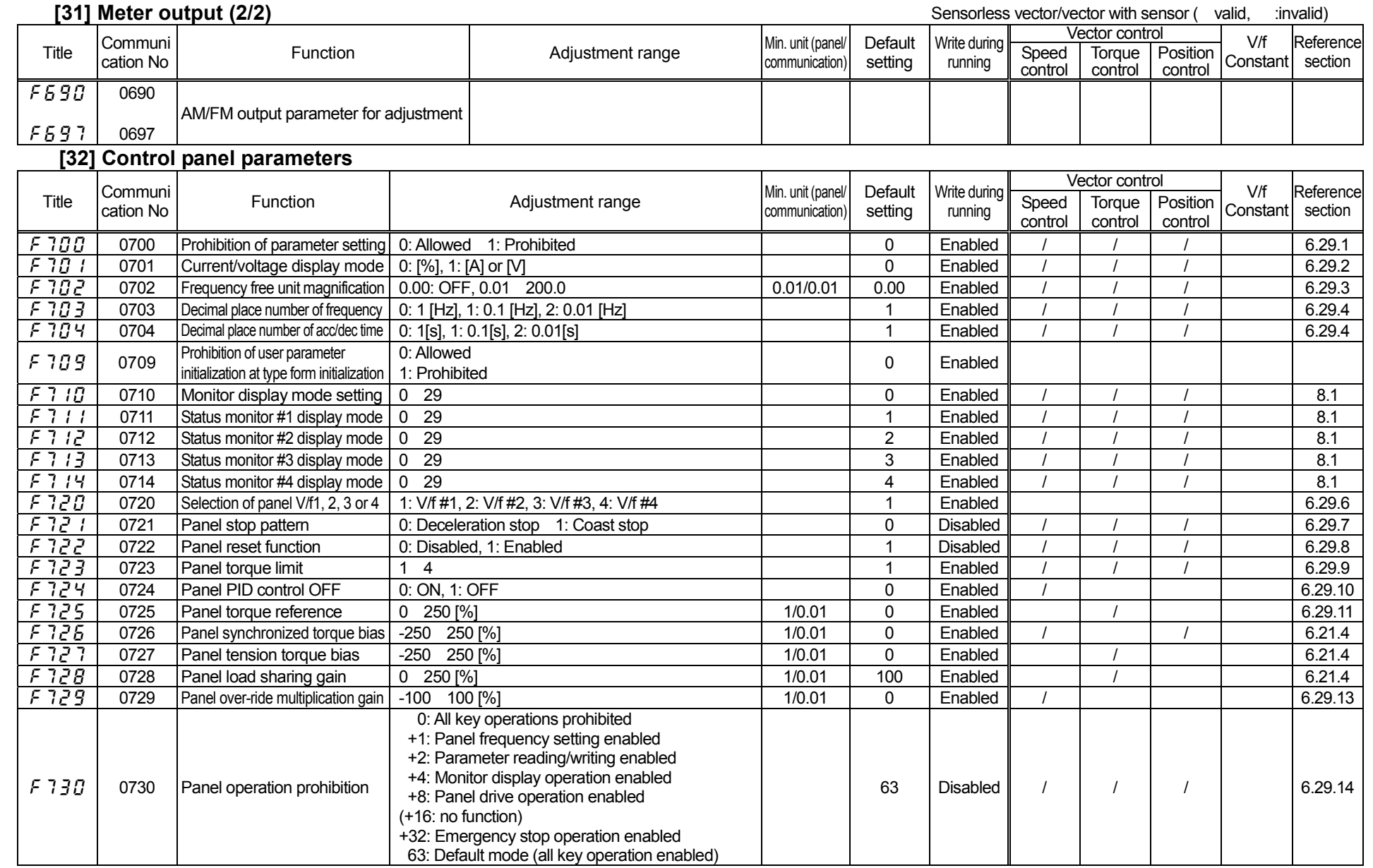

J-19

#### **[33] Communication function(1/2)**

Sensorless vector/vector with sensor (valid, :invalid)

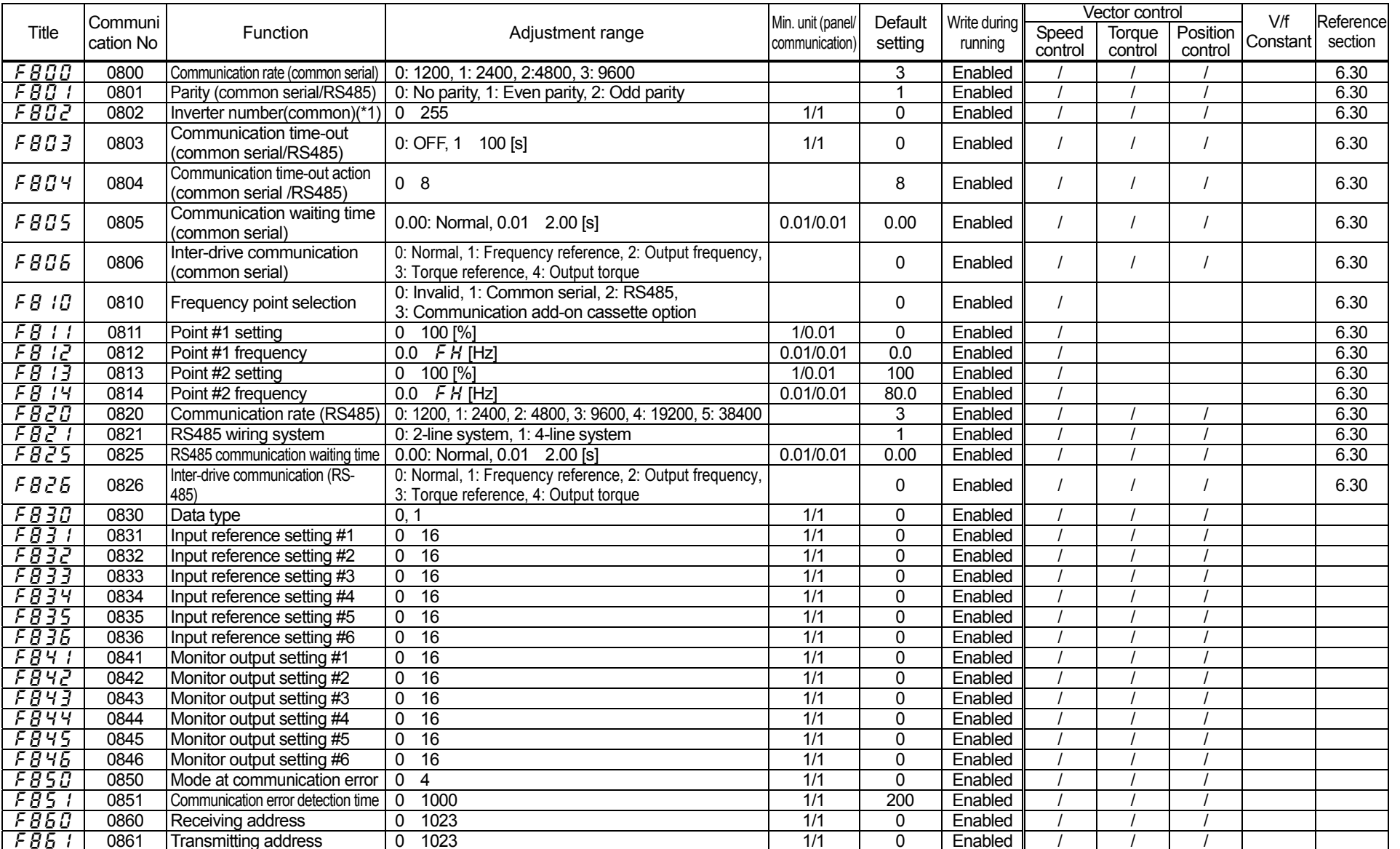

(\*1): To be only monitoring available when using S20 option.

(\*2): Parameters F B B B T, F B B I I, F B P B  $\overline{c}$  I, and F B P  $\overline{c}$  can be reflected at resetting (power OFF ON).

(Reference section): Refer to the inverter's individual manual.

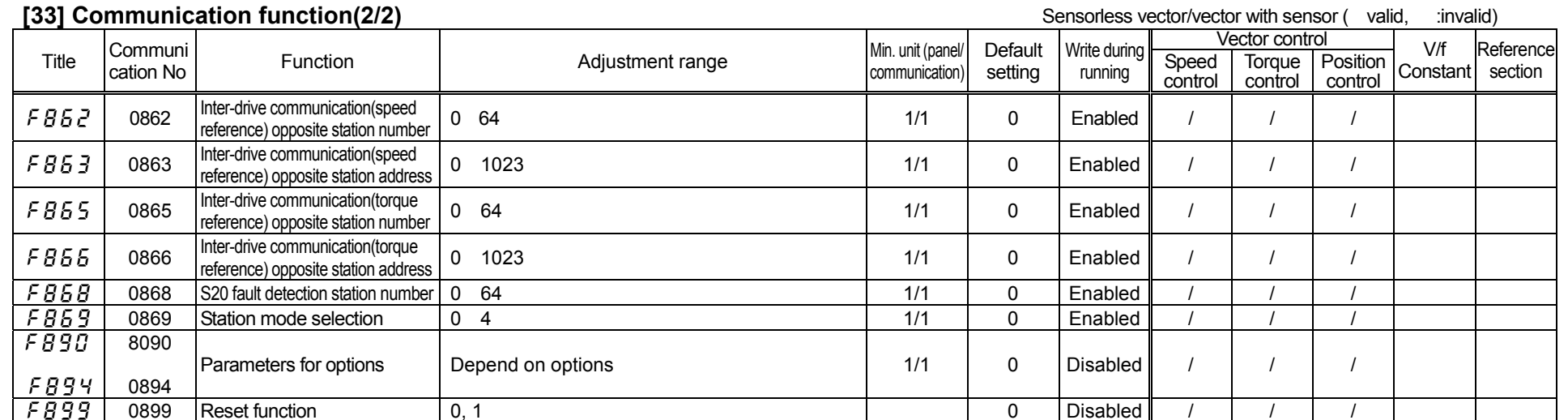

### **[34] Reservation area**

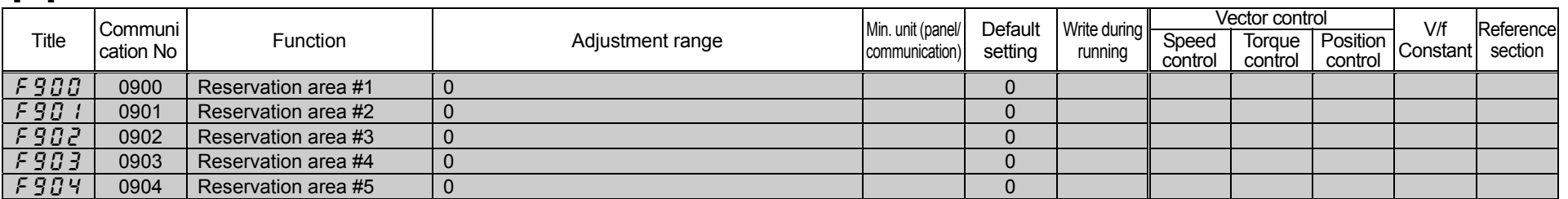

: These titles are displayed but unusable. Only the standard default value is displayed.

(reference section): Refer to the designated section of the inverter's individual manual.

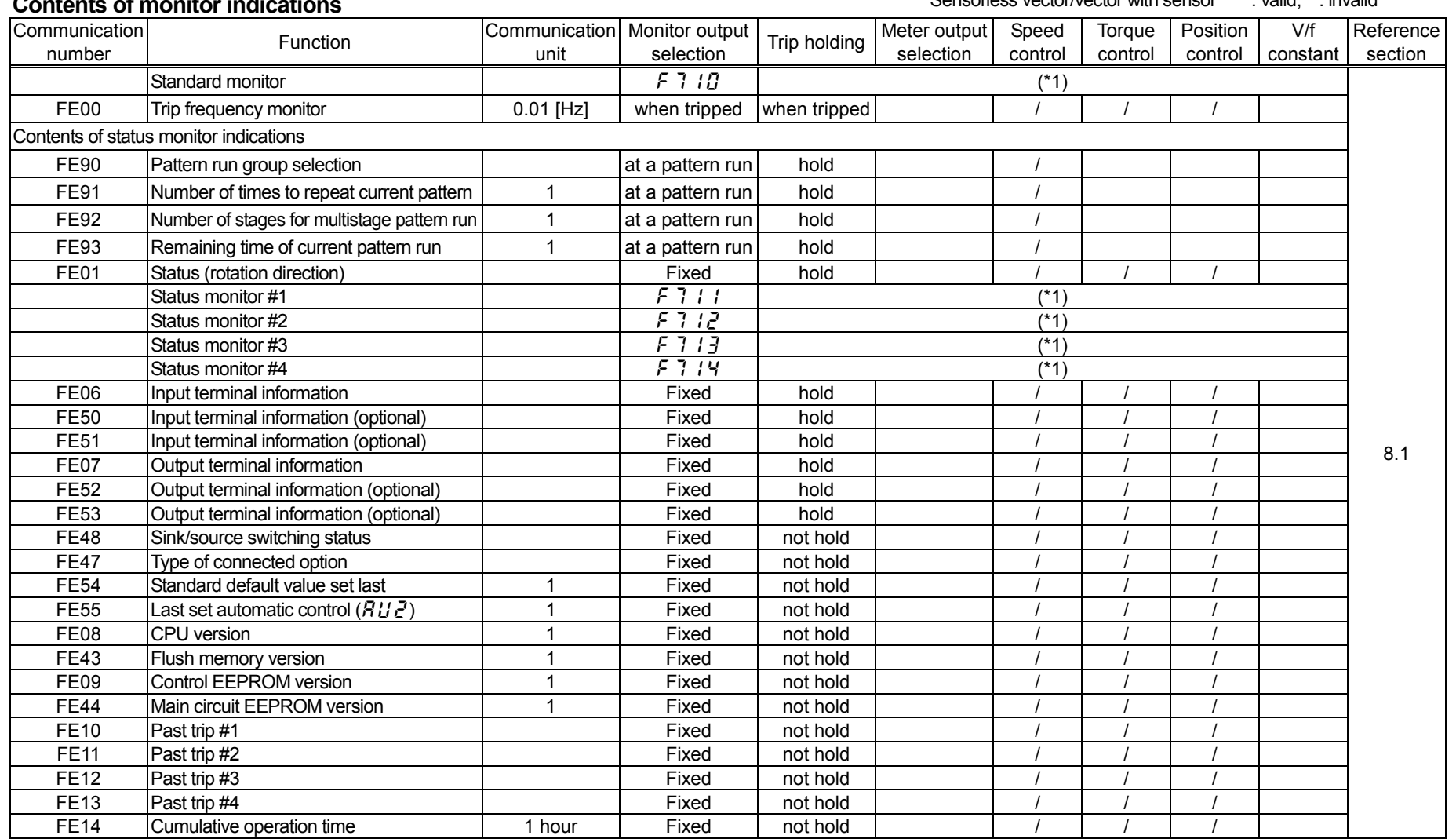

### [**Contents of monitor indications**]

Status in a trip may not be held depending on selected function. Refer to next page.

#### Sensorless vector/vector with sensor : valid, : invalid

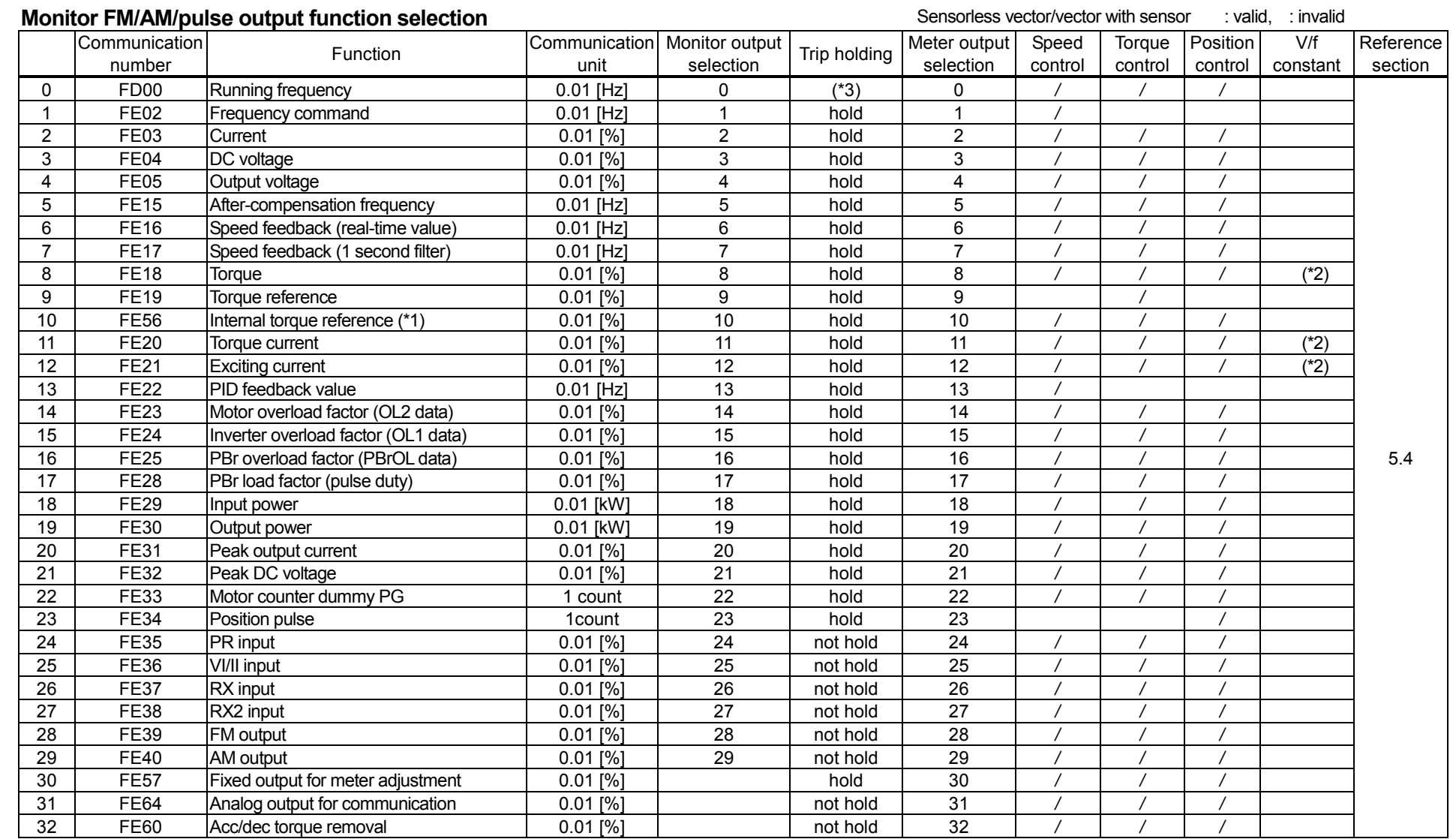

(\*1): When  $P_2 = 7,8,9,$  / under speed control.

(\*2): Reference data

(\*3): Trip frequency is displayed in another way.

For details, refer to section 5.4; [Terminal FM-related parameters].

For monitor indications, refer to section 8.2; [Set up values of monitor indication parameters].

Communication number 31(Analog output for communication) outputs analog data of FA51.

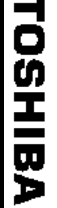

#### Positive Negative logic egative Function Speed Torque Position V/f cnDd=D CnDd=1 CnDd=2 4 F IDE=1 Section Control control control control constant CnDd=D CnDd=1 CnDd=2 4 F IDE=1 0 | 1 | No assignment function | | | | | | | | 2 3 F: Forward operation command / / 4 | 5 | R: Reverse operation command 6 7 ST: Standby (Inverse) 8 9 RES: Reset / / / 10 | 11 | S1: Preset-speed #1 12 13 S2: Preset-speed #2 14 15 S3: Preset-speed #3 16 17 | S4: Preset-speed #4 18 19 Jog run 20 21 Emergency stop 22 | 23 | DC injection breaking 24 | 25 | Acc/dec switching #1 26 27 Acc/dec switching #2 28 29 V/f switching #1 30 31 V/f switching #2 / 32 33 Torque limit switching #1 / / / / / 34 35 Torque limit switching #2 | / | / | / 36 37 IPID control OFF selection / 38 39 Pattern group #1 / 40 41 Pattern group #2 42 43 Pattern group #3 44 45 Pattern group #4 46 47 Pattern run continuation signal 48 49 Pattern run trigger signal 50 51 Forced Jog forward operation / 52 53 Forced Jog reverse operation 54 55 Reservation area 56 57 Reservation area 58 59 Reservation area 60 61 Reservation area 62 63 Reservation area 64 65 Reservation area 66 67 Reservation area 68 69 Reservation area 7.2.1Sensorless vector/vector with sensor: valid, : invalid

#### [**Input terminal function setting (1/2)**]

**The Exercise**: Reservation area. Do not set at these functions.

J-24

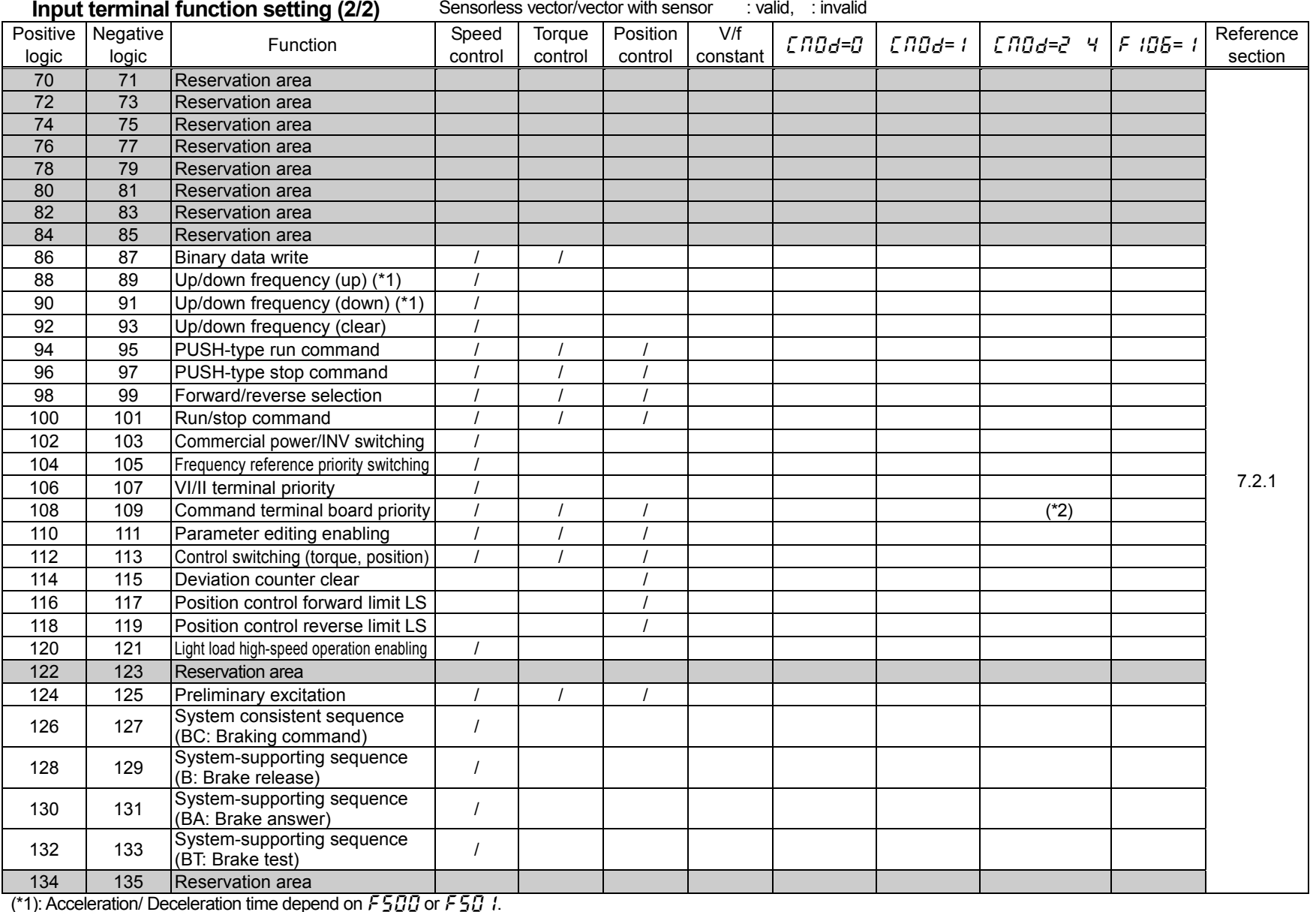

(\*2): This function is valid when the bit 15 of communication command 1 is  $\mathcal{GFF}$ .

**The Exercise**: Reservation area. Do not set at these functions.

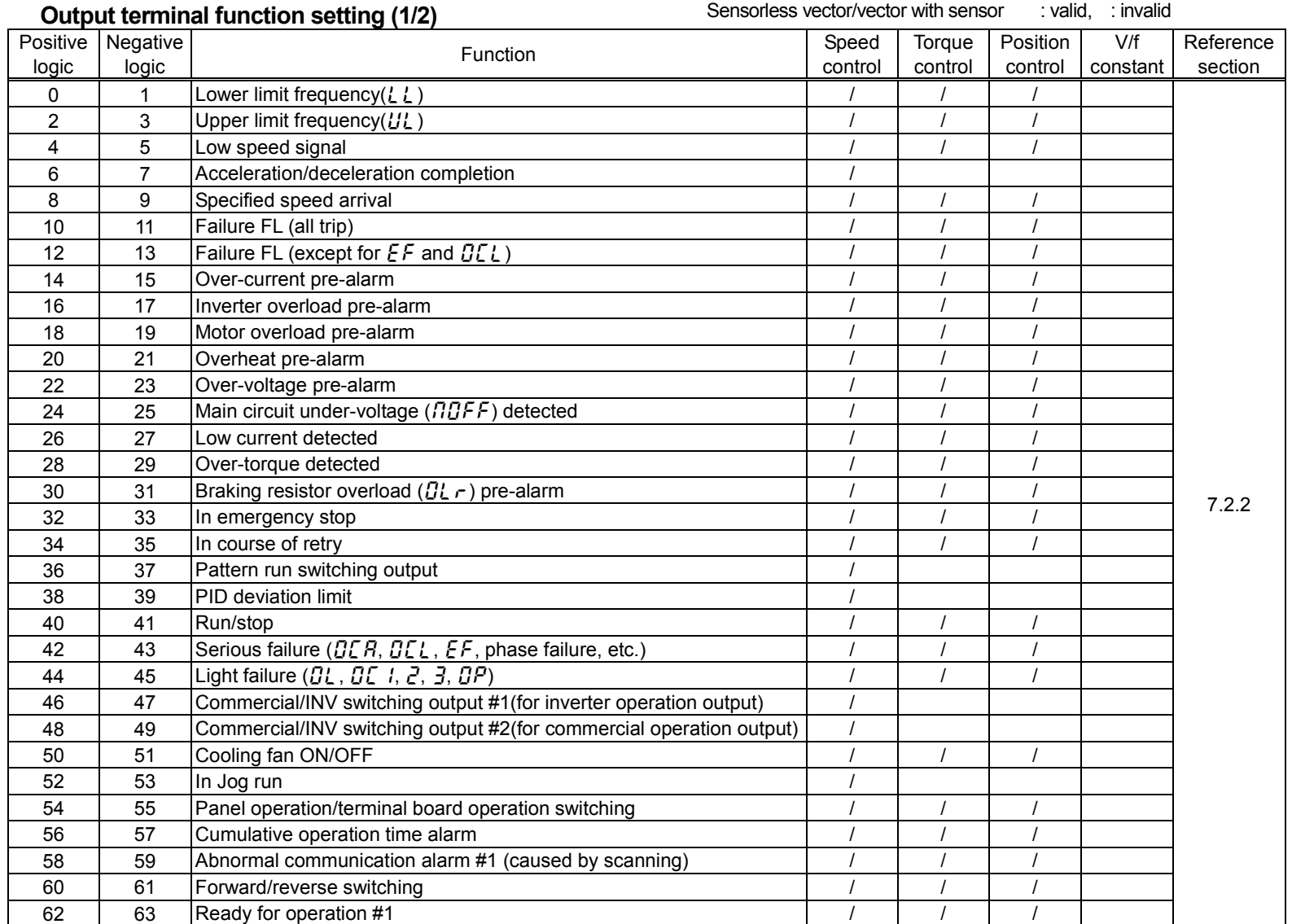

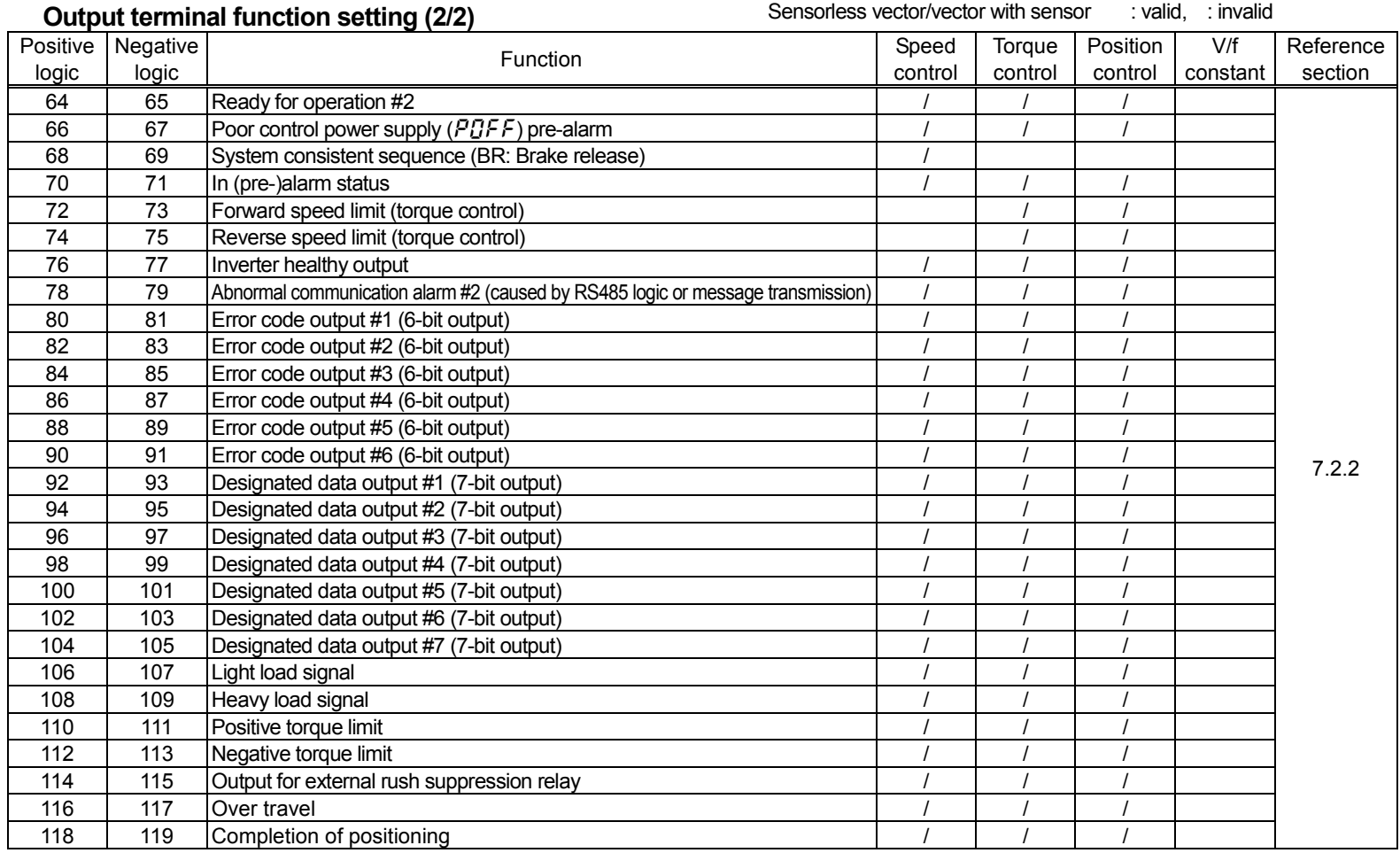

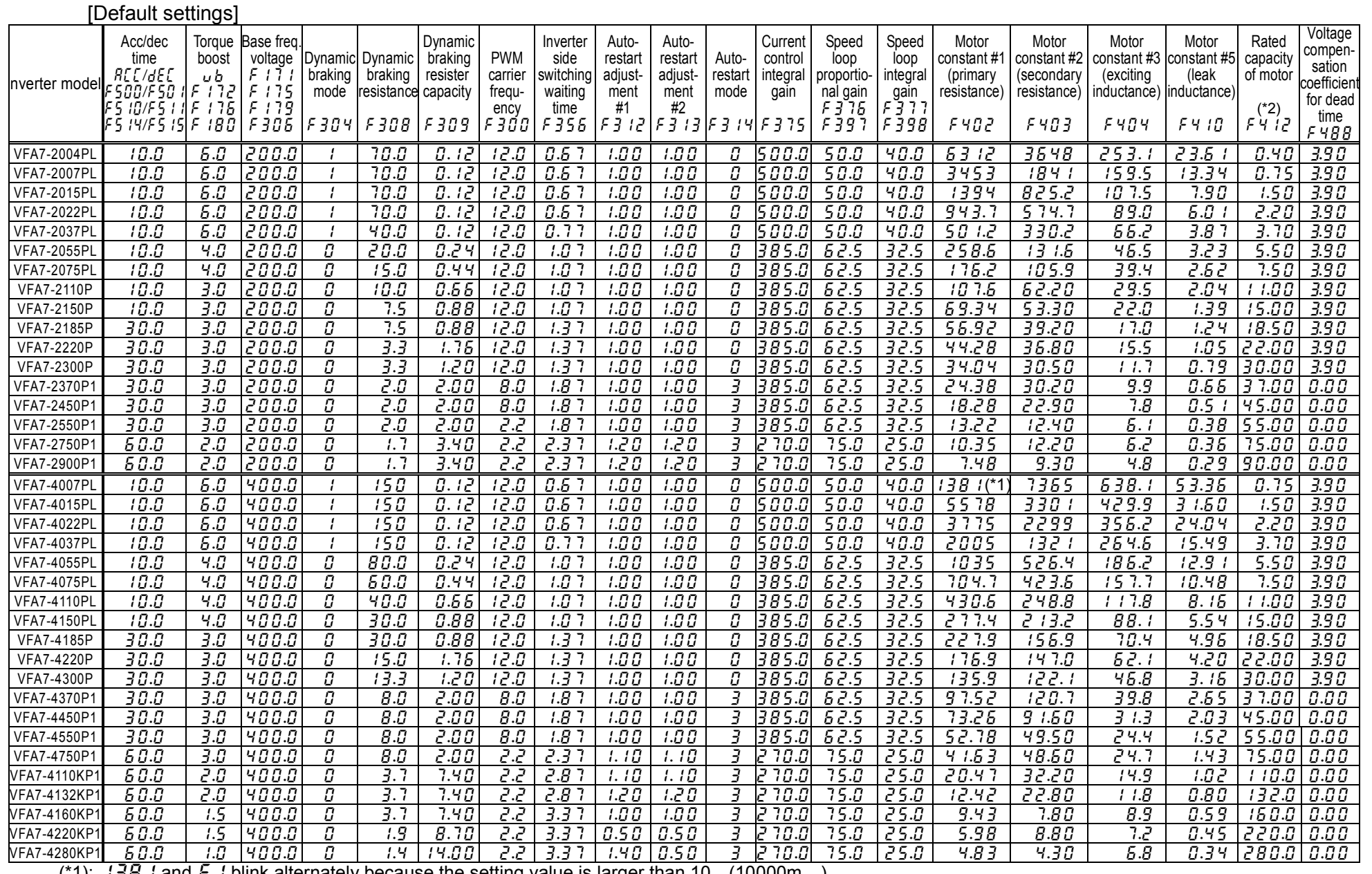

(\*1):  $1\overline{3}B$  i and  $\overline{2}$  i blink alternately because the setting value is larger than 10 (10000m).

(\*2): For each inverter model, FH  $i\vec{Z}$ 's upper limit is rated capacity of one rank larger inverter. (Example: For the model VFA7-2004PL, the upper limit is 0.75)

# **11. Specifications by types**

## **11. 1 Standard specifications by types**

#### 1) Standard specifications by types (small/medium capacity types)

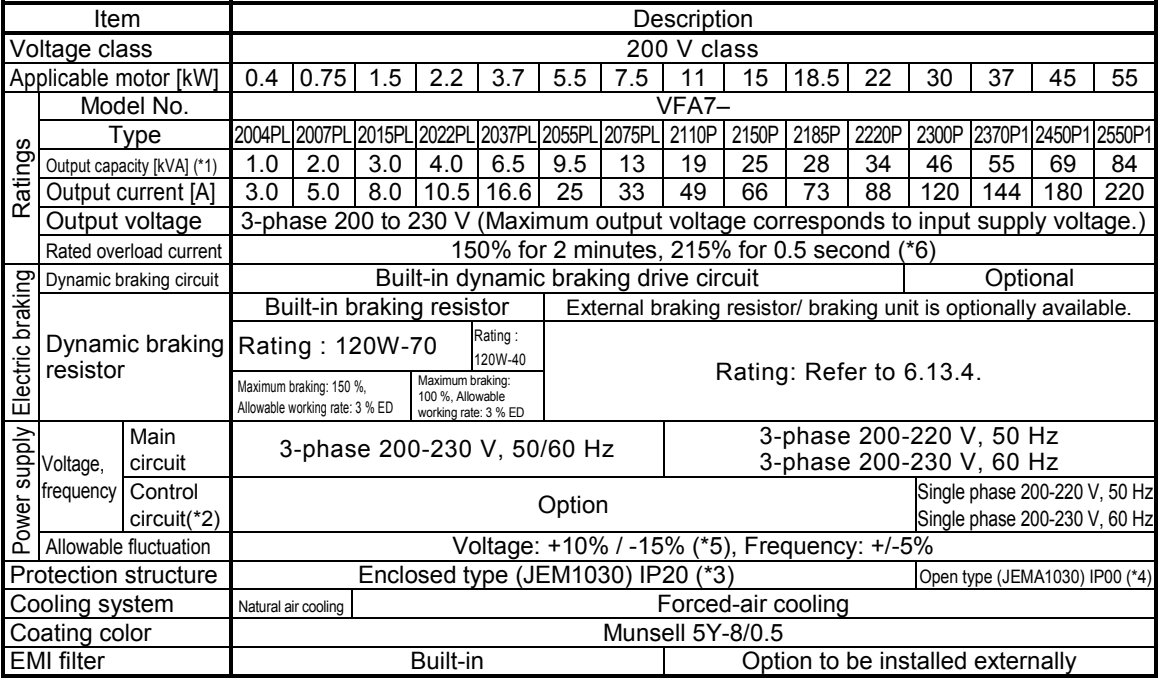

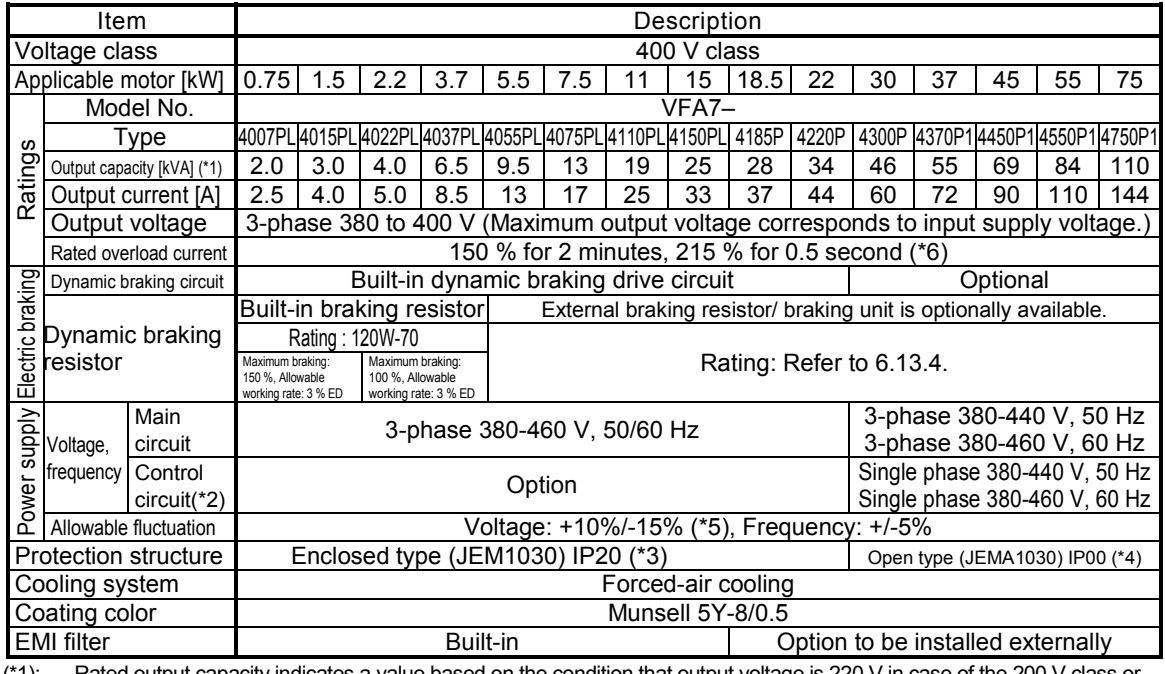

(\*1): Rated output capacity indicates a value based on the condition that output voltage is 220 V in case of the 200 V class or 440 V in case of the 400 V class.

(\*2): The models of 22 kW or lower has no control power supply terminals(R0, S0). Optional control power supply is available for those types.

(\*3): There are three openings for wiring; namely, wiring holes for main circuit input, for main circuit output and for control circuit. After wiring is complete, close the openings properly.

(\*4): The models of 30 kW or higher have neither cover for the wiring hole that has a big aperture nor space for bending external cables inside the unit. When a protector is installed externally, use an optional cover for the wiring hole.

 $(*5)$ : Allowable voltage variation is  $+/-10$  % in continuously operation (100 % load).

(\*6): This regulation is overload value from the stop state at ambient temperature state within regulation value.

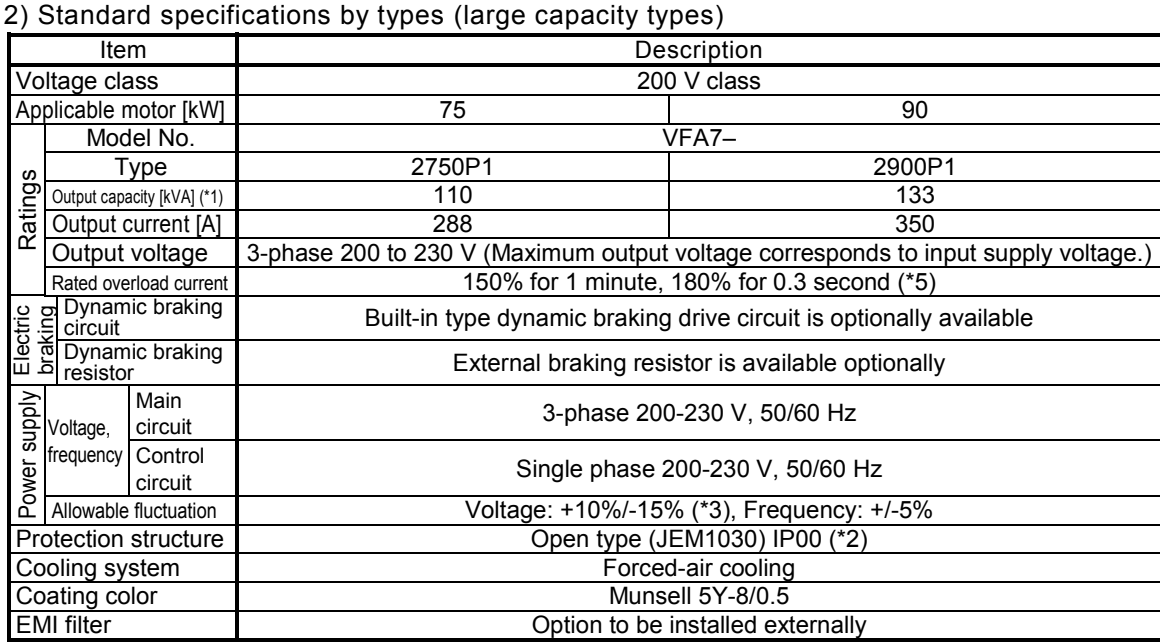

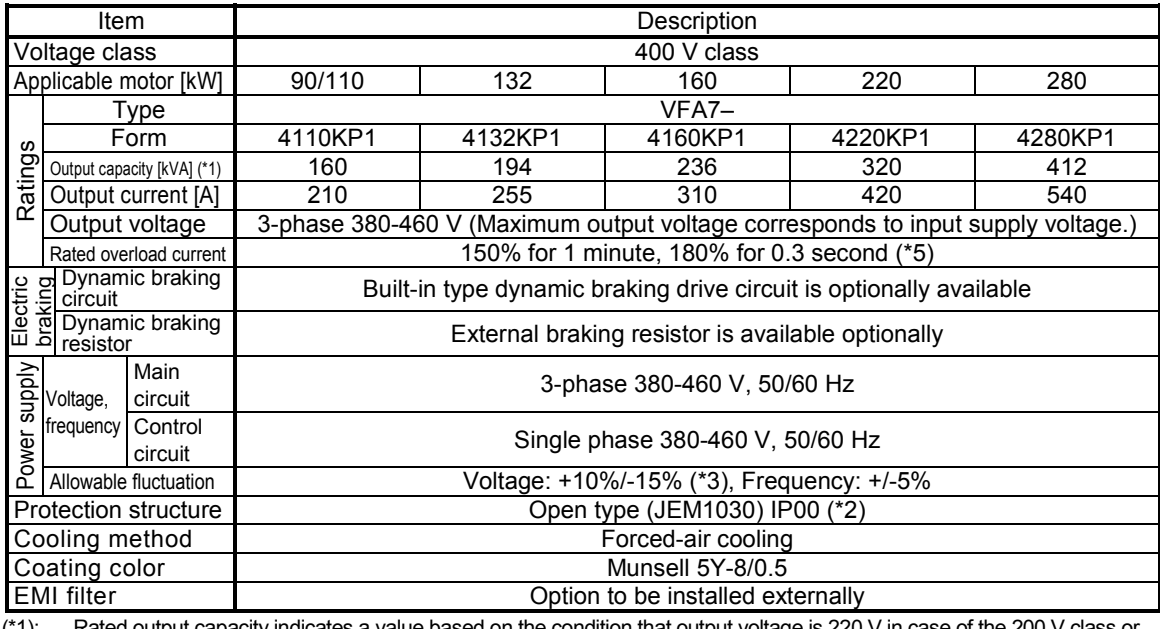

(\*1): Rated output capacity indicates a value based on the condition that output voltage is 220 V in case of the 200 V class or 440 V in case of the 400 V class.

(\*2): The models of 30 kW or higher have neither cover for the wiring hole that has a big aperture nor space for bending external cables inside the unit. When a protector is installed externally, use an optional cover for the wiring hole.

(\*3): Allowable voltage variation is +/-10 % in continuously operation (100 % load)

(\*4): Be sure to attach DC reactor (option) for the models: 200V class 75kW or more and 400V class 110kW or more. (Not necessary for DC input.)

(\*5): This regulation is overload value from the stop state at ambient temperature state within regulation value.

3) Comparison between small/medium capacity types and large capacity types in specifications (different points only)

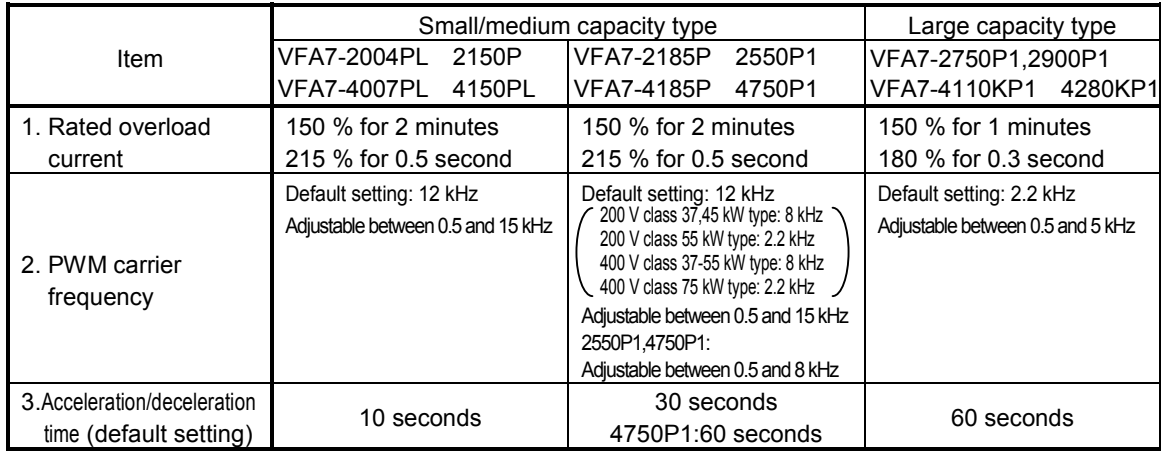

### 4) Common specifications

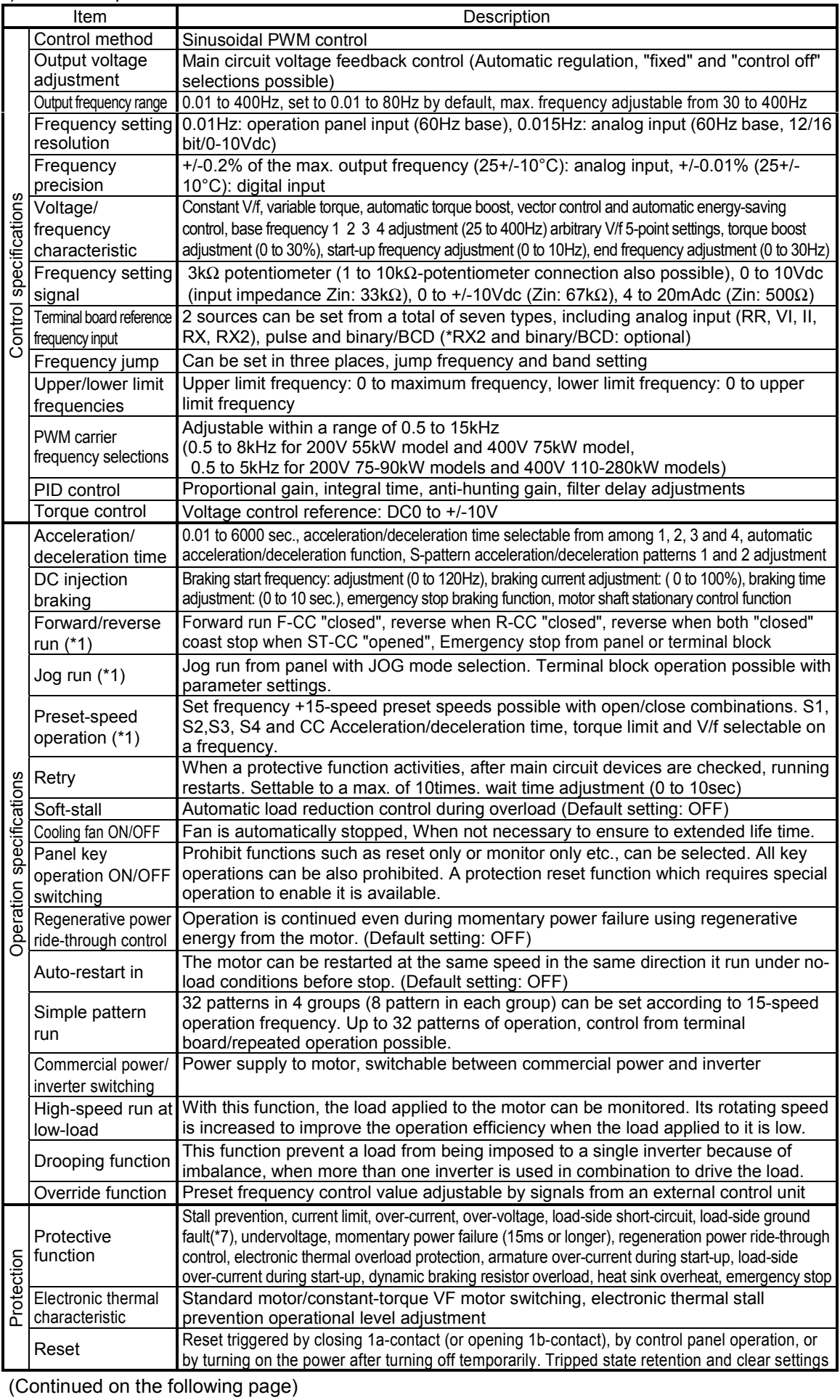

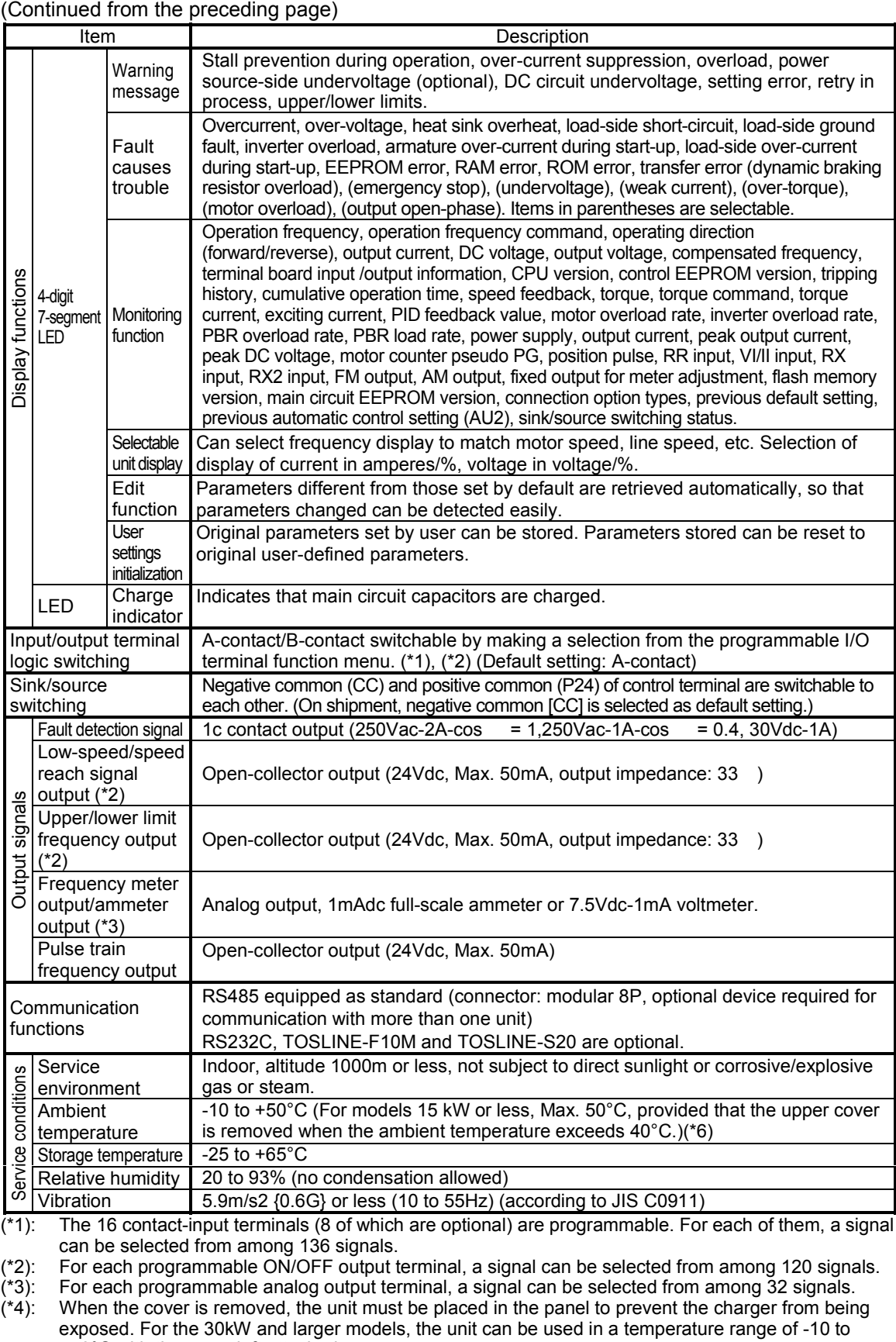

+50°C with the cover left attached.

(\*5): The models with a capacity of 30kW or more have uncovered wide-opened wiring holes and the unit has no space in it which is large enough to bend external cables. So, use a optional wiring hole covers when installing the unit outside.

(\*6): To use VFA7-2150P in 40 to 50°C, reduce the maximum output current to 80% of rated output current. Using VFA7-4150PL in 40 to 50°C, reduce the maximum output current to 85% of rated output current.

(\*7): Protect the inverter from over-current caused by output-side ground fault.

## **11.2 External dimensions and mass**

### **External dimensions and mass**

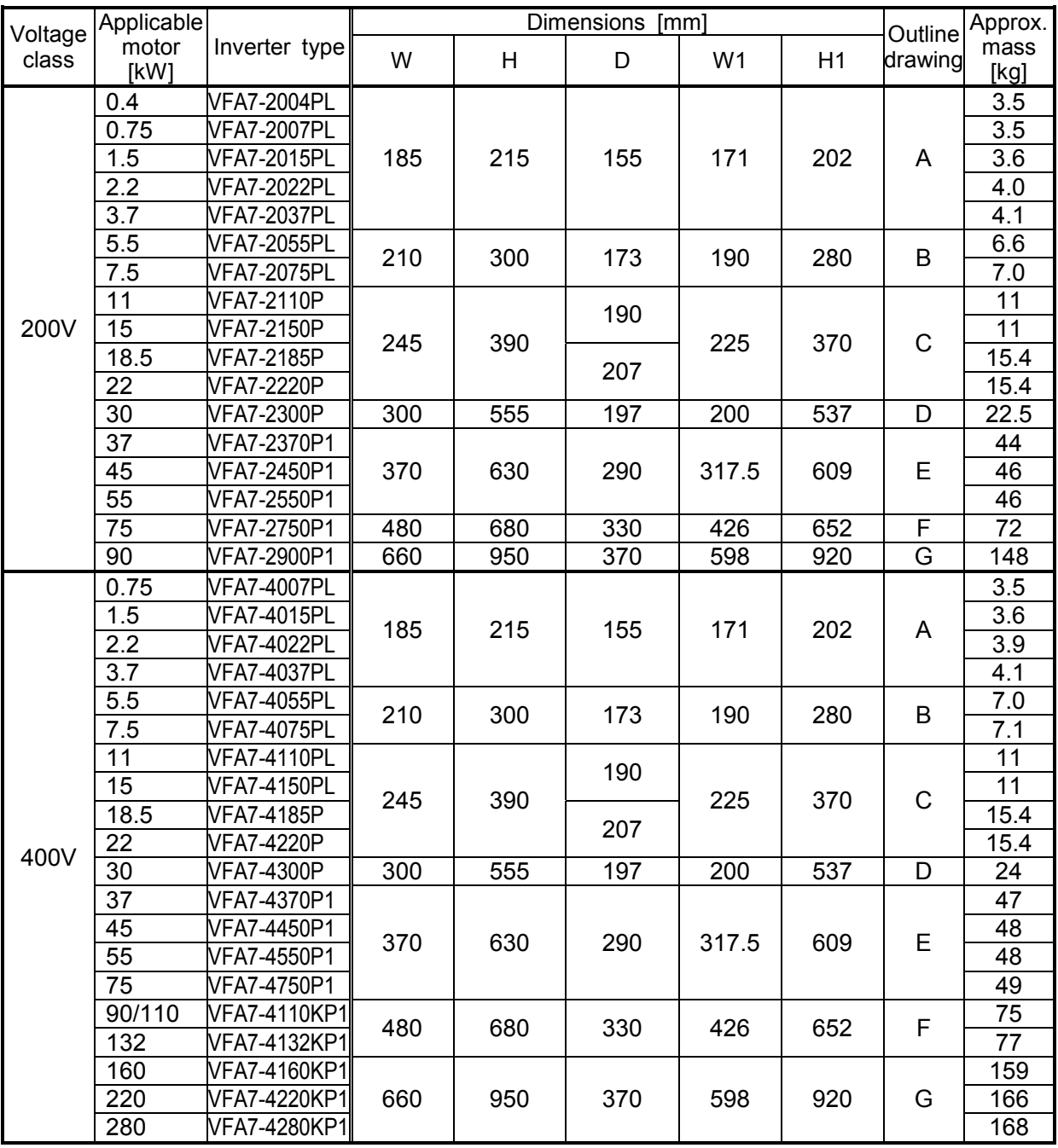

### **Outline drawings**

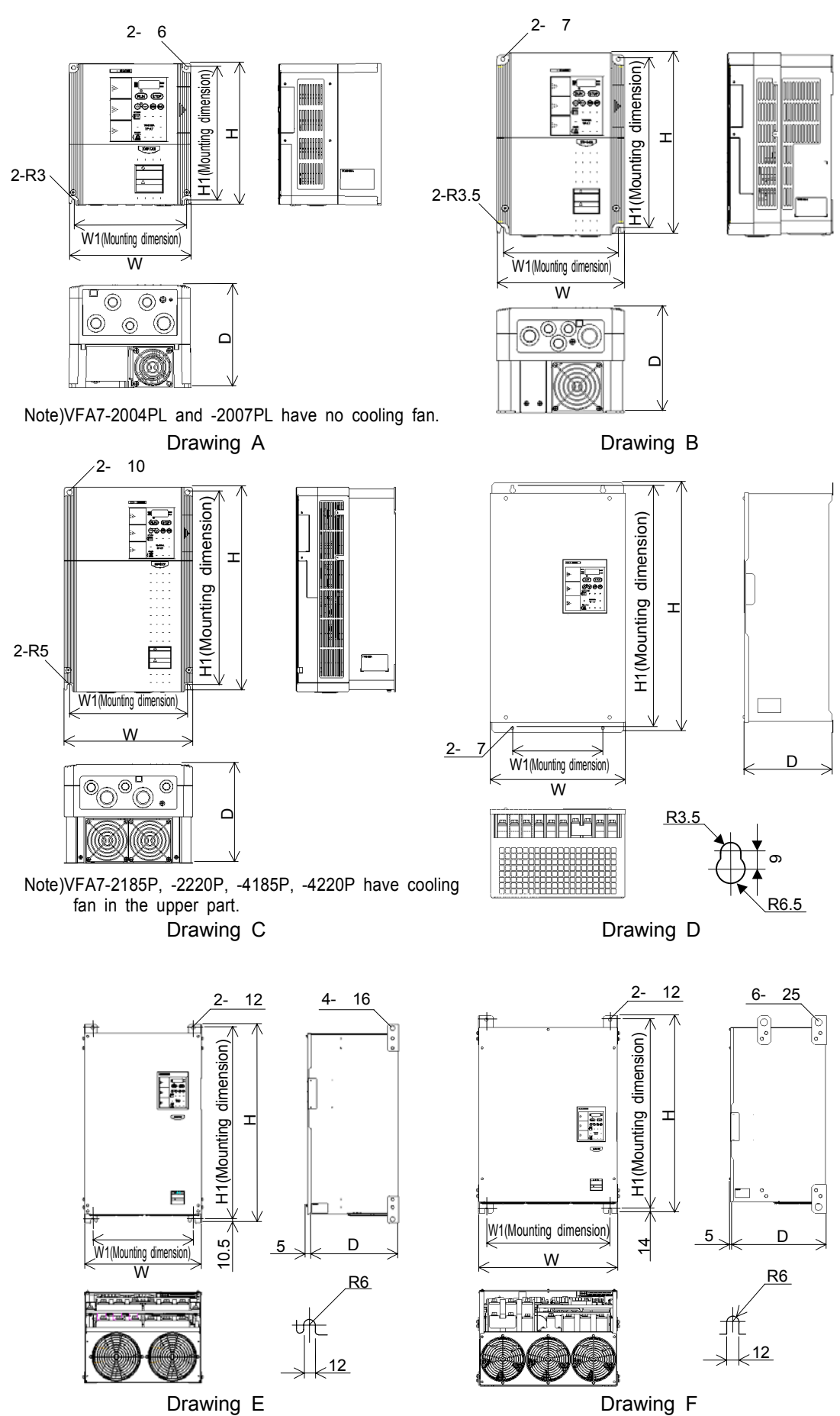

Download from Www.Somanuals.com. All Manuals Search And Download.

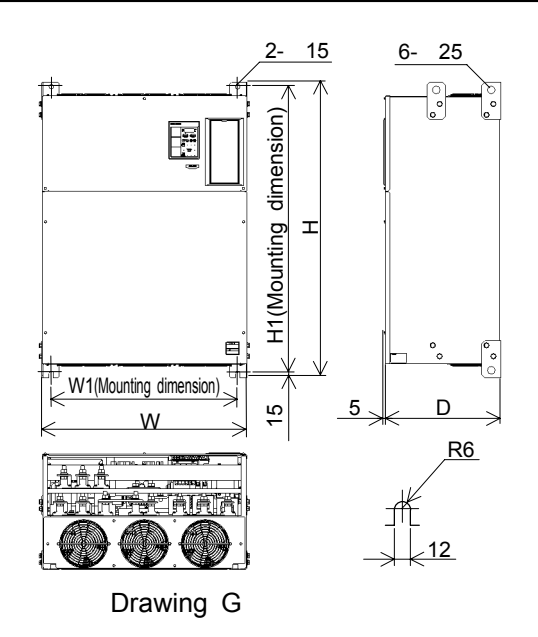

### **Dimensions for heat-sink going out attachment(simple type)**

Dimensions when heat-sink going out attachment (simple type, refer to page A-19) is carried out becomes as follows. For dimensions not in the table below, refer to the dimensions for normal attachment (Drawing E, F, G). Mass is as same as the time of the normal attachment.

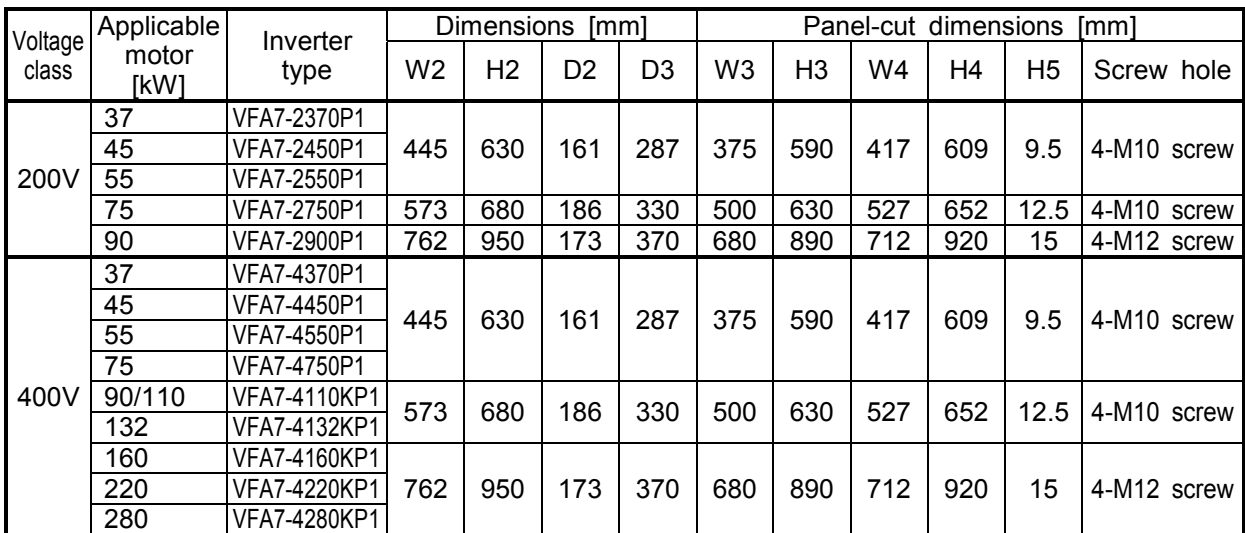

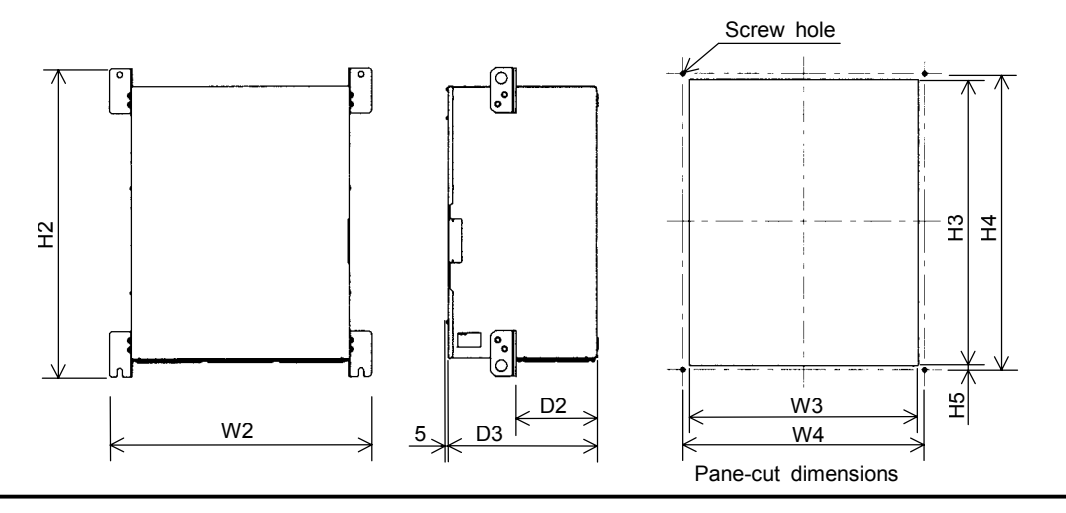

K-7

Download from Www.Somanuals.com. All Manuals Search And Download.

# **12. Prior to service call** Frip information and countermeasures

# **12. 1 Cause of trip, warning indication (in detail and countermeasures)**

If there is something abnormal in the inverter or system, troubleshoot referring to the following table before calling service. If the inverter needs to replace some part or the cause of the trouble cannot be removed by the measures mentioned in the table, consult the dealer of the inverter about the trouble. [Trin information]

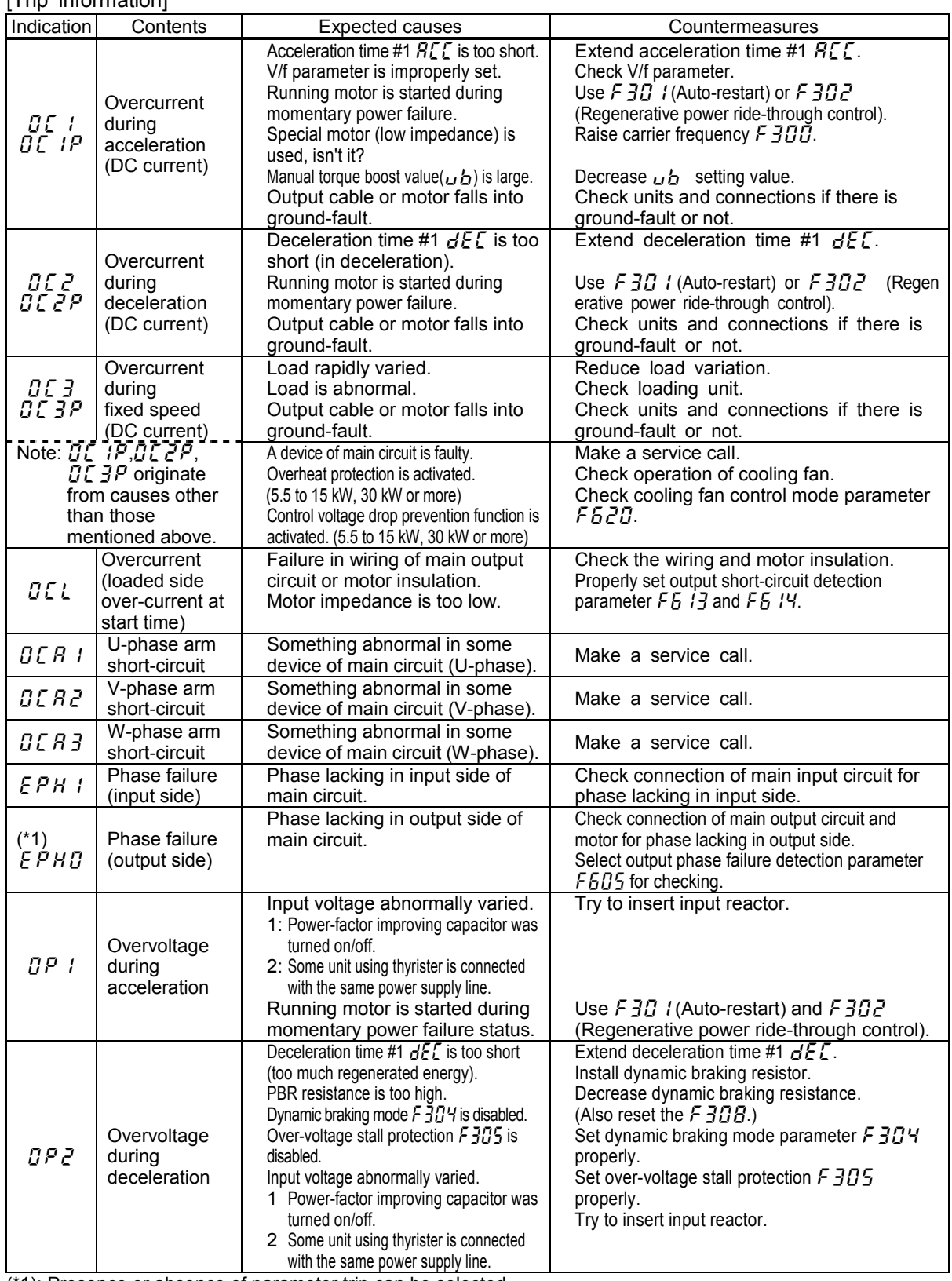

(\*1): Presence or absence of parameter trip can be selected.

(Continued on the following page)

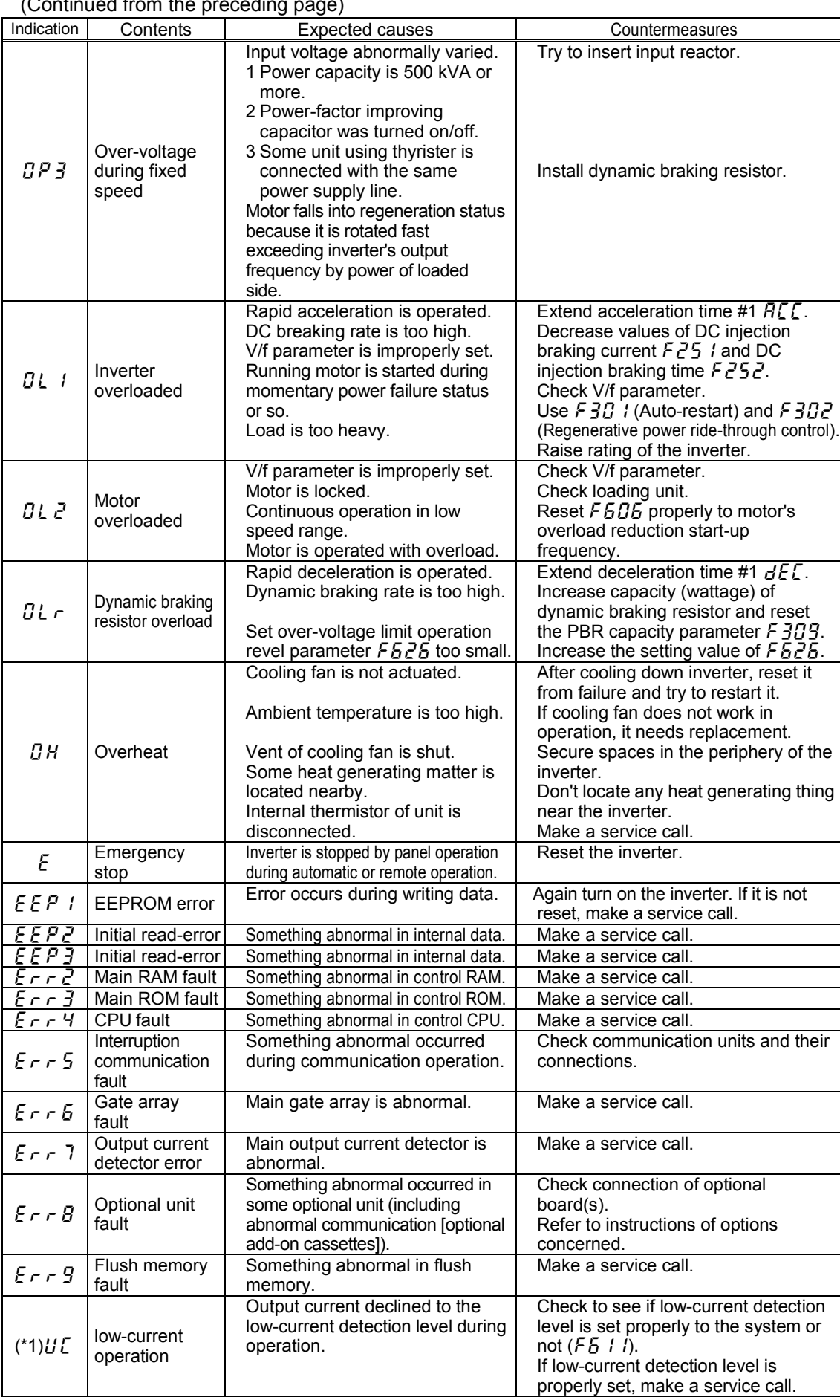

(Continued from the preceding page)

(Continued on the following page)

#### (Continued from the preceding page)

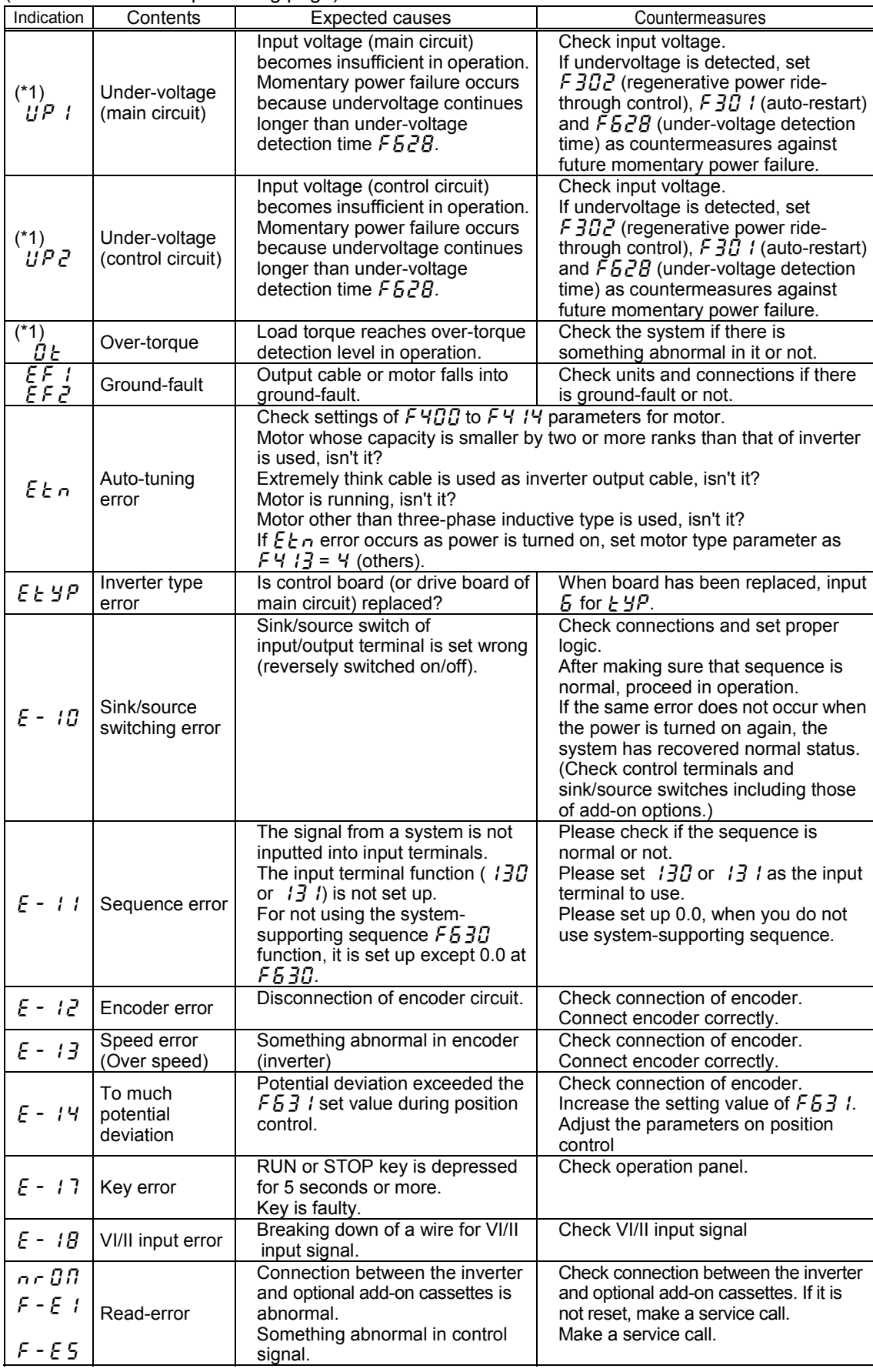

Presence or absence of parameter trip can be selected.

(Note) Please contact us if you find any trips other than the above.

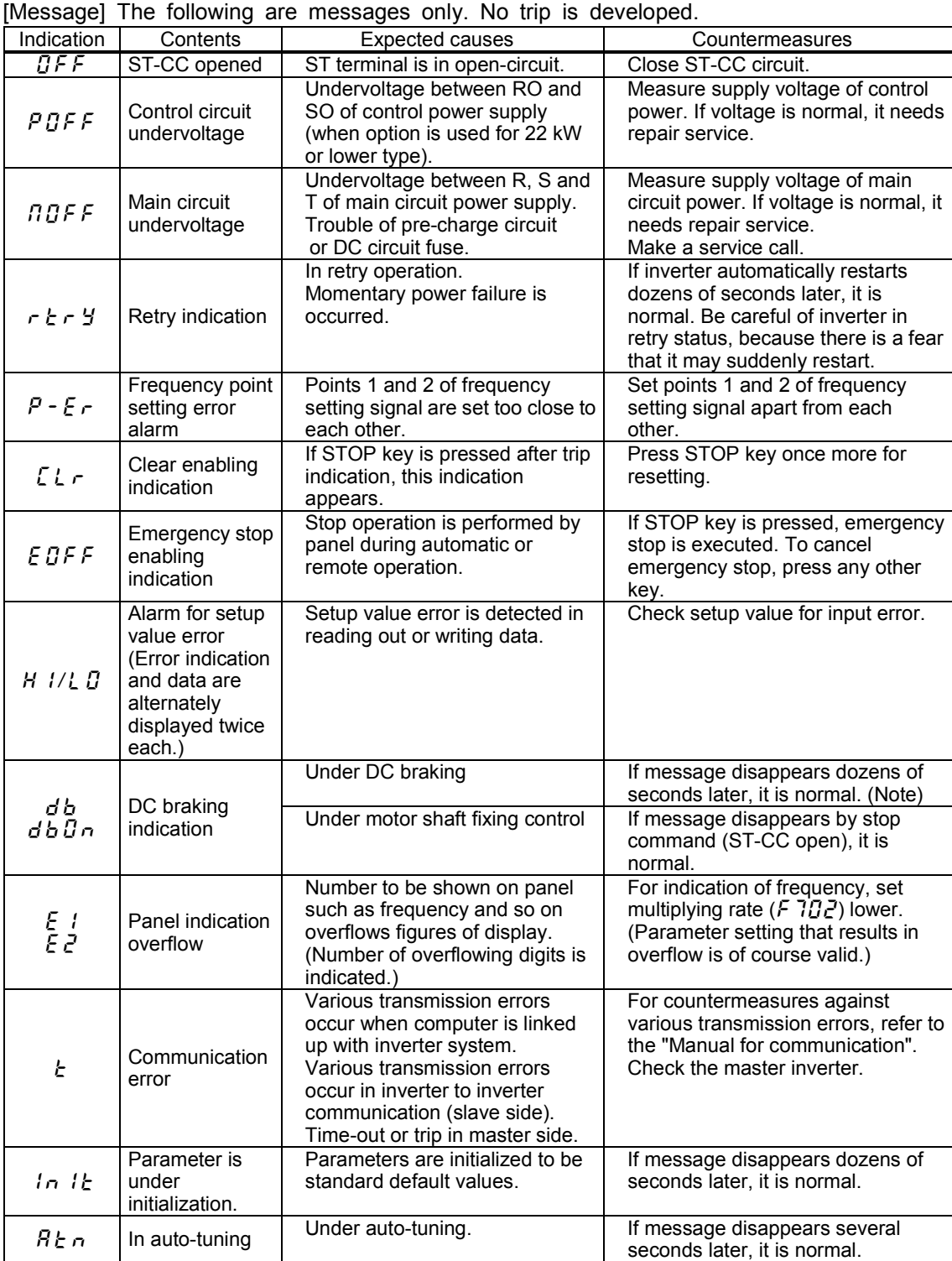

Note: In the case DC injection braking ON/OFF function is selected for an input terminal; if " $d b$ " disappears as a result of open-circuit between the terminal and CC, it is normal. [Pre-alarm display]

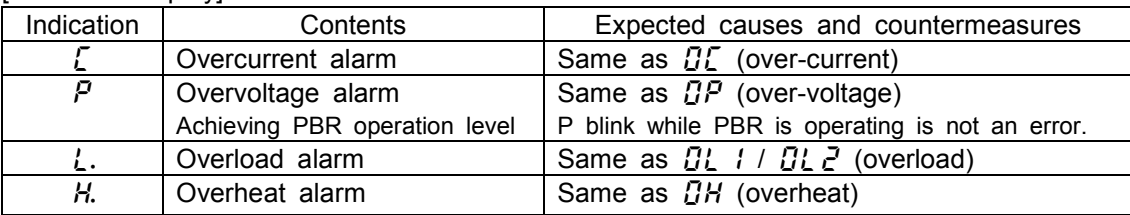

When two or more alarms occur at the same time, such the message as shown in the following blinks.  $LP, PL, LH, EPL,$ , ,  $EPLH$ Blinking indications appear in order of  $\zeta$ ,  $P$ ,  $\zeta$ ,  $H$  from the leftmost place to right.

### **12. 2 Method of resetting causes of trip**

If the inverter trips because of trouble or malfunction, remove the cause of trip before resetting it. If the inverter is reset as the cause of trip remaining with it, it again trips in spite of resetting.

For recovering inverter from trip status,

- (1) Cut off power supply (until nothing appears on the LED display).
- Note: Refer to the section 6.25.3, Inverter trip holding parameter  $F5BZ$ .
- (2) Use external signal (make short-circuit between RES and CC of the control
- terminal board). (3) Operate on the panel.
- (4) Clear the trip by communication (refer to "manual for communication" for details).

reset it in one of the following ways.

Resetting procedure by panel operation is as follows.

- 1. Check whether the LED on the control panel indicates that tripping has occurred. If the occurrence of tripping is not indicated, press the MONITOR key to display it.
- 2. Press the STOP key and make sure that  $\mathcal{L}$   $\mathcal{L}$   $\mathcal{L}$  message appears on the display.
- 3. Press the STOP key once more. If the cause of the trip is removed, the inverter is reset by the second pressing of the STOP key.

If the inverter trips as a result of overload protection ( $GL$ : inverter overload,  $GL$ ): motor overload,  $\mathcal{G}L \sim I$ : Dynamic braking resistor overload) function, it cannot be reset for a period of virtual cooling time.

Standard virtual cooling time;

In case of  $B\mathcal{L}$  : for about 30 seconds after trip

In case of  $B\&\mathcal{E}$ : for about 120 seconds after trip

In case of  $BL -$ : for about 20 seconds after trip

If the inverter trips because of overheat  $(H)$ , reset it after a considerably long time enough for cooling it down completely, because overheat is detected based on its internal temperature.

#### ~ **Caution!** ~

**For quickly recovering inverter from trip status, turn it off once and reset it. However, this measure is taken frequently, it may cause damage to the motor and other component units.**

### **12. 3** In the case motor does not run in spite of no trip message appearing ...

When the motor does not run in spite of no trip message appearing on the display, proceed to troubleshooting according to the following flowchart.

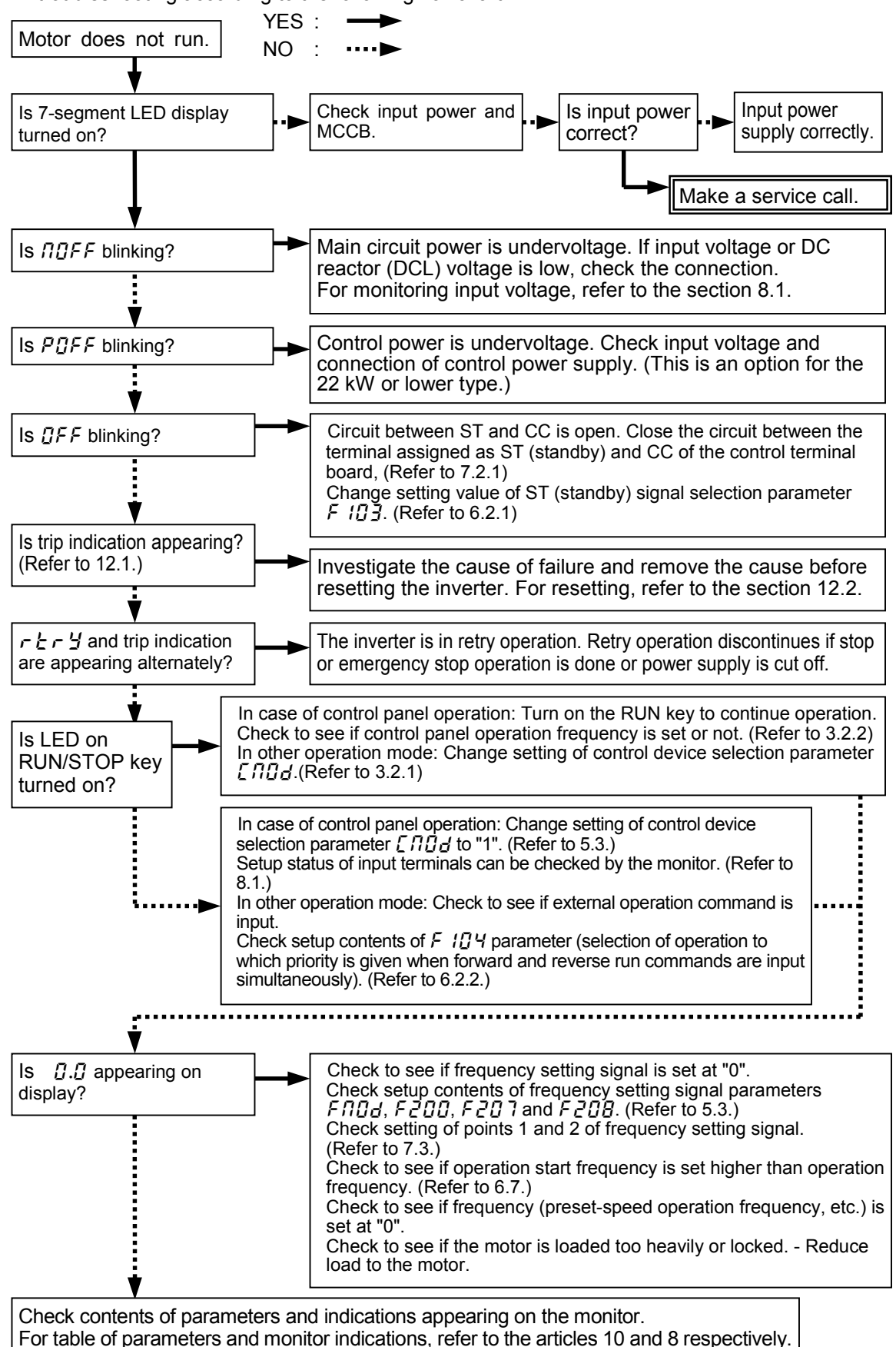

### **12. 4 How to check other troubles**

Expected causes of other troubles (abnormal operations and conditions) and measures to settle those troubles are shown below.

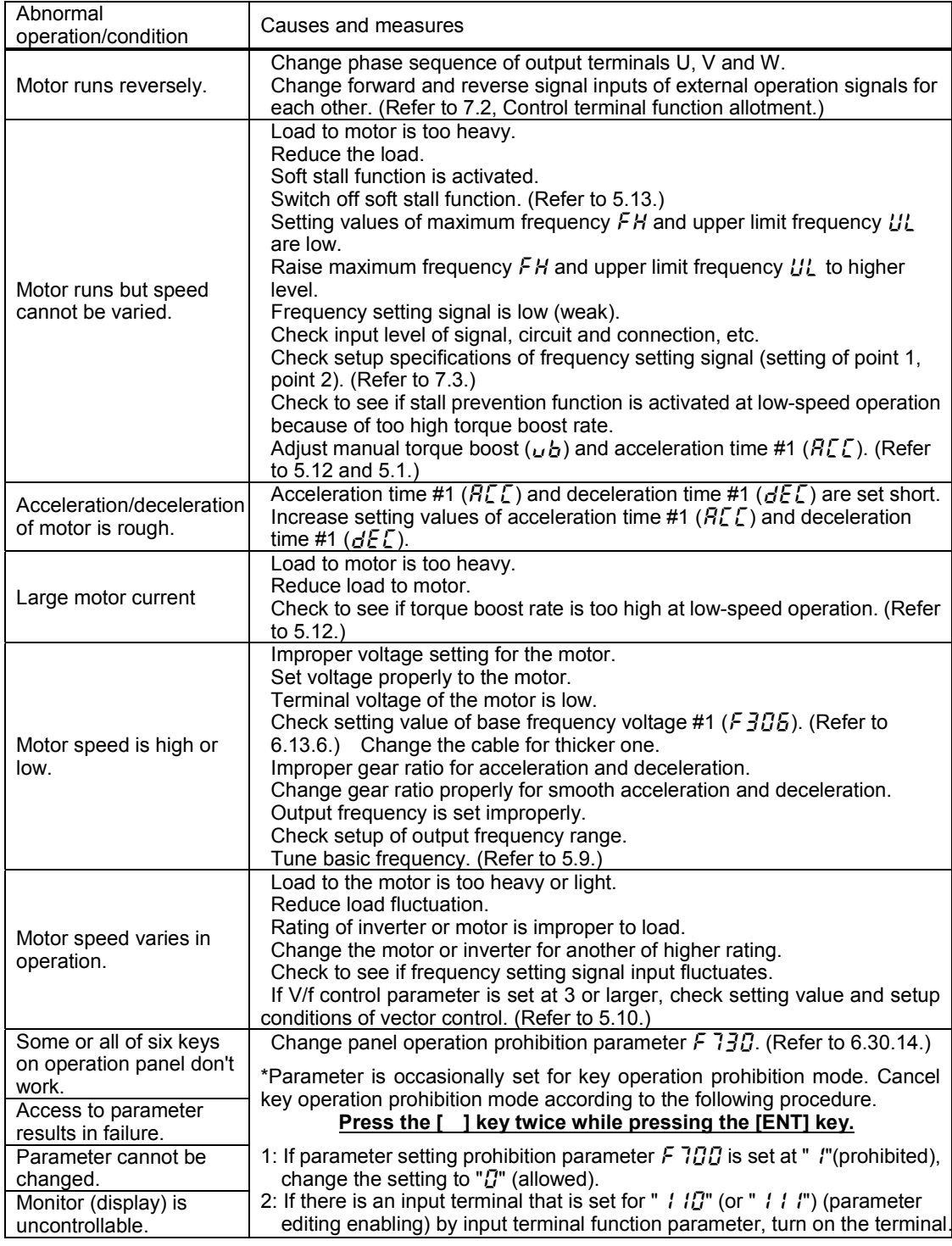

#### Measures against trouble with parameter setting

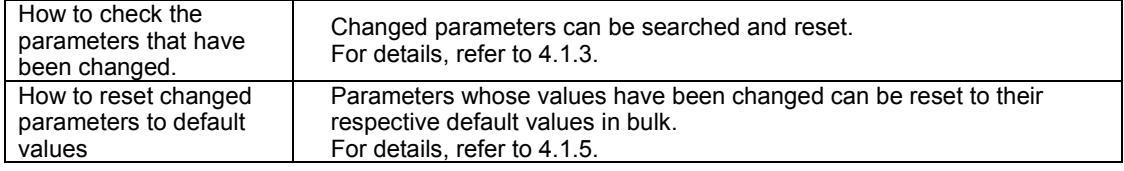

# **13. Regular inspection and maintenance**

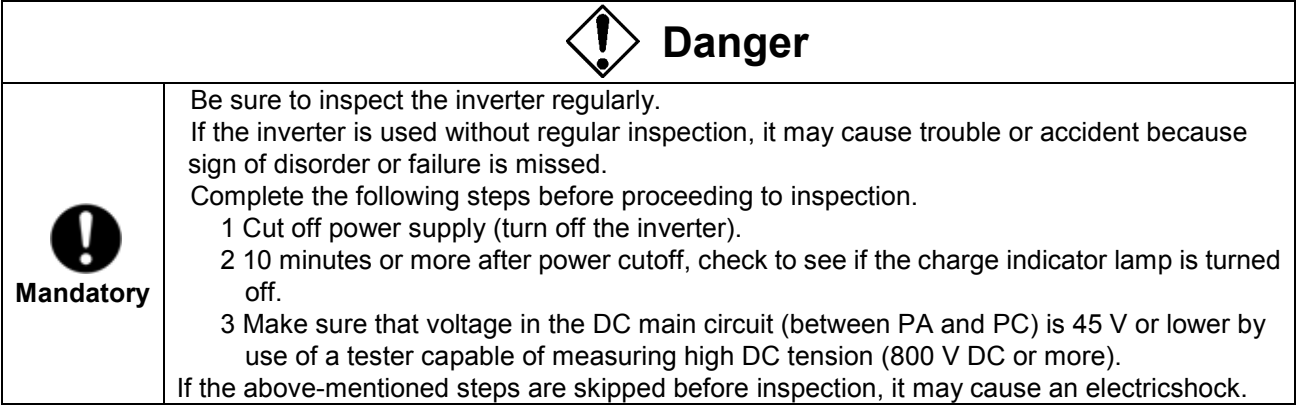

To prevent the inverter from failure caused by operating environment such as influence of temperature, humidity, dust and so on, vibration, and aging of component parts, and end of estimated service life, execute daily or regular inspection without fail.

### **13.1 Regular inspection**

Since electronic parts are easily affected by heat, install the inverter in a cool, well-ventilated, dust-free place for making it demonstrate its original performance for a long time. Purpose of regular inspection is to find sign of failure or malfunction by comparing current data on operation with recorded data on past operation.

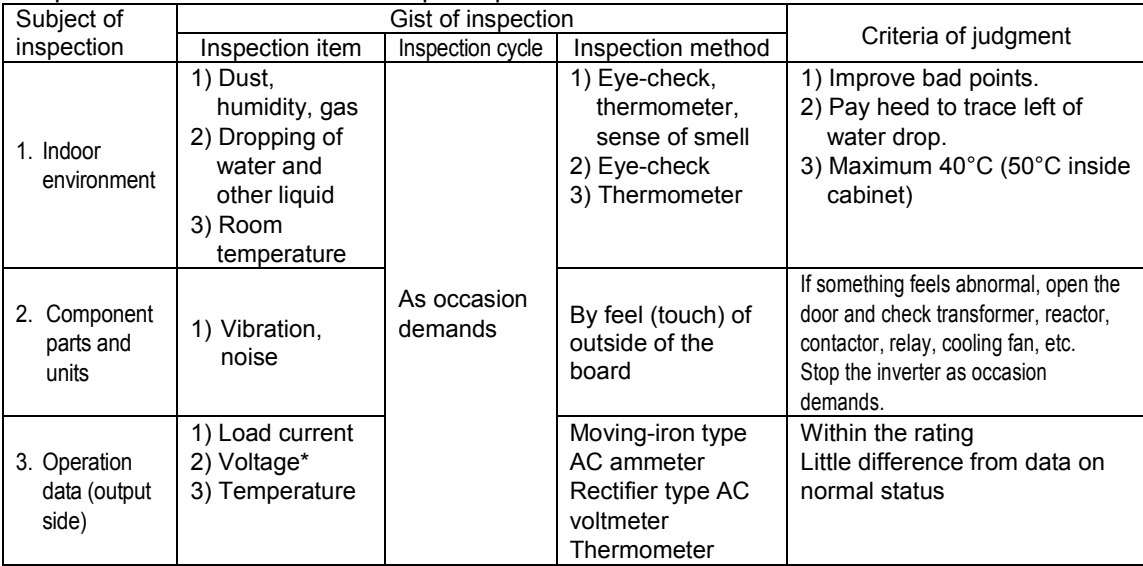

Voltage is differently read depending on the measuring instrument used. Use the same tester or voltmeter for every inspection and record measurement result each time.

### ■**Check points**

- 1. Something unusual in the installation environment
- 2. Something unusual in the cooling system
- 3. Unusual vibration and noise
- 4. Overheat, discoloration
- 5. Unusual smell
- 6. Unusual motor vibration, noise and overheat

### **13. 2 Periodical inspection**

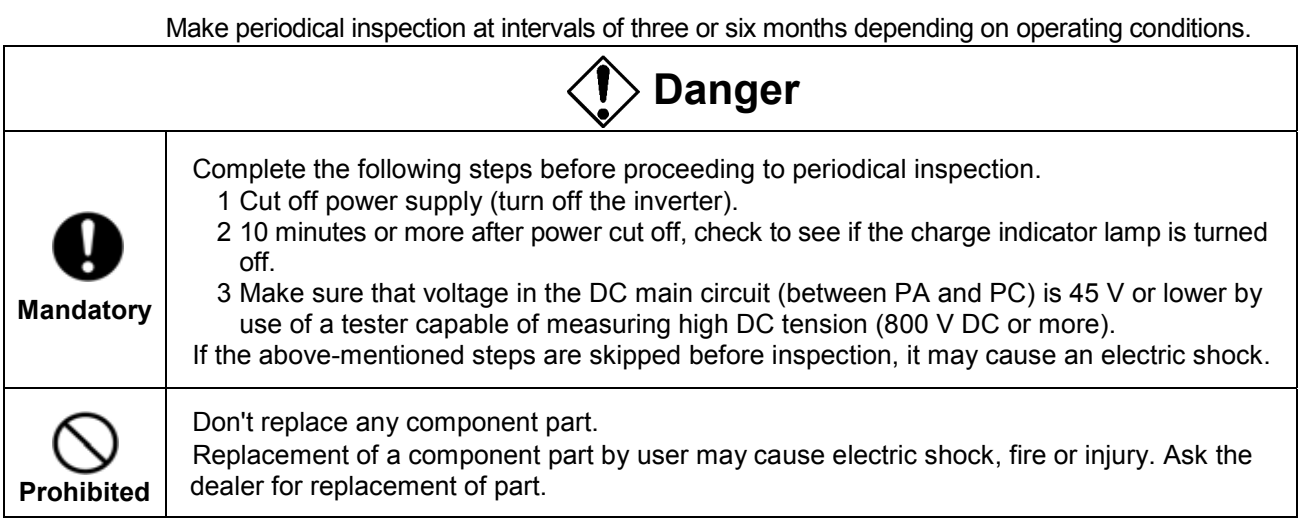

### **Points of inspection**

- 1. Check to see if there is some wire terminal screw getting loose. If any, tighten it with a screwdriver.
- 2. Make sure by eye-check that there is neither poorly clinched part nor overheated clinch in wire terminals.
- 3. Check to see by eyes if there is any damage on wire or cable.
- 4. Clean up dust and soil. Absorb dust by a vacuum cleaner. Carefully clean the vents, printed circuit boards and so on. If those parts get dusty, it may cause an unexpected accident. Keep them clean always.
- 5. If the inverter won't be used for a long time, turn it on once every another year to check operation. Furthermore, disconnect the motor and supply power to the inverter for five hours or more. For turning on the inverter very seldom, it is recommended not to supply commercial mains power directly to the inverter but to use a step-up transformer to supply power at a low voltage first and to raise the voltage gradually.
- 6. If insulation test is needed, conduct it for the main circuit terminal board and control power terminal board using a 500 V insulation resistance tester only. Don't conduct insulation test for control terminals and circuit terminals on printed circuit boards except of the main circuit. For insulation test of motor, disconnect output terminals of U, V and W and conduct test for the motor only. If insulation resistance is below 10 M , make a service call.

 Note: Disconnect all cables from terminals of the main circuit terminal board, and conduct insulation test with the inverter only.

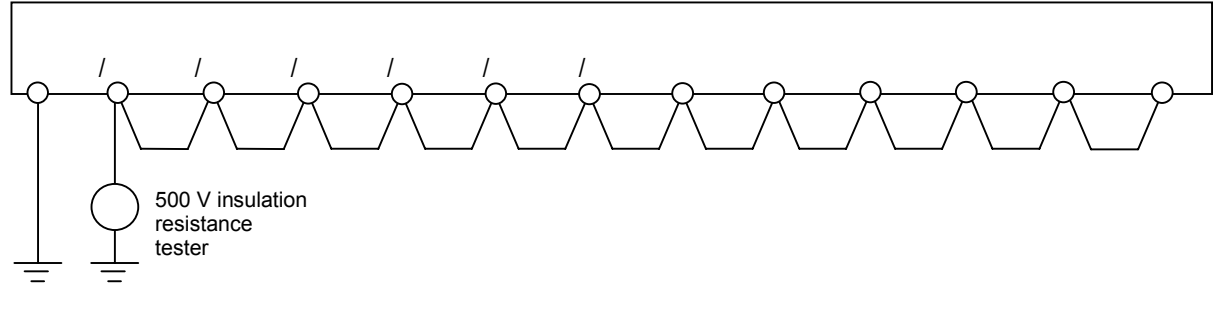

- 7. Make no pressure test, because it may cause damage to internal parts.
- 8. Voltage and temperature check
	- Recommended voltmeter:

For input side: Moving-iron type voltmeter

For output side: Rectifier type voltmeter

If ambient temperature is measured at start time, during operation, and at stop time usually, recorded data will be helpful to find sign of failure or malfunction.

### **Replacement of expendable parts**

The inverter incorporates a great deal of electronic parts such as semiconductors, etc. The following parts deteriorate because of their constructions, physical characteristics and aging. If those parts are used as they have aged, it may cause the inverter to deteriorate in performance and to become faulty. Such being the case, the inverter needs periodical inspection for preventing itself from failure and deterioration.

- Note: Service life of part is affected by ambient temperature and operating conditions. Service life of main parts shown below is just standard when the inverter is used in the usual environmental conditions.
- 1) Cooling fan

Service life of the cooling fan to cool down heat generation parts is 30000 hours (2 to 3 years under continuous operation) approximately. If it generates unusual noise or vibration, it is a sign of replacement.

2) Aluminum electrolytic capacitor

The aluminum electrolytic capacitor of the DC main circuit deteriorates in characteristic because of influence of ripple current, etc. If the inverter is used in the usual operating condition, the capacitor needs to replace every five years. For the inverter that applicable motor output is 3.7 kW or less, replace the capacitor together with the printed circuit board.

<Criteria of external inspection>

No liquid leak Proper setting of safety valve

Measurement of electrostatic capacity and insulation resistance

Aim of replacement time of each component part can be fixed by checking operation hours of the inverter. For the replacement of parts, contact Toshiba branch office printed on the back cover of this manual. (Operation hours can be known by alarm output, if it is set.)

### **Standard period of years to replace main component parts**

If the inverter is used under the standard operating conditions (ambient temperature: 30 on average, load factor: 80 % or less, 12-hours operation a day), standard period of years to replace main component parts is as shown below. The following period does not indicate the estimated end of service life of the part but indicates the period that failure rate of the part becomes sharply high thenceforth.

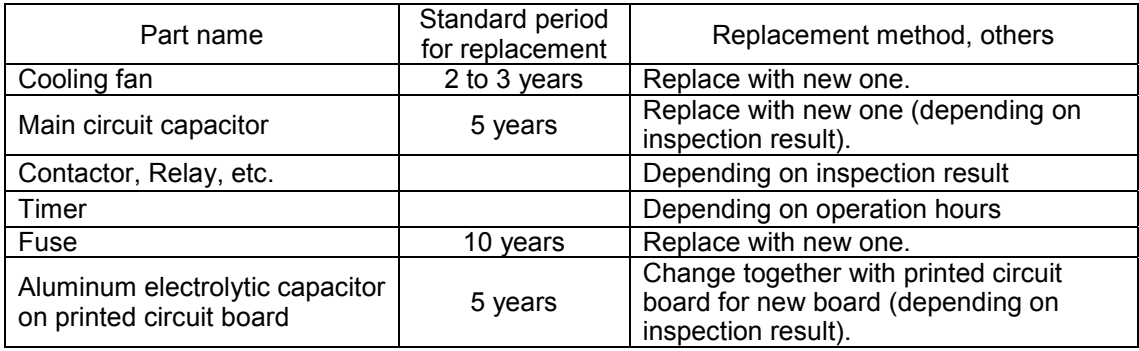

Note: Service life of part differs depending on operating environment.

### **13. 3 When making a service call**

For the Toshiba service network, refer to the back cover of this instruction manual. If defective conditions are encountered, please contact the Toshiba service section in charge via your Toshiba dealer.

When making a call for servicing, let us know the contents of the rating plate on the right side of the inverter and connection of options besides details of the trouble.

### **13. 4 When retaining the inverter out of operation**

When retaining the inverter out of operation temporarily or for a long time, pay heed to the following points.

- 1. Keep the inverter in a well-ventilated place that is free from high temperature, high humidity, dust and metallic particles.
- 2. For the inverter whose printed circuit boards are covered with the charge-proof cover (black), don't remove the cover throughout retention. However, be sure to remove the cover before the inverter is turned on.
- 3. If the large-capacity electrolytic condenser mounted in the inverter is left without power supply for a long time, it deteriorates in the characteristic. If the inverter won't be used for a long time, turn it on for 5 hours or more once every another years in order to recover the characteristic of the electrolytic condenser. At the same time, check operation status of the inverter. For turning on the inverter very seldom, it is recommended to use a step-up transformer to supply power at a low voltage first and to raise the voltage gradually.

# **14. Warranty**

The inverter is warranted by Toshiba for repair and adjustment free of charge based on the following conditions.

- 1. Warranty is limited to the inverter's main body only.
- 2. If the inverter becomes out of order or damaged under the usual operating condition within 12 months after delivery, it will be repaired free of charge by Toshiba.
- 3. Even in the term of the warranty, repair/adjustment service will be charged for the following cases.

Fault or damage resulting from misuse, unauthorized modification or repair. Fault or damage resulting from falling down of the product or traffic accident during transportation.

Fault or damage originating from fire, salt water/salty breezes, some kind of gas, arthquake, storm and flood, lightning, abnormal supply voltage, other natural disasters.

Fault or damage caused by improper use of the inverter as it is used for a purpose out of its original application.

4. If field inspection of the inverter is carried out at the spot of installation, all travelling expenses incurred will be charged. If there is another special warranty contracted for the inverter, the special warranty has priority over this warranty.

# **15. When disposing the inverter**

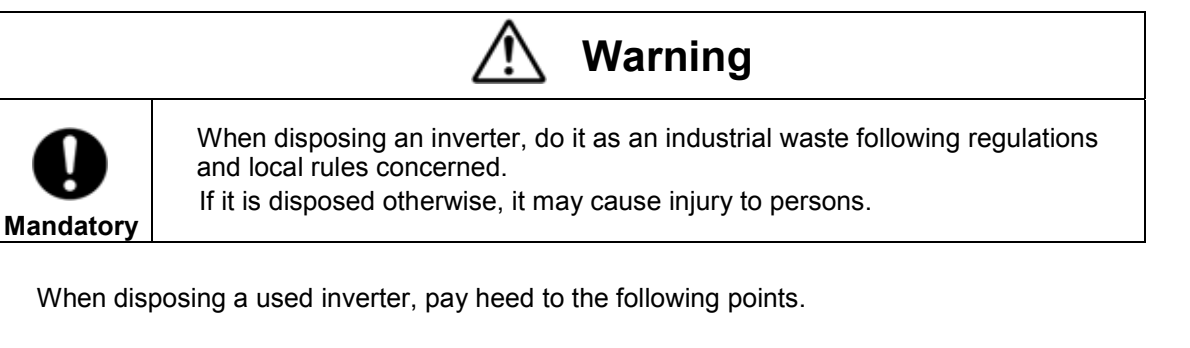

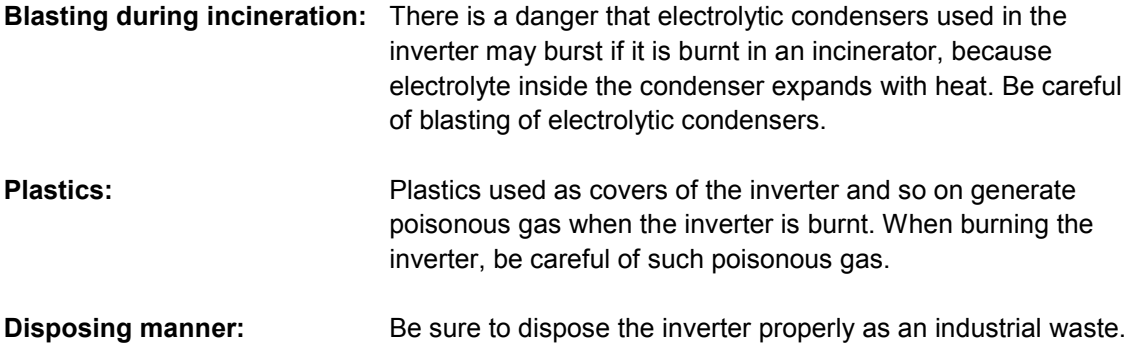

Free Manuals Download Website [http://myh66.com](http://myh66.com/) [http://usermanuals.us](http://usermanuals.us/) [http://www.somanuals.com](http://www.somanuals.com/) [http://www.4manuals.cc](http://www.4manuals.cc/) [http://www.manual-lib.com](http://www.manual-lib.com/) [http://www.404manual.com](http://www.404manual.com/) [http://www.luxmanual.com](http://www.luxmanual.com/) [http://aubethermostatmanual.com](http://aubethermostatmanual.com/) Golf course search by state [http://golfingnear.com](http://www.golfingnear.com/)

Email search by domain

[http://emailbydomain.com](http://emailbydomain.com/) Auto manuals search

[http://auto.somanuals.com](http://auto.somanuals.com/) TV manuals search

[http://tv.somanuals.com](http://tv.somanuals.com/)